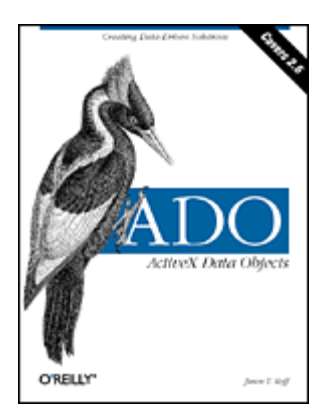

#### ADO: ActiveX Data Objects

Jason T. Roff Publisher: O'Reilly First Edition June 2001 ISBN: 1-56592-415-0, 618 pages

This book is a one-stop guide to ADO, the universal data access solution from Microsoft that allows easy access to data from multiple formats and platforms. It includes chapters on the Connection, Recordset, Field, and Command objects and the Properties collection; ADO architecture, data shaping, and the ADO Event Model; brief introductions to RDS, ADO.NET, and SQL; and a comprehensive alphabetic reference to every ADO object, method, property, and event.

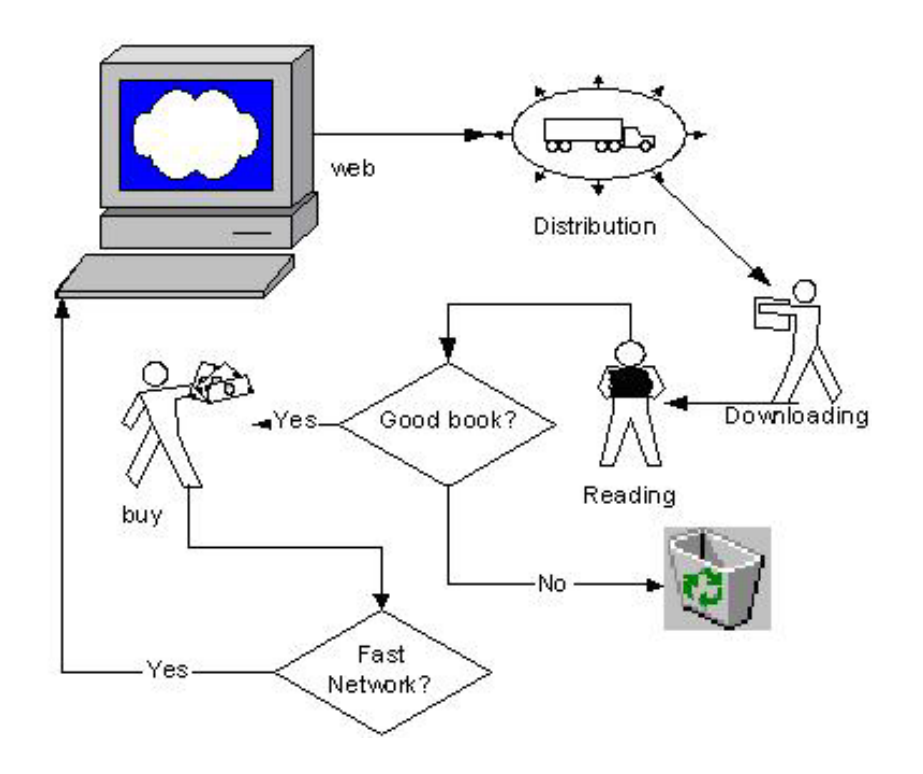

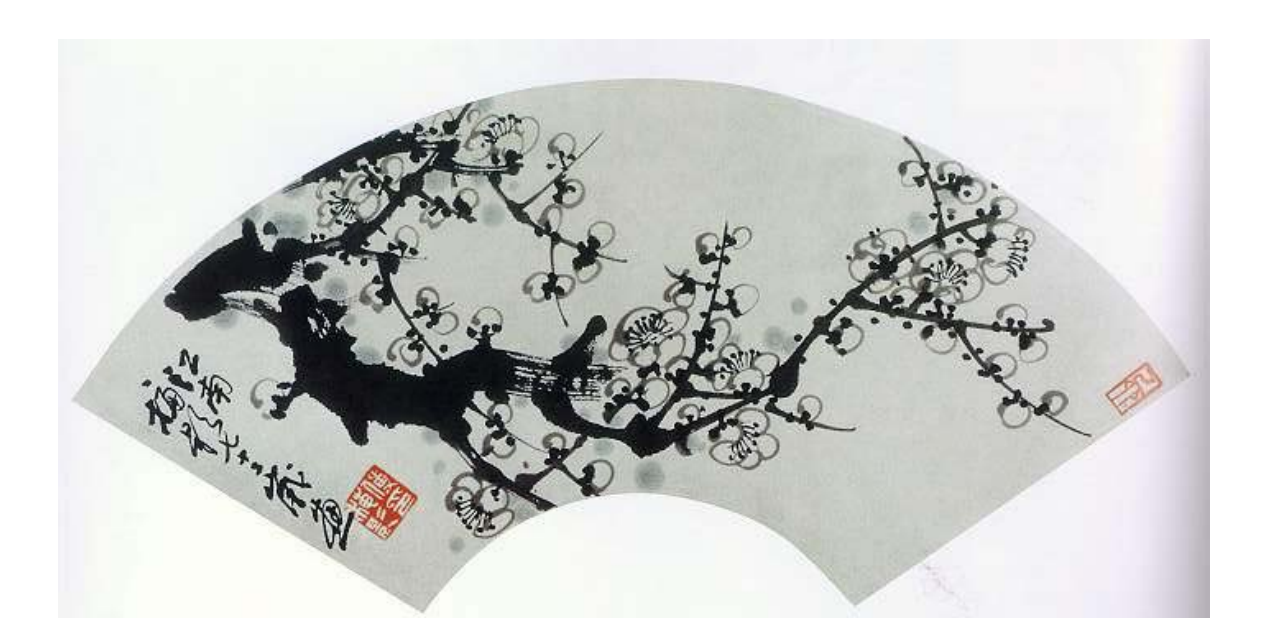

Copyright © 2001 O'Reilly & Associates, Inc. All rights reserved.

Printed in the United States of America.

Published by O'Reilly & Associates, Inc., 101 Morris Street, Sebastopol, CA 95472.

Nutshell Handbook, the Nutshell Handbook logo, and the O'Reilly logo are registered trademarks of O'Reilly & Associates, Inc. Many of the designations used by manufacturers and sellers to distinguish their products are claimed as trademarks. Where those designations appear in this book, and O'Reilly & Associates, Inc. was aware of a trademark claim, the designations have been printed in caps or initial caps. The association between the image of an ivory-billed woodpecker and ActiveX Data Objects is a trademark of O'Reilly & Associates, Inc.

While every precaution has been taken in the preparation of this book, the publisher assumes no responsibility for errors or omissions, or for damages resulting from the use of the information contained herein.

Preface Introduction and Organization Conventions Used in This Book Comments and Questions Acknowledgments

I: Learning ADO

1. Introduction to ADO 1.1 ADO in Context: Universal Data Access 1.2 ADO and COM: Language Independence 1.3 When to Use ADO 1.4 Summary

2. The ADO Architecture 2.1 An Overview of the ADO Architecture 2.2 ADO Components 2.3 Summary

3. Accessing ADO with Various Languages 3.1 Accessing ADO with Visual Basic 3.2 Accessing ADO with Visual C++ 3.3 Accessing ADO with Visual J++ 3.4 Accessing ADO with VBScript 3.5 Accessing ADO with JScript 3.6 Summary

4. The Connection Object 4.1 Opening and Closing a Connection: Implicit Versus Explicit 4.2 Configuring Connections 4.3 Choosing a Data Provider 4.4 Executing Commands 4.5 Managing Multiple Transactions 4.6 Determining the Layout of Your Data Source 4.7 Summary

5. The Recordset Object

5.1 Cursors: Viewing a Recordset

5.2 Working with Recordsets

5.3 Navigating a Recordset

5.4 Working with Records

5.5 Lock Types: Managing Access to a Recordset

- 5.6 Summary
- 6. Fields

6.1 The Fields Collection Object

6.2 Field Specifics

6.3 Determining Field Object Functionality

6.4 Summary

7. The Command Object 7.1 Specifying Commands  7.2 Executing Commands 7.3 Parameters 7.4 The Parameters Project 7.5 Asynchronous Execution 7.6 Summary

8. The ADO Event Model 8.1 Introduction to Events 8.2 The ConnectionEvent Family 8.3 The RecordsetEvent Family 8.4 Canceling Operations 8.5 Turning Events Off 8.6 Summary

9. Data Shaping 9.1 An Introduction to Data Shaping 9.2 The Microsoft Data Shaping Service 9.3 Shaping Commands 9.4 Example: Accessing Shaped Recordsets 9.5 Summary

- 10. Records and Streams 10.1 The Record Object 10.2 The Stream Object 10.3 Summary
- 11. Remote Data Services 11.1 RDS Object Model 11.2 An Example in RDS 11.3 More Information About RDS 11.4 Summary

12. The Microsoft .NET Framework and ADO.NET 12.1 The Microsoft .NET Framework 12.2 ADO.NET 12.3 ADO.NET Features 12.4 Summary

II: Reference Section

13. ADO API Reference 13.1 Finding the Reference Page 13.2 Using the Reference Pages

III: Appendixes

A. Introduction to SQL A.1 Record Selection A.2 Data Manipulation A.3 Database Modification

B. The Properties Collection B.1 The Property Example C. ADO Errors

 C.1 Working with Errors in ADO C.2 The Errors Example

D. The ADO Data Control

 D.1 The ADO Data Control Property Pages D.2 Creating Connection Strings with the ADO Data Control D.3 The ADO Data Control Example

E. Enumeration Tables

**Colophon** 

# **Preface**

This book is about ActiveX Data Objects (ADO), including Version 2.6, the latest release of ADO from Microsoft at the time of publication. In this Preface, I will first briefly introduce ADO and explain how the book is organized.

## **Introduction and Organization**

This book is organized into three parts, as described in the following sections.

## **Part I: Learning ADO**

ADO is Microsoft's advanced universal data-access solution, consisting of an object model-based wrapper around OLE DB, which is a technology that allows data-access functionality to different types of data sources. This allows companies such as Oracle, Microsoft, and Sybase to develop what are called "data providers," to do just that -- provide data to the OLE DB technology. OLE DB technology can work with all kinds of data sources, including relational databases such as SQL Server or an email system such as Exchange. OLE DB and ADO can even deal with plain text files and Excel spreadsheets. Chapter 1, and Chapter 2, provide more information on ADO, related technologies, and the structure of key ADO components.

ADO adds a common programming interface to OLE DB, thus allowing developers to use existing skills with multiple languages. ADO can be used with virtually any development language that supports COM, such as Visual Basic, Visual  $C++$ ,  $J++$ , JScript, and VBScript. Developing with ADO in each of these languages is discussed in Chapter 3. ADO was designed to encourage DAO and RDO developers to migrate to this new technology, without the burden of the many different objects of DAO and RDO.

ADO is a lightweight, disconnected object model, which means that it has few objects, as compared to DAO or RDO, and that the objects do not necessarily rely on each other. For instance, one of the most common objects of ADO is the Connection object (Chapter 4). This object establishes a physical connection with a data source. But you don't need it: the other objects of ADO, such as the Command object, which issues textual commands to the data source, and the Recordset object (Chapter 5), which is used to store a result set, can create their Connection objects internally if they need to. Of course they use some default options, and hence the advantage of creating your own Connection -- more power and control over your data access.

The Fields Collection object represents, unsurprisingly, a collection of fields contained in every Recordset object. Chapter 6, explains the Fields Collection object, as well as the Field objects.

Another example of ADO disconnected object model is the Command object, covered in Chapter 7. The Command object issues commands such as SQL statements. You can actually issue statements through the Connection object if you don't mind using the default values. In this case the Connection object creates its own Command object internally to get the job done.

Asynchronous operations are a very big selling feature with a data-access technology -- and ADO definitely does not fall short in this category. With the ability to fire events when asynchronous operations are executing and when they complete, ADO offers much greater control of your data access than did previous data-access technologies such as DAO. In addition to asynchronous operations, events can be fired for transactions, connecting and disconnecting to a data source, as well as moving around a recordset and changing values within it. Events are covered in Chapter 8.

One of the unique features of ADO is its ability to use the Data Shaping data provider, which allows you to write code that can store hierarchical data within a single Recordset object. It allows you to shape result sets into parent-child relationships, where a single field value can contain an entire child recordset. Data shaping is covered in Chapter 9.

A newer functionality in ADO is the ability to connect to web resources with not only the Recordset object, which stores result sets, but with the Record object, which stores individual rows, and the Stream object, which represents the actual content of a resource, such as a file or a directory. Chapter 10, explains these topics.

Remote Data Services (RDS) extends ADO functionality to three-tier web applications. Chapter 11, provides an overview of RDS.

Chapter 12, offers a glimpse into the next generation of ADO and related technologies, in the form of ADO.NET and the .NET Framework and how they will interact with today's ADO projects.

## **Part II: Reference Section**

Part II consists of Chapter 13. For this chapter, I have compiled an exhaustive list of every object, method, property, event, and enumeration in an easy-to-use alphabetical reference. See also Appendix E.

## **Part III: Appendixes**

Appendix A, provides just that -- an introduction to using SQL with the Microsoft Jet Engine SQL language, including record selection, data manipulation, and database modification.

In Appendix B, I explain the Properties collection, which exists within and provides information about ADO objects. ADO is a flexible framework that exposes the functionality of the data provider. Nothing guarantees what functionality a data provider will actually provide your application, but ADO does dictate the interface used for supported functionality. ADO has what it calls "dynamic properties," which can be used to understand the functionality supported by the data provider and to set data provider specific properties that aren't part of the ADO framework. This flexibility that ADO offers contributes to its longevity.

Appendix C, lists trappable errors and data-provider errors, as well as methods for handling them.

Appendix D, explains the ADO Data Control Property Pages and how to create connection strings with the Data Control property, including an example application.

The companion to the Chapter 13 reference is Appendix E, which alphabetically lists enumerations used by ADO objects and collections.

## **About the Book**

This book covers ActiveX Data Objects up to Version 2.6. It covers every class, method, property, and enumeration included with this release. This book has three sections; the first is a tutorial that explains how each of these components work, with examples in Visual Basic along the way. The second part of this book is a practical reference guide that allows you to easily look up any component to see every piece of detailed information available for it. The third part of this book contains several appendixes providing related information, as well as reference tables.

Although this book includes small sections on Remote Data Objects (RDO), ADO.NET (from Microsoft's .NET Framework), and SQL, it by no means attempts to cover these subjects to any degree of completeness.

#### **Audience**

While this book is intended for any person interested in learning about ADO, it is targeted more specifically to the experienced Visual Basic developer who understands the basic principles behind data access and manipulation. This book provides many introductions to secondary topics, including SQL ( $\Delta$ ppendix  $\Delta$ ), RDS ( $\Delta$ hapter 11), and others, in order to help the lessexperienced reader understand all facets of ADO in context.

This book assumes that you know how to develop in Visual Basic -- or you at least understand how to read it. Knowledge of one of Microsoft's early database technologies (DAO or RDO) is helpful, but not necessary.

## **Conventions Used in This Book**

I use the following font conventions in this book:

*Italic* is used for:

New terms where they are defined

Internet addresses, such as domain names and URLs

Pathnames, filenames, and program names

Constant width is used for:

Code examples for Visual Basic, C++, Java, and other languages

Specific names and keywords in Visual Basic programs, including method names, property names, variable names, enumeration names, constants, and class names

*Constant width italic* is occasionally used for placeholder items in code, replaceable by a specific item in your code.

## **Comments and Questions**

I have tested and verified the information in this book to the best of my ability, but you may find that features have changed (or even that I have made mistakes!). Please let me know about any errors you find, as well as your suggestions for future editions, by writing to:

O'Reilly & Associates, Inc.

101 Morris Street Sebastopol, CA 95472 (800) 998-9938 (in the United States or Canada) (707) 829-0515 (international/local) (707) 829-0104 (fax)

There is a web page for this book, which lists errata, any plans for future editions, or any additional information. You can access this page at:

http://www.oreilly.com/catalog/ado/

To comment or ask technical questions about this book, send email to:

bookquestions@oreilly.com

For more information about books, conferences, software, Resource Centers, and the O'Reilly Network, see the O'Reilly web site at:

http://www.oreilly.com

## **Acknowledgments**

The people I need to acknowledge the most are the good folk at O'Reilly & Associates, starting with Ron Petrusha, who put up with me while still insisting on a quality piece of work. John Osborn and Nancy Kotary brought it home. Thank you very much for your expertise, guidance, persistence, and understanding.

I need to thank the technical reviewers who -- while they didn't go easy on me -- didn't beat me up too bad, either. This includes Bob Beauchemin and Ben Willet's MDAC team over at Microsoft: Steve Hoberecht, Rick Feinauer, and Irene Smith. I'd also like to thank the O'Reilly Production staff. Specifically, thanks to my Production Editors, Jeffrey Holcomb and Sarah Jane Shangraw, and the additional Production staff who worked on this book: Linley Dolby, Matt Hutchinson, and Claire Cloutier.

And last but not least, my wife, who put up with me working on this book, before we were married, after we were married, before she was pregnant, while she was pregnant, and after she gave birth to my son, Zachary -- the real reason I finished this book. I love you both.

# Part I: Learning ADO

## **Chapter 1. Introduction to ADO**

In today's computing environments, data exists in many formats, ranging from Access and SQL Server databases to Word documents, email messages, and many others. ADO, or ActiveX Data Objects, data-access technology simplifies use of data from multiple sources, thus freeing developers from learning data, vendor-specific API calls, and any other coding minutiae for each data format involved. With ADO, almost any data source becomes accessible in a consistent way for developers creating standalone applications, client/server applications, or ASP pages.

In this chapter, I define ADO in the historic and current context of Microsoft's overall data-access strategy and related technologies.

## **1.1 ADO in Context: Universal Data Access**

Microsoft's philosophy behind ADO and a series of related technologies is *Universal Data Access* ( UDA). UDA isn't a tangible product or technology, but rather a strategy for attacking the problem of data access, whose goal is efficient and powerful data access, regardless of data source or development language. Moreover, this universal access is meant to eliminate the need to convert existing data from one proprietary format to another.

With this lofty goal in view, Microsoft developed a series of technologies, collectively known as *Microsoft Data Access Components* ( MDAC), that allow developers to implement UDA. MDAC consists of the following four key pieces:

ODBC (Open Database Connectivity)

OLE DB (Object Linking and Embedding Databases)

ADO (ActiveX Data Objects)

RDS (Remote Data Service)

These components implement the UDA vision both individually and as a whole. To best understand ADO in context, you should have a basic understanding of each MDAC technology and its relationship to ADO.

## **1.1.1 ODBC**

Open Database Connectivity, or ODBC, provides access to relational databases through a standard API, addressing the problem of native application -- and platform-specific APIs and their lack of cross-application compatibility. ODBC's industry-standard architecture offers an interface to any Database Management System (DBMS), such as SQL Server or Oracle, that uses the standard ODBC API. The main drawbacks of ODBC are the amount of work required to develop with it and its restriction to SQL-based data sources.

Two COM components (Component Object Model -- see "ADO and COM: Language Independence" later in this chapter) designed to help with ODBC complications are DAO and RDO, described briefly in later sections in this chapter.

#### **1.1.1.1 Jet/DAO**

With the release of Microsoft Access 1.1 in 1993, Microsoft introduced the Jet Database Engine, which worked with Access databases (Microsoft Access Databases, or MDB files), ODBC-supported data sources, and Indexed Sequential Access Method databases (ISAM, which includes Excel, dBase, and a few other databases).

Data Access Objects (DAO) was introduced as a means of interacting with Jet. DAO, through COM, provided an object-oriented interface to Jet and Microsoft Access.

Jet and DAO were successful in their flexibility but added layers to the ODBC API and were therefore more efficient for some databases (Access/MDB and ISAM) than others, including Relational Database Management Systems (RDBMS). DAO is still widely used today, but it is most appropriate for single-user, low-traffic database applications. The problem with DAO, as many soon began to see, was that it was *so* full-featured that it brought with it a profusion of objects. Figure 1-1 shows the DAO object model.

#### **Figure 1-1. The DAO object model**

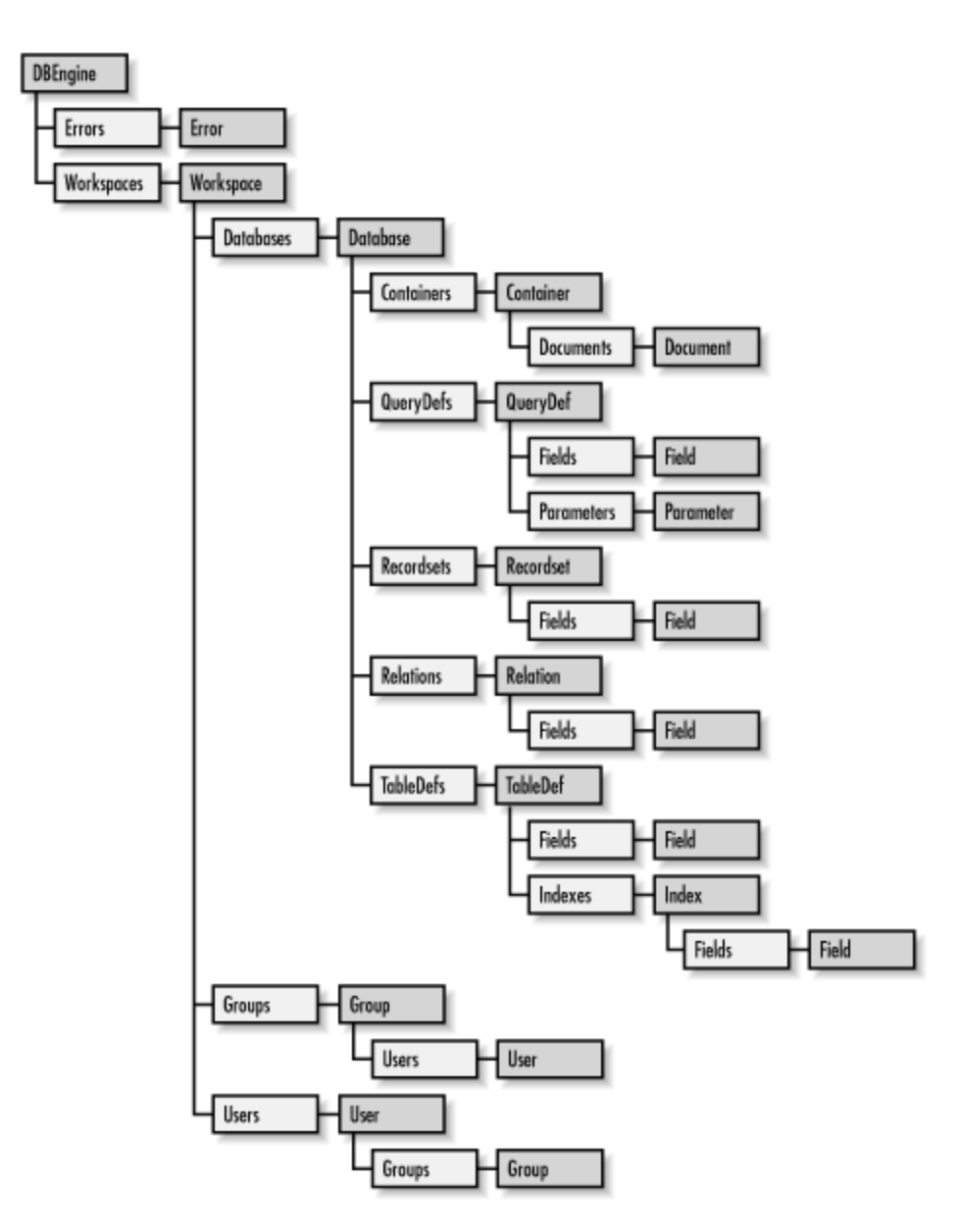

As you will see later in this chapter and in other chapters, ADO was designed to address this and other problems with DAO.

#### **1.1.1.2 RDO**

Microsoft's response to the developer's need for easier access to ODBC data sources came, in 1995, in the form of *Remote Data Objects*, or RDO. RDO provided more direct, and therefore faster, access to the ODBC API, as well as support for RDBMS sources. With RDO, the emphasis moved from data-access methods designed for ISAM databases toward techniques to provide for stored procedures and the results that they returned. RDO lacked some of the power that DAO offered with Jet (for instance, RDO is not designed to access ISAM sources and does not allow the creation of new databases), but it offered more power for newer, more robust enterprise systems.

The problem with RDO is that it is very different from the DAO architecture, which means two things. First, developers had to learn a new interface, and second, converting an existing DAO application to RDO involved a lot of additional development, because almost every piece of RDO differed from DAO, as you can see by comparing Figure 1-1 and Figure 1-2 (the RDO object model). With the introduction of RDO, developers chose between DAO and RDO instead of moving directly to RDO and abandoning DAO.

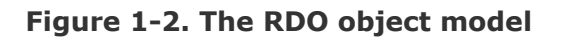

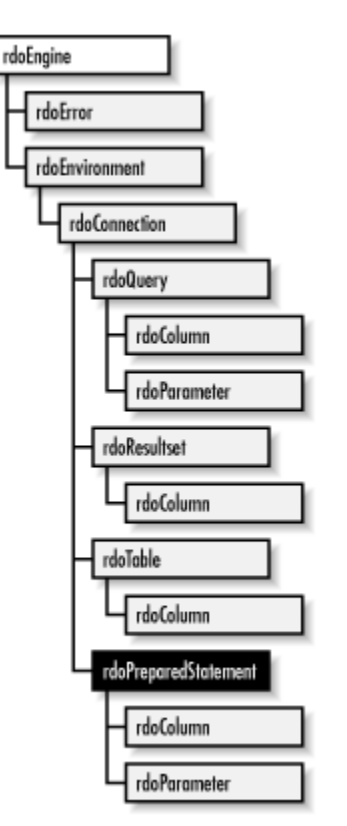

#### **1.1.1.3 ODBCDirect**

ODBCDirect was provided as part of a later release of DAO; to save time, it allows developers to work directly with Access sources without using Jet as the go-between. It is similar to DAO's object model but includes RDO's direct access to remote data sources.

#### **1.1.2 OLE DB**

ODBC provides access only to relational databases. Its successor, Object Linking and Embedding Databases (OLE DB), includes all other data sources. OLE DB is the foundation upon which ADO relies.

OLE DB provides the following features:

Access to data regardless of its format or location (via COM -- see "ADO and COM: Language Independence" later in this chapter)

Full access to ODBC data sources and ODBC drivers

A specification that Microsoft wants to act as a standard throughout the industry

OLE DB comprises four types of components; Figure 1-3 shows their relationships, which are described here:

#### *Data consumer*

Any application or tool that accesses data from a data source. While the API calls that are available to access the data in your database are considered data providers, the application that uses that data itself is a data consumer, since it requests the data from the data provider.

#### *Data service provider*

The engine that makes OLE DB work; the resource necessary for a data provider to be able to provide data. A data service provider is a modular or add-on component that allows an application to deliver data through OLE DB. Data service providers are usually provided by the vendor for major products such as Oracle, DB2, and Informix. Microsoft promotes the creation of data service providers by either the manufacturer of the data provider or a third-party company.

#### *Business component*

A go-between for a data provider and a data consumer. In today's development environment, it is becoming more and more important not to develop in such a way that every object in your application manipulates your data. With a business component that you call to access your data, which in turn calls your database access component (ADO, RDO, ODBC, OLE DB, or ADO), then you need only modify the code in that business component.

#### *Data provider*

A component (application or database engine, for example) that delivers data from a data source (such as a database, spreadsheet, or email message) in a consistent manner.

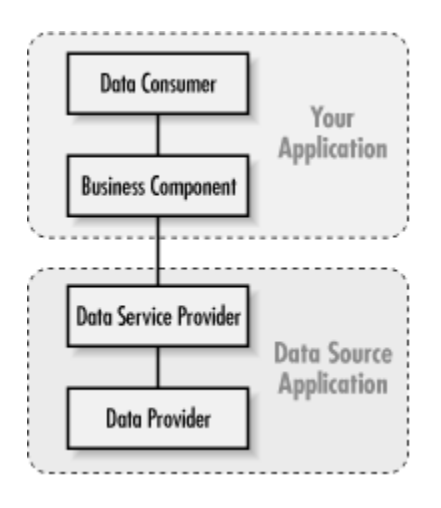

#### **Figure 1-3. OLE DB component relationships**

ODBC, as we have just seen, is an excellent technology for accessing SQL-based data. OLE DB incorporates this proven technology with a particular component that allows OLE DB *consumers* to communicate directly with ODBC *providers*. In other words, use

OLE DB to access SQL-based data, and you gain the advantage of being able to access both relational and other forms of data with the same code.

As they have done with ODBC, Microsoft is actively encouraging software vendors and tool developers to support the OLE DB standard within their applications and tools. Widespread standardization is an advantage for developers; with OLE DB, we can ensure that our applications become more robust and more powerful as they span the enterprise.

Keep in mind that OLE DB was designed for software vendors who develop data-based applications to expose that data to you, an end-user developer, through a consistent interface. OLE DB is fast, efficient, and powerful. It has everything a developer looks for in a data-access technology. It offers access to any data source known to man (or to Windows, for that matter), and it provides access to these data sources with a consistent interface, regardless of data source. The problem with OLE DB is that, like ODBC, it is inaccessible to Visual Basic and other developers, because it is based on a C-style API. Visual Basic developers, in particular, needed more.

## **1.1.3 ADO**

Enter ActiveX Data Objects (ADO). ADO, an application-level interface to OLE DB, is the latest, greatest piece of Microsoft's UDA strategy. It combines the best features of its predecessors, DAO and RDO, and adds OLE DB accessibility for VBA programmers. ADO provides a consistent, language-independent means to access data from almost any source, including text-based or other legacy data in relational and nonrelational formats. (You can now see why I needed to explain some of the alphabet soup before getting to ADO itself.)

ADO comprises a collection of object libraries in a new, modular object model: in this new model, many objects can exist independently of the others, as you will see in later chapters of this book. The ADO object model is more flexible than the DAO object model, but it's similar, so programmers familiar with DAO will feel at home with ADO. ADO is a smaller version of DAO, generalized to allow easy access to any data source, not just Jet databases or ODBC data sources. The ADO object model simplifies data access more than DAO or RDO did by using fewer objects. See Figure 1-1 and also Chapter 2, for more information.

Used with OLE DB, ADO provides fast, simple access to almost any data source. It allows developers to use a single, consistent interface to new and legacy databases and other data sources of all formats, when creating desktop -- or web-based -- applications.

ADO can also use the OLE DB provider for ODBC. Instead of removing the already proven and tested code for ODBC drivers, ADO allows you to use ODBC through the same interface you would for OLE DB. This may be an option when you have code you are migrating from RDO, which already uses ODBC.

ADO breaks the common characteristics of all data sources into easy-to-use components (which we will look at in Chapter 2). Consistency and language-independence are provided, so that developers can worry more about the content and quality of applications, rather than about the techniques used in delivering data or the type of data being used.

What does language-independent development mean? It is quite simple -- one technology, one development interface. You will use the same object, method, and property names with ADO, regardless of the development language that you are using. The difference is almost unnoticeable. Under the covers, ADO, through COM (Component Object Model), worries about the particular language you are developing with, whether it is Visual Basic, Visual C++, or Java. Even scripting languages, such as VBScript and JavaScript in HTML pages are supported. We will look more closely into programming for these different languages in Chapter 3.

With this feature, you might expect that a lot of specific functionality of data sources would be lost. On the contrary, ADO allows the developer to access any data sourcespecific commands, methods, properties, and utilities that the vendor has made available through OLE DB. And yes, ADO does this in a well-structured, consistent way. Can you possibly ask for more?

As we will see in chapters to come, an application can be designed to access a simple database, such as Access, and with a little bit of additional code, it can later access more intricate databases, such as SQL Server databases, Word documents, or email files. The only real coding necessary involves altering the connection string used in ADO to read the new data source. This powerful technology will help us move into the future as applications begin to grow across enterprises.

## **1.1.4 RDS**

The final piece of data-access technology in this list of the MDAC components is Remote Data Services (RDS). RDS, based on existing Active Data Connector (ADC) technology integrated into ADO, transports ADO objects via proxy between server and client, thus allowing developers to create web-based applications that can access data on the server in new ways. Some of the advantages of RDS are:

Client-side caching of data results

Ability to update data from the client

Support for data-aware ActiveX components and controls

Client-side caching is something that we will all grow to love. With it, clients (end-users) are able to view data from the server without making numerous round trips. For instance, when you are using a search engine on the Internet, such as Yahoo!, you receive a list of links that relate to your search, usually in groups of tens. If you want to see the next ten sites from the resulting search, your browser must make another request to the server. With client-side caching, all of the data is sent to the client, so that the client can browse this data without incurring time delays that are associated with additional requests. This feature reduces local-area network and Internet traffic and allows the end-user to move

freely through data without unnecessary pauses and to perform operations on that data, such as sorting and filtering.

With RDS, web pages can now offer the client the ability to interact with and alter data. This data can be sent back to the server after manipulation. At the server, the data can be verified and then returned to the data source. With this technology, your client/server applications can span the Internet (or your intranet). Clients can now invoke server-side automation objects through HTML, meaning that particular business rules (chosen by the developer) can be accessed via the client.

RDS enables three-tier client/server applications, with the model shown in Figure 1-4.

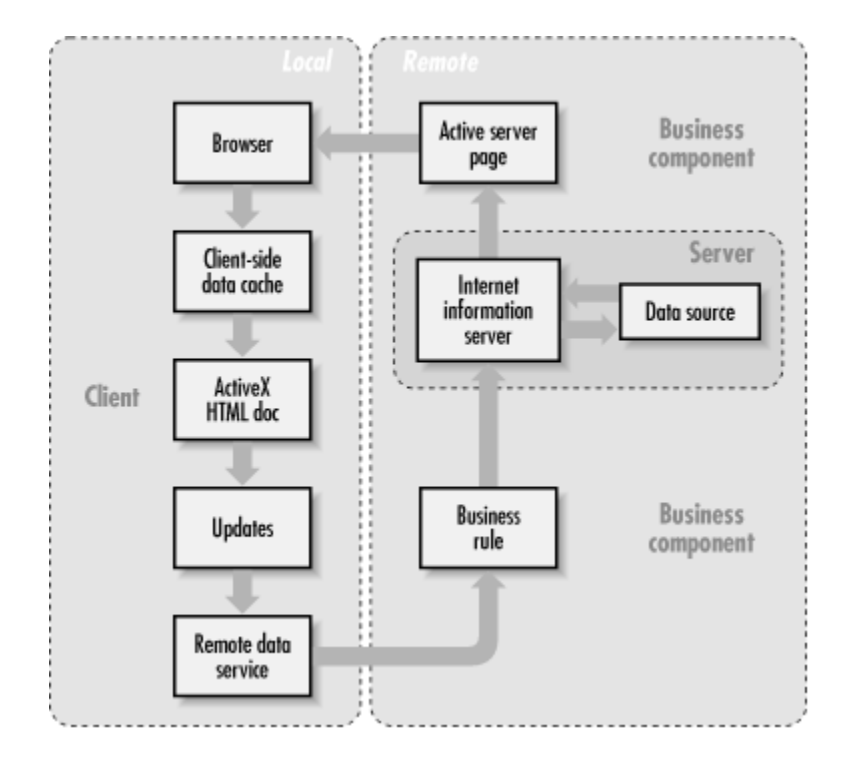

**Figure 1-4. The three-tier client/server web-based application model** 

With automation objects, your application can become an auto-downloaded application. For businesses with a large number of client-side users, you can create, maintain, and update your application on the server alone. When clients run your application, they can use an ActiveX-aware browser (Internet Explorer) to access the application. With autodownload features built into the browser, the client receives an updated version of the application.

RDS also supports data-aware ActiveX controls that can be placed within an HTML page on a client. For instance, if you want to allow the client to view a list of documents that you have stored in your data source on the server, you could link RDS to an ActiveX list box control that is placed in the HTML page and downloaded to the client. The control interacts automatically with RDS, without any additional programming, to download all of the document names.

See Chapter 11, for a more detailed introduction to RDS.

## **1.1.5 Putting It All Together**

With the addition of RDS to its MDAC family of components, Microsoft has integrated several useful existing technologies into the universal data-access strategy: IE data-access technology for data-bound web pages, remote data capability through RDS, and ASP/IISrelated technologies for better access to data services via the Internet. The result allows applications to work with data offline to reduce network traffic, update data on remote clients, and gather data asynchronously for faster response time.

Figure 1-5 shows the relationships and dependencies of the MDAC components.

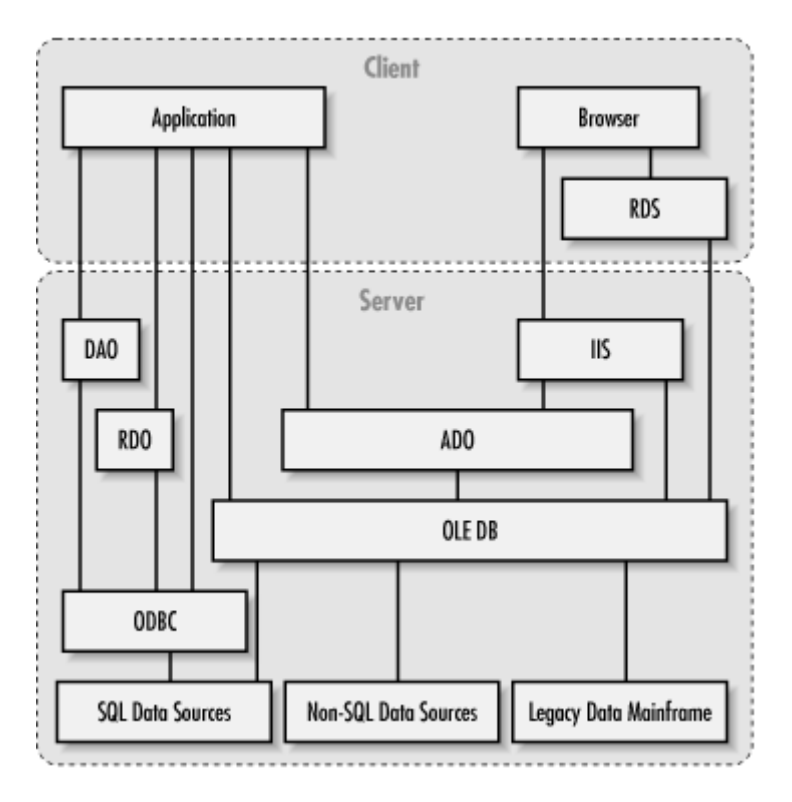

**Figure 1-5. MDAC architecture** 

As you can see from  $Figure 1-5$ , your application can use a number of different Microsoft-supplied technologies to access SQL -- as well as non-SQL and legacy -- data, such as that residing on a mainframe.

Until ADO, we had four choices: DAO, RDO, ODBC, and OLE DB. DAO served its purpose well: it used the power of the underlying ( Jet) database engine to access Microsoft and other ISAM data sources. With RDO, things were even better with its easy-to-use interface to ODBC and ability to access almost any SQL data source. Accessing ODBC directly was always a possibility, but it was questionable whether the overwhelming amount of work was worth the extra speed gained in the process. Finally, OLE DB offered everything under the sun. It offered access to ISAM, SQL, non-SQL,

and legacy data. However wonderful OLE DB was, it is considered the most difficult interface with which to develop to access data sources. This is where ADO comes into play. ADO reports directly to OLE DB and no one else, meaning that it provides an interface to the whole complicated mess, about which we need to know little or nothing.

ADO provides a consistent development interface to the wonders of OLE DB, and it does so while being language-independent.

## **1.2 ADO and COM: Language Independence**

Microsoft's Component Object Model, better known as COM, is a mature technology that offers universal access to components, regardless of the language in which they were programmed. This is the backbone that allows ADO, through OLE DB, to be so versatile. To understand how COM allows ADO to be language-independent, you must first understand what COM is and what it achieves.

## **1.2.1 COM**

COM is technology specification for writing software components that interact through a standard interface. The COM specification is strictly a binary specification. This guarantees that the language in which a COM object is developed has absolutely no importance once the object is compiled, as long as its adheres to the binary specification.

The COM specification sets rules for creating and managing component objects. This specification guarantees that all COM objects are compatible and that they expose a minimal set of interfaces. These interfaces allow COM objects to communicate with each other whether they are on the same machine or supported by networks. Since the COM specification relies on binary compatibility, COM works across heterogeneous networks. In other words, COM objects can run on any machine, even without the Windows operating system.

A particular type of COM implementation is *OLE Automation*, or simply Automation. Automation is a standard way for COM objects to expose their functionality to software products, development languages, and even scripting languages. The use of Automation allows applications to actually manipulate other applications through the exposed features and functionality of the latter's COM objects. Automation allows two applications to communicate with each other.

An example of this type of manipulation is a Visual Basic add-in. Visual Basic exposes an object model through the COM technology to any other component that wishes to interact with it. You can create an add-in for Visual Basic that works seamlessly with the product, through the use of Visual Basic's exposed features. As a matter of fact, many of Microsoft's products expose their features through COM, including the Microsoft Office family of products. Microsoft Word, for example, exposes its functionality through COM and allows itself to be manipulated through scripting with VBA (Visual Basic for Applications).

When a COM object is exposed through OLE Automation, that object is then called an *ActiveX object* or an *ActiveX server*. The application or tool that manipulates the ActiveX object is called an *ActiveX client*.

## **1.2.2 ADO and COM**

As a COM technology, ADO has the ability to communicate with any data source that provides an OLE DB interface. ADO and OLE DB share the same backbone -- COM. Figure 1-6 shows COM at work with ADO and OLE DB. When ADO communicates with a data provider at the simplest level, two COM objects are exchanging information, regardless of the connection between them.

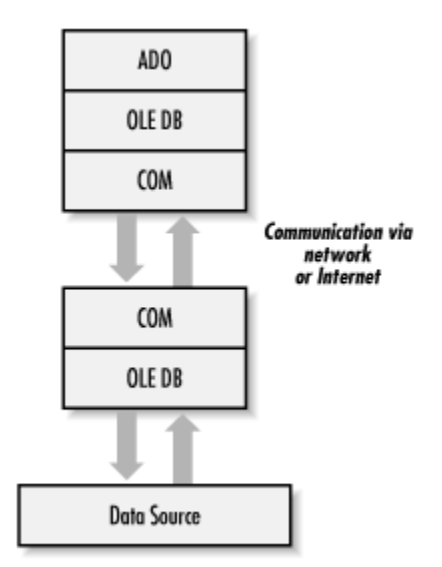

**Figure 1-6. ADO and COM** 

Also, COM has the ability to send events or notifications to other COM objects. This capability is used in ADO, as we will see later on when we execute queries. We have the ability, through ADO, OLE DB, and finally COM, to send a request for a selection of records through SQL and then to be notified when it has completed processing.

What is even better is that COM has been around for a long time, has gained the respect of application and tools developers, has a proven track record, and is supported by Microsoft. COM's architecture does not change between programming languages or operating systems; thus, neither does ADO.

COM objects are easily distributed. They have the ability to communicate across machines and enterprises. This advantage is embraced with ADO through RDS, or Remote Data Service, which I will be talking about in Chapter 11.

As you can see from this very limited introduction to COM, ADO stands upon OLE DB, which relies heavily on COM to communicate with other COM objects. This can do nothing but benefit us as developers, because it enables communication with objects that aren't necessarily written in the same language. $[1]$ 

[1] For more information, see *Inside COM* by Dale Rogerson (Microsoft Press, 1997).

## **1.3 When to Use ADO**

ADO is language-independent, as discussed earlier. This means that no matter which language you are developing with -- Visual Basic, VBScript, Visual Basic for Applications (VBA), Visual C++, Visual J++, or JavaScript -- the development interface is identical. This allows developers to become familiar with the technology itself, instead of worrying about learning a half-dozen different programming syntaxes for that technology. I suggest that you use ADO whenever your application fits into any or all of the following categories:

Your application accesses or may later need to access more than one data source.

Your application accesses or may later need to access data sources other than ISAM or ODBC databases.

Your application spans or may later span a heterogeneous network.

Your application uses or may later use multiple languages.

If your application needs to access more than one type of data source, then you should consider integrating ADO technology into your application. For instance, if you were designing an application that had to search Word documents, email messages, and a SQL Server database for keywords and then to show related information based on that query, ADO is the best choice. With ADO, you can create a component to search all three of these data sources using identical code, saving you time in development, as well as in maintenance and upkeep. This choice also provides the option of adding a fourth data source to your application at some later time with little or no additional overhead in development.

If your application may access data sources other than conventional ISAM or ODBC databases, you should use ADO. With ADO, you can search through an Excel worksheet just as if you were searching through email messages. If you use some other technology besides ADO, you must not only code two different components, one for each data source, but you also need to learn that other technology. In this case, you would have to research MAPI API calls, as well as Word document file structures. And then what happens when Word comes out with a new version? Or what about when more APIs are added to MAPI? You could easily ignore these until your application becomes so outdated that it renders itself useless. With ADO, you simply use the data service providers supplied by Microsoft for both Excel and Word so that the ability to access and manipulate these data sources are exposed identically through ADO.

If your application has or may spread across a heterogeneous network, such as the Internet or your corporate intranet, you should use ADO. For instance, consider an application that is deployed from your company's server to each employee. This application might access data stored on a mainframe containing legacy data. From this point, ADO serves as a driver to access data on this mainframe platform. This alone

would save you valuable time and effort, because in order to access the mainframe data source by some other means, you would have to write custom drivers, or even worse, spend a fortune on a third-party tool that might not do everything that you want. Even the client side would benefit from ADO. Suppose you have employees that don't have a Windows machine in front of them, but who need access to the same data that someone running Windows has. Other employees might use a Sun workstation, for instance. As long as they use a browser that supports ActiveX technology, such as Internet Explorer, it is as if they are running the same application. In addition, if your application is prone to updates or fixes, by deploying it over the network using Internet Information Server (IIS) along with Active Server Pages (ASP), you can automatically (and transparently) update the client's version of the application each time it changes.

If your application uses multiple languages, especially if they are in the same tier of an *n*tier client/server architecture, then ADO is the best choice. If you are the only developer of an application, or even if there are a handful of developers, then by sticking to a language-independent data-access technique, you eliminate the need to know multiple implementations of the same technology. For instance, if your application has businessrule components that update the data source, query the data source, or delete from the data source, it is very likely in today's development environments, that each component could be written in a completely different language. By fully understanding ADO, you can make the best use of the same technology in each of these languages.

On the other hand, there are a few cases in which you shouldn't use ADO. If your application falls into any of the following categories, an alternative method of data access might be preferable:

Your application is already too far along to redesign and currently does not support business components for data access.

Your application needs to read in only text data from a flat file, which cannot be broken down into logical rowsets.

Your application saves data in your own format, and you do not wish to offer others access to your data through OLE DB.

If your application is already under development, it's probably too far along to turn back now. If it does not support business components for data access, you might not have a choice in converting to ADO. If the data-access technology, whether DAO, RDO, or something else, has not been placed within designed business components to handle the data access, you would most likely spend more time rewriting your application to support ADO than is justified.

By using business components in your applications, you can alter a few areas of code to achieve a widespread result. In this case, if your application had a component to read from your data source and a component to write to your data source, your application would call the business components rather than calling DAO, RDO, or even ADO directly. When a new technology such as ADO comes along, you simply change the two

components, as opposed to changing every location in your application that now calls the components.

If your application will read in only text data from a flat file, which cannot be broken into logical rowsets of data, you may be better off using the Visual Basic Open statement, or the file-access statement equivalent for the language you are developing in. For instance, if your application displays a *readme* text file in a registration screen, can you imagine opening up a database and using the rowset methodology on streamed text? You should use the Open statement, if you're using Visual Basic, to read in the *readme* text file yourself. ADO is overkill in a situation like this.

If your application is going to save state information or other data and will not allow others to view this data through OLE DB or any other conventional database technology (DAO, RDO, ODBC API, or ADO), you may not want ADO. To ensure the security of your data, it would be wise for you to write your own functions for storing and retrieving information from an encrypted binary file. This binary file would have a structure that only you, as the developer, would be aware of, as opposed to the structure of an OLE DB-enabled file, which can be read at runtime. Of course, even though nobody knows the structure of your binary file, people are smart -- they could figure it out. To ensure that people can't see the data, you must encrypt it. For instance, you might want to write an application that does your taxes for you (and pretend that nobody else ever wrote a program like this before, so that we have a reason to do it now). After a year of entering financial data, the user can automatically print tax reports and forms that can be sent the government. The data that is entered all year long obviously has to be saved somewhere, but the question is where. My suggestion in this case would be to create a binary file in your own data structure, hiding that structure from the outside world. This file will hold personal financial information that you really don't want other people to have access to. With ADO, you would be exposing it to the world, whether you wanted to or not.

## **1.4 Summary**

This chapter introduced ActiveX Data Objects, along with the closely related evolution of Microsoft data-access technologies. You also learned when to use ADO, the newest of these technologies. Following is a list of some key items, pointed out in this chapter:

ADO offers access to virtually any data source on any platform by being a data consumer of OLE DB. OLE DB is an industry standard promoted by Microsoft for exposing data, regardless of its source or format, in a uniform way. With the power of OLE DB, used via ADO, you gain access to any data source that provides an OLE DB interface.

ADO offers ease of use when writing data access applications. Since ADO was created with a similar design to DAO (Data Access Objects), developers are familiar with the object architecture. And since the development interface is consistent, you can develop for any OLE DB data source with ADO using the same syntax.

ADO offers language-independence and thus offers developers a choice of languages. With any language, including Visual Basic, VBScript, VBA, Visual C++, Java, and JavaScript, the development interface remains the same, which allows developers to focus on the ADO technology, not the implementation.

Throughout the rest of this book, you will learn how to use ADO with any development language. You will learn every object, collection, property, and method of ADO and how you can use each of them to access the power of OLE DB in your applications.

# **Chapter 2. The ADO Architecture**

In this chapter, we take a look at the ADO architecture; in the first section, "An Overview of the ADO Architecture," I describe how all of the pieces of ADO fit together to perform all of the functions that are necessary when accessing data sources. The remainder of the chapter is dedicated to the introduction and brief description of each of the key components of the ADO architecture.

## **2.1 An Overview of the ADO Architecture**

ADO is built upon layer after layer of solid, proven technologies that allow applications to communicate with data, regardless of where it resides or how it is structured, using any language or scripting language. How can one technology offer techniques to access both relational databases and nonrelational sources such as email?

ADO is the lowest common denominator when it comes to data access. It makes no assumptions when it comes to its data sources. Because ADO cannot assume that the data source being accessed is even a database, it must use objects, methods, and properties that are relevant to all data sources.

With ADO, the data provider (as described in the previous chapter, the connection between the data consumer, or application), not the data consumer, creates the driver for a data source. What this means is that the version of ADO does not dictate the data sources that are available to us; rather, it dictates the functionality that is passed through from the data provider to our software. The burden is on the data provider or vendor to create and distribute the proper resources necessary to develop with their product. ADO is a framework; the behavior of the OLE DB providers can vary widely. ADO does not require that all interfaces and functionality be offered by each provider.

By designing the architecture of ADO as a simple generic interface, ADO is not tied to a specific command type, but is capable of growing with the needs and the abilities of both developers and data sources.

A powerful feature of ADO is its ability to offer the functionality of a particular data source. If your data provider supports stored procedures, for example, then you can use them. In Chapter 4, we take a look at a number of popular providers and their specific functionality.

ADO has already proven to be a very well-thought-out interface for data access, which is worth its weight in gold because it is so very robust and scalable, in addition to being so easy to use.

In the second half of this chapter, I will take a closer look at how each of the major components of the ADO architecture fit together to achieve its desired goal of a generic data-access interface.

# **ADO Versus DAO and RDO**

DAO assumes that it's working with a Jet engine and an Access database. RDO also makes an assumption -- specifically, that it is working with an ODBC data source. With DAO, a Database object is used to connect to a particular database. The type of database must be picked from a list that is stored in the version of DAO that you are using to develop your application. If a database is not included in the current list, you are out of luck -- you cannot access that database with the version of DAO that you have. ADO has been designed to work with any data source, regardless of version. As long as an OLE DB provider driver is available, you can access that data.

The problem with DAO is that it is too tightly bound to the Microsoft Jet engine. The problem with RDO is that it is too tightly bound to the ODBC API. In contrast, ADO is fitted loosely around the concept of data access and the assumption that all data can be visualized as collections of fields that constitute records. ADO's approach to data-access interfaces allows it to remain up to date with new types of data structures and data-access techniques. If a new type of data query is later invented, as long as a particular OLE DB data provider supports it, ADO can take advantage of it through the use of a Command object.

To summarize, ADO has a smaller object model than DAO because it has been generalized to allow easy access to any data source, not just Jet databases or ODBC data sources. Its architecture is very similar to that of DAO, but it simplifies data access more than DAO or RDO did by using fewer objects. Because the same interface can be used to access any type of data source, ADO is easier to use.

## **2.2 ADO Components**

ActiveX Data Objects consists of a generic-style data-access structure that allows you to access any data source, regardless of its structure, with the same programming interface. The individual objects within the ADO object model are used to provide all of the datastorage, manipulation, and retrieval commands needed when writing a data-based application. ADO includes the following objects and collections:

The Connection object

The Command object

The Parameters collection and the Parameter object

The Recordset object

The Fields collection and the Field object

The Record and Stream objects

The Properties collection and the Property object

The Errors collection and the Error object

In the next sections, I take a closer look at these objects and collections.

## **2.2.1 The Connection Object**

The Connection object is the gateway for all data communications through ActiveX Data Objects. Figure 2-1 illustrates the Connection object's object model.

**Figure 2-1. The Connection object's object model** 

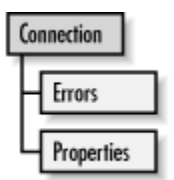

In order to access data from any source, a connection for that source must first be established. ADO uses the Connection object to accomplish this. The Connection object uses information that you provide to establish a unique connection to a particular OLE DB data source. The standard information that a Connection object accepts includes filenames, data-provider names, usernames, and passwords. If your particular data provider needs additional information, this information can be passed from the Connection object directly to your data provider. By allowing this form of pass-through of connection specifications, ADO does not make any assumptions or restrict itself to one type of data source. All of the functionality of the chosen data provider is made available through the use of the Connection object.

A Connection object is used to accomplish the following tasks:

Select a data source and data provider

Open and close a connection on a selected data source

Manage transactions on a data source

Execute queries on a data source

Connection objects can be created explicitly and used later with the Command and Recordset objects, or the Connection object can be created by the Command and Recordset objects implicitly, behind the scenes.

In addition, the Connection object reports errors through an Errors collection and provides ADO version information. The Connection object is examined in greater detail in Chapter 4.

## **2.2.2 The Command Object**

The Command object is used to execute instructions -- whether for storing, manipulating, or gathering information -- on a specific data source. Figure 2-2 shows the Command object's object model.

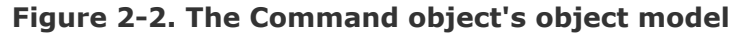

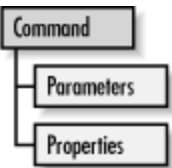

Once you're connected to a data source, you naturally want to perform some operation on it. One of your options is to use the *Command object*, which executes commands against the associated data source. There are five types of commands that a Command object can execute:

## *A SQL statement*

Probably the most popular type of command, a SQL statement can gather information, manipulate information, or manipulate the structure of the underlying database.

#### *A parameterized query (a query with input and output parameters)*

A parameterized query uses variables that set or return values that are part of a particular query or SQL statement.

#### *A stored procedure from within the current data source*

A stored procedure is a query that resides within the connected data source. By identifying the name of a stored procedure, you can execute, through the data provider, a query that is defined outside of ADO. Stored procedures can also use parameters.

#### *A statement to open a single table*

An open table-type statement does not query data, but instead returns all of the fields in all of the records belonging to the specified table. This is comparable to the DAO OpenTable method.

#### *A string command passed directly to the data provider*

A string command enables the data provider to perform a specific operation that is defined by the provider itself and outside of ADO. Such a command is commonly used, for example, when a particular data provider offers its own version of the SQL language. In such a situation, ADO has no idea how to process a proprietary SQL string for this language, so you tell ADO to forward it directly to the data provider. The data provider, in turn, can take this string and process a result that can be sent back through ADO to your application. The OLE DB provider for Internet Publishing, for instance, allows the passing of a URL statement to identify a data source, within the Command object.

If the Command object is used to retrieve data, then a Recordset object containing the requested records is created and passed back to the application.

The Command object can be associated with a currently open connection, or it can be created independently of any existing Connection objects, in which case the Command object creates its own Connection object but does not share it with you.

The Command object is discussed in Chapter 7.

#### **2.2.2.1 The Parameters collection and the Parameter object**

The Parameters collection belongs to the Command object. This collection stores Parameter objects that are used to make parameterized queries or to invoke stored procedures. Every Command object has a Parameters collection created by ADO. You can populate the Parameters collection, or it can be refreshed to retrieve the already defined parameters -- for the Command -- from the data source.

The Parameters collection and the Parameter object's object model is displayed in Figure 2-3. This collection and object combination defines the characteristics of parameters when referring to a parameterized query or defines the input and output arguments when referring to a stored procedure.

#### **Figure 2-3. The Parameters collection and the Parameter object's object model**

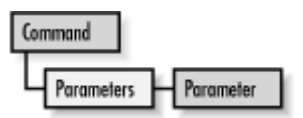

With the Parameter object, you can set or read the name, value, and characteristics of a given parameter. If you know this information beforehand for any stored procedure or parameterized query, you can potentially save valuable time by creating Parameter objects yourself that ADO would otherwise spend trying to learn this information.

The Parameters collection and the Parameter object are covered in Chapter 7.

## **2.2.3 The Recordset Object**

A Recordset object is used to access data on a record level. **Figure 2-4** illustrates the Recordset object model.

**Figure 2-4. The Recordset object model** 

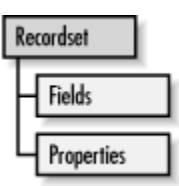

A Recordset object can be created by the developer to return data itself, or it can be returned from executing a command with a Connection or Command object. This information can be obtained from a table in the underlying data source or from a previous SQL statement, query, or stored procedure executed through the Command object.

The Recordset object consists of a Fields collection of individual Field objects, each with its own properties, characteristics, and values. (The Recordset object may be familiar to you if you have worked with DAO before.)

The Recordset object works well with all types of data because it relies on the ability of all data to be broken into structured records composed of one or more fields. It is easy to see this structure in a database, but what about a data source such as a directory? In this case, each file in the directory may be a record. Each field of this record might be a different attribute of that file, including its name, its size, its creation date, its last modification date, its contents, etc. It is important to realize that all stored data can have a structure that represents records with fields that are located within tables, just as in a more obviously structured database.

With the Recordset object, we can move a virtual record pointer around a list of records, searching for records, placing bookmarks, and editing specific values of designated fields. We can also add and remove records from the recordset. We can view and edit the properties of the fields that make up these records.

Recordset objects, like Command objects, can be created using an existing Connection, or Recordset objects can implicitly create their own Connection object, which is not automatically passed back to your application, unless you request it. Recordsets show you one record at a time. With this view, you can manipulate data any way that you would like through a Fields collection or Field object, which are discussed next. Multiple Recordset objects can access the same data, and, as a matter of fact, Recordset objects can even be cloned using a special method that we will look at in the Section 5.2.6 of Chapter 5.

There are four types of cursors available in ADO. A cursor is a way of working within a result set or records. Each provides a different view of the same data, and each has its pros and cons. Not all providers support every type of cursor. The four types of cursors are:

#### *Forward-only curso*r

The forward-only cursor is exactly the same as the static cursor except that you can only move forward through the records in your recordset. Unless you specify otherwise, this is the default view of a recordset, and it offers the best performance of all four recordset types.

#### *Dynamic cursor*

This view of your data source allows you to see dynamically any additions, changes, or deletions made by other users of the data source. The dynamic cursor is the most resource-intensive type of recordset.

#### *Keyset cursor*

This view of your data source only allows you to see modifications made to the data in your recordset by other users. It does not show you records that have been added by other users, and it denies you access to records that have been deleted. The keyset cursor offers slightly better performance than the dynamic cursor.

#### *Static cursor*

The static cursor offers you a snapshot of your data through the Recordset object. The static cursor does not show you any additions, modifications, or deletions of the records in your recordset, regardless of what other users are doing to it. It is generally used for data gathering and reporting in a multi-user environment. The static cursor offers abundant speed advantages over both the keyset and dynamic cursor.

The Recordset object offers two types of data updating: *immediate update mode* and *batch update mode*. In the immediate update mode, changes are made one record at a time. Once you have indicated that you have finished updating a record, the information is immediately transferred to the underlying data source and written. On the other hand, the batch update mode allows the data provider to cache several records in memory to be sent to the data source in a single call, where it is then written as a batch.

The Recordset Object is covered in detail in Chapter 5.

#### **2.2.3.1 The Fields collection and the Field object**

The Fields collection belongs to the Recordset object and the Record object. The Fields collection is a group of Field objects that represent individual columns in a recordset. Figure 2-5 shows the Fields collection and Field object's object model. Every Recordset object and every Record object has a Fields collection that is created by ADO.

#### **Figure 2-5. The Fields collection and the Field object's object model**

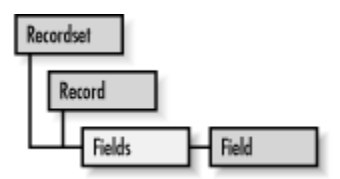

The Field object offers the developer complete access to the underlying data of a chosen recordset. The Field object makes available its field's name, value, data size, and attributes. With this information, we can read, alter, and verify field information within the current record of our recordset.

Both the Fields collection and the Field object are discussed in Chapter 5.

## **2.2.4 The Record Object**

The Record object is one of the newest additions to the ADO object model added with Version 2.5. It can represent either a single record within a Recordset object, or it can represent a resource within a hierarchical data source. A Record object can be obtained from a Recorset object (representing a single record of the complete recordset), or it can be created as a standalone object to represent a resource such as a file or a directory. Figure 2-6 shows the Record object's object model.

**Figure 2-6. The Record object's object model** 

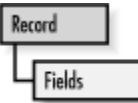

One of the unique features of the Record object is that it can be used to navigate hierarchical data sources such as a file directory. By using the OLE DB provider for Internet Publishing, the Record object allows the developer to access resources within a web server (files and directories).

The Record object allows for file and directory manipulation, such as copying, moving, and deleting resources. In addition, the Record object can be used to access the actual data belonging to one of these resources through the exposure of a default Stream object.

The Record object is discussed in Chapter 10.

## **2.2.5 The Stream Object**

The Stream object was added at the same time as when the Record object was added to ADO with Version 2.5. The Stream object is used to view and manipulate text and binary data belonging to a resource such as a file or a buffer in memory. A Stream object can be obtained from a Record object or it can be created as a standalone object. Figure 2-7 shows the Stream object's object model.

#### **Figure 2-7. The Stream object's object model**

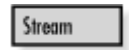

An additional feature of the Stream object is its ability to be created independently of a specified data source. In other words, the Stream object can be created in memory and need not be tied to any predefined data. In this way, the Stream object can be used as a utility object such as a buffer. Added functionality allows the Stream's buffer to be persisted (saved to the datasource) to local files in any directory.

The Stream object is discussed in Chapter 10.

## **2.2.6 The Properties Collection and the Property Object**

The Connection, Command, and Recordset objects each have their own Properties collection. The Properties collection consists of individual Property objects that hold specific information about their associated objects. These collections are supplied automatically by ADO. Figure 2-8 illustrates the Properties collection and Property object's object model.

#### **Figure 2-8. The Properties collection and the Property object's object model**

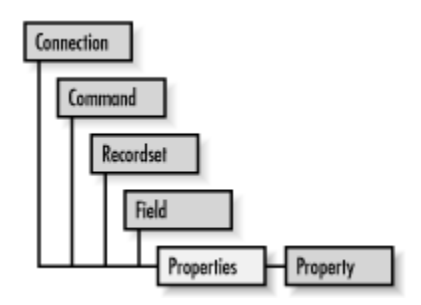

In order to fine-tune all of these objects -- the Connection, Command, Recordset, and Field objects -- ADO offers the Properties collection. This collection contains individual Property objects that allow dynamic characteristics of the data source belonging to the current data provider to be accessed within each object. The Property objects may inform you of special features that are unique to the data source and are not standard ADO functionality. The Property objects may also tell you what standard ADO functions are supported by the current data provider so that you can avoid problems when attempting particular commands. With this ability, we can determine at runtime the capabilities of the data source that we are trying to access. This allows our software to realize the full potential of data-source drivers.

One of the more flexible features of ADO is that it can offer the developer data providerdefined functions that are not part of the standard ADO specification. For instance, the Microsoft Cursor Service for OLE DB offers dynamic properties that are used to specify how often calculated and aggregate columns are calculated within a data-shaping query. Instead of working with only the lowest common denominator in data-access techniques, ADO allows your application to check for and take advantage of functions that are specific to a particular data provider. Each data provider uses the Property objects of the Properties collection differently, but they all use it to expose their special functionality. Consult the documentation of the data provider you are using in your application for more information on how to utilize the Properties collection and the Property object.

The Properties collection and Property object are covered in many chapters throughout this book. For the Connection object, they are covered in **Chapter 4**. For the Command object, they are covered in Chapter 7. And for the Recordset and Field objects, they are covered in Chapter 5.

## **2.2.7 The Errors Collection and the Error Object**
The Errors collection belongs to the Connection object but services all of ADO. The Errors collection is populated with Error objects whenever an error occurs within a single ADO data-access operation. Figure 2-9 shows the Errors collection and the Error object's object model.

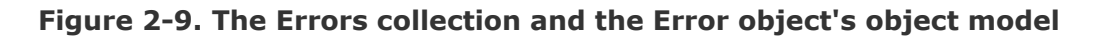

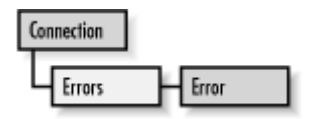

The Errors collection contains errors and warnings that are generated both by ADO and by the individual data provider being used. These messages allow us to scan and trap errors that arise when we access data sources. If ADO detects the error, then ADO will throw the error. But if the error is provider-specific, the data provider passes it back to ADO, which will report the error to you. What is nice about ADO's error capabilities is that they can tell you where an error was generated and which object produced the error.

An Error object is added to the Errors collection whenever an error occurs within ADO. The Errors collection is cleared right before a method that can generate an error is called. An Error object provides a description of the error, an error number, the name of the object that generated the error, the capability to access Windows help files based on the particular error, and error information from SQL data sources. An error object can also contain a warning that does not halt the execution of your application.

The Error collection and the Error object model are discussed in detail in Chapter 7.

# **2.3 Summary**

This chapter has explained the architecture behind the ActiveX Data Objects technology. The following is a list of some key items pointed out in this chapter:

ADO offers a generic data-access interface that is used to communicate with a wide range of proprietary data sources and providers.

With ADO, the burden of creating efficient data access is placed upon the individual data provider, not the data-access technology.

The ADO architecture is comprised of nine major components. These components include the Connection object, the Command object, the Parameters collection and the Parameter object, the Recordset object, the Fields collection and Field object, the Record object, the Stream object, the Properties collection and the Property object, and finally, the Errors collection and the Error object.

The rest of this book walks you through the nitty gritty of application development using the ActiveX Data Objects technology. You will next learn how to access ADO through various different development languages, and then we will dive into the actual components of ADO.

# **Chapter 3. Accessing ADO with Various Languages**

Because ActiveX Data Objects expose their properties by means of COM interfaces, they can be accessed by any language that can utilize COM. In this book, we will look at accessing ADO from Visual Basic, Visual  $C++$ , and Visual J $++$ , since these are the most commonly used tools for developing ADO applications on the Windows operating system.

In addition to these three languages, there are two scripting languages that are already well-established: VBScript and JScript. VBScript is a lightweight subset of Visual Basic that's designed specifically for adding script to HTML documents. JScript is Microsoft's implementation of JavaScript, designed for script development within HTML documents.

Although ADO is meant to offer the same development interface to each language from which it is accessed, some inconsistencies arise because of differences in their syntax and the development environments in which they are used. In this chapter, we will take a look at each of the five languages and learn how to get started developing ADO applications in each.

# **3.1 Accessing ADO with Visual Basic**

Visual Basic is probably the most popular language in which to develop applications for ADO. It is also the language used in the examples and code throughout this book. Visual Basic is a very easy language to understand and excellent for both beginners and advanced developers.

# **3.1.1 Referencing ActiveX Data Objects**

To write an application in Visual Basic using ActiveX Data Objects, you must first tell Visual Basic about them by adding ADO to the list of references that Visual Basic uses to run an application. You may do this by selecting the Project  $\rightarrow$  References menu item so that the References dialog box appears, as shown in Figure 3-1. In the Available References list box, select the latest version of Microsoft ActiveX Data Objects Library that you have installed. Now you are ready to create and use ADO objects within your current Visual Basic application.

### **Figure 3-1. The References dialog box of Visual Basic**

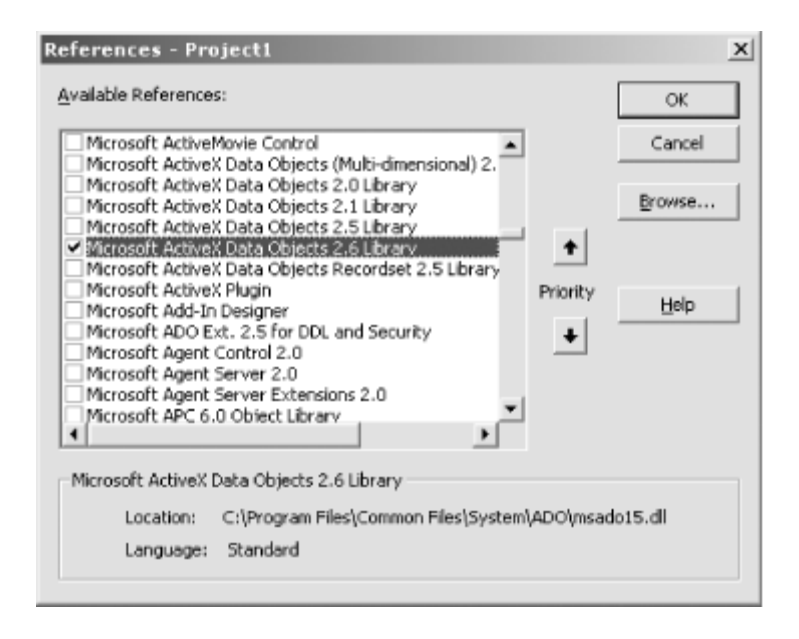

When redistributing ADO applications, you should use the MDAC redistributable package available for download from Microsoft's web site.

### **3.1.2 Creating ActiveX Data Objects**

In Visual Basic, you can create new ADO objects by simply referencing the ADODB classes of the Microsoft ActiveX Data Objects Library. The following piece of code creates a Connection and a Recordset object in Visual Basic:

```
' create a reference to a Connection object 
Dim con As ADODB.Connection 
' create a reference to a Recordset object 
Dim rst AS ADODB.Recordset
```
As with any other Visual Basic objects, you must instantiate them before they can be used, as in the following examples:

```
' create a new instance of the Connection object 
Set con = New ADODB.Connection 
' create a new instance of the Recordset object 
Set rst = New ADODB.Recordset
```
In the previous examples, the ADODB prefix to the ADO objects is used in case your Visual Basic development environment references another object of the same class name in a different class library. The following code illustrates how a DAO Recordset and an ADO Recordset can be created within the same project:

```
' which object model is this from? 
Dim rst As Recordset 
' explicitly specifying the Data Access Object Model 
Dim rstDAO As DAO.Recordset
```

```
' explicitly specifying the ActiveX Data Object Model 
Dim rstADO As ADODB.Recordset
```
If you know for a fact that no other class library listed in the References dialog box of your current Visual Basic application has the same class names as ADO, you may remove the ADODB prefix when declaring and instantiating object variables. However, if you are using more than one object model with the same class definitions (as in the previous example), not specifying the library from which the class should be derived tells VB to instantiate the class from the library that comes first in the list of references to the project.

In Visual Basic, it is always a good idea to remove an object from memory once it is no longer being used. This is done by setting the object to Nothing, as follows:

```
' remove the objects 
Set con = Nothing 
Set rst = Nothing
```
### **3.1.3 Using ADO with Visual Basic: An Example**

So that you can visualize how to work with ADO objects in Visual Basic, Example 3-1 uses ADO to open a connection to the Jet Biblio database and to return a recordset containing the names of its first ten authors. Each record is then written to a list box before both the Connection and Recordset objects are closed. Note that the example makes use of dynamic control creation supported by Visual Basic 6.0 or later; if you have an earlier version, simply delete the code that defines, instantiates, and sets the properties of the list box, and place a list box named *lstAuthors* on the form at design time.

To begin, create a new Application EXE project, and open the Project  $\rightarrow$ References menu so that you see the References dialog box shown in Figure 3-1. Select the latest version of Microsoft ActiveX Data Objects that you have installed, and press the OK button.

Now, replace the existing source code for Form1 with the code shown in Example 3-1, and run the application. That's all there is to it. Make sure that you have a *Biblio.mdb* database located at *C:\Program Files\Microsoft Visual Studio\VB98*, or if you have it in another location, simply change the path in the code that points to the Access database.

### **Example 3-1. A Simple Visual Basic Example**

```
Option Explicit 
Private WithEvents lstAuthors As ListBox 
Private Sub Form_Load( ) 
     ' create new instances of the Connection and Recordset objects 
     Dim con As ADODB.Connection 
     Dim rst As ADODB.Recordset
```

```
 ' instantiate the Connection and Recordset objects 
    Set con = New ADODB.Connection 
    Set rst = New ADODB.Recordset 
    ' create two strings to define the connection and the recordset 
    Dim sConString As String 
    Dim sSQLString As String 
     ' Create list box control 
   Set lstAuthors = Me. Controls.Add("vb.listbox", _{-}"lstAuthors", \overline{a} Me) 
    lstAuthors.Visible = True 
     ' open the BiblioDSN data source with the Connection object 
    sConString = "Provider=Microsoft.Jet.OLEDB.4.0; " _ 
                & "Data Source=C:\Program Files" _ 
                              & "\Microsoft Visual Studio" _ 
                              & "\VB98\Biblio.mdb" 
    con.Open sConString 
    Debug.Print "Connection opened." 
     ' create a Recordset object from a SQL string 
    sSQLString = "SELECT TOP 10 Author " & _ 
                 "FROM Authors" 
    Set rst = con.Execute(sSQLString) 
    Debug.Print "SQL statement processed." 
     ' retrieve all the data within the Recordset object 
    Debug.Print "Getting data now..." 
    Do Until (rst.EOF) 
        lstAuthors.AddItem rst("Author").Value 
        rst.MoveNext 
    Loop 
   Debug. Print "End of data."
     ' close and remove the Recordset object from memory 
    rst.Close 
    Set rst = Nothing 
   Debug.Print "Closed and removed "
               & "Recordset object from memory."
```

```
 ' close and remove the Connection object from memory 
     con.Close 
     Set con = Nothing 
     Debug.Print "Closed and removed " _ 
              & "Connection object from memory." 
End Sub 
Private Sub Form_Resize( ) 
     ' this code is added for asthetics 
     lstAuthors.Top = 0 
     lstAuthors.Left = 0 
     lstAuthors.Width = Me.Width 
     lstAuthors.Height = Me.Height
```

```
End Sub
```
A lot of this information will not make much sense to you now, but it will start to as you begin to learn how to use ActiveX Data Objects from the rest of the chapters in this book. The important technique to notice from this example is how the ADO objects are created in the beginning of the code example, and how the ADO objects are removed at the end of the code example.

# **3.2 Accessing ADO with Visual C++**

Visual C++ is a much more difficult language and environment with which to develop applications for ActiveX Data Objects. Because it is so difficult, Microsoft is constantly trying to provide developers with easier ways to access ADO components.

By far the easiest method (and the only method described here) is one that takes advantage of the #import keyword. This approach offers not only the most control to the developer, but it also allows the developer to code in a Visual Basic programming style.

# **3.2.1 Referencing ActiveX Data Objects**

The  $\#$ import keyword is used in Visual C++ applications to import information from a type library. To make ADO.ACcessible to your  $C++$  code, use the following  $\#$ import directive:

#import <msado15.dll> no namespace rename("EOF", "EOFile")

This statement assumes that the path to *msado15.dll* (usually *C:\Program Files\Common Files\System\ADO*) is already set within the Visual C++ environment; if not, select the Directories tab of the Options dialog box (Tools  $\rightarrow$  Options), and add it.

The #import statement does a couple of things. First, at compile time it creates a header file with a *.tlh* extension, which stands for Type Library Header. This header file is comprised of enumerated types and definitions for the objects contained in the type library for *msado15.dll*.

Secondly, it creates a file with a *.tli* (Type Library Implementation) extension that contains the wrappers for each function in the object model defined by the *msado15.dll* type library.

Finally, the rename attribute in the statement:

```
rename("EOF", "EOFile")
```
renames the EOF keyword from the type library and calls it EOFile so that it does not conflict with Visual C++'s definition of the EOF property.

## **3.2.2 Creating ActiveX Data Objects**

In order to invoke an ActiveX Data Object, we must first start OLE so that we can use OLE DB. Remember that Chapter 2, showed that ADO was simply a wrapper around the OLE DB technology. We do this with the following piece of code:

```
struct StartOLEProcess{ 
     StartOLEProcess( ) { 
         ::CoInitialize(NULL); 
     } 
     ~StartOLEProcess( ) { 
         ::CoUninitialize( ); 
     } 
} start StartOLEProcess;
```
Placing this structure definition anywhere in our application forces the application to call the start StartOLEProcess constructor once it has started. This constructor simply calls *CoInitialize* to initialize OLE. Once our application is complete, the destructor of start StartOLEProcess will be called. This in turn will call CoUninitialize, which will shut down OLE.

The next thing we must do to create an ActiveX Data Object is to declare a pointer to the object we wish to create, as follows:

```
// define a variable that will be used as a reference to the 
// Connection object and set it to NULL 
ADODB:: ConnectionPtr con = NULL;
// define a variable that will be used as a reference to the 
// Recordset object and set it to NULL 
ADODB:: RecordsetPtr rst = NULL;
```
We then can create an ActiveX Data Object by calling the *CreateInstance* function of our ADO pointer. This function returns a result of type  $HRESULT$  to inform us whether the creation of the object was successful. This is illustrated in the following code fragment:

```
' create a new instance of an ADO Connection object 
hr = con.CreateInstance( uuidof(ADODB::Connection));
' create a new instance of an ADO Recordset object 
hr = rst.CreateInstance( uuidof(ADODB::Recordset));
```
Finally, just as in Visual Basic, it is always a good idea to release objects once they are no longer needed. In Visual C++, we accomplish this with a couple of lines of code that look like the following:

```
' remove the objects 
con = Null;rst = Null;
```
### **3.2.3 Using ADO with Visual C++: An Example**

Now let's take a look at a fully functional example of a Visual  $C++$  application that utilizes ActiveX Data Objects. To try the following code, create a new Win32 Console Application from within Visual C++, choosing the Simple option from the wizard, and replace the contents of the main *.cpp* file with the code shown in Example 3-2.

Remember, just as with the Visual Basic example, make sure that a copy of *Biblio.mdb* is in the *C:\Program Files\Microsoft Visual Studio\VB98* directory, or that you change the directory in the following source code to reflect the proper path of the Access database. In addition, if you are having trouble with this code, make sure that you have the *MSADO15.DLL* file in the *C:\Program Files\Common Files\System\ado* directory or that you have the proper directory entered in the source code.

### **Example 3-2. A Simple Visual C++ Example**

```
#include "stdafx.h" 
#include <stdio.h> 
#import "C:\Program Files\Common Files\System\ado\MSADO15.dll" _ 
    rename("EOF", "EOFile") 
struct StartOLEProcess{ 
    StartOLEProcess( ) { 
        ::CoInitialize(NULL); 
    } 
    ~StartOLEProcess( ) { 
        ::CoUninitialize( ); 
     } 
} start StartOLEProcess;
void main(void) 
{ 
    // define our variables which will be used as references to the 
     // Connection and Recordset objects 
   ADODB:: ConnectionPtr con = NULL;
   ADODB:: RecordsetPtr rec = NULL;
```
 // define variables to read the Author field from the recordset ADODB::FieldPtr pAuthor; variant t vAuthor; char sAuthor[40]; // create two strings for use with the creation of a Connection // and a Recordset object bstr t sConString; bstr t sSQLString; // create a variable to hold the result to function calls HRESULT  $hr = S OK;$  // long variable needed for Execute method of Connection object VARIANT \*vRecordsAffected = NULL; // create a new instance of an ADO Connection object hr = con.CreateInstance( \_ \_uuidof(ADODB::Connection)); printf("Connection object created.\n"); // open the BiblioDSN data source with the Connection object sConString = L"Provider=Microsoft.Jet.OLEDB.4.0; " L"Data Source=C:\\Program Files\\" L"Microsoft Visual Studio\\" L"VB98\\Biblio.mdb"; con->Open(sConString, L"", L"", -1); printf("Connection opened.\n"); // create a Recordset object from a SQL string sSQLString = L"SELECT TOP 10 Author FROM Authors;"; rec = con->Execute(sSQLString, vRecordsAffected, 1); printf("SQL statement processed.\n"); // point to the Author field in the recordset pAuthor = rec->Fields->GetItem("Author"); // retrieve all the data within the Recordset object printf("Getting data now...\n\n"); while(!rec->EOFile) {

```
 // get the Author field's value and change it 
        // to a multibyte type 
        vAuthor.Clear( ); 
        vAuthor = pAuthor->Value; 
        WideCharToMultiByte(CP_ACP, 
\circ,
                            vAuthor.bstrVal, 
-1,
                            sAuthor, 
                           sizeof(sAuthor),
                            NULL, 
                            NULL); 
        printf("%s\n", sAuthor); 
        rec->MoveNext( ); 
    } 
   printf("\nEnd of data.\n");
    // close and remove the Recordset object from memory 
    rec->Close( ); 
   rec = NULL; printf("Closed an removed the " 
           "Recordset object from memory.\n"); 
    // close and remove the Connection object from memory 
    con->Close( ); 
   con = NULL; printf("Closed and removed the " 
           "Connection object from memory.\n");
```
Although much of the previous example will be very foreign to you until you have a thorough understanding of how to develop applications with ActiveX Data Objects, it is particularly important to notice how Visual C++ applications must convert datatypes returned by a field's value. In Example 3-2, a function called *WideCharToMultiByte* is used to convert a Variant datatype to a normal char string datatype (ASCII) so that it can in turn be passed to the *printf* function.

# **3.3 Accessing ADO with Visual J++**

Like Visual C++, Visual J++ offers a number of ways to access ActiveX Data Objects. By far the easiest and most powerful is to use the Windows Foundation Classes, which expose the ADO objects and their members.

}

### **3.3.1 Referencing ActiveX Data Objects**

To use the ActiveX Data Objects within your Visual J++ application through the WFC, you must import the type library with the following statement:

import com.ms.wfc.data.\*;

# **3.3.2 Creating ActiveX Data Objects**

In order to create an ActiveX Data Object in Visual J++, you must first create a variable to reference that object, as follows:

```
// define a variable which will be used as a reference to the 
// Connection object 
Connection con; 
// define a variable which will be used as a reference to the 
// Recordset object 
Recordset rst;
```
Next, you can create a new instance of an ActiveX Data Object by using the new keyword and assigning it to the variable reference you just defined:

```
' create a new instance of an ADO Connection object 
con = new Connection( );
' create a new instance of an ADO Recordset object 
rst = new Recordset( );
```
These last two steps could be combined into one step with the following code (this is one of the beauties of Java):

```
// define a variable which will be used as a reference to the 
// Connection object and create a new instance for that variable 
Connection con = new Connection();
// define a variable which will be used as a reference to the 
// Recordset object and create a new instance for that variable 
Recordset rst = new Recordset( );
```
As in any language, it is always a good idea to remove instances of objects that are no longer being used. You can do this in Java with the following lines of code:

```
' remove the objects 
con = null;rst = null;
```
### **3.3.3 Using ADO with Visual J++: An Example**

Example 3-3 illustrates how an ActiveX Data Objects application may be written for the Visual J++ development environment. To create this project, open a Visual J++ Console Application project, and simply replace the code within the *Class1.java* file with the code from Example 3-3.

If you are having difficulty running this example, remember to have the *Biblio.mdb* file in the *C:\Program Files\Microsoft Visual Studio\VB98* directory, or have the correct directory for the Access database entered in the source code that you run.

#### **Example 3-3. A Simple Visual J++ Example**

```
import com.ms.wfc.data.*; 
public class Class1 
{ 
    public static void main(String args[]) { 
         // define our variables which will be used as references to the 
         // Connection and Recordset objects 
        Connection con = new Connection();
        Recordset rst = new Recordset( );
         // create two strings for use with the creation of a connection 
         // and a recordset 
        String sConString;
        String sSQLString;
         // create temporary variables for Execute method call 
         long lRecordsAffected; 
         int nCmdType; 
         // create a new instance of an ADO Connection object 
         System.out.println("Connection object created.\n"); 
         // open the BiblioDSN data source with the Connection object 
         sConString = "Provider=Microsoft.Jet.OLEDB.4.0; " + 
                      "Data Source=C:\\Program Files\\" + 
                                      "Microsoft Visual Studio\\" + 
                                      "VB98\\Biblio.mdb"; 
         con.open(sConString); 
        System.out.println("Connection opened.\n");
         // create a Recordset object from a SQL string 
         sSQLString = "SELECT TOP 10 Author FROM Authors"; 
         rst = con.execute(sSQLString); 
         System.out.println("SQL statement processed.\n"); 
         // retrieve all the data within the Recordset object
```

```
System.out.println("Getting data now...\n\n");
         while (!rst.getEOF( )) { 
             System.out.println(rst.getField("Author").getValue( )); 
             rst.moveNext( ); 
 } 
        System.out.println("\nEnd of data.\n");
         // close and remove the Recordset object from memory 
         rst.close( ); 
        rst = null; System.out.println("Closed and removed " + 
                             "Recordset object from memory.\n"); 
         // close and remove the Connection object from memory 
         con.close( ); 
        con = null; System.out.println("Closed and removed " + 
                            "Connection object from memory.\n"); 
    }
```
Notice that with the WFC, the implementation of ADO is just as easy as the implementation of ADO within Visual Basic.

# **3.4 Accessing ADO with VBScript**

ActiveX Data Objects can be accessed from within server-side scripts via Active Server Pages, better known as ASP (which in this case does *not* stand for Application Service Provider). Although this book does not go into ASP in detail,  $\mu$  a brief explanation of the technology is needed to understand how to develop VBScript code that uses ActiveX Data Objects.

[1] For more detailed information, see *ASP in a Nutshell, Second Edition* by A. Keyton Weissinger (O'Reilly & Associates, 2000), which goes into depth about how to incorporate ADO into your ASP pages. In addition, *Developing ASP Components* by Shelley Powers (O'Reilly & Associates, 1999) covers accessing ADO from Visual Basic and Visual J++, discussing how to create an OLE DB simple data provider.

When a client requests an ASP (Active Server Page) from a server, the ASP is "executed" before it is sent to the calling client. If there are any scripts embedded within the Active Server Page, they are executed. The result of this execution of different scripts is a static HTML page that can be viewed by virtually any web browser.

Active X Data Objects therefore can be embedded within a server-side script in order to gather and display information for the client in a low-resource-intensive manner. Because

}

the ADO code is run on a server, the HTML page contains only the result, not the code. Once the page has been dynamically created by the server, it is passed back to the client for static reading. Because the web server does not pass actual recordsets, or rows of data, the potential savings in bandwidth can be considerable.

### **3.4.1 Referencing ActiveX Data Objects**

In order to use ActiveX Data Objects from within your server-side scripts, your server must be running IIS (Internet Information Server) Version 3.0 or better. Along with IIS, you must of course have installed ADO, which is part of the MDAC installation. MDAC and IIS are included as part of the Windows 2000 operating system.

Also, in order to use ADO constants, you should copy the file *adovbs.inc* to the directory in which your HTML pages that use ADO reside. You can reference the *adovbs.inc* file by adding the following line of code to your HTML source:

```
<!--#include file="adovbs.inc"-->
```
## **3.4.2 Creating ActiveX Data Objects**

In VBScript, the Variant is the only datatype. This type can represent just about any type of information that you could possibly want it to. Although in Visual Basic developers usually try to avoid using the Variant datatype at all costs, it is a necessary component of almost any VBScript code.

The first step in creating our ActiveX Data Objects in VBScript, as in Visual Basic, is to define the variables that will be used as references to our ActiveX Data Objects:

```
' define our variables which will be used as references to the 
' Connection and Recordset objects 
Dim con 
Dim rst
```
You should notice that I did not use the As *datatype* notation in the variable-declaration statements. This is because VBScript does not allow us to define variables as a particular type. Because of this, we cannot directly create our variables as ADO objects. Instead, we must use late binding through the CreateObject method of the Server object to assign ActiveX Data objects to our Variant variables:

```
' create a new instance of an ADO Connection object 
Set con = Server.CreateObject("ADODB.Connection") 
' create a new instance of an ADO Recordset object 
Set rst = Server.CreateObject("ADODB.Recordset")
```
Just as in Visual Basic, it is always good practice to remove your objects from memory before your code ends:

```
' remove the objects 
Set con = Nothing 
Set rst = Nothing
```
### **3.4.3 Using ADO with VBScript: An Example**

Example 3-4 uses VBScript along with ActiveX Data Objects to create a static HTML sheet that can be passed from the Microsoft Internet Information Server to a client's web browser. It must be assigned a filename ending with an *.asp* extension and it must be stored in an IIS virtual directory so that IIS recognizes it as an Active Server Page.

As with the other projects, ensure that the *Biblio.mdb* file is located in the *C:\Program Files\Microsoft Visual Studio\VB98* directory or that the correct location is entered in the ASP page that you create.

#### **Example 3-4. A Simple ASP Example Using VBScript**

```
<% @LANGUAGE="VBScript" %> 
<% Option Explicit %> 
<!--#include file="adovbs.inc"--> 
<html><head> 
<title>Example of ADO using VBScript</title>
</head> 
<body> 
< ' define our variables which will be used as references to our 
     ' ActiveX Data Objects 
    Dim con 
     Dim rst 
     ' create two strings for use with the creation of a connection 
     ' and a recordset 
    Dim sConString 
    Dim sSQLString 
     ' create a new instance of an ADO Connection object 
     Set con = Server.CreateObject("ADODB.Connection") 
    Response.Write "Connection object created.<BR>" 
     ' open the BiblioDSN data source with the Connection object 
     sConString = "Provider=Microsoft.Jet.OLEDB.4.0; " _ 
                & "Data Source=C:\\Program Files\\" _ 
                & "Microsoft Visual Studio\\" _ 
                & "VB98\\Biblio.mdb" 
    con.Open sConString
```

```
 Response.Write "Connection opened.<BR>" 
     ' create a Recordset object from a SQL string 
     sSQLString = "SELECT TOP 10 Author FROM Authors" 
     Set rst = con.Execute(sSQLString) 
     Response.Write "SQL statement processed.<BR>" 
     ' retrieve all the data within the Recordset object 
     Response.Write "Getting data now...<BR><BR>" 
     Do Until (rst.EOF) 
         Response.Write rst("Author") & "<BR>" 
         rst.MoveNext 
     Loop 
     Response.Write "<BR>End of data.<BR>" 
     ' close and remove the Recordset object from memory 
     rst.Close 
     Set rst = Nothing 
     Response.Write "Closed and removed " _ 
                   & "Recordset object from memory.<BR>" 
     ' close and remove the Connection object from memory 
     con.Close 
     Set con = Nothing 
     Response.Write "Closed and removed " _ 
                   & "Connection object from memory.<BR>" 
</body> 
\langle/html>
```
As with the other examples shown so far, the previous code may not mean too much to you yet. Right now, remember that when implementing ADO with VBScript, there are two important things that you should always remember. The first is that all variables are created as Variant datatypes. The second is that you must use late binding through the use of the Server.CreateObject method in order to assign a new instance of an ActiveX Data Object to a Variant datatype.

# **3.5 Accessing ADO with JScript**

The JScript implementation of ActiveX Data Objects is almost identical to that of VBScript. The only difference is in the syntax. JScript server-side scripts are used within Active Server Pages and (with the help of Internet Information Server) are issued to a client web browser.

 $\frac{6}{6}$ 

### **3.5.1 Referencing ActiveX Data Objects**

Once difference between the VBScript and JScript implementations of ADO is the name of the include file for ActiveX Data Objects. In JScript, the filename is *adojavas.inc*. To add it to an Active Server Page, type the following line:

```
<!--#include file="adojavas.inc"-->
```
### **3.5.2 Creating ActiveX Data Objects**

The first thing you need to do is create the variables that will hold your objects:

```
// define a variable which will be used as a reference to the 
// Connection object 
var con; 
// define a variable which will be used as a reference to the 
// Recordset object 
var rec;
```
Once you have the variable references, you can create ActiveX Data Objects with the CreateObject function of the Server object just as in VBScript:

```
' create a new instance of an ADO Connection object 
con = Server.CreateObject("ADODB.Connection");
```

```
' create a new instance of an ADO Recordset object 
rst = Server.CreateObject("ADODB.Recordset");
```
Again, always remove your unused objects by setting them to null:

```
' remove the objects 
con = null;rst = null;
```
### **3.5.3 Using ADO with JScript: An Example**

The last example in this chapter is very similar to the VBScript example. The JScript program in Example 3-5 illustrates how an Active Server Page can use the JScript scripting language to create and instantiate ActiveX Data Objects on an Internet Information Server in order to create standard static HTML pages to be sent back to a requesting client. The ASP page should be stored in a file with an *.asp* extension that is located in an IIS virtual directory.

Once again, ensure that the *Biblio.mdb* file resides in the *C:\Program Files\Microsoft Visual Studio\VB98* directory or that the directory entered in the ASP source matches the location of the Access database file.

### **Example 3-5. A Simple ASP Page Using JScript**

```
<% @LANGUAGE="JScript" %> 
<!--#include file="adojavas.inc"-->
```

```
<html><head> 
     <title>Example of ADO using JScript</title> 
</head> 
<body> 
<script LANGUAGE="JScript" RUNAT="server"> 
     // define our variables which will be used as references to our 
     // ActiveX Data Objects and instantiate a new Connection object 
     var con = Server.CreateObject("ADODB.Connection"); 
     var rst; 
     Response.write("Connection object created.<BR>"); 
     // create two strings for use with the creation of a connection 
     // and a recordset 
     var sConString; 
     var sSQLString; 
     // create temporary variable for Execute method call 
     var lRecordsAffected; 
     // open the BiblioDSN data source with the Connection object 
     sConString = "Provider=Microsoft.Jet.OLEDB.4.0; " + 
                   "Data Source=C:\\Program Files\\" + 
                                    "Microsoft Visual Studio\\" + 
                                    "VB98\\Biblio.mdb"; 
    con.Open(sConString, "", "", -1);
     Response.write("Connection opened.<BR>"); 
     // create a Recordset object from a SQL string 
     sSQLString = "SELECT TOP 10 Author FROM Authors"; 
     rst = con.Execute(sSQLString, 
                        lRecordsAffected, 
                        adCmdText); 
     Response.write("SQL statement processed.<BR>"); 
     // retrieve all the data within the Recordset object 
     Response.write("Getting data now...<BR><BR>"); 
     while (!rst.EOF) { 
       Response.write(rst("Author") + "<BR>");
         rst.MoveNext( ); 
     }
```

```
 Response.write("<BR>End of data.<BR>"); 
     // close and remove the Recordset object from memory 
     rst.Close( ); 
    rst = null; Response.write("Closed and removed " + 
                    "Recordset object from memory.<BR>"); 
     // close and remove the Connection object from memory 
     con.Close( ); 
    con = null:
     Response.write("Closed and removed " + 
                     "Connection object from memory.<BR>"); 
</script> 
</body>
```

```
</html>
```
# **3.6 Summary**

This chapter has explained how to access and use ActiveX Data Objects with the five most commonly used Microsoft development languages: Visual Basic, Visual C++, Visual J++, VBScript, and JScript. The following is a list of key points:

Visual Basic is an easy language with which to develop ActiveX Data Object applications due to its minimal setup.

Visual C++ offers a keyword, #import, to help create type library information for ADO enumerations (groups of constants) and interfaces. In addition, OLE must be instantiated before any ActiveX Data Objects are created at all.

Visual J++ uses the Java Type Library Wizard to create type library information for ADO enumerations and interfaces.

VBScript and JScript can be used through Active Server Pages to provide requesting clients with static HTML pages based upon an OLE DB data source.

The interface for ActiveX Data Objects is extremely similar throughout all of the languages we have looked at, making it easy to move your skills from one language to another.

The next chapter in this book, Chapter 4, deals with the most fundamental object within ADO, the Connection object. This object is used to create a session with a data source and to create different views with the data source's data.

# **Chapter 4. The Connection Object**

Within ADO, all activity is centered on the Connection object. A Connection object represents a unique physical connection to a data source. The characteristics of a connection are defined by the values that you pass to the Connection object. $[1]$ 

 $[1]$  For a complete list of the Connection object's methods, see Chapter 13.

# **4.1 Opening and Closing a Connection: Implicit Versus Explicit**

The Connection object is used to establish a unique physical connection to a given data source. This connection defines how you can obtain, interact with, and manipulate data from the specified source. While a Connection object is always required, you can choose whether to instantiate a connection explicitly or to allow ADO to create one implicitly on your behalf.

## **4.1.1 Opening a Connection**

Example 4-1 illustrates how to open a Recordset object on a table in a data source without explicitly creating a Connection object.

### **Example 4-1. Implicit Creation of a Connection Object**

```
' declare and instantiate a Recordset 
Dim rst As ADODB.Recordset 
Set rst = New ADODB.Recordset 
' open the Recordset object and implicitly create a Connection 
rst.Open "Titles", _ 
        "DSN=BiblioDSN",
        adOpenForwardOnly, _
        adLockReadOnly,
          adCmdTable 
'
' do something 
' close the Recordset and clean up 
rst.Close 
Set rst = Nothing
```
Don't worry about not understanding the entire example now -- I will explain everything soon. Do notice, however, how easy it is to open a table within a data source. Example 4- 1 relies on no other code to first establish a connection; the simple connection string DSN=BiblioDSN tells ADO that the table, Titles, is in the BiblioDSN data source.

Some objects in ADO -- in particular, the Recordset and the Command objects -- do not require a pre-existing Connection object to operate. Both objects can read and write data to a data source, and both need a physical connection to a data source to do so. But the Recordset and the Command objects can create their own Connection objects in the background with information that you supply. The choice of declare and establish a connection with the Connection object or to let the Recordset or Command object handle the work for you.

By using your own Connection object, you gain greater control over your data access and manipulation. For instance, with a Connection object, you can execute queries through stored procedures that reside in a data source or through SQL statements that you explicitly declare to your application at runtime. The Connection object also offers transaction management so that at critical points in your data-manipulation code, the integrity of your data source can be preserved if an error were to occur.

Take a look at Example 4-2, which first explicitly creates and opens a Connection object to establish a connection before opening the table from the database.

### **Example 4-2. Explicit Creation of a Connection Object**

```
' declare and instantiate a Connection and a Recordset 
Dim con As ADODB.Connection 
Dim rst As ADODB.Recordset 
Set con = New ADODB.Connection 
Set rst = New ADODB.Recordset 
' first establish a connection to the data source 
con.Open "DSN=BiblioDSN" 
' now open the recordset using the established Connection 
rst.Open "Titles", _ 
         con, _ 
         adOpenForwardOnly, _ 
         adLockReadOnly, _
          adCmdTable 
' do something 
' close the Recordset and clean up 
rst.Close 
Set rst = Nothing 
' close the Connection and clean up 
con.Close 
Set con = Nothing
```
Notice the amount of extra work that is needed to open the Connection object before opening the Recordset object. Instead of passing a connection string to the Open method of the Recordset object, we are passing the already opened Connection object. This longer piece of code is accomplishing exactly what the previous example did in fewer lines. If a connection string is passed to a Recordset, the Recordset object creates its own Connection object from that string. If you pass a Connection object to a Recordset object, a new Connection object is not created. When opening a lot of Recordset objects, it would be advantageous to pass a Connection object, not a connection string, so that only one connection to the database is created. Figure 4-1 shows us the difference between creating Connection objects implicitly versus explicitly.

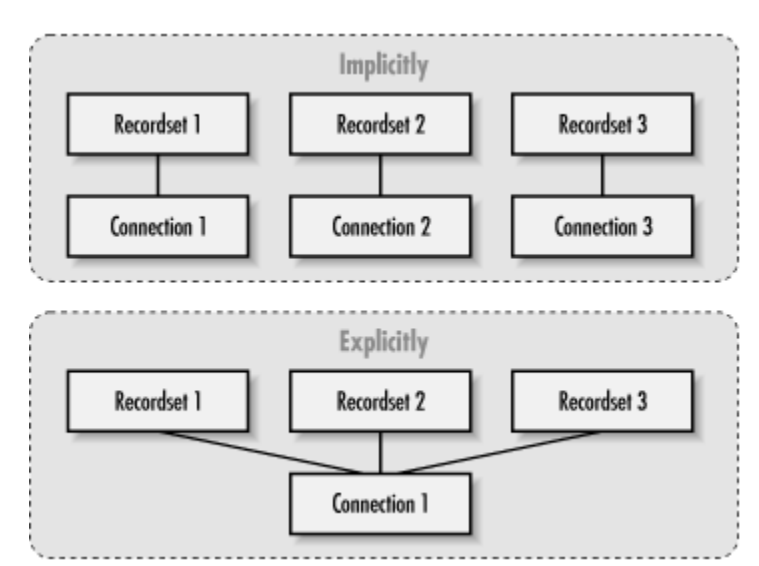

**Figure 4-1. Implicit versus explicit creation of Connection objects** 

Creating a Connection object should be done implicitly when you need only one or a small number of connections to a data source. If you plan on having multiple recordsets, or views, of the same data source, you should create your own Connection object, which requires fewer system resources and offers better control, as you will learn in the following sections.

# **4.1.2 Closing a Connection**

Although I have not specifically defined how to close a Connection object, you have seen it in all of the code presented thus far. You can use the Close method to close or disconnect the Connection object from the data source. When you use this method, the physical connection is lost, but the Connection object itself remains. It can be reopened with the same properties, or those properties can be altered before the Connection object is opened again. To fully remove the Connection object from memory, to free resources, and to remain respectable in the development community, set the object to the value Nothing, as shown here:

```
Set con = Nothing
```
Now that you know how to both establish and break a connection to a data source, we should take a look at the various options that we can use when connecting. These options dictate the ways in which our data is presented to us in the rest of our applications.

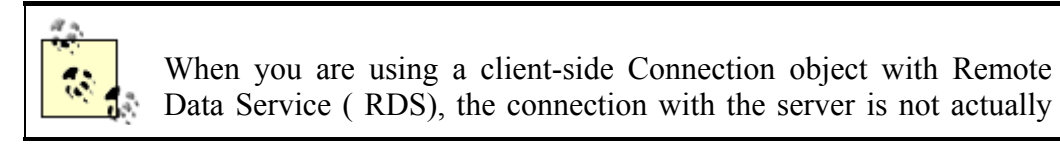

established by the Open method. Instead, RDS waits until a Recordset object is opened on the Connection object.

# **4.2 Configuring Connections**

Let's now take a look at the different ways in which we can configure the connection to a data source through the use of a Connection object. In this section, I will explain how to work with connection strings and Data Source Names (DSNs). Connection strings are detailed explanations of how to open a data source, while Data Source Names are just a name of a definition that is stored on the current machine, by the operating system rather than the application. In addition, I will also talk about how to obtain the version number for the ADO library that you are using and how to set connection options such as the cursor location (whether to run the cursor on the server or the client), the default database setting, and the permission settings.

### **4.2.1 Working with Connection Strings**

All connections revolve around connection strings, which contain all the pertinent information to ADO concerning the establishment of a connection to our data source. The connection string comprises a number of arguments. There are five standard ADO arguments that can be used in a connection string:

### *Provider*

Identifies the name of the data provider that you wish to use to establish a connection to a data source. The data provider indicates the type of data source. The Provider argument can be set to such things as Microsoft's OLE DB provider for SQL Server (SQLOLEDB.1) or Microsoft's OLE DB provider for Jet (Microsoft.Jet.OLEDB.4.0). (I will talk about the various types of data providers later in this chapter.)

### *File Name*

Specifies an exact filename (including a path) with which the connection should be established. Because this argument forces ADO to load the data provider that is associated with the datasource type of the file, the Provider argument cannot be used with the File Name argument; when the File Name argument is used, the data provider is implicit rather than explicit.

### *Remote Provider*

Used only when implementing RDS from a client-side Connection object to specify the name of a data provider. As a matter of fact, when using a client-side Connection object, you can use only the Remote Provider and Remote Server arguments.

#### *Remote Server*

Used only when implementing RDS from a client-side Connection object to specify the path to a remote server. As a matter of fact, when using a client-side Connection object, you can use only the Remote Provider and Remote Server arguments.

#### *URL*

Used to specify a resource, such as a file or a directory, as the data source. When using this argument, it must be in the form of an absolute URL (for example, *http://JROFF-NTLT/Documents/ADO.DOC.01*).

The ConnectionString is a public property of the Connection object that is set before the connection is opened. Here is an example of a ConnectionString that could be used to connect to an Oracle database, using the username of BigBear and the password, 1810:

"Provider=MSDAORA.1; Data Source=WidgetOracle; User ID=BigBear; Password=1810;"

The default data provider is the Microsoft OLE DB provider for ODBC drivers (or MSDASQL.1). Because it is the default provider, you don't necessarily have to name it in the ConnectionString. The following two connection strings are identical:

```
"Provider=MSDASQL.1; Data Source=WidgetsDSN; User ID=BigBear; 
Password=1810;"
```
and:

"Data Source=WidgetsDSN; User ID=BigBear; Password=1810;"

Example 4-3 shows the ways in which we can use the ConnectionString when we open the Connection object.

#### **Example 4-3. The Two Different Ways of Opening a Connection Object**

```
' declare and instantiate a Connection 
Dim con As ADODB.Connection 
Set con = New ADODB.Connection 
' set the Connection String property 
con.ConnectionString = "Provider=MSDASQL.1; "
                      & "Data Source=BiblioDSN" 
' open the Connection object using the connection string that was just 
set 
con.Open 
' display the version of ADO 
MsgBox "Connection opened with ADO Version " & con.Version 
' close the Connection 
con.Close 
' set the Connection String property with the Open method 
con.Open "Provider=MSDASOL.1; "
        & "Data Source=BiblioDSN" 
' print the version of ADO and close the Connection object 
MsgBox "Connection opened with ADO Version " & con.Version 
' close the Connection and clean up 
con.Close 
Set con = Nothing
```
In the first part of the code, you can see that we set the ConnectionString as a property of the Connection object, and in the second part of the code, we passed the ConnectionString as an argument to the Open method of the Connection object. Either way works, and there is no real benefit to using one method over another.

The ConnectionString property of the Connection object has another useful function, however. Because it has read ability as well as write ability, we can use the ConnectionString property to view the ConnectionString used by a Connection object that was implicitly created with another object, such as a Recordset object, as shown in Example 4-4.

### **Example 4-4. Reading the ConnectionString Property of the Connection Object**

```
' declare and instantiate a Connection and a Recordset 
Dim con As ADODB.Connection 
Dim rst As ADODB.Recordset 
Set con = New ADODB.Connection 
Set rst = New ADODB.Recordset 
' open the recordset, creating a Connection object implicitly 
rst.Open "Titles", _ 
         "Provider=MSDASQL.1; Data Source=BiblioDSN", _ 
         adOpenForwardOnly, ,
          adCmdTable 
' set con to the Connection object that was just created by 
' the Recordset object in the above Method call 
Set con = rst.ActiveConnection 
' print the ConnectionString of the implicitly created Connection 
object 
Debug.Print con.ConnectionString 
' close and clean up the Recordset object 
rst.Close 
Set rst = Nothing 
' close and clean up the Connection object 
con.Close 
Set con = Nothing
```
After running the previous code, the ConnectionString property of the implicitly created Connection object is printed to the Immediate window of the VB IDE. You should get an output message similar to the following:

```
Provider=MSDASQL.1;Data Source=BiblioDSN; 
Extended Properties="DSN=BiblioDSN;DBQ=C:\Inetpub\wwwroot\BIBLIO.MDB; 
DriverId=25;FIL=MS Access;MaxBufferSize=2048;PageTimeout=5;"
```
By reading the ConnectionString property, you can determine what settings are being used when connecting to a data source. For instance, in the previous example, you could parse the String for MaxBufferSize and see that it was set to 2048.

### **4.2.2 Working with Data Source Names**

Another way in which to use the Open method of the Connection object is for the ConnectionString to be set to a valid Data Source Name (DSN). Valid DSNs are maintained in the ODBC applet in the Windows Control Panel. This is where all of the information regarding connections is stored. Using a DSN allows you to not worry about the actual definition of the connection string in your application. The details (such as the data-source type and location) are maintained by the ODBC applet on the system you are running your application. When using a DSN, ADO looks up the connection information through the ODBC applet.

### **4.2.2.1 Installing the DSNs**

Throughout the rest of this book, I will be using two DSNs. The first of these two DSNs is BiblioDSN, which uses an ODBC driver for Microsoft Access to connect to the *Biblio.mdb* database usually located in the *C:\Program Files\Microsoft Visual Studio\VB98* directory when you install Visual Basic. The second is SQLNorthwindDSN, which uses an ODBC driver for SQL Server to connect to the Northwind database, installed with SQL Server.

To set up the BiblioDSN:

Open the Data Sources ODBC setup utility within the Control Panel (for Windows 9x and NT) or under Administrative Tools within the Control Panel for Windows 2000.

From this dialog box, select the System DSN tab, and click on the Add button so that you get the Wizard shown in **Figure 4-2**.

### **Figure 4-2. The Create New Data Source Wizard**

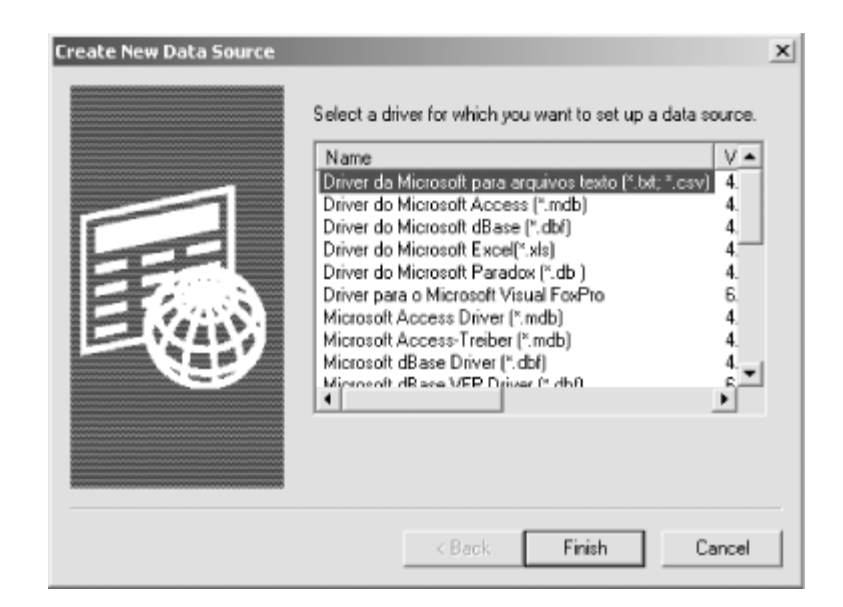

From here, select the Microsoft Access driver, and click Finish. This should bring up the ODBC Microsoft Access Setup dialog box shown in **Figure 4-3**. Fill out the Data Source Name (BiblioDSN) and the database (by clicking the Select button and navigating to the *Biblio.mdb* file).

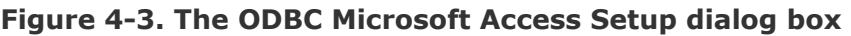

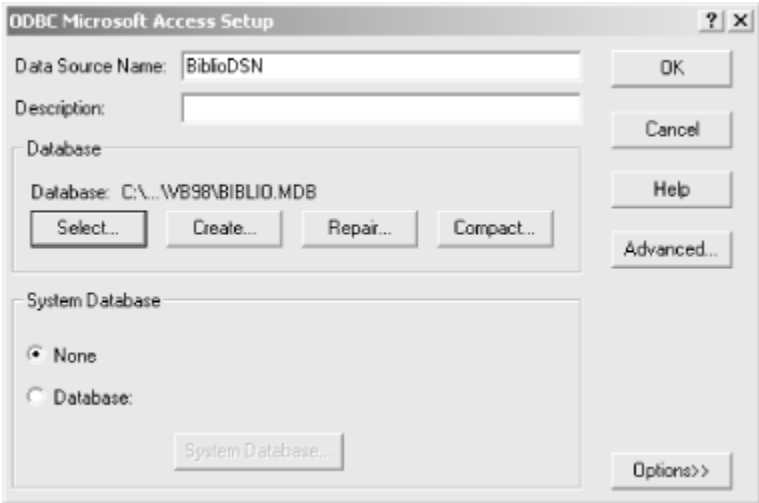

Once you have entered this information, hit the OK button to finish.

To set up the SQLNorthwindDSN:

Open the Data Sources ODBC setup utility within the Control Panel (for Windows 9x and NT) or under Administrative Tools within the Control Panel for Windows 2000.

From this dialog box, select the System DSN tab, and click the Add button so that you get the Wizard shown in Figure 4-1. Next, select the SQL Server driver and click the Finish button. You should see the "Create a New Data Source to SQL Server" dialog box, as shown in **Figure** 

4-4. Fill in the Data Source Name (SQLNorthwindDSN), and choose your SQL Server of choice (I use my local machine).

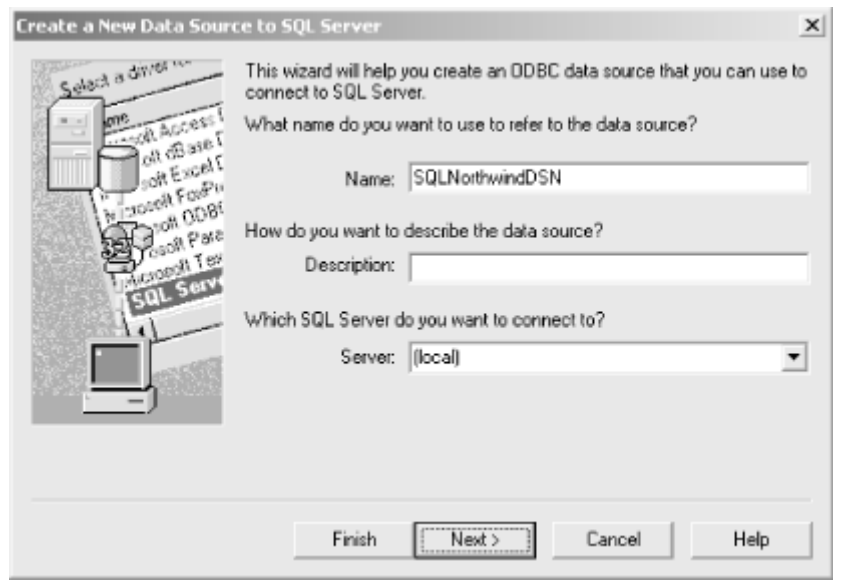

**Figure 4-4. The Create New Data Source to SQL Server dialog box** 

Click the Next button, which brings up the panel in Figure 4-5. Here you must fill in a username and password to log on to the server. If you can click the Next button again, you don't have a problem with these settings.

### **Figure 4-5. Specifying username and password information**

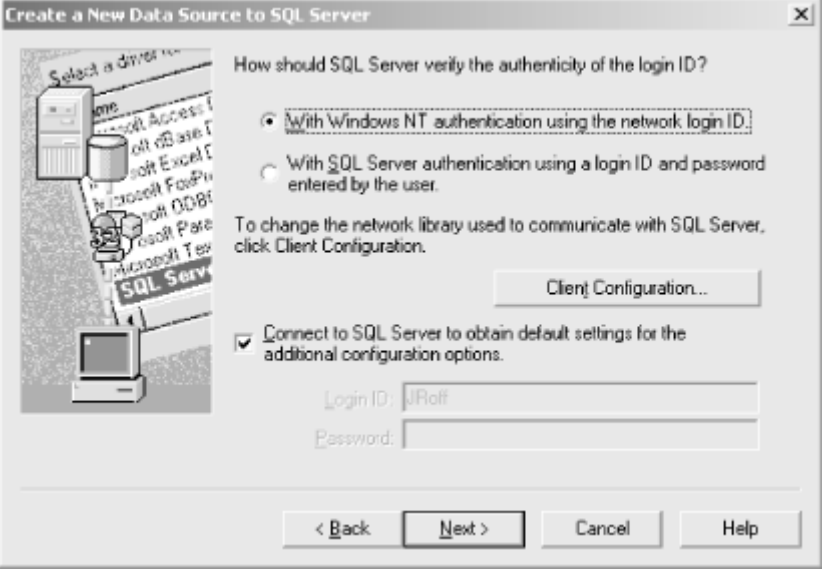

The next screen, shown in Figure 4-6, allows you to choose your default database. Choose the Northwind database now, and click the Next button and then the Finish button so that you can see the summary screen shown in Figure 4-7. Here you can test your data source.

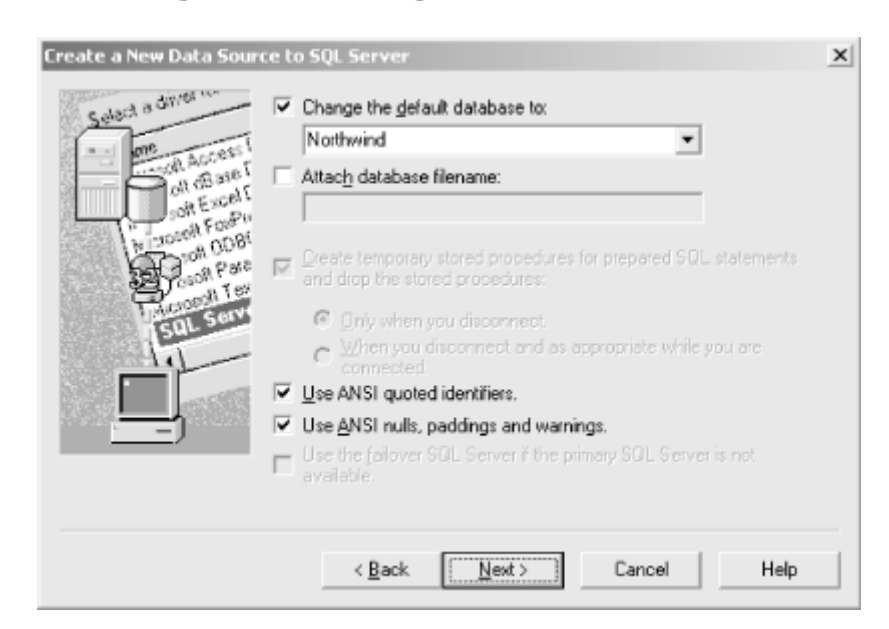

**Figure 4-6. Setting the default database** 

As soon as you choose the OK button, your new DSN is created for you to use.

### **Figure 4-7. Summary screen**

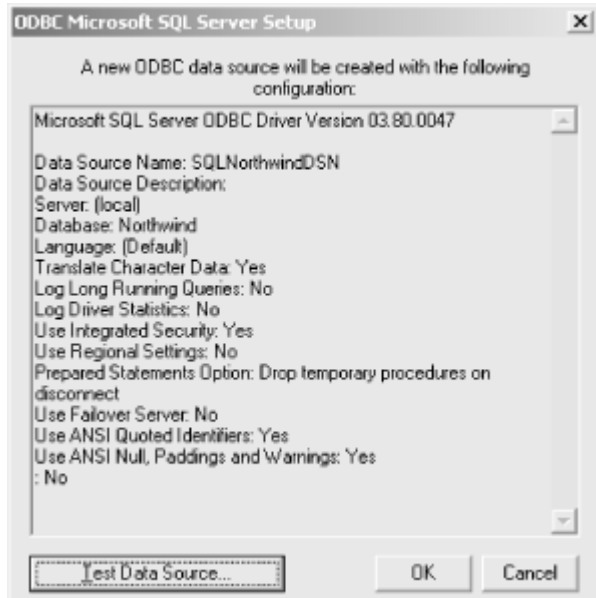

### **4.2.2.2 Opening a connection with a DSN**

Once a DSN has been created, all we have to supply ADO is the name of this DSN and logon information, as shown in **Example 4-5**.

### **Example 4-5. Connecting to a Data Source Using a DSN**

```
' instantiate a new instance of the Connection 
Set con = ADODB.Connection 
Set con = New ADODB.Connection 
' establish a connection using only a DSN name and logon information 
con.Open "BiblioDSN",
         "Tammi", _ 
          "Rocks" 
' print the ConnectionString used to establish this connection 
Debug.Print con.ConnectionString 
' close and clean up 
con.Close 
Set con = Nothing
```
This code calls the Open method of the Connection object with a ConnectionString containing only a DSN name. In addition, the arguments Tammi and Rocks were used as the username and password. After running the previous code, you should see output similar to the following in the Immediate window of the VB IDE:

```
Provider=MSDASQL.1;Password=Rocks;User ID=Tammi;Data Source=BiblioDSN; 
Extended Properties="DSN=BiblioDSN;DBQ=C:\Inetpub\wwwroot\BIBLIO.MDB; 
DriverId=25;FIL=MS Access;MaxBufferSize=2048;PageTimeout=5;PWD=Rocks; 
UID=admin;"
```
Obviously we did not send all of this information to ADO through the ConnectionString, but regardless, it is there. The Provider argument was obtained through the ODBC applet in the Windows Control Panel along with some of the other information. These are the default values of the Connection object.

ADO determines that the ConnectionString argument being passed through the Open method is a DSN if it does not contain an equal sign  $(=)$ .

It should be noted that you can use any valid connection string when opening a Connection object, not just a DSN. For simplicity in our examples for this chapter, I have chosen to use DSNs until you learn more about the details of a connection string.

### **4.2.3 Setting Connection Options**

There are four connection properties that we can specify via the Connection object:

### *Default database*

The DefaultDatabase property allows you to specify which database, on a multiple-database connection, is to be the default.

*Data access permissions*

By using the Mode property, you can either grant or read the permissions for accessing data for the given connection. In other words, you can determine whether the current user has read, write, or both read and write access to data over the given connection. In addition, you can deny others any of these rights.

#### *Timeout setting*

The ConnectionTimeout property provides a way of setting the number of seconds for which ADO will wait until it can establish a connection with the data source we specify.

#### *Cursor location*

The CursorLocation property specifies where the data will be processed when referenced by your application. We can specify that the cursor will reside either on the server (server-side) or on the client (client-side).

These properties are described in the following sections.

#### **4.2.3.1 Default database**

When the particular data provider that you are using allows the use of multiple databases per connection, I recommend that you set the DefaultDatabase property (shown in Example 4-6), because if you are using a DSN, it is possible that it will be pointing to a database that you do not care to use. This property indicates the database that is used for default access, via SQL statements, throughout any use of the Connection object. You should also set the DefaultDatabase for Recordset and Command objects that have been created with their ActiveConnection property set to such a Connection object.

If your data provider allows the use of multiple databases per connection, you must specify the name of alternate databases in SQL statements when you access them. All other statements (those that do not specify a database name) will revert to the default database specified by the DefaultDatabase property.

### **Example 4-6. Displaying the Default Database**

```
' instantiate a new instance of the Connection 
Set con = ADODB.Connection 
Set con = New ADODB.Connection 
' open a connection on a given DSN (Data Source Name) 
con.Open "SQLNorthwindDSN" 
' display the name of the current default database 
MsgBox "The default database is: " & con.DefaultDatabase 
' set the new default database of the currently open Connection object 
con.DefaultDatabase = "Master" 
' display the name of the current default database 
MsgBox "The default database is: " & con.DefaultDatabase 
' close and clean up 
con.Close 
Set con = Nothing
```
In Example 4-6, the output of the DefaultDatabase property is Master, exactly as it is shown being set. The location (full qualified path) and filename (minus the database file extension) is reported.

If your data provider does not allow the use of multiple databases per connection, the DefaultDatabase property is read-only to your application. If your data provider does not support the DefaultDatabase property, either an empty string will be returned, or you will get an adErrFeatureNotAvailable error.

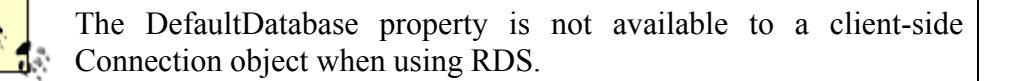

### **4.2.3.2 Data-access permissions**

With the Mode property, you can specify the types of permissions that are allowed on a connection. The Mode property can be set only while the Connection object is closed and is read-only once it is opened.

The Mode property can be set to one of the values specified by the ConnectModeEnum enumeration, which establishes the permissions for reading and writing data to the connection. The values of ConnectModeEnum are shown in Table 4-1.

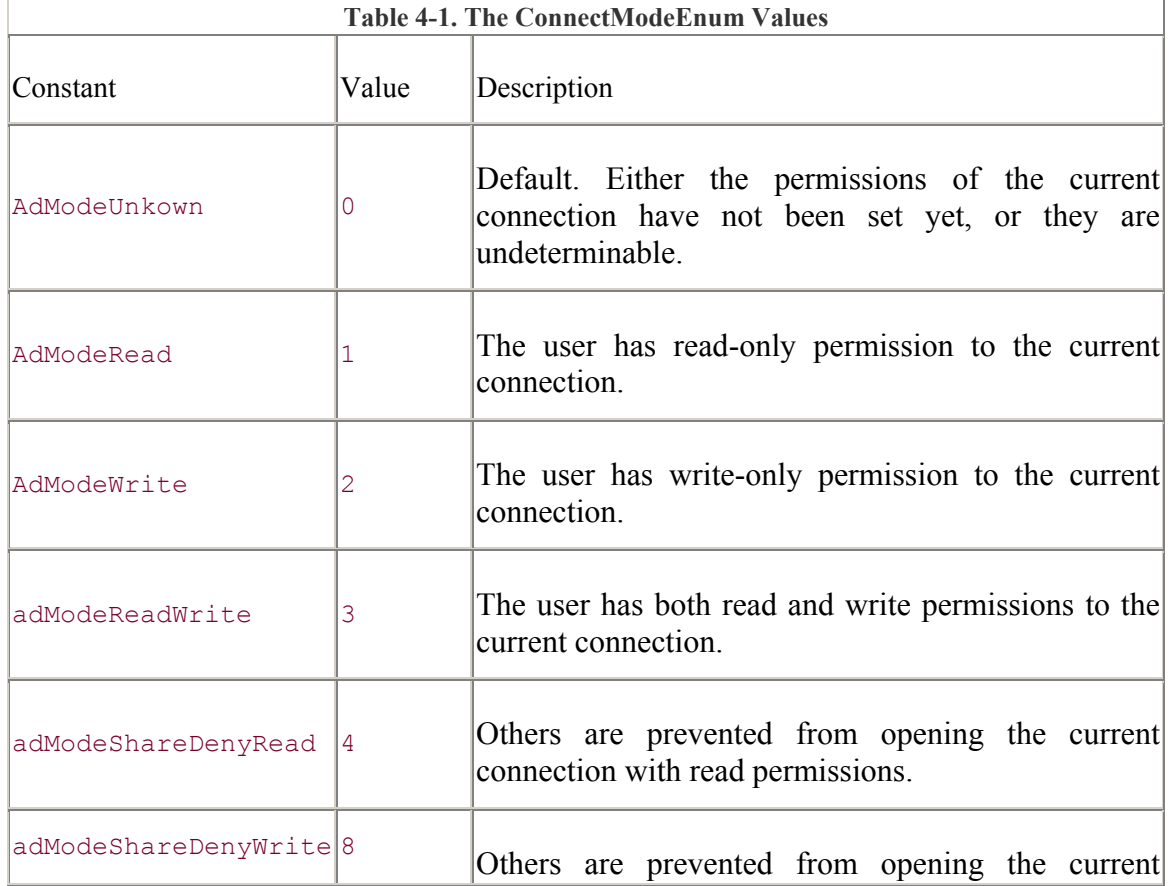

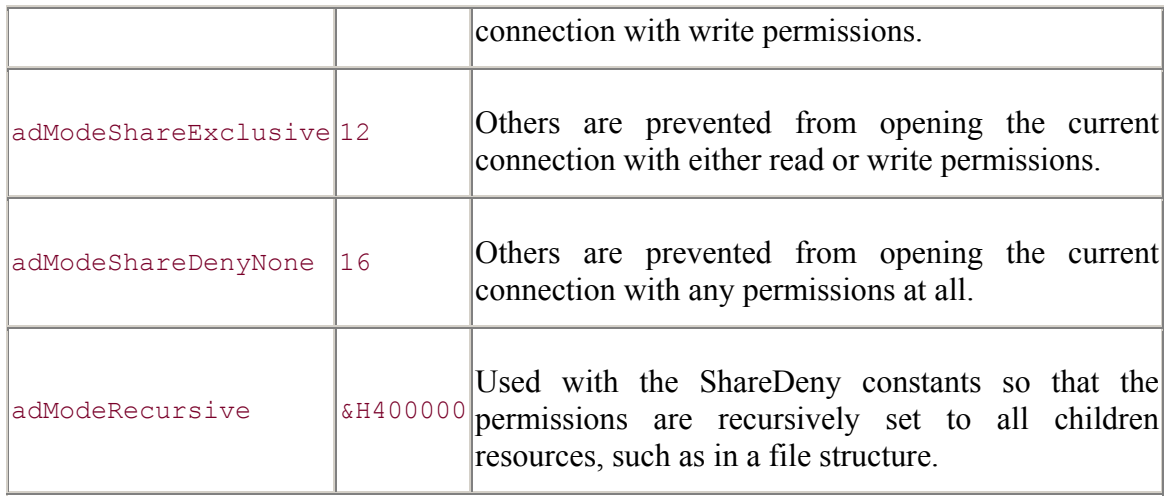

Example 4-7 demonstrates the setting of the Mode property on a Connection object. In addition, this example displays a message based on the current setting of the Mode property.

#### **Example 4-7. Setting Data-Access Permissions**

```
Dim con As ADODB.Connection 
Dim sPermissions As String 
Set con = New ADODB.Connection 
' do not allow other users to write to the data source 
con.Mode = adModeShareDenyWrite 
' open the Connection object with a connection string 
con.Open "DSN=SQLNorthwindDSN" 
' print the current Mode property setting once the connection object 
' is opened to verify the permissions 
Select Case (con.Mode) 
     Case adModeUnknown: 
         sPermissions = "Unkown or unset permissions." 
    Case adModeRead: 
         sPermissions = "User cannot read data." 
     Case adModeWrite: 
         sPermissions = "User cannot write data." 
     Case adModeReadWrite: 
         sPermissions = "User cannot read nor write data." 
     Case adModeShareDenyRead: 
         sPermissions = "Other users cannot read data." 
     Case adModeShareDenyWrite: 
         sPermissions = "Other users cannot write data."
```

```
 Case adModeShareExclusive: 
         sPermissions = "Other users cannot read or write data." 
     Case adModeShareDenyNone: 
         sPermissions = "Other users cannot do anything with data." 
End Select 
' close the connection to the data source 
con.Close 
' display permissions 
MsgBox sPermissions 
' clean up 
Set con = Nothing
```
The Mode property is very useful when you need to restrict other users from accessing your data source. This usually occurs when yours needs to be the only application that allows changes to a particular database or when it is important that other applications do not change information that your application has changed.

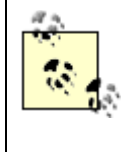

The constant value of adModeUnknown is the only valid value for the Mode property when you are using a client-side Connection object with RDS.

### **4.2.3.3 Timeout setting**

The Connection object uses the value of the ConnectionTimeout property to define the maximum number of seconds that ADO has to attempt to open a connection to a data source. The default value for this property is 15, or 15 seconds.

If the value of the ConnectionTimeout property is set to zero, then ADO will wait forever for a connection to complete. By setting the value of this property, you can abandon a connection when the network is too busy for this type of operation to take place. If the connection does not complete within the specified time interval, then an error is generated and ADO cancels the attempt.

The code in Example 4-8 illustrates how you can use the ConnectionTimeout property to abandon the opening of a connection to a data source. Notice how this subroutine handles errors. ADO can produce multiple errors; therefore, we must loop through a collection of errors and handle each one.

### **Example 4-8. Handling a Connection Timeout**

```
Public Sub OpenDataSource( ) 
On Error GoTo ERR OpenDataSource:
```

```
 Dim con As ADODB.Connection 
     Set con = New ADODB.Connection 
     ' set the timeout period to 2 seconds 
     con.ConnectionTimeout = 2 
     ' attempt to open the Connection object with a connection string 
     con.Open "DSN=SQLNorthwindDSN" 
'' '' '' '' ''
     ' do something here 
'' '' '' '' ''
     ' close the connection 
     con.Close 
' clean up 
GoTo CleanUp: 
' an error has occurred 
ERR_OpenDataSource: 
     Dim oErr As ADODB.Error 
     ' there can be multiple errors in ADO; 
     ' therefore, we must look at all of them 
     For Each oErr In con.Errors 
         Select Case (Err.Number) 
              Case adErrStillConnecting: 
                  ' timeout error 
                  MsgBox "The connection timed out on attempting to 
open." 
              Case Else: 
                  ' other type of error 
                  MsgBox "Other Error: " & oErr.Description 
         End Select 
     Next oErr 
' this code will be run whether or not there was an error 
CleanUp: 
     ' clean up 
     Set con = Nothing
```

```
End Sub
```
The ConnectionTimeout property is read-only once the Connection object is opened, and it can be used only if the specified data provider supports it. Writing to the ConnectionTimeout property while the Connection object is open will generate an error.

### **4.2.3.4 Cursor location**

When opening a Connection object on a given data source, you can indicate whether you would like either a client-side or a server-side cursor for that object. Client-side cursors indicate that local cursor libraries will process the data from your connection locally. Server-side cursors indicate that the data provider will process the data from your connection on the server.

Your decision to use either client-side or server-side cursors should be based on the relative abilities of your local cursor libraries and those of the data provider. Usually, you would change the location of your cursor to take advantage of special features not available in another location.

Changing the location of your cursor is done with the CursorLocation property. By setting the CursorLocation property to adUseClient (or adUseClientBatch for earlier versions of ADO), you indicate to ADO that you want your data to be client-side, supplied by a local cursor library. By setting this property to adUseServer, which is the default, you indicate that you wish ADO to use the data provider or driver-supplied cursors for the given data source, residing wherever the data source resides.

CursorLocation is a read-write property. However, if you change its value, you will not see its effects until the Connection object's Open method is called. In other words, if the Connection object is already open when you change the value of the CursorLocation property, the location of the cursor will not change until that Connection object is closed and then reopened with the Open method, as Example 4-9 illustrates.

#### **Example 4-9. Changing the Cursor Location**

```
Dim con As ADODB.Connection 
Set con = New ADODB.Connection 
' set the ConnectionString property to use our DSN 
con.ConnectionString = "SQLNorthwindDSN" 
' set the cursor location to client-side 
con.CursorLocation = adUseClient 
' open the Connection object 
con.Open 
' we are using a client-side client 
' do something here 
' change the cursor location 
con.CursorLocation = adUseServer 
' this has no effect yet until we reopen the Connection object 
con.Close 
con.Open 
' now we are using a server-side client
```
```
' 
' do something here 
' close the current connection 
con.Close 
' clean up 
Set con = Nothing 
     a.
```
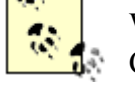

When you are using a client-side Connection object with RDS, the CursorLocation property can be set only to adUseClient.

## **4.2.4 Determining ADO Version Number and Connection State**

You can determine the version of ADO that you are using with the Version property of the Connection object. The value returned by the Version property is a read-only string. The following code fragment prints the version of ADO:

```
Dim con as ADODB.Connection 
Set con = New ADODB.Connection 
' print the current version of ActiveX Data Objects 
Debug.Print con.Version
```
You can also determine whether the current connection is open or closed by reading the value of the State property of the Connection object. This property returns a long value that can be used to check the state of the Connection object. The connection can either be opened or closed, as represented by the constants adStateOpen and adStateClosed, respectively.

The following piece of code displays the state of the current Connection object:

```
If (con.State & adStateClosed) Then 
     Debug.Print "The con object is currently closed." 
End If 
If (con.State & adStateConnecting) Then 
    Debug.Print "The con object is currently connecting." 
End If 
If (con.State & adStateExecuting) Then 
     Debug.Print "The con object is currently executing." 
End If 
If (con.State & adStateFetching) Then 
    Debug.Print "The con object is currently fetching." 
End If 
If (con.State & adStateOpen) Then 
    Debug.Print "The con object is currently open." 
End If
```
# **4.3 Choosing a Data Provider**

As of this writing, Microsoft supplies ten OLE DB providers with ADO. These providers are listed in Table 4-2. Other companies supply their own OLE DB providers. In this book, I will focus on the OLE DB provider for ODBC drivers and the OLE DB providers for SQL Server and Microsoft Access.

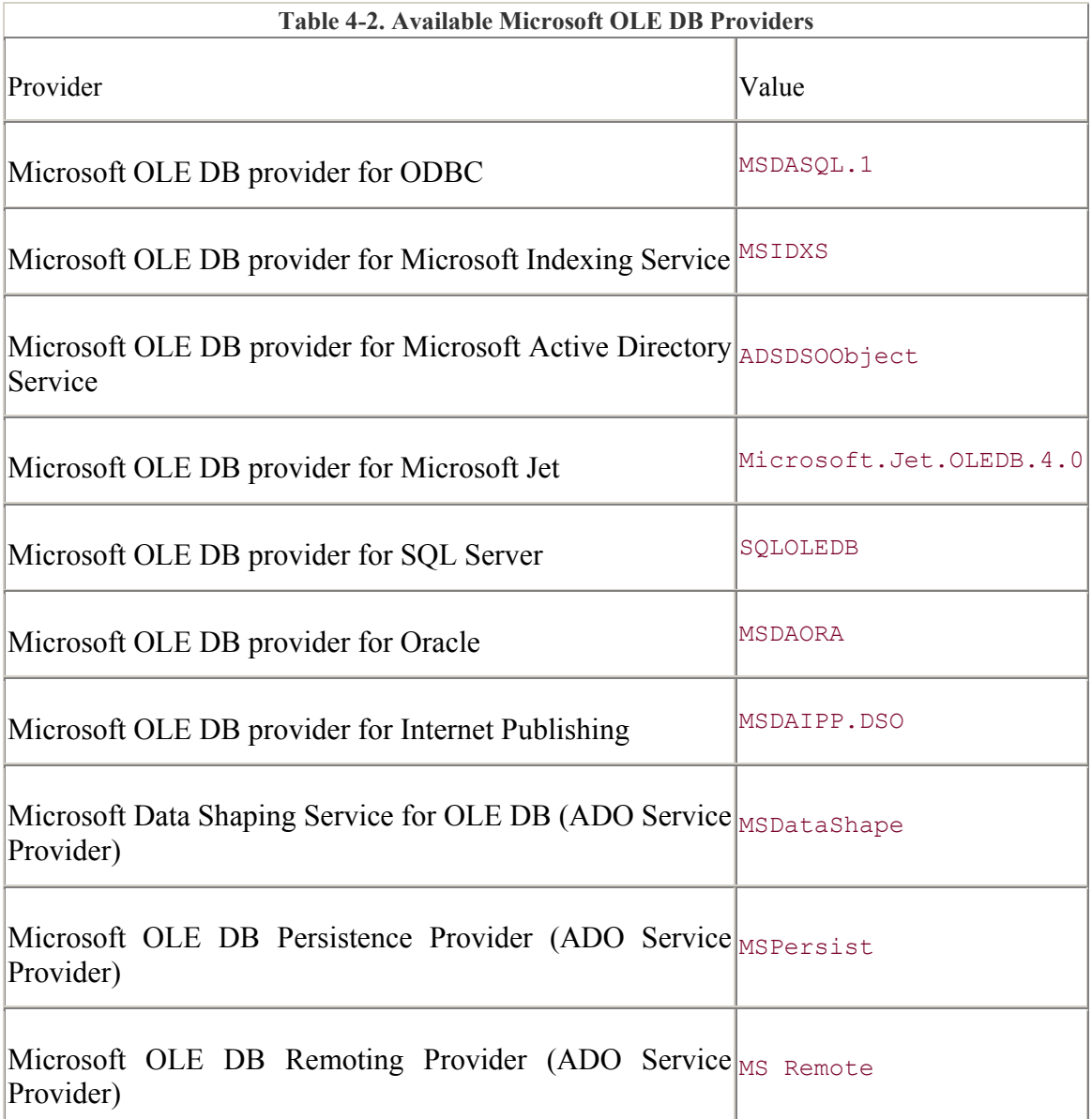

The OLE DB provider for ODBC, supplied by Microsoft, is probably the most popular type of data source used today and is the default data provider of ADO. In other words, if you do not specify a data provider before opening a connection, ADO will assume you wish to use the ODBC OLE DB data provider. The ODBC OLE DB provider allows ADO to access any data source that has an ODBC-compliant driver, including, among others, flat files, Microsoft SQL Server, Microsoft Access, Microsoft FoxPro, Paradox, dBase, Oracle databases, and Microsoft Excel worksheets.

To explicitly choose the OLE DB provider for ODBC, set the value of the Provider argument in the ConnectionString of the Connection object to MSDASQL.1, as shown in Example 4-10. Additionally, this example illustrates the use of the ConnectionString to include arguments for usernames (UID) and passwords (PWD) with Connection objects con1 and con2.

#### **Example 4-10. Specifying the Microsoft OLE DB Provider for ODBC Drivers**

```
Dim con1 As ADODB.Connection 
Dim con2 As ADODB.Connection 
Dim con3 As ADODB.Connection 
Dim con4 As ADODB.Connection 
Set con1 = New ADODB.Connection 
Set con2 = New ADODB.Connection 
Set con3 = New ADODB.Connection 
Set con4 = New ADODB.Connection 
' connect without using a DSN (Data Source Name) 
con1.Open "Provider=MSDASQL.1; "
        \& "DRIVER={SQL Server}; "
         & "Database=Northwind; " _ 
        \alpha "Server=JROFF-NTLT; "
        & "UID=sa; "
        & "PWD="
' connect using a DSN and use the default provider 
con2.Open "DSN=BiblioDSN; "
        & "UID=BigBear; " _
         & "PWD=1810" 
' connect using a DSN and specify the provider 
con3.Open "Provider=MSDASQL.1; " _ 
         & "DSN=BiblioDSN; " _ 
 & "UID=Jason; " _ 
\& "PWD=1810; " \&' connect using a File DSN and specify the provider 
con4.Open "Provider=MSDASQL.1; "
         & "FileDSN=C:\Program Files\Common Files\ODBC\" _ 
                     & "Data Sources\BiblioDSN.dsn" 
' close all connections 
con1.Close 
con2.Close 
con3.Close 
con4.Close 
' clean up all connections 
Set con1 = Nothing 
Set con2 = Nothing 
Set con3 = Nothing
```
Set  $con4 = Notbing$ 

Data providers offer their own options for the syntax of the ConnectionString argument and property of the Connection object. The OLE DB provider for ODBC drivers is no exception. There are two ways to access a data source with this data provider through the connection string -- the first with a DSN, the second without.

The following can be used to correctly specify a DSN:

```
"Provider=MSDASQL.1; DSN=dsn_name; [DATABASE=database_name]; " _ 
& "UID=user_name; PWD=password" 
   "Provider=MSDASQL.1; FileDSN=dsn_file; [DATABASE=database_name]; " _ 
& "UID=user_name; PWD=password"
```
As you can see, either a DSN name or a DSN filename can be given. The Provider argument is shown in both of these examples, but it is optional, since the OLE DB provider for ODBC drivers is the default data provider for ADO.

The DATABASE argument is optional. It refers to the name of the database to be used with the DSN, although one is already provided within the DSN itself. The DSN must be specified in the ODBC applet in the Windows Control Panel. Using the DATABASE argument in a DSN connection string actually alters the DSN definition, so it is important to use it whenever you can to ensure that you are getting the database that you need, in case someone else has altered the DSN definition.

An alternative syntax for an ODBC drivers data-provider connection string, a DSN-less connection, is as follows:

```
"Provider=MSDASQL.1; DRIVER=driver; SERVER=server; " _ 
& "DATABASE=database; UID=user_name; PWD=password;"
```
Connections of the preceding types do not need to include the Provider argument, because the OLE DB data provider for ODBC drivers is assumed to be the default. The DRIVER argument refers to the actual data-source driver for the connection. The SERVER argument refers to the name of the server chosen as the data source, and the DATABASE argument refers to the database name within the chosen server. See also the portion of code that opens the con1 Connection object in Example 4-10.

# **4.4 Executing Commands**

ADO can work with data, or execute commands, in several ways:

Data can be queried or gathered based on a specific list of qualifications (selection commands).

Data can be manipulated with an action query that usually changes data in some common way throughout your data source (update commands).

Data can be restructured with statements that alter the way the data resides in a particular data source (restructuring commands).

These three types of data gathering and manipulation can be done through either SQL statements or stored procedures. The Connection object allows the execution of both SQL statements and stored procedures directly, through the use of an Execute method. The Execute method can also be used to open an entire table from your data source.

The following sections describe in detail execution of commands.

## **4.4.1 The Execute Method**

There are two different syntaxes for the Connection object's Execute method. The first is for commands that return information in the form of a Recordset object (see Chapter 5 ), and the second is for commands that do not return anything.

The correct syntax for a call to the Execute method that returns a Recordset object is:

```
Set recordset = connection.Execute (CommandText, RecordsAffected, 
Options)
```
The correct syntax for a method call that does not return any records is:

*connection*.Execute *CommandText, RecordsAffected, Options*

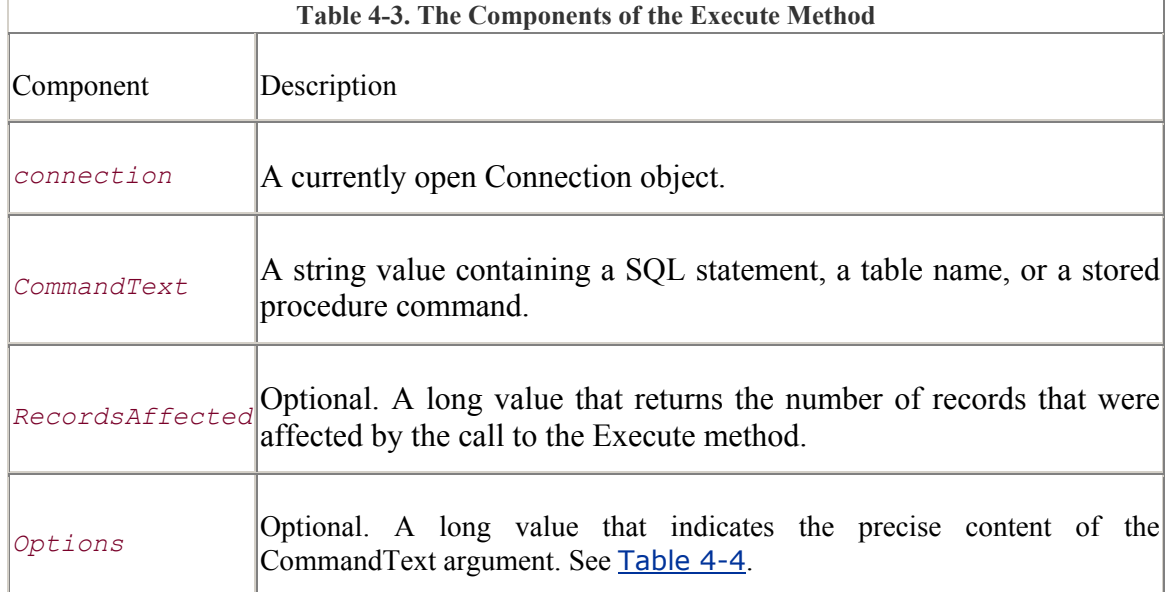

Table 4-3 describes each of the components found in these syntaxes.

Table 4-4 describes the different values for the Options argument of the Execute method, which are values of the CommandTypeEnum.

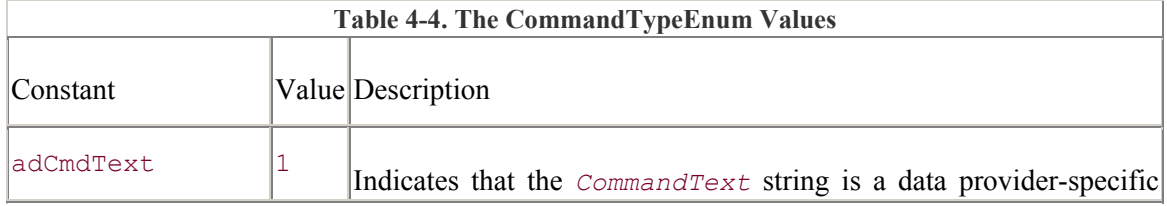

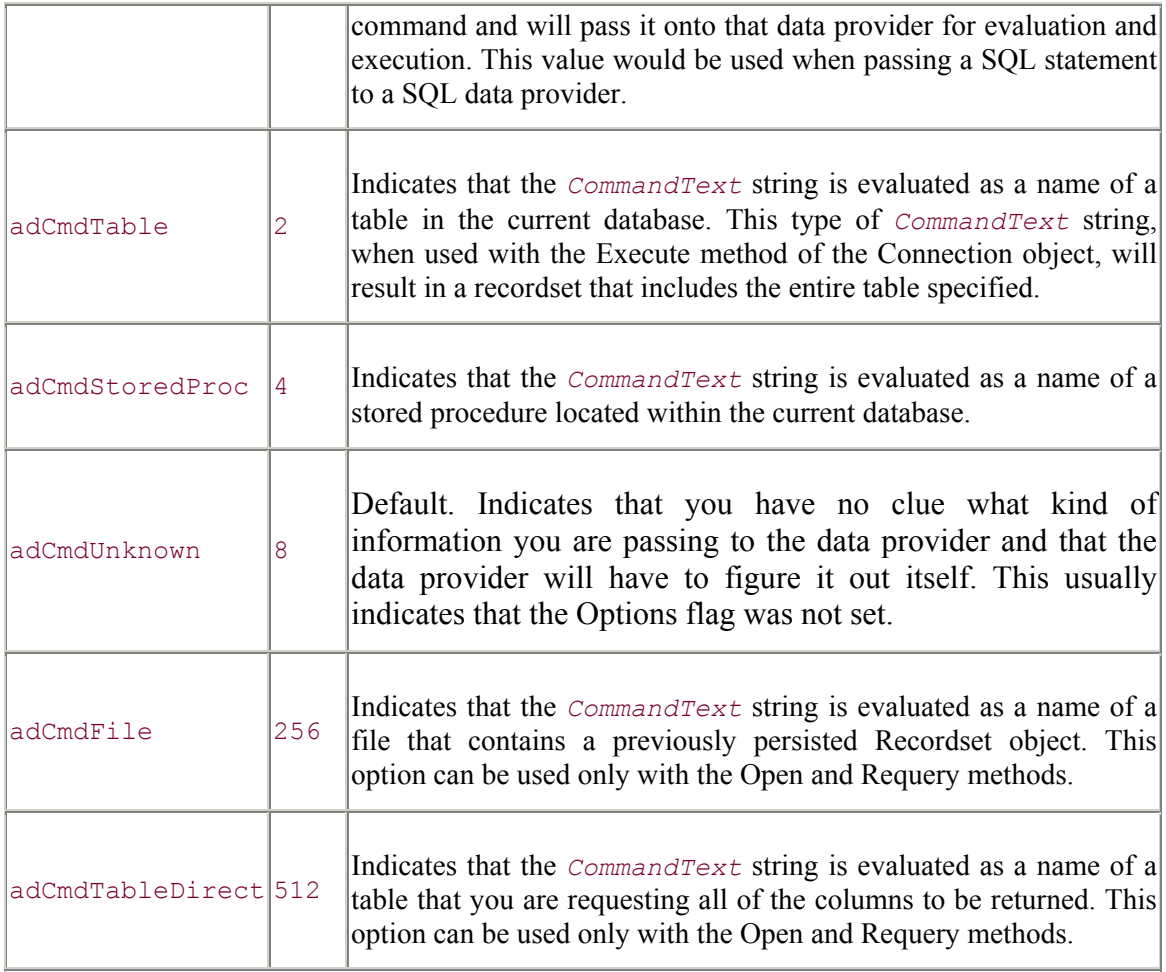

If you do not specify a value for the *Options* argument, then ADO has to communicate with your data provider to determine whether the *CommandText* string is a SQL statement, a stored procedure name, or a table name. This could take a considerable amount of time; therefore, it is recommended that you always specify the kind of information that you are sending to the data provider through the *CommandText* argument.

Example 4-11 illustrates how the Execute method can be used to execute each type of command matching those indicated in Table 4-4.

#### **Example 4-11. Executing Different Command Types with the Connection Object**

```
Dim con As ADODB.Connection 
Dim rst As ADODB.Recordset 
Set con = New ADODB.Connection 
Set rst = New ADODB.Recordset 
' use this variable to record the number of records affected by the 
' Execute method 
Dim lRecordsAffected As Long
```

```
' open the DSN (Data Source Name) 
con.Open "SQLNorthwindDSN" 
' execute a SQL statement on the database 
Set rst = con. Execute ("SELECT * FROM Orders;",
                       lRecordsAffected, _ 
                       adCmdText) 
' execute an open table command 
Set rst = con. Execute ("Orders",
              lRecordsAffected, _ 
                       adCmdTable) 
rst.Close 
Set rst = Nothing 
' execute a stored proceudre 
' notice that we did not specify the options argument, therefore, 
' the data provider must determine what type of command this is 
con.Execute "Invoices" 
con.Close 
Set con = Nothing
```
The OLE DB provider for ODBC can utilize the CommandText argument of the Execute method to access stored procedures with a special syntax. An example of this syntax appears in Example 4-12 where it is used to execute a Microsoft Access select query. (I will discuss the CommandText property of the Command object in Chapter 7.)

The Parameters collection belongs only to a Command object, not to a Connection object. For this reason, we cannot pass parameters to stored procedures via a Connection object. We can execute queries that do not require parameters, using this special syntax or by naming the stored procedure as in **Example 4-12**.

#### **Example 4-12. Executing Stored Procedures**

```
Dim con As ADODB.Connection 
Dim rst As ADODB.Recordset 
Set con = New ADODB.Connection 
Set rst = New ADODB.Recordset 
Dim lRecordsAffected As Long 
con.Open "SQLNorthwindDSN" 
' use just the name of the stored procedure 
Set rst = con. Execute ("[Ten Most Expensive Products]",
                        lRecordsAffected, _ 
                       adCmdStoredProc) 
' use OLE DB Provider for ODBC Drivers special stored procedure 
' call syntax
```

```
Set rst = con. Execute ("{call SalesByCategory(1) }", _
                         lRecordsAffected, _ 
                          adCmdText)
rst.Close 
Set rst = Nothing 
con.Close 
Set con = Nothing
```
The code that is emphasized in Example 4-12 illustrates the syntax used for calling stored procedures with the OLE DB provider for ODBC drivers.

## **4.4.2 The CommandTimeout Property**

The behavior of the Connection object's CommandTimeout property is very similar to the ConnectionTimeout property, although the setting for one does not affect the other. As described earlier, the ConnectionTimeout property indicates the maximum number of seconds allowed when completing a connection on a specified data source. The CommandTimeout property represents the maximum number of seconds allowed for ADO to complete a given command with the Execute method.

The default value for the CommandTimeout property is 30, representing 30 seconds. If the execution of a command exceeds the number of seconds specified in the CommandTimeout property, then the command is abandoned and an error is raised. This permits your command to timeout if network traffic is too busy to carry out such an operation.

Example 4-13 shows the use of the CommandTimeout property.

#### **Example 4-13. The CommandTimeout Property**

```
Public Sub CommandTimeout()
On Error GoTo ERR CommandTimeout:
     Dim con As ADODB.Connection 
     Set con = New ADODB.Connection 
     ' set the timeout period to 2 seconds 
    con.CommandTimeout = 2 
     ' attempt to open the Connection object with a connection string 
     con.Open "BiblioDSN" 
    con.Execute "[All Titles]" 
     ' close the connection 
    con.Close 
GoTo CleanUp: 
' an error has occurred
```

```
ERR CommandTimeout:
     Dim oErr As ADODB.Error 
     ' there can be multiple errors in ADO; we must look at all of them 
     For Each oErr In con.Errors 
         Select Case (Err.Number) 
              Case adErrStillConnecting: 
                  ' timeout error 
                  MsgBox "The command timed out on attempting to 
execute." 
             Case Else: 
                  ' other type of error 
                  MsgBox "Other Error: " & oErr.Description 
         End Select 
     Next oErr 
' this code will be ran whether there was an error or not 
CleanUp: 
     ' clean up 
     Set con = Nothing 
End Sub
```
The CommandTimeout property is read-only once the Connection object is opened, but while it is closed, you can either read or set its value.

# **4.5 Managing Multiple Transactions**

Transaction management is used to maintain the integrity of a data source when operations on one or more data sources need to be treated as a single operation.

The most common example of transaction management comes from banking. Take, for instance, the steps involved in transferring money from a savings account to a checking account. First, you must remove the desired amount of money from the savings account, and then that amount must be added to your checking account. Suppose that somebody walked by and pulled the plug of the ATM machine just when it had completed removing your money from your savings account, but before it added it to your checking account.

By using three methods (BeginTrans, CommitTrans, and RollbackTrans), you can create single transactions from multiple operations.

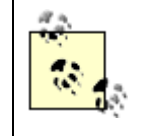

The BeginTrans, CommitTrans, and RollbackTrans methods are not available when you are using a client-side Connection object with RDS.

## **4.5.1 Starting a Transaction: The BeginTrans and CommitTrans Methods**

A transaction begins with a call to a Connection object's BeginTrans method and ends with a call to the CommitTrans method. The CommitTrans method indicates that the transaction is completed and that the data should be saved, or committed, to the data source.

The following code illustrates the use of the BeginTrans and CommitTrans methods:

```
' begin a new transaction 
con.BeginTrans 
' 
' do some manipulation of the data here 
'',
' commit the manipulations of the data to the data source now 
con.CommitTrans
```
Not all data providers support transactions, and you should check before using them. You can tell whether the current data provider supports transactions by checking for the Transaction DDL dynamic property by using the Properties collection of the Connection object. If it appears in the Connection object's Properties collection, then your data provider supports transaction management through the BeginTrans, CommitTrans, and RollbackTrans methods.

Example 4-14 shows how you can test for the support of transactions by your data provider, and how you can work with or without it depending on the result of your test.

#### **Example 4-14. Testing for Transaction Support**

```
Public Sub TestForTransactionSupport( ) 
     Dim con As ADODB.Connection 
     Set con = New ADODB.Connection 
     ' open the connection on a given data source 
     con.Open "BiblioDSN" 
     ' if the data provider supports transactions, begin one 
     If (SupportsTransactions(con)) Then con.BeginTrans 
     ' manipulate data here 
'' '' '' '' ''
     ' if the data provider supports transactions, commit changes 
     If (SupportsTransactions(con)) Then con.CommitTrans 
     ' close the Connection and clean up 
     con.Close 
     Set con = Nothing 
End Sub
```

```
Private Function SupportsTransactions( _ 
                      conConnectionToTest As ADODB.Connection) As Boolean 
On Error GoTo ERR SupportsTransactions:
     Dim lValue As Long 
     ' simply try to access the property to verify whether the data 
provider 
     ' supports transactions 
     lValue = conConnectionToTest.Properties("Transaction DDL").Value 
     ' if we got this far, the property exists and the data provider 
     ' supports transactions 
     SupportsTransactions = True 
Exit Function 
ERR SupportsTransactions:
     Select Case (Err.Number) 
         ' property does not exist, therefore the data provider does not 
         ' support transactions 
         Case adErrItemNotFound: 
             SupportsTransactions = False 
         Case Else: 
             ' another error 
     End Select 
End Function
```
# **4.5.2 Canceling a Transaction: The RollbackTrans Method**

It doesn't make sense to keep track of transactions if you cannot cancel them, so the Connection object implements the RollbackTrans method. The RollbackTrans method cancels the current transaction, which is defined as the entire set of operations performed on the data source since the last call to the BeginTrans method. Once the RollbackTrans method is called, your data source will never see the changes that were made during the last transaction

A common time to use the RollbackTrans method is immediately following an error that has occurred during the processing of data. Example 4-15 demonstrates the RollbackTrans method.

#### **Example 4-15. The RollbackTrans Method**

```
Public Sub Rollback( ) 
On Error GoTo ERR Rollback:
     Dim con As ADODB.Connection
```

```
 Set con = New ADODB.Connection 
     ' open the connection on a given data source 
     con.Open "BiblioDSN" 
     ' begin a transaction 
     con.BeginTrans 
'' '' '' '' ''
     ' manipulate data here 
'' '' '' '' ''
     ' commit changes 
     con.CommitTrans 
     ' skip rollback and close the connection 
     GoTo CloseConnection 
ERR_Rollback: 
     ' an error has occurred, abort changes 
     con.RollbackTrans 
CloseConnection: 
     ' close the Connection and clean up 
     con.Close 
     Set con = Nothing
```
End Sub

## **4.5.3 Nesting Transactions**

If your data provider supports transactions, there is a good chance that it also supports nested transactions. For instance, Microsoft Access can support nested transactions up to five levels deep.

The BeginTrans method returns a Long value that represents the level of nesting for the newly created transaction. The first level is considered level one (1), not zero (0). When you nest transactions, you must resolve the more recently created transaction with either the CommitTrans or RollbackTrans method before you can resolve previously created transactions.

Example 4-16 illustrates the use of nested transactions.

#### **Example 4-16. Nested Transactions**

```
Dim con As ADODB.Connection 
Dim lLevel As Long 
Set con = New ADODB.Connection
```

```
' the connection must be open to utilize transactions 
con.Open "Provider=Microsoft.Jet.OLEDB.4.0; "
        & "Data Source=C:\Program Files" _ 
                      & "\Microsoft Visual Studio" _ 
                      & "\VB98\Biblio.mdb" 
' record the level of the newly created transaction and print it 
lLevel = con.<i>BeginTrans( )</i>Debug.Print lLevel 
' inside level 1 transaction 
     ' record the level of the newly created transaction and print it 
     lLevel = con.BeginTrans( ) 
     Debug.Print lLevel 
     ' inside level 2 transaction 
         ' record the level of the newly created transaction and print 
it 
        lLevel = con.BeginTrans()
         Debug.Print lLevel 
         ' inside level 3 transaction 
         ' commit changes to the level 3 transaction 
         con.CommitTrans 
     ' commit changes to the level 2 transaction 
     con.CommitTrans 
' commit changes to the level 1 transaction 
con.CommitTrans 
' close the Connection and clean up 
con.Close 
Set con = Nothing
```
## **4.5.4 Setting Transaction Options**

There are two types of options that we can specify when using transactions through ADO:

#### *Attributes*

The Attributes property specifies the automatic creation of new transactions. By using the Attributes property of the Connection object, we can define whether new transactions are created when the current one has ended.

#### *IsolationLevel*

By setting the value of the IsolationLevel property, you can determine whether the current transaction can read the changes that are as of yet not committed by another transaction.

#### **4.5.4.1 Automatic creation of new transactions**

When you call either the CommitTrans or the RollbackTrans methods, you are ending the current transaction. By default, you must call BeginTrans once again to start another transaction, but you can change this behavior by setting the value of the Attributes property. Table 4-5 lists these values.

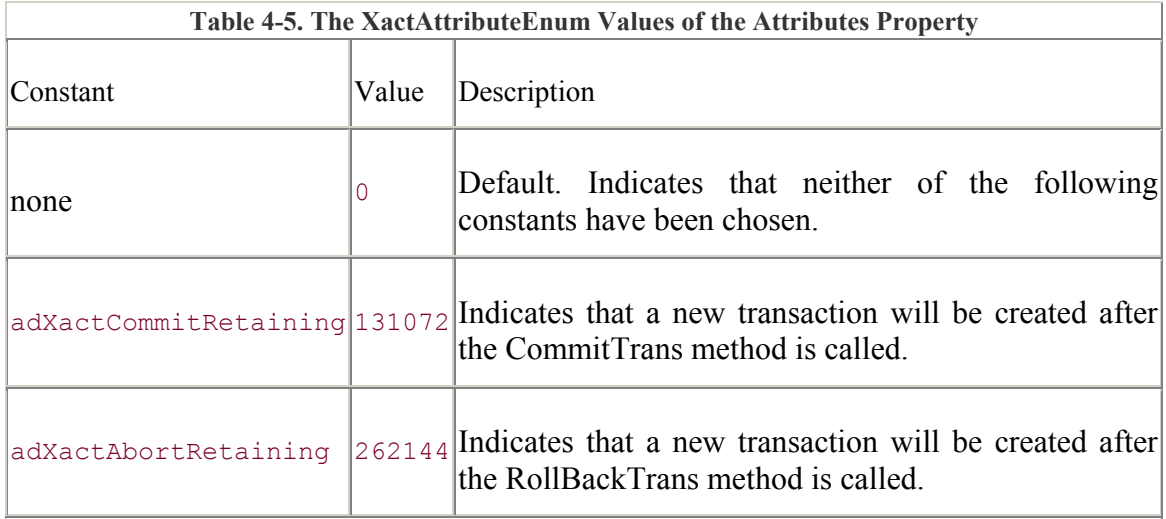

You can use both the adXactCommitRetaining and the adXactAbortRetaining constants at the same time, as shown in Example 4-17.

#### **Example 4-17. Using the Attributes Property with Multiple Constants**

```
Dim con As ADODB.Connection 
Set con = New ADODB.Connection 
' the connection must be open to utilize transactions 
con.Open "BiblioDSN" 
' set the attributes to automatically create a new transaction 
' when both the CommitTrans and the RollbackTrans methods are 
' called 
con.Attributes = adXactCommitRetaining _ 
               + adXactAbortRetaining 
' start transaction #1 
con.BeginTrans 
' do something here 
' commit transaction #1, start transaction #2 
con.CommitTrans 
' do something here 
' rollback transaction #2, start transaction #3 
con.RollbackTrans 
' do something here
```

```
' set the attributes so that neither CommitTrans nor RollbackTrans 
' will create a new transaction 
con.Attributes = 0 
' commit transaction #3 
con.CommitTrans 
' close the Connection and clean up 
con.Close 
Set con = Nothing
```
The Attributes property is not available to a client-side Connection object when using RDS. In addition, not all data providers support the transactions, and, therefore, they won't support the Attributes property. Be sure to check for the Transaction DDL property in the Properties collection of your Connection object to see whether your data provider supports transactions before you attempt to use the Attributes property.

#### **4.5.4.2 Isolation level**

The IsolationLevel property is used to indicate how transactions relate to each other. By setting its value, you can determine whether the current transaction can read the changes that are as of yet not committed by another transaction.

IsolationLevel is a read/write property that can take any one of the following IsolationLevelEnum constants shown in Table 4-6.

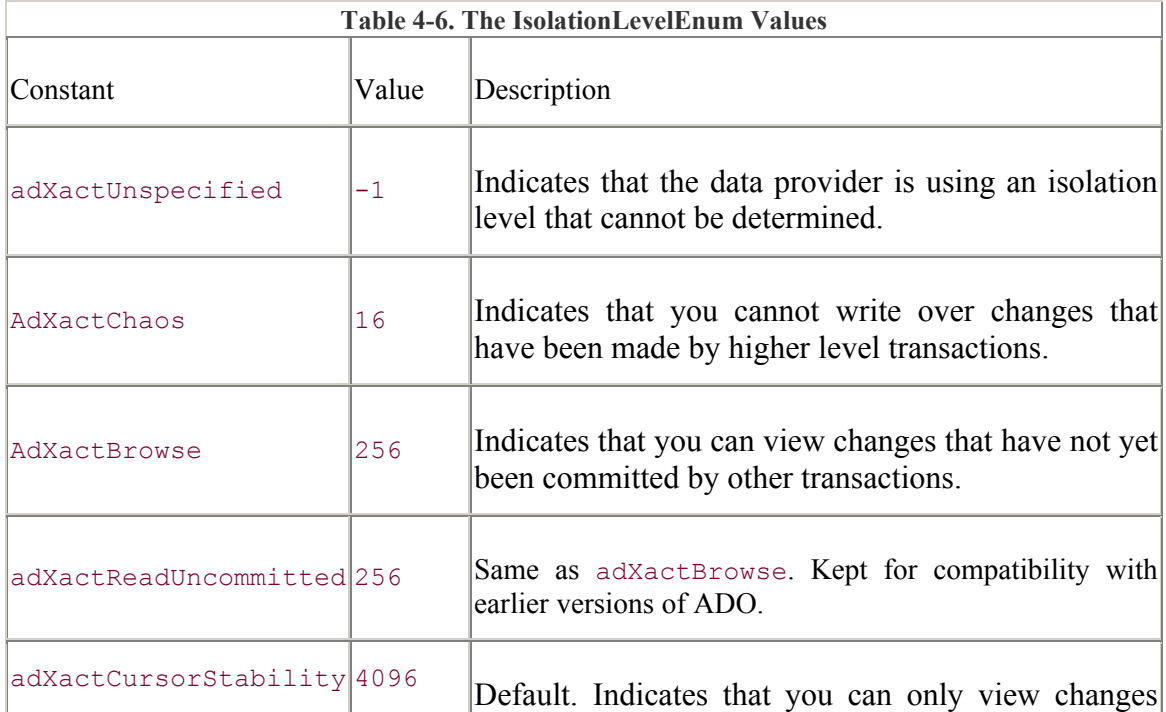

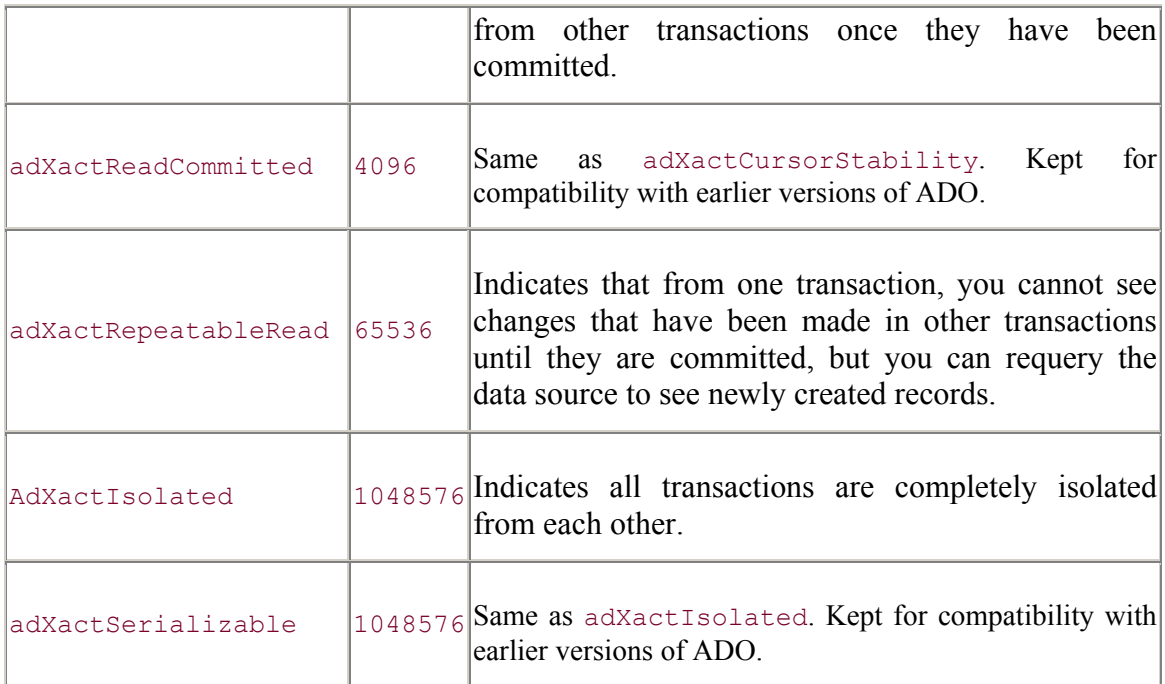

The constant adXactUnspecified is the only valid value for the IsolationLevel property when you are using a client-side Connection object when using RDS.

Example 4-18 shows how you can use the IsolationLevel property to determine the level of isolation for the current transactions.

#### **Example 4-18. Using the IsolationLevel Property**

```
Dim con As ADODB.Connection 
Set con = New ADODB.Connection 
Dim sLevel As String 
' open the connection 
con.Open "BiblioDSN" 
' select message based on the current isolation level 
Select Case (con.IsolationLevel) 
     Case adXactUnspecified: 
         sLevel = "Isolation level cannot be determined." 
     Case adXactChaos: 
        sLevel = "You cannot write over changes that have been "
                & "made by higher level transactions."
```

```
 Case adXactBrowse Or adXactReadUncommitted: 
        sLevel = "You can view changes not yet committed by other "
                & "transactions." 
     Case adXactCursorStability Or adXactReadCommitted: 
        sLevel = "You can only view changes from other "
               & "transactions that have been committed."
     Case adXactRepeatableRead: 
        sLevel = "You can only view changes from other "
                & "transactions that have been committed and you " _ 
                & "can requery data to see new records." 
     Case adXactIsolated Or adXactSerializable: 
         sLevel = "All transactions are isolated from each other." 
End Select 
' display isolation level message 
MsgBox sLevel 
con.Close 
Set con = Nothing
```
The IsolationLevel property is both read- and write-enabled, but it does not take effect until you call the BeginTrans method of the Connection object. It is possible that the data provider will automatically change the level of isolation when it cannot establish the level requested. In such a case, the level will be changed to the next higher level of isolation.

# **4.6 Determining the Layout of Your Data Source**

Your data source has many characteristics that can be exposed to your applications via ADO. For instance, some data sources have table names, field names, and indexes. You can use the OpenSchema method of the Connection object to enumerate the characteristics that make up the structure of your data source. The OpenSchema method has the following syntax:

```
Set recordset_name = connection_name.OpenSchema(QueryType, Criteria, 
SchemaID)
```
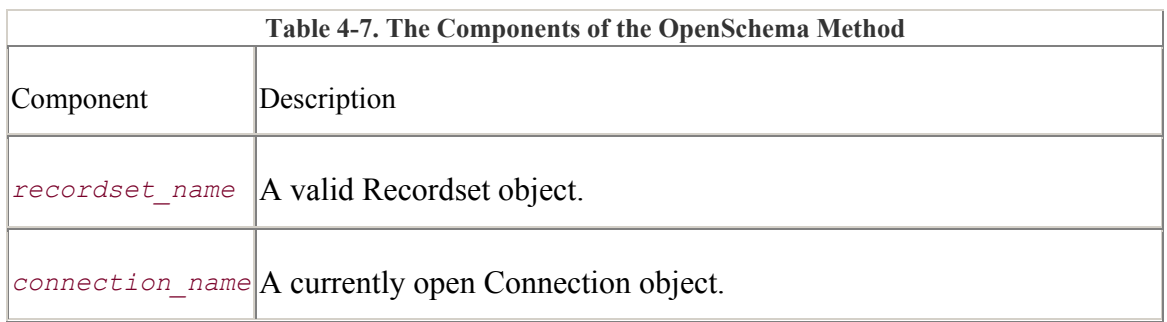

Table 4-7 describes each of the components found in the previous syntax declaration.

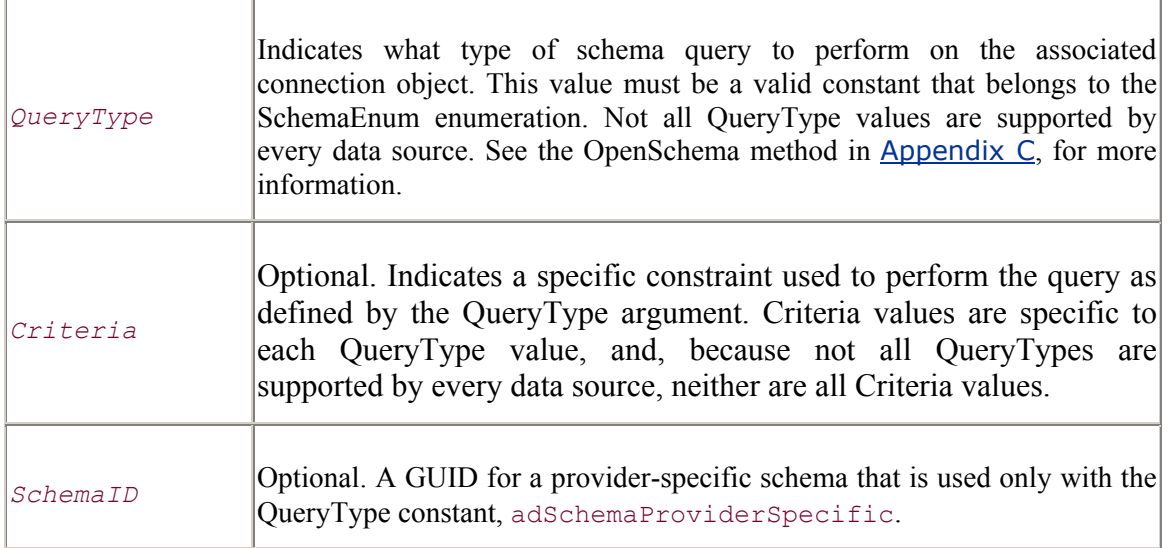

In most cases, your data provider will not support all of the *Criteria* constraints. As a matter of fact, the data provider must supply you with only the adSchemaTables, adSchemaColumns, and adSchemaProviderTypes constants, according to the OLE DB specification. For a list of all the constraints available, refer to the SchemaEnum enumeration in Appendix E.

Example 4-19 utilizes the OpenSchema method to create a viewer for all possible QueryType and Criteria combinations for a given data source.

To create this example, first open up a new Application EXE project within Visual Basic, and add the latest version of Microsoft ActiveX Data Objects through the Project  $\rightarrow$ References tool item. Next, add the controls listed in Table 4-8, and name them accordingly.

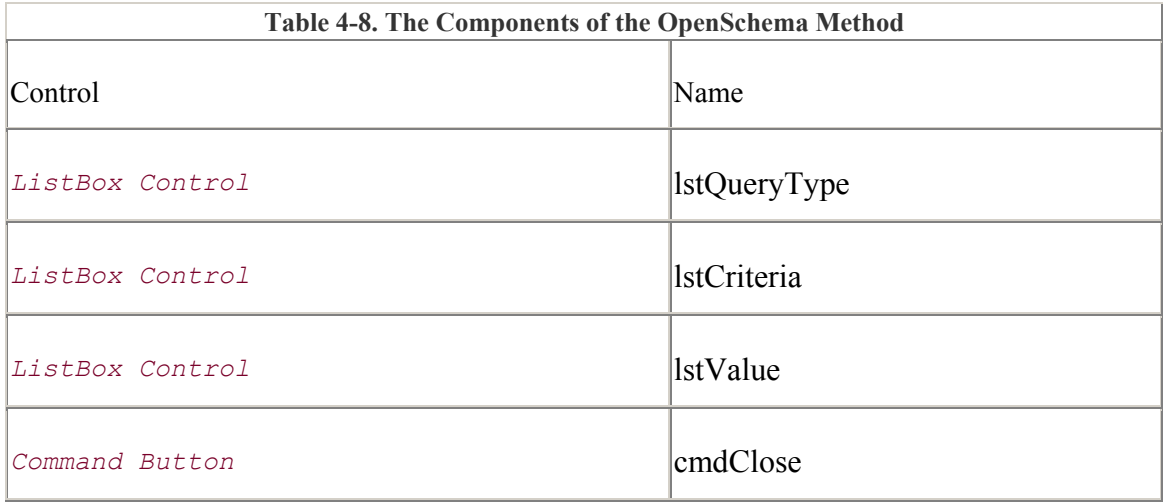

Now, replacing the code that is already in the Form1 form dialog box, enter the code for the modular-level object variables, as shown in Example 4-19. This example will use the OLE DB provider for ODBC connections and the SQL Server DSN, SQLNorthwindDSN. If you do not have SQL Server, you can replace this DSN with the BiblioDSN DSN (see Section 4.2.2.1 earlier in this chapter).

#### **Example 4-19. The Schema Viewer Example**

```
Option Explicit 
Private con As ADODB.Connection 
Private rst As ADODB.Recordset 
Private Sub Form_Load( ) 
     Set con = New ADODB.Connection 
     Set rst = New ADODB.Recordset 
     ' connect to our data source 
     con.Open "SQLNorthwindDSN" 
     ' populate the query types list box with valid query type values 
for 
     ' this particular data source 
     Call PopulateQueryTypes 
End Sub 
Private Sub PopulateQueryTypes( ) 
     lstQueryType.Clear 
     ' call the CheckQueryType function for each possible query type 
value 
     CheckQueryType "adSchemaCatalogs: " & adSchemaCatalogs 
     CheckQueryType "adSchemaCharacterSets: " & adSchemaCharacterSets 
     CheckQueryType "adSchemaCheckConstraints: " & 
adSchemaCheckConstraints 
     CheckQueryType "adSchemaCollations: " & adSchemaCollations 
     CheckQueryType "adSchemaColumnPrivileges: " & 
adSchemaColumnPrivileges 
     CheckQueryType "adSchemaColumns: " & adSchemaColumns 
     CheckQueryType "adSchemaColumnsDomainUsage: " _ 
                    & adSchemaColumnsDomainUsage 
    CheckQueryType "adSchemaConstraintColumnUsage: "
                    & adSchemaConstraintColumnUsage 
    CheckQueryType "adSchemaConstraintTableUsage: "
                   & adSchemaConstraintTableUsage 
     CheckQueryType "adSchemaCubes: " & adSchemaCubes 
     CheckQueryType "adSchemaDBInfoKeywords: " & adSchemaDBInfoKeywords 
     CheckQueryType "adSchemaDBInfoLiterals: " & adSchemaDBInfoLiterals 
 CheckQueryType "adSchemaDimensions: " & adSchemaDimensions 
 CheckQueryType "adSchemaForeignKeys: " & adSchemaForeignKeys 
     CheckQueryType "adSchemaHierarchies: " & adSchemaHierarchies 
     CheckQueryType "adSchemaIndexes: " & adSchemaIndexes 
     CheckQueryType "adSchemaKeyColumnUsage: " & adSchemaKeyColumnUsage 
     CheckQueryType "adschemaLevels: " & adSchemaLevels 
     CheckQueryType "adSchemaMeasures: " & adSchemaMeasures
```

```
 CheckQueryType "adSchemaMembers: " & adSchemaMembers 
     CheckQueryType "adSchemaPrimaryKeys: " & adSchemaPrimaryKeys 
     CheckQueryType "adSchemaProcedureColumns: " & 
adSchemaProcedureColumns 
    CheckQueryType "adSchemaProcedureParameters: "
                    & adSchemaProcedureParameters 
     CheckQueryType "adSchemaProcedures: " & adSchemaProcedures 
     CheckQueryType "adSchemaProperties: " & adSchemaProperties 
     CheckQueryType "adSchemaProviderTypes: " & adSchemaProviderTypes 
     CheckQueryType "adSchemaReferentialContraints: " _ 
                    & adSchemaReferentialContraints 
     CheckQueryType "adSchemaSchemata: " & adSchemaSchemata 
     CheckQueryType "adSchemaSQLLanguages: " & adSchemaSQLLanguages 
     CheckQueryType "adSchemaStatistics: " & adSchemaStatistics 
     CheckQueryType "adSchemaTableConstraints: " & 
adSchemaTableConstraints 
     CheckQueryType "adSchemaTablePrivileges: " & 
adSchemaTablePrivileges 
     CheckQueryType "adSchemaTables: " & adSchemaTables 
     CheckQueryType "adSchemaTranslations: " & adSchemaTranslations 
     CheckQueryType "adSchemaUsagePrivileges: " & 
adSchemaUsagePrivileges 
     CheckQueryType "adSchemaViewColumnUsage: " & 
adSchemaViewColumnUsage 
     CheckQueryType "adSchemaViews: " & adSchemaViews 
     CheckQueryType "adSchemaViewTableUsage: " & adSchemaViewTableUsage
```
End Sub

The CheckQueryType method determines if a schema is available by attempting to open it with the OpenSchema method:

```
Private Sub CheckQueryType(sQueryType As String) 
On Error GoTo ERR CheckQueryType:
     ' if we can open the schema without getting an error, the data 
source 
     ' will support it, otherwise, do not add it to the list box 
     Set rst = con.OpenSchema(GetQueryTypeValue(sQueryType)) 
ERR_CheckQueryType: 
     Select Case Err.Number 
         Case 0: 
             lstQueryType.AddItem (sQueryType) 
         Case adErrFeatureNotAvailable: 
             ' not supported 
     End Select
```

```
End Sub
```
When a user clicks on a query-type list box, the corresponding schema is opened and used to populate the criteria list box:

```
Private Sub lstQueryType_Click( )
```
Dim lTemp As Long

```
 Dim fld As ADODB.Field 
     lstCriteria.Clear 
     lstValue.Clear 
     ' get the value of the query type from parsing the string 
     ' that is selected 
     lTemp = GetQueryTypeValue(lstQueryType.List(lstQueryType.ListIndex)) 
     ' open the schema for the query type chosen 
     Set rst = con.OpenSchema(lTemp) 
     ' add criterias that are available for the query type to the list 
box 
     For Each fld In rst.Fields 
         lstCriteria.AddItem fld.Name 
     Next fld 
End Sub
```
In turn, as the criteria list box is selected, the individual values for the criteria are added to the values list box:

```
Private Sub lstCriteria Click( )
     lstValue.Clear 
     ' populate the values list box with the values for the selected 
     ' query type and criteria 
     If (Not (rst.EOF And rst.BOF)) Then rst.MoveFirst 
     Do Until (rst.EOF) 
         lstValue.AddItem _ 
                 ConvertToString(rst.Fields(lstCriteria.ListIndex).Value) 
         rst.MoveNext 
    Loop
```

```
End Sub
```
Now enter the remaining utility and termination methods, and you are done:

```
Private Function ConvertToString(vInput As Variant) As String
```

```
 ' return the 'Null' string if the value is null, otherwise return 
the 
     ' actual string 
     If IsNull(vInput) Then 
         ConvertToString = "Null" 
     Else 
         ConvertToString = vInput 
     End If 
End Function 
Private Function GetQueryTypeValue(sQueryType As String) As Long 
     Dim sTemp As String
```

```
 ' take the number (value of the query type) off of the string 
     sTemp = Right$(sQueryType, Len(sQueryType) - InStr(1, sQueryType, 
":"))
     GetQueryTypeValue = Val(sTemp) 
End Function 
Private Sub cmdClose Click( )
     ' clean up recordset object 
     rst.Close 
     Set rst = Nothing 
     ' clean up connection object 
     con.Close 
     Set con = Nothing 
     ' end the application 
     Unload Me 
End Sub
```
When this application is compiled and run, it should produce a result similar to **Figure 4-**8, assuming your data source is similar to mine.

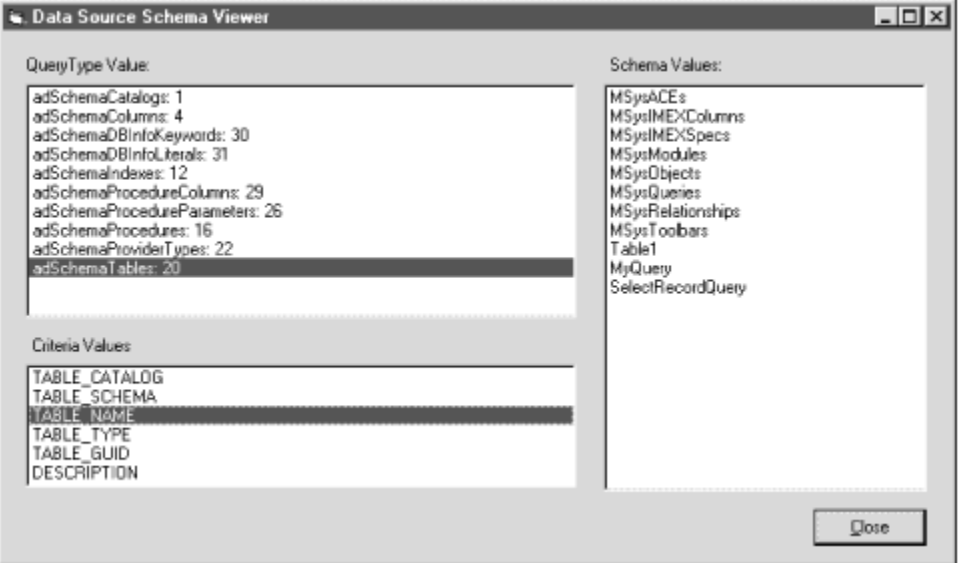

**Figure 4-8. The Schema Viewer application in action** 

The OpenSchema method is very useful for finding such information about the data source as table names, stored procedure and query names, index information, table names, as well as a number of other valuable pieces of information. I suggest that you use the Schema Viewer application from **Example 4-19** on your data source to see what is available and what you would find useful within your own application.

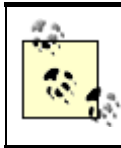

The OpenSchema method is not available to a client-side Connection object when using RDS.

# **4.7 Summary**

This chapter has introduced the Connection object -- the first of the nine major components of ActiveX Data Objects. You have learned how to establish connections with any type of OLE DB data provider. The following list summarizes key points:

You can create a Connection object either explicitly within your own code, or implicitly, through instantiation of a Recordset or Command object.

Each Connection object represents a single unique connection to a particular OLE DB data source through a data provider, both of which you have specified in a connection string.

With the Connection object, you can execute commands against the associated data source. There are three types of commands that can be executed: a SQL statement, a stored procedure, or a parameterized query. In addition, you can open a simple table or pass a data provider-specific string to the particular data provider, which will provide its own analysis and resultset.

The Connection object controls the utilization of transaction management through three methods: BeginTrans, CommitTrans, and RollbackTrans. Transactions are used to manage the integrity of one or multiple data sources when data is manipulated. Like  $I \text{f}$ ...Then statements, transactions can be nested.

You can use the Connection object to obtain information about the structure of a given data source with the use of the OpenSchema method. This information can be helpful when querying for table, procedure, or index names.

The next chapter of this book, Chapter 5, explains how to manipulate and read data that is stored in record form, each of which is a collection of fields.

# **Chapter 5. The Recordset Object**

This chapter explains the Recordset object (familiar to users of DAO), which is used to access and manipulate data on the record level. As you learned earlier, all data can be broken down into logical rows, each containing one or more fields. Each field, in turn, describes one specific piece of data that falls into a specific category that is common throughout all the other rows in that rowset. For instance, the Authors table of the *Biblio.mdb* Access database supplied with Visual Basic contains one row per Author in the table. It also has a field called Name, which is an attribute of every Author.

With the Recordset object, you can navigate through the multiple rows that make up a rowset. You can search for particular rows, move to a row that you previously marked, or move to the beginning or the end of your logical rowset, all with the Recordset object.

The Recordset object is also used to add, edit, or delete records. We can specify how the data provider executes batch commands, and we can also run queries on our data source to provide a customized, filtered view of records.

ActiveX Data Objects allows us to view our records, selected from our data source, in a number of different ways. The way in which our data is present ed to us is described by a cursor.

# **5.1 Cursors: Viewing a Recordset**

Cursors present a logical view of a particular recordset. Once the records have been selected for us from our data source by opening our Recordset object, we must decide on how we would like them presented. This is done through a cursor. In ADO, there are four types of cursors:

Dynamic cursor

Keyset cursor

Static cursor

Forward-only cursor

In the following sections, the different cursor types are explained and an example at the end displays the various functions of each. To prepare your Recordset object to open with a particular cursor, use the CursorType property. The CursorType property is both readand write-enabled while the Recordset object is closed, but once it is opened, the CursorType property becomes read-only.

Not all providers support all cursor types. When the data provider cannot provide you with the cursor that you have specified because prerequisites could not be met, the data provider may automatically assign a different cursor type. When this occurs, you can read the CursorType property to see the kind of cursor that was actually used when opening the recordset.

## **5.1.1 Dynamic Cursor**

The first type of cursor is a *dynamic cursor*. A dynamic cursor allows you to move freely throughout your recordset, without restrictions, except when your provider does not support bookmarks -- in this case, you cannot use bookmarks with the Dynamic cursor (see Section 5.3.5 later in this chapter for more information).

"Moving freely through the recordset" means that you may move the record pointer forward or backwards and to the beginning and end of the recordset. This may seem like an obvious functionality, but as you will soon see, not all cursors allow you to move the record pointer this freely.

One of the biggest benefits of using the dynamic cursor is that it allows you to see, in real time, all additions, changes, and deletions made by other users in your recordset. For instance, if another user adds a row to a data source, and that row would have been part of your recordset if you recreated it, that row immediately becomes part of your recordset.

The dynamic cursor is by far the most versatile cursor available to the ADO developer. The major drawback of the dynamic cursor is that it is extremely resource- and timeintensive because of its ability to show, in real time, changes made by other users. I strongly recommend that you use the dynamic cursor only on the rare occasions when speed is not a concern and you need the added functionality that this cursor alone offers.

To prepare your Recordset object to open a dynamic cursor, set the CursorType property to adOpenDynamic:

rst.CursorType = adOpenDynamic

## **5.1.2 Keyset Cursor**

The keyset cursor is very similar to the dynamic cursor in functionality, with the exception of the real-time viewing of new records created, deleted, and modified by other users. This cursor is the most resource-intensive cursor available in ADO.

The keyset cursor thus allows changes made by other users to be visible to your currently opened recordset and blocks access to records that have been deleted by other users, just as with a dynamic cursor. However, when a record is added by another user to your data source, when you have an open keyset cursor, you will not see the new record until you recreate the recordset.

Unlike with the dynamic cursor, the ability of the data provider to offer the use of bookmarks is mandatory. This is so that the keyset cursor can offer something called *batch updates*, which will be covered in more detail later in this chapter.

Use the keyset cursor instead of the dynamic cursor whenever possible to conserve resources.

To prepare your Recordset object to open a keyset cursor, set the CursorType property to adOpenKeyset:

rst.CursorType = adOpenKeyset

Figure  $5-1$  shows us the functionality supported by the keyset cursor. (The code for creating this informational dialog box is in the section "Cursor Type Example.")

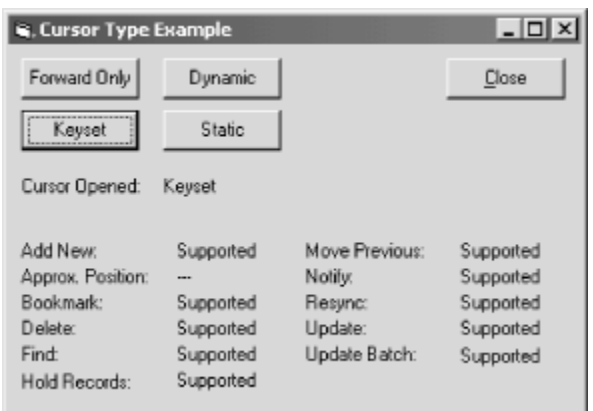

**Figure 5-1. Keyset cursor functionality** 

## **5.1.3 Static Cursor**

The *static cursor* is vastly different than the previous two. It still allows your application to move freely through the recordset. The difference is that you are unable to dynamically view changes made to the records by other users within your static recordset.

The static cursor is like a snapshot of the data within your data source at a specific point in time. You could open a static recordset on your data source and immediately afterward have the entire data source deleted, but your static cursor would never see the changes. To prepare your Recordset object to open a static cursor, set the CursorType property to adOpenStatic:

rst.CursorType = adOpenStatic

As with keyset cursors, Static cursors require that bookmarks are supported by the data provider. Figure 5-2 shows the functionality supported by the static cursor.

#### **Figure 5-2. Static cursor functionality**

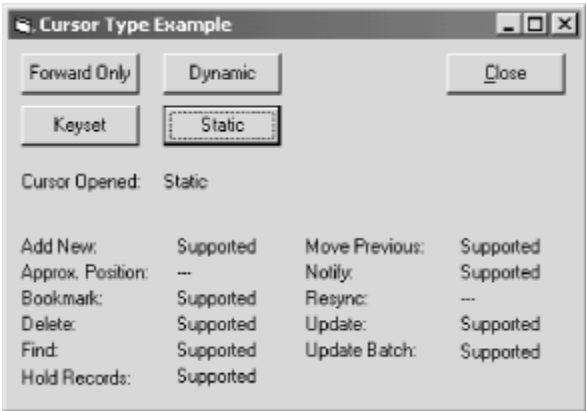

The static cursor is excellent when you need to generate reports on data, which cannot dynamically change. It is also very good when you are using a data source that you know for sure no other users will access while you are.

The static cursor is significantly faster than both the dynamic and the keyset cursors because it does not constantly check the data source to ensure that changes have not been made.

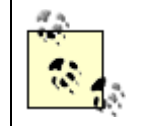

When you are using a client-side Recordset object with Remote Data Service ( RDS), your only choice of cursor type is the static cursor.

# **5.1.4 Forward-Only Cursor**

The forward-only cursor is the fastest available. It is similar to the static cursor in that it presents a snapshot of the data at a particular point in time, but it lacks the ability to move the record pointer backwards. The forward-only cursor is the only type of cursor that does not allow the record pointer to be moved in this way.

Because the forward-only cursor is so limited in its abilities, there are no prerequisites to opening one. To prepare your Recordset object to open a forward-only cursor, set the CursorType property to adOpenForwardOnly:

rst.CursorType = adOpenForwardOnly

Figure 5-3 indicates the functionality supported by the forward-only cursor.

#### **Figure 5-3. Forward-only cursor functionality**

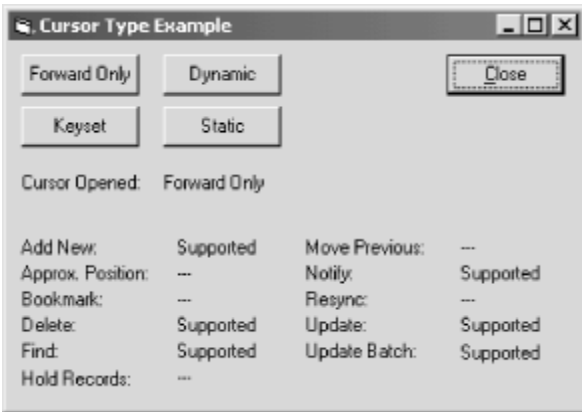

The forward-only cursor is very useful when you need to make only a single pass through your recordset, such as in some reporting scenarios. I strongly recommend using the forward-only cursor whenever your application can deal with its lack of abilities, because it is so fast.

## **5.1.5 CursorType Example**

The example in this section will demonstrate the different available functions for each of the four cursor types.

First, create a new project with one form. Add the controls listed in Table 5-1, setting their values as specified in the second and third columns. Figure 5-4 shows the result.

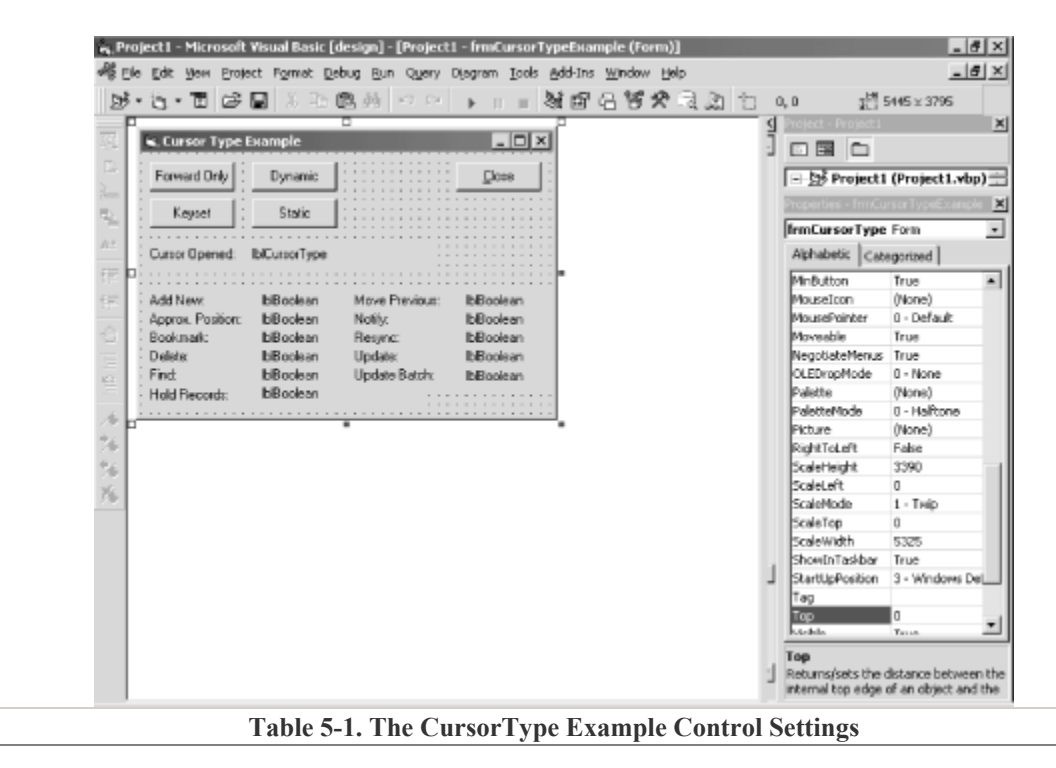

**Figure 5-4. The CursorType example in design mode** 

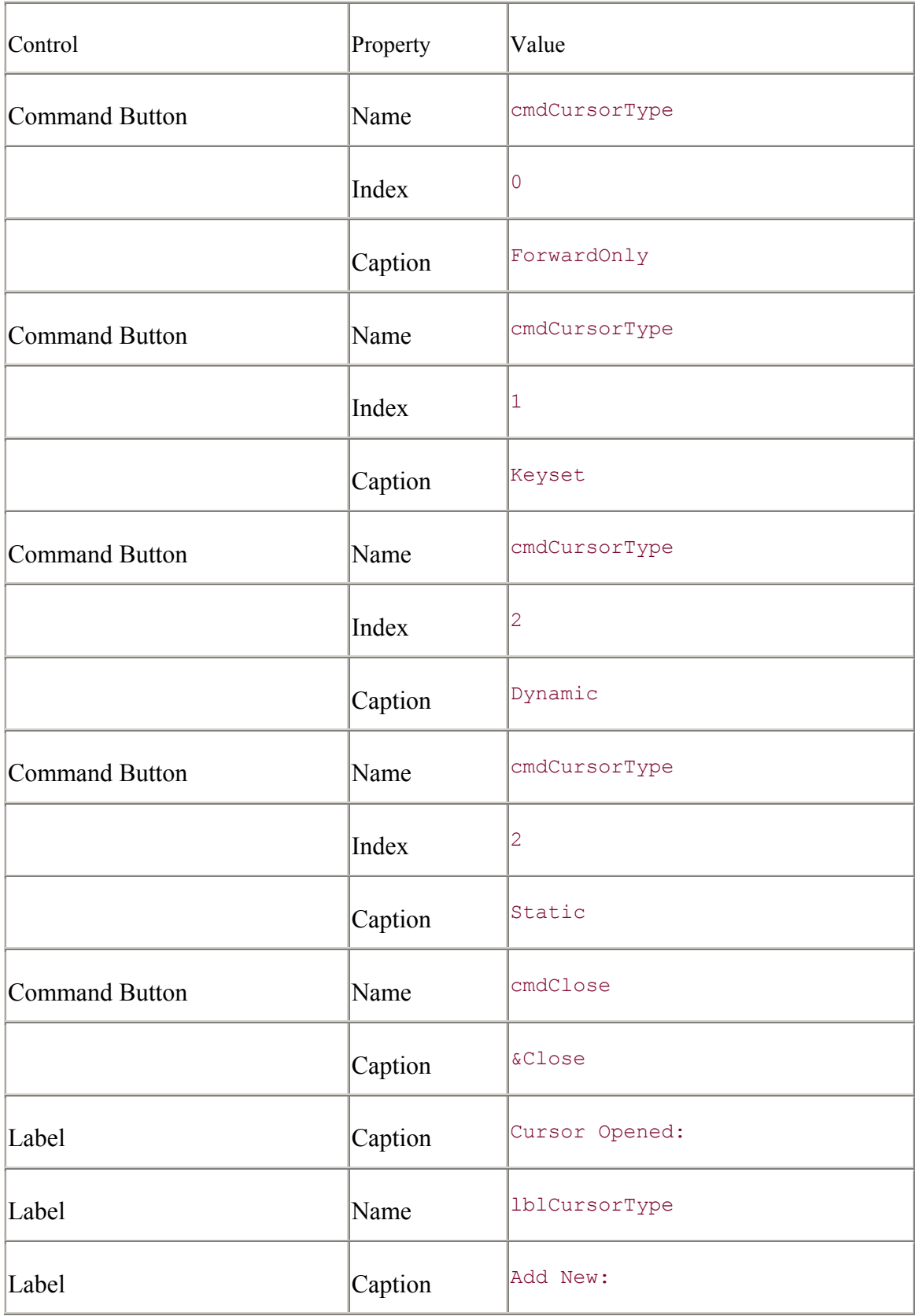

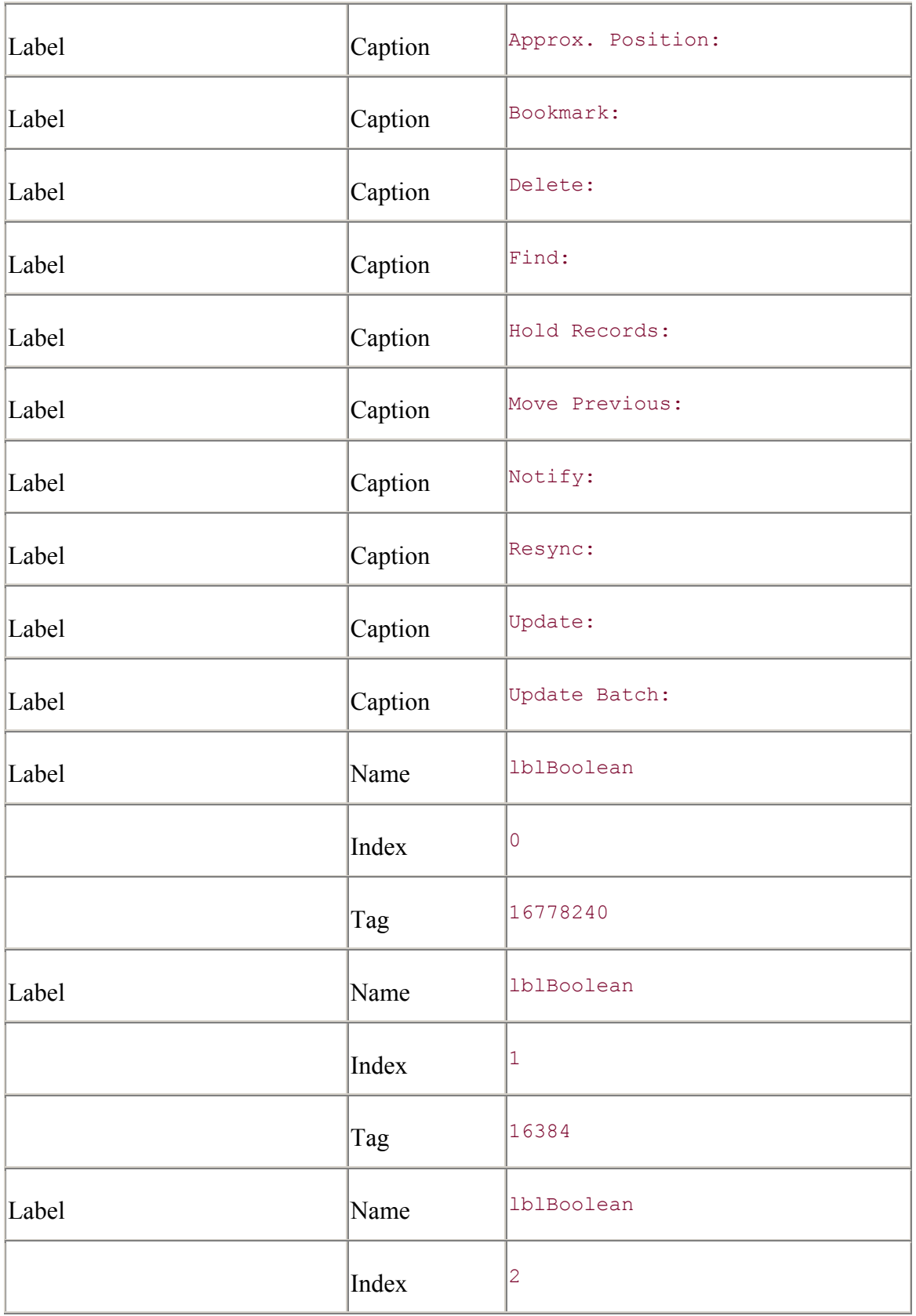

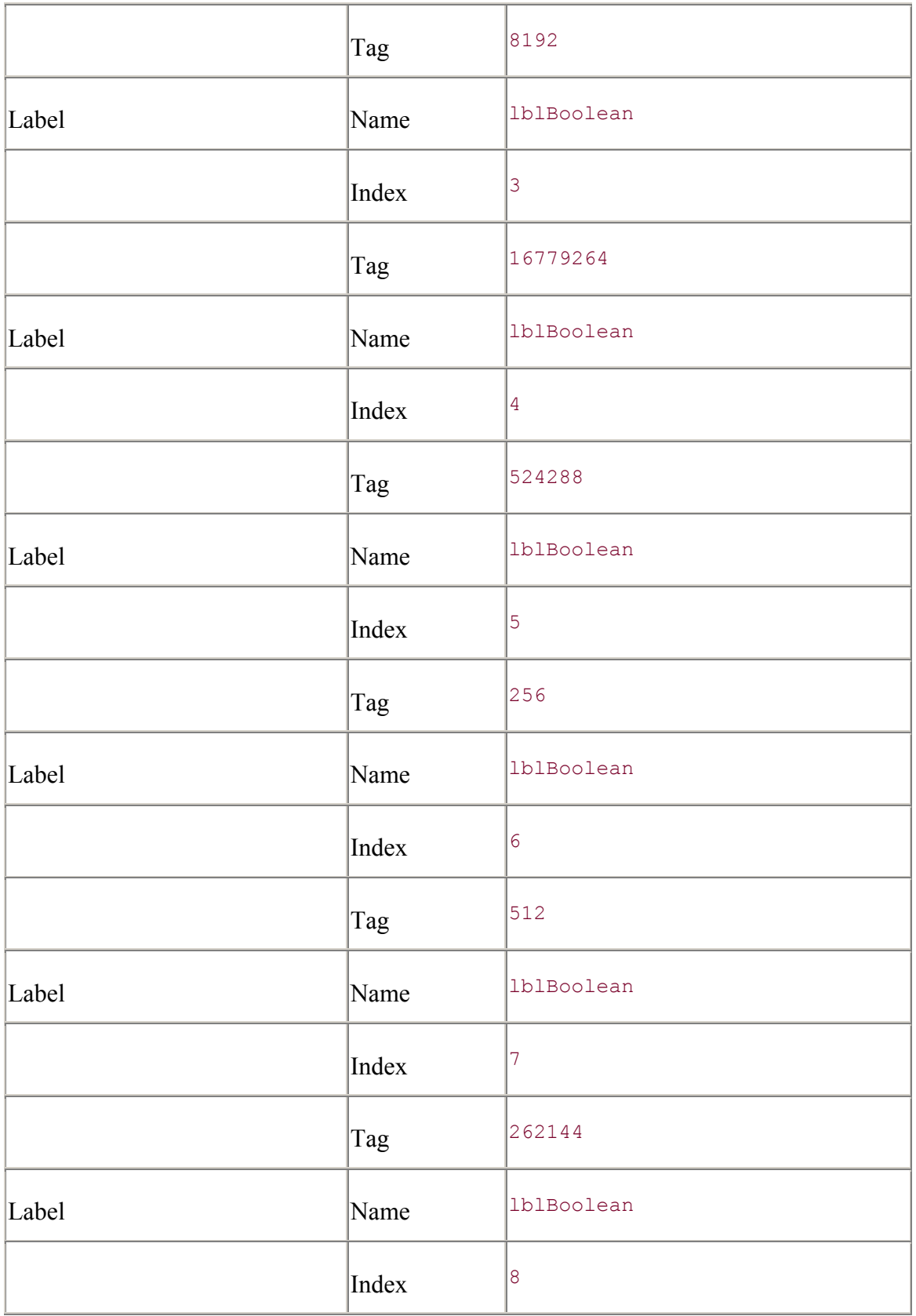

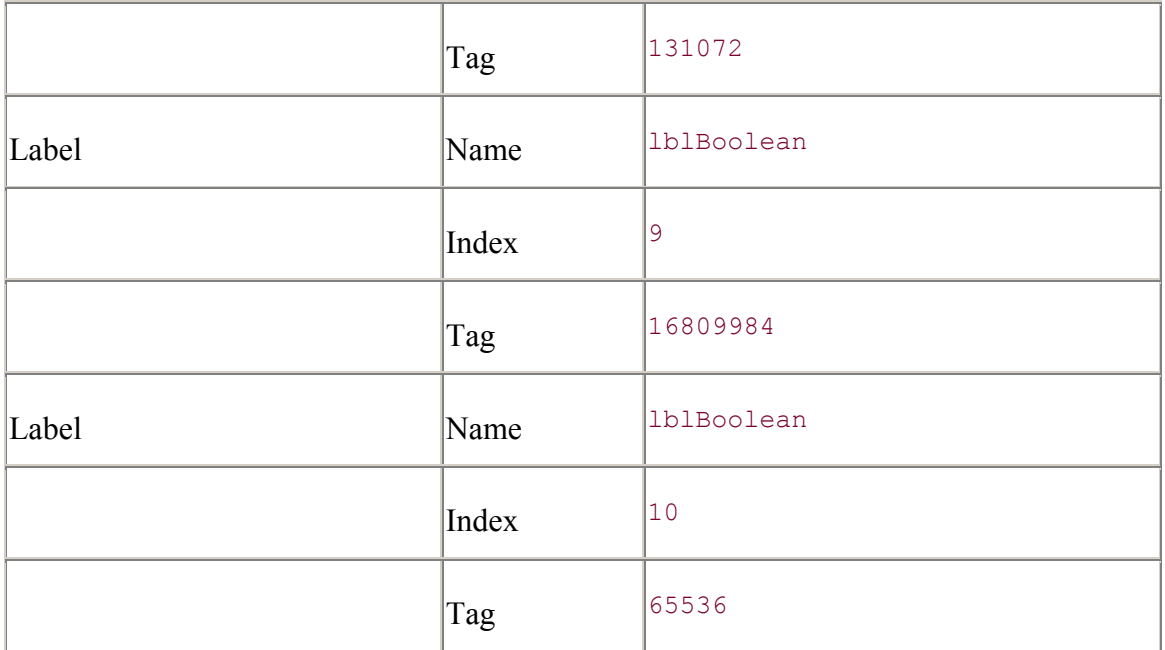

Once you have all of the controls in place and you have set the necessary properties, you can begin to enter the code. Begin by entering the cmdClose\_Click event to end the application:

```
Private Sub cmdClose Click( )
    Unload Me 
End Sub
```
Next, enter the bulk of the code in the cmdCursorType Click event:

```
Private Sub cmdCursorType_Click(Index As Integer)
```

```
 Dim rst As ADODB.Recordset 
 Dim nCount As Integer 
 Const FORWARD_ONLY = 0 
 Const KEYSET = 1 
 Const DYNAMIC = 2 
 Const STATIC = 3 
 Set rst = New ADODB.Recordset 
 Select Case (Index) 
    Case FORWARD ONLY:
         rst.CursorType = adOpenForwardOnly 
         lblCursorType.Caption = "Forward Only" 
     Case KEYSET: 
         rst.CursorType = adOpenKeyset 
         lblCursorType.Caption = "Keyset" 
     Case DYNAMIC: 
         rst.CursorType = adOpenDynamic 
         lblCursorType.Caption = "Dynamic" 
     Case STATIC: 
         rst.CursorType = adOpenStatic
```

```
 lblCursorType.Caption = "Static" 
     End Select 
     If (rst.State & adStateOpen) Then rst.Close 
     rst.Open "Authors", _ 
               "DSN=BiblioDSN", _ 
, and the set of the set of \mathcal{F}^{\pm} adLockPessimistic 
    For nCount = 0 To 10
          If (rst.Supports(lblBoolean(nCount).Tag)) Then 
              lblBoolean(nCount).Caption = "Supported" 
          Else 
              lblBoolean(nCount).Caption = "---" 
          End If 
     Next nCount 
     rst.Close 
     Set rst = Nothing
```
#### End Sub

This code determines which button has been pressed by the Index variable passed to the function. With this information, the application opened the Authors table of the DSN with the correct cursor type. Once the recordset is opened, the application loops through all of the lblBoolean labels on the form. Each label represents a function that the current cursor may or may not support. By the value stored in that label's Tag property, the Recordset can determine whether the functionality is supported. Each of the values in the Tag properties directly corresponds to the functions enumeration value from the CursorOptionEnum enumeration shown in Table 5-2.

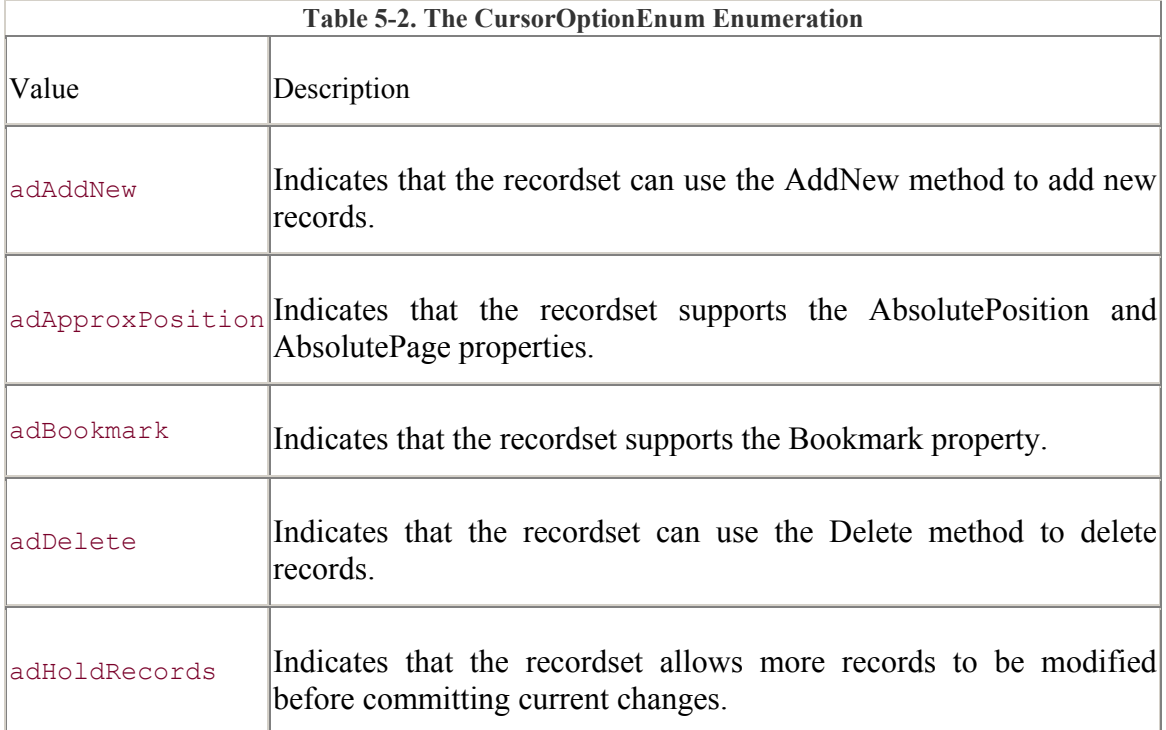

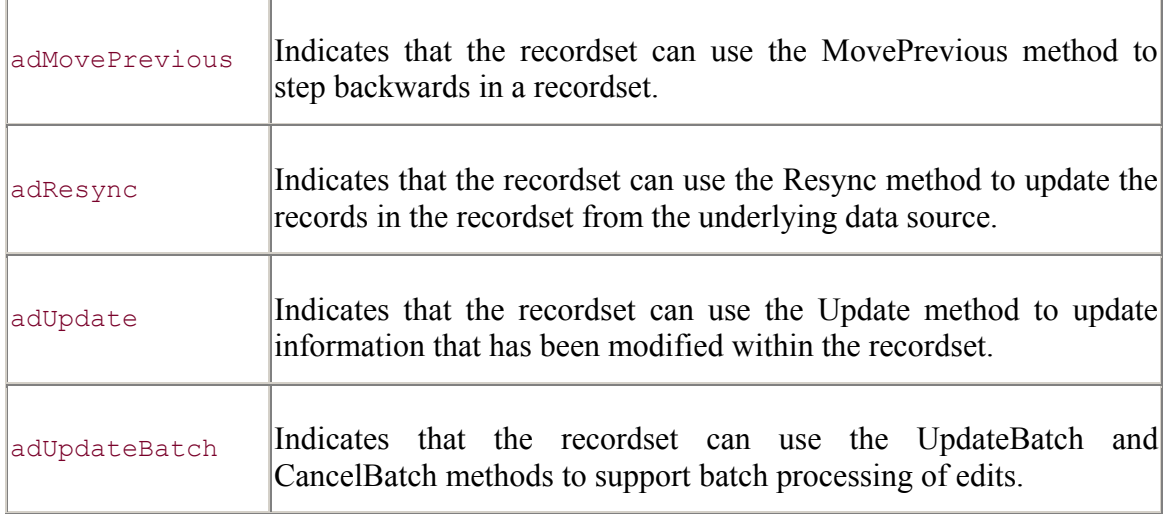

Finally, enter the code for the Form\_Load event, which kicks off the application by invoking the Forward Only command button:

```
Private Sub Form Load( )
    cmdCursorType Click (0)
End Sub
```
Once this project is built, press the Dynamic button to see the application illustrated in Figure 5- 5.

| <b>G. Cursor Type Example</b>                                                  |                                                          |                                                                  | -101                                             |
|--------------------------------------------------------------------------------|----------------------------------------------------------|------------------------------------------------------------------|--------------------------------------------------|
| Forward Only                                                                   | ---------------<br>Dynamic                               |                                                                  | Close                                            |
| Keyset                                                                         | Static                                                   |                                                                  |                                                  |
| Cursor Opened:                                                                 | Dynamic                                                  |                                                                  |                                                  |
| Add New:<br>Approx. Position:<br>Bookmark:<br>Deleter<br>Find<br>Hold Records: | Supported<br>---<br>---<br>Supported<br>Supported<br>--- | Move Previous:<br>Notify:<br>Resync:<br>Update:<br>Update Batch: | Supported<br>Supported<br>Supported<br>Supported |

**Figure 5-5. Dynamic cursor functionality** 

If you are having trouble starting the application, you may need to set up a System DSN (Data Source Name) -- see "Installing the DSNs" in Chapter 4.

> The examples in this chapter use the *Biblio.mdb* Access database extensively. In order for these examples to work correctly (and to maintain their simplicity), it is necessary to remove all relationships from within the tables of the *Biblio.mdb* database. It is suggested that you make a copy of the *Biblio.mdb* database (in a working directory), open it up with Access,

and remove all of the relationships. Once this is done, you can use the ODBC Data Source Administrator to set the System DSN, BiblioDSN, to your copy of the *Biblio.mdb* database as described in Chapter 4.

## **5.2 Working with Recordsets**

The first thing you want to do with a recordset is open it, of course. In order to open a recordset, you must specify, with the Recordset object, what information you want, where your information is located, and how to open your information.

## **5.2.1 The Open Method**

The following syntax describes the Open method of the Recordset object:

```
Recordset.Open [Source], [ActiveConnection], [CursorType], _ 
                 [LockType], [Options]
```
Notice that all of the parameters of the Open method are optional. The parameters all relate directly to the respective properties of the Recordset object. You can set their values through the corresponding parameter or property. However, specifying the parameter will override previously set properties. In addition, these properties are read/write while the Recordset object is closed but read-only once the object has been opened.

Setting the Source property of the Recordset object indicates the information you wish to open in your recordset. The ActiveConnection property tells the Recordset object where it can find the information that you want to open. Both the CursorType and LockType properties tell the Recordset how to open and use the information in the recordset. The following code opens a Recordset object and sets its properties:

```
rst.Source = "Authors" 
rst.ActiveConnection = "DSN=BiblioDSN" 
rst.CursorType = adOpenKeyset 
rst.LockType = adLockOptimistic 
rst.Open 
' do something here 
rst.Close
```
As you can see, there is not much involved with opening recordsets.

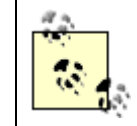

All of the examples in this chapter are assuming that you have already instantiated the Recordset object with the New keyword.

Alternatively, you can specify all of these values as parameters to the Open method of the Recordset object as shown:

```
rst.Open "Authors", _
```

```
 "DSN=BiblioDSN", _ 
          adOpenKeyset, _ 
          adLockOptimistic, _
          adCmdTable 
' do something here 
rst.Close
```
Notice that this example has an extra parameter (adCmdTable), called the Options parameter. This parameter is used to indicate the type of the Source property or parameter's value. In the previous example, the adCmdTable value indicates that the "Authors" Source is a table name. The complete list of valid Options is shown in Table 5-3.

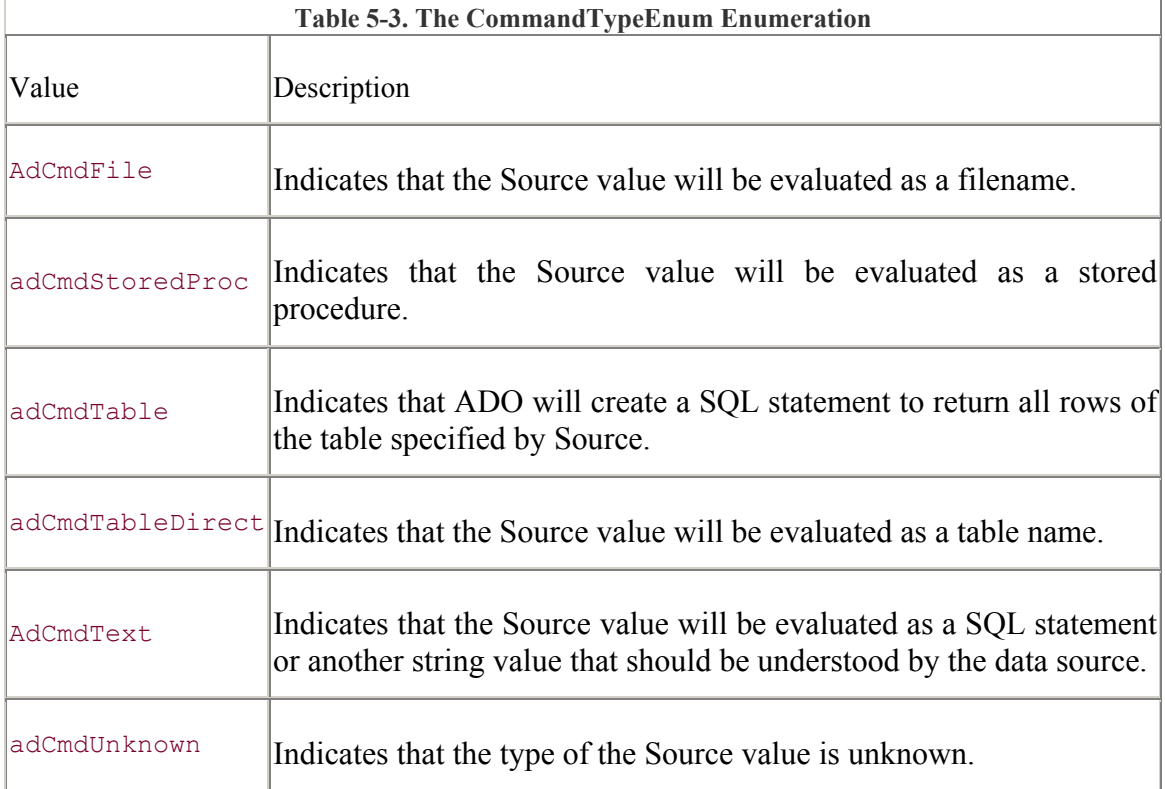

The following piece of code shows us how we can pass a SQL statement through the Source parameter of the Open method. Notice that the fifth parameter, Options, is set to adCmdText to indicate that the Source parameter contains a string that should be evaluated as a SQL statement by the data source:

```
rst.Open "SELECT * FROM Authors;",
           "DSN=BiblioDSN", _ 
          \epsilon =, \mathcal{L} = \mathcal{L} adCmdText 
Debug.Print "Number of records: " & _
              CStr(rst.RecordCount) 
rst.Close
```
There is no member property for the Options parameter of the Open method as there is for Source, ActiveConnection, CursorType, and LockType. Although it is optional, I recommend that you always specify the Options parameter. If you do not specify its value, ADO has to make several calls to the data source to determine how to open the Source, which can cause significant delays in performance.

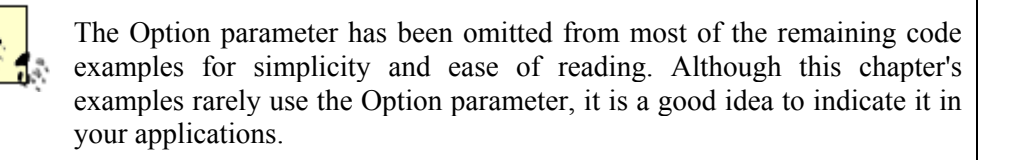

The ActiveConnection property can be set to a Variant value that evaluates to an open Connection object or a String value that evaluates to a valid connection string (see Section 4.2.1).

The following piece of code demonstrates how the ActiveConnection property can be set to an already opened connection object:

```
con.Open "DSN=BiblioDSN" 
rst.Source = "Authors" 
rst.ActiveConnection = con 
rst.Open 
rst.Close 
con.Close
```
If the ActiveConnection property is not set to an already open Connection object, you can pass the Recordset object a connection string. The Recordset object will then use the connection string to create its own Connection object:

```
rst.Open "Authors", _ 
          "DSN=BiblioDSN" 
Set con = rst.ActiveConnection 
If (con.State & adStateOpen) Then 
     Debug.Print "Connection object open." 
End If 
Debug.Print "Number of records: " & _ 
             CStr(rst.RecordCount) 
rst.Close 
con.Close
```
Notice that the previous example also indicates how the Connection object can be referenced directly through the ActiveConnection property of the Recordset object.

In the previous two examples, you should notice that the ActiveConnection property accepts either a String or a Connection object. When a String is passed (a valid

connection string), the code is telling ADO to create a new Connection object with the connection string for the Recordset object. When you pass the Connection object, the code is telling ADO to use the reference to the existing Connection object for the Recordset object.

## **5.2.2 The Save Method**

A very interesting method of the Recordset object is the Save method, which saves the recordset to a file. This method takes two optional parameters: the first is a filename to which to save the recordset. The second is a parameter, PersistFormat, indicating the format of the saved recordset. The two options for this parameter are adPersistADTG (default) and adPersistXML. The following code illustrates how to use the Save method:

```
rst.CursorLocation = adUseClient 
rst.Open "Authors", _ 
          "DSN=BiblioDSN" 
rst.Save "AuthorsRecordset", adPersistXML 
' alter recordset 
rst.Save 
rst.Close
```
It is not necessary to specify a filename in subsequent calls to the Save method. This example's second call to Save will save the recordset to the same location as the first.

It is always a wise idea to set the CursorLocation property to adUseClient (to use a cursor engine recordset). When you do this, you get better behavior, as some providers have limitations when saving metadata. In addition, you are bringing all the records locally anyways, so you'll get a little better performance when letting the cursor engine handle the entire rowset.

To open the saved recordset from a file, specify the filename in either the Source property of the Recordset object (while the object is closed) or the Source parameter of the Open method of the Recordset object. It is not necessary to indicate the Options parameter as adCmdFile, because this is the default value of the parameter if the ActiveConnection property is not set.

```
rst.Open "AuthorsRecordset" 
Debug.Print "Number of records: " & _
           CStr(rst.RecordCount)
```
rst.Close

### **5.2.3 Determining the State of the Recordset Object: The State Property**

You can determine the state of a Recordset object with the State property. The State property returns a value from the ObjectStateEnum enumeration as shown in Table 5-4.

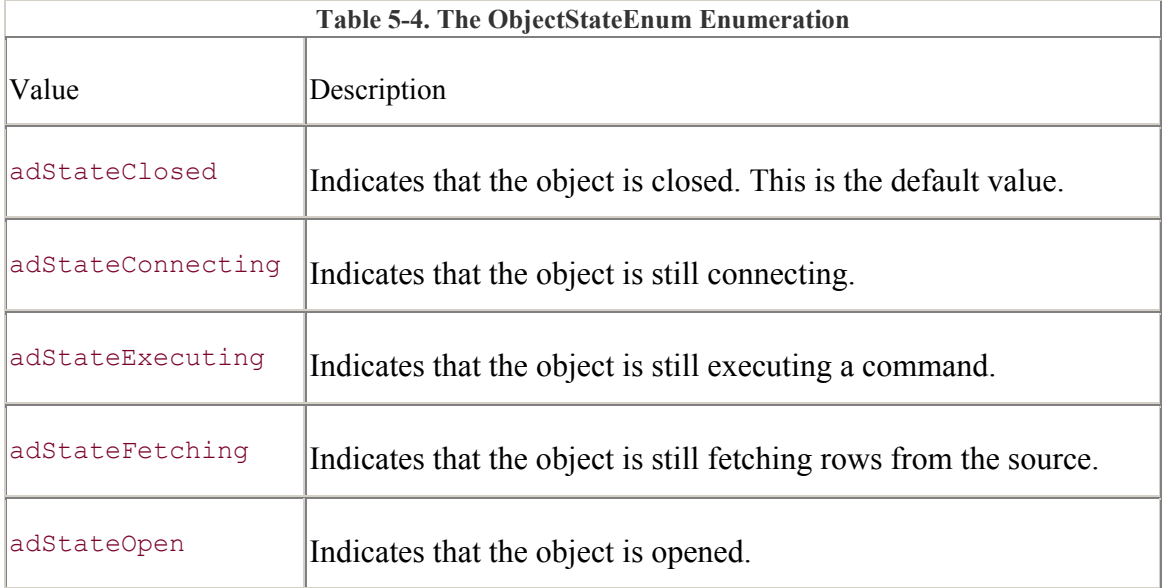

Example 5-1 shows how the State property of the Recordset object can be used to print the object's state.

### **Example 5-1. The PrintRecordState Subroutine**

```
Private Sub PrintRecordsetState(rst As Recordset) 
If (rst.State & adStateClosed) Then 
     Debug.Print "The rst object is currently closed." 
End If 
If (rst.State & adStateConnecting) Then 
     Debug.Print "The rst object is currently connecting." 
End If 
If (rst.State & adStateExecuting) Then 
     Debug.Print "The rst object is currently executing." 
End If 
If (rst.State & adStateFetching) Then 
    Debug.Print "The rst object is currently fetching." 
End If 
If (rst.State & adStateOpen) Then 
     Debug.Print "The rst object is currently open." 
End If 
End Sub
```
The following code uses the PrintRecordState subroutine shown in Example 5-1 to let us see the state of a Recordset during the process of opening and closing a data source:

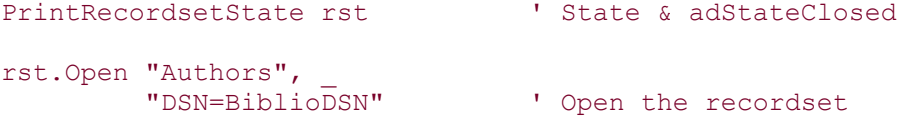

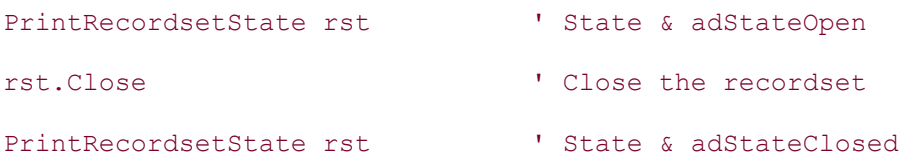

The output from running this piece of code first shows that the recordset is closed prior to the Open method call. Once the call has been made, the recordset is opened (the State property is equal to adStateOpen) and then closed once the Close method is called.

# **5.2.4 Fine-Tuning Performance of the Recordset Object**

The Recordset object has numerous properties used to fine-tune performance with the connection to the data source. One of these properties is the CacheSize property.

### **5.2.4.1 The CacheSize property**

The CacheSize property can be set at any time, while the Recordset object is opened or closed.

The CacheSize property indicates how many records are cached by ADO. The default setting for this property is 1, and its value cannot be set to 0. If the value of the CacheSize property is changed while the Recordset is open, it will not affect the caching of records until the Recordset object needs to cache more records when the record pointer moves to a location outside the cached group of records. In other words, if the CacheSize property has been set to 5 and then to 10, the Recordset will not cache 10 records until it reaches the sixth record.

The following code illustrates how to use the CacheSize property:

```
rst.Open "Authors", _ 
          "DSN=BiblioDSN" 
rst.CacheSize = 10 
Do Until (rst.EOF) 
     Debug.Print "Author: " & rst.Fields("Author").Value 
     rst.MoveNext 
Until 
rst.Close
```
### **5.2.4.2 The MaxRecords property**

The number of records returned by a Recordset object can be limited by using the MaxRecords property. The MaxRecords property accepts a Long value, which indicates the maximum number of records to be returned to the recordset.

The following code counts the number of records returned after setting the MaxRecords property to 100:

```
Dim lRecords As Long 
rst.MaxRecords = 100 
rst.Open "SELECT Au ID FROM Authors;",
          "DSN=BiblioDSN" 
lRecords = 0Do Until (rst.EOF) 
    lRecords = lRecords + 1 
    rst.MoveNext 
Loop 
Debug.Print "There were " & CStr(lRecords) & " retrieved." 
rst.Close
```
The default value of the MaxRecords property is 0, which indicates that there is no limit to the number of records returned to the Recordset object.

### **5.2.4.3 The CursorLocation property**

Another useful property of the Recordset object is the CursorLocation property, which tells ADO where to create the recordset, either on the server  $(a_d \cup s_d)$  -- the default) or the client (adUseClient).

The following example prints the time it takes to establish a connection to the Author table using a server-side cursor:

```
rst.CursorLocation = adUseServer 
dTime = Nowrst.Open "Authors", _ 
           "DSN=BiblioDSN", _ 
          \prime \sim, \mathcal{L} , \mathcal{L} adCmdTableDirect 
' do something 
rst.Close 
Debug.Print "Time taken: " & _ 
              Format$(Now - dTime, "hh:mm:ss")
```
The next code fragment indicates the time taken to establish a connection to the Author table using a client-side cursor:

```
rst.CursorLocation = adUseClient 
dTime = Nowrst.Open "Authors", _ 
         "DSN=BiblioDSN", _
```

```
\epsilon, \mathcal{L} = \mathcal{L} adCmdTableDirect 
' do something 
rst.Close 
Debug.Print "Time taken: " & _ 
             Format$(Now - dTime, "hh:mm:ss")
```
The CursorLocation property is both read- and write-enabled while the Recordset object is closed, but is read-only once the object has been opened.

The Connection object also has a CursorLocation property (see "Cursor location" under "Setting Connection Options" in Chapter 4). If you decide to open your Recordset object with an already opened Connection object and the ActiveConnection property, the Recordset object will automatically inherit the value of the CursorLocation property from the Connection object.

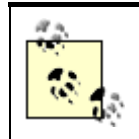

When you are using a client-side Recordset object with RDS, your only choice of cursor location is the client.

# **5.2.5 Sorting, Filtering, and Finding Rows in a Recordset**

The Recordset objects also include properties that allow recordset manipulation, such as sorting and filtering records in already created recordsets.

### **5.2.5.1 The Filter property**

The Filter property of the Recordset object allows you to filter a recordset even after it has been created. This very useful property allows us to filter our recordset down into a smaller subset of records.

The Filter property can be set to a number of values. The first of these values is the criteria search string. This is a value that closely resembles the WHERE clause of a SQL statement. The following code illustrates how the Filter property is used with a criteria search string:

```
rst.Open "Authors", _ 
          "DSN=BiblioDSN", _ 
          adOpenKeyset 
Debug.Print "Number of records: " & _
             CStr(rst.RecordCount) 
rst.Filter = "[Year Born]=1970" 
Debug.Print "Number of records: " & _
             CStr(rst.RecordCount) 
rst.Close
```
When this piece of code is executed, the number of records in the Recordset object is originally very large (assuming there are a large number of records still in the *Biblio.mdb* database). Once the filter is applied with the [Year Born]=1970 clause, the number of records drops significantly because the Recordset is now filtering out all other values.

Other acceptable values for the Filter property include the values of the FilterGroupEnum enumeration shown in Table 5-5.

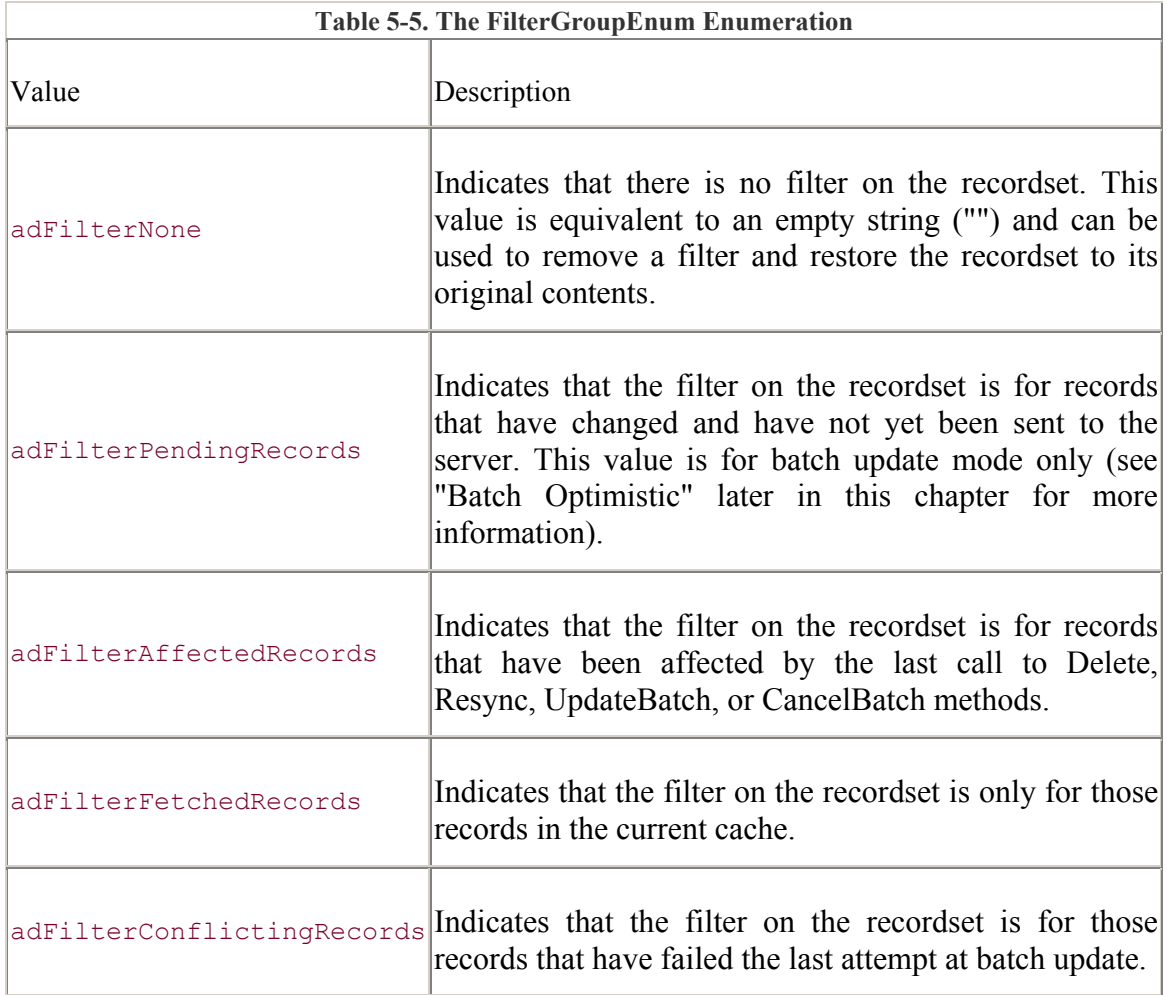

The next piece of code illustrates the use of the adFilterPendingRecords constant as the value for the Filter property in order to see only those records that have not yet been posted to the data source:

```
rst.Open "Authors", _ 
          "DSN=BiblioDSN", _ 
          adOpenKeyset, _ 
          adLockBatchOptimistic 
rst.AddNew "Author", "Steven" 
rst.AddNew "Author", "Patrice" 
rst.AddNew "Author", "Tammi" 
rst.Filter = adFilterPendingRecords
```

```
Debug.Print "Number of records: " & _ 
             CStr(rst.RecordCount) 
rst.Filter = "" 
Debug.Print "Number of records: " & _
            CStr(rst.RecordCount) 
rst.UpdateBatch 
Debug.Print "Number of records: " & _ 
            CStr(rst.RecordCount)
```
rst.Close

In this example, after the filter is applied, only the three newly added records are visible through the Recordset object because the adFilterPendingRecords constant value was used.

### **5.2.5.2 The Sort property**

You can also sort an opened recordset by the Recordset object by using the Sort property. The Sort property accepts a list of comma-delimited fields that correspond to fields in the recordset. In addition, a space followed by either DESC or ASC can be added to each field in the list to specify the order in which the records will be sorted. The Sort property works only with client-side cursors.

The following code uses a client-side cursor to create a temporary index on the local machine based upon the sorting criteria [Year Born] DESC, Author:

```
rst.CursorLocation = adUseClient 
rst.Open "Authors", _ 
         "DSN=BiblioDSN" 
rst.Sort = "[Year Born] DESC, Author" 
Do Until (rst.EOF) 
     Debug.Print rst.Fields("Author").Value, _ 
               "" & rst.Fields("Year Born").Value 
     rst.MoveNext 
Loop
```
rst.Close

### **5.2.5.3 The Resync method**

Another useful method of the Recordset object is the Resync method. The Resync method repopulates the Recordset object with data from the data source. The Resync method accepts two parameters, AffectRecords and ResyncValues.

The values for the AffectRecords parameter can be one of the AffectEnum enumeration values listed in Table 5-6.

**Table 5-6. The AffectEnum Enumeration** 

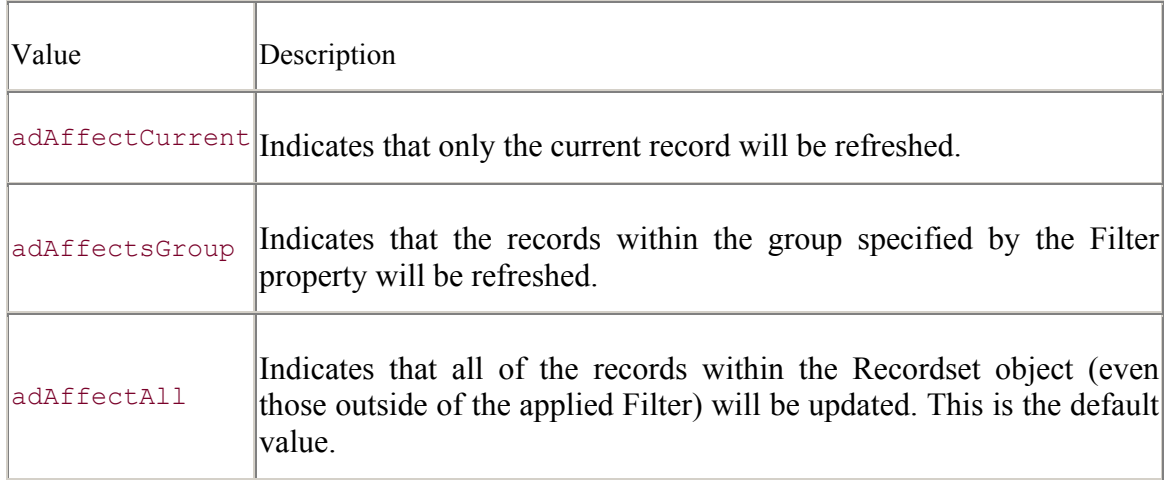

The value for the second parameter, ResyncValues, can be set to one of the ResyncEnum enumeration values shown in Table 5-7.

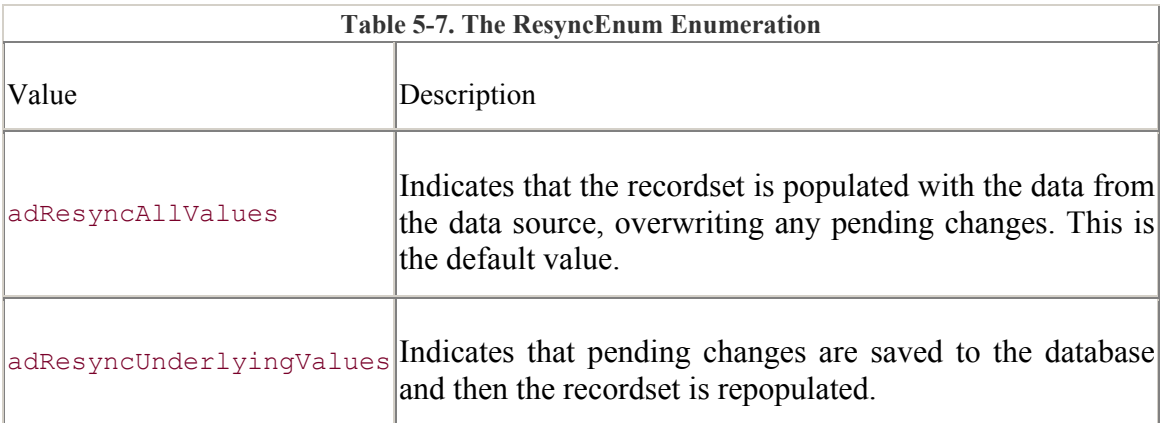

In the following code example, the Resync method is called with the adAffectGroup value for the AffectRecords parameter so that only the modified record is repopulated. In addition, the adResyncAllValues value is used for the ResyncValues parameter. This value causes the record that has been modified to be repopulated with the original data from the data source, thus canceling the update batch:

```
Dim lNumRecords As Long 
rst.Open "Authors", _ 
         "DSN=BiblioDSN",
         adOpenKeyset,
          adLockBatchOptimistic 
rst.Find "Author='Jason'" 
rst.Update "Author", "Joey" 
rst.Filter = adFilterPendingRecords 
Debug.Print "Number of records: " & _ 
             CStr(rst.RecordCount) 
rst.Resync adAffectGroup, _ 
                  adResyncAllValues
```

```
Debug.Print "Number of records: " & _ 
             CStr(rst.RecordCount) 
Debug.Print rst.Fields("Author").Value
```
rst.Close

In order to repopulate the recordset with the one record that was modified and to post the update to the data source, the Resync method should be called with the adResyncUnderlyingValues value for the ResyncValues parameter. This is shown in the following code:

```
rst.Open "Authors", _ 
          "DSN=BiblioDSN", _ 
         adOpenKeyset,
          adLockBatchOptimistic 
rst.Find "Author='Jason'" 
rst.Update "Author", "Joey" 
rst.Filter = adFilterPendingRecords 
Debug.Print "Number of records: " & _
            CStr(rst.RecordCount) 
rst.Resync adAffectGroup, _ 
              adResyncUnderlyingValues 
Debug.Print "Number of records: " & _ 
           CStr(rst.RecordCount) 
Debug.Print rst.Fields("Author").Value
```
rst.Close

### **5.2.5.4 The Find method**

The Find method of the Recordset object can be used to locate the first occurrence of a condition within a Recordset object. The Find method has four arguments:

### *Criteria (String)*

Indicates a column name from the Recordset, a comparison operator  $\langle \langle, \rangle, =, \rangle = \langle \langle \rangle$ , or like).

*SkipRows (Long)*

Optional. Indicates how many records to skip before beginning the search. The default value for this argument is 0.

#### *SearchDirection*

Optional. A SearchDirectionEnum (adSearchBackward or adSearchForward).

#### *Start (Variant)*

Optional. A bookmark that specifies where the search should begin.

The following example illustrates how the Find method can be used to find the first author in the Authors table, named Jason:

rst.Open "Authors", \_

```
 "DSN=BiblioDSN", _ 
           adOpenKeyset, _ 
           adLockBatchOptimistic 
rst.Find "Author='Jason'" 
. 
. 
. 
rst.Close
```
# **5.2.6 Working with Multiple Recordset Objects**

You can clone a Recordset object with the Clone method of the Recordset object.

By cloning Recordset objects, as shown in the next code fragment, you can easily look at multiple records within the same recordset. If you add records to the original or to the clone, the new records are instantaneously available to the other:

```
Dim rstClone As ADODB.Recordset 
Set rstClone = ADODB.Recordset 
rst.Open "Authors", _ 
          "DSN=BiblioDSN", _ 
          adOpenKeyset, _ 
          adLockOptimistic 
Set rstClone = rst.Clone 
Debug.Print "Number of records before AddNew (original): " & _ 
             CStr(rst.RecordCount) 
Debug.Print "Number of records before AddNew (clone): " & _ 
             CStr(rstClone.RecordCount) 
rst.AddNew "Author", "Jason" 
Debug.Print "Number of records after AddNew (original): " & _ 
             CStr(rst.RecordCount) 
Debug.Print "Number of records after AddNew (clone): " & _ 
             CStr(rstClone.RecordCount) 
rst.Close 
rstClone.Close
```
Recordsets can be cloned as many times as you wish. You can close the clones or the originals without affecting the other. When a clone is created, the record pointer is moved to the first record of the cloned recordset.

The Clone method accepts an optional parameter, the LockType parameter. The default value for this parameter is adLockUnspecified, which tells ADO to use the same locking scheme on the

clone as was used on the original. The only other value specified for this property is adLockReadOnly, which, as it sounds, sets the locking scheme of the clone to read-only.

Another method that is of some interest within the Recordset object is the NextRecordset method. This method allows you to query multiple SQL statements from within a single compound recordset. The following code illustrates how to use the NextRecordset method:

```
rst.Open "SELECT * FROM Authors; " & _ 
         "SELECT * FROM Publishers;",
          "DSN=BiblioDSN", _ 
          adOpenForwardOnly, _ 
         adLockReadOnly, _
          adCmdText 
While (Not rst) 
     Do Until (rst.EOF) 
         Debug.Print rst.Fields(1).Value 
         rst.MoveNext 
     Until 
     Set rst = rst.NextRecordset 
Wend 
rst.Close
```
Notice that the two SQL statements in this code example are separated by a semicolon (;). The first time through, the rst Recordset object is set to a recordset created by the first SQL statement. With the first call to the NextRecordset method (which returns a Recordset object), the rst Recordset object is set to a recordset created by the second SQL statement. Upon the second call to the NextRecordset method, the rst Recordset object is set to Nothing.

# **5.3 Navigating a Recordset**

Moving around in a recordset is one of the most basic actions. There are many ways you can move within a recordset, but the basic concept for each technique is the same.

Regardless of where or how you want to move around in a recordset, there is always a place pointed to by a record pointer.

### **5.3.1 The Record Pointer**

The record pointer indicates the current record. Imagine a record pointer as the needle on a record player. It points to the current song so that you can access that song's information. In a recordset, a record pointer points to a record (most of the time) so that you can access that records information.

Two important properties of a Recordset object, which have appeared in previous examples without full explanation, are the BOF (Beginning Of File) and EOF (End Of File) properties. These are Boolean properties that indicate that you have stepped out of the bounds of the recordset. Figure 5-6 shows you that the BOF property is True when the record pointer is before the first record in the recordset and that the BOF property is True when the record pointer is past the last record in the recordset.

**Figure 5-6. A typical recordset with BOF and EOF Properties** 

| <b>BOF</b><br>1<br>2<br>3   | (not a valid record)<br>Jason<br>Kimberly<br>Tammi |
|-----------------------------|----------------------------------------------------|
| 4                           | Mom                                                |
|                             |                                                    |
| 5                           | Dad                                                |
|                             | ٠                                                  |
|                             |                                                    |
|                             |                                                    |
|                             |                                                    |
|                             |                                                    |
|                             |                                                    |
| <b>Record pointer</b><br>96 | Kaitlyn                                            |
|                             | Christopher                                        |
| 97                          | Christine                                          |
| 98                          | Mom                                                |
| 99                          | Dad                                                |
| 100                         | New                                                |
| <b>EOF</b>                  | (not a valid record)                               |

If, when you open a recordset, there are no records in that recordset, both the BOF and EOF properties are set to True. We can check for this situation with the following code:

If (Not (rst.BOF And rst.EOF)) Then ...

The BOF and EOF properties are very important when moving around within a recordset. We will take a closer look at them in the next section as we begin to explore how they interact with functions that allow us to change the position of the record pointer.

### **5.3.2 The MoveFirst, MovePrevious, MoveNext, and MoveLast Methods**

The four most common methods for moving the record pointer in a recordset are the MoveFirst, MovePrevious, MoveNext and MoveLast methods. The functionalities of these methods are described in Table 5-8.

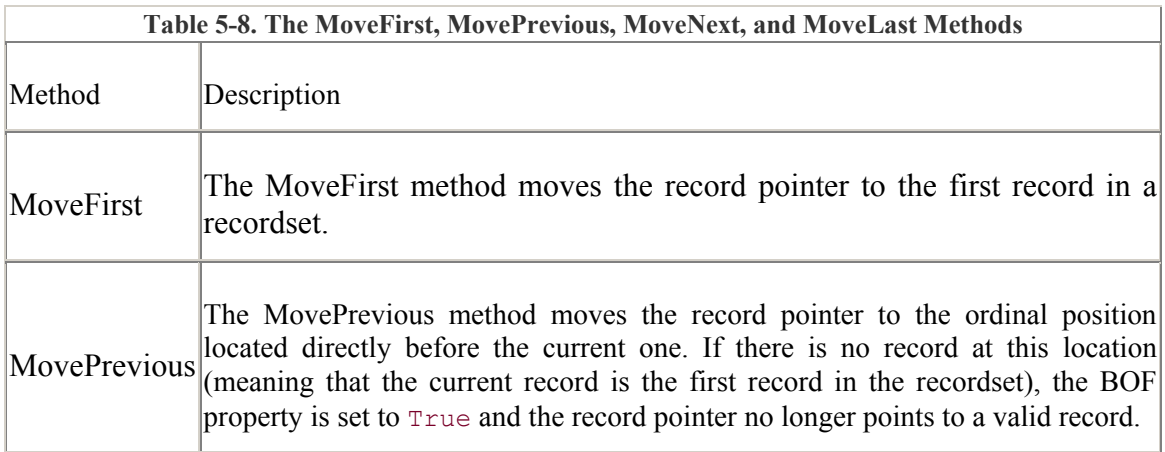

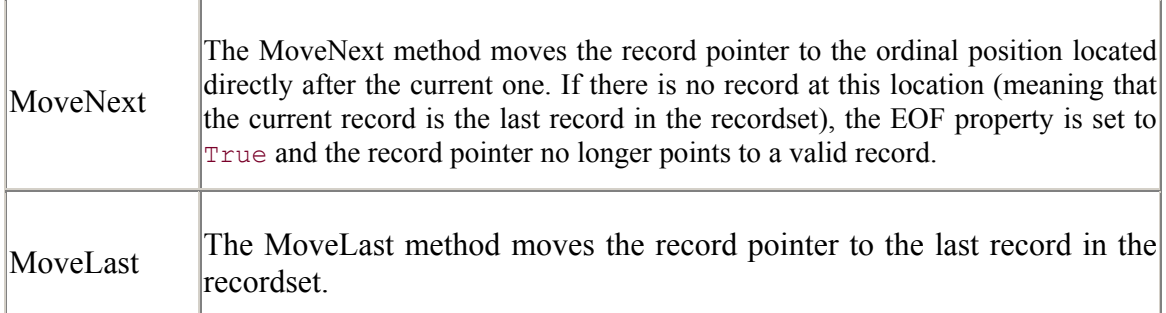

The following code is a typical example of how the MoveFirst and MoveNext methods can be used (with the BOF and EOF properties) to step from the beginning to the end of a recordset:

```
rst.Open "Authors", _ 
          "DSN=BiblioDSN" 
Do Until (rst.EOF) 
     Debug.Print "Author: " & rst.Fields("Author").Value 
     rst.MoveNext 
Loop 
rst.Close
```
Notice what is happening in this code. First, we check the recordset to see whether it is empty. If it's not, the record pointer is set to the first record in the recordset. Next, a Do Until statement, while the record pointer points to a valid record, prints the Author name and moves to the next record (by means of the MoveNext method). If the recordset is empty, the Do Until statement never executes, because the EOF property is true.

Use the same concept to move from the end of a recordset to the beginning:

```
rst.Open "Authors", _ 
          "DSN=BiblioDSN",
          adOpenKeyset 
Do Until (rst.BOF) 
     Debug.Print "Author: " & rst.Fields("Author").Value 
     rst.MovePrevious 
Loop 
rst.Close
```
In this example, if the recordset is not empty, a call to the MoveLast method moves the record pointer to the end of the recordset. Also, the Do Until statement checks whether the record pointer is pointing to the beginning of the file, thus making the BOF property True.

During each call to the MovePrevious method, the record pointer is moved to the record directly before the record to which it was pointing. When the record pointer points to the first record in the recordset and the MovePrevious method is called, the record pointer moves to the position located directly before the first record. When the record pointer is in this position, the BOF property is set to True as shown in Figure 5-6. The Do Until loop does not execute again because there are no more records available in the recordset.

Notice that in the last example, we opened the recordset with a keyset cursor. Remember from the previous section on cursors (Section 5.1) that the keyset cursor is one of the three cursors that allow you to move the record pointer backward within a recordset.

Sometimes it is necessary to check for the ability to move backward within a recordset. We can do this with the Supports method:

```
rst.Open "Authors", _ 
           "DSN=BiblioDSN", _ 
          adOpenForwardOnly 
If (rst.Supports(adMovePrevious)) Then 
     rst.MoveLast 
     Do Until (rst.BOF) 
         Debug.Print "Author: " & rst.Fields("Author").Value 
         rst.MovePrevious 
     Loop 
Else 
     Debug.Print "Cursor does not support bookmarks." 
End If 
rst.Close
```
This code never prints an Author name, because a forward-only cursor does not support the MovePrevious method.

## **5.3.3 The Move Example**

This example uses a model that is very typical to many database applications. Figure 5-7 shows the Move Example in action.

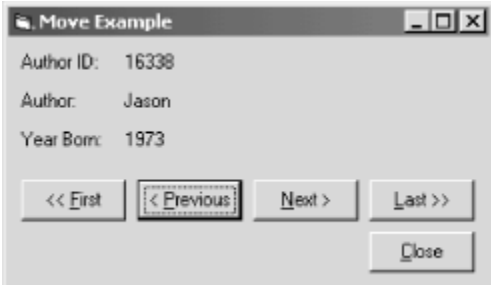

**Figure 5-7. The Move Example** 

Each of the four buttons that allow the user to move to a different record in the recordset are called navigation buttons. Each of these buttons corresponds to a Move method introduced in the last section.

Begin by adding the controls and setting their property values as shown in Table 5-9. Remember to make the four navigation buttons part of a control array.

**Table 5-9. The Move Example Control Settings** 

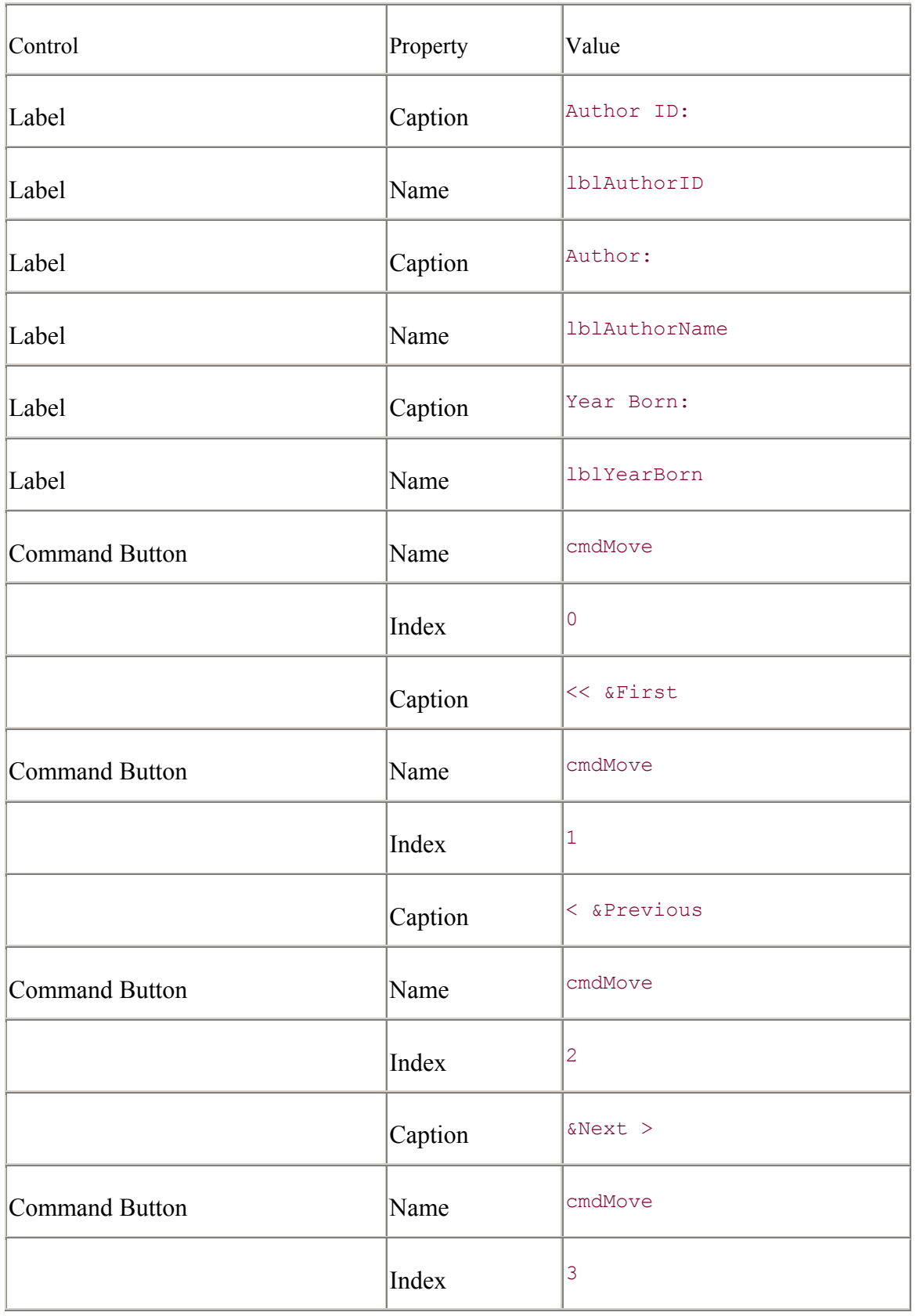

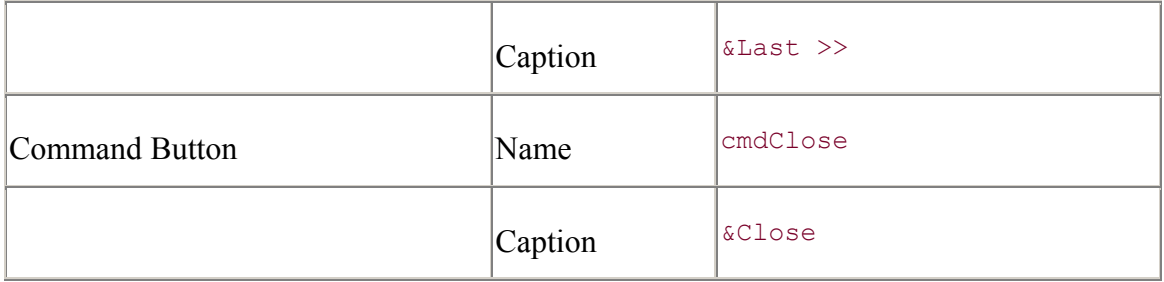

Now enter the code shown in **Example 5-2**.

### **Example 5-2. The Move Next Example**

```
Option Explicit 
Private m_rst As ADODB.Recordset 
Const FIRST = 0Const PREVIOUS = 1 
Const NEXT = 2 
Const LAST = 3 
Private Sub cmdClose Click( )
     m_rst.Close 
     Set m_rst = Nothing 
     Unload Me 
     End 
End Sub 
Private Sub cmdMove_Click(Index As Integer) 
     Select Case (Index) 
         Case FIRST: 
             m_rst.MoveFirst 
         Case PREVIOUS: 
            m_rst.MovePrevious 
         Case NEXT: 
             m_rst.MoveNext 
         Case LAST: 
             m_rst.MoveLast 
     End Select 
     PopulateAuthorInformation 
     AdjustNavigationButtons 
End Sub 
Private Sub PopulateAuthorInformation( ) 
     lblAuthorID.Caption = m_rst.Fields("Au_ID").Value 
    1b1AuthorName.Caption = "" & m_rst.Fields("Author").Value
     lblYearBorn.Caption = "" & m_rst.Fields("Year Born").Value
```
#### End Sub

```
Private Sub AdjustNavigationButtons( ) 
     m_rst.MovePrevious 
     If (m_rst.BOF) Then 
         cmdMove(FIRST).Enabled = False 
         cmdMove(PREVIOUS).Enabled = False 
     Else 
         cmdMove(FIRST).Enabled = True 
         cmdMove(PREVIOUS).Enabled = True 
     End If 
     m_rst.MoveNext 
     m_rst.MoveNext 
     If (m_rst.EOF) Then 
         cmdMove(LAST).Enabled = False 
         cmdMove(NEXT).Enabled = False 
     Else 
         cmdMove(LAST).Enabled = True 
         cmdMove(NEXT).Enabled = True 
     End If 
     m_rst.MovePrevious 
End Sub 
Private Sub Form_Load( ) 
    Set m_rst = New ADODB.Recordset
    m_rst.Open "Authors",
                "DSN=BiblioDSN", _ 
               adOpenKeyset,
                adLockReadOnly 
    If (m_rst.BOF And m_rst.EOF) Then
        MsqBox "There are no records in this recordset.",
                vbOKOnly, _ 
                 "Error" 
         cmdClose_Click 
     End If 
     cmdMove_Click FIRST
```
#### End Sub

In this example, the navigation buttons move the record pointer within the recordset. The AdjustNavigationButtons method changes the Enabled property for the buttons based on whether they can be used. If the record pointer is before the first record in the recordset, then the First and Previous button's Enabled property is set to False. If the record pointer is past the last record in the recordset, then the Last and Next button's Enabled property is set to False.

Take a close look at the code in the AdjustNavigationButtons method. Notice that when testing to determine if BOF is True, the record pointer is first moved back one ordinal position and then is moved back to its original position once the test is completed:

```
m_rst.MovePrevious 
If (m_rst.BOF) Then
. 
. 
. 
End If 
m_rst.MoveNext
```
The reason for this, as you may recall, is that the BOF property is True when the record pointer is at the position immediately before the first record in the recordset. What this code does is disable the First and Previous buttons before the user moves the record pointer to the position after the last record in the recordset, which would be an invalid record.

The same goes for the EOF property. In this example, the record pointer is moved forward one position to check to see whether it is at position directly after the last record in the recordset. Once this check is complete, the record pointer moves back to the original record position. If the EOF property becomes True during this check, it means that the original position pointed to was the last record in the recordset.

Notice that in the Form\_Load event, after the recordset is opened, there is a check whether there are any records in the recordset at all. The reason for this is simple. If the recordset was empty when it was opened, the code just described would not work properly. You cannot use MoveFirst, MovePrevious, MoveNext, or MoveLast in an empty recordset. In an empty recordset, the BOF and EOF properties are set to True.

## **5.3.4 Ordinal Position**

The ordinal position of the record pointer can be set with the AbsolutePosition property as shown:

```
rst.Open "Authors", _ 
          "DSN=BiblioDSN", _ 
          adOpenKeyset 
rst.AbsolutePosition = 1234 
Debug.Print "Author at record 1234: " & _
             rst.Fields("Author").Value
```

```
rst.Close
```
The AbsolutePosition property returns a value ranging from 1 to the number of records in the recordset. To obtain the number of records in a recordset, use the RecordCount property:

```
rst.Open "Authors", _ 
          "DSN=BiblioDSN", _ 
          adOpenKeyset 
Debug.Print "Number of records: " & _ 
            CStr(rst.RecordCount) 
rst.Close
```
The AbsolutePosition property can also return one of the constants from the PositionEnum enumeration shown in Table 5-10.

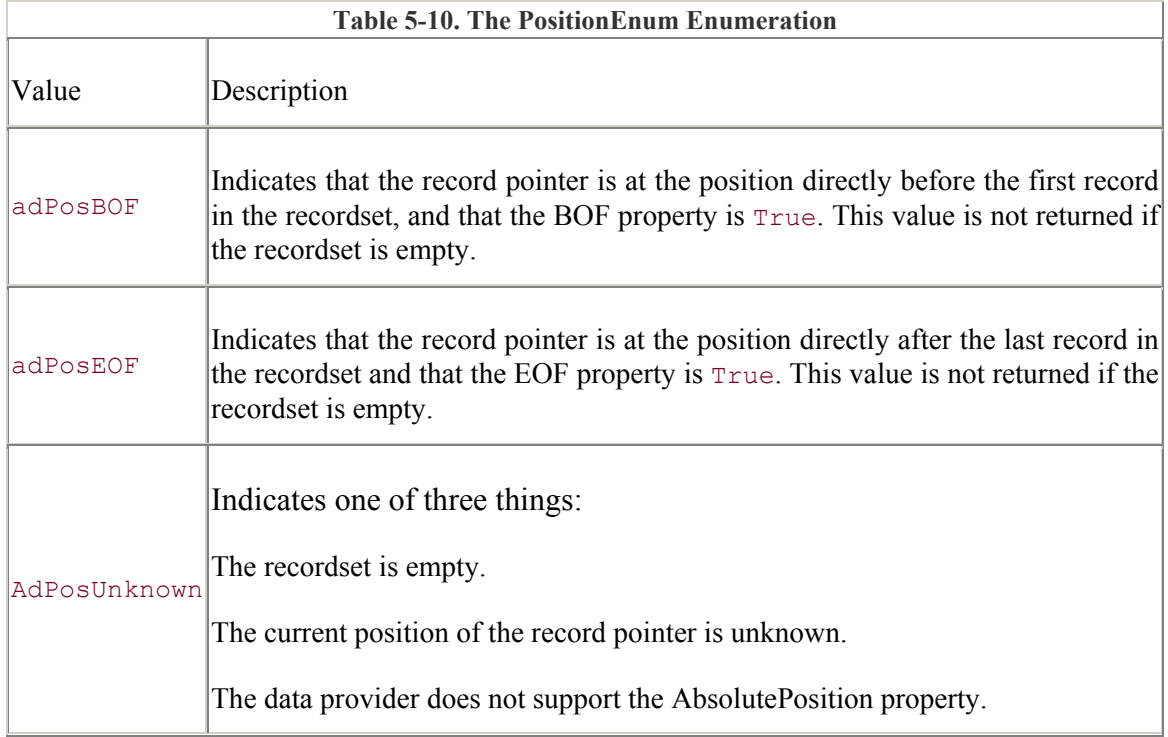

Once the AbsolutePosition property has changed, ADO recaches the number of records indicated by the CacheSize property, the first record in the cache being that pointed to by the AbsolutePosition property.

The value of the AbsolutePosition property should never be used as a marker or a record number, because you cannot rely on the value of this property being the same even if you read it twice for the same record. Once a record is added or deleted from the recordset, this value changes. Instead, use the Bookmark property to perform such actions.

# **5.3.5 Bookmarks**

When a recordset is created, each record is given a unique identifier, called a *bookmark*, which can be accessed with the Bookmark property. The Bookmark property returns a Variant datatype, which does not always evaluate to a readable String. The Bookmark property is not meant to be read directly: its implementation is dependent upon the data provider. The data provider is required only to allow you to read and set the values properly -- not to allow you to read and make sense of the value.

> Not all data providers or cursors support bookmarks. Use the Supports method of the Recordset object to check for the availability of bookmarks within a recordset. However, when you are using a client-side Recordset object with RDS, the Bookmark property is always supported.

The following code illustrates how the Bookmark property is used:

```
Dim vBookmark As Variant 
rst.Open "Authors", _ 
          "DSN=BiblioDSN", adOpenKeyset 
rst.Find "Author='Jason'" 
If (rst.Supports(adBookmark)) Then 
     vBookmark = rst.Bookmark 
     rst.MoveFirst 
     rst.Bookmark = vBookmark 
     Debug.Print rst.Fields("Author").Value 
End If 
rst.Close
```
The value of a recordset's bookmark is unique to the currently opened recordset. You cannot use a bookmark within two different recordsets or even two instances of the same recordset and expect predictable results. (The only exception to this rule is when you create one recordset from another with the Clone method.)

The same record can be pointed to by two different bookmarks; therefore, you should never directly compare two bookmark's values. Instead, use the CompareBookmark property:

```
Dim vFirstBookmark As Variant 
Dim vSecondBookmark As Variant 
Dim lCompareResult As Long 
rst.Open "Authors", _ 
          "DSN=BiblioDSN", _ 
          adOpenKeyset 
rst.MoveFirst 
rst.Find "Author='Jason'" 
vFirstBookmark = rst.Bookmark 
rst.MoveFirst 
rst.Find "Author='Tammi'" 
vSecondBookmark = rst.Bookmark 
lCompareResult = rst.CompareBookmarks(vFirstBookmark, _ 
                                        vSecondBookmark) 
If (lCompareResult = adCompareLessThan) Then 
     Debug.Print "Jason comes before Tammi" 
Else 
     Debug.Print "Tammi comes before Jason" 
End If 
rst.Close
```
In this example, the result of the CompareBookmarks method was compared to the adCompareLessThan constant to see the position of one bookmark in relation to the other. In addition to this constant, the CompareBookmark method can also return any value from the CompareEnum enumeration shown in Table 5-11.

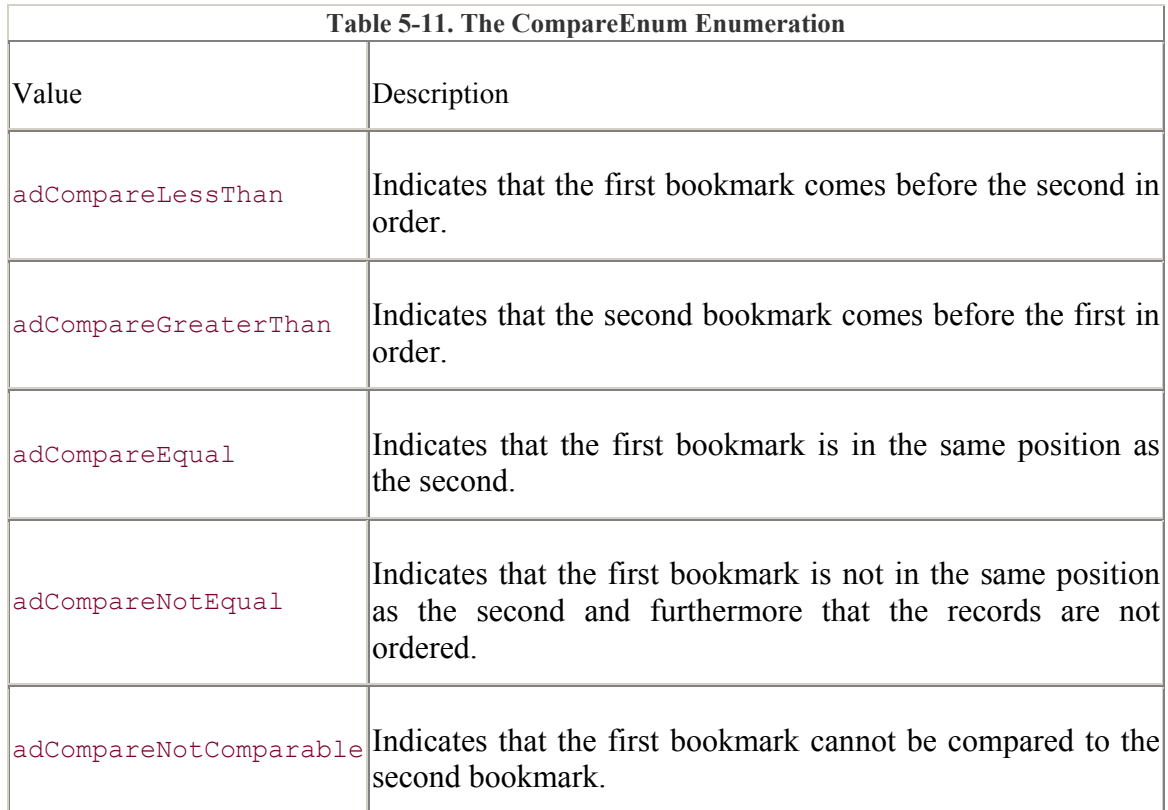

### **5.3.5.1 The Move method**

Another method for navigating a recordset is the Move method. This method takes two parameters. The first parameter is a Long value that indicates the number of records to move. The second parameter can be either a valid bookmark Variant value or a valid value from the BookmarkEnum enumeration shown in Table 5-12.

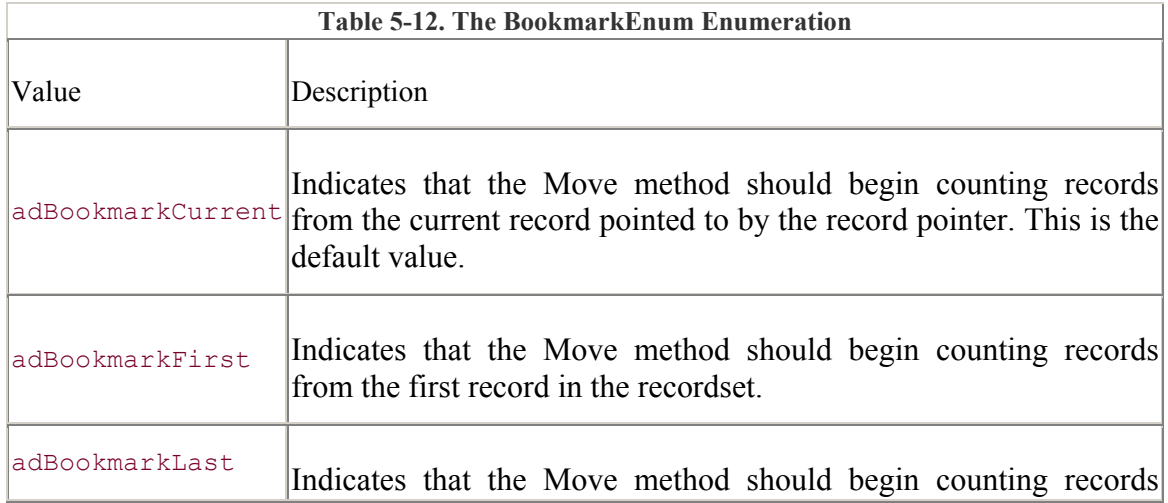

from the last record in the recordset.

For you to pass a bookmark for the second parameter of the Move method, the recordset must support bookmarks. The following example illustrates how the Move method is used:

```
Dim lNumRecords As Long 
rst.Open "Authors", _ 
          "DSN=BiblioDSN", _ 
          adOpenKeyset 
lNumRecords = 230 
rst.Move lNumRecords, adBookmarkFirst 
Do Until (rst.EOF) 
     Debug.Print "Author: " & _ 
                  rst.Fields("Author").Value 
     rst.Move lNumRecords, adBookmarkCurrent 
Loop 
rst.Close
```
This code starts at the first record in the recordset (indicated by the adBookmarkFirst constant value) and moves ahead 230 record positions. Within the  $Do$  Until loop, the Move method is continually called with the adBookmarkCurrent value that tells ADO to start from the current position within the recordset. This continues until the EOF property is True.

If the number of records in the recordset is not evenly divisible by 230, attempting to move past the last record in the recordset sets the EOF property to True. Another attempt to move forward in a recordset by the Move method would result in an error, as would a call to the MoveNext method.

You can also pass a negative number to the Move method as its first parameter:

```
rst.Open "Authors", _ 
          "DSN=BiblioDSN", _ 
          adOpenKeyset 
lNumbereds = -230rst.Move lNumRecords, adBookmarkLast 
Do Until (rst.BOF) 
     Debug.Print "Author: " & _ 
                  rst.Fields("Author").Value 
     rst.Move lNumRecords, adBookmarkCurrent 
Until 
rst.Close
```
Notice the second parameter to the Move method, the adBookmarkLast constant. This constant indicates that the Move method will begin counting records from the last record in the recordset.

This example is almost identical to the previous one, except the negative number passed to the Move method indicates that the record pointer is moving backwards in the recordset. The Move method then uses the adBookmarkCurrent constant, as in the last example, from within the Do Until loop to move from the position to which the record pointer is currently pointing. When the Move method attempts to move the record pointer before the first record in the recordset, the BOF property is set to  $True$ .

# **5.3.6 Paging**

*Pages* logically divide the recordset into groups. The size of a page is determined by the value passed to the PageSize property. The number of logical pages within a recordset is indicated by the PageCount property. These properties are not available in a forward-only cursor.

Both of these properties are illustrated in the following code:

```
rst.Open "Authors", _ 
          "DSN=BiblioDSN", _ 
          adOpenKeyset, _ 
          adLockOptimistic 
rst.PageSize = 25 
Debug.Print "Pages: " & CStr(rst.PageCount) 
Debug.Print "Page Size: " & CStr(rst.PageSize)
```
rst.Close

You can jump to the beginning of any page by using the AbsolutePage property to set the current page:

```
Dim lPageNumber As Long 
rst.Open "Authors", _ 
          "DSN=BiblioDSN", _ 
          adOpenKeyset, _ 
          adLockOptimistic 
rst.PageSize = 25 
For lPageNumber = 1 To rst. PageCount
     rst.AbsolutePage = lPageNumber 
    Debug.Print "The first author on page " &
                CStr(lPageNumber) & " is " & _
                 rst.Fields("Author").Value 
Next lPageNumber 
rst.Close
```
# **5.4 Working with Records**

When working with data sources, the majority of your work revolves around adding, editing, or deleting records. In addition, you may find the need to retrieve many records at once. Let us begin learning how to work with records by learning how to add them to our recordset.

### **5.4.1 Adding New Records**

To add a new record to a recordset, use the AddNew method. The AddNew method creates a new record at the end of your recordset and points the record pointer to it. The following code illustrates the most basic way in which the AddNew method can be used:

```
rst.Open "Authors", _ 
          "DSN=BiblioDSN", _ 
         adOpenKeyset,
          adLockOptimistic 
rst.AddNew 
rst.Fields("Author") = "Jason" 
rst.Fields("Year Born") = 1973 
rst.Update 
rst.Close
```
Notice that before the recordset is closed and after the information has been loaded into the fields of the recordset, the Update method is called. The Update method tells ADO that the record currently being edited is ready to be updated in the database.

The AddNew method can also be used with a set of parameters as shown in this example:

```
rst.Open "Authors", _ 
           "DSN=BiblioDSN", _ 
           adOpenKeyset, _ 
           adLockOptimistic 
rst.AddNew "Author", "Kimberly" 
rst.Close
```
This example passes two parameters to the AddNew method. The first parameter is the name of a field and the second parameter is the value for that field. There is no need to call the Update method when using this syntax because ADO knows that you are creating a new record with only one field value specified.

Finally, the third and final syntax for adding new records with the AddNew method also accepts two parameters, but it allows you to set multiple fields' values in a single method call. This is accomplished with the use of arrays as follows:

```
Dim sFields(1) As Variant 
Dim sValues(1) As Variant 
rst.Open "Authors", _ 
         "DSN=BiblioDSN", _ 
          adOpenKeyset, _ 
          adLockOptimistic 
sFields(0) = "Author"
```

```
sFields(1) = "Year Born" 
sValues(0) = "Tamara"sValues(1) = "1975"rst.AddNew sFields, sValues 
rst.Close
```
Notice that the  $s$ Fields array has the same dimension as the svalues array and that each ordinal position in the  $s_F$ ields array (beginning with 0) corresponds to an ordinal position in the sValues array.

As in the previous example, there is no need to call the Update method, because ADO assumes that it has all the information it needs and automatically updates this information in the data source.

It may seem obvious, but it is important to realize that a read-only data source does not allow you to update the recordset. This includes adding new records. The ability of a recordset to add new records can be checked with the Supports method by passing the adAddNew constant:

```
rst.Open "Authors", _ 
         "DSN=BiblioDSN", _ 
         adOpenKeyset,
         adLockReadOnly ' read only... cannot add a record
If (rst.Supports(adAddNew)) Then 
    rst.AddNew "Author", "New Author" 
Else 
    Debug.Print "Cannot add a new record." 
End If 
rst.Close
```
As stated earlier, once a new record has been added to the recordset, the record pointer points to this new record so that the application can immediately read information from the newly added record. The following code displays the name of the newly added record, illustrating that the record pointer is automatically moved to point to the new record:

```
rst.Open "Authors", _ 
          "DSN=BiblioDSN", _ 
          adOpenKeyset 
If (rst.Supports(adAddNew)) Then 
     rst.AddNew 
     rst.Fields("Author") = "John" 
    rst.Update 
     Debug.Print rst.Fields("Author") 
Else 
     Debug.Print "Cannot add a new record." 
End If
```
rst.Close

### **5.4.2 Updating and Editing Records**

Earlier in this chapter, the Update method was described as the method that indicates to ADO that the application is ready for it to save the information for the edited record. There is also a method that tells ADO to cancel the pending modifications and to discard any new information to the data source. This method is the CancelUpdate method, which is illustrated in the following code:

```
rst.Open "Authors", _ 
          "DSN=BiblioDSN", _ 
         adOpenKeyset,
          adLockOptimistic 
Dim lResponse As Long 
If (rst.Supports(adAddNew)) Then 
     rst.AddNew 
     rst.Fields("Author") = "Kaitlyn" 
     rst.Fields("Year Born") = "1997" 
    lResponse = MsgBox("Are you sure you want to add this record?",
                         vbYesNo, _ 
                         "Add Record") 
     If (lResponse = vbYes) Then 
         rst.Update 
     Else 
         rst.CancelUpdate 
     End If 
End If 
rst.Close
```
This example creates a new record in the recordset and then asks the user to confirm that they want to create a new record. If the answer is yes, the Update method is called. If the answer is no, the CancelUpdate method is called.

Besides working in conjunction with the AddNew method, the Update method can also be used to edit an existing record in the recordset. By passing two parameters (just like the AddNew method), the Update method can alter the contents of a single field.

The following example queries a data source to create a recordset that contains all records where Author is equal to  $\text{Tamara}$ . The Do Until loop then changes each of the records in the recordset so that the Author field is Tammi, instead of Tamara.

```
rst.Open "SELECT Author " & _ 
          "FROM Authors " & _ 
         "WHERE Author='Tamara';",
          "DSN=BiblioDSN", _ 
          adOpenKeyset, _
```

```
 adLockOptimistic 
Do Until (rst.EOF) 
     rst.Update "Author", "Tammi" 
     rst.MoveNext 
Loop 
rst.Close
```
Just as the AddNew method had various syntaxes for its parameters, so does the Update method. Two Variant arrays can be passed to the Update method so that multiple fields can be updated immediately within a single record. The following piece of code illustrates how this can be done:

```
Dim sFields(1) As Variant 
Dim sValues(1) As Variant 
rst.Open "SELECT Author, [Year Born] " & _ 
          "FROM Authors " & _ 
         "WHERE Author='Kimberly';",
          "DSN=BiblioDSN", _ 
          adOpenKeyset, _ 
          adLockOptimistic 
sFields(0) = "Author" 
sFields(1) = "Year Born"sValues(0) = "Kim"sValues(1) = "1975"Do Until (rst.EOF) 
    rst.Update sFields, sValues 
     rst.MoveNext 
Until
```
rst.Close

This example changes the value of the Author field to Kim and the Year Born field to 1975 for all records where the Author field was originally Kimberly.

The EditMode property returns a value representing the current state of the recordset; this value is a valid EditModeEnum enumeration value as shown in Table 5-13.

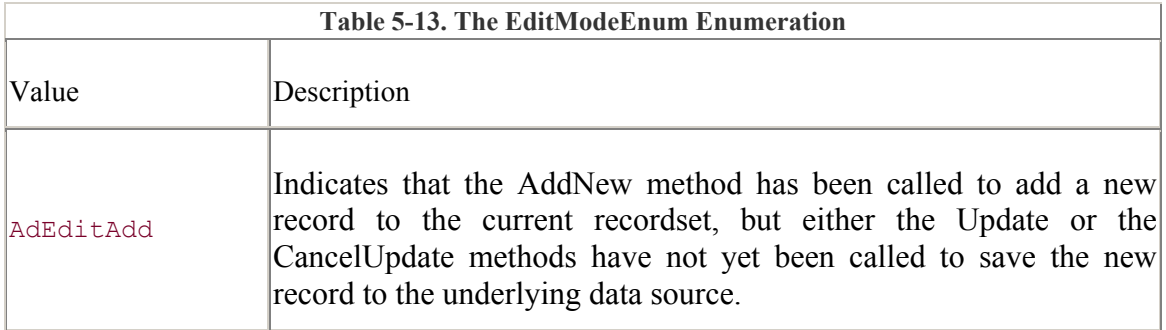

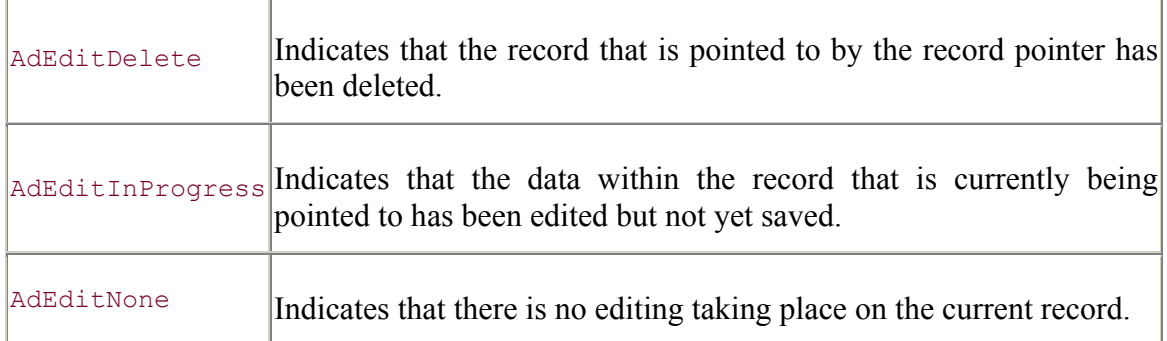

The EditMode property can be used to print a text message indicating the mode of editing for a given recordset, at any time, by using a procedure like this one:

```
Private Sub PrintEditMode(rst As Recordset)
```

```
 Select Case (rst.EditMode) 
     Case adEditNone: 
         Debug.Print "Edit None" 
     Case adEditInProgress: 
         Debug.Print "Edit In Progress" 
     Case adEditAdd: 
         Debug.Print "Edit Add" 
     Case adEditDelete: 
         Debug.Print "Edit Delete" 
 End Select
```
#### End Sub

Now, take a look at a piece of code that has utilizes the PrintEditMode function to indicate the mode of a recordset at particular key places in our editing routines:

```
rst.Open "Authors", _ 
        "DSN=BiblioDSN" 
If (rst.Supports(adAddNew)) Then 
   PrintEditMode rst \blacksquare FaltMode = adEditNone
    rst.AddNew ' Add a new record 
    PrintEditMode rst ' EditMode = adEditAdd 
    rst.Fields("Author") = "Justin" 
    rst.Update ' Update the new record 
   PrintEditMode rst \blacksquare ' EditMode = adEditNone
    rst.AddNew "Author", "Tyler" ' Add a new record (and update it) 
   PrintEditMode rst \blacksquare EditMode = adEditNone
    rst.AddNew ' Add a new record 
    rst.Fields("Author") = "Lisa" 
    PrintEditMode rst ' EditMode = adEditAdd 
    rst.AddNew ' Add a new record (update the 
other)
```

```
 PrintEditMode rst ' EditMode = adEditAdd 
    rst.Fields("Author") = "Jessie" 
 rst.Update ' Update the last new record 
PrintEditMode rst <a>
' EditMode = adEditNone</a>
End If
```
rst.Close

### **5.4.3 Deleting Records**

In ADO, the Delete method is used to remove records from the underlying data source. The Delete method can accept one of the AffectEnum enumeration values shown in Table 5-6.

The following code shows how the Delete method can be used to delete a number of records. In this case, the Delete method is used to delete all records from the data source whose Year Born field is equal to 1975:

```
rst.Open "SELECT Author, [Year Born] " & _ 
          "FROM Authors " & _ 
         "WHERE [Year Born]=1975;",
          "DSN=BiblioDSN" 
Do Until (rst.EOF) 
    rst.Delete adAffectCurrent 
    rst.Requery 
Loop 
rst.Close
```
### **5.4.4 Retrieving Records**

Multiple records of a recordset can be retrieved with a single call to ADO in one of two ways. The first is by using the GetRows method. This method accepts three parameters. The first parameter is the number of rows that you would like to retrieve. The second parameter indicates the position in the recordset from which ADO should begin to retrieve rows. The third parameter indicates which fields to return from the recordset.

The following example shows how the GetRows method is used:

```
Dim vAuthor As Variant 
Dim lCount As Long 
rst.Open "Authors", _ 
          "DSN=BiblioDSN", _ 
          adOpenKeyset, adLockOptimistic 
vAuthor = rst.GetRows(20,adBookmarkFirst, _
                        "Author") 
For lCount = 0 To UBound (vAuthor, 2)
     Debug.Print vAuthor(0, lCount)
```
Next lCount

rst.Close

The first parameter in the previous example indicates that 20 records should be returned. The second parameter, adBookmarkFirst, indicates to the GetRows method that ADO should start retrieving records starting from the first record. In addition to the example shown, the second parameter of the GetRows method can be a valid bookmark or any one of the BookmarkEnum enumeration values indicated in Table 5-14.

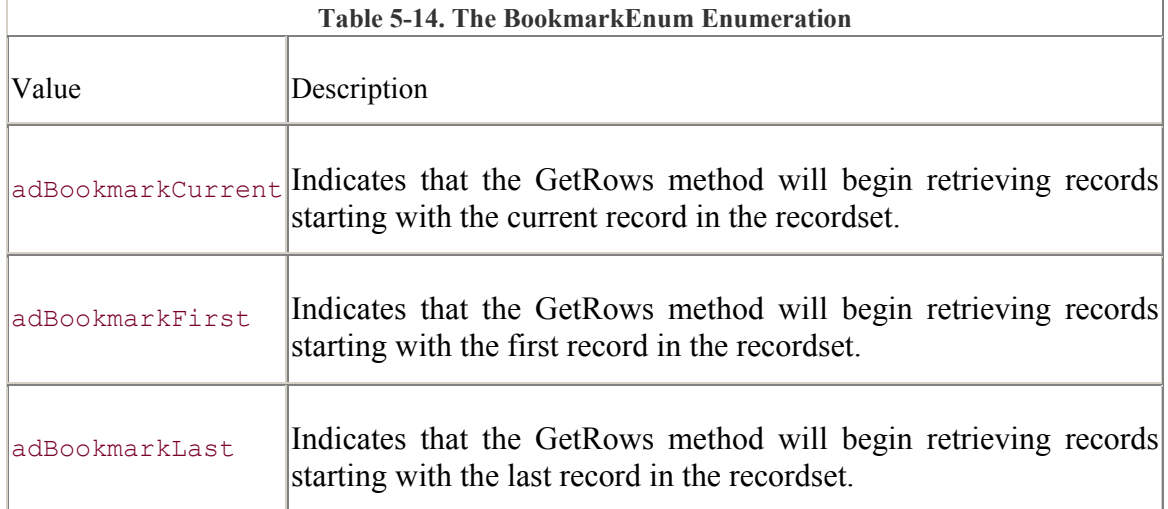

The third and last parameter of the GetRows method can set to a valid field name -- as in the last example, an ordinal position of a field name, an array of field names, or an array of ordinal positions of field names.

Along with the GetRows method, there is a method that returns the entire recordset in a string format. This method is called the GetString method:

```
Dim vRecordset As Variant 
rst.Open "SELECT * FROM Authors " & _ 
          "WHERE ([Year Born]<1970) \sqrt{a}"AND ([Year Born]\langle >0 \rangle; ",
           "DSN=BiblioDSN", _ 
           adOpenKeyset, _ 
           adLockOptimistic 
vRecordset = rst.GetString 
Debug.Print vRecordset
```
#### rst.Close

Although not shown in this example, the GetString method can accept as many as five parameters:

The first parameter, the StringFormat parameter, can be set to a valid StringFormatEnum enumeration value. Currently, the only value defined within ADO for this enumeration is adClipString.

The second parameter, the NumRows parameter, indicates the number of rows in the recordset that should be returned by the GetString method. If the NumRows value is not specified (or if it is greater than the number of records in the recordset), then the entire recordset will be returned in a string format.

The third parameter, the ColumnDelimiter parameter, is used to indicate the character in which the columns are divided. If this parameter is omitted, the TAB character is used.

The fourth parameter, the RowDelimiter parameter, is used to indicate the character in which the rows are divided. If this parameter is omitted, the CARRIAGE RETURN character is used.

The fifth parameter, the NullExpr parameter, is used to indicate the character in which to display a NULL value. An empty string is used if this parameter is omitted.

# **5.5 Lock Types: Managing Access to a Recordset**

There are four record-locking schemes in ADO. Each has its own advantages and disadvantages, as described in the following sections. The record lock type is indicated by either the LockType property of the Recordset object or the LockType parameter of the Open method of the Recordset object. The LockType parameter of the Open method is the fourth parameter in the parameter list.

Either one of these (the parameter or the property) can be set to one of the four valid constants from the LockTypeEnum enumeration shown in Table 5-15.

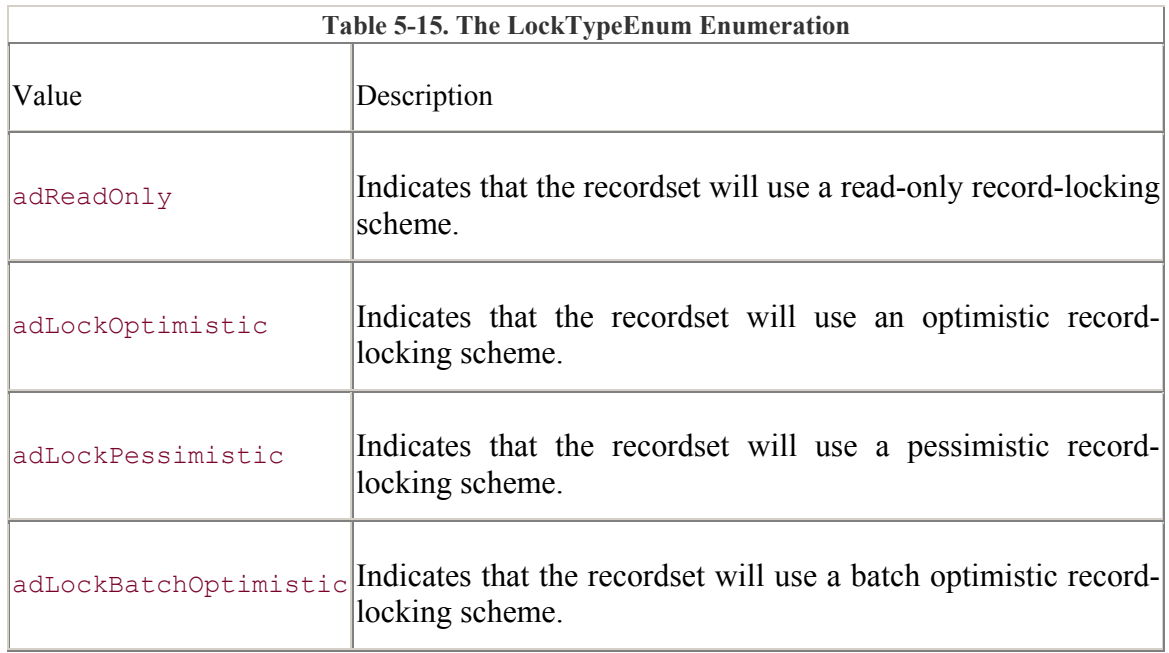

### **5.5.1 Read-Only Locks**

A read-only record-locking scheme is the simplest locking scheme of the four available. Basically, a read-only recordset does not allow adding or editing of records; therefore, the records themselves do not need to be locked for editing at all.

The following example illustrates how to open a recordset with the read-only recordlocking scheme:

```
rst.Open "Authors", _ 
          "DSN=BiblioDSN", _ 
         adOpenKeyset,
          adLockReadOnly 
' cannot alter data 
rst.Close
```
You should use read-only locking whenever you do not plan on updating the data with the recordset. This can save system resources and speed up the data access because ADO does not have to handle multiple users editing the data.

# **5.5.2 Pessimistic Locks**

A pessimistic record-locking scheme is one in which the data provider usually locks the data source, record by record, as soon as a record begins to be edited:

```
rst.Open "Authors", _ 
         "DSN=BiblioDSN", _ 
         adOpenKeyset, _ 
         adLockPessimistic 
rst.AddNew ' record locked 
rst.Fields("Author").Value = "Lindsay" 
rst.Update 
                                      ' record unlocked
```

```
rst.Close
```
The previous example illustrates how the data provider locks a newly created record immediately while the call to AddNew is made. The record is unlocked once the Update method (or the CancelUpdate method) is called.

You might choose to use pessimistic locking when your updates are going to be quick, as with an automated import process. Since pessimistic locking locks the record immediately, you don't have to wait until you have processed all the data and attempt to update the record to find out that it is locked by another user. However, pessimistic locking can cause delays in multi-update applications, creating lock contention.

# **5.5.3 Optimistic Locks**

An optimistic record-locking scheme is one in which the data provider usually locks the data source, record by record, only during the Update method call:

```
rst.Open "Authors", _
```

```
 "DSN=BiblioDSN", _ 
         adOpenKeyset, _ 
         adLockOptimistic 
rst.AddNew 
rst.Fields("Author").Value = "Lindsay" 
rst.Update ' record locked 
                                    ' record unlocked 
rst.Close
```
Notice how this example differs from that of the pessimistic locking example. The newly created record is locked only during the Update method call rather than during the entire time between the AddNew and Update method calls.

You might use optimistic locking when the user has interaction with the editing process. Because optimistic locking does not lock the record until the update is being performed, you can tie your code that modifies field values directly to the user interface that the user is modifying. By using optimistic locking, you don't need to lock a record if the user decides to take an hour to modify data -- instead, when the user attempts to save the data, the record would be locked momentarily.

# **5.5.4 Batch Optimistic Locks**

Batch optimistic locking is very similar to optimistic locking in that the data provider locks the underlying data source only when updates are made, rather than when editing begins. The difference, however, is that updates are done in batches.

Batch optimistic locking is advantageous when the user is making a lot of changes and wants to commit them all at once:

```
rst.Open "Authors", _ 
        "DSN=BiblioDSN",
         adOpenKeyset,
         adLockBatchOptimistic 
rst.AddNew "Author", "Christopher" 
rst.AddNew "Author", "Charlie" 
rst.AddNew "Author", "Frankie" 
rst.UpdateBatch
```
rst.Close

Notice how the previous example adds three new records. Because the LockType parameter of the Open method call of the Recordset object was set to adLockBatchOptimistic, the records aren't actually written to the data source until the UpdateBatch method of the Recordset object is called. In addition, the data source is not locked until this method is called.

Just as the Update method has a CancelUpdate method, the UpdateBatch method has the CancelBatch method, which accomplishes basically the same job:

```
rst.Open "Authors", _ 
          "DSN=BiblioDSN", _ 
         adOpenKeyset,
```

```
 adLockBatchOptimistic 
rst.AddNew "Author", "David" 
rst.AddNew "Author", "Danny" 
rst.CancelBatch 
rst.Close
```
In the preceding example, neither of the two records created by the AddNew method was added to the recordset because the CancelBatch method was called.

The UpdateBatch and CancelBatch methods can also accept a valid AffectEnum enumeration value as shown in Table 5-6. The following example illustrates the use of a parameter with the CancelBatch and UpdateBatch methods:

```
rst.Open "Authors", _ 
          "DSN=BiblioDSN", _ 
         adOpenKeyset,
          adLockBatchOptimistic 
rst.AddNew "Author", "David" 
rst.AddNew "Author", "Danny" 
rst.CancelBatch adAffectCurrent ' cancels Danny 
rst.AddNew "Author", "Marie" 
rst.UpdateBatch adAffectAllChapters ' updates David and Marie
```
rst.Close

Notice that the call to the CancelBatch method only cancels the last editing function, the AddNew method that was used to add a record with an Author field set to Danny. The UpdateBatch method uses the adAffectAllChapters value to update the two remaining, newly created records.

The Status property displays the status of the current record's editing by returning a sum of one or more valid RecordStatusEnum enumeration values as shown in Table 5-16.

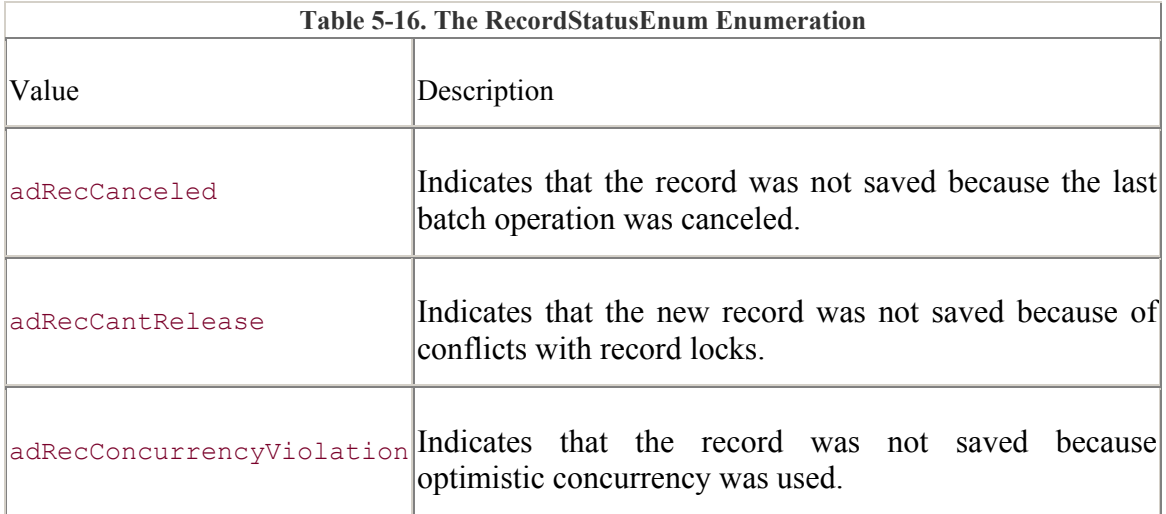

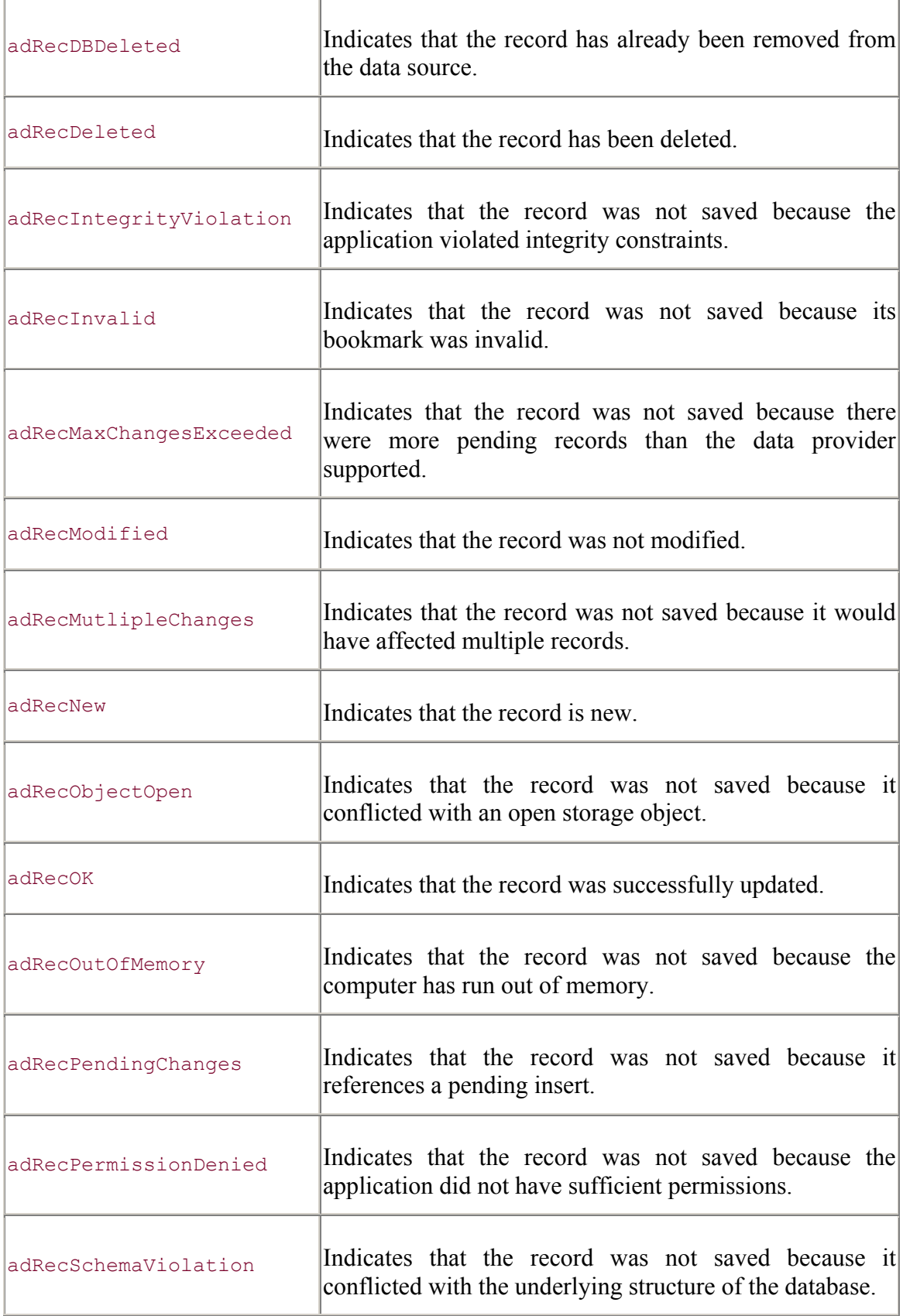
The Status property can be used to print a textual description of the status of the Recordset object, at any time, by using a subroutine similar to the one listed here:

```
Private Sub PrintRecordStatus(rst As Recordset) 
     Select Case (rst.Status) 
         Case adRecUnmodified: 
             Debug.Print "Record is unmodified" 
         Case adRecNew: 
             Debug.Print "New record" 
         Case adRecDBDeleted: 
             Debug.Print "Record has been deleted" 
         Case Else: 
             Debug.Print "Other" 
     End Select
```
The PrintRecordStatus method can be used in our code to see the status of our records as we constantly add and edit them, as shown in this example:

```
rst.Open "Authors", _ 
          "DSN=BiblioDSN", _ 
         adOpenKeyset,
          adLockBatchOptimistic 
PrintRecordStatus rst' Status = adRecUnmodified 
rst.AddNew "Author", "David" ' Add a new record 
PrintRecordStatus rst' Status = adRecNew 
rst.AddNew "Author", "Danny" ' Add a new record 
PrintRecordStatus rst' Status = adRecNew 
rst.CancelBatch adAffectCurrent' Remove the previous record 
PrintRecordStatus rst' Status = adRecDBDeleted 
rst.AddNew "Author", "Marie" ' Add a new record 
PrintRecordStatus rst' Status = adRecNew 
rst.UpdateBatch adAffectAllChapters' Update all pending records 
PrintRecordStatus rst' Status = adRecUnmodified 
rst.Close
```
When working with client-side cursors, an Update method of some kind can send a lot of unnecessary information back to the server. In particular, by default, the Update methods return all of the records to the server, even if they were not modified. To alter this behavior, the MarshallOptions property can be set to adMarshallModifiedOnly value, which allows the client-side cursor to return only the modified records to the server -- this setting can potentially save a lot of time and resources:

```
rst.Open "Authors", _ 
         "DSN=BiblioDSN",
```

```
 adOpenStatic, _ 
          adLockBatchOptimistic 
rst.MarshalOptions = adMarshalModifiedOnly 
rst.AddNew "Author", "Patrice"
```
rst.Close

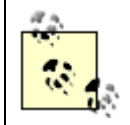

The MarshalOptions property is used only when you are using a client-side Recordset object with RDS.

## **5.6 Summary**

This chapter showed you the second of the seven major components of ActiveX Data Objects, the Recordset object and its functions. After reading this chapter, you should be able to fully understand the Recordset object and the following key points:

There are four different types of views, or cursors, into a data source's information. These are the dynamic, keyset, static, and forward-only cursors.

Recordsets are opened with the Open method. Before a recordset is opened, the way in which it can be opened can be fine-tuned with multiple properties, and once a recordset is opened, it can be filtered and sorted.

The standard ways in which you can move around within a recordset are the MoveFirst, MovePrevious, MoveNext, and MoveLast methods. In addition, the record pointer can be set to a particular ordinal position within a recordset or a valid bookmark.

Records can be added, modified, and deleted. The status of a particular record can be identified - and multiple records can be returned -- by the single method calls GetRows and GetString.

There are four different types of record-locking schemes: read-only, pessimistic, optimistic, and batch optimistic record locking.

The next chapter of this book, Chapter 6, explains how to work with individual fields of a recordset. In addition, this chapter will show how these fields can be manipulated from within an application.

# **Chapter 6. Fields**

## **6.1 The Fields Collection Object**

**6.2 Field Specifics**

**6.3 Determining Field Object Functionality**

## **6.4 Summary**

## **6.1 The Fields Collection Object**

Every Recordset object contains a collection of fields represented by the Fields collection object. Within the Fields collection object, there is a collection of Field objects, each representing a column in the recordset. Through the Fields collection object, each individual Field object can be accessed.

Every value within one column of a recordset shares a common group of characteristics, which define that field. These characteristics for each column are stored in a corresponding Field object within the recordset's Fields collection object.

### **6.1.1 The Field Object**

In its simplest form, a Field object has a name and a value. A field's name uniquely identifies a column within the recordset. The name of a given field can be accessed through Field object's Name property, for example:

```
Dim fld As Field 
rst.Open "Authors", _ 
          "DSN=BiblioDSN" 
Set fld = rst.Fields(1)Debug.Print fld.Name 
rst.Close 
Set fld = Nothing
```
The value of a Field object changes depending on which record the record pointer is pointing to. The value of a field can be obtained by the Value property of the Field object:

```
Debug.Print rst.Fields!Author.Value 
Debug.Print rst.Fields!Author
```
Both of these statements would print the same value, because the two lines are identical in meaning: because the Value property is the default property for the Field object.

When you add new records to a recordset, you can use the Value property to set the value for a particular field in the new record:

```
rst.AddNew 
rst.Fields("Author").Value = "Jason" 
rst.Update
```
And, as mentioned earlier, since the Value property is the default property for the Field object, it can be omitted, as in the following example:

```
rst.AddNew 
rst.Fields("Author") = "Kimberly" 
rst.Update
```
#### **6.1.2 Working with the Fields Collection**

The Fields collection object of a Recordset object contains a collection of Field objects for the given recordset, once the Recordset object is opened. The number of Field objects with the Fields collection object can be obtained with the Count property:

```
rst.Open "Authors", _ 
          "BiblioDSN", _ 
           adOpenKeyset, _ 
           adLockOptimistic 
Debug.Print rst.Fields.Count
```
rst.Close

Individual Field objects can be accessed with the Item method of the Fields collection object:

```
Debug.Print rst.Fields.Item(1).Name 
Debug.Print rst.Fields.Item("Author").Name
```
Alternatively, the Item method can be omitted, because it is the default property of the Fields collection object:

```
Debug.Print rst.Fields(1).Name 
Debug.Print rst.Fields("Author").Name
```
In addition, the following syntax can be used to access a particular Field object in the Fields collection object:

Debug.Print rst.Fields!Author.Name

To add a new Field object to the Fields collection object, use the Append method:

```
rst.Fields.Append "Dirty", _ 
                      adChar, _ 
                      10<sub>r</sub> adFldMayBeNull + adFldUpdatable
```
Notice the use of the parameters in this example. The first parameter gives the newly created Field object a name. The second parameter indicates the new Field object's datatype. The optional

third parameter indicates the defined size of the new Field object. The fourth and last parameter is a combination of FldAttributesEnum values. All of these parameters are described later in this chapter.

The Append method cannot be called on a recordset that is already open or has had the ActiveConnection property previously set.

To remove a Field object from the Fields collection object, use the Delete method of the Fields object with a single parameter indicating the name of the Field to delete from the collection:

rst.Fields.Delete "Dirty"

## **6.2 Field Specifics**

The Field object, as stated earlier, contains all of the information that corresponds to a single column of data within the recordset. The most important type of field characteristic is the field's *datatype*.

#### **6.2.1 Field Datatypes**

The datatype of a field specifies the type of information stored in the field within the recordset. There are many different datatypes available from many different data sources. ADO contains a list of datatypes that encompasses the majority of the datatypes known to developers. This list is shown in Table 6-1. These values are constants that represent the different datatype values that the Type property of the Field object can be set to.

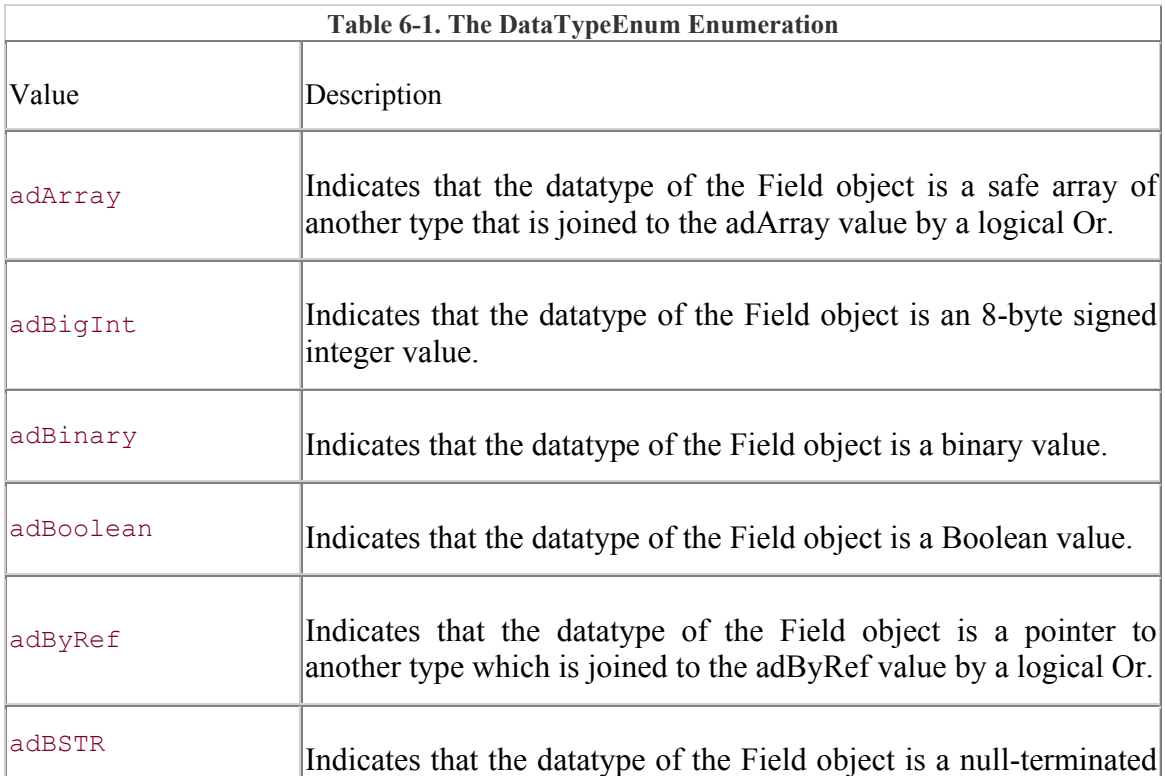

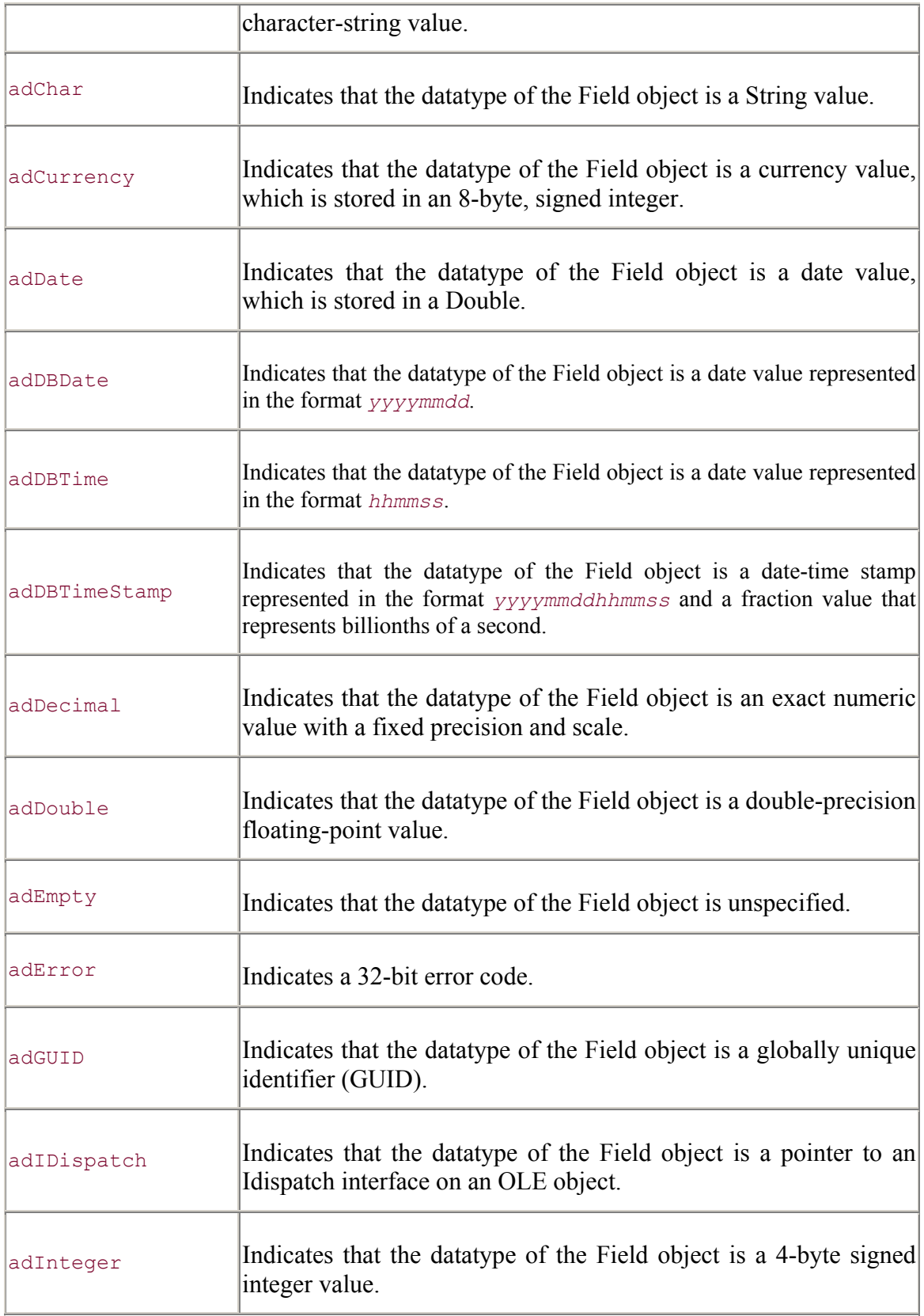

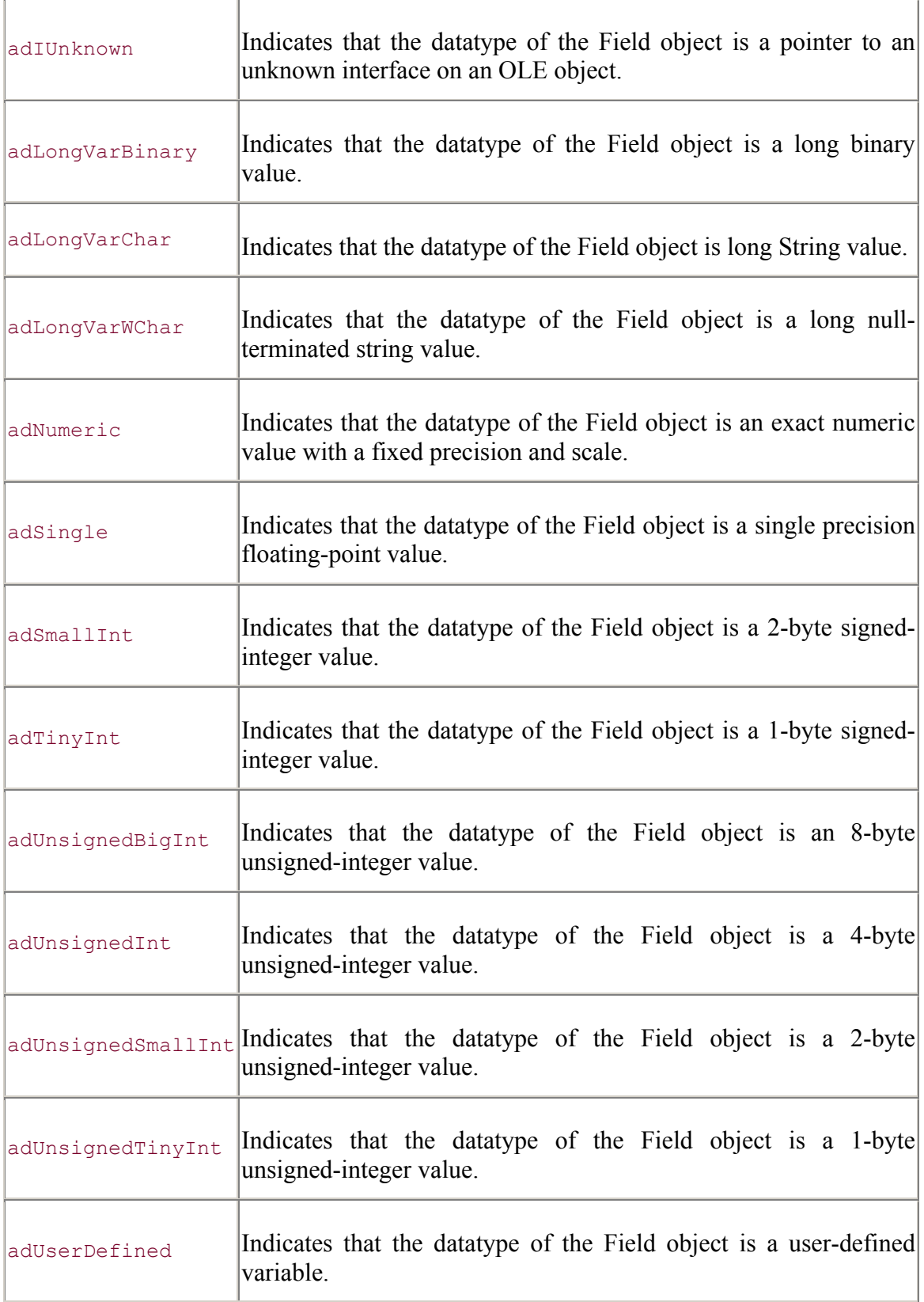

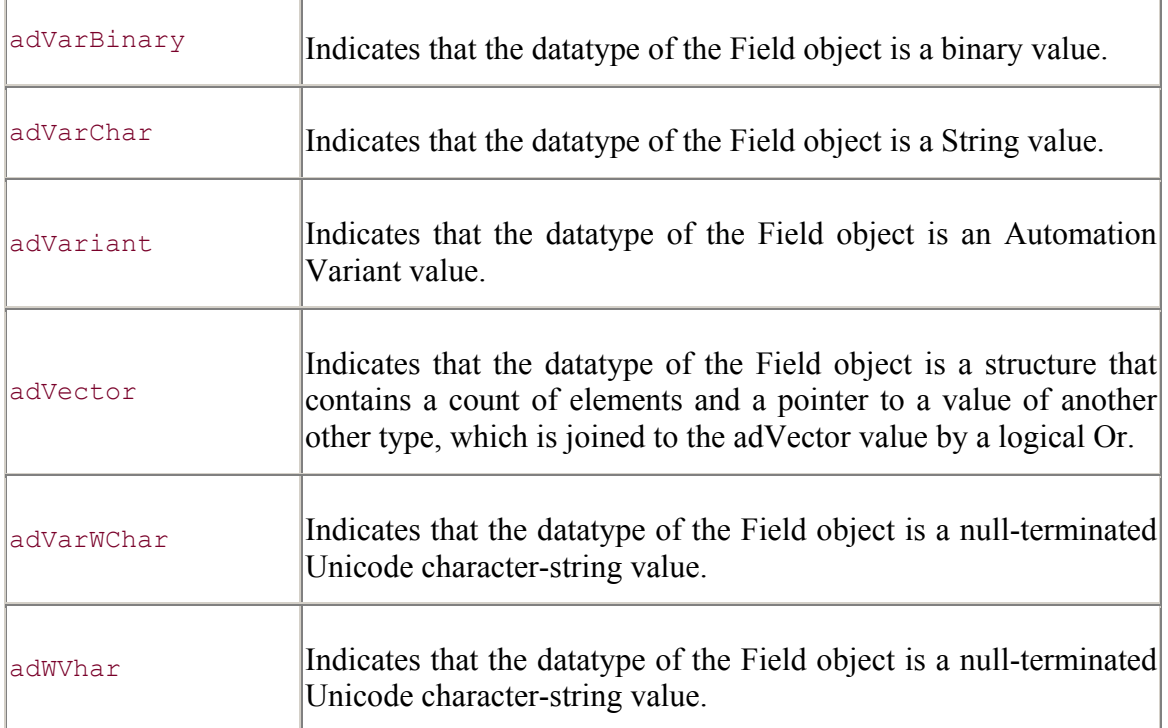

You can use the Type property of the Field object to print the datatype for a given object with a function, as shown here:

```
Private Sub PrintFieldDataType(fld As Field)
```

```
 Dim sTemp As String 
 Select Case (fld.Type) 
     Case adBigInt: 
         sTemp = "8-Byte Signed Integer" 
     Case adBinary: 
        sTemp = "Binary" Case adBoolean: 
         sTemp = "Boolean" 
     Case adBSTR: 
         sTemp = "Null Terminated String" 
     Case adChar: 
         sTemp = "String" 
     Case adCurrency: 
         sTemp = "Currency" 
     Case adDate: 
         sTemp = "Date (Double)" 
     Case adDBDate: 
        sTemp = "Date (yyyymmdd)"
     Case adDBTime: 
        sTemp = "Time (hhmmss)" Case adDBTimeStamp: 
        sTemp = "Date/Time (yyyymmddhhmmss and a billionths " _
               & "of a second fraction)" 
     Case adDecimal: 
         sTemp = "Decimal"
```

```
 Case adDouble: 
         sTemp = "Double Precision Floating Point" 
     Case adEmpty: 
         sTemp = "Not Specified" 
     Case adError: 
         sTemp = "32-Bit Error code" 
     Case adGUID: 
         sTemp = "Globally Unique Identifier" 
     Case adIDispatch: 
         sTemp = "Pointer to an IDispatch Interface" 
     Case adInteger: 
         sTemp = "4-Byte Signed Integer" 
     Case adIUnknown: 
         sTemp = "Pointer to an IUnknown Interface" 
     Case adLongVarBinary: 
         sTemp = "Long Binary" 
     Case adLongVarChar: 
         sTemp = "Long String" 
     Case adLongVarWChar: 
         sTemp = "Long Null Terminated String" 
     Case adNumeric: 
         sTemp = "Numeric" 
     Case adSingle: 
         sTemp = "Single Precision Floating Point" 
     Case adSmallInt: 
         sTemp = "2-Byte Signed Integer" 
     Case adTinyInt: 
         sTemp = "1-Byte Signed Integer" 
     Case adUnsignedBigInt: 
         sTemp = "8-Byte Unsigned Integer" 
     Case adUnsignedInt: 
         sTemp = "4-Byte Unsigned Integer" 
     Case adUnsignedSmallInt: 
         sTemp = "2-Byte Unsigned Integer" 
     Case adUnsignedTinyInt: 
         sTemp = "1-Byte Unsigned Integer" 
     Case adUserDefined: 
         sTemp = "User Defined Variable" 
     Case adVarBinary: 
        sTemp = "Binary" Case adVarChar: 
         sTemp = "String" 
     Case adVariant: 
         sTemp = "Variant" 
     Case adWChar: 
         sTemp = "Null Terminated Unicode String" 
 End Select 
Debug.Print fld.Name & ":",
              sTemp
```
#### End Sub

The PrintFieldDataType function can be used to display the datatype of each of the Field objects in a given Fields collection object:

For Each fld In rst.Fields

```
 PrintFieldDataType fld 
Next fld
```
If we were to take a look at the output of running the previous code segment, we might see something like this:

```
Au ID: 4-Byte Signed Integer
Author: String 
Year Born: 2-Byte Signed Integer
```
For fields with numeric datatypes, the Precision property allows you to see the number of bytes that can be used to represent the information within the field. The following code will print the precision for each of the three fields in the Fields collection object:

```
For Each fld In rst.Fields 
    Debug.Print fld.Name & ":", _
                 fld.Precision 
Next fld
```
with output something like:

Au ID: 10 Author: 255 Year Born: 5

The Au\_ID field can hold the maximum value that can be shown in 10 digits (2,147,483,647). The Author field does not have precision -- thus the 255 value. The Year Born field's largest value (32,767) can be shown in a maximum of 5 bytes.

The NumericScale property is used to determine how many bytes are used after the decimal point for fields with numeric datatypes. If the following code was run on the same table, values of 255 would appear for each since Long Integers, Strings, and Integers do not have a numeric scale:

```
For Each fld In rst.Fields 
    Debug.Print fld.Name & ":",
                 fld.NumericScale
```
Next fld

#### **6.2.2 Field Sizes**

There are two sizes associated with each Field object: defined and actual.

The defined size of a field is the size, in bytes, that the field obtains within a data source to hold the field's information. The actual size of a field is the size, in bytes, that is used by the field to hold the field's information. In other words, the defined size indicates the allotted space for the field information while the actual size is the space that is actually used. The actual size can be equal to or less than the defined size.

The defined size of a field can be obtained by using the DefinedSize property. The actual size of a field is determined by the ActualSize property:

```
For Each fld In rst.Fields
```

```
Debug.Print "Name:", _
            fld.Name 
Debug.Print "Value:", _
            fld.Value 
Debug.Print "Actual Size:", _
            fld.ActualSize 
Debug.Print "Defined Size:",
        fld.DefinedSize 
Debug. Print "Room Left:",
            (fld.DefinedSize - fld.ActualSize) 
 Debug.Print
```
Next fld

If this code were run on our data source, the following output would be generated:

```
Name: Au_ID
Value: 16587 
Actual Size: 4 
Defined Size: 4 
Room Left: 0 
Name: Author
Value: Kimberly 
Actual Size: 8 
Defined Size: 50 
Room Left: 42 
Name: Year Born
Value: 0
Actual Size: 2 
Defined Size: 2<br>Room Left: 0
Room Left: 0
```
Notice that the fields that are of numeric datatypes have no room left, even if they aren't holding any information (Year Born). Also notice how the actual size is different from the defined size for the field Author, which is a string datatype.

#### **6.2.3 Large Datatypes**

Sometimes a field's data is too large to obtain all at once. Sometimes we don't know the actual size of a field's data. A good example of this is the Microsoft Access datatype "Memo." This datatype is used to hold a large amount of string information, and the amount varies from record to record.

Conventional field access would tell us to use the Value property to obtain this data, but ADO gives us a couple more functions to deal with these datatypes. The AppendChunk and GetChunk methods are used to store and retrieve chunks of information in datatypes

that contain large binary information. In order to use either the AppendChunk or GetChunk methods, the field must be able to support them. To check for this functionality, use the Attributes property as shown in the following example:

```
If (rst.Fields("BigField").Attributes And adFldLong) Then 
     rst.MoveFirst 
    rst.Fields("BigField").AppendChunk "This is the first part of the 
data" 
    rst.Fields("BigField").AppendChunk "This is another" 
    rst.Fields("BigField").AppendChunk "This is another" 
    rst.Fields("BigField").AppendChunk "This is another" 
    rst.Update
```
End If

This code segment moves to the first record within a recordset and appends data to a field, BigField, if the field has an attribute of adFldLong. The first AppendChunk method call replaces the information within the field, while each subsequent call adds information onto the last. Finally, the Update method of the recordset is called to save the information.

After running this code, the value of the BigField field would be, "This is the first part of the dataThis is anotherThis is anotherThis is another". In this example, this value makes little sense, but in real-world applications, the AppendChunk method can be used to append log information, note fields, or even binary image information.

The sister method of AppendChunk, GetChunk, is used to retrieve the information within a large binary field. Just as with AppendChunk, the attribute flag adFldLong must be set in order to use the method. The following example uses the GetChunk method to retrieve the information stored within the BigField field:

```
If (rst.Fields("BigField").Attributes And adFldLong) Then 
     Dim sTemp As String 
     rst.MoveFirst 
     sTemp = rst.Fields("BigField").GetChunk(5) & "" 
     While (sTemp <> "") 
         Debug.Print sTemp; 
         sTemp = rst.Fields("BigField").GetChunk(2) & "" 
     Wend 
     Debug.Print 
End If
```
In this example, an initial call to the GetChunk method is made with the parameter 5, which indicates how many bytes of information to retrieve from the field. With this method call, GetChunk will return five bytes of information if it exists. If less than five bytes of information exists, then the remainder will be returned. If there is no more information to return, the value returned from the GetChunk method is Null.

This return value from the GetChunk method is concatenated with an empty string ("") so that we do not get an error if this information returned Null. We cannot assign a Null value to a String, but by concatenating a Null value and empty string, we are left with an empty string, which can be assigned to a String variable.

The previous code then performs a While loop, which checks for an empty string value to indicate completion. Within the loop, the GetChunk method retrieves two bytes at a time, until a Null value is returned and concatenated with our empty string, thus ending the While loop.

#### **6.2.4 Batch Updates**

When working with batch updates, sometimes it is desirable to know what was in the field before changes were made. ADO offers two different properties to check this value: UnderlyingValue and OriginalValue.

The OriginalValue property returns the value that was originally returned to the Recordset object. This value is used to restore the field value when a CancelUpdate or CancelBatch method is called. If the Update or UpdateBatch method is called, then the OriginalValue will return this new value.

The UnderlyingValue property returns the value that is stored in the data source. This value can change (perhaps by another user) and differs from the OriginalValue, which returns the value last stored in the recordset.

To see the difference between the two properties, look at the following code fragment:

```
rst.Open "Authors", _ 
         "DSN=BiblioDSN",
          adOpenKeyset, _ 
          adLockBatchOptimistic 
rst.MoveFirst 
PrintFieldValues rst.Fields("Author") 
rst.Fields("Author") = "Jason" 
PrintFieldValues rst.Fields("Author") 
rst.Fields("Author") = "Kimberly" 
PrintFieldValues rst.Fields("Author") 
     ' modify the first record, assuming its Year Born field is 1973 
    con.Open "DSN=BiblioDSN" 
    con.Execute "UPDATE Authors SET Author = 'Tammi' WHERE [Year Born] 
= 1973; " con.Close 
PrintFieldValues rst.Fields("Author") 
rst.Fields("Author") = "Kaitlyn" 
PrintFieldValues rst.Fields("Author") 
rst.UpdateBatch 
PrintFieldValues rst.Fields("Author")
```
rst.Close

Here the record pointer is positioned to the first record in the recordset. Its value is changed to Jason, then to Kimberly. At this time, a second transaction updates all records to Tammi, where the Year Born field value is 1973 (we are assuming the first record has this value for Year Born). Next, the Author name is changed to Kaitlyn and then updated.

Between the commotion, calls to the method PrintFieldValues are made. This method simply displays the name, value, underlying value, and original value of the field as follows:

```
Private Sub PrintFieldValues(fld As Field) 
Debug.Print "Name: " & fld.Name
Debug.Print "Value: " & fld.Value
    Debug.Print "Underlying Value: " & fld.UnderlyingValue 
    Debug.Print "Original Value: " & fld.OriginalValue 
    Debug.Print
```
End Sub

If we took a look at the output of the previous pieces of code, we would see something like this:

Name: Author Value: Sydow, Dan Parks Underlying Value: Sydow, Dan Parks Original Value: Sydow, Dan Parks

The first call to the PrintFieldValues prints what we would expect -- the value, underlying value, and original value are all the same:

Name: Author Value: Jason Underlying Value: Sydow, Dan Parks Original Value: Sydow, Dan Parks

Now, the code has changed the value of the field to Jason. Notice that the recordset is in batch updating mode and the information will not be saved until the UpdateBatch method is called.

```
Name: Author
Value: Kimberly
Underlying Value: Sydow, Dan Parks 
Original Value: Sydow, Dan Parks
```
Again, the value of the field is changed, this time to Kimberly:

Name: Author Value: Kimberly Underlying Value: Tammi Original Value: Sydow, Dan Parks Notice how the underlying value and the original value part ways. Now the underlying value in the data source has been changed by the Update method from a separate transaction. The original value is the value that was originally returned to the recordset.

Name: Author Value: Kaitlyn Underlying Value: Tammi<br>Original Value: Sydow, Dan Parks Original Value:

Once again, the value of the field is changed  $-$  this time to  $Kaitlyn$ :

```
Name: Author
Value: Kaitlyn
Underlying Value: Kaitlyn 
Original Value: Kaitlyn
```
Finally, the UpdateBatch method is called, resetting all three values to the value that is in the field, in the data source, and the value that has been returned to the recordset.

## **6.3 Determining Field Object Functionality**

Earlier, the Attributes property of the Field object was introduced as a method to identify functionality available to a particular field. In the earlier example, the Attributes property was used to see whether a field contained long binary data prior to using the AppendChunk and GetChunk methods.

In addition to this attribute, the Attributes property can identify any combination of valid FieldAttributeEnum enumeration values as listed in Table 6-2.

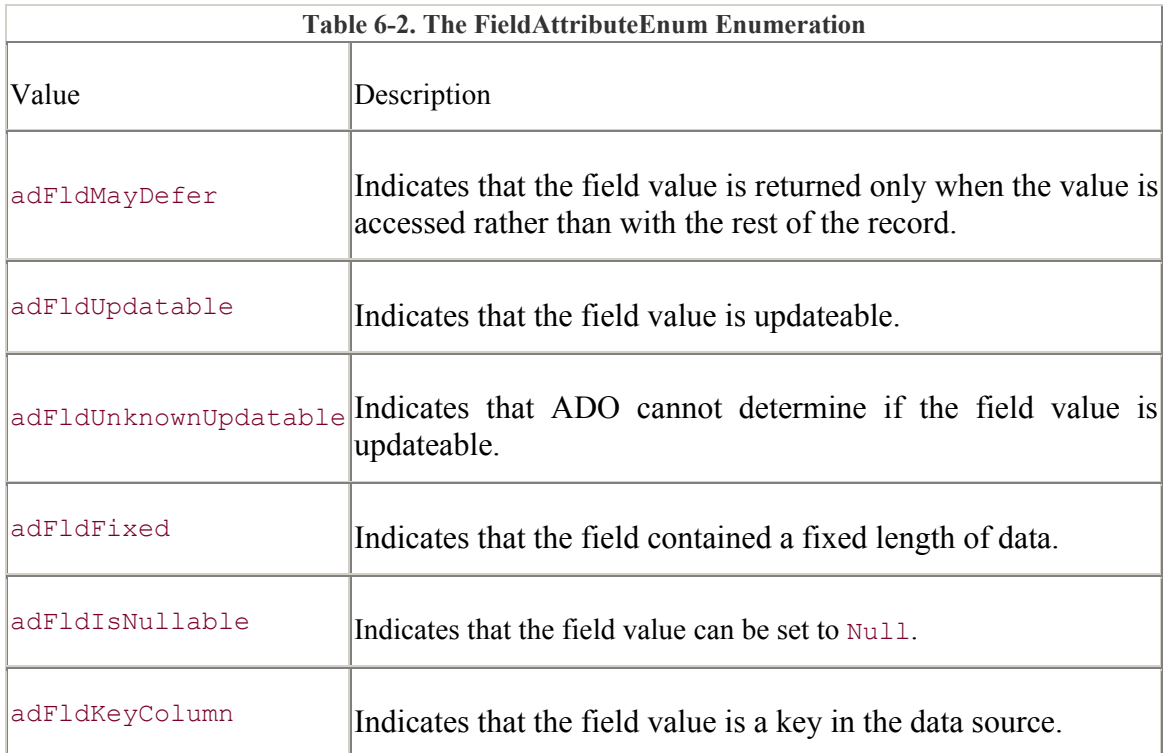

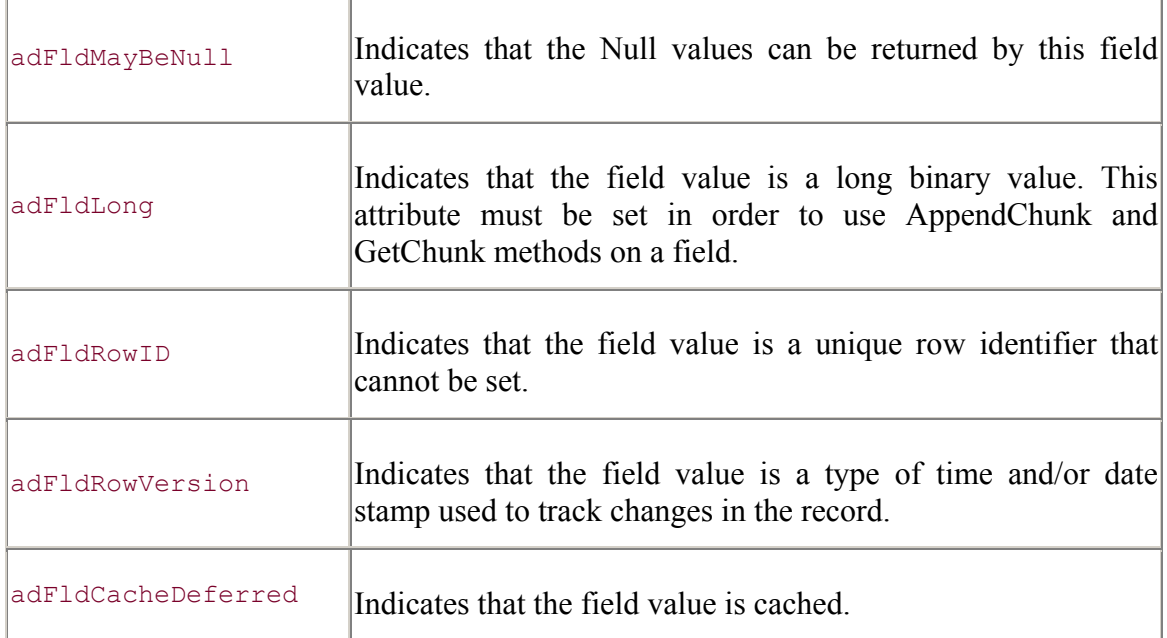

In order to check for a particular FieldAttributeEnum value, use the logical And operator on the Attributes property as shown in the following code segment:

```
For Each fld In rst.Fields 
    Debug.Print "Name:", _
                  fld.Name 
     Debug.Print "Attributes:" 
     If (fld.Attributes And adFldMayDefer) Then 
         Debug.Print , "Deferred" 
     End If 
     If (fld.Attributes And adFldUpdatable) Then 
         Debug.Print , "Updateable" 
     End If 
     If (fld.Attributes And adFldUnknownUpdatable) Then 
        Debug.Print , "Update capability unknown"
     End If 
     If (fld.Attributes And adFldFixed) Then 
         Debug.Print , "Fixed-length data" 
     End If 
     If (fld.Attributes And adFldIsNullable) Then 
         Debug.Print , "Accepts Null values" 
     End If 
     If (fld.Attributes And adFldMayBeNull) Then 
         Debug.Print , "Field may be null" 
     End If
```

```
 If (fld.Attributes And adFldLong) Then 
         Debug.Print , "Long binary data" 
     End If 
     If (fld.Attributes And adFldRowID) Then 
         Debug.Print , "Row identifier" 
     End If 
     If (fld.Attributes And adFldKeyColumn) Then 
         Debug.Print , "Key column" 
     End If 
     If (fld.Attributes And adFldRowVersion) Then 
         Debug.Print , "Time or date stamp for versioning" 
     End If 
     If (fld.Attributes And adFldMayBeNull) Then 
         Debug.Print , "Cached" 
     End If 
     Debug.Print 
Next fld
```
In this code, separate If...Then clauses are needed to check for each FieldAttributeEnum value. Because the Attributes property can contain multiple FieldAttributeEnum values, I do not recommend checking for an attribute with equality. For instance, if the following code were used to check for the adFldRowVersion value, it would not work if the Attributes property contained both the adFldRowVersion and adFldKeyColumn flags:

```
' will not detect adFldRowVersion + adFldKeyColumn 
If (fld.Attributes = adFldRowVersion) Then 
         Debug.Print , "Time or date stamp for versioning" 
End If
```
## **6.4 Summary**

After reading this chapter, you should understand the Fields collection object, as well as the Field object, and the following key points about the two:

The Fields collection object contains a collection of Field objects, which each represent a column in the data source.

There are many different datatypes for fields, all of which can be identified with the Type property. For many types, alternate properties such as Precision and NumericScale can be used to better explain the definition of the field.

The supported functionality of a given Field object can be obtained using the Attributes property.

The next chapter of this book, Chapter 7, explains how commands can be sent to the data source in order to execute SQL statements, stored procedures, and other data source-specific commands.

# **Chapter 7. The Command Object**

The Command object performs one of three tasks. First, it can query the data source and return a Recordset object. By giving the Command object the name of a parameterized query, a stored procedure, or even a table, the Command object can execute instructions and return to your application a Recordset object with the results of the operation. Although we have learned to pass SQL statements and open tables with other objects from ADO (e.g., Recordset objects), as we will soon learn, the Command object is the only object that can use Parameter objects.

Second, the Command object can execute bulk operations such as an UPDATE or INSERT INTO SQL statement. Again, the Recordset object can provide the same functionality, but the Command object will allow the persistence of its command text for re-execution, unlike the Recordset object.

Finally, the Command object can alter the state of the underlying data source using SQL statements. Appendix A, introduces the Structured Query Language (SQL) and provides examples of commands that can alter the structure of a data source.

## **7.1 Specifying Commands**

Commands are set, through Command objects, with two properties. The first of these properties, CommandText, holds either the String value representing the command's text or the name of a stored command text as the data provider references it. In other words, either the SQL statement SELECT \* FROM Authors; can be assigned to the CommandText property, or this string can be stored in the data source and referenced, through the data provider, by a name such as "Get All From Authors". The CommandType property tells ADO what kind of value resides in the CommandText property. This property would indicate if the value within the CommandText property was a SQL statement or a name of a stored SQL statement. The value of the CommandType property can be set to any valid CommandTypeEnum values as shown in Table 7-1.

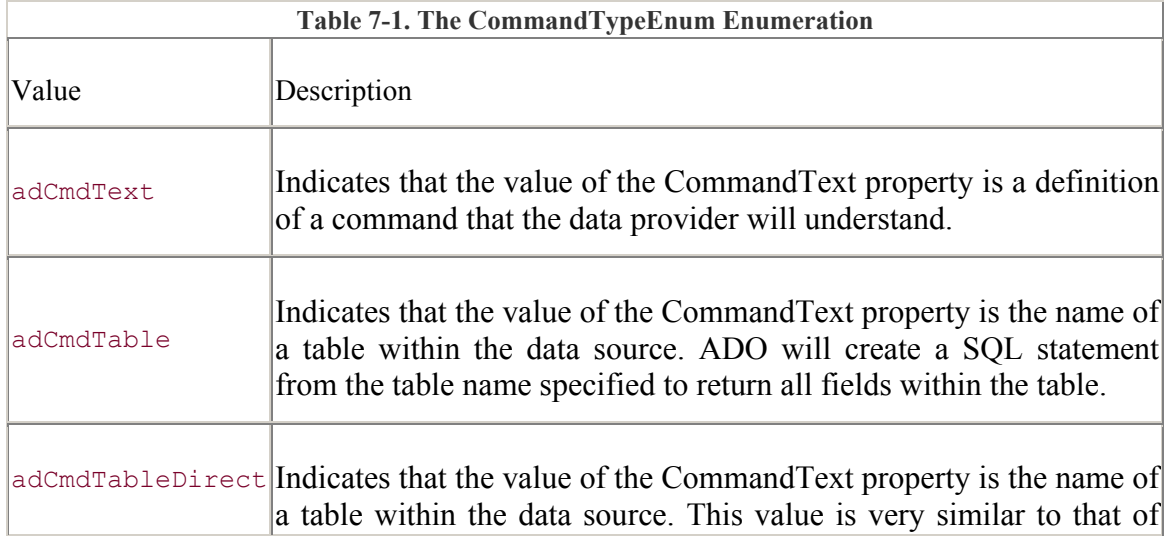

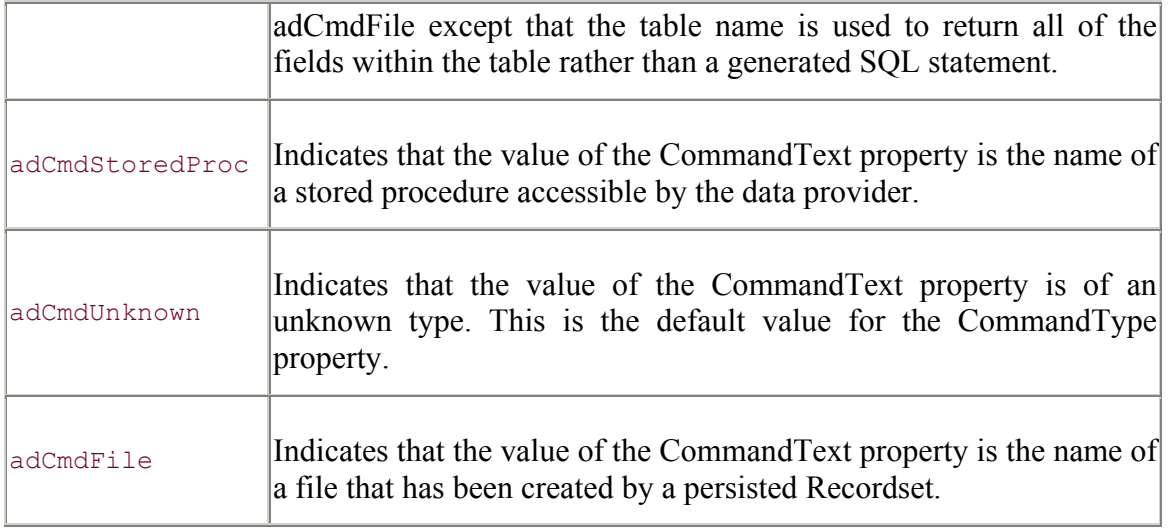

One of the most common uses of the CommandText and CommandType properties involves passing textual definitions of commands to the data source.

#### **7.1.1 Textual Definitions as Commands**

When working with textual definitions of a command, we usually think of SQL statements. Although it is a topic well beyond the scope of this book, many other types of textual definitions can be defined within the CommandText property, depending on your data provider. Particular command information should be available within your data provider's documentation. In this book, we are working with Access and SQL Server databases; therefore, we are going to stick with SQL statements as the sole example of textual definitions of commands.

The following piece of code illustrates how a SQL SELECT statement can be assigned to the CommandText property and how it can be executed to return a Recordset object to the application:

```
com.ActiveConnection = "driver=[SQL Server]; " & "server=JROFF_LAPTOP; " _ 
                      & "uid=sa; " _ 
                      & "database=Northwind" 
com.CommandText = "SELECT * " & "FROM Customers " _ 
                \& "WHERE (ContactTitle = 'Sales Representative') " _
                \& "AND (Country = 'USA'); "
com.CommandType = adCmdText 
Set rst = com.Execute 
Do Until (rst.EOF) 
    Debug.Print rst.Fields("ContactName") 
    rst.MoveNext 
Loop 
rst.Close
```
In this example, the Execute method of the Command object instructed ADO to query the data source with the SQL statement defined within the CommandText property and to return a Recordset object. Notice that ADO also knew the CommandText property held a textual definition of a command because the CommandType property had been set to adCmdText.

It is also important to note that the ActiveConnection property, in the last piece of code, was used to indicate the SQL Server data source that we are using to execute our query. Although the ActiveConnection property is explained in greater detail later in this chapter, all Command objects have to have an associated connection to a data source to use the Execute method.

The next piece of code is somewhat similar to the last, except that the SQL statement being executed by the Command object is considered an Action query (see  $\Delta p$  and  $\Delta p$  for more information):

```
com.ActiveConnection = "driver=[SQL Server]; "\& "server=JROFF_LAPTOP; "
                    \& "uid=sa; "
                      & "database=Northwind" 
com.CommandText = "UPDATE customer"\& "SET Country = 'UK' \overline{''}\& "WHERE (CustomerID = 'HUNGC'); "
com.CommandType = adCmdText 
Set rst = com.Execute 
If (rst.State & adStateOpen) Then 
    Debug.Print "Recordset is open... records returned." 
    rst.Close 
Else 
     Debug.Print "Recordset not open... no records." 
End If
```
Since an Action query does not return records, the Recordset object returned from the Execute method is closed. Furthermore, if we attempt to use the Close method on a closed Recordset object, we get an error. The previous example illustrates how you can use the Command object to modify a group of records with a single command.

#### **7.1.2 Stored Procedures as Commands**

Another type of value that can be passed to the CommandText property is a name of a stored definition of a command -- a stored procedure. Stored procedures are used a lot in today's database applications and used quite heavily within ADO implementations of these applications.

To execute a stored procedure with a Command object in ADO, pass the name of the stored procedure to the CommandText property, and set the CommandType property to adCmdStoredProc as shown:

```
com.ActiveConnection = "driver=[SOL Server]; "& "server=JROFF_LAPTOP; " -
```

```
 & "uid=sa; " _ 
                       & "database=Northwind" 
com.CommandText = "[Ten Most Expensive Products]" 
com.CommandType = adCmdStoredProc 
Set rst = com.Execute 
Do Until (rst.EOF) 
    Debug.Print rst.Fields("TenMostExpensiveProducts") 
    rst.MoveNext 
Loop
```
In this code, we are assuming that the stored procedure "Ten Most Expensive Products" returns records. In addition, because the name of this stored procedure has spaces within it, we have to put this name within brackets. This is a requirement of SQL Server, not ADO. ADO simply passes this information to SQL Server.

#### **7.1.3 Table Names as Commands**

Table names can be used as the command text of a Command object in two different ways. First, when the adCmdTable value is used within the CommandType property, ADO constructs a SQL statement based on the table name that is passed to it through the ComandText property, as in the following code:

```
com.ActiveConnection = "driver=\{SOL Server\}; " & "server=JROFF_LAPTOP; " _ 
                      & "uid=sa; " _ 
                       & "database=Northwind" 
com.CommandText = "Orders" 
com.CommandType = adCmdTable 
Set rst = com.ExecuteDebug.Print "CommandText property value: " & com.CommandText 
rst.Close
```
The output from this code is:

```
CommandText property value: 
SELECT * FROM ORDERS
```
As you can see, ADO has generated a SQL statement and has placed it directly within the CommandText property.

The second way tables can be accessed with a Command object is with the adCmdTableDirect setting for the CommandType property. This setting is not available with all data providers, including SQL Server, but it does exist:

```
com.ActiveConnection = "DSN=SupportedDSN" 
com.CommandText = "ATableName" 
com.CommandType = adCmdTableDirect
```

```
Set rst = com.Execute 
Debug.Print "CommandText property value: " 
Debug.Print UCase$(com.CommandText) 
rst.Close
```
When this code is executed on a data provider that supports the adCmdTableDirect flag of the CommandType property, its output is:

```
CommandText property value: 
ATableName
```
Notice how ADO does not change the value of the CommandText property value when communicating with the data provider.

#### **7.1.4 Unknown Command Types**

Another valid setting for the CommandType property is adCmdUnknown. What this value indicates to ADO is that the application does not know what it is sending to the data provider. It could be a SQL statement, a stored procedure, or a table name. It doesn't know. Although ADO will accept this, it is not a wise value to use unless absolutely necessary.

When you do use the adCmdUnknown value, ADO has to try to figure out what it has and perform additional communications with SQL Server to determine the type of command it is, an unnecessary and time-consuming activity.

Nevertheless, if for some reason you don't know the type of command that you are asking ADO to execute, you can use the adCmdUnknown value as follows:

```
com.ActiveConnection = "driver=[SQL Server]; " & "server=JROFF_LAPTOP; " _ 
                     & "uid=sa; "
                      & "database=Northwind" 
com.CommandText = "[Ten Most Expensive Products]" 
com.CommandType = adCmdUnknown 
Set rst = com.Execute 
If (rst.State & adStateOpen) Then 
    Debug.Print "Recordset is open... records returned." 
    rst.Close 
Else 
    Debug.Print "Recordset not open... no records." 
End If
```
As you can see, the only difference is the change of the CommandType property value to adCmdUnknown.

### **7.2 Executing Commands**

You can execute a command with the Command object, the Connection object, or the Recordset object. Command objects allow you the greatest flexibility by allowing you to specify how the returned Recordset is defined. Connection objects and Recordset objects offer very little fine-tuning capabilities, but they are excellent for retrieving simple recordsets using the default settings.

#### **7.2.1 Executing Commands with the Command Object**

A command can be executed with a Command object by using its Execute method. The Execute method has three parameters. The first is a number indicating how many records were affected by the command once it had been executed. If the command being executed deleted records, this number would indicate how many were deleted. If it was a command to update records, this number would indicate how many were updated. The second is an array of variant data representing one or more parameter values (parameters are discussed in the next section of this chapter). The third is an integer value representing a CommandTypeEnum value listed in Table 7-1 and an optional ExcecuteOptionEnum value.

The ExecuteOptionEnum value used with the Execute method of the Command object allows you to specify how a provider should execute a command. The valid values for the ExecuteOptionEnum enumeration can be found in Table 7-2.

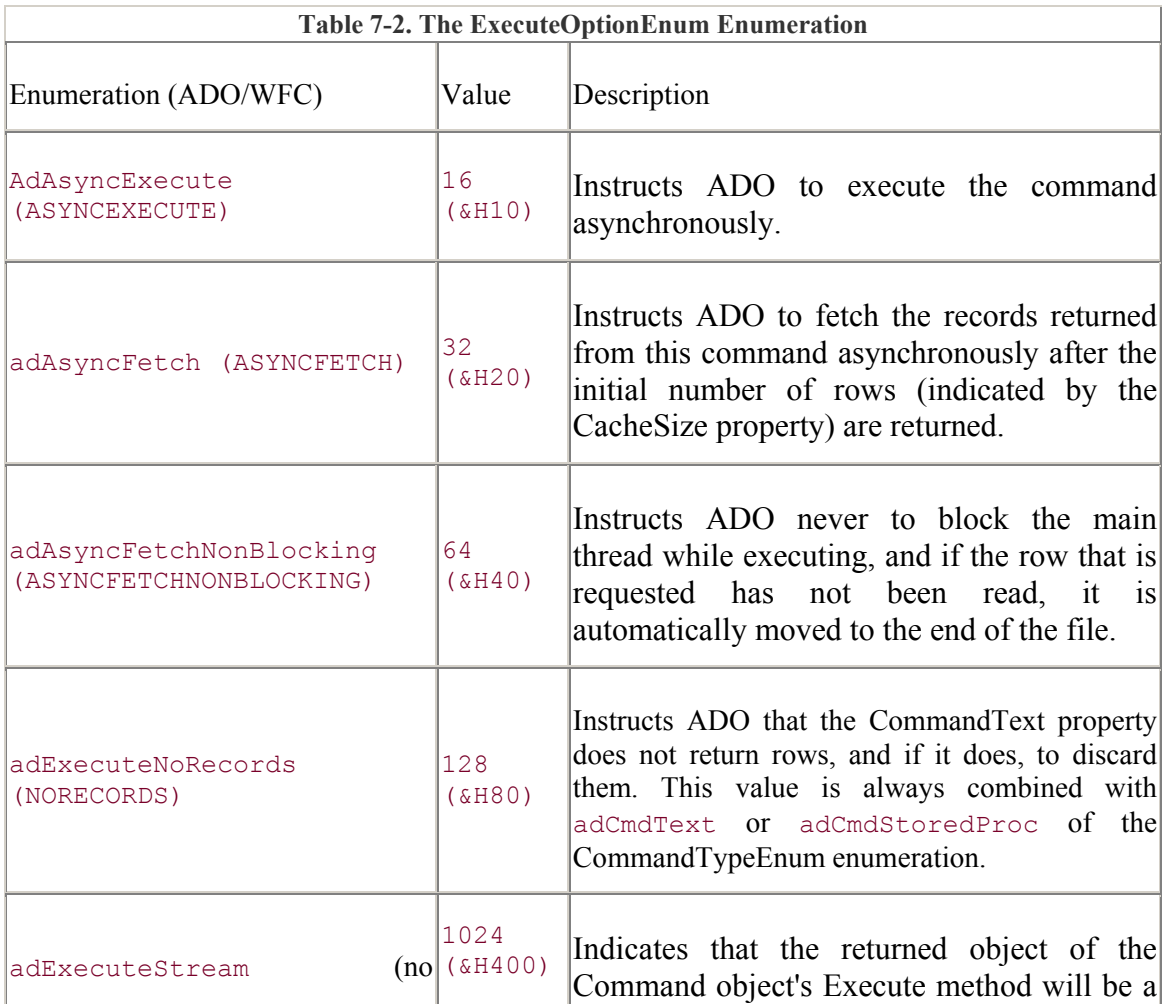

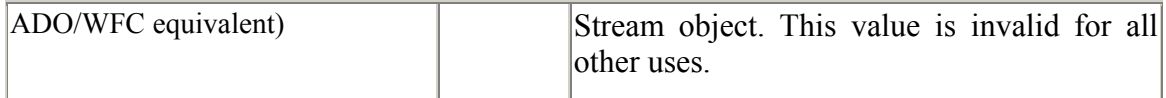

Although a Command object is independent of other objects, it must be connected to a data source before it can execute its command. The Command object uses the ActiveConnection property to establish this connection.

The ActiveConnection can be set to any valid, open Connection object, as shown in the following example:

```
con.ConnectionString = "DSN=BiblioDSN" 
con.Open 
Set com.ActiveConnection = con 
com.CommandText = "Authors" 
Set rst = com.Execute , adCmdTable)
Debug.Print "First author's name: " & rst.Fields("Author") 
rst.Close 
con.Close
```
In this example, once the Connection object is open, a reference of the object is given to the Command object to use as a connection to the data source (this is merely one way of establishing a connection). If the Close method of the Connection object were to be called prior to the Execute method of the Command object, an error would occur.

A Command object's ActiveConnection property can also accept a String value representing a connection string. With this value, the Command object can create its own Connection object, internally:

```
com.ActiveConnection = "DSN=BiblioDSN" 
Set con = com.ActiveConnection 
Debug.Print "Command Object's Connection String:" 
sTemp = con.ConnectionString & ";" 
While (sTemp \langle \rangle "")
    nPosition = InStr(1, sTemp, ";", vbrextCompare) Debug.Print , Left$(sTemp, nPosition) 
     sTemp = Right$(sTemp, Len(sTemp) - nPosition) 
Wend 
com.CommandText = "Authors" 
Set rst = com.Execute , , adCmdTable)
Debug.Print "First author's name: " & rst.Fields("Author")
```
rst.Close con.Close

Notice that in this code segment, the internally created Connection object is actually retrieved from the Command object by reading the ActiveConnection property.

The following example is the output that describes the ConnectionString property of the newly created Connection object, all derived from the original "DSN=BiblioDSN" connection string passed to the ActiveConnection of the Command object:

```
Command Object's Connection String: 
                Provider=MSDASQL.1; 
                Connect Timeout=15; 
                Extended Properties="DSN=BiblioDSN; 
                DBQ=c:\My Documents\Book\Chapter 5\BIBLIO.MDB; 
                DriverId=25; 
                FIL=MS Access; 
                MaxBufferSize=512; 
                PageTimeout=5; 
                "; 
                Locale Identifier=1033;
```
If a Connection object is not specified for a Command object's ActiveConnection property, a new Connection object is created each time, even if the connection string used is the same. It is wiser to create a single Connection object and pass it to the Command object each time you need to execute a command to save resources and connection time.

#### **7.2.2 Executing Commands with the Connection Object**

The second way of executing a command is through the Connection object. Although it is not necessary to explicitly instantiate an instance of a Command object in order to execute a command through the Connection object, it does not mean that one is not being used.

The Execute method of the Connection object accepts three parameters. The first is the equivalent of the CommandText property of the Command object. The second is a variable used to store the number of records affected by the execution. The third and final parameter is equivalent to the CommandType property of the Command object, specifying the type of command that has been passed in the first parameter:

```
con.Open "DSN=BiblioDSN" 
Set rst = con. Execute ("Authors",
, and the state of the state \mathcal{L} = \mathcal{L} adCmdTable) 
Debug.Print "First author's name: " & rst.Fields("Author") 
rst.Close
```
When the Execute method is called, it returns a Recordset object just as the Command's Execute method does. This is done with a Command object that is created internally by the Connection object. The Command object created by the Connection object cannot be retrieved like the Connection object from the Command object in the last section.

#### **7.2.3 Executing Commands with the Recordset Object**

The third and final way of executing a command within ADO is with the use of a Recordset object. In this way, a Command object is created by specifying at least the connection and the command itself. This Command object is then passed to the Open method of the Recordset object as the first parameter, representing the source of the recordset. The following piece of code represents this method:

```
com.ActiveConnection = "DSN=BiblioDSN" 
com.CommandText = "Authors" 
rst.Open com, _ 
, \mathbf{r} , \mathbf{r}adOpenDynamic, _
          adLockBatchOptimistic, _ 
          adCmdTable 
Debug.Print "First author's name: " & rst.Fields("Author") 
rst.Close
```
Note that if a Command object is being passed to the Open method of the Recordset object, a connection must already be established within the Command object. The connection cannot be present in the second parameter of the Open method. This situation would result in an error.

In addition, it is also very important to note that this final method of executing commands is the only method that allows the developer to specify how the recordset is returned to the application. It is the only way in which the cursor type and locking scheme can be specified for the resulting recordset.

### **7.3 Parameters**

Parameterized queries are used frequently in today's databases. Parameters allow queries to be stored within the data source and to be altered based upon different values at runtime.

#### **7.3.1 Passing Parameters**

Like most things in ADO, there are a couple ways of passing parameter values to the data provider.

The first way, and probably the easiest, is to specify the value of a parameter in CommandText property of a Command object, like a function call:

```
com.ActiveConnection = "driver=[SQL Server]; "\alpha "server=JROFF LAPTOP; " ^-
```

```
 & "uid=sa; " _ 
                       & "database=Northwind" 
com.CommandText = "CustOrderHist('ALFKI')" 
com.CommandType = adCmdStoredProc 
Set rst = com.Execute 
Do Until (rst.EOF) 
    Debug.Print rst.Fields("ProductName") 
     rst.MoveNext 
Loop 
rst.Close
```
In this code, the value 'ALFKI' is passed to the stored procedure CustOrderHist. This method can also be used when executing commands through a Connection object, as in the following example:

```
con.Open "driver={SQL Server}; "
       & "server=JROFF_LAPTOP; " _ 
        & "uid=sa; " _ 
        & "database=Northwind" 
Set rst = con. Execute ("CustOrderHist ('ALFKI')",
, and the state of the state \mathcal{L} adCmdStoredProc) 
Do Until (rst.EOF) 
     Debug.Print rst.Fields("ProductName") 
     rst.MoveNext 
Loop 
rst.Close
```
Although easy to understand, this method leaves much to be desired. Suppose that you wish to pass a parameter value from within a variable, rather than hard-coding it into the string as shown in the last two examples. In this case, of course it can be done. However, you will have to do string concatenation, and things can get sloppy in the code. Why bother?

Through the Command object only, ADO allows us to specify the values of parameters as an array (or a string if there is only one parameter), as in the following example:

```
com.ActiveConnection = "driver=\{SQL Server\}; " & "server=JROFF_LAPTOP; " _ 
                       & "uid=sa; " _ 
                       & "database=Northwind" 
com.CommandText = "CustOrdersDetail" 
Set rst = com.Execute(, "10255", adCmdStoredProc) 
Do Until (rst.EOF) 
     Debug.Print rst.Fields("ProductName") 
     rst.MoveNext
```
Loop

rst.Close

In this code, the value 10255 has been passed as the parameter to the Execute method of the Command object. Notice that the third and final parameter, CommandType, must be specified if the second parameter is being used. This method is a lot neater than the first.

The Parameters collection of the Command object allows us to view information about parameters in addition to setting them. The Parameters collection has a method called Refresh. The Refresh method must be called before you can read the properties of any given parameter. In fact, the Refresh method must be called in order to obtain the individual parameters.

In the previous examples, the Command object called the Refresh method on its own to obtain information about the parameters for the given stored procedure.

Once the Refresh method has been called, parameters can be accessed via their index in the collection, as shown in the following example:

```
com.ActiveConnection = "driver=\{SQL Server\}; " & "server=JROFF_LAPTOP; " _ 
                      & "uid=sa; " _ 
                       & "database=Northwind" 
com.CommandText = "CustOrdersDetail" 
com.CommandType = adCmdStoredProc 
com.Parameters.Refresh 
com.Parameters(1). Value = "10255"
Set rst = com.Execute 
Do Until (rst.EOF) 
     Debug.Print rst.Fields("ProductName") 
     rst.MoveNext 
Loop
```
rst.Close

Here, the Refresh method is called after the stored procedure name is specified in order to obtain information regarding its parameters. The value of the first parameter is set to 10255, and then the command is executed.

In addition to the Value property of the Parameter object, if the particular parameter accepts long binary data, the AppendChunk method can be used to set the value of the parameter as explained in Section 6.2.3 in Chapter 6.

The Attributes property can determine whether the particular parameter accepts long binary data by using the logical And keyword and the value adParamLong as shown:

```
com.ActiveConnection = "driver=[SQL Server];\frac{1}{2} where \frac{1}{2} is \frac{1}{2} is \frac{1}{2} in \frac{1}{2} in \frac{1}{2} is \frac{1}{2} in \frac{1}{2} in \frac{1}{2} is \frac{1}{2} in \frac{1}{2} in \frac{1}{2} is \frac{1}{2} in \frac{1}{2} in \frac{1}{2} is \frac{1}{2} in \frac{1}{2} 
                                                                          \alpha "uid=sa; " _
```

```
 & "database=Northwind" 
com.CommandText = "CustOrdersDetail" 
com.CommandType = adCmdStoredProc 
com.Parameters.Refresh 
If (com.Parameters(1).Attributes And adParamLong) Then 
     com.Parameters(1).AppendChunk "First piece of data" 
     com.Parameters(1).AppendChunk "Second piece of data" 
     com.Parameters(1).AppendChunk "Third piece of data" 
     com.Parameters(1).AppendChunk "Fourth piece of data" 
Else 
     com.Parameters(1).Value = "10255" 
End If 
Set rst = com.Execute 
Do Until (rst.EOF) 
     Debug.Print rst.Fields("ProductName") 
     rst.MoveNext 
Loop 
rst.Close
```
If a parameter accepts long binary values, the AppendChunk method, called in succession, appends data to the value. The first time the AppendChunk method is called on a parameter, the value of that parameter is set to the value passed with the method. Every succeeding call to the AppendChunk method adds data to that value. In addition, by passing a Null value to the AppendChunk method, the value of the parameter is cleared.

#### **7.3.2 Parameter Properties**

Once the Parameters collection has all the information about the individual Parameter objects that are within it, you can use any of the Parameter properties shown in Table 7-3.

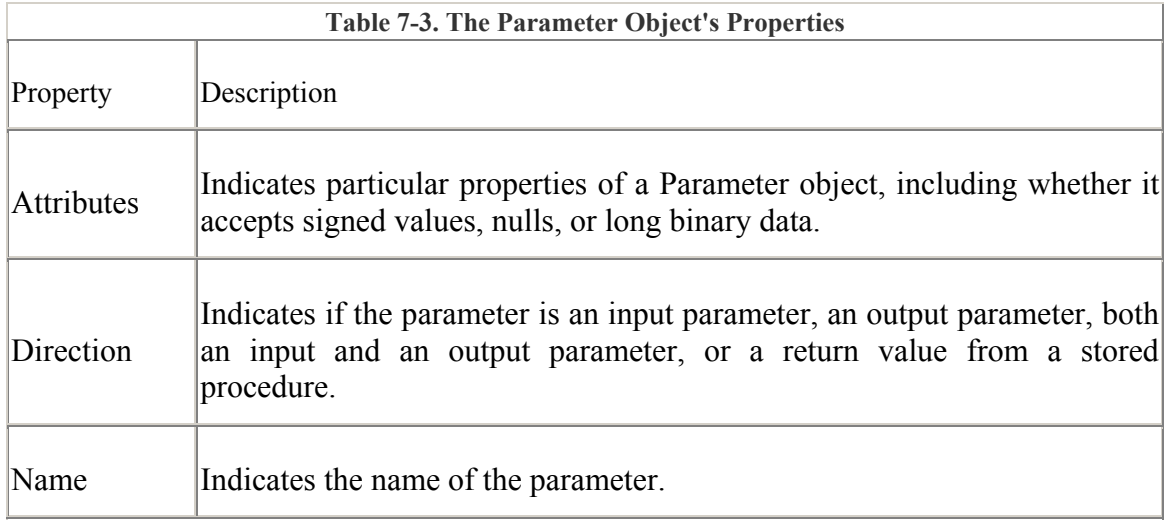

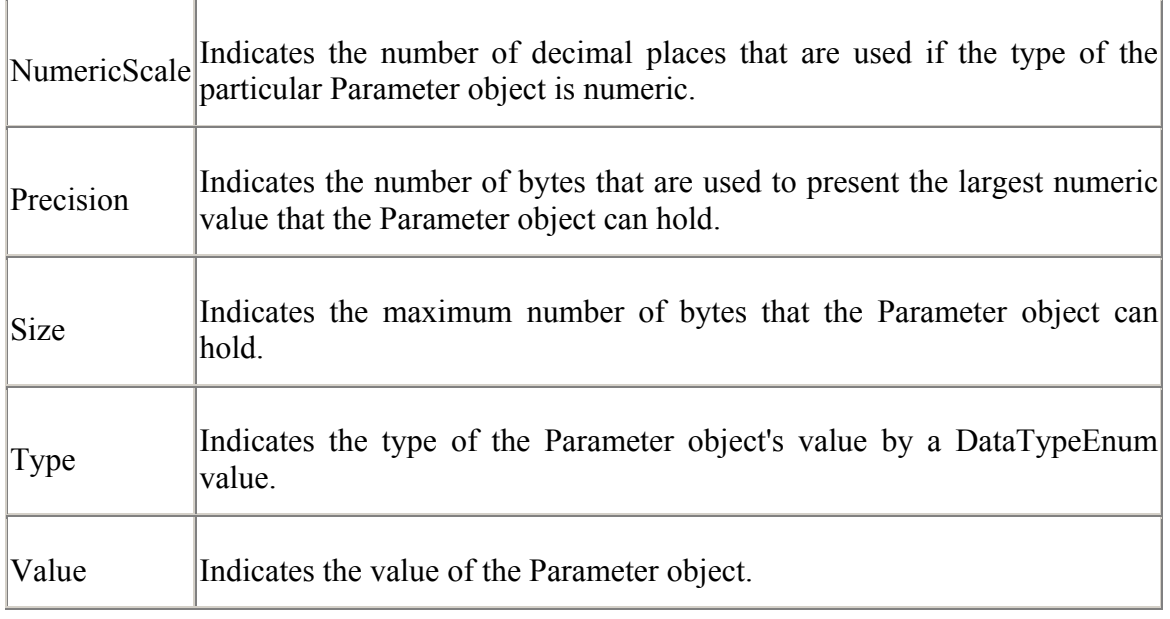

Although we can ask ADO to obtain information about the parameters belonging to a stored procedure, it is not always such a good idea. In most cases, obtaining information about parameters on its own causes ADO to spend a lot of time communicating with the data provider when it doesn't have to. The following section explains how to specify known parameters.

### **7.3.3 Specifying Parameters**

In the cases in which you know the details about a specific parameter, it saves time tell ADO before attempting to execute a command.

The Parameters collection contains all the parameters for a command. Parameters can be added to this collection with the use of the CreateParameter method of the collection. The CreateParameter method accepts three parameters itself: the name, the datatype, and the direction of the parameter to be created.

The datatype parameter must be a valid DataTypeEnum value (see Table 6-1). The direction parameter must be a valid ParameterDirectionEnum value shown in Table 7-4.

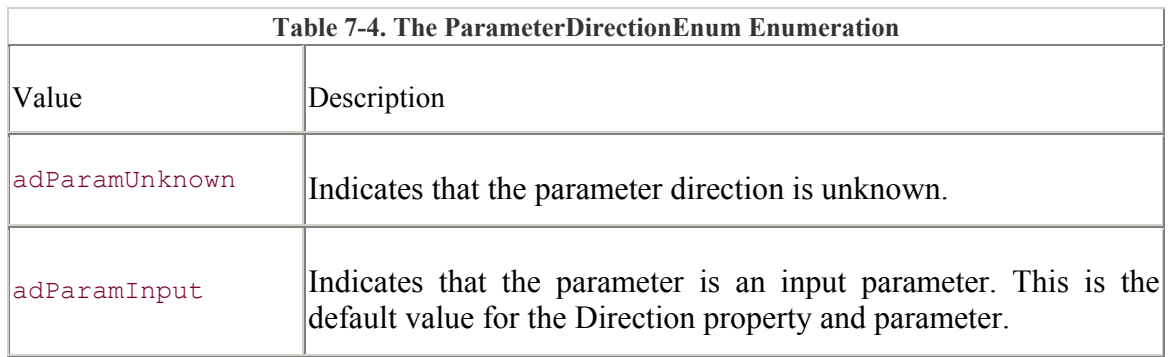

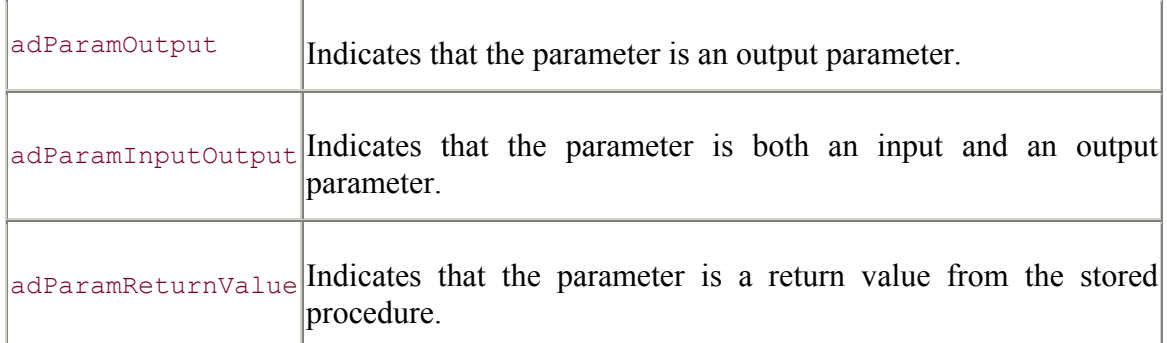

The following example illustrates the use of the CreateParameter method:

```
com.ActiveConnection = "driver=\{SQL Server\}; " & "server=JROFF_LAPTOP; " _ 
                       & "uid=sa; " _ 
                       & "database=Northwind" 
com.CommandText = "CustOrdersDetail" 
com.CommandType = adCmdStoredProc 
Set par = com.CreateParameter("@OrderID", adInteger, adParamInput) 
com.Parameters.Append par 
par.Value = "10255"Set rst = com.Execute 
Do Until (rst.EOF) 
    Debug.Print rst.Fields("ProductName") 
     rst.MoveNext 
Loop 
rst.Close 
par.Value = "10260"Set rst = com.Execute 
Do Until (rst.EOF) 
     Debug.Print rst.Fields("ProductName") 
     rst.MoveNext 
Loop 
rst.Close
```
As you can see, the CreateParameter method returns a Parameter object. A reference to the Parameter object is appended, using the Append method, to the Parameters collection. Once this is done, the Parameter object's value is changed before each execution of the stored procedure.

The previous code fragment potentially executes faster than code using the Refresh method of the Parameters collection to determine the parameter specifications of a stored procedure.

## **7.4 The Parameters Project**

Now that you understand Parameter objects, this section will walk you though a project that allows you to view all available properties and attributes of any given stored procedure.

Begin by creating a form that looks like that of the one shown in Figure 7-1.

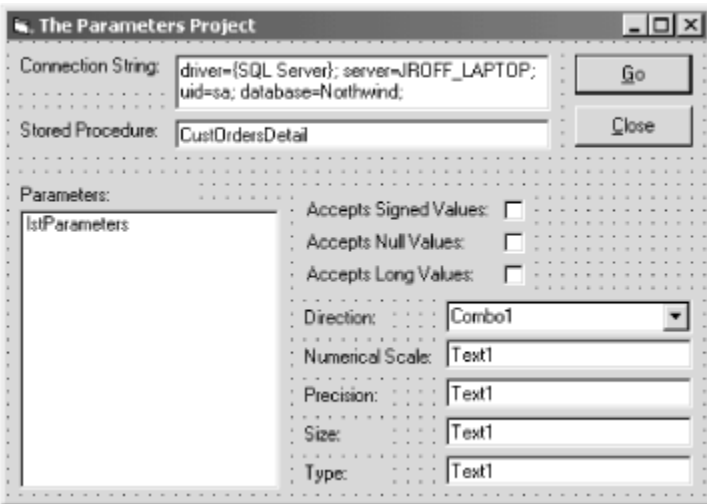

**Figure 7-1. The Parameters Project in design mode** 

Now set the values of the controls as listed in Table 7-5.

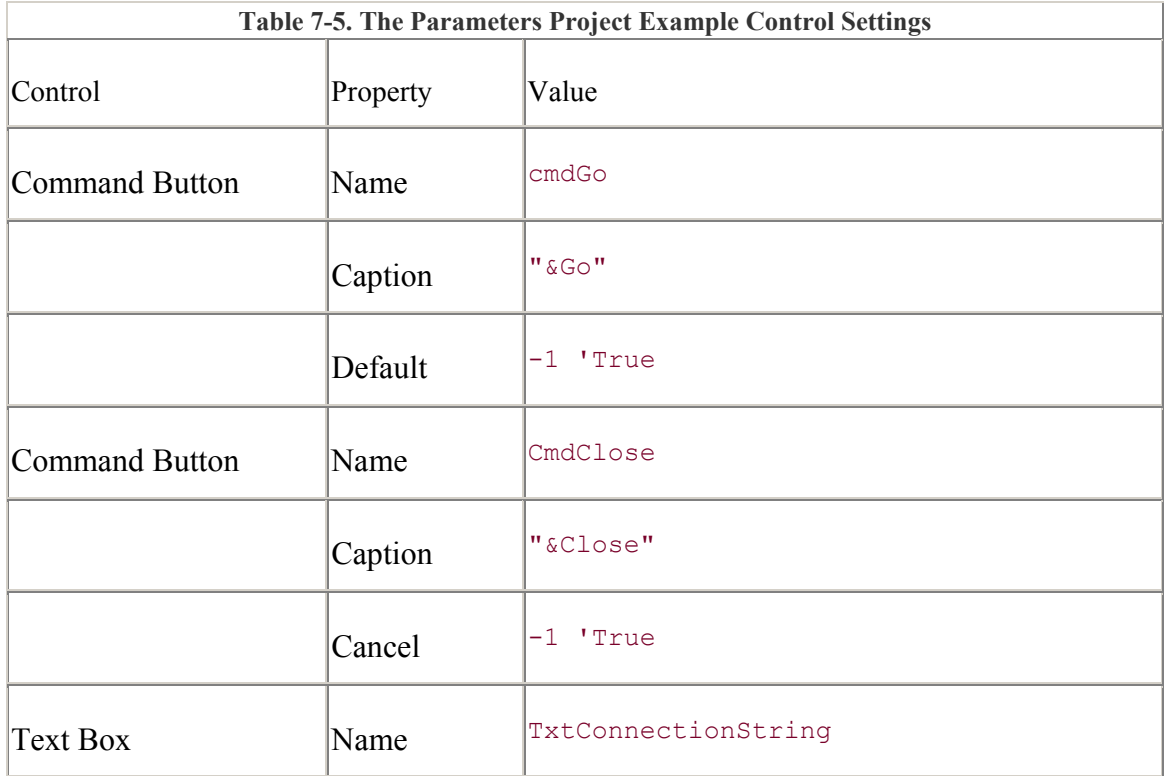

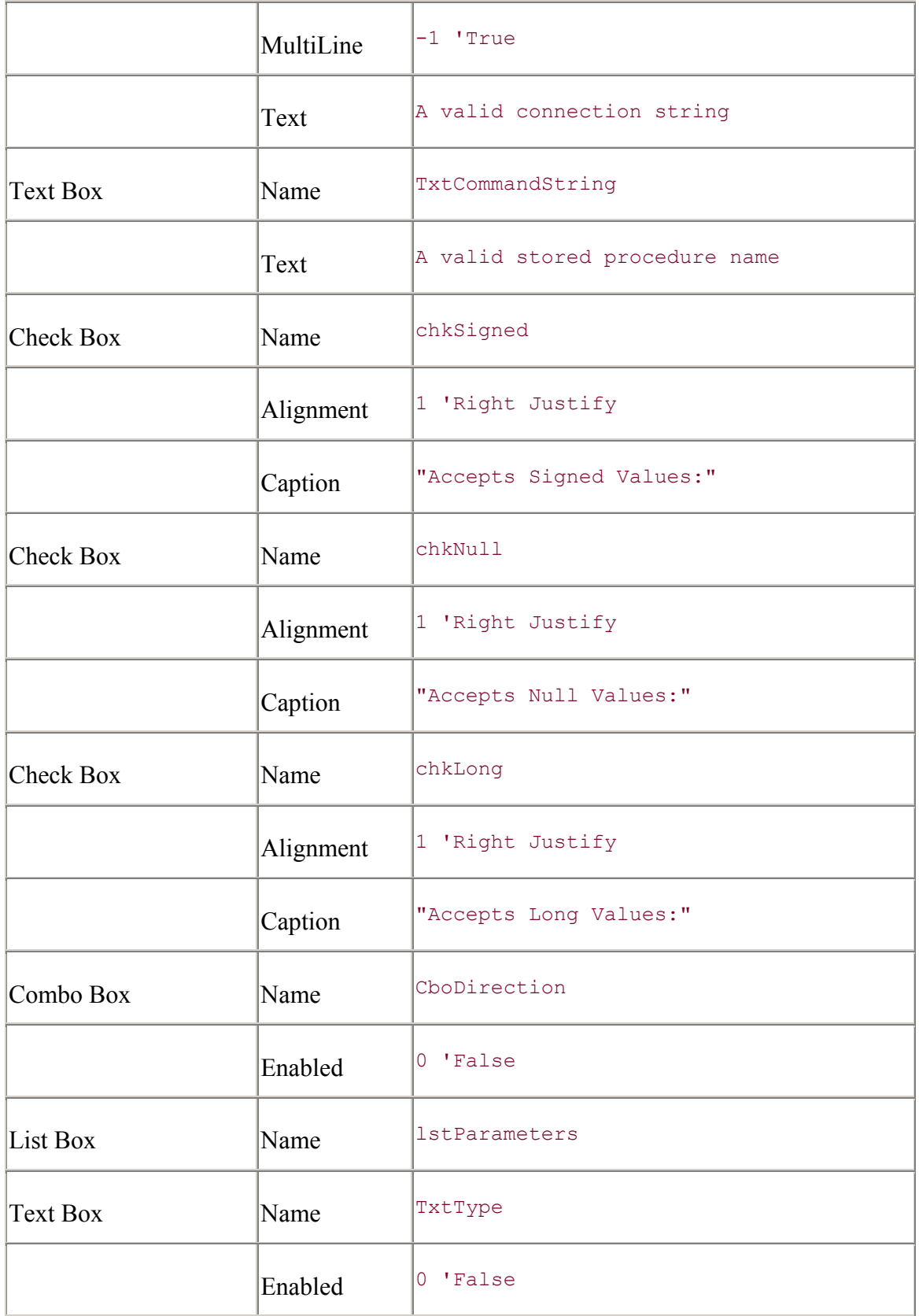

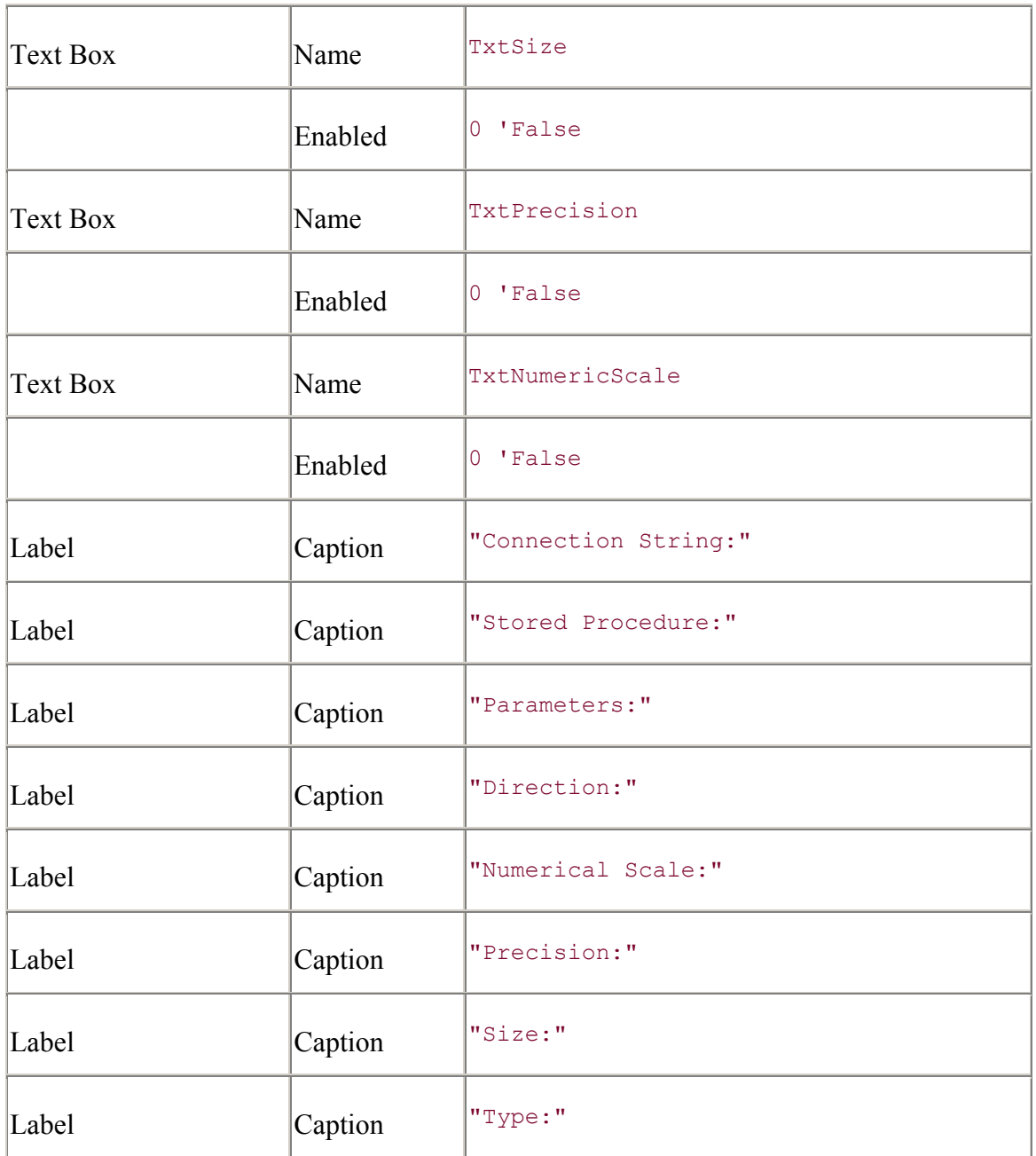

Now that the controls are in place and their values have been set, begin by entering the Declarations section of the Parameters project as follows:

```
Option Explicit 
Private com As ADODB.Command 
Private par As ADODB.Parameter
```
Enter the code for the Close button's Click event, which unloads the global Command object instance from memory:

Private Sub cmdClose\_Click( ) Set  $com = Notning$ 

```
 Unload Me 
End Sub
```
The form's Load event clears the controls by calling the SetFields method:

```
Private Sub Form_Load( ) 
    Set com = \overline{New} ADODB. Command
     Call SetFields 
End Sub 
Private Sub SetFields( ) 
     chkSigned.Value = 0 
     chkNull.Value = 0 
     chkLong.Value = 0 
     cboDirection.Clear 
     cboDirection.AddItem "Unknown direction", adParamUnknown 
     cboDirection.AddItem "Input Parameter", adParamInput 
     cboDirection.AddItem "Output Parameter", adParamOutput 
     cboDirection.AddItem "Input/Output Parameter", adParamInputOutput 
     cboDirection.AddItem "Return Value", adParamReturnValue 
     txtNumericScale.Text = "" 
     txtPrecision.Text = "" 
     txtSize.Text = "" 
    txtType.Fext = ""
```
#### End Sub

Now enter the following code for the Go button's Click event. This code clears the contents of the controls on the form and attempts to refresh the Parameters collection of a Command object based upon the connection string and stored procedure name entered in the form:

```
Private Sub cmdGo_Click( ) 
On Error GoTo ERR cmdGo Click:
     Screen.MousePointer = vbHourglass 
     lstParameters.Clear 
    SetFields 
    com.ActiveConnection = txtConnectionString.Text 
     com.CommandText = txtCommandText.Text 
     com.CommandType = adCmdStoredProc 
     com.Parameters.Refresh 
     lstParameters.Clear 
     For Each par In com.Parameters 
         lstParameters.AddItem par.Name 
    Next 
ERR_cmdGo_Click:
```

```
 Screen.MousePointer = vbDefault 
     Select Case (Err.Number) 
         Case 0: ' no error 
         Case Else: 
             MsgBox "Error #" & Err.Number _ 
                  & " " & Err.Description 
     End Select 
End Sub
```
The only thing left to enter now is the Click event for the list control containing the parameters belonging to the stored procedure. This event basically fills in the controls on the form, based on the information gathered from the parameter that was chosen from the list:

```
Private Sub lstParameters Click( )
    Call SetFields 
   Set par = com. Parameters (
                 lstParameters.List( _ 
                     lstParameters.ListIndex)) 
     If (par.Attributes And adParamSigned) Then chkSigned.Value = 1 
     If (par.Attributes And adParamNullable) Then chkNull.Value = 1 
     If (par.Attributes And adParamLong) Then chkLong.Value = 1 
    cboDirection.ListIndex = par.Direction 
     txtNumericScale.Text = par.Direction 
     txtPrecision.Text = par.Precision 
     txtSize.Text = par.Size 
     Select Case (par.Type) 
         Case adBigInt: 
             txtType.Text = "adBigInt" 
         Case adBinary: 
            txtType.Text = "adBinary" Case adBoolean: 
            txtType.Text = "adBoolean" 
         Case adBSTR: 
             txtType.Text = "adBSTR" 
         Case adChar: 
            txt\nxtType.Text = "adChar" Case adCurrency: 
             txtType.Text = "adCurrency" 
         Case adDate: 
            txt{r}ype.Text = "adDate"
         Case adDBDate: 
             txtType.Text = "adDBDate" 
         Case adDBTime: 
             txtType.Text = "adDBTime" 
         Case adDBTimeStamp: 
           txt\n Case adDecimal: 
            txtType.Fext = "adDecimal"
```
```
 Case adDouble: 
         txtType.Text = "adDouble" 
     Case adEmpty: 
        txtType.Fext = "adEmpty" Case adError: 
         txtType.Text = "adError" 
     Case adGUID: 
        txtType.Fext = "addGUID" Case adIDispatch: 
         txtType.Text = "adIDispatch" 
     Case adInteger: 
         txtType.Text = "adInteger" 
     Case adIUnknown: 
         txtType.Text = "adIUnknown" 
     Case adLongVarBinary: 
         txtType.Text = "adLongVarBinary" 
     Case adLongVarChar: 
         txtType.Text = "adLongVarChar" 
     Case adLongVarWChar: 
         txtType.Text = "adLongVarWChar" 
     Case adNumeric: 
         txtType.Text = "adNumeric" 
     Case adSingle: 
        txtType.Fext = "adSingle" Case adSmallInt: 
         txtType.Text = "adSmallInt" 
     Case adTinyInt: 
         txtType.Text = "adTinyInt" 
     Case adUnsignedBigInt: 
         txtType.Text = "adUnsignedBigInt" 
     Case adUnsignedInt: 
         txtType.Text = "adUnsignedInt" 
     Case adUnsignedSmallInt: 
         txtType.Text = "adUnsignedSmallInt" 
     Case adUnsignedTinyInt: 
         txtType.Text = "adUnsignedTinyInt" 
     Case adUserDefined: 
         txtType.Text = "adUserDefined" 
     Case adVarBinary: 
         txtType.Text = "adVarBinary" 
     Case adVarChar: 
         txtType.Text = "adVarChar" 
     Case adVariant: 
        txtType.Fext = "advariant" Case adVarWChar: 
         txtType.Text = "adVarWChar" 
     Case adWChar: 
        txtType.Text = "adWChar" End Select 
 Set par = Nothing
```
#### End Sub

Once you have entered all of the code, run the application. If the connection string and stored procedure values are not already entered, do so now. Click the Go button to refresh the

Parameters collection of the newly created Command object, and then choose a parameter from the list to the left to view its specific attributes and property values. Figure 7-2 shows what this project might look like in action.

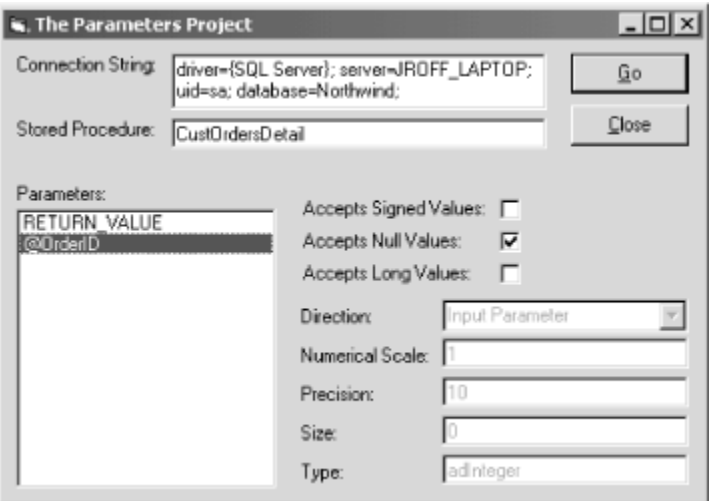

**Figure 7-2. The Parameters project executing** 

## **7.5 Asynchronous Execution**

*Asynchronous execution* allows you to execute commands in the background of the client or server, while allowing the application to continue executing other commands. Asynchronous execution is vital when dealing with large data sources over a large network.

In most cases, users will not wait more than a few seconds -- let alone two or three minutes -- for a response from your application indicating that a command is finally done. For instance, suppose an administrator of a large company determines to increase the prices of all items by one dollar. Suppose that this company has 10,000 products. When the user presses a button confirming the price change, she shouldn't have to wait for all products to be updated before she can continue her work. Instead, once she confirms the price change, the application should issue an asynchronous command to the server to execute the update.

### **7.5.1 Executing a Command Asynchronously**

Before you learn how to execute commands asynchronously, first take a look at a piece of code that takes a significant amount of time to execute:

```
com.ActiveConnection = "driver={SQL Server}; " _ 
                  & "server=JROFF_LAPTOP; " _ 
                  & "uid=sa; " _ 
                  & "database=Northwind" 
com.CommandText = "DELETE [Order Details (Backup)]; " 
SSQL = "INSERT INTO [Order Details (Backup)]"
```

```
 & " (OrderID, ProductID, UnitPrice, Quantity, Discount) " _ 
      & " (OrderID, ProductID, UnitPrice, Quantity, Discount) " _<br>& "SELECT OrderID, ProductID, UnitPrice, Quantity, Discount "
       & "FROM [Order Details]; " 
com.CommandText = com.CommandText + sSQL 
Debug.Print "Time execution began: " & Now 
Set rst = com. Execute (lNumberOfRecords,
, \mathcal{L} , \mathcal{L} , \mathcal{L} , \mathcal{L} , \mathcal{L} , \mathcal{L} , \mathcal{L} adCmdText) 
Debug.Print " Number of records: " & lNumberOfRecords 
Debug.Print "Time execution completed: " & Now
```
This code actually executes two action queries on the data source with one command execution. First, all the records of the "Order Details (Backup)" table are deleted. Second, all of the records located in the "Order Details" record are copied to the blank table.

On my machine, this takes about 3 seconds and inserts 2,155 records into the backup table. Although 3 seconds is not a tremendous amount of time, imagine if it were to insert 21550 records. This could take 30 seconds on a single machine. It could take a minute over the network.

To execute a command asynchronously, add the adAsyncExecute constant value to the CommandType parameter of the Execute method:

```
com.ActiveConnection = "driver={SQL Server}; " & "server=JROFF_LAPTOP; " _ 
                  & "uid=sa; " _ 
                   & "database=Northwind" 
com.CommandText = "DELETE [Order Details (Backup)]; " 
SSQL = "INSERT INTO [Order Details (Backup)] " & " (OrderID, ProductID, UnitPrice, Quantity, Discount) " _ 
      & "SELECT OrderID, ProductID, UnitPrice, Quantity, Discount " _ 
      & "FROM [Order Details]; " 
com.CommandTimeout = 0 
com.CommandText = com.CommandText + sSQL 
Set rst = com. Execute (lNumberOfRecords,
, and the state of the state \mathcal{L} adCmdText + adAsyncExecute) 
PrintObjectState "Command", com 
While (com.State & adStateExecuting)
    ' empty loop 
Wend 
PrintObjectState "Command", com
```
You will also need the following code for the PrintObjectState method to display the current state of the Command object in the last example:

```
Private Sub PrintObjectState(sObjectType As String, _ 
                                oObject As Object) 
     Debug.Print "The " & sObjectType & " object is "; 
     Select Case (oObject.State) 
         Case adStateClosed: 
            Debug.Print "closed."
         Case adStateOpen: 
            Debug.Print "open." 
         Case adStateConnecting: 
            Debug. Print "connecting."
         Case adStateExecuting: 
             Debug.Print "executing." 
         Case adStateFetching: 
             Debug.Print "fetching." 
     End Select
```
#### End Sub

Notice that when this example is executed, the processing of the application still continues. Visual Basic does not wait for ADO to return from the Execute method and announce its completion; rather, Visual Basic continues to process while the data provider does its thing in the background.

Also, notice that the CommandTimeout property was used in the last example. As we will see next, the CommandTimeout property is used to indicate the length, in seconds, to wait for an execution to complete. In the previous example, the CommandTimeout property was set to zero, which indicates that there is no time limit.

#### **7.5.2 Canceling a Command**

If a command's execution is taking longer than expected, or too long for your needs, you can always cancel its execution with the Cancel method of the Command object. The following example illustrates the use of the Cancel method:

```
Private Sub ExecuteCancelQuery( ) 
      Dim com As ADODB.Command 
      Dim rst As ADDOB.Recordset 
      Dim sSQL As String 
      Set com = New ADODB.Command 
     com.ActiveConnection = "driver=\{SQL Server\}; "\begin{array}{cccc}\n&\ddots&\ddots&\ddots&\ddots&\ddots&\ddots&\vdots\\ \n\circ&\text{``server=JROFF}\_\text{LAPTOP}&\text{''}&\end{array} & "uid=sa; " _ 
                                  & "database=Northwind" 
      com.CommandText = "DELETE [Order Details (Backup)]; " 
     sSQL = "INSERT INTO [Order Details (Backup)] "
```

```
 & " (OrderID, ProductID, UnitPrice, Quantity, Discount) " 
\mathbb{Z}^{\mathbb{Z}} & "SELECT OrderID, ProductID, UnitPrice, Quantity, Discount " 
          & "FROM [Order Details]; " 
    com.CommandText = com.CommandText + sSQL 
   Set rst = com.Execute , adCmdText + adAsyncExecute)
    PrintObjectState "Command", com 
     If (com.State = adStateExecuting) Then 
         com.Cancel 
         Debug.Print " The execution took too long, " 
        Debug. Print " it has been canceled."
    End If 
     PrintObjectState "Command", com
```
#### End Sub

In this example, ExecuteCancelQuery executes an asynchronous query and immediately cancels it to illustrate how to use the Cancel method. Notice, however, that the state of the command's execution is checked prior to the Cancel method call.

We can also use the CommandTimeout property of a Command object to explicitly state the length in seconds to wait to complete a command's execution. In the following example, the CommandTimeout property is set to one second, assuming that the time to execute the following command will take longer than this:

```
Private Sub ExecuteTimeoutQuery( ) 
On Error GoTo ERR ExecuteTimeoutQuery:
     Dim com As ADODB.Command 
     Dim rst As ADODB.Recordset 
     Dim sSQL As String 
     Set com = New ADODB.Command 
    com.ActiveConnection = "driver=\{SOL Server\}; " & "server=JROFF_LAPTOP; " _ 
                            & "uid=sa; " _ 
                            & "database=Northwind" 
     com.CommandText = "DELETE [Order Details (Backup)]; " 
    SSQL = "INSERT INTO [Order Details (Backup)]" & " (OrderID, ProductID, UnitPrice, Quantity, Discount) " 
\overline{\phantom{0}} & "SELECT OrderID, ProductID, UnitPrice, Quantity, Discount " 
\mathcal{L}(\mathcal{L}) & "FROM [Order Details]; " 
     com.CommandText = com.CommandText + sSQL
```

```
com.CommandTimeout = 1 ' one second to execute command
   Set rst = com.Execute (
, and the contract of the contract of \mathcal{F}^{\mathcal{F}} adCmdText + adAsyncExecute) 
    PrintObjectState "Command", com 
   While (com.State & adStateExecuting)
     ' empty loop 
    Wend 
    PrintObjectState "Command", com 
ERR ExecuteTimeoutQuery:
    Select Case Err.Number 
        Case 0: ' No error 
       Case -2147217871:
            MsgBox "Execution timeout." 
       Case Else: '' Unknown error
          MsgBox "Error #: " & Err.Number _ 
            & " " & Err.Description 
    End Select 
End Sub
```
When executed in the previous example, ExecuteCancelQuery will timeout and raise error number -2147217871, which is trapped in the error-handling section of the function. If this were a complete application, you would inform the user that the execution did not complete.

## **7.6 Summary**

This chapter explains the Command object and its use of Parameter objects to help you understand how to execute different types of commands and pass parameters to stored procedures. After reading this chapter, you should be able to fully understand how commands are executed using ADO and the following key points about their execution:

Although Command objects can be created independently of other ADO objects, they still need to connect to a data source.

Commands can be executed with the Command object, the Recordset object, or the Connection object.

Specifying parameters ahead of time can significantly increase performance when executing commands.

Asynchronous execution of commands allows applications to continue processing while ADO and the data provider continue to work in the background of the client machine or on a server.

The next chapter of this book, Chapter 8, explains how to use the Errors collection of the Connection object, which contains all of the Error objects for specific failures of the data provider.

# **Chapter 8. The ADO Event Model**

With Version 2.0 of ActiveX Data Objects came the introduction of the ADO Event Model. Coupled with the power of ADO to handle asynchronous operations, this new event model gives developers greater control over their applications.

## **8.1 Introduction to Events**

There are two different types of events:

### *Will event*

Raised when an operation will occur. For instance, the WillConnect event is raised when a connection to a data source will occur. All Will events begin with the word Will.

### *Complete event*

Raised once the operation is completed (successfully or not). An example of a Complete event is the ConnectComplete event that is raised once a connection to a data source has been attempted. Some, but not all, Complete events end with the word Complete.

All Will events have a matching Complete event, but the opposite is not true. Matching Will and Complete events (e.g., WillConnect and ConnectComplete) are usually referred to as "Will/Connect pairs." Those Complete events that do not have a corresponding Will event are usually referred to as "Standalone events."

Events belong to either the ConnectionEvent family or the RecordsetEvent family, each of which represents the events that are raised by operations on the respective object.

Within the ConnectionEvent family, there are nine events broken into four categories, as shown in Table 8-1.

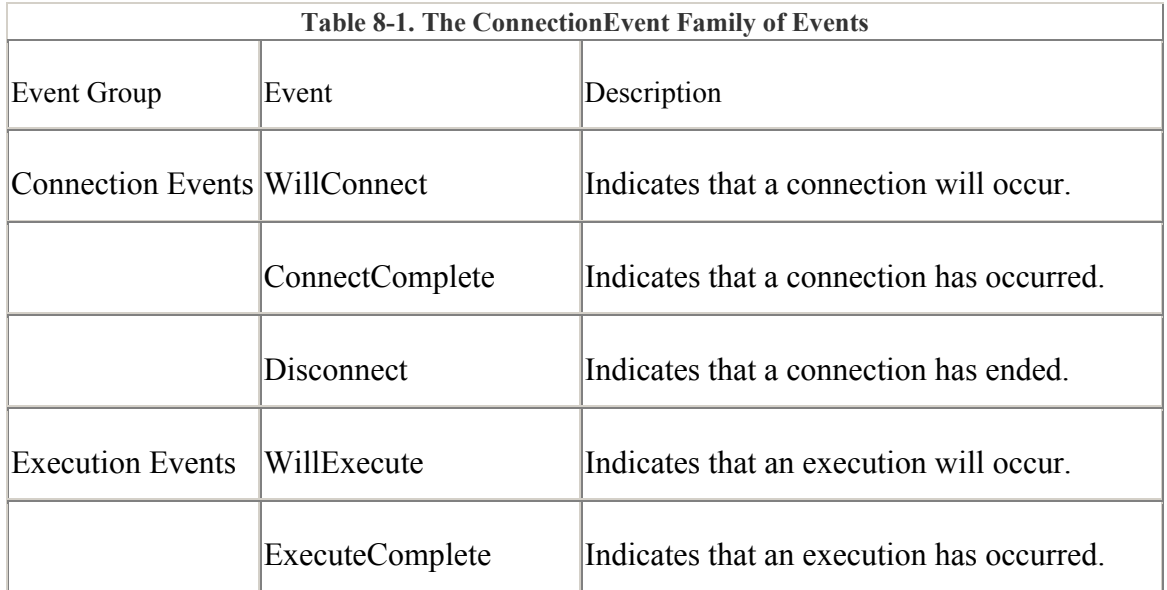

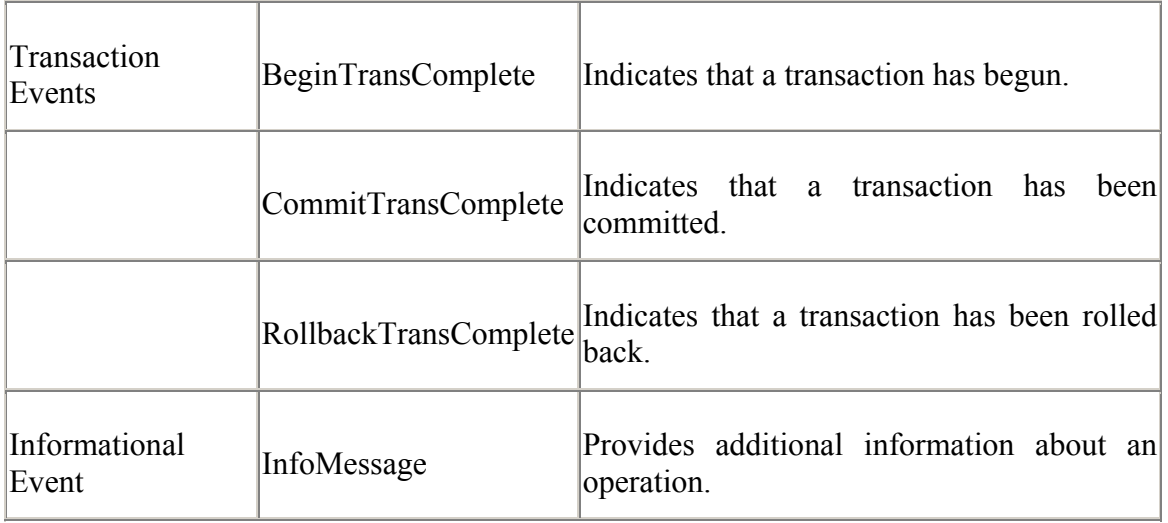

The RecordsetEvent family has eleven events broken into five categories, as shown in Table 8-2.

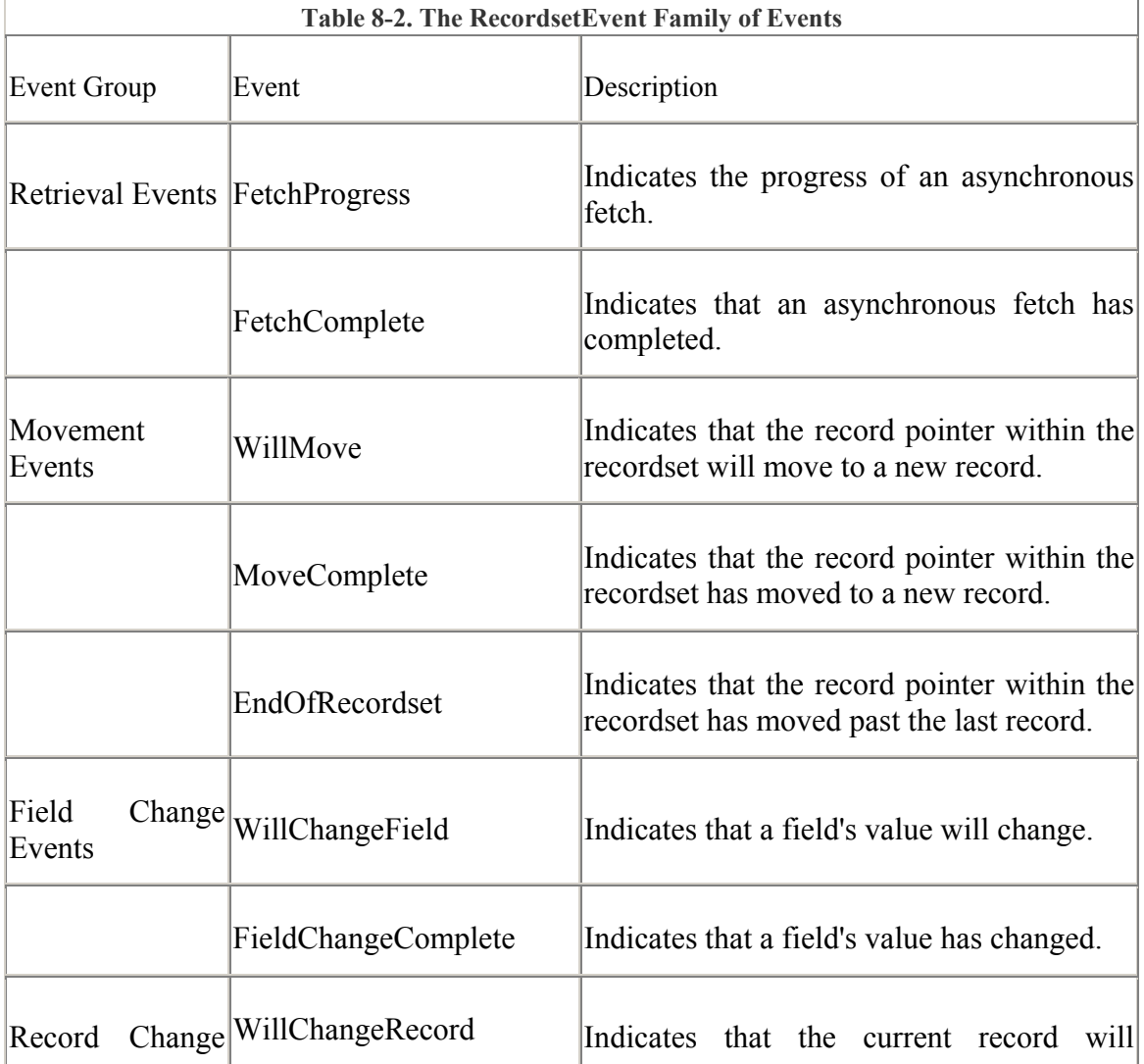

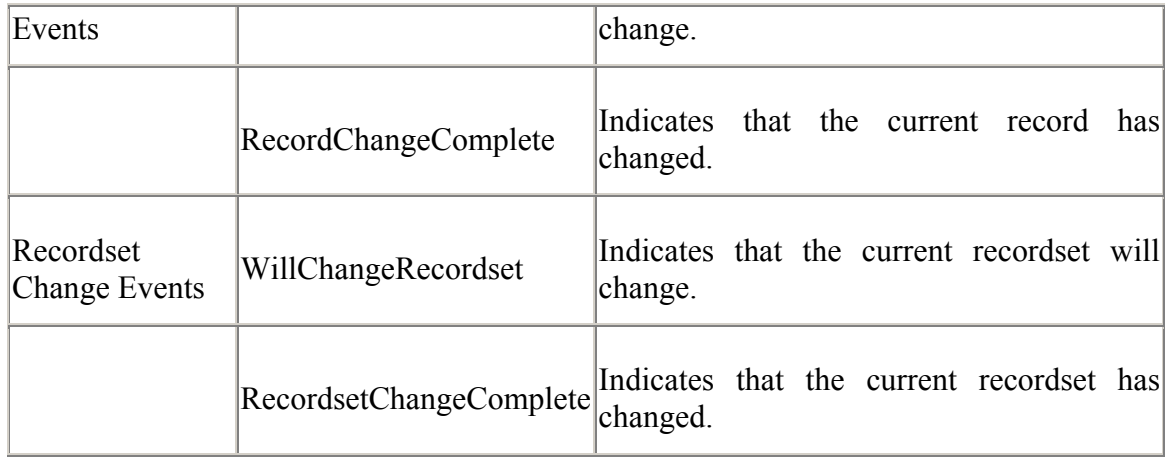

The events and their categories are described in more detail in the following sections.

## **8.2 The ConnectionEvent Family**

The ConnectionEvent family contains a group of events that belong to the Connection object. To instantiate a connection object that implements events, declare it as follows:

Private WithEvents con As ADODB.Connection

As stated earlier, the events within the ConnectionEvent family can be broken into four categories:

Connection events

Execution events

Transaction events

Informational events

Each category of events contains events pertaining to one specific task.

## **8.2.1 Connection Events**

The Connection events category of the ConnectionEvent family comprises three events:

The WillConnect event is raised when a connection to a data source is about to be attempted.

The ConnectComplete event is raised after a connection to a data source has been attempted.

The Disconnect event is raised after a connection to a data source has been terminated.

The WillConnect and ConnectComplete events are a Will/Complete event pair. Notice there is not a Will event for the Disconnect event, making it a standalone event.

To illustrate when each of these events is fired, enter a call to the PrintStatus function (which I will describe in a minute) to the three events:

```
Private Sub con WillConnect(ConnectionString As String,
                             UserID As String,
                             Password As String,
                             Options As Long,
                              adStatus As ADODB.EventStatusEnum, _ 
                              ByVal pConnection As ADODB.Connection) 
     PrintStatus "WillConnect", adStatus 
End Sub 
Private Sub con ConnectComplete(ByVal pError As ADODB.Error,
                                  adStatus As ADODB.EventStatusEnum, _ 
                                  ByVal pConnection As ADODB.Connection) 
     PrintStatus "ConnectComplete", adStatus, pError 
End Sub 
Private Sub con Disconnect(adStatus As ADODB.EventStatusEnum,
                             ByVal pConnection As ADODB.Connection) 
     PrintStatus "Disconnect", adStatus 
End Sub
```
This code assumes that there is already a member variable, con, which is declared as a Connection object supporting events. To declare this member variable, enter the following code in the module's General Declaration section:

Option Explicit

```
Private WithEvents con As ADODB.Connection
```
Now enter the PrintStatus method that will indicate when an event has been fired. This method outputs to the Immediate Window the name and status of the event that was fired, as well as any error information that was passed to the method:

```
Private Sub PrintStatus(sEventName As String, _ 
                           ByRef adStatus As ADODB.EventStatusEnum, _ 
                           Optional ByVal pError As ADODB.Error) 
     Debug.Print 
     Debug.Print sEventName & " event raised." 
     Debug.Print " Status: "; 
     Select Case (adStatus) 
         Case adStatusOK: 
             Debug.Print "Okay." 
         Case adStatusCantDeny: 
             Debug.Print "Can't deny."
```

```
 Case adStatusErrorsOccurred: 
         Debug.Print "Errors have occurred." 
         Debug.Print " Error: " & pError.Description 
         adStatus = adStatusCancel 
 End Select
```
End Sub

The PrintStatus method accepts three arguments. The first of these arguments is a String value that represents the name of the event that has been fired. This value is shown in the three preceding event declarations.

The second parameter is a reference to a variable that contains the event's status at the time it was fired. This variable can return one of the valid EventStatusEnum enumeration values shown in Table 8-3.

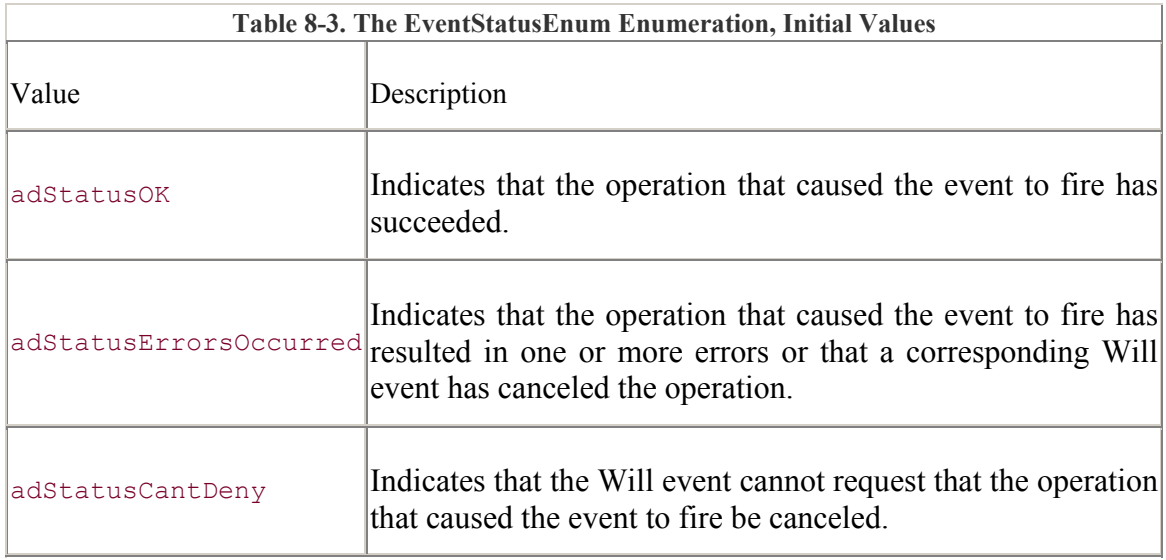

The third parameter is optional and works in conjunction with the status parameter. If the status parameter returned a value of adStatusErrorOccurred, the third parameter (a pointer to an Error object) displays the error's description.

If you look back at the PrintStatus method calls that were inserted into the Connection events, you will notice that only the ConnectComplete event returned an Error object. This is the only event that can pass this information to the PrintStatus method, because there are plenty of errors that can occur while attempting to connect to a data source. The ConnectComplete event can return either adStatusOk or adStatusErrorsOccurred for the status parameter. If the adStatusErrorsOccurred value is set for the status flag, the Error object is populated with the information regarding the error.

The WillConnect event does not return an Error object. There are no errors to report. The WillConnect event simply says that a connection to the data source will be attempted. Being a Will event, WillConnect can return a value of adStatusOk or adStatusCantDeny only for the status parameter.

The Disconnect event does not return an Error object. The Disconnect event just indicates when a connection to a data source has been terminated. The Disconnect event returns a value of adStatusOk only for the status parameter.

Let's take a look at a very simple example of how these three events are fired:

```
con.Open "DSN=BiblioDSN"
```

```
con.Close
```
This example establishes a connection to a data source by opening the BiblioDSN data source name. When this code is run, the following output is sent to the Immediate Window:

```
WillConnect event raised. 
  Status: Okay. 
ConnectComplete event raised. 
   Status: Okay. 
Disconnect event raised. 
  Status: Okay.
```
Notice the order in which the events are fired. If you were to step through the execution of this example, you would be able to see how the con method calls fell into this order:

```
con.Open "DSN=BiblioDSN" 
WillConnect 
ConnectComplete 
con.Close 
Disconnect
```
The following code attempts to open a data-source name that does not exist. (If by some chance you do have a data-source name *MissingDSN*, you should select better DSNs!):

```
con.Open "DSN=MissingDSN"
```
con.Close

When this code is executed, the following output results:

```
WillConnect event raised. 
  Status: Okay. 
ConnectComplete event raised. 
  Status: Errors have occurred. 
  Error: [Microsoft][ODBC Driver Manager] Data source name not found 
and no 
           default driver specified
```
Notice how the error occurred within the ConnectComplete event. This can be a little misleading -- when the connection fails, the ConnectComplete event is fired with an error. Furthermore, the con.Close method call will return a runtime error because you cannot close a Connection object that is not open.

In addition to the values shown in Table 8-3, the EventStatusEnum enumeration contains the values shown in Table 8-4, which can be used to set the status of an event prior to its completion. These values cannot be combined.

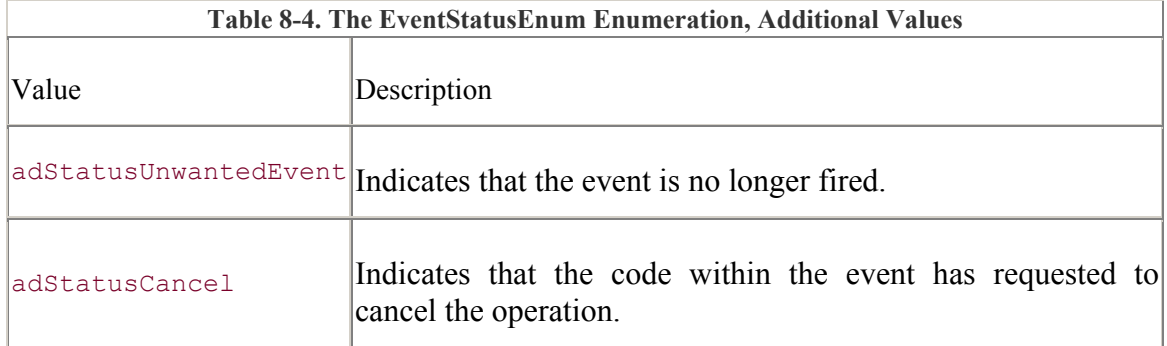

You can set the status parameter of Will events to adStatusOK (tells the Will event to continue executing and raising), adStatusCancel (cancel the pending operation on the current object), or adStatusUnwantedEvent (suppress further firing of the current event for the current Connection instance). You can set the status parameter of Complete events to adStatusOK or adStatusUnwantedEvent.

Now look at a similar piece of code that establishes a connection to a SQL Server database by passing the user ID sa:

```
con.Open "driver={SQL Server}; "
       & "server=JROFF_LAPTOP; " _ 
        & "database=Northwind" _ 
        , "sa"
```

```
con.Close
```
Assuming that there is no password for the user sa and that the ConnectionString information passed to the Open method of the Connection object is correct, executing this code will send the following output to the Immediate Window:

```
WillConnect event raised. 
  Status: Okay. 
ConnectComplete event raised. 
  Status: Okay. 
Disconnect event raised. 
  Status: Okay.
```
Now change the code to pass an invalid user ID:

```
con.Open "driver={SQL Server}; "
        & "server=JROFF_LAPTOP; " _ 
        & "database=Northwind" _ 
        , "WrongUserID"
```
con.Close

Again, if you have a valid user named "WrongUserID" (without a password) for the Northwind database of your SQL Server on JROFF\_LAPTOP, something is fishy.

The following error will be reported to the Immediate Window upon execution of the previous code:

```
WillConnect event raised. 
  Status: Okay. 
ConnectComplete event raised. 
  Status: Errors have occurred. 
  Error: [Microsoft][ODBC SQL Server Driver][SQL Server]Login failed 
for user 
           'WrongUserID'.
```
A runtime error will be generated for the attempt to call the Close method of  $\cos$  while the Connection is not opened.

To illustrate a point, modify the code again to attempt to open the data source without specifying a user ID:

```
con.Open "driver={SQL Server}; "
        & "server=JROFF_LAPTOP; " _ 
        & "database=Northwind"
```
con.Close

Now modify the WillConnect event:

```
Private Sub con WillConnect(ConnectionString As String,
                             UserID As String,
                             Password As String, _
                              Options As Long, _ 
                              adStatus As ADODB.EventStatusEnum, _ 
                              ByVal pConnection As ADODB.Connection) 
     PrintStatus "WillConnect", adStatus 
    If (UserID = ''') Then UserID = "sa"
```
End Sub

This code checks for a user ID before it allows Connection to complete. If the user ID is missing, it fills it in. As you would expect, this code allows the previous attempt to connect to the data source to succeed, as we see from the output in the Intermediate Window:

```
WillConnect event raised. 
  Status: Okay. 
ConnectComplete event raised. 
  Status: Okay. 
Disconnect event raised. 
  Status: Okay.
```
FetchProgress events are dependent upon the provider, and Microsoft tells us that ADO almost never gets an accurate portrayal of the progress of an asynchronous fetch. The FetchProgress event is useful to know that your code hasn't hung -- but it is not reliable enough for a progress bar.

### **8.2.2 Execution Events**

Two events belong to the Execution events category of the ConnectionEvent family:

The WillExecute event is raised when an execution of a command is going to be attempted.

The ExecuteComplete event is raised after an execution of a command has been attempted.

The WillExecute and ExecuteComplete events are a Will/Complete event pair. So that we can track the firing of these two events, add the code shown to call the PrintStatus method with information from the events:

```
Private Sub con WillExecute(Source As String,
                             CursorType As ADODB.CursorTypeEnum,
                              LockType As ADODB.LockTypeEnum, _ 
                             Options As Long,
                              adStatus As ADODB.EventStatusEnum, _ 
                              ByVal pCommand As ADODB.Command, _ 
                              ByVal pRecordset As ADODB.Recordset, _ 
                              ByVal pConnection As ADODB.Connection) 
     PrintStatus "WillExecute", adStatus 
End Sub 
Private Sub con ExecuteComplete(ByVal RecordsAffected As Long,
                                 ByVal pError As ADODB. Error,
                                  adStatus As ADODB.EventStatusEnum, _ 
                                  ByVal pCommand As ADODB.Command, _ 
                                  ByVal pRecordset As ADODB.Recordset, _ 
                                  ByVal pConnection As ADODB.Connection) 
     PrintStatus "ExecuteComplete", adStatus, pError
```
#### End Sub

Now look at a piece of code that executes a command from the Connection object: con.Open "DSN=BiblioDSN"

Set  $rst = con.Execute('SELECT * FROM Authors")$ 

con.Close

When this code is executed, the following output is sent to the Immediate Window:

WillConnect event raised. Status: Okay.

ConnectComplete event raised.

```
 Status: Okay. 
WillExecute event raised. 
  Status: Okay. 
ExecuteComplete event raised. 
  Status: Okay. 
Disconnect event raised. 
  Status: Okay.
```
This output also shows the Connection events fired from the last piece of code. (For the remainder of this section, I will stop showing these events and will focus on the Execution events.)

To see how an error is reported while executing a command, alter the code to request a table that does not exist:

Set rst = con.Execute("SELECT \* FROM AMissingTable")

When this code is executed, the error is reported to the Complete event of the pair, the ExecuteComplete event:

```
WillExecute event raised. 
  Status: Okay. 
ExecuteComplete event raised. 
  Status: Errors have occurred. 
  Error: [Microsoft][ODBC Microsoft Access 97 Driver] The Microsoft 
Jet 
           database engine cannot find the input table or query 
'AMissingTable'. 
           Make sure it exists and that its name is spelled correctly.
```
Now, for the sake of illustration, alter the code once again to a valid command text value:

Set  $rst = con.Execute('DELETE * FROM Authors "$  $\&$  "WHERE (Author = 'Jason')")

Alter the WillExecute event as shown:

```
Private Sub con WillExecute(Source As String,
                            CursorType As ADODB. CursorTypeEnum,
                              LockType As ADODB.LockTypeEnum, _ 
                              Options As Long, _ 
                              adStatus As ADODB.EventStatusEnum, _ 
                              ByVal pCommand As ADODB.Command, _ 
                              ByVal pRecordset As ADODB.Recordset, _ 
                              ByVal pConnection As ADODB.Connection) 
     PrintStatus "WillExecute", adStatus 
     Debug.Print " The Source of this execution is:" 
    Debug. Print " " & Source
    Debug.Print " The ConnectionString used for this execution is:"
```

```
 Debug.Print " " & pConnection.ConnectionString 
    CursorType = adOpenKeyset 
    LockType = adLockOptimistic 
    Options = adCmdText 
End Sub
```
This code sends the command text and the ConnectionString used to execute the command to the Immediate Window as output. In addition, the properties of the resulting recordset can be altered, as shown, by setting the CursorType, LockType, and Options variables. An example of output from the previous code is:

```
WillExecute event raised. 
  Status: Okay. 
  The Source of this execution is: 
    DELETE * FROM Authors WHERE (Author = 'Jason') 
 The ConnectionString used for this execution is:
    Provider=MSDASQL.1;User ID=sa;Connect Timeout=15;Extended 
    Properties="DSN=BiblioDSN;DBQ=c:\My 
Documents\BIBLIO.MDB;DriverId=25; 
    FIL=MS Access;MaxBufferSize=512;PageTimeout=5;UID=admin;"; 
    Locale Identifier=1033 
ExecuteComplete event raised. 
  Status: Okay.
```
Notice how the ConnectionString information is a lot longer than you might have expected. This is because ADO sets many of the default characteristics of a connection for you.

Now, execute a non-row-returning command as shown next:

```
Set rst = con.Execute('DELETE * FROM Authors "\& "WHERE (Author = 'Kaitlyn')")
```
Alter the ExecuteComplete event to output the number of records the command affected:

```
Private Sub con ExecuteComplete(ByVal RecordsAffected As Long,
                                   ByVal pError As ADODB.Error, _ 
                                  adStatus As ADODB.EventStatusEnum, _ 
                                  ByVal pCommand As ADODB.Command, _ 
                                  ByVal pRecordset As ADODB.Recordset, _ 
                                  ByVal pConnection As ADODB.Connection) 
     PrintStatus "ExecuteComplete", adStatus, pError 
     If (RecordsAffected >= 0) Then 
        Debug.Print " Records Affected: " & RecordsAffected 
    End If 
End Sub
```
Notice that the records affected are only printed if the number is greater than or equal to zero. This is because the variable, RecordsAffected, is very often set to -1 (usually when ADO cannot determine the number of records that have been affected). The following output results from the previous code:

```
WillExecute event raised. 
   Status: Okay. 
  The Source of this execution is: 
    DELETE * FROM Authors WHERE (Author = 'Kaitlyn') 
  The ConnectionString used for this execution is: 
    Provider=MSDASQL.1;User ID=sa;Connect Timeout=15;Extended 
    Properties="DSN=BiblioDSN;DBQ=c:\My 
Documents\BIBLIO.MDB;DriverId=25; 
    FIL=MS Access;MaxBufferSize=512;PageTimeout=5;UID=admin;"; 
    Locale Identifier=1033 
ExecuteComplete event raised. 
  Status: Okay. 
  Records Affected: 4
```
You can also use the Execute events when working with a Command object, although the events belong to a Connection object.

As you may recall, each Command object has to have an associated Connection object. If this Connection object is external to the Command object rather than internally created by the Command object, the Execute events can be fired for a Command object's execution, as illustrated in the following code:

```
com.CommandText = "SELECT * FROM Authors" 
com.CommandTimeout = 10 
com.CommandType = adCmdText 
com.ActiveConnection = con 
Set rst = com.Execute
```
Notice that in this piece of code, the con variable is set to the ActiveConnection property of the Command object that will be executed. This con variable is where the actual firing of the Execute events takes place.

Now alter the WillExecute event so that we may verify that it is fired for the correct Command object:

```
Private Sub con WillExecute(Source As String,
                              CursorType As ADODB.CursorTypeEnum, _ 
                              LockType As ADODB.LockTypeEnum, _ 
                              Options As Long, _ 
                              adStatus As ADODB.EventStatusEnum, _ 
                              ByVal pCommand As ADODB.Command, _ 
                              ByVal pRecordset As ADODB.Recordset, _ 
                              ByVal pConnection As ADODB.Connection) 
     PrintStatus "WillExecute", adStatus 
     Debug.Print " The CommandText used for this execution is:" 
    Debug.Print " " & pCommand.CommandText
```
End Sub

This code results in the following (partial) output:

```
WillExecute event raised. 
   Status: Okay. 
 The CommandText used for this execution is:
     SELECT * FROM Authors
```
We can verify that the WillExecute method was fired for the Command object because the CommandText is identical.

### **8.2.3 Transaction Events**

Three events belong to the Transaction events category of the ConnectionEvent family:

The BeginTransComplete event is raised when a new transaction has been created.

The CommitTransComplete event is raised when a transaction has been committed to the data source.

The RollbackTransComplete event is raised when a transaction has been rolled back to restore the information within the data source prior to the creation of a new transaction.

Just as you have for the other events introduced thus far, add the method call to PrintStatus for each of the Transaction events:

```
Private Sub con BeginTransComplete(ByVal TransactionLevel As Long,
                                     ByVal pError As ADODB.Error, _ 
                                     adStatus As ADODB.EventStatusEnum, _ 
                                     ByVal pConnection As 
ADODB.Connection) 
     PrintStatus "BeginTransComplete", adStatus, pError 
End Sub 
Private Sub con CommitTransComplete(ByVal pError As ADODB.Error,
                                     adStatus As ADODB.EventStatusEnum, 
                                     ByVal pConnection As 
ADODB.Connection) 
     PrintStatus "CommitTransComplete", adStatus, pError 
End Sub 
Private Sub con RollbackTransComplete(ByVal pError As ADODB.Error,
                                        adStatus As ADODB.EventStatusEnum, 
                                        ByVal pConnection As 
ADODB.Connection) 
     PrintStatus "RollbackTransComplete", adStatusCancel, pError 
End Sub
```
To illustrate how the Transaction events are fired, enter the following code, which establishes a connection, begins a transaction, commits the transaction, and closes the connection to the data source:

```
con.Open "DSN=BiblioDSN" 
con.BeginTrans 
'',
' do something here... 
'
con.CommitTrans 
con.Close
```
This code results in the following output in the Immediate Window:

```
WillConnect event raised. 
  Status: Okay. 
ConnectComplete event raised. 
   Status: Okay. 
BeginTransComplete event raised. 
  Status: Okay. 
CommitTransComplete event raised. 
  Status: Okay. 
Disconnect event raised. 
  Status: Okay.
```
Again, the WillConnect, ConnectComplete, and Disconnect events are shown here to illustrate where the Transaction events are fired in comparison. For the remainder of this section, the Connection events will not be shown.

Now look at something slightly different. The following piece of code attempts to commit a transaction that has already been rolled back:

```
con.BeginTrans 
'',
' do something here... 
'
con.RollbackTrans 
'',
' do something here... 
'
con.CommitTrans
```
Upon execution of the above piece of code, the following output is sent to the Immediate Window:

```
BeginTransComplete event raised. 
  Status: Okay. 
RollbackTransComplete event raised. 
   Status: Okay.
```

```
CommitTransComplete event raised. 
   Status: Errors have occurred. 
  Error: No transaction is active.
```
By changing the Attributes property of the Connection object, we can allow transactions to be created automatically after any call to RollbackTrans or CommitTrans. This change eliminates the previous error.

The following code adds the adXactCommitRetaining and adXactAbortRetaining flags to the Attributes property to allow for just this (refer to the "Managing Multiple Transactions" in Chapter 4, for more information):

```
con.Attributes = adXactCommitRetaining _ 
                + adXactAbortRetaining 
con.BeginTrans 
',
' do something here... 
'
con.RollbackTrans 
'
' do something here... 
'',
con.CommitTrans
```
When this code is executed, a new transaction is created after the RollbackTrans method call, therefore allowing it to be committed with the CommitTrans method call. The following output results:

```
BeginTransComplete event raised. 
   Status: Okay. 
RollbackTransComplete event raised. 
   Status: Okay. 
CommitTransComplete event raised. 
   Status: Okay.
```
As we can see, the transaction code no longer generates an error.

### **8.2.4 Informational Events**

The final category in ConnectionEvents is the Informational events category. The only event currently in the Informational Events category is the InfoMessage event, which is fired whenever a warning has occurred during any other ConnectionEvents operation.

To track the firing of the InfoMessage event and to display the warning that has been raised, modify the InfoMessage event as shown:

```
Private Sub con InfoMessage(ByVal pError As ADODB.Error,
                              adStatus As ADODB.EventStatusEnum, _ 
                              ByVal pConnection As ADODB.Connection)
```

```
 PrintStatus "InfoMessage", adStatus, pError 
 Debug.Print " Error: " & pError.Description 
 Debug.Print
```
End Sub

Now, enter code that you thought executed previously without any problems:

```
con.Open "DSN=BiblioDSN" 
Set rst = con.Execute("SELECT * FROM Authors")con.Close
```
When this code is executed, notice the following InfoMessage event:

```
WillConnect event raised. 
  Status: Okay. 
ConnectComplete event raised. 
   Status: Okay. 
InfoMessage event raised. 
  Status: Okay. 
  Error: [Microsoft][ODBC Driver Manager] Driver's SQLSetConnectAttr 
failed 
WillExecute event raised. 
   Status: Okay. 
 The Source of this execution is:
    SELECT * FROM Authors 
  The ConnectionString used for this execution is: 
    Provider=MSDASQL.1;User ID=sa;Connect Timeout=15;Extended 
     Properties="DSN=BiblioDSN;DBQ=c:\My 
Documents\BIBLIO.MDB;DriverId=25; 
     FIL=MS Access;MaxBufferSize=512;PageTimeout=5;UID=admin;"; 
     Locale Identifier=1033 
ExecuteComplete event raised. 
  Status: Okay. 
Disconnect event raised. 
   Status: Okay.
```
The InfoMessage event has posted a warning, not an error. This warning was placed in the pError object just as an error is. When the InfoMessage event is raised, it is known that a warning has occurred, and therefore the pError object will be populated with its information; however, the adStatus flag is set to adStatusOK. Our code in the PrintStatus method prints the information from the pError object only if the adStatus flag is set to adStatusErrorsOccurred. This is why we printed the warning from within the InfoMessage event itself.

## **8.3 The RecordsetEvent Family**

The RecordsetEvent family contains a group of events that belong to the Recordset object. To instantiate a Recordset object that implements events, declare it as follows:

Private WithEvents rst As ADODB.Recordset

As stated earlier, the events within the Recordset family can be broken into five categories:

Retrieval events

Movement events

Field Change events

Record Change events

Recordset Change events

Each category of events contains events pertaining to one specific task. The first of these tasks is retrieving records from a data source.

### **8.3.1 Retrieval Events**

Two events belong to the Retrieval events category of the RecordsetEvent family:

The FetchProgress event is raised to indicate the progress of a lengthy asynchronous fetch operation.

The FetchComplete event is raised when an asynchronous fetch operation is complete.

So that we can track how ADO raises these two events, add the PrintStatus method call to each, as shown in the following code. In addition, we will put an End keyword within the FetchComplete event so that the application will terminate once all of the records have been fetched:

```
Private Sub rst FetchProgress(ByVal Progress As Long, _
                                 ByVal MaxProgress As Long, _ 
                                 adStatus As ADODB.EventStatusEnum, _ 
                                 ByVal pRecordset As ADODB.Recordset) 
     PrintStatus "FetchProgress", adStatus 
End Sub 
Private Sub rst FetchComplete(ByVal pError As ADODB.Error,
                                 adStatus As ADODB.EventStatusEnum, _ 
                                 ByVal pRecordset As ADODB.Recordset) 
     PrintStatus "FetchComplete", adStatus 
     ' End the application 
     End
```
#### End Sub

Now enter the following code to create a recordset that returns all of the records from the Orders table. In this example, we are passing the adAsyncFetch option to the Open method of the Recordset object in order to retrieve the records asynchronously:

```
Dim con As ADODB.Connection 
Set con = New ADODB.Connection 
Set rst = New ADODB.Recordset 
con.CursorLocation = adUseClient 
con.Open "driver={SQL Server}; "
                & "server=JROFF_LAPTOP; "
                \& \text{ "database=Northwind;} \quad \text{''} \quad \text{''} \quad \text{ & "uid=sa;" 
rst.rst.Open "SELECT * FROM Orders", _ 
                    con, \_\epsilon, \mathcal{L} = \mathcal{L} adAsyncFetch 
While True 
    DoEvents 
Wend
```
The last piece of code had a forced While... Wend statement that assures us that our application is still running. Periodically, while the fetch is taking place, the FetchProgress event should be raised; once the operation is complete, the FetchComplete event should be raised.

Once the last piece of code is executed, the following output is sent to the Immediate Window:

```
FetchProgress event raised. 
  Status: Okay. 
. 
. (about 20 more times) 
. 
FetchProgress event raised. 
  Status: Okay. 
FetchProgress event raised. 
  Status: Okay. 
FetchComplete event raised. 
   Status: Okay.
```
For clarity, I have removed about twenty statements declaring that the FetchProgress event has been raised. The last piece of code executed exactly as we had planned.

#### **8.3.2 Movement Events**

Three events belong to the Movement events category of the RecordsetEvent family:

The WillMove event is raised when an operation is going to execute that will move the record pointer to a different location within the recordset.

The MoveComplete event is raised when an operation that moves the record pointer to a different location within the recordset has completed.

The EndOfRecordset event is raised when an operation has completed that moved the record pointer to the EOF marker within the recordset.

We will first look at the WillMove and MoveComplete events of the Recordset object. For both of these events, an adReason parameter is returned, containing a constant value that represents the reason why the event was raised. This parameter can contain any valid EventReasonEnum enumeration value listed in Table 8-5.

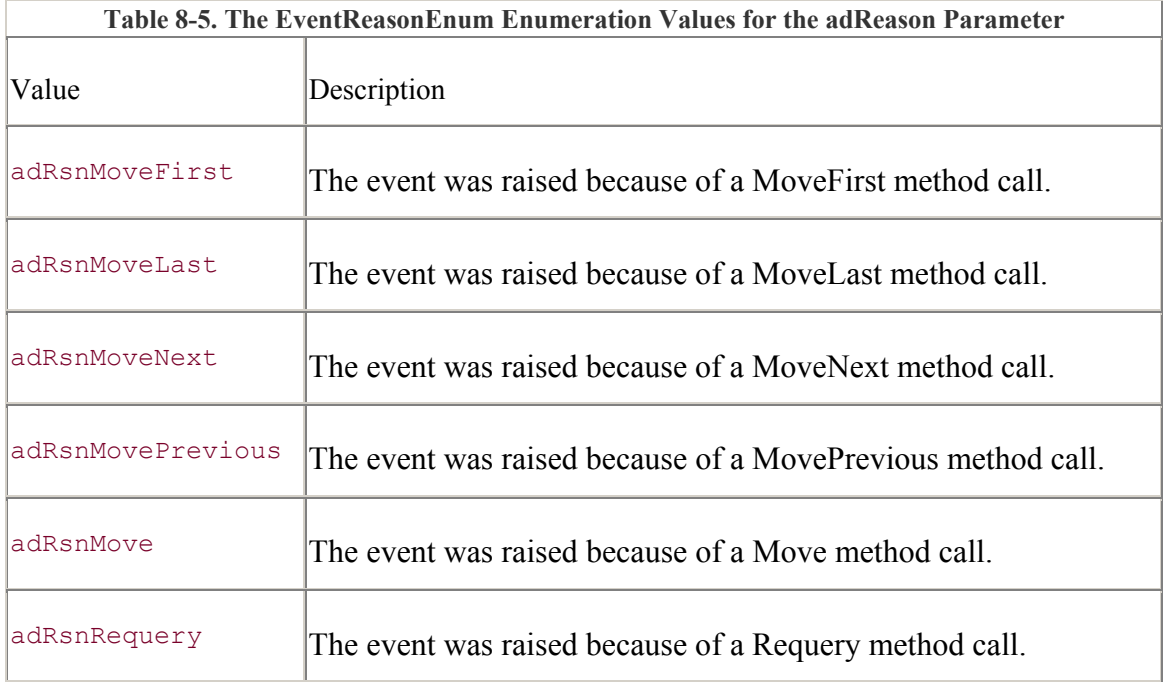

Enter the following code for both the WillMove and the WillComplete events so that we can track the raising of these events. In addition, place a call to the PrintReason function (which I will define next) within the WillMove event:

```
Private Sub rst WillMove(ByVal adReason As ADODB.EventReasonEnum, _
                           adStatus As ADODB.EventStatusEnum, _ 
                           ByVal pRecordset As ADODB.Recordset) 
     PrintStatus "WillMove", adStatus 
     PrintReason adReason 
End Sub 
Private Sub rst MoveComplete(ByVal adReason As ADODB.EventReasonEnum,
                               ByVal pError As ADODB.Error, _ 
                               adStatus As ADODB.EventStatusEnum, _
```
 ByVal pRecordset As ADODB.Recordset) PrintStatus "MoveComplete", adStatus, pError

End Sub

The EventReasonEnum contains many more constants than those shown in Table 8-3, but they do not apply to the WillMove and MoveComplete events. The following code for the PrintReason method includes all of the possible EventReasonEnum values, because it will be used for other RecordsetEvent events later in this chapter:

Private Sub PrintReason(adReason As ADODB.EventReasonEnum)

```
 Debug.Print " Reason for event: "; 
 Select Case (adReason) 
     Case adRsnAddNew: 
         Debug.Print "AddNew" 
     Case adRsnClose: 
         Debug.Print "Close" 
     Case adDelete: 
         Debug.Print "Delete" 
     Case adRsnFirstChange: 
         Debug.Print "First Change" 
     Case adRsnMove: 
         Debug.Print "Move" 
     Case adRsnMoveFirst: 
         Debug.Print "MoveFirst" 
     Case adRsnMoveLast: 
         Debug.Print "MoveLast" 
     Case adRsnMoveNext: 
         Debug.Print "MoveNext" 
     Case adRsnMovePrevious: 
         Debug.Print "MovePrevious" 
     Case adRsnOpen: 
         Debug.Print "Open" 
     Case adRsnRequery: 
         Debug.Print "Requery" 
     Case adRsnResynch: 
         Debug.Print "Resynch" 
     Case adRsnUndoAddNew: 
         Debug.Print "Undo AddNew" 
     Case adRsnUndoDelete: 
         Debug.Print "Undo Delete" 
     Case adRsnUndoUpdate: 
        Debug. Print "Undo Update"
     Case adRsnUpdate: 
         Debug.Print "Update" 
 End Select
```
#### End Sub

The following code and its output illustrate the events that are called when a recordset is simply opened and then closed:

```
Debug.Print "---------- Before the recordset is opened." 
rst.rst.Open "Authors", _ 
           pen Authors , _<br>"DSN=BiblioDSN", _
```

```
 adOpenKeyset, _ 
          adLockOptimistic, _ 
          adCmdTable 
Debug.Print 
Debug.Print "---------- Before the recordset is closed." 
rst.rst.Close
```
When this example is run, the following output is sent to the Immediate Window:

```
---------- Before the recordset is opened. 
WillMove event raised. 
   Status: Can't deny. 
   Reason for event: Move 
MoveComplete event raised. 
   Status: Okay. 
---------- Before the recordset is closed. 
WillMove event raised. 
  Status: Okay. 
   Reason for event: Move 
MoveComplete event raised. 
   Status: Okay.
```
In analyzing the output from the previous piece of code, when the Recordset is opened, the WillMove event is raised for the first time. This event is raised with a status of  $Can't deny$ . The reason displayed for the event being raised is a Move method. We did not code a Move method in our code example; however, when the Recordset is first opened, the record pointer is moved for the first record, and you can't do anything about it. This is why its status is 'Can't deny'. The MoveComplete event is then raised once the move has been completed.

When the Recordset is closed, the Move event is raised again, followed by the MoveComplete event.

Now look at a piece of code that does a little more. After the Recordset is opened, the MoveNext method is called and followed by the Close method. Enter the following code to see how the WillMove and MoveComplete events are called in this situation:

```
Debug.Print "---------- Before the recordset is opened." 
rst.Open "Authors", _ 
             "DSN=BiblioDSN",
             adOpenKeyset,
             adLockOptimistic, _
              adCmdTable 
Debug.Print 
Debug.Print "---------- MoveNext Call" 
rst.MoveNext 
Debug.Print 
Debug.Print "---------- Before the recordset is closed." 
rst.Close
```
Once this code has been entered and run, the following output is sent to the Immediate Window:

```
---------- Before the recordset is opened. 
---------- MoveNext Call 
WillMove event raised. 
  Status: Okay. 
   Reason for event: MoveNext 
MoveComplete event raised. 
   Status: Okay. 
---------- Before the recordset is closed.
```
The output for the Open and Close method calls have been omitted in the most recent example output because it is the same as the output in the previous example. The only output that is shown earlier is that for the MoveNext method to illustrate the events that are fired for the previous example's MoveNext statement.

The third event belonging to the Movement events category of the RecordsetEvents family is the EndOfRecordset event. This event, as stated earlier in this section, is raised once the record pointer has moved one position past the last record in the recordset to the EOF marker. Add the PrintStatus method to the EndOfRecordset event, as shown in the following example, so that we can track when this event is being raised:

```
Private Sub rst EndOfRecordset(fMoreData As Boolean,
                                 adStatus As ADODB.EventStatusEnum, _ 
                                 ByVal pRecordset As ADODB.Recordset) 
     PrintStatus "EndOfRecordset", adStatus
```
End Sub

Assuming that a recordset is already open, enter the following methods to move the record pointer around within the recordset:

```
Debug.Print 
Debug.Print "---------- MoveLast Call" 
rst.MoveLast 
Debug.Print
Debug.Print "---------- First MoveNext Call" 
rst.MoveNext 
Debug.Print 
Debug.Print "---------- Second MoveNext Call" 
rst.MoveNext
```
Run this code to see which Movement events are being raised for each Recordset method call in the previous piece of code. The following is sent as output to the Immediate Window from the last piece of code:

---------- MoveLast Call

```
WillMove event raised. 
   Status: Okay. 
   Reason for event: MoveLast 
MoveComplete event raised. 
   Status: Okay. 
---------- First MoveNext Call 
WillMove event raised. 
   Status: Okay. 
   Reason for event: MoveNext 
EndOfRecordset event raised. 
   Status: Okay. 
MoveComplete event raised. 
   Status: Okay. 
---------- Second MoveNext Call 
WillMove event raised. 
   Status: Okay. 
   Reason for event: MoveNext 
EndOfRecordset event raised. 
   Status: Okay. 
MoveComplete event raised. 
   Status: Errors have occurred. 
   Error: Either BOF or EOF is True, or the current record has been 
deleted; 
           the operation requested by the application requires a current 
record.
```
The MoveLast method call continues successfully, as does the first call to MoveNext. This call to MoveNext effectively places the record pointer at the end of file marker, located directly past the last record in the recordset.

The second call to the MoveNext method generates an error after it raises the EndOfRecordset event. The error is reported through the MoveComplete event, which indicates that neither BOF nor EOF is True.

Now, modify the EndOfRecordset event as shown:

```
Private Sub rst EndOfRecordset(fMoreData As Boolean,
                                  adStatus As ADODB.EventStatusEnum, _ 
                                  ByVal pRecordset As ADODB.Recordset) 
     PrintStatus "EndOfRecordset", adStatus 
     pRecordset.AddNew 
    pRecordset.Update 
     fMoreData = True
```
End Sub

The fMoreData flag of the EndOfRecordset event allows you to indicate that more data has been added to the recordset and that the record pointer no longer points to an invalid record. If you want to do this, you must add the new records (with the AddNew method) and then set the fMoreData flag to True. When the application exits the EndOfRecordset event, the MoveComplete event does not report an error, but completes successfully.

By changing the EndOfRecordset event as shown before and re-executing the code, the following event output is sent to the Immediate Window:

---------- MoveLast Call WillMove event raised. Status: Okay. Reason for event: MoveLast MoveComplete event raised. Status: Okay. ---------- First MoveNext Call WillMove event raised. Status: Okay. Reason for event: MoveNext EndOfRecordset event raised. Status: Okay. MoveComplete event raised. Status: Okay. ---------- Second MoveNext Call WillMove event raised. Status: Okay. Reason for event: MoveNext EndOfRecordset event raised. Status: Okay. MoveComplete event raised. Status: Okay.

Notice how the last MoveNext method call executed without an error.

### **8.3.3 Field Change Events**

Two events make up the Field Change events category of the RecordsetEvent family:

The WillChangeField event is raised when one or more fields are about to change due to an operation.

The ChangeFieldComplete event is raised when one or more fields were changed due to an operation.

The WillChangeField event, shown next, passes two important parameters. The first of these parameters is a Long value indicating the number of fields that will be changed. The second parameter, Fields, is a Variant value that contains an array of Field objects that are about to be changed.

The code in the following WillChangeField event not only calls the PrintStatus method to indicate that the event has been raised, but it also prints the old value of each field that is about to be modified:

```
Private Sub rst WillChangeField(ByVal cFields As Long,
                                ByVal Fields As Variant,
                                 adStatus As ADODB. EventStatusEnum,
                                  ByVal pRecordset As ADODB.Recordset) 
     Dim lCount As Long 
    PrintStatus "WillChangeField", adStatus 
    For lCount = 1 To cFields 
         Debug.Print " Field " & lCount & ": " & Fields(lCount - 1) 
    Next lCount 
End Sub
```
The FieldChangeComplete event is called after the operation has changed the field (or has failed trying):

```
Private Sub rst FieldChangeComplete(ByVal cFields As Long,
                                       ByVal Fields As Variant, _ 
                                       ByVal pError As ADODB.Error, _ 
                                       adStatus As ADODB.EventStatusEnum, 
                                       ByVal pRecordset As ADODB.Recordset) 
     PrintStatus "FieldChangeComplete", adStatus, pError
```
End Sub

Now enter the following code to see how the Field Change events are raised when a single Field is modified:

rst.MoveFirst

rst.Update "Author", "Kimberly"

When this code is executed, the following output is sent to the Immediate Window:

```
WillChangeField event raised. 
   Status: Okay. 
   Field 1: Jason 
FieldChangeComplete event raised.
```
Status: Okay.

Notice that the value of Field 1 output during the WillChangeField event is Jason, although the code has changed it to the value of Kimberly. This is because during the WillChangeField event, the value of the Field has not changed yet; therefore, the original value of the field is outputted.

### **8.3.4 Record Change Events**

Two events make up the Record Change events category of the RecordsetEvent family:

The WillChangeRecord event is raised when the current record is about to change due to an operation.

The ChangeRecordComplete event is raised when the current record has changed due to an operation.

Both of the Record Change events pass the adReason flag that we saw earlier in the Movement events. The WillChangeRecord and RecordChangeComplete events can be raised because of any of the values of the EventReasonEnum values in Table 8-6.

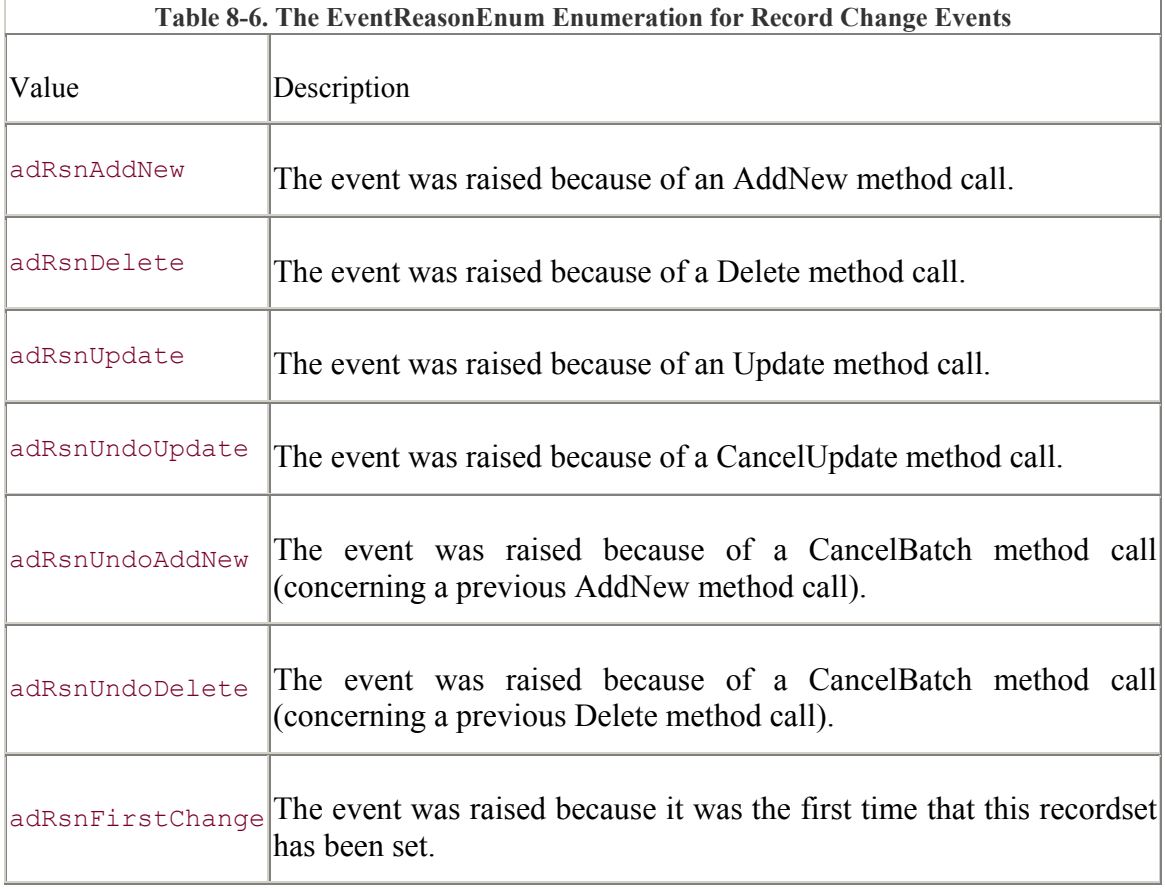

Enter the following code for both the WillChangeRecord and the RecordChangeComplete events. It will be used to track when and why the events are raised.

```
Private Sub rst_WillChangeRecord(ByVal adReason As 
ADODB.EventReasonEnum, _ 
                                      ByVal cRecords As Long, _ 
                                      adStatus As ADODB.EventStatusEnum, _ 
                                      ByVal pRecordset As ADODB.Recordset) 
     PrintStatus "WillChangeRecord", adStatus 
     PrintReason adReason 
     Debug.Print " Records: " & cRecords 
End Sub 
Private Sub rst_RecordChangeComplete(ByVal adReason As 
ADODB.EventReasonEnum, _ 
                                          ByVal cRecords As Long, _ 
                                          ByVal pError As ADODB.Error, _ 
                                          adStatus As ADODB.EventStatusEnum, 
\mathbb{Z}^{\mathbb{Z}} ByVal pRecordset As 
ADODB.Recordset) 
     PrintStatus "RecordChangeComplete", adStatus, pError 
     PrintReason adReason 
     Debug.Print " Records: " & cRecords
```

```
End Sub
```
Now enter some code that would fire the two previous events. The following piece of code uses a single Update method call to modify two fields within the current record:

```
Dim vFields(1) As Variant 
Dim vValues(1) As Variant 
vFields(0) = "Author"vFields(1) = "Year Born"vValues(0) = "Tamara"vValues(1) = "1975"rst.Update vFields, vValues
```
When the previous code is run, the following is sent as output to the Immediate Window:

```
WillChangeRecord event raised. 
   Status: Okay. 
  Reason for event: First Change 
  Records: 1 
WillChangeField event raised. 
  Status: Okay. 
  Field 1: Jason 
  Field 2: 1973 
FieldChangeComplete event raised. 
   Status: Okay. 
RecordChangeComplete event raised.
```

```
 Status: Okay. 
  Reason for event: First Change 
   Records: 1 
WillChangeRecord event raised. 
  Status: Okay. 
  Reason for event: Update 
  Records: 1 
RecordChangeComplete event raised. 
   Status: Okay. 
  Reason for event: Update 
  Records: 1
```
When we break down this output, we see that the WillChangeRecord event is raised before any other. Then the WillChangeField and FieldChangeComplete events are fired, indicating that the two Fields shown (with values of Jason and 1973) are changed. Then the RecordChangeComplete event is raised. This grouping of events has indicated that the values have changed, but not necessarily been updated to the data source.

When the last WillChangeRecord and RecordChangeComplete events are raised, the update is made (indicated by the Update output for the reason for the event).

## **8.3.5 Recordset Change Events**

Two events make up the final set of events -- the Record Change events category of the RecordsetEvent family:

The WillChangeRecordset event is raised when the current recordset is about to change due to an operation.

The ChangeRecordsetComplete event is raised when the current recordset has changed due to an operation.

Both of these events include a parameter, adReason, which can be set to any of the EventReasonEnum values indicated in Table 8-7.

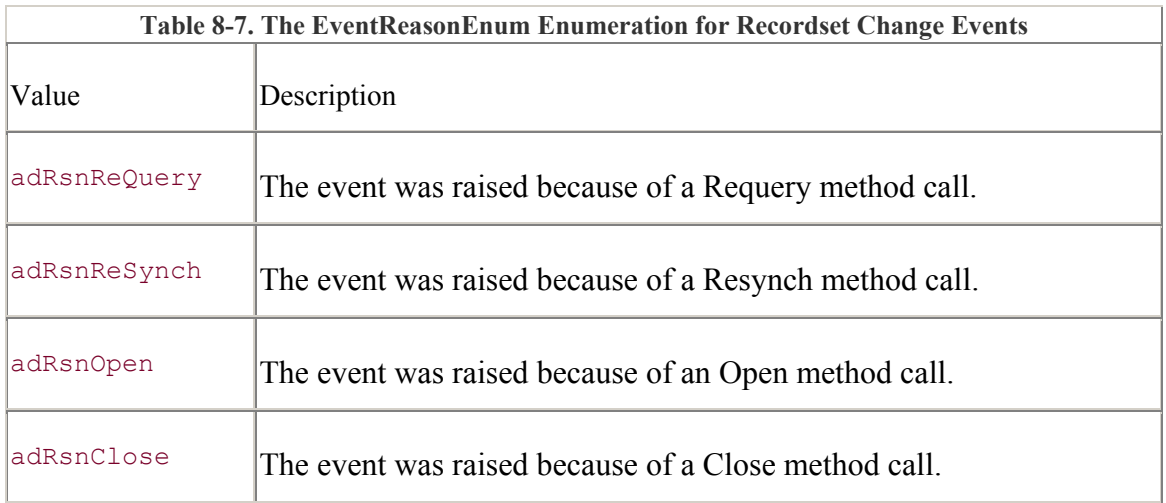

```
WillChangeRecordset and the RecordsetChangeComplete events: 
Private Sub rst_WillChangeRecordset(ByVal adReason As 
ADODB.EventReasonEnum, _ 
                                       adStatus As ADODB.EventStatusEnum, 
\equiv ByVal pRecordset As ADODB.Recordset) 
     PrintStatus "WillChangeRecordset", adStatus 
     PrintReason adReason 
End Sub 
Private Sub rst_RecordsetChangeComplete(ByVal adReason As 
ADODB.EventReasonEnum, _ 
                                            ByVal pError As ADODB.Error, _ 
                                            adStatus As 
ADODB.EventStatusEnum, _ 
                                            ByVal pRecordset As 
ADODB.Recordset) 
     PrintStatus "RecordsetChangeComplete", adStatus, pError 
     PrintReason adReason
```
Now enter the code that is necessary in order to track the raising of the

#### End Sub

Now enter code that will illustrate how these two events are raised. The following piece of code opens and closes a recordset:

```
rst.Open "Authors", _ 
         "DSN=BiblioDSN",
         adOpenDynamic,
         adLockOptimistic, _
          adCmdTable
```
#### rst.Close

When this code is run, the following is sent as output to the Immediate Window:

```
WillChangeRecordset event raised. 
   Status: Okay. 
   Reason for event: Move 
RecordsetChangeComplete event raised. 
   Status: Okay. 
   Reason for event: Move 
WillMove event raised. 
  Status: Okay. 
   Reason for event: Move 
MoveComplete event raised. 
  Status: Okay. 
RecordsetChangeComplete event raised. 
   Status: Okay.
```
Reason for event: Close

Looking at this output, we see that the record pointer moving from one record to another has caused the WillChangeComplete and RecordsetChangeComplete events to be raised. Once the recordset is closed, the RecordsetChangeComplete event is raised again.

## **8.4 Canceling Operations**

Your application can deny the execution of any operation that triggers a Will event. By changing the status parameter passed to any Will event to adStatusCancel, the operation will not execute. However, if the adStatus property is set to adStatusCantDeny, you cannot cancel the operation.

For instance, assume that you want to restrict the connection to a data source. By entering the following code for the WillConnect event, the connection will never occur:

```
Private Sub con WillConnect(ConnectionString As String,
                             UserID As String,
                             Password As String, _
                              Options As Long, _ 
                              adStatus As ADODB.EventStatusEnum, _ 
                              ByVal pConnection As ADODB.Connection) 
     ' cancel the connection 
     adStatus = adStatusCancel
```
End Sub

Now enter the following code in a method to test the connection:

```
On Error GoTo ERR Connection:
     Set con = New Connection 
     con.Open "DSN=BiblioDSN" 
    con.Close 
ERR_Connection: 
     If (Err.Number = 3712) Then 
       Debug.Print "Connection canceled."
    End If 
     Set con = Nothing
```
Output from this code produces the message Connection canceled. Of course, you would not logically deny every connection attempt made by an application, but you might deny Connections if you know that you already have many connections made to the same data source.

## **8.5 Turning Events Off**

In addition to canceling operations by altering the status parameter of an event, you can also turn the events off completely for an open instance of an object. By setting any event's status
parameter to adStatusUnwantedEvent, you are informing ADO that you no longer want to be notified of a particular event.

To illustrate this ability, alter the WillMove event as shown:

```
Private Sub rst WillMove(ByVal adReason As ADODB.EventReasonEnum,
                           adStatus As ADODB.EventStatusEnum, _ 
                           ByVal pRecordset As ADODB.Recordset) 
     Debug.Print 
    Debug. Print " WillMove Event Raised"
     adStatus = adStatusUnwantedEvent 
     Debug.Print " Turned WillMove Event Off"
```
End Sub

Now enter and execute a piece of code that raises the WillMove event at least once:

```
Debug.Print "--------- Before Opening Recordset" 
rst.Open "Authors", _ 
          "DSN=BiblioDSN" 
Debug.Print
Debug.Print "--------- Before MoveFirst" 
rst.MoveFirst 
Debug.Print 
Debug.Print "--------- Before MoveNext" 
rst.MoveNext 
Debug.Print 
Debug.Print "--------- Before Closing Recordset" 
rst.Close
```
When this code is executed, the following output is sent to the Immediate Window:

--------- Before Opening Recordset WillMove Event Raised Turned WillMove Event Off --------- Before MoveFirst --------- Before MoveNext --------- Before Closing Recordset

Note that once a Recordset object (or a Connection object for that matter) is closed and then reopened, the event will be raised again.

In the case of events that can be raised for more than one reason, you must indicate that the event is not wanted for each possible reason as each type occurs. At the very least, each event can occur one time for each possible reason.

# **8.6 Summary**

This chapter was written to help you understand how to trap and potentially alter executions prior to their completion, as well as develop applications that are notified once an operation is complete. After reading this chapter, you should be able to fully understand how the ADO Event Model works and the following key points about it:

There are two different types of events, Will/Complete events and Standalone events.

The Connection object supports events that deal with connecting to a data source, executing commands, transaction management, and informational events that belong to the ConnectionEvent family.

The Recordset object supports events that deal with the asynchronous fetching of records, movement through a recordset, and Field, Record, and Recordset Change events that belong to the RecordsetEvent family.

Within a given event, an operation can be canceled or an event can be turned off so that the application will no longer receive them.

The next chapter of this book, Chapter 9, explains how to use one or more data providers to construct a hierarchical view (shaped view) of your data.

# **Chapter 9. Data Shaping**

Introduced with ADO 2.0, *data shaping* allows creation of hierarchical or nested sets of recordsets with a single ADO object. The data shaping specifies the relation between columns and recordsets (i.e., parent-child relationships).

# **9.1 An Introduction to Data Shaping**

Each of the columns within a shaped recordset can be defined as one of the following:

Data from a data provider

A reference to another recordset

A solution to an operation on a single row of this recordset

A solution to an operation on an entire column of a recordset

A completely new defined column

A recordset whose column contains another recordset is called a *hierarchical recordset*. Hierarchical recordsets can be nested to any depth. The recordset that contains another recordset is called the *parent*, while the contained recordset is called the *child*. When a parent recordset's field (column), which represents another recordset, is read, ADO actually returns an instance of another Recordset object as the value of the field.

The field in the parent recordset that refers to a child recordset is called a *chapter*. This Field object is appended to the parent recordset and given a datatype of adChapter.

To create shaped recordsets, ADO 2.0 introduced the Shape command syntax, which is explained later in this chapter (Section 9.3). Shape commands are used in conjunction with the OLE DB provider's native command set, usually SQL. A Shape command is passed to the Source property of a Recordset object just like any other SQL statement.

In Version 2.1, ADO introduced the concept of *reshaping*. Reshaping allows a newly created recordset to have existing shaped recordsets as its children. There are four restrictions to reshaping:

You cannot add columns to an existing recordset.

You cannot reshape a parameterized query.

You cannot reshape any of the Recordset objects within an intervening Compute clause.

You cannot perform aggregate options on the children or the recordset that is being reshaped.

Each recordset in a hierarchical recordset can have an alias. Any field within any of these recordsets can be referenced through a fully qualified name. For instance, if a hierarchical recordset has three recordsets -- Customers, Orders, and Products -- a product's cost may be referenced with the name Customers.Orders.Products.Cost. This name can also be used as an argument to one of the aggregate functions mentioned later in this chapter. This concept is referred to as *grandchild aggregates.*

# **9.2 The Microsoft Data Shaping Service**

The Microsoft Data Shaping Service is one of two providers necessary to create a shaped recordset with a connection to a data source. The other is a data provider such as SQL Server. In this case, SQL Server would supply the data to the MS Data Shaping service, which would supply it to the application, through ADO.

To specify the MS Data Shaping Service, in the ConnectionString property, set the Provider keyword to MSDataShape. When the Provider property is set to MSDataShape, the connection string gains a dynamic property called Data Provider, used to specify the source of the data provided to the MS Data Shaping Service.

The following example shows how the MS Data Shaping Service property is used in conjunction with the MS Jet Engine:

```
Dim con As ADODB.Connection 
Set con = New ADODB.Connection 
con.ConnectionString = "Provider=MSDataShape; " _ 
                      & "Data Provider=Microsoft.Jet.OLEDB.4.0; " _ 
                       & "Data Source=C:\My Documents\Biblio.mdb; " 
con.Open 
'',
' do something here 
'
con.Close 
Set con = Nothing
```
# **9.3 Shaping Commands**

Shaping commands allow you to create hierarchical recordsets in two ways. The first way is done through the APPEND command. The APPEND command can be used to attach a child recordset to a parent based upon a common field value or values. One field value in the parent recordset is equivalent to all of the field values in its child recordset. The APPEND command can add not only chapter columns (pointing to child recordsets), it can also add calculated, aggregated, and fabricated columns.

The second method of creating hierarchical recordsets in ADO is to use the COMPUTE command. This method generates a parent recordset from a child recordset. Parent columns are created by aggregation operations over a column of the child, an expression on an entire row of the recordset, a grouping column (using the keyword  $BY$ ), or by creating a new blank column. In addition, one of the parent recordset's columns must be a chapter column pointing to the child recordset. The parent can also be a calculated, aggregated, or fabricated column.

### **9.3.1 APPEND Command**

The APPEND command is used to append a child recordset to a column within a parent recordset. The syntax of the APPEND command is as follows:

```
SHAPE {parent-command} [[AS] parent-alias] 
APPEND ({child-command} [AS] child-alias 
RELATE parent-column TO child-column) [[AS] chapter-alias]...
```
In this syntax, the parent-command and child-commands can be one of four things:

A command that is translated by the underlying data provider (usually a SQL Statement)

A table name preceded by the keyword TABLE

Another Shape command in (...)

The name of a recordset that has already been shaped

The first type of command can be translated by the underlying data provider. In the following example, two tables from the *Nwind.mdb* database supplied with Visual Basic 6.0 will be shaped. To better visualize the hierarchical recordset that is a result of this Shape command, we will create a form with only one control: the Microsoft Hierarchical FlexGrid control.

Create a new project, and rename the main form to *frmShapeExample*. Add the component Microsoft Hierarchical FlexGrid Control 6.0 (OLE DB) and the reference to ADO, Microsoft ActiveX Data Objects 2.6 Library.

Next, add an instance of the MSHFlexGrid control to the form, and rename it *mshFlexGrid*. Now enter the following code to resize the control along with the form:

```
Private Sub Form_Resize( ) 
    mshFlexGrid.Top = 0 
    mshFlexGrid.Left = 0 
    mshFlexGrid.Width = Me.ScaleWidth 
    mshFlexGrid.Height = Me.ScaleHeight
```
#### End Sub

Now save this project as *prjShapeExample*. This project will be used throughout this chapter to view the hierarchical recordsets that we will create.

The simplest hierarchical recordset that we can create is one that appends one SQL statement to another:

```
SHAPE {SELECT * FROM Orders; }
APPEND ({SELECT * FROM [Order Details];} 
RELATE OrderID TO OrderID)
```
This statement uses the Orders and Order Details tables from the *Nwind.mdb* MS Access database file distributed with MS Visual Basic 6.0.

To view this recordset in action, enter the following code for the FirstExample method:

```
Private Sub FirstExample( ) 
     Dim con As ADODB.Connection 
     Dim rst As ADODB.Recordset 
     Dim sSource As String 
    Set con = New ADODB.Connection 
     Set rst = New ADODB.Recordset 
    con.ConnectionString = "Provider=MSDataShape; "
                           & "Data Provider=Microsoft.Jet.OLEDB.4.0; " _ 
                          \& "Data Source=D:\My Documents\Nwind.mdb; "
     con.Open 
    sSource = "SHAPE {SELECT * FROM Orders;} "
            \& "APPEND ({SELECT * FROM [Order Details];} "
             & "RELATE OrderID TO OrderID) " 
     rst.Open sSource, _ 
             con<sub>1</sub>adOpenForwardOnly, _
              adLockReadOnly 
     Set mshFlexGrid.Recordset = rec 
    rst.Close 
    Set rst = Nothing 
     con.Close 
     Set con = Nothing
```
#### End Sub

Now, enter a call to the FirstExample method within the Form\_Load event, and run this example. If this example doesn't work immediately, ensure that the path set in the con.ConnectionString property points to your copy of the *Nwind.mdb* database file.

If this example does work properly for you, you should see a form similar to that shown in Figure 9-1.

#### **Figure 9-1. The first Shape example in action**

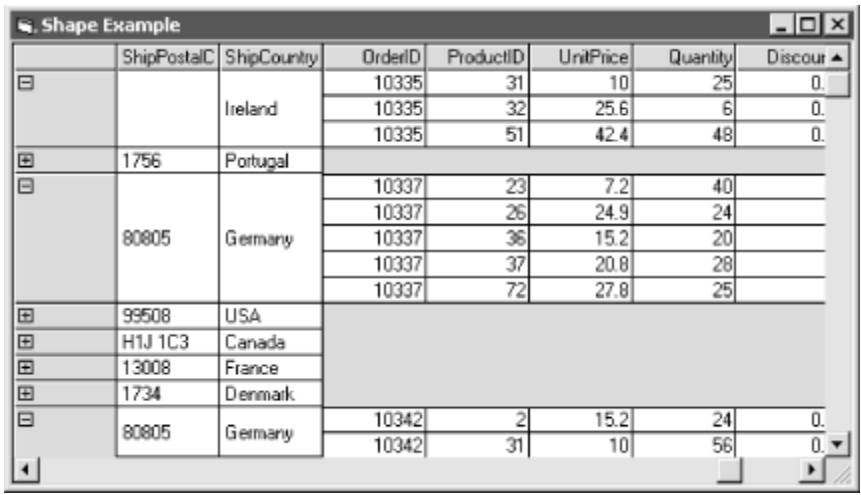

Another valid value for either the parent-command or the child-command would be a table name preceded with the TABLE keyword. By replacing the following lines of code in the FirstExample method shown earlier, the application is performing the same function:

sSource = "SHAPE TABLE Orders; " & "APPEND (TABLE [Order Details] " \_ & "RELATE OrderID TO OrderID) "

In addition, either the parent-command or the child-command can be another valid Shape command as in the following example:

```
sSource = "SHAPE TABLE Customers " _ 
         & "APPEND (( " _ 
         & " SHAPE TABLE Orders " _ 
         & " APPEND (TABLE [Order Details]; " _ 
         & " RELATE OrderID TO OrderID)) " _ 
         & "RELATE CustomerID TO CustomerID) "
```
This example creates a three-level hierarchical recordset starting with the Customers table, then the Orders table, and finally the Order Details table.

You can enter the previous code lines into the project that you have set up and run it. You will notice that you have a lot of column headers now -- three tables worth. To ease the readability for the example, you can selectively choose the columns that you would like to see, as with the following lines of code:

```
sSource = "SHAPE {SELECT CustomerID, ContactName " _ 
           & " FROM Customers;} " _ 
           & "APPEND (( " _ 
          \begin{array}{cc} \& w \quad \text{SHAPE} \quad \text{SELECT OrderID, CustomerID} \quad " \quad \& w \quad \text{FROM Order:} \end{array}FROM Orders; } "
           & " APPEND (TABLE [Order Details] " _ 
           & " RELATE OrderID TO OrderID)) " _ 
           & "RELATE CustomerID TO CustomerID) "
```
If you were to run this code within the project that you have created, you would see a window similar to that shown in Figure 9-2.

| $\Box$ o $\Box$<br>S. Shape Example |              |             |                  |                    |            |                 |            |                |                  |  |  |
|-------------------------------------|--------------|-------------|------------------|--------------------|------------|-----------------|------------|----------------|------------------|--|--|
|                                     | CustomerID   | ContactNam  |                  | OrderID CustomerID | OrderID    | ProductID       | UnitPricel | Quantity       | $\blacktriangle$ |  |  |
| ⊞                                   | <b>ALFKI</b> | Maria Ander |                  |                    |            |                 |            |                |                  |  |  |
| $\Box$                              | ANATR        | Ana Truillo | ⊕                | 10308 ANATR        |            |                 |            |                |                  |  |  |
|                                     |              |             | 国                | 10625 ANATR        |            |                 |            |                |                  |  |  |
|                                     |              |             | Θ                | 10759 ANATR        | 10759      | 32              | 32         | 10             |                  |  |  |
|                                     |              |             | $\Box$           |                    | 10926      | 11              | 21         | 2              |                  |  |  |
|                                     |              |             | 10926 ANATR      |                    | 10926      | 13              | 6          | 10             |                  |  |  |
|                                     |              |             |                  |                    | 10926      | 19              | 9.2        |                |                  |  |  |
|                                     |              |             |                  |                    | 10926      | 72              | 34.8       | 10             |                  |  |  |
| 日                                   | ANTON        | Antonio Mor | $\overline{+}$   | 10365 ANTON        |            |                 |            |                |                  |  |  |
|                                     |              |             | $\boxplus$<br>⋍  | 10507 ANTON        |            |                 |            |                |                  |  |  |
|                                     |              |             | Θ                | 10535 ANTON        | 10535      | 11              | 21         | 50             |                  |  |  |
|                                     |              |             |                  |                    | 10535      | 40              | 18.4       | 10             |                  |  |  |
|                                     |              |             |                  |                    | 10535      | 57              | 19.5       | 5              |                  |  |  |
|                                     |              |             |                  |                    | 10535      | 59              | 55         | 15             |                  |  |  |
|                                     |              |             | Θ<br>10573 ANTON |                    | 10573      | 17              | 39         | 18             |                  |  |  |
|                                     |              |             |                  |                    | 10573      | $\frac{34}{11}$ | 14         | 40             |                  |  |  |
| $\blacksquare$                      |              |             |                  |                    | 1.0.000.00 |                 | $8.8 - 8$  | $\overline{1}$ |                  |  |  |

**Figure 9-2. A three-level hierarchical recordset example** 

When a Recordset object is opened on an ordinary Shape command, both the parent and the child recordsets are opened immediately. You might expect to achieve better performance by using a Shaped recordset.

The main advantage to a shaped recordset is the amount of information that is returned to the application. Every Shaped recordset could be replaced with a JOINed SQL statement. With a Shaped recordset, parent records are not duplicated; with a JOINed SQL statement, a parent recordset could contain much more data than necessary. For instance, take a look at Figure 9-2, at CustomerID ANATR. With a Shaped recordset, only one record is returned from the parent recordset for this customer. If this recordset was created with JOINed SQL statements, there would be four records (one for each of the orders) that are duplicated for the parent. In addition, if a third recordset was appended, as in the example shown in Figure 9-2, there would be a duplicated record for each of the order detail records.

The shape commands can also use the PARAMETER keywords. Don't mistake the Shape PARAMETER keyword with the Parameters collection object or the PARAMETER object of ADO; it has nothing to do with them. The Shape PARAMETER keyword is interpreted by the Microsoft Data Shaping Engine. Try placing the following lines of code into the example project that you have created:

```
sSource = "SHAPE TABLE Orders "
      \& "APPEND ({SELECT * "
 & " FROM [Order Details] " _ 
\& " WHERE (OrderID = ?); } "
       & "RELATE OrderID TO PARAMETER 0) "
```
The question mark (?) in the SQL statement SELECT  $*$  FROM [Order Details] WHERE (OrderID = ?); acts like an ordinary parameter. The PARAMETER keyword, with the index zero, is supplied by the Data Shaping Engine to the child recordset before ADO returns it. The result is that the child recordset is not read until it is needed. This is different than the shaped recordsets that we have seen so far, in that the entire child recordset is read immediately.

By using the PARAMETER keyword, ADO isn't expecting an actual value for the parameter from the application. In the preceding example, the data shaping engine knows to relate the OrderID value of the Orders Detail table with the OrderID of the current Orders table.

The are two advantages to using the PARAMETER keyword. First, it offers faster initial execution since the child rowset is not populated at execute time. Second, only the child data you actually need is fetched from the server. If your application needs to use all of the children from a Shaped recordset, you will most likely be better off without using the PARAMETER keyword because it will require many small trips to the server versus fewer larger trips.

### **9.3.2 COMPUTE Command**

The COMPUTE command is used to create a parent recordset based upon a given child recordset. The syntax of the COMPUTE command is as follows:

```
SHAPE {child-command} [AS] child-alias 
COMPUTE child-alias [, additional-fields-list] 
[BY group-field-list]
```
In this syntax, the child-command can be one of four things:

A command that is translated by the underlying data provider (usually a SQL statement)

A table name preceded by the keyword TABLE

Another Shape command

The name of a recordset that has already been shaped

If a COMPUTE Shape command does not use the optional BY keyword, then only one record will be returned in the recordset. The columns for this record would include chapter column pointing to the entire child recordset.

By using the project skeleton that was introduced earlier in this chapter, replace the ssource variable assignment with the following code:

```
sSource = "SHAPE {SELECT * FROM Orders;} " _ 
        & " AS Orders " _ 
        & "COMPUTE Orders, " _ 
        & " SUM(Orders.Freight) AS TotalFreight"
```
In this code, the following Shape command is being assigned to the sSource variable:

```
SHAPE {SELECT * FROM Orders;} AS Orders 
COMPUTE Orders, SUM(Orders.Frieght) AS TotalFreight
```
The child-command in this example is a SQL statement that returns all of the columns of the Orders table to the MS Data Shaping Service. The MS Data Shaping Service is going to create a parent recordset for this child-command because the COMPUTE command is being used. Within this parent recordset, there are two fields. The first is a chapter field pointing to the childrecordset, Orders. The second field is a summation of all the Freight field values within the child recordset. This command will return only one record with the total freight cost as the TotalFreight field value.

In order to return more than one record within the created parent-recordset, you must use the  $BY$ keyword. The BY keyword groups by a column value within the child recordset producing one record in the parent recordset for each unique value within the child recordset.

As an example, replace the sSource variable assignment in our sample application with the following code:

```
sSource = "SHAPE {SELECT OrderID, ShipCountry " _ 
        & " FROM Orders;} " _ 
       \frac{1}{6} " \frac{1}{4} AS Orders "
        & "COMPUTE Orders, " _ 
        & " COUNT(Orders.OrderID) AS [Number Of Orders], " _ 
         & "BY ShipCountry"
```
This code produces the following Shape statement:

```
SHAPE {SELECT OrderID, ShipCountry FROM Orders;"
        AS Orders 
COMPUTE Orders, COUNT(Orders.OrderID) AS [Number Of Orders] 
BY ShipCountry
```
This example uses a child-command that only returns two columns, the OrderID and the ShipCountry. The COMPUTE command causes a parent recordset to be created with three fields. The first field is a chapter field pointing to the child-recordset that was created by the SQL statement. The second field displays a count of the number of orders within the chapter of that record. Finally, the third field comes from the BY clause of the Shape command, the ShipCountry field. This BY clause causes the parent recordset to have a distinct record for each unique ShipCountry within the child-command specified. For each of these parent recordset records, the chapter field returns a subset of the overall child command. Each child recordset contains only recordsets whose ShipCountry field values match that of the current parent recordset's ShipCountry field value. **Figure 9-3** illustrates how this parent-child hierarchical recordset looks once it is created.

Let us go one step further and create another nested level within our hierarchical recordset. In the next example, the parent recordset is grouped by countries, and its child recordset contains all of the regions within each country. Furthermore, each recordset broken down by regions acts as a parent recordset whose child recordset contains all of the individual orders within each region.

To create such a nested Shape command, replace the sSource assignment in our example framework with the following two assignments:

```
sSource = "SHAPE {SELECT OrderID, ShipCountry, ShipRegion " _ 
 & " FROM Orders;} " _ 
 & " AS Orders " _ 
        & "COMPUTE Orders, " _ 
 & " COUNT(Orders.OrderID) AS [Number Of Orders], " _ 
 & " ANY(Orders.ShipCountry) as Country " _ 
       & "BY ShipRegion " 
sSource = "SHAPE (" \& sSource \& ") "
       & " AS OrderRegion " _ 
      \frac{1}{2} "COMPUTE OrderRegion, "
        & " SUM(OrderRegion.[Number Of Orders]) " _
```

```
 & " AS [Number Of Country Orders] " _ 
 & "BY Country"
```
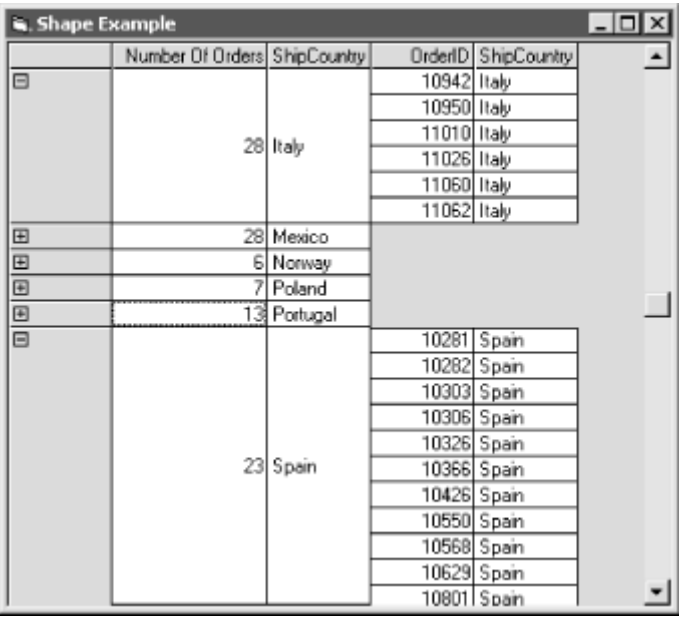

**Figure 9-3. A simple COMPUTE Shape command** 

As you can see, the sSource variable is first set to a Shape command that will group the orders by region. The second sSource variable is assigned to another Shape command that takes the first shape command and groups it by country.

The following output is generated by the code:

```
SHAPE ( 
    SHAPE {SELECT OrderID, ShipCountry, ShipRegion 
           FROM Orders;} 
             AS Orders 
    COMPUTE Orders, 
            COUNT(Orders.OrderID) AS [Number Of Orders], 
             ANY(Orders.ShipCountry) AS Country 
    BY ShipRegion 
\left( \right) AS OrderRegion 
COMPUTE OrderRegion, 
         SUM(OrderRegion.[Number Of Orders]) 
           AS [Number Of Country Orders] 
BY Country
```
Notice that within the nested Shape statement the inner nest, or the first Shape statement, returns four fields: the Orders chapter, the Count field, the ShipCountry value for the given row, and the ShipRegion for its child recordset. It is important to have this Shape statement include the ShipCountry value to the outer Shape command so that it can group by it.

When the application is run with this statement, you should see a dialog box very similar to that shown in Figure 9-4.

| S. Shape Example     |                        |              |                      |           |               |           | $\Box$                         |
|----------------------|------------------------|--------------|----------------------|-----------|---------------|-----------|--------------------------------|
|                      | Country Orders Country |              | er Of Orders Country |           | ShipRegion    |           | OrderID ShipCountry ShipRegion |
| $\Box$               |                        | 83 Brazil    | $\boxplus$           | 34 Brazil | <b>RJ</b>     |           |                                |
|                      |                        |              | $\boxplus$           | 49 Brazil | SP            |           |                                |
| $\qquad \qquad \Box$ |                        | 30 Canada    | $\boxplus$           | 17 Canada | BC            |           |                                |
|                      |                        |              | $\boxplus$           | 13 Canada | Québec        |           |                                |
| 国国国                  |                        | 507 France   |                      |           |               |           |                                |
|                      |                        | 19 Ireland   |                      |           |               |           |                                |
|                      |                        | 23 UK        | Œ                    | $13$ UK   | Essex         |           |                                |
|                      |                        |              | $\boxed{\pm}$        | 10 UK     | Isle of Wight |           |                                |
| $\Box$               |                        | 122 USA      | ⊞                    | 10 USA    | AΚ            |           |                                |
|                      |                        |              | E                    | 4 USA     | CA            | 10579 USA | СA                             |
|                      |                        |              |                      |           |               | 10719 USA | CA                             |
|                      |                        |              |                      |           |               | 10735 USA | CA                             |
|                      |                        |              |                      |           |               | 10884 USA | СA                             |
|                      |                        |              | 匣                    | 31 USA    | ID            |           |                                |
|                      |                        |              | Θ                    | 3 USA     | MT            | 10624 USA | МT                             |
|                      |                        |              |                      |           |               | 10775 USA | МT                             |
|                      |                        |              |                      |           |               | 11003 USA | MT                             |
|                      |                        |              | ⊞                    | 18 USA    | <b>NM</b>     |           |                                |
|                      |                        |              | $\boxplus$           | 28 USA    | 0R            |           |                                |
|                      |                        |              | $\Box$               | 19 USA    | WA            |           |                                |
|                      |                        |              | $\mathbb{F}$         | 9 USA     | wY            |           |                                |
| $\blacksquare$       |                        | 46 Venezuela |                      |           |               |           |                                |
|                      |                        |              |                      |           |               |           |                                |

**Figure 9-4. A nested COMPUTE Shape command** 

Notice that we have introduced another aggregate function, ANY. The purpose of the ANY aggregate function is to return a value for a column that is the same for all of the child recordset's rows. For instance, notice that in Figure 9-4, the ShipCountry value is the same for all records of a chapter by looking at the last three columns shown in the dialog box. In this example, USA is the value for all of the child records.

# **9.3.3 Shape Functions**

In total, the Shape command syntax supports seven aggregate functions as shown in Table 9-1.

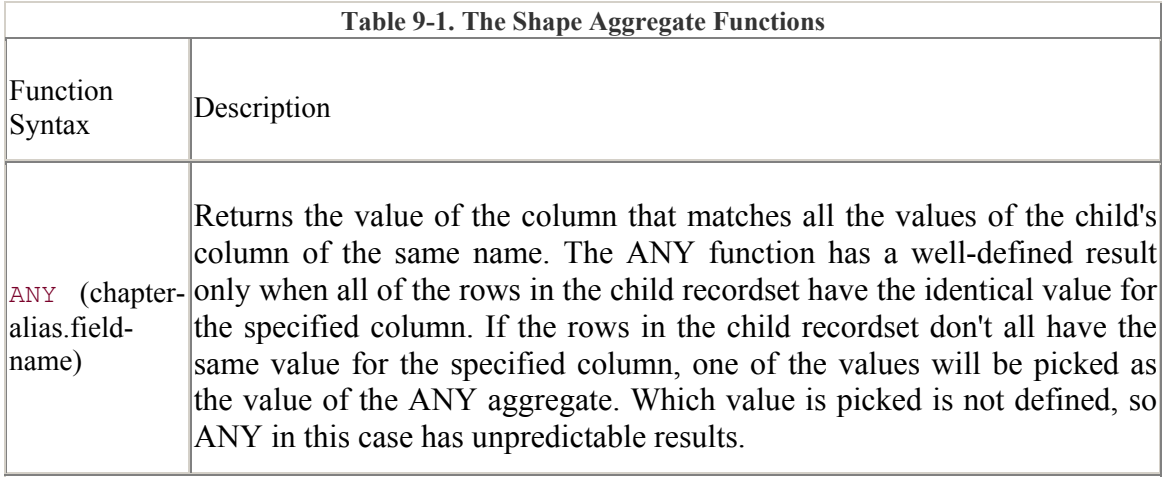

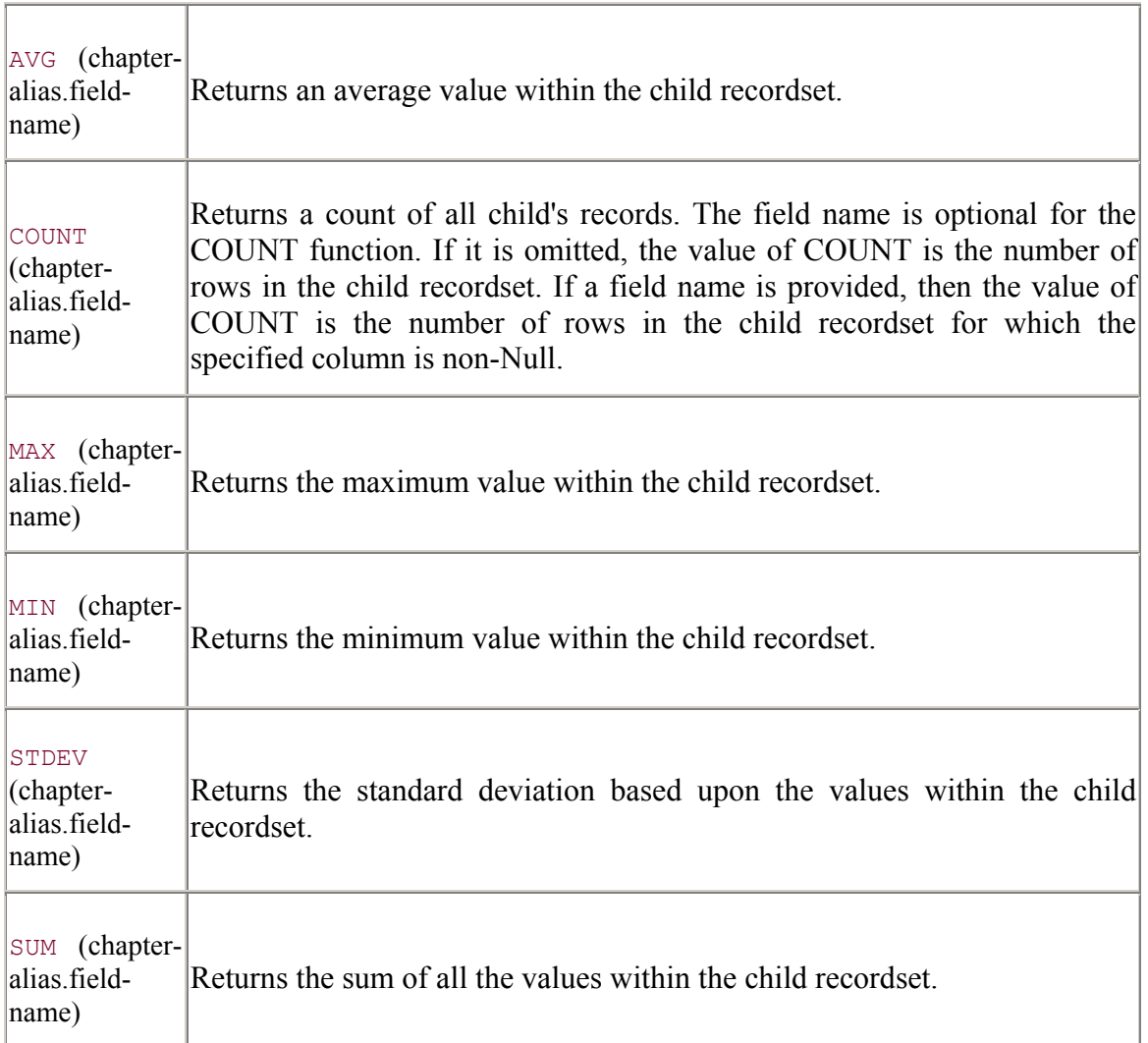

In addition, the Shape command syntax also supports all VBA function or expressions through the use of the CALC function. The CALC function can be used only upon the row of the recordset that contains the CALC function itself, as in the following example:

```
sSource = "SHAPE {SELECT OrderID, OrderDate FROM Orders; } "
             & "APPEND ({SELECT OrderID, ProductID FROM [Order Details];} " 
\mathbb{Z}^{\mathbb{Z}}\begin{array}{ll}\n\& \text{ "RELATE} & \text{OrderID TO OrderID}, \text{ "} \\
\& \text{ "} & \text{CALC (Format (OrderDate).} \n\end{array}CALC(Format(OrderDate, Tmmm-dd-yyyy'))"
```
In this example, the VBA function Format\$ was used to return the OrderDate field with the format mmm-dd-yyyy.

# **9.4 Example: Accessing Shaped Recordsets**

The example in this chapter allows you to navigate manually through a three-level hierarchical recordset with the use of non-bound controls. Although the MS Hierarchical Flex Grid is very useful in some situations, as we see throughout this chapter, this control frequently offers us no help at all in our real-world applications.

Figure 9-5 shows what the Access example looks like during runtime.

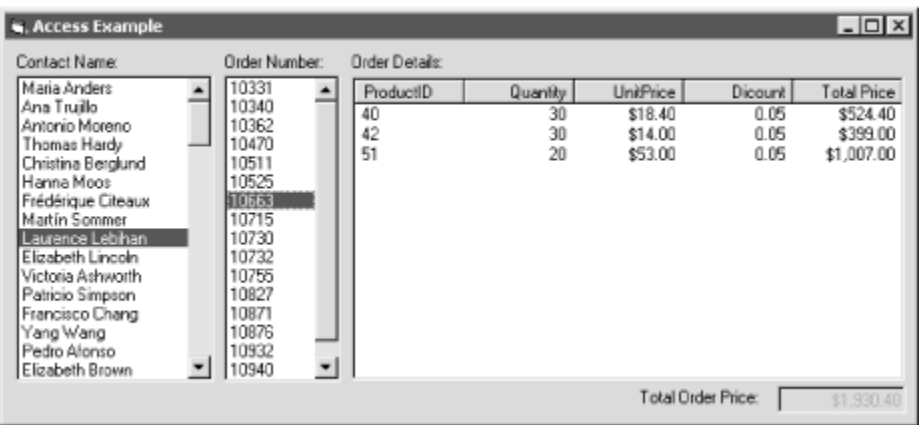

**Figure 9-5. The Access Shape recordset example in action** 

This example allows the user to select a contact name, or customer, from a list box on the left. Programmatically, this action accesses a chapter field within the recordset that passes a child recordset to the individual orders shown in the second list box. When you select an order from this list box, another chapter field is read to return the second child recordset, the Order Details table. The Total Order Price shown in the bottom-right corner of the form is calculated using an aggregation method on the Order Details child recordset.

To begin this example, create a new project and call it  $p\eta$ *AccessExample*. Use the Project  $\rightarrow$ References . . . menu item to add a reference to Microsoft ActiveX Data Objects 2.1 Library, or the most recent version that you have. In addition, you should use the Project  $\rightarrow$  Components ... menu item to add the Microsoft Windows Common Controls 6.0 to your project for the use of the List View control.

Once you are done with these steps, add four labels, two list boxes, a List View, and a text box as shown in Figure 9-6. The lstOrderDetails control shown is the List View control.

**Figure 9-6. The Access Shape recordset example at design time** 

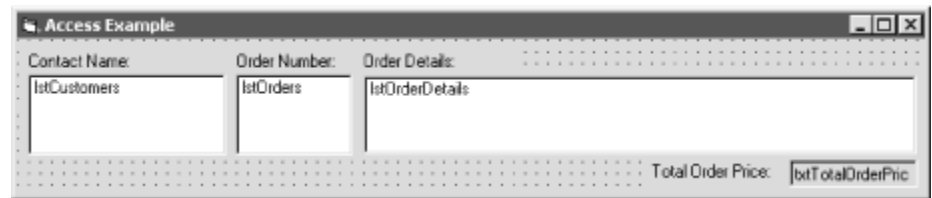

After adding the controls to the form, go to the Property Pages of the List View control by right-clicking on the control and selecting Properties from the pop-up menu. Change the View property on the first tab to 3-lvwReport, and then add five columns to the Column Headers tab. Name the columns ProductID, Quantity, UnitPrice, Discount, and Total Price. Set all but the ProductID column headers alignment to 1-lvwColumnRight because they will be displaying numeric values.

Once you are done with all of this, you can continue to set the properties of the controls as specified by Table 9-2.

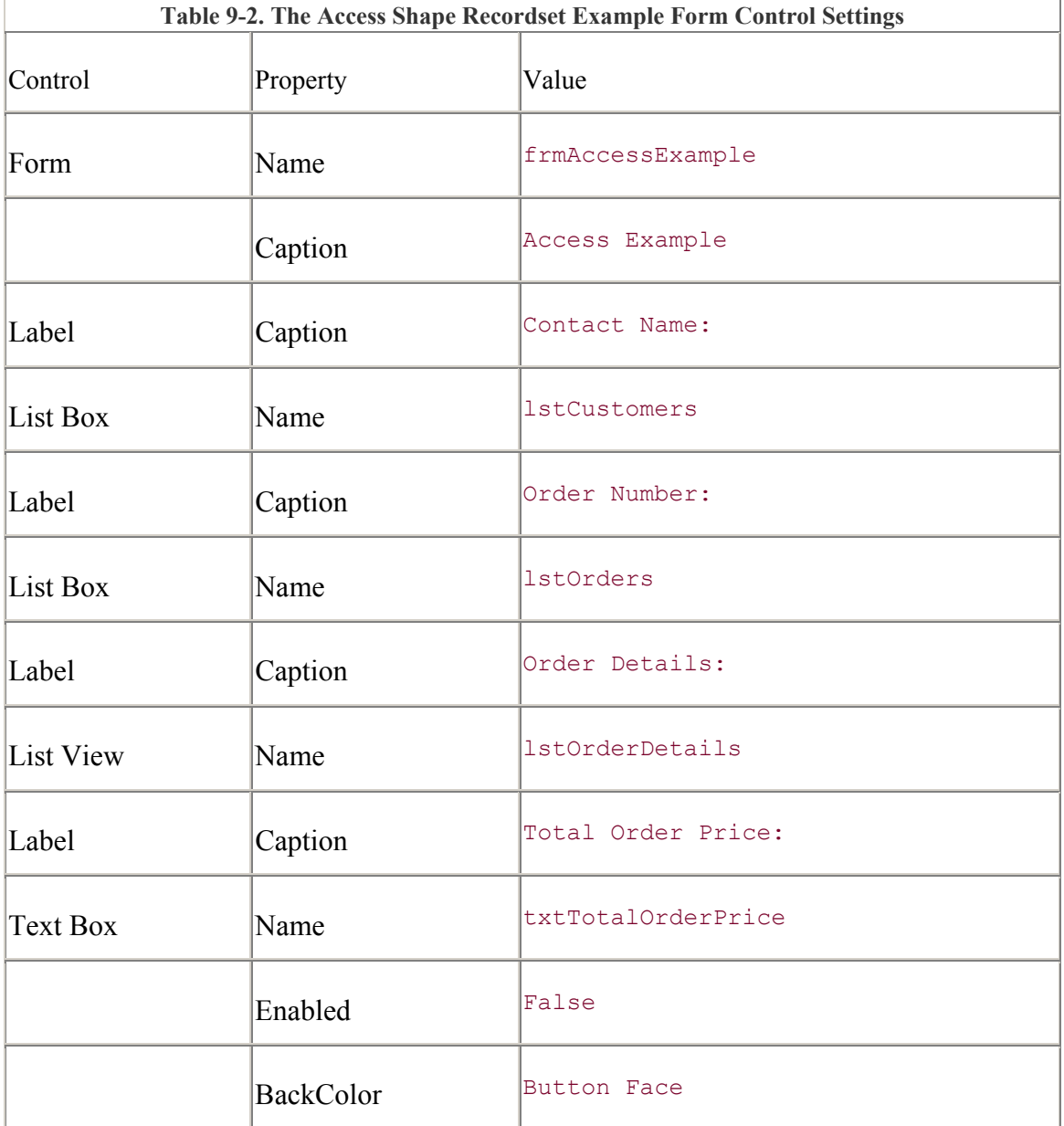

Now begin entering the code. Enter the following Private declarations for the connection and the three recordsets:

```
Private con As ADODB.Connection
```
Private rstCustomers As ADODB.Recordset Private rstOrders As ADODB.Recordset

Private rstOrderDetails As ADODB.Recordset

Now add the code to kick off the Form\_Load event:

```
Public Sub Form Load( )
     Set con = New ADODB.Connection 
     Set rstCustomers = New ADODB.Recordset 
     Set rstOrders = New ADODB.Recordset 
     Set rstOrderDetails = New ADODB.Recordset 
     SpaceOrderDetailColumns 
     CreateRecordset 
     PopulateCustomersList
```
End Sub

The code for the Form\_Unload event simply closes any open recordsets, as well as the connection. It also sets all of these objects to Nothing. Notice that for only two Recordset objects, rstOrderDetails and rstOrders, the state of the object is checked to make sure it is open before it is closed. This is done because these recordsets are opened as you click on the list boxes; if you do not click on them and close the application, they will never be opened. In such a case, attempting to close them would result in an error; therefore, the State property of each is compared to the constant enumeration value, adStateOpen, to attempt to close them only if they are already open. The rstCustomers Recordset and the con Connection aren't checked because we are assuming that they both are open at the application startup:

```
Private Sub Form_Unload(Cancel As Integer) 
     If (rstOrderDetails.State = adStateOpen) Then rstOrderDetails.Close 
     Set rstOrderDetails = Nothing 
     If (rstOrders.State = adStateOpen) Then rstOrders.Close 
     Set rstOrders = Nothing 
     rstCustomers.Close 
    Set rst = Nothing 
    con.Close 
    Set con = Nothing
```
#### End Sub

Now enter the following code for SpaceOrderDetailColumns method. This automatically resizes the column headers of the List View control so that all are shown on the screen at once. This is done only for aesthetics:

```
Private Sub SpaceOrderDetailColumns( ) 
     Dim lColumnCount As Long 
     Dim lColumnWidth As Long 
     With lstOrderDetails 
         lColumnWidth = (.Width - 100) / .ColumnHeaders.Count
```

```
 For lColumnCount = 1 To .ColumnHeaders.Count 
              .ColumnHeaders(lColumnCount).Width = lColumnWidth 
         Next lColumnCount 
     End With 
End Sub
```
The following method, ClearContents, has been added to clear the contents of everything but the lstCustomers List Box control. This example will use this method in a couple of places.

```
Private Sub ClearContents( ) 
     lstOrders.Clear 
     lstOrderDetails.ListItems.Clear 
     txtTotalOrderPrice.Text = ""
```
End Sub

The second method to be called from the Form\_Load event is the CreateRecordset method shown next. This method establishes a connection to the data source -- in this case, the *Nwind.mdb* database supplied with MS Visual Basic 6.0. After the connection is established, a shaped recordset is created. You may need to change the path of the *Nwind.mdb* database file in order to get this example to work correctly on your machine.

```
Private Sub CreateRecordset( ) 
      Dim sSource As String 
     con.\n    ConnectionString = "Providence=MSDatabase; " & "Data Provider=Microsoft.Jet.OLEDB.4.0; " _ 
                                  & "Data Source=D:\My Documents\Nwind.mdb; " 
      con.Open 
      sSource = "SHAPE TABLE Customers " _ 
               \begin{array}{cc} \& \texttt{ "APPEND} & \texttt{ ( & \n% \& \n% \& \n% \end{array}& " SHAPE TABLE Orders "<br>& " APPEND ({SELECT Orde:
                & " APPEND ({SELECT OrderID, ProductID, Quantity, " _ 
               & " UnitPrice, Discount, "<br>
& " (UnitPrice * Ouantity *
                                           ((UnitPrice * Quantity * \overline{1} - Discount)
" \perp\frac{100}{7} \times 100) \times 100)
" \perp & " AS TotalUnitPrice " _ 
                 & " FROM [Order Details];} " _ 
                & " RELATE OrderID TO OrderID) AS cptOrderDetails, " _ 
               \begin{array}{lll} \&\text{ }``\qquad \qquad & \text{SUM}(\texttt{cptOrderDetails.TotalUnitPrice})\text{ }''\text{ }_{\text{}}\\\&\text{ }``\qquad \qquad & \text{AS TotalOrderPrice)}\text{ }''\text{ }_{\text{}}\end{array}AS TotalOrderPrice) "
                 & "RELATE CustomerID TO CustomerID) AS cptOrders" 
      rstCustomers.Open sSource, _ 
                             con<sub>1</sub> adOpenForwardOnly, _ 
                              adLockReadOnly
```
End Sub

I tried very hard to get the shaped recordset that is set to the sSource String variable to be as readable as I could, but just in case you still cannot read it, here it is without the mess:

```
SHAPE TABLE Customers 
APPEND (( 
   SHAPE TABLE Orders 
   APPEND ({SELECT OrderID, ProductID, Quantity, UnitPrice, Discount, 
          ((UnitPrice * Quantity * (1 - Discount) / 100) * 100)
 AS 
TotalUnitPrice 
           FROM [Order Details];} 
   RELATE OrderID TO OrderID) AS cptOrderDetails, 
         SUM(cptOrderDetails.TotalUnitPrice) AS TotalOrderPrice) 
RELATE CustomerID TO CustomerID) AS cptOrders
```
Let's take a look at this Shape command. There are three recordsets being shaped in all. The parent recordset is made up of all the columns of the Customers table (TABLE Customers;), and its child recordset is the Orders table (TABLE Orders;). The two of these tables are related by the CustomerID field shown on the last line of the Shape command, and the chapter field that refers to the child recordset is referred to as cptOrders.

The third recordset, created from the Order Details table with a complex SELECT statement, is a child recordset of the Orders table, which is now a parent recordset. The two tables are related by the OrderID field and the child recordset is accessed through the chapter field, TotalOrderPrice.

In addition, the SELECT statement, which is done on the Order Details table to create the thirdlevel recordset, has an additional field, the TotalUnitPrice field. This field is calculated for each row of the Order Details table based upon the Quantity, UnitPrice, and Discount field values. This TotalUnitPrice field is used within an aggregate function, SUM, which in turn is used to append another field to each order record in the Orders table.

In short, this Shape command relates customers to their orders and the orders to the order details. For each order detail, a total unit price is calculated, and for each order, all the total unit prices are summed in order to generate a total order price.

Now we can continue to the third and last method that is called by the Form\_Load event, the PopulatCustomersList method:

```
Private Sub PopulateCustomersList( ) 
     With rstCustomers 
         If (Not (.BOF And .EOF)) Then .MoveFirst 
         Do Until (.EOF) 
             lstCustomers.AddItem .Fields("ContactName").Value 
             .MoveNext 
         Loop 
     End With
```

```
 ClearContents
```

```
End Sub
```
This method simply fills the lstCustomers list box with the ContactName property values of the rstCustomers Recordset object. It then calls ClearContents to remove anything else that is shown on the form.

When a user clicks on the lstCustomers list box, the lstCustomers Click event, shown next, is fired to populate the lstOrders list box for the customer selected:

```
Private Sub lstCustomers Click( )
     Dim sCustomer As String 
     ClearContents 
     sCustomer = lstCustomers.List(lstCustomers.ListIndex) 
    With rstCustomers 
         If (Not (.BOF And .EOF)) Then .MoveFirst 
         .Find "ContactName='" & sCustomer & "'" 
         Set rstOrders = .Fields("cptOrders").Value 
     End With 
     PopulateOrdersList
```
#### End Sub

First, the customer name is extracted from the list box and then used to find the correct record within the lstCustomers recordset. Once it is found, the rstOrders Recordset object is opened with the cptOrders chapter field of that record. This chapter field returns a child recordset of the rstCustomers recordset for the current customer. Once the recordset has been extracted, the PopulateOrdersList method is called, as follows:

```
Private Sub PopulateOrdersList( ) 
     With rstOrders 
         If (Not (.BOF And .EOF)) Then .MoveFirst 
         Do Until (.EOF) 
              lstOrders.AddItem .Fields("OrderID").Value 
              .MoveNext 
         Loop 
     End With 
End Sub
```
When the lstOrders list box is clicked, the lstOrders Click event is fired. Fill in the code for this event as it appears here:

```
Private Sub lstOrders Click( )
     Dim sOrderID As String 
     sOrderID = lstOrders.List(lstOrders.ListIndex) 
     With rstOrders 
         If (Not (.BOF And .EOF)) Then .MoveFirst 
         .Find "OrderID='" & sOrderID & "'" 
         Set rstOrderDetails = .Fields("cptOrderDetails").Value 
         txtTotalOrderPrice.Text = 
FormatCurrency(.Fields("TotalOrderPrice")) 
     End With 
     PopulateOrderDetailInformation
```

```
End Sub
```
The code for the lstOrders Click event is very similar to that of the lstCustomers Click event. It finds the order that has been selected from the list, and it locates it in the rstOrders child recordset. Once the record has been located, the rstOrderDetails Recordset object is set to the chapter field cptOrderDetails. This chapter field returns another child recordset, this time for the parent rstOrders. The returned child recordset contains the detail records for the current order selected from the rstOrders recordset.

In addition, the aggregate field, TotalOrderPrice, is used to populate the txtTotalOrderPrice text box on the form indicating the total price of the order.

Finally, the PopulateOrderDetailInformation method is called to show the detail records contained within this new child recordset. The following code is used for this method:

```
Private Sub PopulateOrderDetailInformation( ) 
     Dim lListItem As Long 
     Dim lFieldCount As Long 
     lstOrderDetails.ListItems.Clear 
     rstOrderDetailsDo Until (rstOrderDetails.EOF) 
         With lstOrderDetails 
             .ListItems.Add , , 
rstOrderDetails.Fields("ProductID").Value 
             lListItem = .ListItems.Count 
             With .ListItems(lListItem).ListSubItems
```

```
 .Add , , rstOrderDetails.Fields("Quantity").Value 
 .Add , , FormatCurrency( _ 
 rstOrderDetails.Fields("UnitPrice").Value) 
               .Add , , rstOrderDetails.Fields("Discount").Value 
               . Add , , FormatCurrency (
rstOrderDetails.Fields("TotalUnitPrice").Value) 
            End With 
        End With 
        rstOrderDetails.MoveNext 
    Loop
```
End Sub

For each record within the rstOrderDetails recordset, another list item is added to the List View control.

# **9.5 Summary**

This chapter introduced and explained the concepts of Data Shaping and Hierarchical Recordset with the use of the Microsoft Data Shaping Service provided with ADO 2.0 and 2.1, how to create Shaped statements, and how to use them in your applications. After reading this chapter, you should be able to connect to the MS Data Shaping Service and fully understand the Shape command syntax and the following key points about it:

There are two types of Shape commands: APPEND and COMPUTE.

The APPEND Shape command allows you to append a child recordset to a parent recordset.

The COMPUTE Shape command allows you to create a parent recordset to a child recordset based upon computations specified in the Shape statement.

Shape commands can be nested to any level that you need.

# **Chapter 10. Records and Streams**

The Record object represents either a single record of a Recordset object or of a resource on a web server (such as a file or a directory). The Stream object represents a buffer of either binary or text data.

Together the Record and Stream objects can be used to navigate hierarchical data sources, such as a directory structure. Each file and directory within this hierarchical data source is considered a resource and therefore can be opened as a Record object. The Record object allows you to copy, move, and delete files and directories of a data source. Within such a resource, there is a stream (or buffer) of information that can be read, thus the Stream object. The Stream object allows you to manipulate the contents of a stream by editing the text or binary data directly. One of the most interesting features about these two new objects is the ability to connect to their data source with the use of URLs as a connection string. Both the Record and Stream objects were introduced with ActiveX Data Objects 2.5.

# **10.1 The Record Object**

The Record object is used to navigate hierarchical data sources, such as a file directory. Think of a file directory as a tree with nodes. The Record object can represent any node within that tree -- either a leaf node (a file), or a nonleaf node (a directory).

As a leaf node, the Record object contains information about a file or document. The properties of the file or document are accessed through the Record object's Fields collection. The contents of the file or document is accessed through the default stream for the Record Object (covered later in this chapter under Section 10.2.1.2.

As a nonleaf node, the Record object contains information about a directory, which may contain other files and directories. As such, the Record object will provide information about the directory through its Fields collection. The files and directories belonging to the directory represented by this Record object can be returned within a Recordset object, containing individual Record objects for each resource. I will discuss this later in this chapter (see Section 10.1.2.

# **10.1.1 Opening a Record Object**

To begin working with a Record object, you first have to open it, of course. Following is the prototype for the Record.Open method:

```
record.Open [Source], _ 
            [ActiveConnection],
             [Mode], _ 
            [CreateOptions],
             [Options], _ 
             [UserName], _
              [Password]_
```
The Record object can be opened by passing one of five different items to the Source argument:

A Command object

A SQL statement

A table name

An open Recordset object

A URL representing the resource to open served by a web site

This chapter focuses on opening a Record object with a URL, but I will first briefly discuss the other four ways of opening a Record object, all of which return a single row when used with the Record object.

#### **10.1.1.1 Opening a Record object with a Command object**

To open a Record object with a Command object, you must create a common Connection object that uses a data provider that supports executing commands through the Record object. The OLE DB provider for SQL Server does just that.

After the Connection object is opened, it must be passed to both the Command object and the Record object. Assign your CommandText property of the Command object with the correct SQL statement, and then pass the Command object to the Record object's open method. Finally, the fifth parameter to the Open method, the Options parameter, must be set to the ADODB.RecordOpenOptionsEnum value adOpenExecuteCommand:

```
con.Open "Provider=SQLOLEDB; "
        & "Data Source=JROFF-NTLT; " _ 
       \& "Initial Catalog=Northwind;
        & "UID=sa" 
com.ActiveConnection = con 
com.CommandText = "SELECT * " & "FROM Shippers " _ 
                 & "WHERE CompanyName='United Package'" 
rec.Open com, _ 
         con, , , \angle adOpenExecuteCommand
```
Make sure that you have done the following:

Declared the con, com, and rec object variables as ADODB Connection, Command, and Record objects, respectively.

Set each of the three object variables to a new instance of its respective ADODB object type.

Have a SQL Server running on JROFF-NTLT (or change it to your own).

Have an OLE DB provider for SQL Server driver installed.

Have a database named *Northwind* (one comes with SQL Server).

Have the username and password of the SQL Server set to "sa" and "", respectively.

Before running the previous code, add the following code so that you can see whether the Record object was opened by looking at the Record.State property:

```
If (rec.State & adStateOpen) Then 
    MsgBox "Record successfully opened." 
Else 
     MsgBox "Record was not opened." 
End If
```
Finally, add the following function to your project so that you can see the output of the Fields collection of the Record object:

```
Private Function DisplayFields(Flds As ADODB.Fields) 
     Dim fld As ADODB.Field 
     For Each fld In Flds 
         Debug.Print Left$(fld.Name & Space(25), 25) & ": " & fld.Value 
    Next fld
```
End Function

Now add a call to the DisplayFields function that you have just entered, and add the code to close all of the objects that you were using:

```
DisplayFields rec.Fields 
rec.Close 
com.Close 
con.Close
```
After running all of the previous code, you should see the following output in your Immediate window within Visual Basic:

```
ShipperID
CompanyName : United Package<br>Phone : (503) 555-3199
                              \div (503) 555-3199
```
If you got this far, you have successfully opened your first Record object -- and used a Command object while you were at it. If you are experiencing errors with this first example, go back and make sure that your prerequisites listed in the beginning are correct (do you have the right server name? did you declare and instantiate your variables correctly? and so on).

#### **10.1.1.2 Opening a Record object with a SQL statement**

Now that you are getting the hang of opening Record objects, the next one should be a snap. To open a Record object with a SQL statement, do the exact same thing you did when opening a Record object with a Command object, except that you leave out the Command object. Instead of setting the SQL statement to the Command.CommandText property, you can pass it directly to the Record.Open method's Source argument as shown here:

```
con.Open "Provider=SQLOLEDB; "
       \& "Data Source=JROFF-NTLT; "
       \& "Initial Catalog=Northwind; \overline{ }"
        & "UID=sa" 
rec.Open "SELECT * " _ 
       & "FROM Customers "
        & "WHERE CustomerID='CHOPS'", _ 
         con, , , \overline{\phantom{a}} adOpenExecuteCommand 
DisplayFields rec.Fields 
rec.Close 
con.Close
```
Running this code fragment gives you the fields you would expect from the Customer's table:

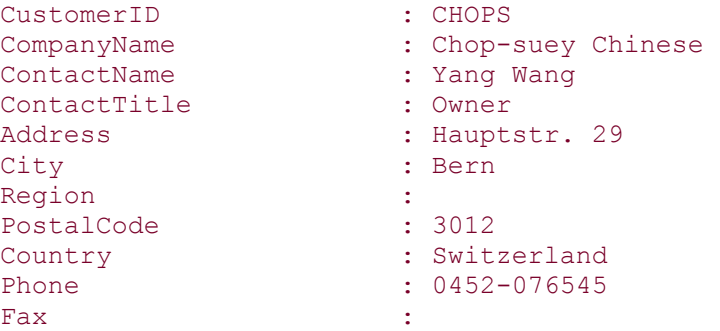

#### **10.1.1.3 Opening a Record object with a table name**

Opening a Record object with a table name is just as easy -- simply pass the table name instead of the SQL statement, and you are done:

```
con.Open "Provider=SQLOLEDB; "
       \& "Data Source=JROFF-NTLT; "
       \& "Initial Catalog=Northwind;
        & "UID=sa" 
rec.Open "Orders", _ 
         con, , , \overline{\phantom{a}} adOpenExecuteCommand 
DisplayFields rec.Fields 
rec.Close 
con.Close
```
The output of this code fragment yields the following:

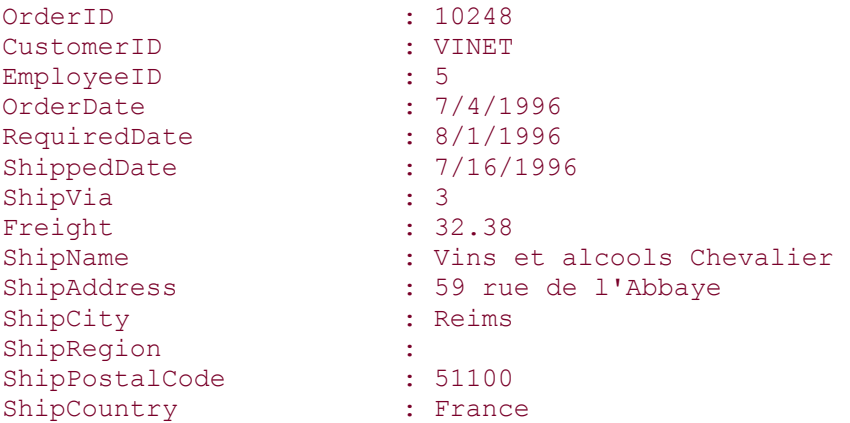

### **10.1.1.4 Opening a Record object with an open Recordset object**

Now let's try to open a Record object with an already open Recordset object. Remember that a Record object can represent a single row within a Recordset object.

To use the Recordset object as a Source to the Record.Open method, the Recordset must be opened on a file using the OLE DB Internet Publishing Provider. To do so, you must specify a valid URL address of the file you want to open.

I have IIS 5.1 running on my machine, and my server's root directory is *C:\Inetpub\WWWroot*; however, to access this directory, it is specified in IIS as the *JROFF-NTLT* server. With this information, the correct URL pointing to this directory is *http://JROFF-NTLT/*. Precede this with the URL keyword as in the following code fragment, and you should be on your way:

```
rst.Open "index.htm", _ 
         "URL=http://JROFF-NTLT/", , , _
          adCmdTableDirect 
rec.Open rst 
DisplayFields rec.Fields 
rec.Close 
rst.Close
```
Notice that the Recordset object takes the URL statement within the ActiveConnection argument to the Open method, while it accepts the name of the individual file *index.htm* as the source. Also notice that the option adCmdTableDirect is used.

Once the Recordset object is opened, it can be passed to the Record object's Open method. Calling the DisplayFields function displays the following output to the Immediate window:

```
RESOURCE PARSENAME : index.htm
RESOURCE_PARENTNAME : http://jroff-ntlt 
RESOURCE_ABSOLUTEPARSENAM: http://jroff-ntlt/index.htm 
RESOURCE ISHIDDEN : False
```
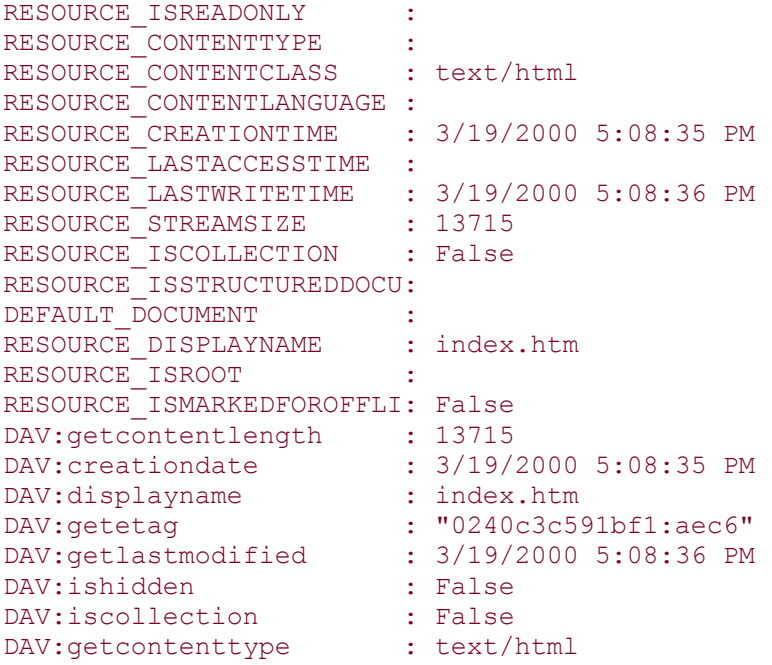

All of the previous fields are specific to the OLE DB provider for Internet Publishing. Each will be explained in "Internet Publishing Provider Fields" later in this chapter, but you should be able to guess what a lot of these fields indicate already.

#### **10.1.1.5 Opening a Record object with a URL**

Now let's apply the same information regarding a URL ActiveConnection to the Record object. The following code fragment opens up the root directory of the *JROFF-NTLT* server:

```
rec.Open , "URL=http://JROFF-NTLT/" 
DisplayFields rec.Fields
```
rec.Close

The output from calling the DisplayFields function should look familiar to you now:

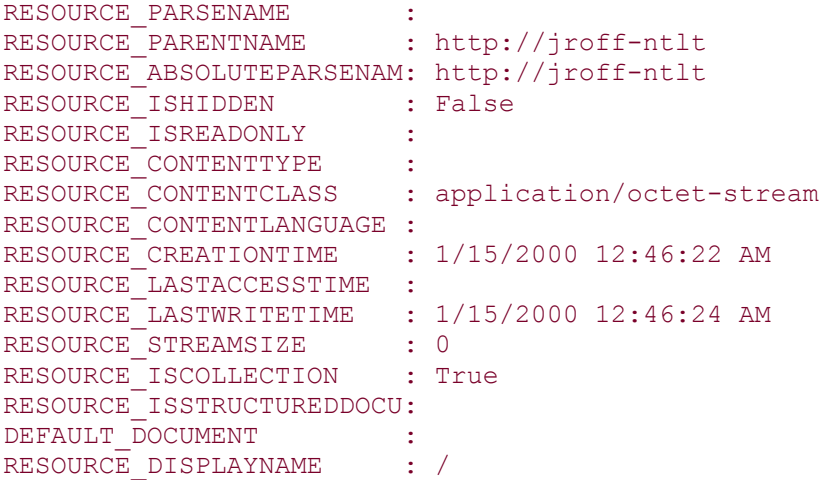

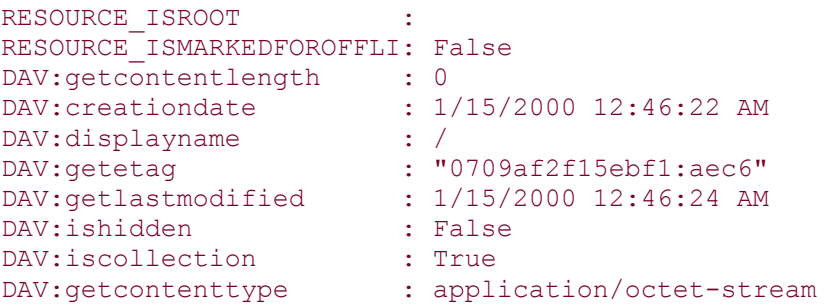

The last example opened up what ADO refers to as a *collection*, or a directory. This is indicated by the RESOURCE ISCOLLECTION field's value of True.

Open up a file, which is considered a noncollection resource. You can do this by specifying the resource in the Source argument of the Record.Open method. Additionally, I have added a path to locate the resource. (I don't expect you to have a *Documents* directory containing a file named *ADO.01.DOC* -- unless you are writing a competing ADO book and don't need my help!) In any case, change the Source argument in the remaining examples to directories and files that you have on your server. The important point about the next example is that it is pointing to a file -- it doesn't necessarily have to be a Word document:

```
rec.Open "Documents/ADO.01.DOC", _ 
          "URL=http://JROFF-NTLT/"
```

```
DisplayFields rec.Fields
```

```
rec.Close
```
Running this code will cause the following output in your Immediate Window:

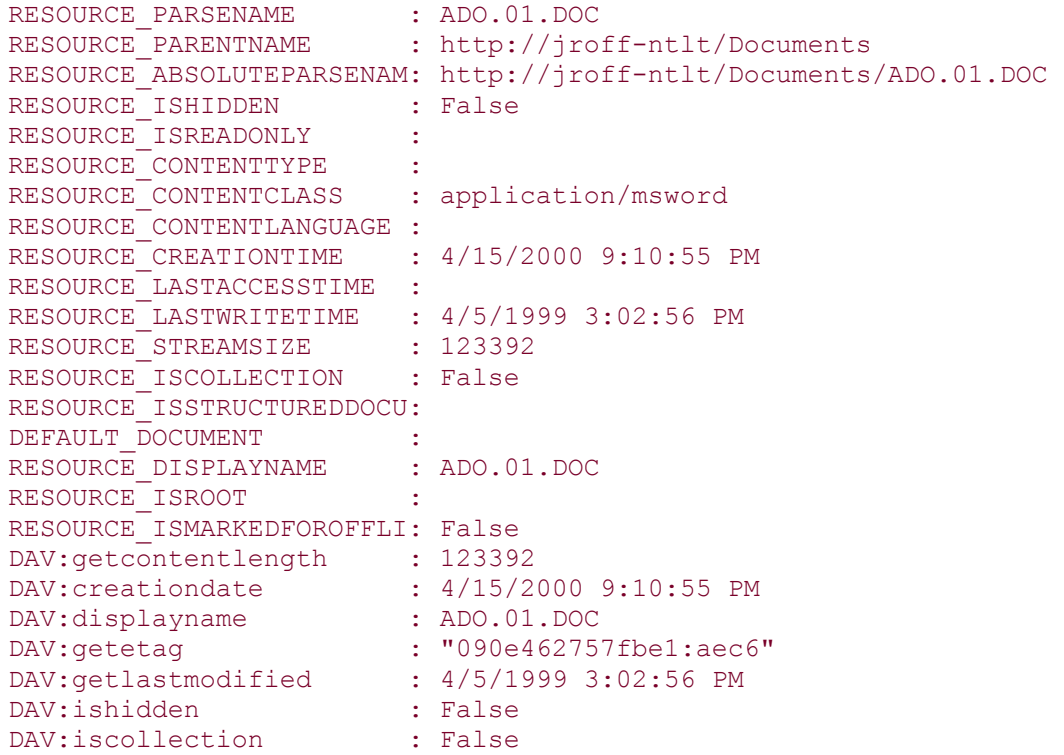

Notice a couple of newly populated properties. First, RESOURCE\_STREAMSIZE is now populated with the file size of your resource. This indicates that we can open a Stream object to access the data within the file specified. We will do this later in this chapter, in Section 10.2.1.2.

We can create files and directories with the Record.Open method by passing the right values to the CreateOptions argument. The following example creates a new file, the appropriately named *NewFile* within the *Documents* directory of the *JROFF-NTLT* server. As a matter of fact, if the file already exists on the server, in the same location, this code will overwrite it:

```
rec.Open "Documents/NewFile",
          "URL=http://JROFF-NTLT", , _ 
          adCreateOverwrite 
'
''
'',
rec.Close
```
Similarly, we can create a collection (a directory), by adding the  $adCreateCollection$ enumeration value to the CreateOptions argument:

```
rec.Open "Documents/NewDirectory", _ 
           "URL=http://JROFF-NTLT/", , _ 
           adCreateOverwrite + adCreateCollection 
' 
'
'
rec.Close
```
You can also specify the ActiveConnection and the Source property values separately, by using the corresponding Record object property values, as in the following example:

```
rec.ActiveConnection = "URL=http://JROFF-NTLT/" 
rec.Source = "Documents/ADO.01.DOC" 
rec.Open 
Debug.Print "ParentUrl: " & rec.ParentURL 
rec.Close
```
In addition, the Record object has a nifty property called ParentURL, which, when read (unsurprisingly), outputs the parent URL for the opened resource. Running the previous results in the following output:

ParentURL: http://jroff-ntlt/Documents

Another important property of the Record object is the Mode property. The Mode property indicates the read/write permissions the Record object should use to open the resource. The following two examples produce the same effect. One uses the Record properties, and the other uses the Record.Open method arguments:

```
rec.Mode = adModeReadWrite 
rec.ActiveConnection = "URL=http://JROFF-NTLT/Documents/" 
rec.Source = "ADO.01.DOC" 
rec.Open
```

```
' 
'
'
rec.Close 
rec.Open "ADO.01.DOC", _ 
          "URL=http://JROFF-NTLT/Documents/", _ 
           adModeReadWrite 
'
''
'',
rec.Close
```
The RecordType property of the Record object returns a RecordTypeEnum enumeration value indicating the record type of the opened resource. The following source code indicates that the *ADO.01.DOC* file is a Simple Record -- or a text file:

```
sSource = "http://JROFF-NTLT/Documents/ADO.01.DOC" 
rec.Open sSource 
Select Case (rec.RecordType) 
    Case ADODB.RecordTypeEnum.adCollectionRecord 
         sRecordType = "Collection" 
    Case ADODB.RecordTypeEnum.adSimpleRecord 
        sRecordType = "Simple Record" 
    Case ADODB.RecordTypeEnum.adStructDoc 
        sRecordType = "Structured Document" 
End Select 
MsgBox "The source: " & sSource & " has a record type of " & 
sRecordType 
rec.Close
```
### **10.1.2 Navigating Hierarchies**

Now that we've seen the basic steps for opening a Record object, let's do something with it. When a Record object is opened on a collection resource (such as a directory), the GetChildren method of the Record object can be used to return a Recordset containing the subdirectories and files belonging to that directory.

The following two functions use the GetChildren method to build a display of the directory structure for the *JROFF-NTLT* server:

```
Public Sub NavigatingHierarchies( ) 
     Set rec = New ADODB.Record 
     rec.Open "http://JROFF-NTLT" 
     DisplaySubLevels rec, 0 
     rec.Close
```

```
 Set rec = Nothing 
End Sub 
Private Sub DisplaySubLevels(RecordIn As ADODB.Record, _ 
                                 Level As Long) 
     Dim rst As ADODB.Recordset 
     Dim rec As ADODB.Record 
    If (Level = 0) Then Debug. Print RecordIn. ParentURL
     If (RecordIn.RecordType = adCollectionRecord) Then 
and the state of the
          ' Display resource name 
and the state of the
         Debug.Print Space(Level * 2);
         Debug.Print RecordIn.Fields("RESOURCE PARSENAME").Value
and the control of
          ' loop through collection 
and the state of the
          Set rst = RecordIn.GetChildren 
          If (Not (rst.BOF And rst.EOF)) Then rst.MoveFirst 
          Set rec = New ADODB.Record 
          While (Not rst.EOF) 
              rec.Open rst 
              DisplaySubLevels rec, Level + 1 
              rec.Close 
              rst.MoveNext 
          Wend 
          Set rec = Nothing 
          rst.Close 
     End If 
End Sub
```
This example outputs only the directories; however, it can be modified to also output the files within each directory. Running the previous code on my server resulted in the following output:

```
http://jroff-ntlt 
   scripts 
   webpub 
   msadc 
     Samples11 
       AddressBook 
     Samples 
       Tutorial
```

```
 Selector 
         Middle Tier
             VBBusObj 
           Client 
             VB 
                VBtoADF 
                  Setup 
                VBtoVB 
                   Setup 
             IE 
        AddressBook 
     doc11 
   iishelp 
     iis 
        misc 
        winhelp 
        htm 
           tutorial 
            template 
          core 
'',
'
' continued...
```
# **10.1.3 File and Directory Manipulation with the Record Object**

The Record object has three methods designed to manipulate files and directories on a server: the CopyRecord, DeleteRecord, and MoveRecord methods.

#### **10.1.3.1 Copying**

The CopyRecord method accepts a source, a destination, and an ADODB.CopyRecordOptionsEnum enumeration value, which indicates how the copy should proceed. The following code copies the *index.htm* file to the *Copyofindex.htm* file, overwriting the destination file if it already exists:

```
rec.Open "http://JROFF-NTLT/" 
rec.CopyRecord "http://JROFF-NTLT/index.htm", _ 
                  "Copy of index.htm", , , \overline{\phantom{a}} adCopyOverWrite
```
rec.Close

The following code does the same thing; this time, a relative URL path is passed for the Source argument, instead of an absolute URL path:

```
rec.Open "http://JROFF-NTLT/" 
rec.CopyRecord "index.htm", _ 
                   "Copy of index.htm", , , \overline{\phantom{a}} adCopyOverWrite
```
rec.Close

The CopyRecord method can also be used to copy directories, as in the following example:

```
rec.Open "http://JROFF-NTLT/" 
rec.CopyRecord "Documents", _ 
               "Copy of Documents", , , _
                adCopyOverWrite
```
rec.Close

The previous code fragment will copy the Documents folder and any other recursive folders and files beneath it. To avoid this, and to simply copy the directory name to another location, add the adCopyOverwrite enumeration value to the CopyOptions argument of the Record.CopyRecord method.

```
rec. CopyRecord "Backup of Documents",
              "Documents Folder", , ,
                adCopyNonRecursive + adCopyOverWrite
```
rec.Close

Another option when copying files with the Record.CopyRecord method is to allow for emulation, which means that while the files and directories are being copied, other applications will see the files as if they were already there, through simulation:

```
rec.CopyRecord "Backup of Documents", _ 
               "Documents Folder", , ,
                adCopyOverWrite + adCopyAllowEmulation
```
rec.Close

#### **10.1.3.2 Deleting**

To delete a file on a server, call the Record.Delete method with the name of that file:

```
rec.Open "http://JROFF-NTLT/"
```
rec.DeleteRecord "Copy of Index.htm"

rec.Close

#### **10.1.3.3 Moving**

To move a file from one place to another (but still within the scope of the server), use the Record.MoveRecord method:

```
rec.Open "http://JROFF-NTLT/" 
rec.MoveRecord "index.htm",
                "index.htm Renamed", , , \overline{ } adMoveOverWrite
```

```
rec.Close
```
This example overwrites the destination file if it already exists because the MoveRecord method was called with the adMoveOverWrite value.

When you move files from one location to another on a web server, think about hyperlinks between these files. By default, the MoveRecord method updates links, if your provider can handle it. If for some reason you don't want to update the hyperlinks based on the new location of the resource, you can add the adMoveDontUpdateLinks enumeration value to the MoveOptions parameter:

```
rec.Open "http://JROFF-NTLT/" 
rec.MoveRecord "Documents", _ 
               "Documents Renamed", , ,
                adMoveOverWrite + adMoveDontUpdateLinks
```
#### rec.Close

Finally, the MoveRecord method also allows for emulation, just as the CopyRecord method does, as shown in the next code fragment:

```
rec.Open "http://JROFF-NTLT/" 
rec.MoveRecord "Backup of Documents", _ 
               "Documents Folder", , ,
                adMoveAllowEmulation + adMoveOverWrite
```
rec.Close

# **10.1.4 Record Object Properties**

Although the Record object has a Properties collection, it doesn't seem to contain anything. As a matter of fact, Microsoft's documentation doesn't even show that properties exist for the Record object.

### **10.1.5 Record Object Fields**

Each Record object has a Fields collection. The Fields collection of the Record object is just like the Fields collection of the Recordset object, which is covered in detail in Chapter 6.

What is unique about the Record object's Fields collection is the type of Fields that are present when using the OLE DB provider for Internet Publishing, as described in the following sections.

#### **10.1.5.1 Internet Publishing provider fields**

As in previous examples throughout this chapter, the OLE DB provider for Internet Publishing has a set of standard field values that provide information about the resource that is open. Table 10-1 describes each of these fields.

**Table 10-1. Standard Record Object Fields** 

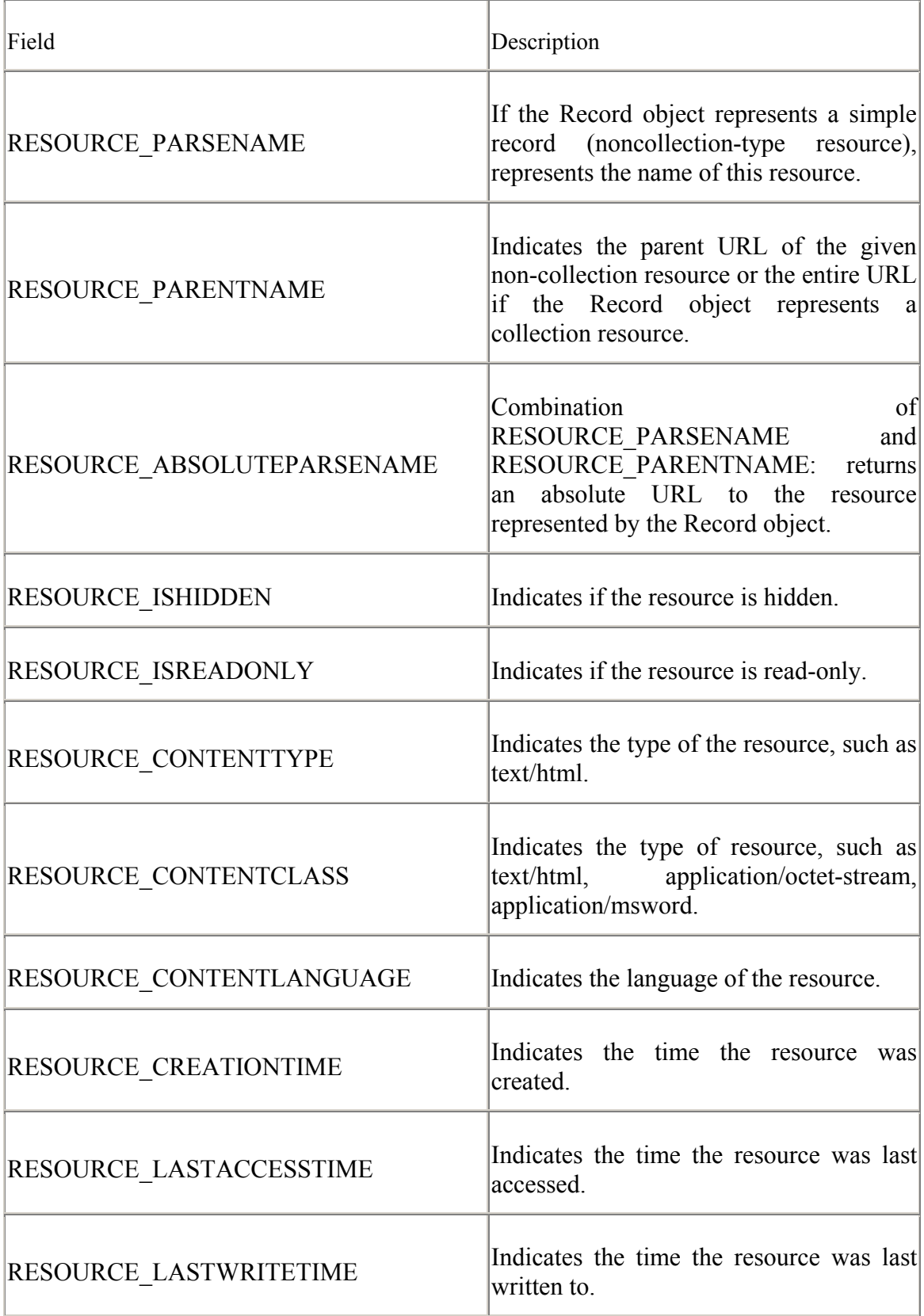

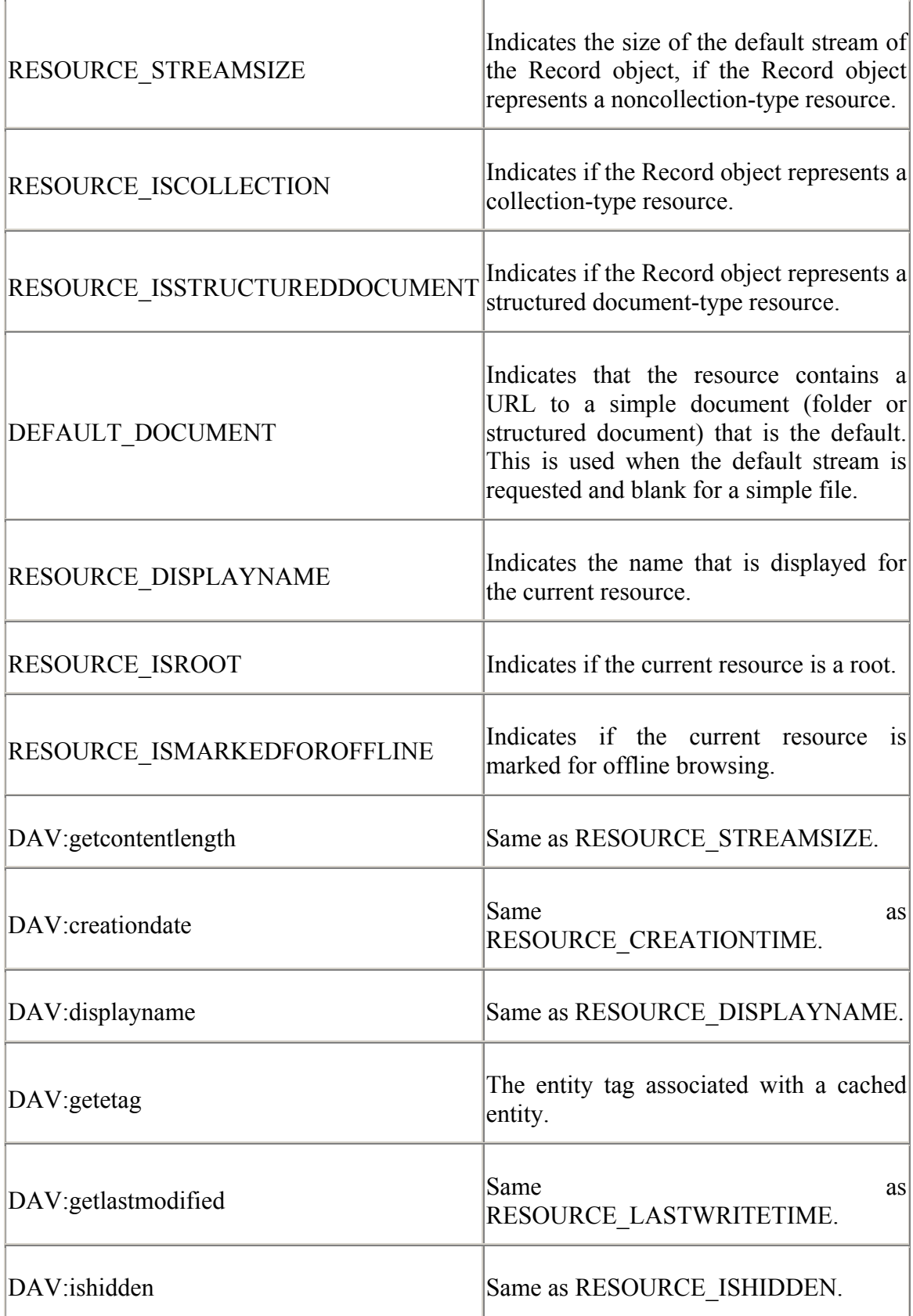
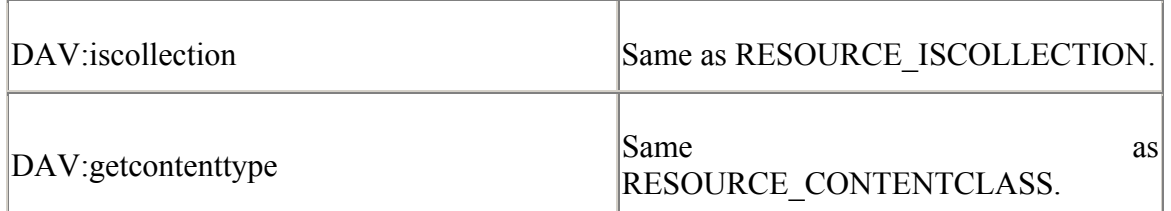

#### **10.1.5.2 Standard Record object fields**

There are two special Field objects accessed via the FieldEnum enumeration. The first of these special Field objects is the RecordURL field, accessed via the adRecordURL enumeration value, as shown in the following code fragment:

```
rec.Open "http://JROFF-NTLT/index.htm" 
MsgBox "Record opened on " &
         rec.Fields.Item(ADODB.FieldEnum.adRecordURL).Value
```
rec.Close

This code returns the Source parameter that was passed to the Record.Open method call.

The second of the two special Field objects is the default stream that belongs to Record objects representing noncollection-type resources. This field is accessed via the adDefaultStream enumeration value and returns a Stream object:

```
rec.Open "Documents/ADO.01.DOC", "URL=http://JROFF-NTLT/" 
Set stm = rec.Fields.Item(ADODB.FieldEnum.adDefaultStream).Value 
If (stm.State & adStateOpen) Then 
    MsgBox "Stream successfully opened." 
Else 
    MsgBox "Stream was not opened." 
End If 
rec.Close 
stm.Close
```
The Stream object returned from the default stream field of the Record object represents the data within the resource opened. Let us now take a closer look at the Stream object.

# **10.2 The Stream Object**

The Stream object is used to view and manipulate text or binary data. A stream object can exist as a type of resource (such as a noncollection file) or as a buffer in memory.

### **10.2.1 Opening a Stream Object**

The prototype for the Stream object is:

```
stream.Open [Source], _
```

```
 [Mode], _ 
[nouc], _
[UserName], _
 [Password]
```
The Stream object can be retrieved in four ways:

By setting it to the default Stream property of the Record object, as seen in the last section of this chapter.

By passing an open Record object to the Source argument of the Stream.Open method.

By passing an absolute URL to the Source argument of the Stream.Open method.

By opening the Stream in memory; that is, by calling the Stream.Open method without a Source argument.

This chapter focuses on opening a Record object with a URL, but I will first describe the other four ways of opening a Record object.

### **10.2.1.1 Obtaining a Stream with the Default Stream from a Record object**

The following example recaps what we saw earlier regarding the Record object returning the default string for a noncollection-type resource through the use of the Default Stream field:

```
rec.Open "Documents/ADO.01.DOC", "URL=http://JROFF-NTLT/" 
Set stm = rec.Fields.Item(ADODB.FieldEnum.adDefaultStream).Value 
MsgBox "Stream is " & stm.Size & " bytes." 
rec.Close 
stm.Close
```
In this example, we see that we can get the size of the Stream in bytes through the Stream.Size property.

### **10.2.1.2 Opening a Stream with an open Record object**

Similarly, we can pass the opened Record object to the Source argument of the Stream.Open method to accomplish the same task as the previous example:

```
rec.Open "Documents/ADO.01.DOC", "URL=http://JROFF-NTLT/" 
stm.Open rec, ,
         adOpenStreamFromRecord 
If (stm.State & adStateOpen) Then MsgBox "Stream open." 
stm.Close 
rec.Close
```
Here, the Stream is checked to see whether it is open, by means of the State property.

### **10.2.1.3 Opening a Stream with an absolute URL**

A Stream object can accept an absolute URL to a noncollection-type resource within the Source argument of the Stream.Open method as shown:

```
Set stm = New ADODB.Stream 
stm.Open "URL=http://JROFF-NTLT/Documents/ADO.01.DOC" 
Select Case (stm.Type) 
    Case (ADODB.StreamTypeEnum.adTypeBinary): 
        sMessage = "binary" 
     Case (ADODB.StreamTypeEnum.adTypeText): 
        sMessage = "text" 
End Select 
MsgBox "The stream is " & sMessage 
stm.Close
```
This example determines whether the newly opened Stream is a binary or a text resource by checking the Stream.Type property.

### **10.2.1.4 Opening a Stream in memory**

One of the most interesting ways in which we can use the Stream object is without connecting to a web server at all. In this case, the Stream can be used to contain either text or binary data locally. As we will see in Section 10.2.2.3, we can use these types of Stream objects to persist the data to a file locally and later retrieve this information in the same state. In this way, the Stream object doubles as a nifty buffer utility:

```
stm.Type = adTypeBinary 
stm.Open 
If (stm.State & adStateOpen) Then MsgBox "Stream open." 
',
',
'',
stm.Close
```
### **10.2.2 Reading and Writing with Streams**

Once we have opened a Stream, we can either read from it or write to it. We can do so with either text or binary information, depending upon how the Stream was created.

### **10.2.2.1 Textual data**

Let's first take a look at writing to a newly created text file. In the following example, we create a new text file using the Record object. Next, we open a Stream object, but not before we set the Stream.Type property to text and the Stream.CharSet property to ASCII. Once the Stream is opened, we can use the WriteText method to send data to the stream:

```
rec.Open "TextFile.txt", _ 
          "URL=http://JROFF-NTLT/", _ 
          adModeReadWrite, _ 
          adCreateNonCollection + adCreateOverwrite 
stm.Type = adTypeText 
stm.Charset = "ASCII" 
stm.Open rec, _ 
        adModeReadWrite,
         adOpenStreamFromRecord 
stm.WriteText "This is the first line of text.", adWriteLine 
stm.WriteText "This is the second line of text.", adWriteLine 
stm.WriteText "This is the third line of text.", adWriteLine 
stm.WriteText "ABC", adWriteChar 
stm.WriteText "DEF", adWriteChar 
stm.WriteText "GHI", adWriteLine 
stm.WriteText "This is the fifth line of text.", adWriteLine 
stm.WriteText "This is the sixth and last line of text.", adWriteLine 
stm.Flush 
stm.Close 
rec.Close
```
As you can see, this example used two different parameters in the WriteText method calls. The first parameter used, adWriteLine, indicates that a line separator should be appended to the end of the data being written. The second parameter, adWriteChar, indicates that the next call to WriteText should append to the location that this call last left off. This technique is similar to adding a semicolon at the end of a Debug.Print statement.

To verify the contents of the newly created text file, enter the following code to print its contents:

```
stm.Open "URL=http://JROFF-NTLT/TextFile.txt",
          adModeReadWrite 
Debug.Print stm.ReadText(ADODB.StreamReadEnum.adReadAll) 
stm.Close
```
You should see the following output in the Immediate window:

```
This is the first line of text. 
This is the second line of text. 
This is the third line of text. 
ABCDEFGHI 
This is the fifth line of text. 
This is the sixth and last line of text.
```
Notice that in the first example, the Stream.Flush method is called prior to the Stream.Close method. This isn't completely necessary. The Flush method forces data entered with the WriteText method (and the Write method -- described in the next section) to the data source. By calling the Close method, the Flush method is implicitly called. This example was redundant in order to show you the Stream.Flush method.

The previous example read the entire file by passing the adReadAll parameter to the Stream.ReadText method. We can also read a file line-by-line with the adReadLine method:

```
stm.Open "URL=http://JROFF-NTLT/TextFile.txt",
          adModeReadWrite 
While (Not stm.EOS) 
     Debug.Print stm.ReadText(ADODB.StreamReadEnum.adReadLine) 
Wend 
stm.Close
```
In this code fragment, the Stream.EOS property is used to indicate whether the end of the Stream has been reached. The first time the ReadText method is called, the Stream is read from the beginning of the file until a line separator or the end of the Stream is reached. If the end of the Stream is not reached and the second call to Stream.ReadText is made, the Stream's pointer picks up where is last left off, at the beginning of the next line.

Finally, we can read a section of characters with the ReadText method by specifying a number of characters to retrieve. In the following example, one character is obtained at a time:

```
Dim sChar As String 
stm.Open "URL=http://JROFF-NTLT/TextFile.txt",
          adModeReadWrite 
While (Not stm.EOS) 
    sChar = stm.ReadText(1)If (Asc(SChar) \leq 10) Then Debug. Print sChar;
Wend 
stm.Close
```
This example contains a little bit more code than the others. The reason for this is simple: by reading one character at a time, we get two characters at the end of a line (carriage return and linefeed). Both of these characters, outputed with Debug.Print, cause a carriage return, resulting in blank lines in between each line. To avoid this, the code suppresses characters with an ASCII code of 10 (line feeds), but keeps the carriage returns.

Another interesting method of the Stream object that has to do with reading text data is the SkipLine method. It does exactly what it seems to do -- skips lines:

```
stm.Open "URL=http://JROFF-NTLT/TextFile.txt",
         adModeReadWrite
```
Debug.Print stm.ReadText(ADODB.StreamReadEnum.adReadLine)

```
stm.SkipLine 
Debug.Print stm.ReadText(ADODB.StreamReadEnum.adReadLine) 
stm.SkipLine 
stm.SkipLine 
Debug.Print stm.ReadText(ADODB.StreamReadEnum.adReadLine)
```
stm.Close

Running this code on the same text file returns the following output to the Immediate window:

```
This is the first line of text. 
This is the third line of text. 
This is the sixth and last line of text.
```
The Stream.Position property can be read to indicate where the stream pointer is located within a Stream, or it can be set to force the stream pointer to a particular location. Using the Position property in conjunction with the SetEOS method (which truncates files, giving them a new EOS marker), we can change the size of a file as in the next example:

```
stm.Open "URL=http://JROFF-NTLT/TextFile.txt" 
stm.Position = Abs(stm.Size / 2) 
stm.SetEOS 
stm.Position = 0 
Debug.Print stm.ReadText(ADODB.StreamReadEnum.adReadAll)
```
stm.Close

This example cuts the file in half by obtaining the size of the stream, and dividing it by two -- and thereby moving the stream pointer to the halfway mark and calling the SetEOS method. After this, the stream pointer is moved back to the beginning of the Stream so that the Stream can be sent as output to the Immediate window as shown:

```
This is the first line of text. 
This is the second line of text. 
This is the third line of
```
#### **10.2.2.2 Binary data**

Reading and writing binary data is almost identical to reading and writing text data, except that instead of a String value, the Write and Read methods accept and return an array of Byte values. Since there is no sense of line separators with binary data, the Write method doesn't have the second parameter that the WriteText method has to indicate if a line separator should be added:

```
Dim byBuffer(5) As Byte 
rec.Open "BinaryData.dat", _ 
          "URL=http://JROFF-NTLT/", _ 
         adModeReadWrite,
```

```
 adCreateNonCollection + adCreateOverwrite 
stm.Type = adTypeBinary 
stm.Open rec, _ 
        adModeReadWrite,
          adOpenStreamFromRecord 
byBuffer(0) = 100byBuffer(1) = 110byBuffer(2) = 120byBuffer(3) = 130byBuffer(4) = 140stm.Write byBuffer 
stm.Flush 
stm.Close 
rec.Close
```
To read and output the data, use the following code fragment:

```
Dim byBufferIn( ) As Byte 
Dim lCount As Long 
stm.Open "URL=http://JROFF-NTLT/BinaryData.dat" 
byBufferIn = stm.Read(ADODB.StreamReadEnum.adReadAll) 
For lCount = 0 To UBound(byBuffer)
     Debug.Print "Byte #" & lCount + 1 & ": " & byBuffer(lCount) 
Next lCount
```
stm.Close

This code results in the following output:

Byte #1: 100 Byte #2: 110 Byte #3: 120 Byte #4: 130 Byte #5: 140 Byte #6: 0

Notice the last Byte value, 0. This is the end-of-file marker.

#### **10.2.2.3 Stream persistence**

When we create a Stream in memory without specifying a Source argument, we can persist the information within the Stream object by using the SaveToFile, LoadToFile, and CopyTo methods.

The first of these methods, SaveToFile, persists the Stream to a file of your choice (which does not have to be within a web server's scope because we are not using the OLE DB provider for Internet Publishing):

```
stm.Type = adTypeText 
stm.Open 
stm.WriteText "This is the first line of text.", adWriteLine 
stm.WriteText "ABC", adWriteChar 
stm.WriteText "DEF", adWriteChar 
stm.WriteText "GHI", adWriteLine 
stm.WriteText "This is the third line of text.", adWriteLine 
stm.SaveToFile "Stream Output.txt",
     adSaveCreateOverWrite
```
stm.Close

To reread the data into a Stream object, we can use the LoadFromFile method -- but not until the Stream is already opened as shown:

```
stm.Open 
stm.LoadFromFile "Stream Output.txt" 
Debug.Print stm.ReadText(ADODB.StreamReadEnum.adReadAll) 
stm.Close
```
This code fragment sends the following output to the Immediate window:

```
This is the first line of text. 
ABCDEFGHI 
This is the third line of text.
```
The CopyTo method copies the contents or a portion of one Stream to another. In the following example, the CopyTo method is used to copy the first 10 bytes to another open Stream object:

```
Dim stmCopy As ADODB.Stream 
Set stmCopy = New ADODB.Stream 
stm.Open 
stm.LoadFromFile "Stream Output.txt" 
stmCopy.Open 
stm.CopyTo stmCopy, 10 
stm.Close 
stmCopy.Position = 0
```
#### Debug.Print stmCopy.ReadText(ADODB.StreamReadEnum.adReadAll)

### **10.3 Summary**

This chapter introduced the Record and Stream objects, explaining how they can be used to access hierarchical data sources such as directory and file structures. The Record and Stream objects are primarily designed to work in conjunction with the OLE DB provider for Internet Publishing; however, each has their own methods and properties, which add functionality way beyond the scope of Internet Publishing. After reading this chapter, you should be able to open both Record and Stream objects and understand the following key points about each:

There are five ways in which a Record object can be opened.

The Record object can be used to navigate hierarchical data sources.

The Record object can be used to manipulate directories and files within a web server.

The OLE DB provider for Internet Publishing provides a standard set of Fields for the Record object, which contain additional information about the Record object's represented resource.

The Stream object can be obtained four different ways.

The Stream object can be used to read and write text and binary data.

The Stream object can be used to persist and retrieve information to local files.

# **Chapter 11. Remote Data Services**

With ADO, you typically create two-tier applications in which your application is the first tier and the data source is the second. In this scenario, your application can access data directly.

In some cases, you may wish to create a three-tier application in which a separate middletier is added to handle communication with the data source on behalf of the application. In web applications, this functionality of the optional middle tier requires IIS (Internet Information Server) or some other web server to mediate communication between the browser-based client and the data source. Remote Data Service (RDS) allows you to provide this functionality in a middle tier.

This chapter provides a brief overview of RDS.

# **11.1 RDS Object Model**

Remote Data Service is a set of three objects used to provide client-side access to functionality running on the middle tier, especially over the Internet or an intranet.

By using a third middle tier, your application written in VBScript need not access the data source directly. Instead, by using RDS, the client application can instruct IIS to connect to the database itself, optimally processing the data on the server instead of tying up client resources.

The following three objects are provided with RDS:

### *DataSpace object*

Allows the client access to business objects, such as the DataFactory object, located on the middle tier of an application through the generation of proxies.

### *DataFactory object*

Provides a client-side application with access to the data. This object can be replaced with a custom object that implements its methods differently than the default.

#### *DataControl object*

Binds one or more HTML controls to a Recordset object so that they are automatically populated with the data retrieved from the Recordset object.

When the client application requests a query from the data source indirectly through RDS, IIS establishes a proxy connection to the data source through either the DataSpace object or the DataControl object, depending upon which one you use in your code.

With the DataControl object, this proxy is used internally and allows the DataControl object access to the data source without the use of the DataSpace or the DataFactory objects. On the client side, the DataFactory object can be bound to one or more visual controls on the HTML page, just as VB controls can be bound to an instance of the ADO Data Control.

If your application is not using the DataControl object, the proxy that is returned to the client application can be used with the DataFactory object that allows your application to remotely control the manipulation of a Recordset that was created on the middle tier. This Recordset can be sent to the client for manipulation, and just the changes can be sent back to the middle tier to be persisted by passing back this same instance of the Recordset object.

# **11.1.1 The DataSpace Object**

The DataSpace object establishes a proxy with a business object located in the middle tier of an application. A proxy allows the client application to communicate with objects created in the middle tier. Remote Data Service supports HTTP, HTTPS, and DCOM protocols through the use of proxies. In addition, if the middle tier is accessible to the client without the use of the Internet or a network (usually on the same machine), then a proxy is not necessary; instead, the DataSpace simply returns an instance of the business object requested. The use of proxies is illustrated in Figure 11-1.

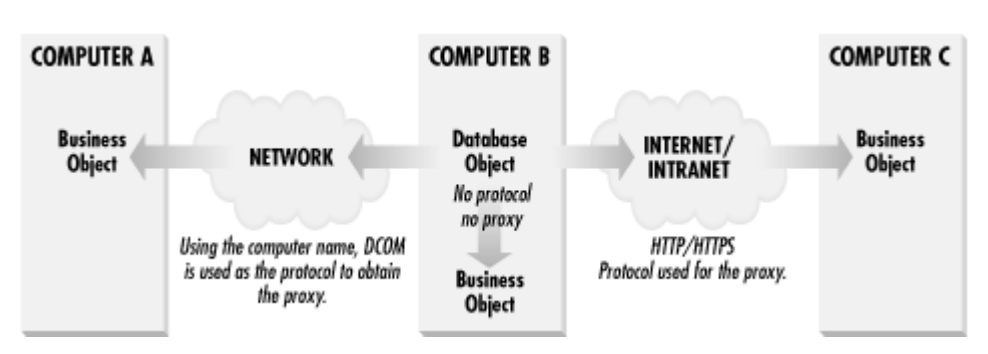

**Figure 11-1. The use of proxies with the DataSpace object** 

When a new request is made from the DataSpace object, a new instance of the specified business object is instantiated on the middle tier, a proxy is created (for HTTP, HTTPS, and DCOM protocols) and returned to the client. This proxy is used by the client to access the functionality of the business object just as it was instantiated locally.

Once a request is completed with the business object, and since the Internet is stateless, RDS automatically removes the instance of the business object. If another request is made from the same DataSpace object, a new business object is automatically created on the middle tier. Although this activity is transparent to the client, it is the reason the client cannot use properties of the business object to carry over application data from request to request.

### **11.1.1.1 DataSpace object members**

The following method and property are the only members of the DataSpace object:

#### *CreateObject method (String)*

Instantiates an instance of a business object for use in the front-end code by accepting a String value as the programmatic ID of the business object to create and a String value as the computer name or URL to the web server where the instance of the business object is created. In doing this, a proxy is created if the protocol specified is HTTP (standard Internet protocol), HTTPS (secure Internet protocol), or DCOM (for a network without HTTP). The proxy handles the packaging of data from the server and unpacks it on the client. In addition, the CreateObject method can use an in-process protocol that is used when the business object is on the same machine and a network is unnecessary. In this case, a proxy is bypassed, and a pointer to the instantiated business object is returned.

#### *InternetTimeout property*

Specifies, in milliseconds, the time to wait before a connection to the server will timeout. The InternetTimeout property applies only to HTTP and HTTPS protocols.

### **11.1.1.2 Instantiating an object with the DataSpace object**

To instantiate a business object from the client using the HTTP protocol, you might use code similar to the following:

```
Dim dsp As RDS.DataSpace 
Dim dfy As Object 
Set dsp = New RDS.DataSpace 
dsp.InternetTimeout = 10 
Set dfy = dsp. CreateObject ("RDSServer. DataFactory",
                             "http://production/") 
'
' place your code here 
',
Set dfy = Nothing 
Set dsp = Nothing
```
In this code, the CreateObject method of the DataSpace object indicates that the business object to create is the DataFactory object and that it should be created on the production server using an HTTP protocol to obtain the proxy.

Before you use the DataSpace object in Visual Basic, you need to add a reference (from the Project  $\rightarrow$  References . . . menu) to the Microsoft Remote Data Services 2.6 library.

### **11.1.2 The DataFactory Object**

The DataFactory object provides access to the underlying data source from the client. It is created as an Automation object on the server side that processes requests from the client.

The DataFactory and the DataControl objects share some members. If you call these members from within your client-side application, the DataControl object's members are called by default.

The DataFactory object can be replaced with a custom business object that will implement some or all of the methods provided by the default DataFactory object and that is customized for the data source. From this custom business object, the default DataFactory's methods can be called if the custom business object doesn't implement them itself.

#### **11.1.2.1 DataFactory object members**

The following four methods are the only members of the DataFactory object:

#### *ConvertToString method*

Accepts a Recordset object and converts it into a MIME string that can be sent via HTTP to the client. Microsoft suggests that you use this process only for recordsets with 400 or fewer records with each record containing no more than 1024 bytes.

#### *CreateRecordset method*

Creates an empty Recordset object that can be used by a server-side business object. This method accepts an array of columns to be used in the creation of the Recordset object. Each column is an array of attributes containing the name, type, size, and nullability of the column. On the server side, this Recordset object can be populated with data from a file, data from a data source, or hard-coded data from the application.

#### *Query method*

Accepts a connection string and a valid SQL statement (for the specified data source) and returns a Recordset object.

#### *SubmitChanges method*

Sends changes to a Recordset object back to the server so that they can be persisted. This method accepts a connection string and a Recordset object.

#### **11.1.2.2 Creating an empty recordset on the client side**

The following example illustrates how an empty Recordset object can be created from the client-side application:

```
Dim dfy As RDSServer.DataFactory 
Dim rst As ADODB.Recordset 
Dim vFieldInfo1(3) As Variant 
Dim vFieldInfo2(3) As Variant 
Dim vFieldInfo3(3) As Variant 
Dim vFields(2) As Variant 
Dim vValues(2) As Variant 
Dim vFieldNames(2) As Variant 
Set dfy = New RDSServer. DataFactory
```

```
'
' define the recordset 
 '
vFieldInfo1(0) = "Name"vFieldInfo1(1) = CInt(ADODB.DataTypeEnum.adVarChar) 
vFieldInfo1(2) = CInt(30)vFieldInfo1(3) = FalsevFields(0) = vFieldInfo1 
vFieldInfo2(0) = "Age" 
vFieldInfo2(1) = CInt(ADODB.DataTypeEnum.adInteger) 
vFieldInfo2(2) = CInt(-1)vFieldInfo2(3) = TruevFields(1) = vFieldInfo2vFieldInfo3(0) = "Married" 
vFieldInfo3(1) = CInt(ADODB.DataTypeEnum.adBoolean) 
vFieldInfo3(2) = CInt(-1)vFieldInfo3(3) = True 
vFields(2) = vFieldInfo3Set rst = dfy.CreateRecordSet(vFields) 
' 
' populate the recordset 
 '',
vFieldNames(0) = vFieldInfo1(0)vFieldNames(1) = vFieldInfo2(0)vFieldNames(2) = vFieldInfo3(0)vValues(0) = "Jason" 
vValues(1) = CInt(27)vValues(2) = Truerst.AddNew vFieldNames, vValues 
vValues(0) = "Kimberly"vValues(1) = 25vValues(2) = Truerst.AddNew vFieldNames, vValues 
vValues(0) = "Zachary " 
vValues(1) = 0vValues(2) = Falserst.AddNew vFieldNames, vValues 
 '',
' do something with the Recordset 
 '
Set rst = Nothing 
Set dfy = Nothing
```
#### **11.1.2.3 Roundtrip querying and updating**

The DataFactory object allows a query to the server and an update from the client in a single roundtrip communication, as shown in the following example:

```
Dim dsp As RDS.DataSpace 
Dim dfy As Object 
Dim rst As ADODB.Recordset 
Dim sCon As String 
Set dsp = New RDS.DataSpace 
dsp.InternetTimeout = 10 
'
' create the data factory from the data space 
'
Set dfy = dsp.CreateObject("RDSServer.DataFactory", "") 
'
' retrieve the data from the server 
',
sCon = "driver=[SQL Server];" & "server=jroff-laptop;" _ 
      & "database=NORTHWIND" 
Set rst = dfy.Query(sCon, "SELECT * FROM Orders") 
' 
' update the data 
'',
rst.Find "OrderID=10268", _ 
        0, \quadadSearchForward,
 0 
rst!Freight = rst!Freight + 1.27 
'
' send the data back to the server 
'',
dfy.SubmitChanges sCon, rst 
Set dfy = Nothing 
Set dsp = Nothing
```
# **11.1.3 The DataControl Object**

The RDS DataControl object allo ws your project easy access to data without your explicitly creating and working with the DataSpace object and a DataFactory object. In addition, the DataControl object links one or more controls on an HTML page to a query.

The DataControl object is for web applications only and has no purpose in a Visual Basic desktop application. If you have multiple queries, you need multiple DataControl objects. There is no restriction on the number of DataControl objects that you can use in a single HTML page.

All of the properties of the DataControl object are optional, since custom business objects can be developed to replace any of the functionality. With the DataControl object, you can query a data source with a SQL statement; move around within the created recordset; and update, sort, and filter records.

#### **11.1.3.1 DataControl object members**

The following list of methods, properties, and events constitute the members of the DataControl object:

#### *Cancel method*

Cancels the execution of an asynchronous method call that is still running. After calling this method, the Recordset object is empty.

#### *CancelUpdate method*

Cancels any pending changes to the current record or the new record. After calling this method, the bound control is refreshed from the original data.

#### *Connect property*

Connects to a data source against which queries and updates will be executed. The Connect property can be set during design time (by using HTML tags) or runtime.

#### *CreateRecordset method*

Creates an empty Recordset object that can be used by a server-side business object. On the server side, this Recordset object can be populated with data from a file, data from a data source, or hard-coded data from the application.

#### *ExcecuteOptions property*

Indicates whether the next refresh of the Recordset will be asynchronous (adcExecAsync, the default value) or synchronous (adcExecSync).

#### *FetchOptions property*

Indicates the type of asynchronous fetching that should occur. The default value for this property is adcFetchAsync, which returns control immediately to the application while the records are being fetched. This is the setting recommended by Microsoft for web applications. For a compiled client application, the Microsoft-recommended setting is adcFetchBackground, which returns control to the application as soon as the first batch of records has been fetched. The remaining setting, adcFetchUpFront, fetches all of the records before control is returned. You should choose this last setting if you need the entire recordset to continue your code.

#### *FilterColumn property*

Used with the FilterValue and FilterCriterion properties, indicates the column on which to evaluate the filter criteria for the Recordset. The Reset method must be called to update the data in the Recordset.

#### *FilterCriterion property*

Is set to a String value of  $\langle \cdot, \langle - \rangle, \rangle =$ ,  $\langle - \rangle$ ,  $\langle \cdot \rangle$  to indicate the filter-criteria operator used in the filter specified by the FilterValue and FilterColumn properties. The Reset method must be called to update the data in the Recordset.

#### *FilterValue property*

Is set to a String value that indicates the data value to filter on. The FilterValue property is used in conjunction with the FilterColumn and the FilterCriterion properties. The Reset method must be called to update the data in the Recordset.

#### *Handler property*

Indicates the name of a server-side custom program (or handler) that is used to extend the functionality of the DataFactory object. Included in this string can be parameters for the handler, separated by commas (for example, "handler\_name, parameter1, parameter2").

#### *InternetTimeout property*

Specifies, in milliseconds, the time to wait before a request to the server will timeout. The InternetTimeout property applies only to HTTP and HTTPS protocols.

#### *MoveFirst method*

Moves to the first record in the Recordset.

#### *MoveLast method*

Moves to the last record in the Recordset.

#### *MoveNext method*

Moves to the next record in the Recordset.

*MovePrevious method*

Moves to the previous record in the Recordset.

*onError event*

Called whenever an error occurs with an operation.

*onReadyStateChange event*

Fired when a change occurs in the DataControl's ReadyState property value.

#### *ReadyState property*

Indicates the current state of the DataControl object as it receives data. If no records have been fetched yet and the query is still executing, the ReadyState property is set to adcReadyStateLoaded. If the initial set of records is loaded in the DataControl object and the remaining records are still loading, the Recordset object can be used, and the ReadyState property

is set to adReadyStateInteractive. If all the records have been returned to the DataControl object or an error has occurred in the execution of the last command, the ReadyState property will be set to adcReadyStateComplete. To determine whether an error has occurred, in addition to checking the ReadyState property, check the State property for the adStateClosed enumeration value.

#### *Recordset property*

Read-only. Returns the Recordset object that was returned from a custom business object. To set the Recordset object, use the SourceRecordset object.

#### *Refresh method*

Refreshes the data in the Recordset object by querying the data source again. Any controls on the page that are tied to the DataControl object are refreshed automatically.

#### *Reset method*

Re-executes the sort and filter query for a Recordset object for a client-side cursor. This method accepts a Boolean value to indicate if the re-execution of the query should include the current filter ( $True$ ) or if it should re-execute on the original data ( $False$ ) and clear out the current filter.

#### *SourceRecordset property*

Write-only. Sets the Recordset object that was returned from a custom business object. To read the Recordset object, use the Recordset object.

#### *Server property*

Indicates on which server the DataControl's request is processed. This property can be set at design time or runtime.

#### *SortColumn property*

Indicates which column is to be used when sorting the Recordset.

#### *SortDirection property*

Indicates the direction of the sort for the Recordset. A value of True indicates that the sort order is ascending; False indicates descending.

#### *SQL property*

Indicates the SQL statement that is used to populate the Recordset object.

#### *SubmitChanges method*

Sends only the changed records from a Recordset object to the server to be updated. Either all or none of the records are updated.

#### *URL property*

Indicates a String that contains either a relative or an absolute URL. This URL usually points to an ASP page that returns a Recordset object. If the URL property is indicated, the SubmitChanges method will return records to the URL.

#### **11.1.3.2 Binding a control to the DataControl object**

The DataControl object binds a query easily to one or more visual controls on an HTML page, as demonstrated in the next example. To run this example, you must first create an ASP page. Within this page, create a table with the following HTML code:

```
<TABLE DATASRC=#OrderTable> 
<TBODY> 
  <TR> <TD><SPAN DATAFLD="OrderID"></SPAN></TD> 
     <TD><SPAN DATAFLD="ShipName"></SPAN></TD> 
     <TD><SPAN DATAFLD="Freight"></SPAN></TD> 
  \langle/TR></TBODY> 
</TABLE>
```
In this code, three columns are names based upon three columns in the recordset that we will be creating.

The next thing you need to do is to create a DataControl object. To do this, you must create an object with the class ID of BD96C556-65A3-11D0-983A-00C04FC29E33, as in the following code:

```
<OBJECT classid="clsid:BD96C556-65A3-11D0-983A-00C04FC29E33" 
    ID=OrderTable HEIGHT=1 WIDTH=1> 
</OBJECT>
```
Within the VBScript section of your ASP page, enter the following code to set the server, SQL statement, and connection string:

```
OrderTable.Server = "http://JROFF-LAPTOP/" 
OrderTable.SQL = "SELECT * FROM Orders;" 
OrderTable. Connect = "DRIVER={SQL SERVER}; "
                    & "SERVER=JROFF-LAPTOP; " _ 
                    & "DATABASE=Northwind; "
```
OrderTable.Refresh

When this page is viewed, the table is populated with all the records from the Orders table.

#### **11.1.3.3 Filtering and sorting the recordset**

With the DataControl object, you can filter and sort the recordset, as shown:

```
'
' set the filter 
',
OrderTable.FilterColumn = "Freight" 
OrderTable.FilterCriterion = ">=" 
OrderTable.FilterValue = "20.00" 
',
' set the sort order
```

```
' 
OrderTable.SortColumn = "Freight" 
OrderTable.SortDirection = False 
',
' populate 
'
OrderTable.Refresh
```
# **11.2 An Example in RDS**

Example 11-1 displays the entire Orders table of the *Northwind* database in a table within an ASP page. To run this example, create an ASP page and replace the entire contents of the page with the following code. Make sure that this ASP page is within a virtual directory of your web server, such as *RDSExample*. To execute this page, go to Internet Explorer and type in the full URL to the ASP -- for example, *http://servername/RDSExample/example.asp*.

### **Example 11-1. Displaying a Table with RDS**

```
<%@ Language=VBScript %> 
<html><head> 
   <title>RDS Code Example</title>
</head> 
<body> 
<h1>RDS Code Example</h1> 
<H2>Orders Table</H2> 
P<INPUT TYPE=button NAME="View" VALUE="View"> 
<SCRIPT Language="VBScript"> 
<! --Sub View_OnClick 
and the state of the
         ' connect to the server and query 
and the state of the
         OrderTable.Server = "http://JROFF-LAPTOP/" 
         OrderTable.SQL = "SELECT * FROM Orders;" 
        OrderTable. Connect = "DRIVER={SQL SERVER}; "
                             \frac{1}{2} "SERVER=JROFF-LAPTOP; "
                              & "DATABASE=Northwind; " 
and the state of the
         ' set the filter 
and the control
         OrderTable.FilterColumn = "Freight"
```

```
 OrderTable.FilterCriterion = ">=" 
         OrderTable.FilterValue = "20.00" 
and the state of the
          ' set the sort order 
and the state of the
         OrderTable.SortColumn = "Freight" 
         OrderTable.SortDirection = False 
and the control
          ' populate 
and the state of the
         OrderTable.Refresh 
End Sub 
--&></SCRIPT> 
&nbsp;</P> 
<TABLE DATASRC=#OrderTable 
             align=left 
             border=1 
             style="LEFT: 11px; TOP: 115px"> 
<TBODY> 
  <TR> <TD><SPAN DATAFLD="OrderID"></SPAN></TD> 
     <TD><SPAN DATAFLD="ShipName"></SPAN></TD> 
     <TD><SPAN DATAFLD="Freight"></SPAN></TD> 
  \langle/TR></TBODY> 
</TABLE>
<br> <math>\text{P}</math><OBJECT classid=clsid:BD96C556-65A3-11D0-983A-00C04FC29E33 
                  height=1 
                   id=OrderTable 
                   width=1> 
         <PARAM NAME="ExecuteOptions" VALUE="2"> 
         <PARAM NAME="FetchOptions" VALUE="3"> 
         <PARAM NAME="InternetTimeout" VALUE="100"> 
</OBJECT></P> 
<\!\!P\!\!> <\!\!/\!P\!\!><\!\!P\!\!> <\!\!/P>
<P> </P></body> 
</html>
```
# **11.3 More Information About RDS**

This chapter by no means covers RDS in full. RDS has more capabilities that are not mentioned here. For instance, RDS allows you to create custom business objects to use in place or in

addition to the standard objects supplied by RDS. RDS also has many features that allow customization of security rights. For more information see *Professional ADO 2.5 RDS Programming with ASP 3.0* by John Papa (Wrox Press, Inc., 2000).

# **11.4 Summary**

This chapter introduced to you the component of ADO called Remote Data Services or RDS. You have learned that RDS allows client-side applications to access and manipulate data sources through a third middle tier such as IIS. After reading this chapter, you should be able to fully understand RDS and the following key points:

There are three objects that make up RDS: the DataSpace object, the DataFactory object, and the DataControl object.

The DataSpace object manages the connection through the middle tier to the data source by providing a proxy to the client application.

The DataFactory object allows the manipulation and the access to the underlying data source by using the proxy returned from the DataSpace object.

The DataControl object is used as a simple way to access a data source through a middle tier without using the DataSpace and the DataFactory objects. This object also allows your client HTML page to be bound to the results of the query that has been executed by the DataControl.

# **Chapter 12. The Microsoft .NET Framework and ADO.NET**

At the Professional Developer's Conference 2000, Microsoft announced a new development platform called the .NET Framework. One of the components of the new .NET Framework is ADO.NET, Microsoft's successor to ADO. In this chapter, I will provide a brief introduction to the .NET Framework and ADO.NET's place within it. For more information on .NET, see http://msdn.microsoft.com, as well as *C# Essentials* (O'Reilly, 2001) and the upcoming *.NET Framework Essentials* (O'Reilly, 2001).

# **12.1 The Microsoft .NET Framework**

The Microsoft .NET Framework consists of three new components of interest to the ADO developer:

The Common Language Runtime (CLR) and its base class library (BCL)

C#, a new unified programming language

ASP.NET, a new framework for web application development

Each of these three components plays a key role in the .NET Framework.

# **12.1.1 The Common Language Runtime**

The Common Language Runtime has two roles, one for the execution environment and one for the development environment.

For the execution environment, the CLR is the provider of .NET's functionality. This functionality includes, but is not limited to: compilation of Intermediate Language (IL) to native code, handling of security, memory allocation, and thread and process management.

For the development environment, the CLR supports any language compiler that generates the IL code that it understands and the metadata it uses to make runtime decisions. In its first release, .NET will support VB.NET (the new C# language), managed C++, and JScript.NET. The CLR also allows the developer to write less code because so much is handled by the runtime, such as garbage collection and serialization of objects to and from XML.

# **12.1.2 C#: Unified Programming Language**

In the current Microsoft development framework, C++, Visual Basic, and Java all have different APIs that achieve the same functionality. With the .NET Framework, Microsoft is attempting to combine the APIs into one class framework.

This gives developers more power than they have ever had by allowing them to mix and match languages very easily. In fact, it will allow cross-language inheritance, debugging, and error handling.

This common class framework (or set of APIs) that every language can use as its own will make the language used for developing an application virtually meaningless, allowing you to create applications in JScript that are just as powerful as applications written in C++.

# **12.1.3 ASP.NET**

ASP.NET is the Microsoft .NET Framework for developing web applications. ASP.NET, like its predecessor, allows developers to combine HTML and programming languages to create web pages on the server that function as middle-tier business objects. ASP.NET also simplifies the task of interacting with browser clients a range of devices including PDAs and cell phones, as well as PCs.

ASP.NET controls are objects that run on the server but broadcast simple HTML controls to the client, such as a text box or a button. These ASP.NET controls have object models so that they can be programmed using normal development techniques on the server and any of the .NET-compliant languages.

In addition, ASP.NET provides application context through its own object model to the web developer, such as session state.

# **12.1.4 From COM to .NET: The Creation of ADO.NET**

One of the main purposes of the Microsoft .NET Framework is to make development of COM objects and applications easier. This is done through an abstraction level that automates the creation, management, interaction, and registration of COM objects so that the developer can do other things.

Because of this abstraction, Microsoft was able to create ADO.NET, a simpler successor to ADO that is geared towards web applications. Because web applications are stateless, ADO.NET focuses on disconnected data, while traditional ADO focuses on connected data.

ADO will continue to play an important role in traditional desktop and client-server applications where the data-services code is tightly coupled with the data source itself. Microsoft provides access to ADO and other COM/ActiveX object libraries through the use of the .NET/COM interoperability services, which allow direct access to a COM object from within the .NET Framework, without using the abstraction layer that is normally applied to COM objects. By using these services, your application can access traditional ADO as it always has.

# **12.2 ADO.NET**

ADO.NET is comprised of two main components, DataSets and managed providers. *DataSets* can store an entire database in memory, while *managed providers* provide the ability to establish a connection between the data source and a DataSet. In addition, managed providers provide a means of populating, manipulating, and accessing the data within the DataSet.

### **12.2.1 DataSets**

A DataSet is a memory-resident version of a database containing tables, rows, relationships, constraints, and keys. In ADO.NET, all work is done with a DataSet. The DataSet has three main collection classes and numerous child classes belonging to each:

#### *TablesCollection object*

A collection of one or more DataTable objects that represent individual tables from the data source. In these DataTable objects, both columns and rows are stored as separate objects. Each DataTable object represents one table within memory. The DataSet is able to persist the contents of the TablesCollection and reload it using XML. The TablesCollection automatically keeps track of any changes made to the data stored in the individual DataTables.

#### *RelationsCollection object*

A collection of one or more relations between rows from different tables. Relations can be navigated from one table to another.

#### *Extended Properties object*

A collection of user-customized properties such as a password or the time data was last updated.

### **12.2.2 Managed Providers**

A managed provider establishes a connection between a data source, such as SQL Server and DataSet. There are three main components to managed providers:

### *DataSetCommand object*

Connections, commands, and parameters that access and populate the DataSet with the data.

#### *DataReader object*

Provides fast, simple, forward-only access to data.

#### *Low-level objects*

Connect to the database to issue data-specific commands.

There are two managed providers provided with .NET: the SQL managed provider, which creates a connection between the DataSet and SQL Server, and the ADO managed provider, which bridges the DataSet object to any data source that has an OLE DB driver.

# **12.3 ADO.NET Features**

As the name implies, ADO.NET is an extension built upon the existing, traditional ADO object model. While ADO.NET will be very familiar to an ADO developer, several new features have been added to facilitate use with disconnected data sources:

ADO.NET focuses on disconnected data.

ADO.NET allows strongly typed language.

ADO.NET works with hierarchical and relational data through XML.

Each of these differences have their own benefits, as explained in the following sections.

### **12.3.1 Disconnected Data**

ADO.NET allows you to create disconnected *n*-tier applications. This feature is probably the biggest draw of ADO.NET. Traditional ADO was designed to work with tightly coupled application tiers, where state is maintained. In the web development paradigm, state is nonexistent.

With ADO.NET, the DataSet object is populated with the entire data that is needed in your application, and then the connection is closed, even if you are going to work with this data for a long time. When the data needs to be persisted to the data source, another connection is created, and then the data is persisted.

In ADO, you must state explicitly that you want to work with a disconnected Recordset, which can be done only with RDS objects: with ADO.NET, this choice is the default.

### **12.3.2 Strongly Typed Language**

ADO.NET provides for a strongly typed language, which allows you to access collection classes and data that are normally parameterized with the actual name. For instance, to display the first name of the current author in a table, you could type:

Msgbox Authors.Firstname

With ADO, you must specify the parametered value, such as:

Msgbox rst("FirstName").Value

In addition, ADO.NET syntax allows you to use the actual datatype of the member, rather than just a Variant -- this is the definition of a strongly typed language. This feature allows the development IDE to use IntelliSense and display the actual table and column names as you are developing, thus enabling faster and smoother development.

### **12.3.3 XML Integration**

Both .NET and ADO.NET allow you to work easily with hierarchical data (compared to the relational data that ADO works so well with). The ability to work with hierarchical

data is important, as the computing population is moving closer and closer to XML, a hierarchical data-storage method.

ADO.NET provides the ability to access relational data through the use of a DataSet. The DataSet also allows data to be saved and restored in its native format, including XML, making the DataSet an ideal candidate for tier communication in a client/server application.

.NET provides the ability to access hierarchical data, with XML, through the use of the XmlDocument. A third component, XmlDataDocument, allows the developer to bridge the two types of data access. This object allows the developer to load either relational or hierarchical data and manipulate it using DOM (Document Object Model). The XmlDataDocument handles the synchronization between the DataSet and the DOM.

# **12.4 Summary**

This chapter briefly introduced the Microsoft .NET Framework and its ADO.NET component. I also listed the key components and features of the ADO.NET component:

The Microsoft .NET Framework is a development and runtime environment that promises ease of development and stronger Internet applications, based upon its ability to abstract COM details.

ADO.NET is the .NET Framework's replacement for ADO. ADO.NET maintains in memory a copy of data in use, allowing disconnected access to a data source -- ideal for today's web applications.

Some of the features of ADO.NET include the ability to work disconnected data, promotion of a strongly typed language, and XML integration.

# **Part II: Reference Section**

# **Chapter 13. ADO API Reference**

This reference chapter lists all of the methods, properties, and events that belong to ActiveX Data Objects.

# **13.1 Finding the Reference Page**

This reference section is arranged in alphabetical order, and all properties, methods, and events are alphabetized by their fully qualified name, which includes the name of the object which they are part of. For instance, if you want to read about the Open method of the Recordset object, look up "Recordset.Open", not "Open."

Table 13-1 contains a directory that will help if you do not know the object to which your method, property, or event belongs, or if the reference page is not where you expected. The table of contents lists, in the left column, the properties, methods, and events within ADO. The right column gives you the full name of the object and the member -- here's where you'll find the correct reference page. Note that some members are used by more than one object. For example, the State property belongs to the Command, Connection, Record, Recordset, and Stream objects.

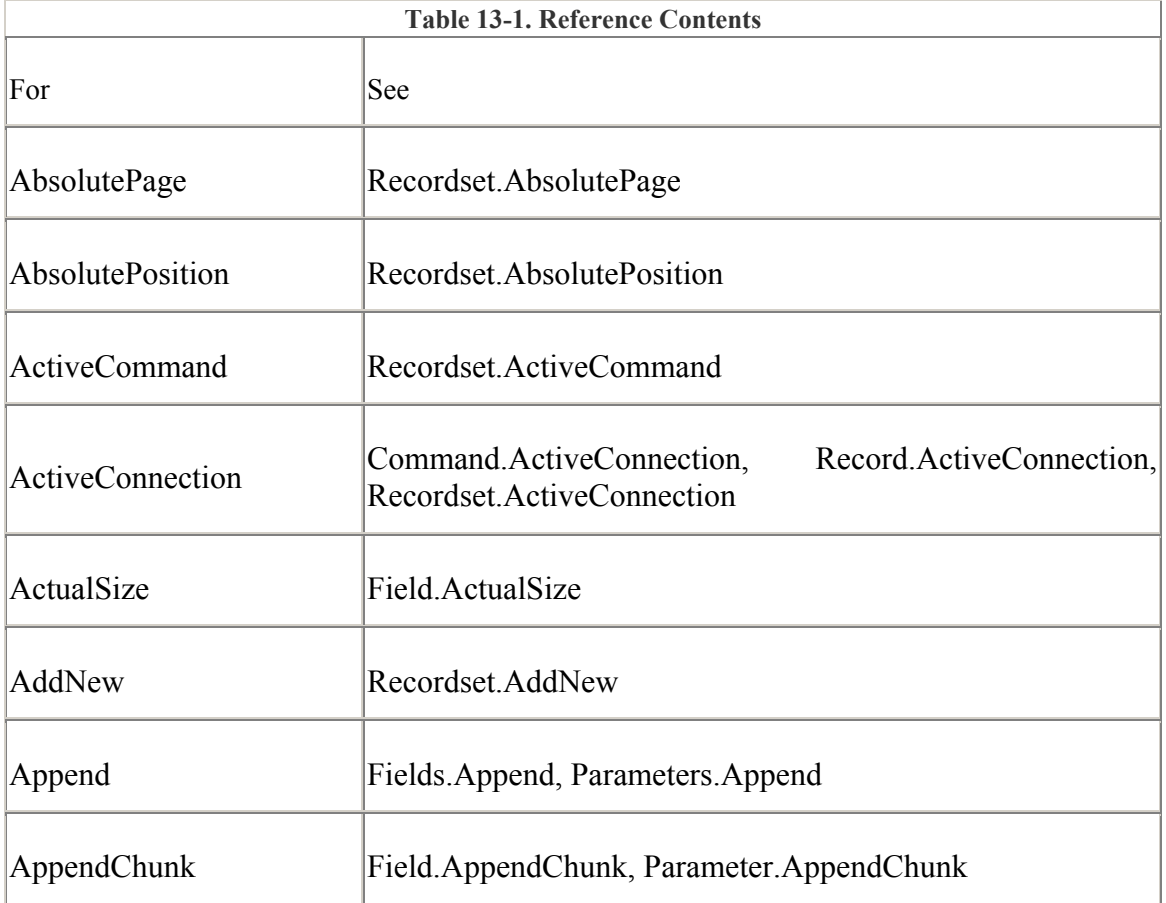

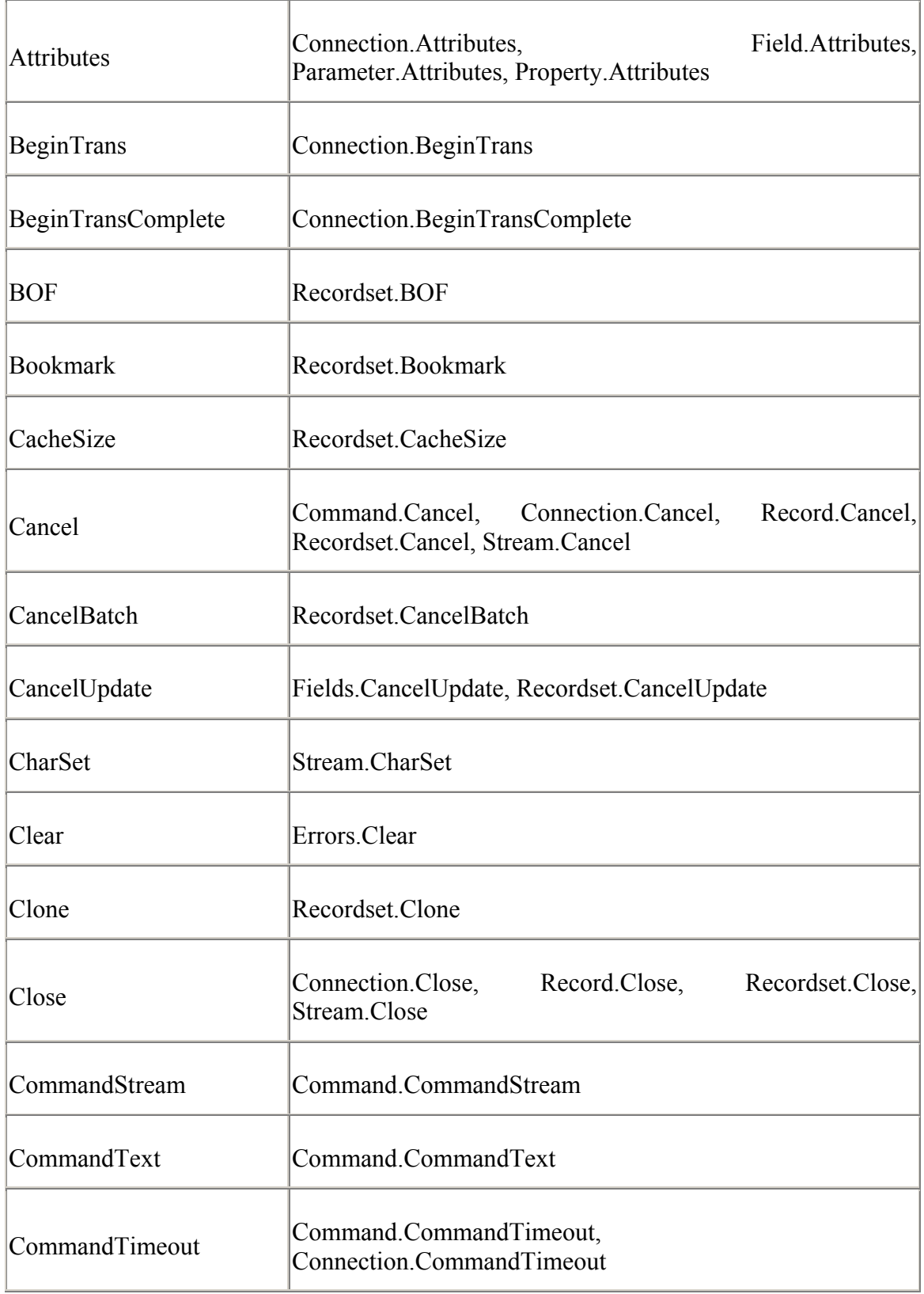

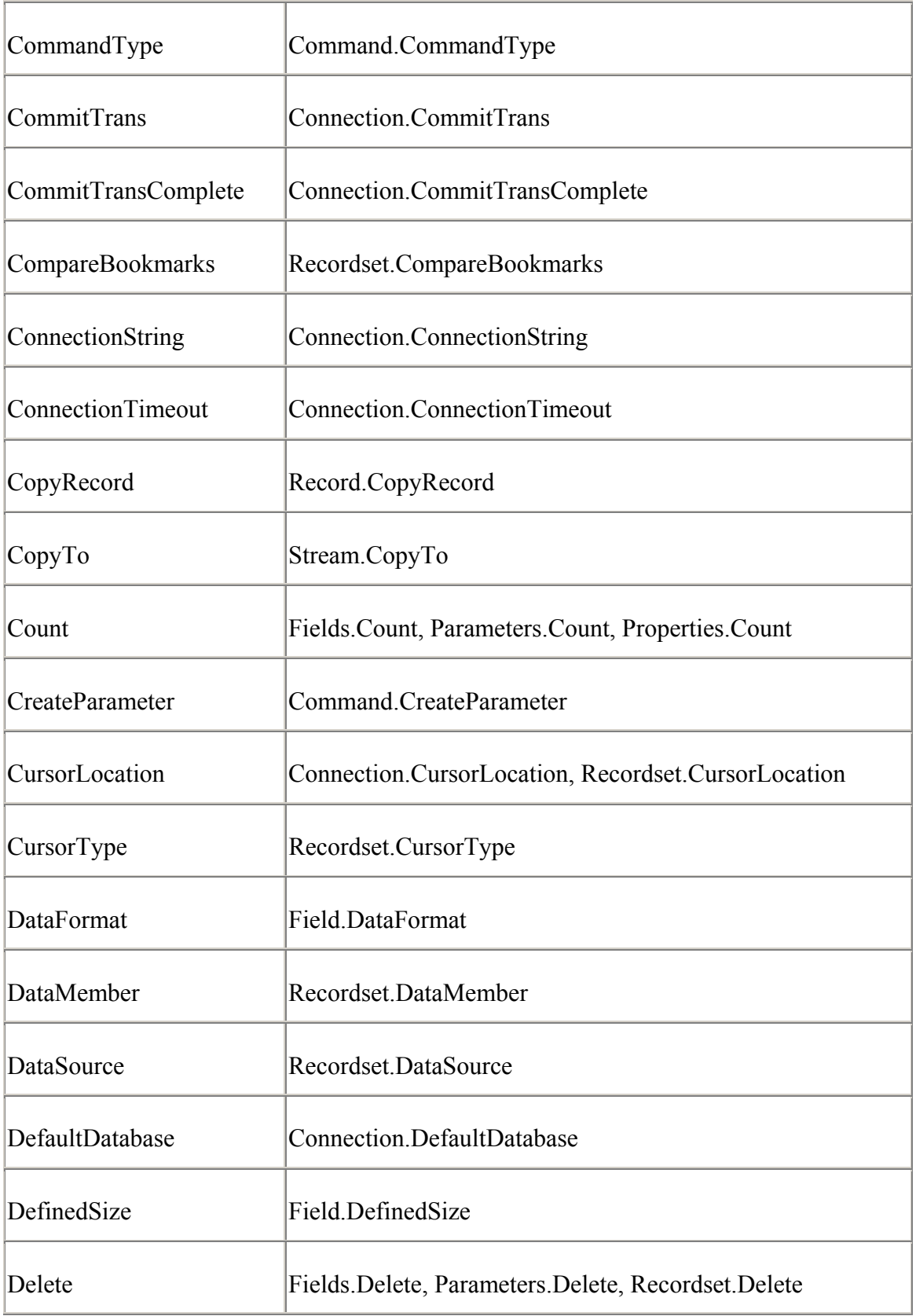

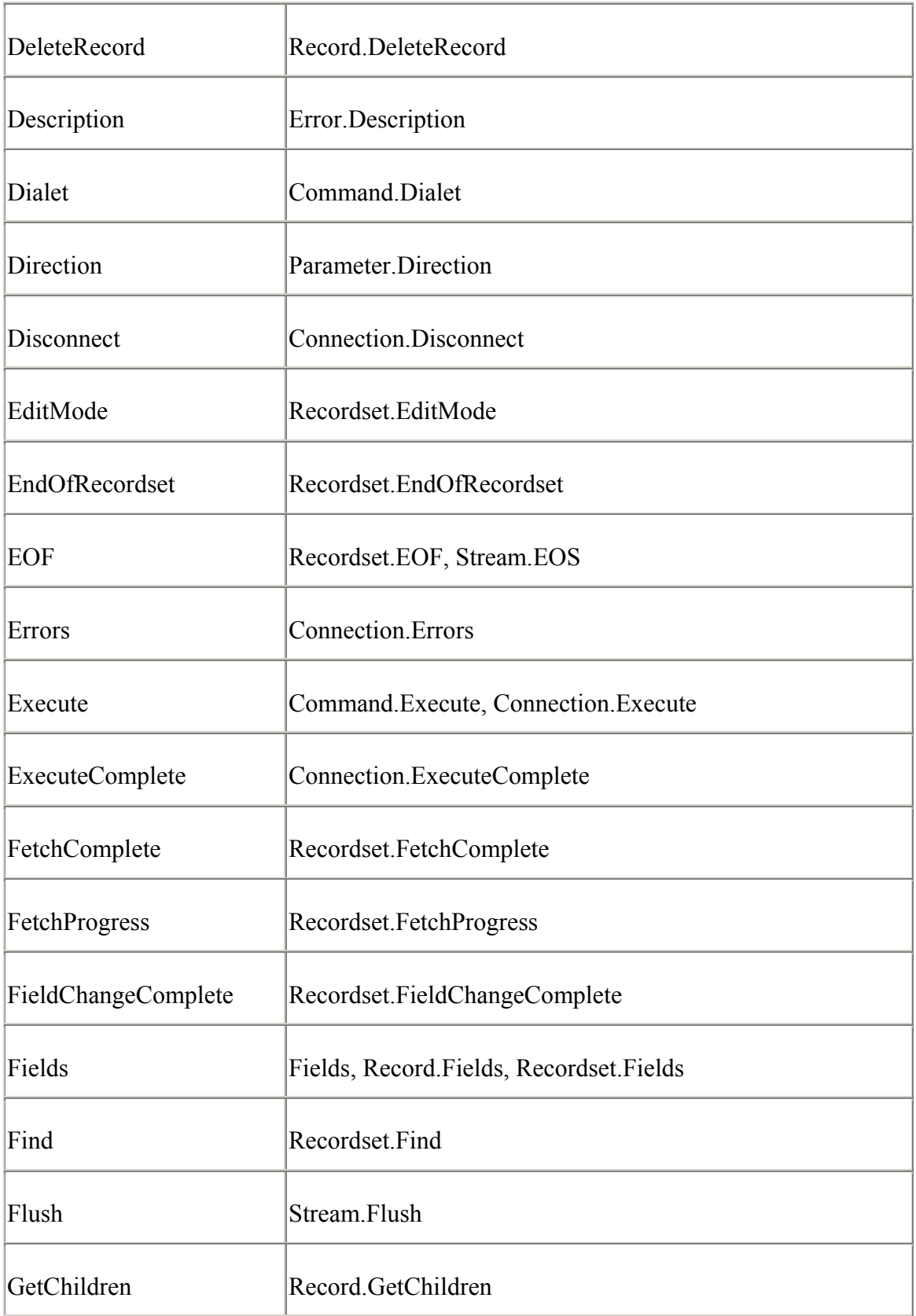

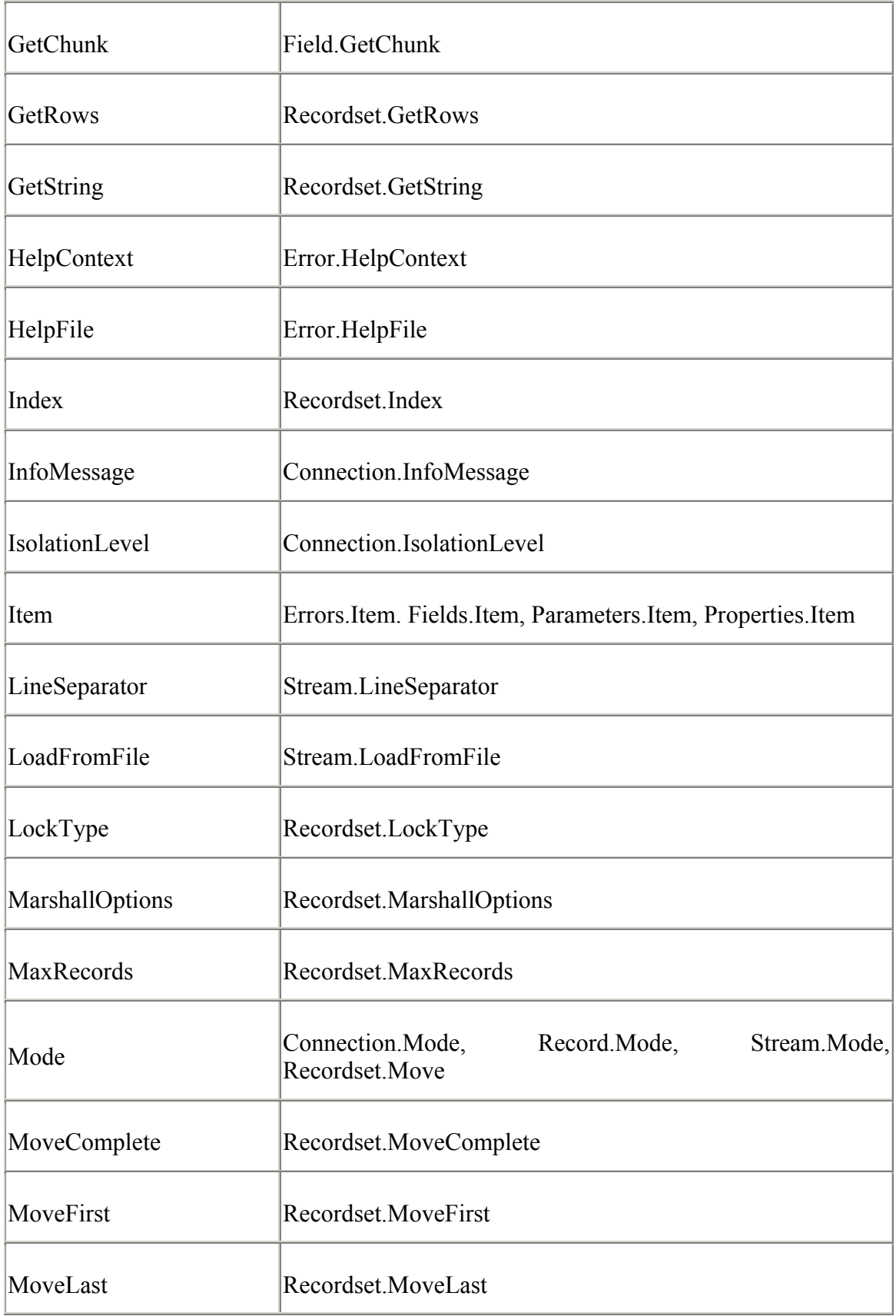

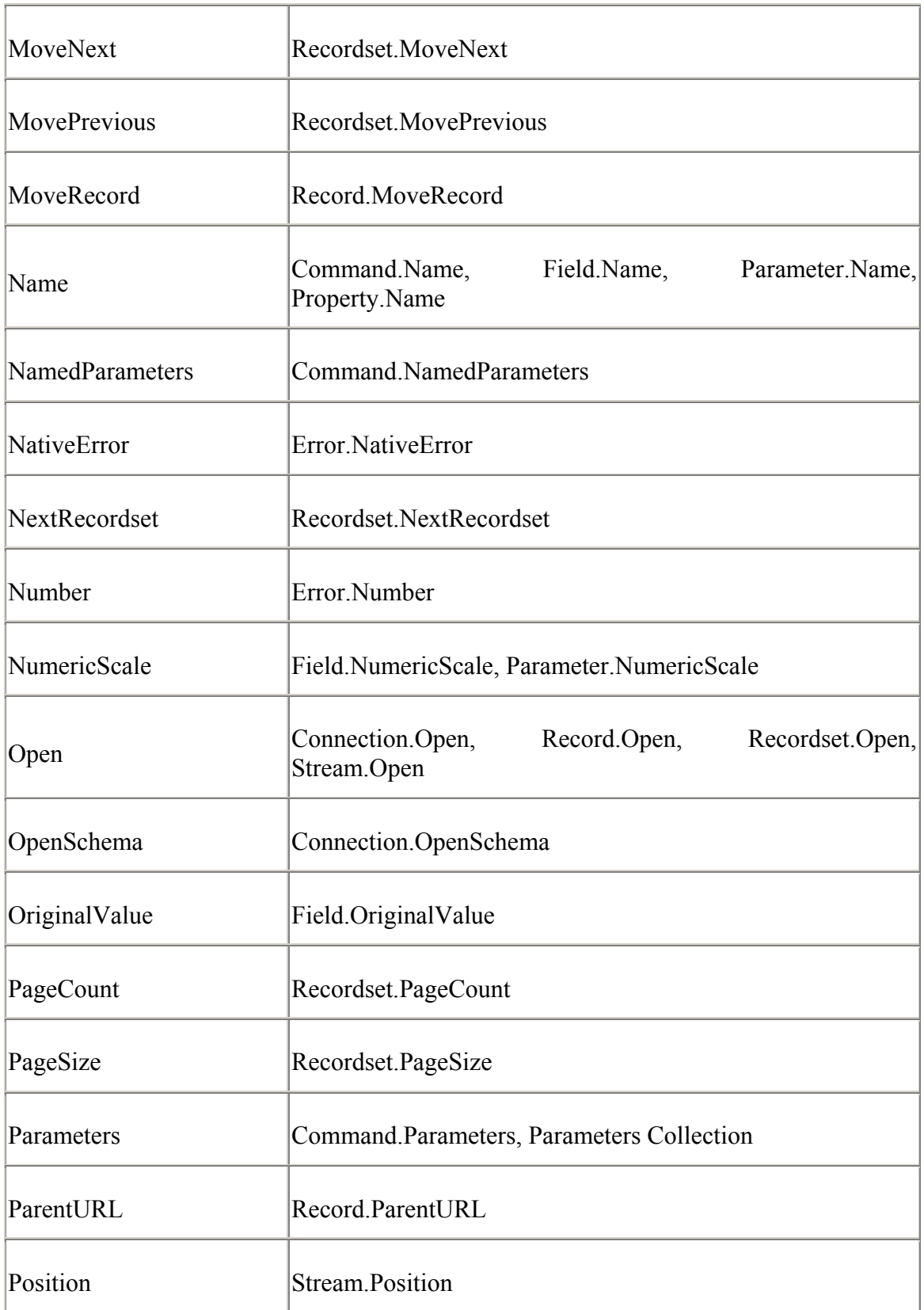

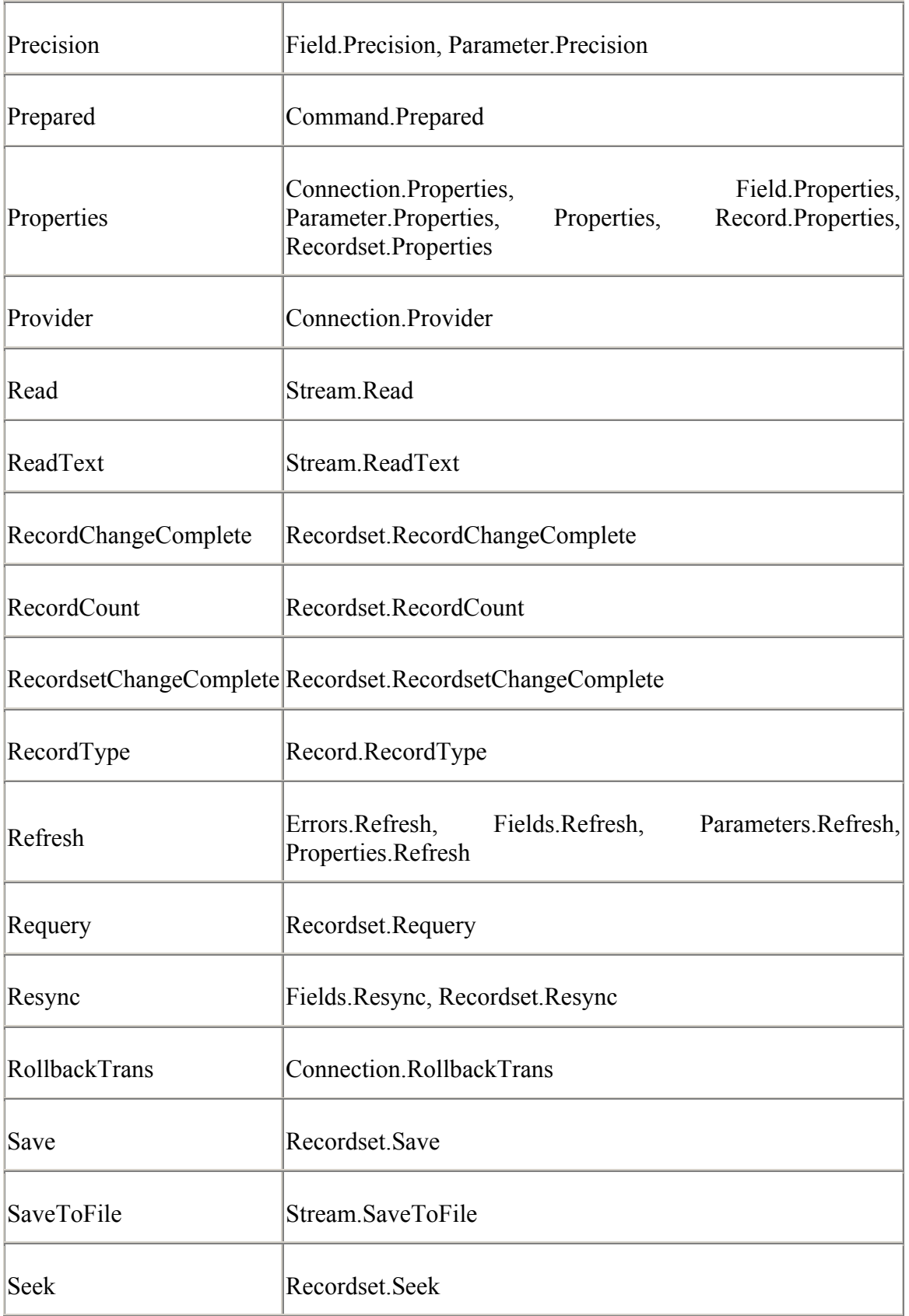

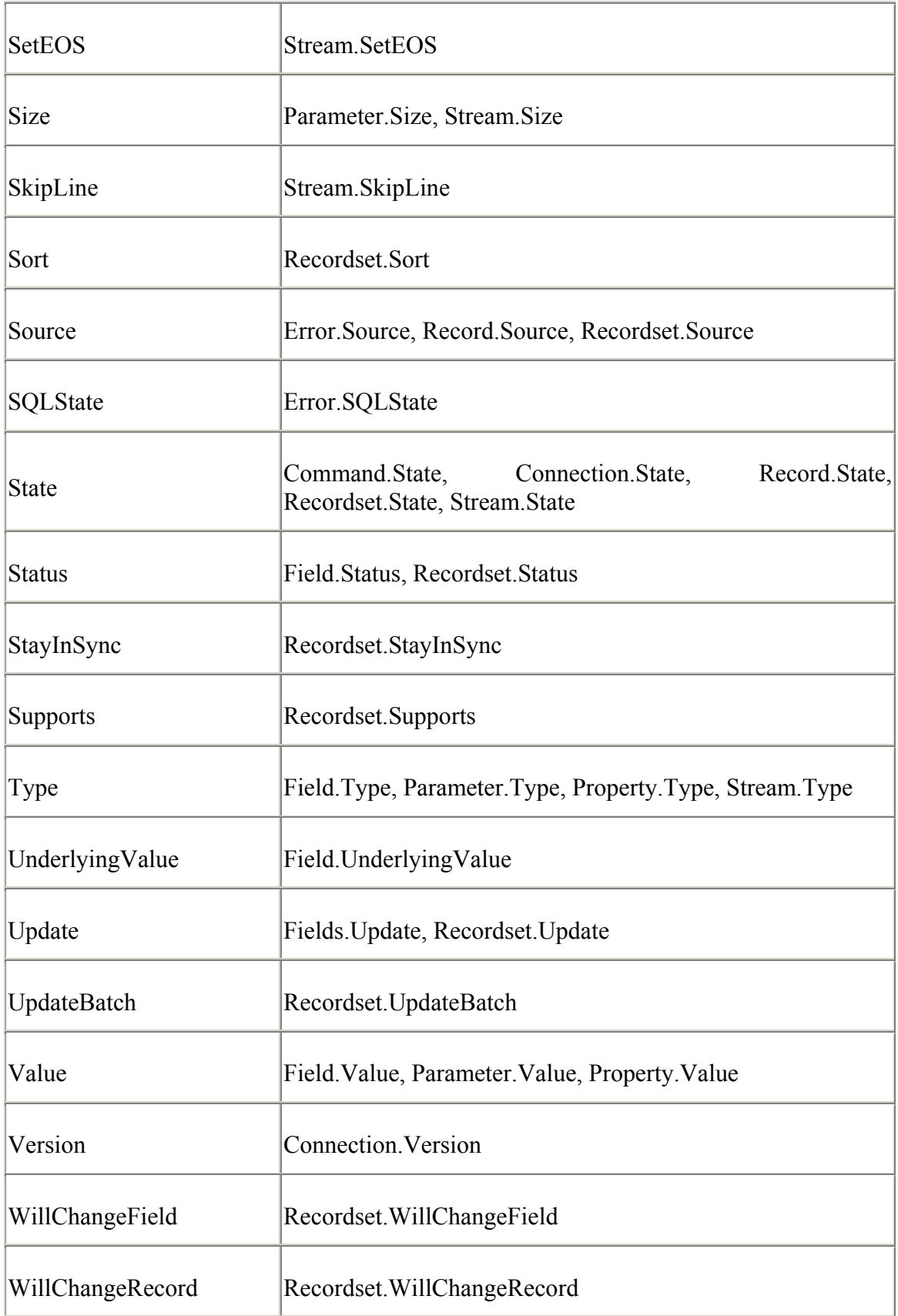

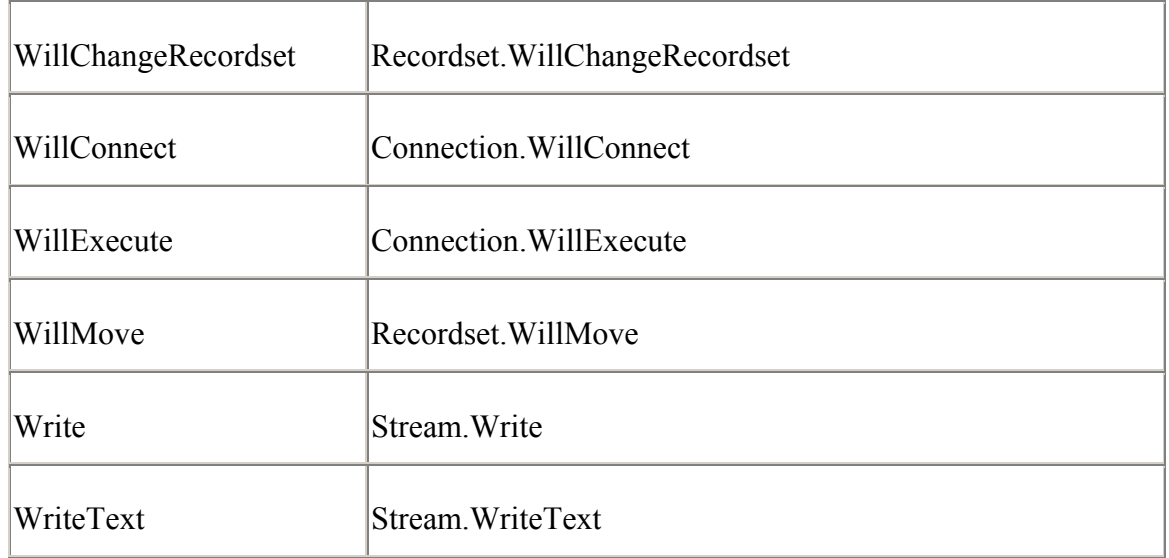

# **13.2 Using the Reference Pages**

Each object and collection within ADO has its own section. The first reference page is titled "Sample Object"; it explains the structure of each reference page representing an ADO object or collection.

Each member (method, property, or event) of an ADO object and collection has its own section. The second reference page is titled "Sample Object.Property"; it explains the structure of each reference page representing an ADO property.

The third reference page is titled "Sample Object.Method"; it explains the structure of each reference page representing an ADO method or event.

# *Sample Object (Versions)*

# **Title, Versions, and Description**

Each entry begins with a title, the versions of ADO in which the object or collection is found, and a description. Entries are listed in alphabetical order with a quick summary of the item; this feature helps ensure that you've found the correct entry.

# **Collections**

Some ADO objects contain references to ADO collections. For instance, the Recordset object has a reference to the Fields collection. In this section, the referenced Collections for the currently referenced ADO object are listed in alphabetical order with a brief description.
# **Methods**

Lists the methods, if any, for the currently referenced ADO object or collection in alphabetical order with a brief description.

## **Properties**

Lists the properties, if any, for the currently referenced ADO object or collection in alphabetical order with a brief description.

## **Events**

Lists the events, if any, for the currently referenced ADO object in alphabetical order with a brief description.

# **Description**

Provides the pertinent information for the given ADO object or collection with an overview of what the object or collection can do and an idea of the capabilities of each member method, property, and event.

# **Examples**

One or more examples on using the ADO object or collection.

# *Sample Object.Property (Versions)*

# **Title, Versions, and Description**

Each property reference entry includes a title, the versions of ADO the property can be found in, and a description. Entries in the reference are listed in alphabetical order and contain the fully qualified name of the property. For instance, the State property of the Recordset object is titled "Recordset.State Property."

# **Datatype**

Lists the datatype for the given property.

# **Description**

Provides a detailed description of the property.

## **See Also**

Lists the objects, collections, methods, properties, and events that are related to the current property.

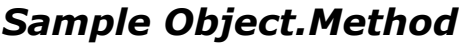

*(Versions)* 

# **Title, Versions, and Description**

Each method and event reference entry includes a title, the versions of ADO the property can be found in, and a description. Entries in the reference are listed in alphabetical order and contain the fully qualified name of the method. For instance, the Open method of the Recordset object is titled "Recordset.Open Method."

## **Arguments**

Lists the arguments, if any, for the current method or event, with a datatype and a description.

## **Returns**

Lists the possible datatypes that can be returned for the method. Events do not have Returns sections.

# **Description**

Provides a detailed description of the method.

## **See Also**

Lists the objects, collections, methods, properties, and events that are related to the current method or event.

*Command Object (Versions 2.0, 2.1, 2.5, 2.6)*

## Dim object As ADODB.Command

The Command object executes a SQL statement, query, or stored procedure against a specified data source. A Command object can alter the structure of the data source, execute large batch operations, or select records to be returned within a Recordset object.

# **Collections**

## *Parameters*

The Parameters collection returns a collection of parameters for the given Command object.

## *Properties*

The Properties property returns a Properties Collection class that contains characteristics specific to the Command object for the currently used provider.

## **Methods**

#### *Cancel*

The Cancel method cancels the pending asynchronous command that is executing.

#### *CreateParameter*

The CreateParameter creates and returns a new parameter with the information that is supplied.

#### *Execute*

The Execute method executes a SQL statement, query, or stored procedure specified in the Command.CommandText property value.

## **Properties**

#### *ActiveConnection*

The ActiveConnection property specifies the Connection object for the current Command object.

#### *CommandStream*

The CommandStream property sets or returns the data provider-specific stream that is used as the Command's input just as the CommandText property identifies the command to use as the input.

## *CommandText*

The CommandText property sets or returns a valid SQL statement, table name, stored procedure name, relative URL, or any other command text that the data provider may recognize.

## *CommandTimeout*

The CommandTimeout property indicates how long ADO waits, in seconds, before it generates an error when executing an asynchronous command.

#### *CommandType*

The CommandType property indicates the current type of Command object.

#### *Dialect*

The Dialect property is used with the CommandText and the CommandStream properties to indicate the data provider-specific syntax of the Command's source.

#### *Name*

The Name property specifies the name for the current Command object.

## *NamedParameters*

The NamedParameters property indicates whether the data provider should use parameter names to match the Command object's parameters or if it should match them in the order that they appear.

#### *Prepared*

The Prepared property indicates whether a prepared statement should be created by the current Command object before it is executed.

#### *State*

The Status property determines the status of the current record when using batch updates or bulk operations.

## **Description**

A Command object must have a value for its ActiveConnection property that either associates it with an existing, open ActiveConnection object or uses a connection string to create a new, independent Connection object within the Command object.

Once a Command object is associated to an open Connection object, the Command object can be executed from the Connection object, by name. A Connection object can also execute a command, without a Command object at all, by using the Execute method. In this case, ADO is actually creating and using a Command object internally within the Connection object, but it does not expose it to your application.

When you execute a command without a Command object, you cannot persist (save the data to the datasource) and re-execute the command text or use parameters with your command.

If two or more Command objects are associated to the same Connection object and one of them is a stored procedure with output parameters, an error will occur. To avoid this, use separate Connection objects for each Command object, or make sure that all other Command objects are disconnected from their Connection objects before executing others.

## **Examples**

In this section, we will be looking at three examples that will show us how to:

Execute SQL statements.

Execute a Command object from an associated Connection object.

Use parameters in queries.

To use the Command examples for this section, you must define the following connection string Const value for the examples to work properly:

```
Private Const DATASOURCE BIBLIO = "Provider=Microsoft.Jet.OLEDB.4.0; "
\mathbb{Z}^{\mathbb{Z}} & "Data Source=C:\Program Files\" _ 
                                  & "Microsoft Visual 
Studio\VB98\Biblio.mdb;"
```
Example 13-1 illustrates how a Command object can be used to execute a simple SQL statement. Notice how the connection string Const value is assigned to the ActiveConnection property. This value will be used by ADO to create the Command object and its own Connection object.

#### **Example 13-1. Executing a SQL Statement with a Command Object**

```
Dim com As ADODB.Command 
Dim rst As ADODB.Recordset 
'
' instantiate a new instance of the Command Object 
'
Set com = New ADODB.Command 
'
' pass the previously defined connection string to the object 
',
' this will create a new internal Connection object 
'
com.ActiveConnection = DATASOURCE_BIBLIO 
',
' specify the command text and tell the object to evaluate it 
' as a SQL statement 
'
com.CommandText = "SELECT * FROM Authors;" 
com.CommandType = adCmdText 
'
' instruct ADO to prepare the statement and timeout after 30 seconds 
'
com.Prepared = True 
com.CommandTimeout = 30 
'
' execute the command and return the results to the Recordset object 
'',
Set rst = com.Execute 
'
' the Recordset object now contains the results from the Command's 
query 
'
MsgBox "The first author in the recordset is: " & 
rst.Fields.Item("Author").Value 
'',
' like always, clean up 
'
```

```
rst.Close 
Set rst = Nothing 
Set com = Nothing
```
A Command object can also be associated with a Connection object and be invoked directly as you will see in **Example 13-2**. Note that by using this method, the method created by the associated Command object -- in this example, MyCommand -- is not available in the Intellisense feature offered by VB. This is because the Command object is being bounded late to the Connection object.

#### **Example 13-2. Executing a Command Object from a Connection Object**

```
Dim con As ADODB.Connection 
Dim com As ADODB.Command 
Dim rst As ADODB.Recordset 
'',
' open an external Connection object 
'
Set con = New ADODB.Connection 
con.Open DATASOURCE_BIBLIO 
'
' instantiate a new instance of the Command Object and give it a name 
',
Set com = New ADODB.Command 
com.Name = "MyCommand" 
'
' associate the Command object with the already opened Connection 
object 
'',
Set com.ActiveConnection = con 
',
' specify the command text and tell the object to evaluate it 
' as a SQL statement 
'
com.CommandText = "SELECT * FROM Authors WHERE Author=AuthorName;" 
com.CommandType = adCmdText 
'
' execute the command and return the results to the Recordset object 
'
Set rst = New ADODB.Recordset 
con.MyCommand "Ingham, Kenneth", rst 
'
' the Recordset object now contains the results from the Command's 
query 
'',
MsgBox "The first author in the recordset is: " & rst.Fields("Author") 
Debug.Print rst.Fields.Item("Author").Value
```

```
'
' like always, clean up 
'
rst.Close 
con.Close 
Set rst = Nothing 
Set com = Nothing 
Set con = Nothing
```
Example 13-3 illustrates how parameters are used with the object. Each Command object has its own collection class, Parameters. By using the CreateParameter method, we can create an instance of a Parameter class and append it to the Command's Parameters collection.

#### **Example 13-3. Using Parameters with the Command Object**

```
Dim con As ADODB.Connection 
Dim com As ADODB.Command 
Dim par As ADODB.Parameter 
Dim rst As ADODB.Recordset 
'
' open an external Connection object 
'
Set con = New ADODB.Connection 
con.Open DATASOURCE_BIBLIO 
'
' instantiate a new instance of the Command Object and give it a name 
'',
Set com = New ADODB.Command 
com.Name = "MyCommand" 
' 
' associate the Command object with the already opened Connection 
object 
'
Set com.ActiveConnection = con 
'',
' specify the command text and tell the object to evaluate it 
' as a SQL statement 
',
com.CommandText = "SELECT * FROM Authors WHERE Author=AuthorName;" 
com.CommandType = adCmdText 
' 
' create the parameter and add it to the Parameters collection 
'',
Set par = com. CreateParameter ("AuthorName",
                               adChar, _ 
                              adParamInput,
20,
                               "Ingham, Kenneth")
```

```
com.Parameters.Append par 
'
' execute the command and return the results to the Recordset object 
',
Set rst = New ADODB.Recordset 
con.MyCommand , rst 
'
' the Recordset object now contains the results from the Command's 
query 
'
MsgBox "The first author in the recordset is: " & rst.Fields("Author") 
Debug.Print rst.Fields.Item("Author").Value 
'
' like always, clean up 
'
rst.Close 
con.Close 
Set rst = Nothing 
Set com = Nothing 
Set par = Nothing 
Set con = Nothing 
Command.ActiveConnection 
Property 
                                           (Versions 2.0, 2.1, 
                                                       2.5, 2.6)
```
*Command*.ActiveConnection = *ConnectionString* Set *Command*.ActiveConnection = *ConnectionObject*

The ActiveConnection property specifies the Connection object for the current Command object.

# **Datatype**

String or Variant (containing the current Connection object)

## **Description**

The ActiveConnection property can be set to either a String, representing a connection string, or a Variant, representing an open Connection object.

The ActiveConnection property can be set to either a String or a reference to a Connection object. If a String value is used, then it should be a valid connection string that could be passed to the ConnectionString property of a Connection object. You must set the ActiveConnection property before you attempt to execute a Command object. Before it is set, the value of the ActiveConnection property is a Null object reference, by default.

If you set the ActiveConnection property to a closed Connection object, ADO will generate an error. If you set it to Nothing, ADO will disassociate the Command object from the Connection object and release any resources that are associated with the data source. If the ActiveConnection property is set to either Nothing or a different Connection object, those Parameter objects that were supplied by the data provider, residing in the Command's Parameters collection class, will be lost. However, those Parameter objects that were manually added to the Parameters collection class will not.

If you close the Connection object associated with a Command object, the Command object's ActiveConnection will automatically be set to Nothing.

# **See Also**

Connection.ConnectionString Property

*Command.Cancel Method (Versions 2.0, 2.1, 2.5, 2.6)*

## *Command*.Cancel

The Cancel method cancels the pending asynchronous command that is executing.

## **Description**

The Cancel method cancels an asynchronous executing command that was initiated with the Execute method using the adAsyncExecute option.

If the Cancel method is called on a command that was not executed with the adAsyncExecute option set, an error will occur.

## **See Also**

Command.Execute Method

*Command.CommandStream Property (Version 2.6)*

```
Command.CommandStream = Stream
```
The CommandStream property sets or returns the data provider-specific stream that is used as the Command's input just as the CommandText property identifies the command to use as the input.

## **Datatype**

Variant

# **Description**

The CommandStream property is used to specify the stream used as a Command's input. If this property is set, then the CommandText property is set to an empty String (""). Similarly, if the CommandText property is set, the CommandStream property is set to Nothing.

If a Command object whose source is a stream is used to create a Recordset object, reading the Recordset object's Source property would return an empty String (""), because it returns the value of the Command object's CommandText property.

You must use either the adCmdText or adCmdUnknown enumeration values for the CommandType property if the CommandStream property is set.

The format of the stream being set to the CommandStream property is data providerspecific, as is the behavior of both the Command.Parameters.Refresh and Command.Prepare methods.

## **See Also**

Command.CommandText Property, Comand.CommandDialect Property, CommandTypeEnum Enumeration, Recordset.Source

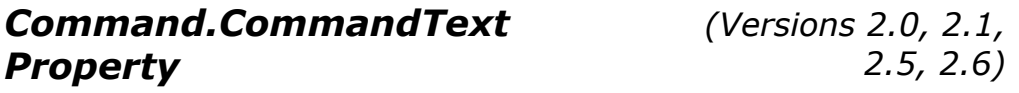

*Command*.CommandText = *CommandText*

The CommandText property sets or returns a valid SQL statement, table name, stored procedure name, relative URL, or any other command text that the data provider may recognize.

# **Datatype**

String

# **Description**

The CommandText property contains a String value that by default contains a zero-length string (""). This string can be set to a SQL statement, table name, stored procedure call, relative URL, or any other command text that the data provider may recognize.

The CommandType property is used to indicate to ADO what type of information resides within the CommandText property. If the CommandType property is set to adCmdText, it indicates to the provider that the CommandText property value contains a text command that the provider will understand. This will usually be a SQL statement, but not necessarily.

If you set the CommandText property, ADO prepares the specified query on the Execute or Open methods whenever the Prepared property of the Command object is set to True, and it is bound to an open connection.

The value of CommandText may be changed by ADO, depending on the value of the CommandType property. Retrieve the value of the CommandText property at any time if you question its value.

If the CommandStream property is set to a value, then the CommandText property is automatically set to an empty string ("").

# **See Also**

Command.CommandStream, Command.CommandType Property, Command.Dialect Property, Command.Prepared Property

*Command.CommandTimeout Property* 

*(Versions 2.0, 2.1, 2.5, 2.6)*

*Command*.CommlandTimeout = *Seconds*

The CommandTimeout property indicates how long ADO waits, in seconds, before it generates an error when executing an asynchronous command.

# **Datatype**

Long

# **Description**

The CommandTimeout property is read- and write-enabled. With the CommandTimeout property, you can specify how long ADO will wait for a command to execute. The setting for the CommandTimeout property is represented in seconds, and the default value is 30. By setting this property to zero, you are allowing ADO to wait indefinitely for a specified command to execute. If a command does timeout, an error is generated.

The CommandTimeout property of the Command object is unrelated to the CommandTimeout property of the Connection object.

## **Note**

Not all providers support the CommandTimeout property. Check your data provider's documentation to see if it supports this property. When developing an application with ADO, it might be a good idea to go as far as checking the capabilities of your planned data provider to see whether it matches your needs before you write most of your code - and it becomes too late.

## **See Also**

Command.Execute Method, Connection.CommandTimeout Property

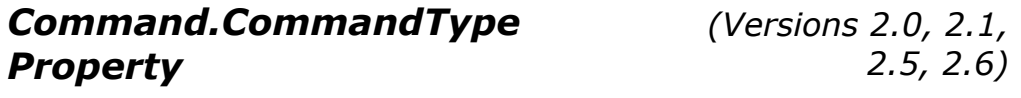

*Command*.CommandType = *CommandTypeEnum*

The CommandType property indicates the current type of Command object.

## **Datatype**

CommandTypeEnum

# **Description**

The CommandType property indicates the type of Command object you are using. The value of this property can be set to one of the CommandTypeEnum enumeration values. If the source of the Command object is a stream (set via the Command.CommandStream property), the CommandType property must be set to either adCmdText or adCmdUnknown.

In addition, the ExecuteOptionEnum value of adExecuteNoRecords can be combined with the adCmdText or adCmdStoredProc constants to improve performance. This value cannot be used with the Open method of the Recordset object.

If you know the type of Command object that you are using, set this property manually to prevent unwanted delays in performance when ADO tries to figure it out for itself. If the property is set incorrectly, an error is generated upon a call to the Execute method.

# **See Also**

Command.CommandStream, Command.CommandText Property, CommandTypeEnum Enumeration

# *Command.CreateParameter Method*

*(Versions 2.0, 2.1, 2.5, 2.6)*

Set *parameter = command*.CreateParameter(*Name, Type, Direction, Size, Value*)

The CreateParameter method creates and returns a new parameter with the information supplied.

# **Arguments**

## *Name* (String)

Optional. Contains the desired name of the new parameter. This argument is mapped to the Parameter.Name property.

#### *Type* (DataTypeEnum)

Optional. Indicates the desired datatype of the new parameter. This argument is mapped to the Parameter.Type property. The default value is adEmpty.

*Direction* (ParameterDirectionEnum)

Optional. Indicates the desired direction of the new parameter. This argument is mapped to the Parameter. Direction property. The default value is adParamImput.

#### *Size* (Long)

Optional. Specifies the maximum length of the newly created parameter in either characters or bytes if the Type parameter is set to a variable-length datatype. This argument is mapped to the Parameter.Size property.

#### *Value* (Variant)

Optional. Is used to initialize the value of the newly created Parameter object. This argument is mapped to the Parameter.Value property.

## **Returns**

Parameter object

## **Description**

With the CreateParameter method of the Command object, you can create a new Parameter object with the information that you specify, including name, type, direction, size, and value. When you create a new Parameter object with this method, the parameter is not automatically added to the Parameters collection of the chosen Command object. The Append method of the Command.Parameters property must be used to do this.

When assigning variable-length datatypes, you must set the Size property at either creation or some other time before appending it to the Parameters collection to avoid an error.

If the Type property is set to either adNumeric or adDecimal, the Parameter.NumericScale and Parameter.Precision properties must be set to fully specify the parameter's datatype. For instance, a NumericScale of 3 would indicate that there are three digits after the decimal point and a Precision of 5 would mean that there are five digits, total, representing the number.

## **See Also**

DataTypeEnum Enumeration, ParameterDirectionEnum Enumeration, Parameter.Direction Property, Parameter.Name Property, Parameter.NumericScale Property, Parameter.Precision Property, Parameter.Size Property, Parameter.Type Property, Parameter.Value Property

# *Command.Dialect Property (Version 2.6)*

Command.*Dialect* = *GUID*

The Dialect property is used with the CommandText and the CommandStream properties to indicate the data provider-specific syntax of the Command's source.

## **Datatype**

String

# **Description**

The default value for the Dialect property is {C8B521FB-5CF3-11CE-ADE5-00AA0044773D}, which indicates to ADO that the provider will attempt to figure out how to interpret the Command's source specified in either the CommandStream or the CommandText property.

## **Note**

You must check your data provider's documentation to see what the valid values of the Dialect property must be specified as, depending upon the value in the CommandStream or CommandText properties.

## **See Also**

Command.CommandStream Property, Command.CommandText Property

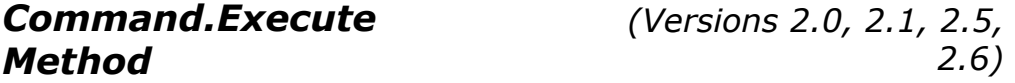

```
Set recordset = command.Execute(RecordsAffected, 
Parameters, Options) 
Set stream = command.Execute(RecordsAffected, 
Parameters, Options) 
command.Execute RecordsAffected, Parameters, 
Options
```
The Execute method executes a SQL statement, query, or stored procedure specified in the Command.CommandText property value.

# **Arguments**

#### *RecordsAffected* (Long)

Optional. Populated, by the data provider, with the number of records that were affected by the action SQL statement, query, or stored procedure (result-returning commands do not populate this parameter).

*Parameters* (Variant Array)

Optional. Contains the values to be passed to the SQL statement, query, or stored procedure for the parameters in which it holds.

*Options* (Long)

Optional. A combination of one or more CommandTypeEnum and ExecuteOptionEnum values indicating how the data provider should treat the command. The default value is  $-1$  (no options set). The CommandTypeEnum values can also be set with the Command.CommandType property.

## **Returns**

Recordset object Stream object **Nothing** 

# **Description**

The Execute method executes a stored procedure, SQL statement, or query against a data source. The command that is executed is dependent upon the value of the Command.CommandText property. The way in which ADO evaluates this CommandText is dependent upon the Options parameter to the Execute method.

If the CommandText value causes the Execute method to return records from the data source, these records are returned in the form of a Recordset object from the Execute method. A returned Recordset object from the Command.Execute method is always a read-only, forward-only cursor.

When the Execute method's Options parameter includes the adAsyncExecute, adAsyncFetch, or adAsyncFetchNonBlocking values, operations continue in the background of the application flow. While these operations are continuing, the Command.Cancel method can be called to cancel all pending asynchronous operations.

# **See Also**

Command.Cancel Method, Command.CommadText Property, Command.CommandType Property, CommandTypeEnum Enumeration, ExecuteOptionEnum Enumeration, ExecuteOptionEnum Enumeration

# *Command.Name Property (Versions 2.0, 2.1, 2.5, 2.6)*

*command*.Name = *Name*

The Name property specifies the name for the current Command object.

## **Datatype**

String

## **Description**

The Name property is both read- and write-enabled for the Command object. The Name property is used to assign a name to the associated Command object or retrieve a Command object from the Commands collection.

Names do not have to be unique within collections.

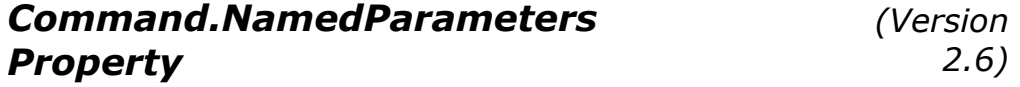

*command*.NamedParameters = *Boolean*

The NamedParameters property indicates whether the data provider should use parameter names to match the Command object's parameters or if it should match them in the order that they appear.

## **Datatype**

Boolean

# **Description**

If the NamedParameters property is set to True, the name properties of each Parameter object in the current Command objects, Parameters collection, will be passed to the data provider so that they can be used to map the parameters to the values in either the CommandText or the CommandStream Property.

If this property is set to False, then the parameters are not matched by name, but rather by the order in which they appear.

# **See Also**

Command.CommandText Property, Command.CommandStream Property, Parameters Collection

*(Versions 2.0, 2.1, 2.5, 2.6)*

Set *parameters* = *command*.Parameters

The Parameters collection returns a collection of parameters for the given Command object.

## **Datatype**

Parameters (Collection object)

## **Applies To**

Command object

## **Description**

The Parameters property of the Command object is read-only. It returns a reference to the Parameters collection object, which can contain zero or many Parameter objects that represent parameters for the given command.

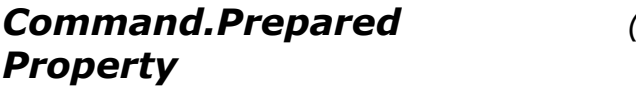

*(Versions 2.0, 2.1, 2.5, 2.6)*

*command*.Prepared = *Boolean*

The Prepared property indicates whether a prepared statement should be created by the current Command object before it is executed.

## **Datatype**

Boolean

## **Description**

If the value of the Prepared property is set to  $True$ , then before the first execution of a query defined by the CommandText property of the Command object, the query is compiled and saved. From then on the Execute statement will refer to the compiled version of the query to perform. This may slow the initial call to Execute, but all calls that follow will benefit from this.

If the value of the Prepared property is set to  $False$ , then the query is never compiled; instead the query is done directly from the Command object.

## **Note**

Not all providers support the Prepared property. Some providers raise an error as soon as the Prepared property is set to True, while others do not raise an error and simply replace the Prepared property's value with False.

*Command.Properties Collection (Versions 2.0, 2.1, 2.5, 2.6)*

Set *properties* = *command*.Properties

The Properties property returns a Properties Collection class that contains characteristics specific to the Command object for the currently used provider.

## **Datatype**

Properties (Collection object)

## **Applies To**

Command object

## **Description**

The Properties collection class contains a Property class instance for each property specific to the Command object for the data provider.

The Properties collection of the Command object is not populated until the ActiveConnection property of the Command object has been set to an open Connection object or a valid connection string value.

## **See Also**

Command.ActiveConnection Property

*Command.State Property (Versions 2.0, 2.1, 2.5, 2.6)*

*state* = *command*.State

The Status property is used to determine the status of the current record when using batch updates or bulk operations.

## **Datatype**

RecordStatusEnum

# **Description**

The Type property is used to check the changes that are pending for records that have changed during a batch update. In addition, you can check the status of records that have failed during bulk operations such as what might happen with a call to the Delete, Resync, UpdateBatch, or CancelBatch methods or when a Filter property is set to an array of bookmarks.

The Type property returns a sum of one or more of the RecordStatusEnum enumerations, listed in Appendix E*.*

## **See Also**

Recordset.CancelBatch, Recordset.Delete Method, Recordset.Filter Property, Recordset.Resync Method, Recordset.UpdateBatch, RecordStatusEnum Enumeration, ObjectStateEnum Enumeration

*Connection Object (Versions 2.0, 2.1, 2.5, 2.6)*

Dim *connection* As ADODB.Connection

A Connection object represents a unique connection to a data source. Connection objects are independent of all other ADO objects.

# **Collections**

## *Errors*

The Errors collection is a collection of individual errors and warnings that have occurred for the last operation on the current Connection object.

## *Properties*

The Properties collection contains characteristics specific to the Connection object for the currently used provider.

## **Methods**

## *BeginTrans*

Manages transaction processing for the current Connection object by starting a transaction.

## *Cancel*

Cancels the pending asynchronous connection or execution.

## *Close*

Closes either a Connection or Recordset object, including any dependent objects that they may have.

#### *CommitTrans*

Manages transaction processing for the current Connection object by committing a transaction.

#### *Execute*

Executes a specified SQL statement, query, stored procedure, URL, or provider-specific command against the data source.

#### *Open*

For the Connection object, opens a connection to a particular data source. For the Recordset object, opens a cursor.

#### *OpenSchema*

Returns a Recordset object containing information about the data source's schema.

#### *RollbackTrans*

Manages transaction processing for the current Connection object by rolling back a transaction.

## **Properties**

#### *Attributes*

Sets or returns specific characteristics about the Connection object.

## *CommandTimeout*

Indicates how long ADO waits before it generates an error when executing a particular command.

#### *ConnectionString*

Defines the connection used to access a data source.

#### *ConnectionTimeout*

Indicates how long in seconds ADO will wait while attempting a connection to a data source.

## *CursorLocation*

Indicates the location of the cursor service.

#### *DefaultDatabase*

Indicates the database that is chosen as the default for the current connection.

#### *IsolationLevel*

Sets the level of isolation used when utilizing transaction management.

#### *Mode*

Identifies the available permissions for modifying data within the specified connection.

## *Provider*

Indicates the name of the data provider for the current Connection object.

## *State*

Indicates the current status of a Command, Connection, Record, Recordset, or Stream object.

#### *Version*

Indicates the current version of ActiveX Data Objects that is being used.

## **Events**

## *BeginTransComplete*

Raised after the BeginTrans method has completed its operation. *CommitTransComplete*

Raised after the CommitTrans method completes its operation.

## *ConnectComplete*

Raised once a connection has been made.

#### *Disconnect*

Raised once a connection has ended.

#### *ExecuteComplete*

Called when the execution of a command has completed.

#### *InfoMessage*

Called when a warning is produced during a ConnectionEvent operation.

## *RollbackTransComplete*

Raised after the RollbackTrans method has completed its operation.

*WillConnect*

Raised before a connection is made.

## *WillExecute*

Raised before an execution of a command has begun.

## **Description**

A Connection object can execute commands on its own or with the use of an associated Command object. In addition, Connection objects are used to manage transaction locking, view ADO errors, and inspect the schema of a data source.

The Connection is one of the two ADO objects that support events at this time. By responding to the Connection events, your application can be notified when transactions are being used, when connections are made and lost, and when commands are executed.

## **Examples**

In this section, we will be looking at four examples that will show us how to:

Establish an asynchronous connection to a data source.

Manage transactions with the Connection object.

Issue SQL statements without the use of a Command object.

Inspect the schema of a data source.

Before we take a look at these examples that use the Connection object, let's first add some code to show us when our Connection events are fired. With this code, we can see how events are reported as we look at the upcoming examples in this section.

For all examples, add a new Class to your current project and declare the Connection object WithEvents as shown:

Private WithEvents con As ADODB.Connection

Now, you should be able to see the con variable in the first combo box in the code pane. Selecting this object, you will be given a choice of nine events that can be fired for your Connection object. For each event, we are going to add code to output the parameters passed to that event to the Immediate Window.

Add the following code for the nine events to the new Class:

```
Private Sub con BeginTransComplete(ByVal TransactionLevel As Long, _
                                 ByVal pError As ADODB.Error, _ 
                                 adStatus As ADODB.EventStatusEnum, _ 
                                 ByVal pConnection As ADODB.Connection) 
     Debug.Print "Event: BeginTransComplete" 
     Debug.Print " TransLevel: " & TransactionLevel 
     Debug.Print " Status: " & GetStatusString(adStatus) 
     Debug.Print " Connection: " & pConnection.ConnectionString 
    Debug.Print 
End Sub 
Private Sub con CommitTransComplete(ByVal pError As ADODB.Error,
                                  adStatus As ADODB.EventStatusEnum, _ 
                                  ByVal pConnection As ADODB.Connection) 
     Debug.Print "Event: CommitTransComplete" 
 Debug.Print " Status: " & GetStatusString(adStatus) 
 Debug.Print " Connection: " & pConnection.ConnectionString 
     Debug.Print
```

```
Private Sub con ConnectComplete(ByVal pError As ADODB.Error,
                              adStatus As ADODB.EventStatusEnum, _ 
                              ByVal pConnection As ADODB.Connection) 
     Debug.Print "Event: ConnectComplete" 
     Debug.Print " Status: " & GetStatusString(adStatus) 
    Debug.Print " Connection: " & pConnection.ConnectionString 
    Debug.Print 
End Sub 
Private Sub con Disconnect(adStatus As ADODB.EventStatusEnum,
                            ByVal pConnection As ADODB.Connection) 
     Debug.Print "Event: Disconnect" 
     Debug.Print " Status: " & GetStatusString(adStatus) 
     Debug.Print " Connection: " & pConnection.ConnectionString 
     Debug.Print 
End Sub 
Private Sub con ExecuteComplete(ByVal RecordsAffected As Long,
                              ByVal pError As ADODB.Error, _ 
                              adStatus As ADODB.EventStatusEnum, _ 
                              ByVal pCommand As ADODB.Command, _ 
                              ByVal pRecordset As ADODB.Recordset, _ 
                              ByVal pConnection As ADODB.Connection) 
     Debug.Print "Event: ExecuteComplete" 
     Debug.Print " RecordsAff: " & RecordsAffected 
 Debug.Print " Status: " & GetStatusString(adStatus) 
 Debug.Print " Command: " & pCommand.CommandText 
     Debug.Print " Recordset: " & pRecordset.Source 
     Debug.Print " Connection: " & pConnection.ConnectionString 
    Debug.Print 
End Sub 
Private Sub con InfoMessage(ByVal pError As ADODB.Error,
                            adStatus As ADODB. EventStatusEnum,
                             ByVal pConnection As ADODB.Connection) 
     Debug.Print "Event: InfoMessage" 
 Debug.Print " Error: " & pError.Description 
 Debug.Print " Status: " & GetStatusString(adStatus) 
     Debug.Print " Connection: " & pConnection.ConnectionString 
   Debug.Print
End Sub 
Private Sub con RollbackTransComplete(ByVal pError As ADODB.Error, _
                                  adStatus As ADODB.EventStatusEnum, _ 
                                  ByVal pConnection As ADODB.Connection)
```
End Sub

```
 Debug.Print "Event: RollbackTransComplete" 
     Debug.Print " Status: " & GetStatusString(adStatus) 
     Debug.Print " Connection: " & pConnection.ConnectionString 
    Debug.Print 
End Sub 
Private Sub con WillConnect(ConnectionString As String,
                            UserID As String,
                            Password As String, _
                             Options As Long, _ 
                            adStatus As ADODB. EventStatusEnum,
                             ByVal pConnection As ADODB.Connection) 
     Debug.Print "Event: WillConnect" 
     Debug.Print " UserID: " & UserID 
     Debug.Print " Password: " & Password 
 Debug.Print " Options: " & Options 
 Debug.Print " Status: " & GetStatusString(adStatus) 
    Debug.Print " Connection: " & pConnection.ConnectionString 
    Debug.Print 
End Sub 
Private Sub con WillExecute(Source As String,
                            CursorType As ADODB. CursorTypeEnum,
                             LockType As ADODB.LockTypeEnum, _ 
                             Options As Long, _ 
                             adStatus As ADODB.EventStatusEnum, _ 
                             ByVal pCommand As ADODB.Command, _ 
                             ByVal pRecordset As ADODB.Recordset, _ 
                             ByVal pConnection As ADODB.Connection) 
     Debug.Print "Event: WillExecute" 
 Debug.Print " CursorType: " & CursorType 
 Debug.Print " LockType: " & LockType 
 Debug.Print " Options: " & Options 
 Debug.Print " Status: " & GetStatusString(adStatus) 
 If (Not (pCommand Is Nothing)) Then 
       Debug.Print " Command: " & pCommand.CommandText
    End If 
    If (Not (pRecordset Is Nothing)) Then 
        Debug.Print " Recordset: " & pRecordset.Source 
    End If 
     Debug.Print " Connection: " & pConnection.ConnectionString 
    Debug.Print
```
End Sub

The only other code that you will need for the following examples is the code for the GetStatusString function, which accepts an EventStatusEnum value and returns a String describing the enumeration value:

Private Function GetStatusString(adStatus As ADODB.EventStatusEnum) \_ As String

```
 Select Case (adStatus) 
     Case ADODB.EventStatusEnum.adStatusCancel: 
         GetStatusString = "Cancel" 
     Case ADODB.EventStatusEnum.adStatusCantDeny: 
         GetStatusString = "Can't Deny" 
     Case ADODB.EventStatusEnum.adStatusErrorsOccurred 
         GetStatusString = "Errors Occurred" 
     Case ADODB.EventStatusEnum.adStatusOK: 
         GetStatusString = "Status Okay" 
     Case ADODB.EventStatusEnum.adStatusUnwantedEvent: 
         GetStatusString = "Unwanted Event" 
 End Select
```
End Function

Example 13-4 illustrates how we can establish a connection to a data source, asynchronously, by adding the adAsyncExecute enumeration value to the Open method of the Connection object.

## **Example 13-4. Establishing an Asynchronous Connection**

```
' instantiate a new Connection object 
'
Set con = New ADODB.Connection 
'',
' open the Biblio database with Jet as read/write enabled 
'
con.Mode = adModeReadWrite 
con.Provider = "Microsoft.Jet.OLEDB.4.0" 
con.Open "C:\Program Files\Microsoft Visual Studio\VB98\Biblio.mdb",
          \epsilon =, \mathcal{L} = \mathcal{L} ADODB.ExecuteOptionEnum.adAsyncExecute 
While (con.State <> ADODB.ObjectStateEnum.adStateOpen) 
'' '' '' '' ''
     ' do something while the connection is being opened 
'' '' '' '' ''
Wend 
' 
' do something with the connection object 
'
'',
' close and clean up 
'
```

```
con.Close 
Set con = Nothing
```
Notice that all the examples for the Connection object do not declare their own con variable -rather, they simply instantiate the module-level variable that has already been declared so that we can trap the events for that object. Example 13-4 sends the following output to the Immediate Window:

```
Event: WillConnect 
  UserID: 
  Password: 
 Options: 16 
 Status: Status Okay 
 Connection: C:\Program Files\Microsoft Visual Studio\VB98\Biblio.mdb
Event: ConnectComplete 
  Status: Status Okay 
  Connection: Provider=Microsoft.Jet...... ir=False;Jet OLEDB:SFP=False 
Event: Disconnect 
  Status: Status Okay 
 Connection: C:\Program Files\Microsoft Visual Studio\VB98\Biblio.mdb
```
I'm sure that you will notice that the connection string for the ConnectComplete event has been shorted to save trees.

Example 13-5 shows how transactions are used and managed with the Connection object.

## **Example 13-5. Managing Transactions with the Connection Object**

```
Dim sCon As String 
'
' instantiate and open a new Connection object 
'',
Set con = New ADODB.Connection 
sCon = "Provider=Microsoft.Jet.OLEDB.4.0; "
      & "Data Source=C:\Program Files\Microsoft " _ 
      & "Visual Studio\VB98\Biblio.mdb; " 
con.Open sCon 
',
' begin the first level of the transaction 
'',
con.BeginTrans 
'' '' '' '' ''
     ' begin the second level of the transaction 
'' '' '' '' ''
     con.BeginTrans 
and the control
          ' begin the third level of the transaction
```

```
and the control of
           con.BeginTrans 
and the state of the
           ' commit the third level of the transaction 
and the control of
          con.CommitTrans 
'' '' '' '' ''
      ' rollback the second level of the transaction 
'' '' '' '' ''
      con.RollbackTrans 
' 
' commit the third level of the transaction 
'',
con.CommitTrans 
'
' close and clean up 
'',
con.Close 
Set con = Nothing
```
This example uses three levels of transactions, as we can see from the Immediate Window's tell-tale account:

```
Event: WillConnect 
  UserID: 
  Password: 
 Options: -1
  Status: Status Okay 
  Connection: Provider=Microsoft.Jet.OLEDB.4.0; Data Source=C:\Program 
Files\ 
Microsoft Visual Studio\VB98\Biblio.mdb;
Event: ConnectComplete 
  Status: Status Okay 
  Connection: Provider=Microsoft.Jet...... ir=False;Jet OLEDB:SFP=False 
Event: BeginTransComplete 
  TransLevel: 1 
   Status: Status Okay 
   Connection: Provider=Microsoft.Jet...... ir=False;Jet OLEDB:SFP=False 
Event: BeginTransComplete 
   TransLevel: 2 
   Status: Status Okay 
   Connection: Provider=Microsoft.Jet...... ir=False;Jet OLEDB:SFP=False 
Event: BeginTransComplete 
   TransLevel: 3 
   Status: Status Okay 
   Connection: Provider=Microsoft.Jet...... ir=False;Jet OLEDB:SFP=False 
Event: CommitTransComplete
```

```
 Status: Status Okay 
   Connection: Provider=Microsoft.Jet...... ir=False;Jet OLEDB:SFP=False 
Event: RollbackTransComplete 
   Status: Status Okay 
   Connection: Provider=Microsoft.Jet...... ir=False;Jet OLEDB:SFP=False 
Event: CommitTransComplete 
   Status: Status Okay 
   Connection: Provider=Microsoft.Jet...... ir=False;Jet OLEDB:SFP=False 
Event: Disconnect 
  Status: Status Okay 
  Connection: Provider=Microsoft.Jet.OLEDB.4.0; Data Source=C:\Program 
Files\ 
Microsoft Visual Studio\VB98\Biblio.mdb;
```
Although the connection strings for the transaction events have been shortened, you might notice that the connection events WillConnect and Disconnect used the original connection string that was used with the Connection object. The other events used a modified String that contained much more detail about the connection once it was made.

Example 13-6 shows how the Connection object can be used to issue SQL statements without the use of a Command object.

#### **Example 13-6. Issuing SQL Statements Without the Use of a Command Object**

```
Dim sCon As String 
Dim com As ADODB.Command 
Dim rst As ADODB.Recordset 
',
' instantiate and open a new Connection object 
'
Set con = New ADODB.Connection 
sCon = "Provider=Microsoft.Jet.OLEDB.4.0; "
      & "Data Source=C:\Program Files\Microsoft " _ 
      & "Visual Studio\VB98\Biblio.mdb; " 
con.Open sCon 
'
' execute a SQL statement without a Command object 
'
con.CommandTimeout = 3 
Set rst = con.Execute('SELECT * FROM Authors;")'
' the Recordset object now contains the results from the Command 
',
MsgBox "The first author in the recordset is: " & rst("Author")
```

```
' 
' close and clean up 
'
rst.Close 
con.Close 
Set rst = Nothing 
Set con = Nothing
```
Events fired by our Connection object cause the following message to be printed:

```
Event: WillConnect 
  UserID: 
  Password: 
 Options: -1
  Status: Status Okay 
  Connection: Provider=Microsoft.Jet.OLEDB.4.0; Data Source=C:\Program 
Files\ 
Microsoft Visual Studio\VB98\Biblio.mdb;
Event: ConnectComplete 
   Status: Status Okay 
   Connection: Provider=Microsoft.Jet...... ir=False;Jet OLEDB:SFP=False 
Event: WillExecute 
  CursorType: -1 
LockType: -1
Options: -1
   Status: Status Okay 
  Connection: Provider=Microsoft.Jet...... ir=False;Jet OLEDB:SFP=False 
Event: ExecuteComplete 
  RecordsAff: 0 
 Status: Status Okay 
Command: SELECT * FROM Authors;
  Recordset: SELECT * FROM Authors; 
   Connection: Provider=Microsoft.Jet...... ir=False;Jet OLEDB:SFP=False 
Event: Disconnect 
   Status: Status Okay 
  Connection: Provider=Microsoft.Jet.OLEDB.4.0; Data Source=C:\Program 
Files\ 
Microsoft Visual Studio\VB98\Biblio.mdb;
```
Example 13-7, our final example for the Connection object, illustrates how we can inspect the schema of a data source with the Connection object and display its tables. Notice that the Connection object is being used to check the version of ADO in use.

#### **Example 13-7. Inspecting a Data Source's Schema**

Dim sCon As String Dim sTables As String Dim com As ADODB.Command Dim rst As ADODB.Recordset Dim fld As ADODB.Field

```
'
' instantiate and open a new Connection object 
'
Set con = New ADODB.Connection 
sCon = "Provider=Microsoft.Jet.OLEDB.4.0; "
      & "Data Source=C:\Program Files\Microsoft " _ 
      & "Visual Studio\VB98\Biblio.mdb; " 
con.Open sCon 
\mathbf{r}' display the ADO version 
''
MsgBox "ADO Version " & CStr(con.Version) 
'
' open the schema for the database tables which is returned as a 
  Recordset
'',
Set rst = con.OpenSchema(adSchemaTables) 
'
' record the field names and values 
'',
If (Not (rst.BOF And rst.EOF)) Then rst.MoveFirst 
For Each fld In rst.Fields 
    sTables = sTables & Left$(fld.Name & Space(20), 20) & vbTab
Next fld 
sTables = sTables & vbCr 
While (Not rst.EOF) 
     For Each fld In rst.Fields 
        sTables = sTables & Left$((fld.Value & "") & Space(20), 20)
         sTables = sTables & vbTab 
     Next fld 
     sTables = sTables & vbCr 
    rst.MoveNext 
Wend 
' 
' display the table information 
'',
Debug.Print sTables 
''
' close and clean up 
' 
rst.Close 
con.Close
```
Set rst = Nothing Set con = Nothing

Now, we have output from both the events and the schema data. Because the amount of schema data returned in this example is tremendous, we kept only a couple of columns for readability:

```
Event: WillConnect 
  UserID: 
  Password: 
 Options: -1
  Status: Status Okay 
  Connection: Provider=Microsoft.Jet.OLEDB.4.0; Data Source=C:\Program 
Files\ 
Microsoft Visual Studio\VB98\Biblio.mdb;
Event: ConnectComplete 
  Status: Status Okay 
  Connection: Provider=Microsoft.Jet...... ir=False;Jet OLEDB:SFP=False 
TABLE NAME TABLE TYPE
All Titles VIEW
Authors TABLE 
MSysACEs SYSTEM TABLE
MSysIMEXColumns ACCESS TABLE 
MSysIMEXSpecs ACCESS TABLE 
MSysModules ACCESS TABLE 
MSysModules2 ACCESS TABLE 
MSysObjects SYSTEM TABLE
MSysQueries SYSTEM TABLE
MSysRelationships SYSTEM TABLE<br>Publishers TABLE
Publishers
Title Author TABLE
Titles TABLE
Event: Disconnect 
  Status: Status Okay 
  Connection: Provider=Microsoft.Jet.OLEDB.4.0; Data Source=C:\Program 
Files\ 
Microsoft Visual Studio\VB98\Biblio.mdb;
Connection.Attributes
```

```
Property
```
*(Versions 2.0, 2.1, 2.5, 2.6)*

*Connection.Attributes* = XactArgumentsEnum [+ XactArgumentsEnum...]

The Attributes property is used to set or return specific characteristics about the Connection object.

## **Datatype**

XactArgumentsEnum (Long)

# **Description**

The Attributes property is read- and write-enabled. The value of the Attributes property can be set to any sum of the XactArgumentsEnum enumeration values, listed in Appendix E.

The default value of the Attributes property is zero.

## **Note**

Not all providers support the functionality of the Attributes property.

## **See Also**

Connection.BeginTrans Method, Connection.CommitTrans Method, Connection.RollBackTrans Method, XactAttributeEnum Enumeration

*Connection.BeginTrans Method Connection.CommitTrans Method Connection.RollbackTrans Method* 

*CBT Method(Versions 2.0, 2.1, 2.5, 2.6) CCT Method(Versions 2.0, 2.1, 2.5, 2.6) CRT Method(Versions 2.0, 2.1, 2.5, 2.6)* 

*connection*.BeginTrans *level = connection*.BeginTrans( ) *connection*.CommitTrans *connection*.RollbackTrans

The BeginTrans, CommitTrans, and RollbackTrans methods are used to manage transaction processing for the current Connection object.

The BeginTrans method begins a transaction, as you might expect.

The CommitTrans method ends the current transaction, while first saving any changes and then possibly starting another transaction altogether.

The RollbackTrans method ends the current transaction, but rolls back any changes made during the current transaction. In addition, the RollbackTrans method can start another transaction, just as the CommitTrans method can.

# **Description**

The BeginTrans, CommitTrans, and RollbackTrans methods of the Connection object perform transaction management within a particular connection. The most common example of a need for transaction management is a banking system. When you transfer money from one account to another, it is important that the two steps involved (a withdraw followed by a deposit) occur as a single transaction. By using these three transaction-management methods, we can ensure that both or none (but not either alone) of the bank steps are performed. If there is a problem with the deposit after the withdraw has completed, we can in effect roll back time with the RollbackTrans method.

The BeginTrans method begins a new transaction within the current Connection object. By using the BeginTrans method, you can create nested transactions much like you can create nested If . . . Then statements in your code. A return value can be received from the BeginTrans method in the form of a Long, if the data provider supports nested transactions. This return value indicates the level of the nested transaction that was created, one being the first.

The CommitTrans method commits any changes since the beginning of the last transaction. While the RollbackTrans method performs the opposite, it cancels any changes made to the last transaction. In both cases, the last transaction is ended. In addition, the last transaction created must end before either the CommitTrans or RollbackTrans methods can end an earlier transaction.

If the Arguments property of the Connection object is set to adXactCommitRetaining, a new transaction is automatically created after a CommitTrans method call. If this property is set to adXactAbortRetaining, a new transaction is created automatically after a RollbackTrans method call.

# **See Also**

Connection.Arguments Property

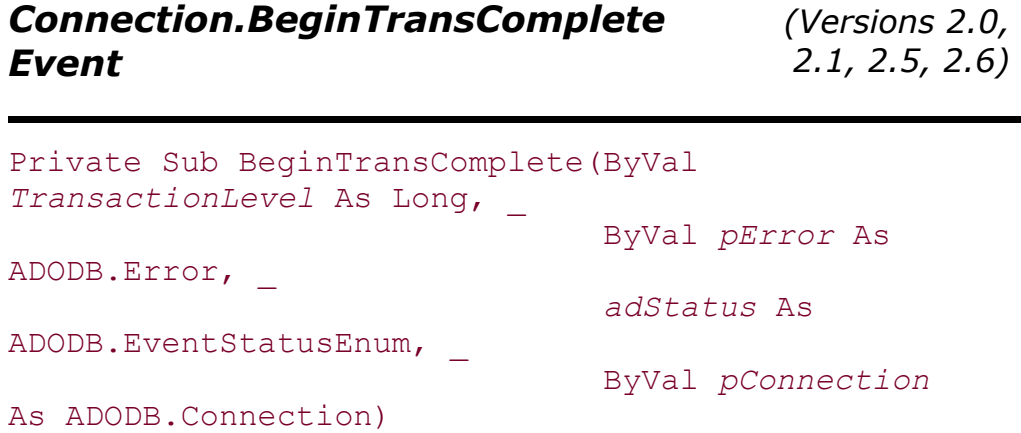

The BeginTransComplete event is raised after the BeginTrans method has completed its operation.

# **Arguments**

#### *TransactionLevel*

A Long value indicating the nesting level of the new transaction.

#### *pError*

An Error object containing details about an error that occurred if the *adStatus* parameter is set to adStatusErrorsOccurred.

#### *adStatus*

An EventStatusEnum value indicating the status of the current operation. If the *adStatus* parameter is set to adStatusOK, the operation was successful. If the *adStatus* parameter is set to adStatusErrorsOccurred, the operation failed, and the *pError* object contains the details regarding the error. By setting the *adStatus* parameter to adStatusUnwantedEvent, this event will not be called again.

#### *pConnection*

The Connection object that fired this event.

## **See Also**

Connection.BeginTrans Method, Connection.CommitTransComplete Event, Connection.RollbackTransComplete Event, EventStatusEnum Enumeration

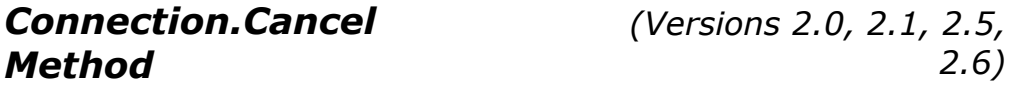

## *connection*.Cancel

The Cancel method cancels the pending asynchronous connection or execution.

## **Description**

If the Execute or Open methods of a Connection object where called with the adAsyncConnect, adAsyncExecute, or adAsyncFetch options, the Cancel method will cancel the pending asynchronous operation.

If the Cancel method is called for an operation that was not executed with the  $adAsyncExecute$ option set, an error will occur.

## **See Also**

Connection.Execute Method, Connection.Open Method

## *connection*.Close

The Close method is used to close either a Connection or Recordset object, including any dependent objects that they may have.

# **Description**

The Close method terminates a connection with a data source. After a Connection object is closed, properties can be adjusted, and the object can be opened again. Calling methods that require a connection while the Connection object is closed generates an error.

Closing a Connection object that one or more Recordset objects were created from causes those Recordset objects to close as well. All pending changes are lost. If there is a pending transaction, an error occurs.

Closing a Connection object does not remove it from memory, it only frees the resources that it is using. To remove the Connection object from memory in Visual Basic, set it to Nothing.

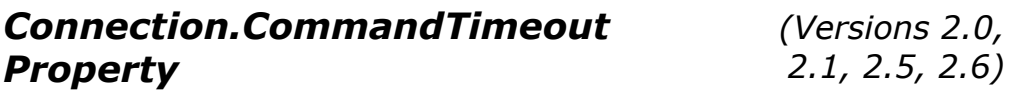

*connection*.CommandTimeout = *timeout*

The CommandTimeout property indicates how long ADO waits before it generates an error when executing a particular command.

## **Datatype**

Long

## **Description**

The CommandTimeout property is read- and write-enabled. By using the CommandTimeout property, you can specify how long ADO will wait for a command to execute. The setting for the CommandTimeout property is represented in seconds, and the default value is 30. By setting this property to zero, you are allowing ADO to wait indefinitely for a specified command to execute. If a command does time out, an error will be generated.

The CommandTimeout property of the Command object is unrelated to the CommandTimeout property of the Connection object.

The Connection object's CommandTimeout is read- and write-enabled even when the Connection object is open.

## **Note**

Not all providers support the CommandTimeout property.

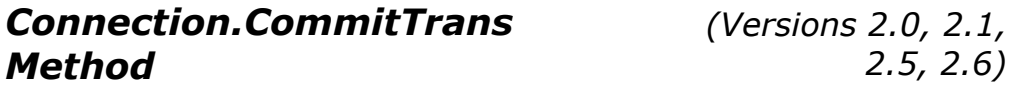

See the Connection.BeginTrans Method.

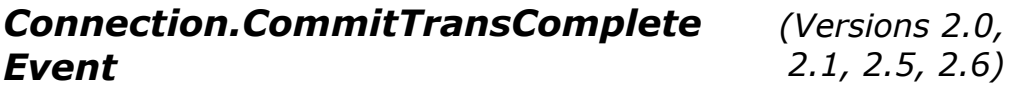

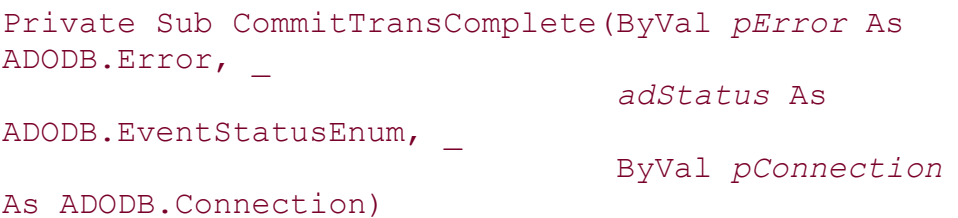

The CommitTransComplete event is raised after the CommitTrans method completes its operation.

## **Arguments**

#### *pError*

An Error object containing details about an error that occurred if the *adStatus* parameter is set to adStatusErrorsOccurred.

#### *adStatus*

An EventStatusEnum value indicating the status of the current operation. If the *adStatus* parameter is set to adStatusOK, the operation was successful. If the *adStatus* parameter is set to adStatusErrorsOccurred, the operation failed, and the *pError* object contains the details regarding the error. By setting the *adStatus* parameter to adStatusUnwantedEvent, this event will not be called again.

#### *pConnection*

The Connection object that fired this event.

## **See Also**

Connection.BeginTransComplete Event, Connection.CommitTrans Method, Connection.RollbackTransComplete Event, EventStatusEnum Enumeration
*(Versions 2.0, 2.1, 2.5, 2.6)*

```
Private Sub ConnectComplete(ByVal pError As 
ADODB.Error, _ 
                               adStatus As 
ADODB.EventStatusEnum, _ 
                               ByVal pConnection As 
ADODB.Connection)
```
The ConnectComplete event is raised once a connection has been made.

## **Arguments**

#### *pError*

An Error object containing details about an error that occurred if the *adStatus* parameter is set to adStatusErrorsOccurred.

#### *adStatus*

An EventStatusEnum value indicating the status of the current operation. If the *adStatus* parameter is set to adStatusOK, the operation was successful. If the *adStatus* parameter is set to adStatusErrorsOccurred, the operation failed, and the *pError* object contains the details regarding the error. If the *adStatus* parameter is set to adStatusUnwantedEvent, this event will not be called again.

#### *pConnection*

The Connection object that fired this event.

# **See Also**

Connection.Disconnect Event, Connection.WillConnect Event, ConnectOptionEnum Enumeration, EventStatusEnum Enumeration

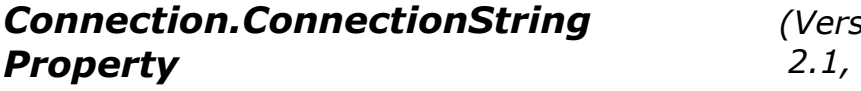

*(Versions 2.0, 2.1, 2.5, 2.6)*

#### *connection*.ConnectionString = *connectionstring*

The ConnectionString property defines the connection used to access a data source.

#### **Datatype**

String

# **Description**

The ConnectionString property indicates the data source to be used by your connection. You may pass either a DSN (data source name) or a detailed connection string, which is a list of arguments. The arguments must be in the form of *argument=value*, with multiple arguments separated by a semicolon. If ADO finds an equal sign in the ConnectionString property, it assumes that you are passing a detailed connection string.

## **Arguments**

The three supported arguments are listed next. If you pass additional arguments, they are passed directly to the data provider and are not checked by ADO:

*Provider*

Specifies the name of the data provider to use for the particular connection.

#### *Filename*

Specifies the name of a data provider-specific file containing connection information. This argument cannot be used with the *Provider* argument.

#### *URL*

Identifies the absolute URL of a file or directory.

The contents of the ConnectionString property can be altered by ADO at any time after opening the Connection object, so read the property if you are unsure of its contents.

If the ConnectionString argument was used in the Open method of the Connection object, the value is placed within the ConnectionString property of the Connection object.

While the Connection object is open, the ConnectionString is read-only, but when it is closed, it is both read- and write-enabled.

## **See Also**

Connection.Open Method

# *Connection.ConnectionTimeout Property*

*(Versions 2.0, 2.1, 2.5, 2.6)*

*connection*.ConnectionTimeout = *timeout*

The ConnectionTimeout property indicates how long in seconds ADO will wait while attempting a connection to a data source.

## **Datatype**

Long

# **Description**

By using the ConnectionTimeout property, you can specify how long ADO will wait for a connection to a data source. The setting for the ConnectionTimeout property is represented in seconds. By setting this property to zero, you are allowing ADO to wait indefinitely for a specified connection. If the connection does time out, an error is generated.

The ConnectionTimeout property is read- and write-enabled while the Connection object is closed, but read-only once it is opened.

## **Note**

Not all providers support the ConnectionTimeout property.

# **See Also**

Connection.Open Method

# *Connection.CursorLocation Property*

*(Versions 2.0, 2.1, 2.5, 2.6)*

*connection*.CursorLocation = *CursorLocationEnum*

The CursorLocation property indicates the location of the cursor service.

# **Datatype**

CursorLocationEnum (Long)

# **Description**

The value of the CursorLocation property can be set to one of the valid CursorLocationEnum values, listed in Appendix E.

The value of the CursorLocation property is both read- and write-enabled. However, changing the value of this property affects only Connections that are opened after the value has changed.

# **See Also**

Connection.Open Method

*(Versions 2.0, 2.1, 2.5, 2.6)*

#### *connection*.DefaultDatabase = *database*

The DefaultDatabase property indicates the database that is chosen as the default for the current connection.

## **Datatype**

**String** 

## **Description**

The DefaultDatabase property allows the application to specify which database is the default for a Connection object.

Unqualified syntax automatically refers to the database specified by the DefaultDatabase property. Qualifying the object names with the desired database name must be done to access all other databases.

## **Note**

Not all providers support the DefaultDatabase property. If they do not, they may raise an error or return an empty String value.

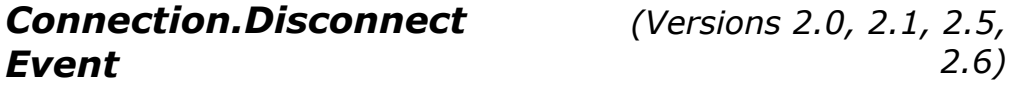

```
Private Sub Disconnect(adStatus As 
ADODB.EventStatusEnum, _ 
                          ByVal pConnection As 
ADODB.Connection)
```
The Disconnect event is raised once a connection has ended.

## **Arguments**

#### *adStatus*

An EventStatusEnum value indicating the status of the current operation. The *adStatus* parameter is always set to adStatusOK when the event is fired. Setting the *adStatus* parameter to adStatusUnwantedEvent before leaving the event code means that this event will not be called again.

#### *pConnection*

The Connection object that fired this event.

#### **See Also**

Connection.ConnectComplete Event, EventStatusEnum Enumeration

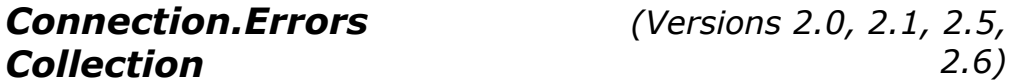

Set *errors* = *connection*.Errors

The Errors collection is a collection of individual errors and warnings that have occurred for the last operation on the current Connection object.

#### **Datatype**

Errors (Collection Object)

#### **Description**

The Errors property of the Connection object is read-only. It returns a reference to the Errors collection object that can contain zero or many Error objects that indicate ADO or provider-specific errors.

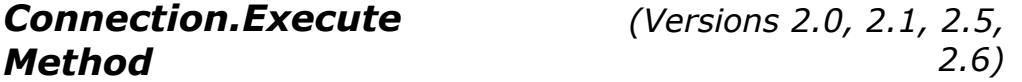

```
connection.Execute CommandText, RecordsAffected, 
Options
Set recordset = connection.Execute(CommandText, 
RecordsAffected, Options)
```
The Execute method is used to execute a specified SQL statement, query, stored procedure, URL, or provider-specific command against the data source.

#### **Arguments**

*CommandText* (String)

Optional. Contains the SQL statement, query, stored procedure, URL, or provider-specific command to be executed. The parameter is similar to the Command.CommandText property.

*RecordsAffected* (Long)

Optional. Contains the number of records that the executed command affected.

*Options* (Long)

Optional. Represents a combination of one or more CommandTypeEnum and ExecuteOptionEnum values indicating how the data provider should treat the command. The default value is -1 (no options set).

The CommandTypeEnum and ExecuteOptionEnum enumeration values are listed in Appendix E.

#### **Returns**

RecordsetObject

## **Description**

The Execute method executes the command specified by the CommandText parameter, which in turn is evaluated based upon the Options parameter. When the execution of the command is complete, the Connection.ExecuteComplete event is raised.

If the execution of the command returns records, a new Recordset object is returned from the Execute method. If the execution of the command does not return records, an empty Recordset object is returned from the Execute method. Regardless, the Recordset returned is always read-only with a forward-only cursor.

When the Execute method's Options parameter includes one of the adAsyncExecute, adAsyncFetch, or adAsyncFetchNonBlocking values, operations continue in the background of the application flow. While these operations are continuing, the Connection.Cancel method can be called to cancel all pending asynchronous operations.

#### **Note**

Although the documentation for ADO 2.6 (beta 2) has specified that the CommandText arguments and property can be set to a relative URL, I have found that whatever you set this value to, it is irrelevant. If you wish to obtain the contents of a directory, you must specify the directory in the ConnectionString property. No matter what you specify as the CommandText arguments of the Execute method or the CommandText property of the Connection object, it is ignored. However, if you use an empty String ("") as a value, you will receive the error "Errors Occurred."

The following example illustrates how the CommandText property value is irrelevant when calling the Execute method:

```
Dim con As ADODB.Connection 
Dim rec As ADODB.Recordset 
Set con = New ADODB.Connection 
con.Open "URL=http://jroff_laptop/"
```

```
Set rec = con.Execute("nothing really matters") 
'
' rec contains contents of jroff laptop
',
rec.Close 
con.Close 
Set rec = Nothing 
Set con = Nothing
```
## **See Also**

Connection.Cancel Method, Command.CommandText Property, Connection.ExecuteComplete Event, CommandTypeEnum Enumeration, ExecuteOptionEnum Enumeration

# *Connection.ExecuteComplete Event*

*(Versions 2.0, 2.1, 2.5, 2.6)*

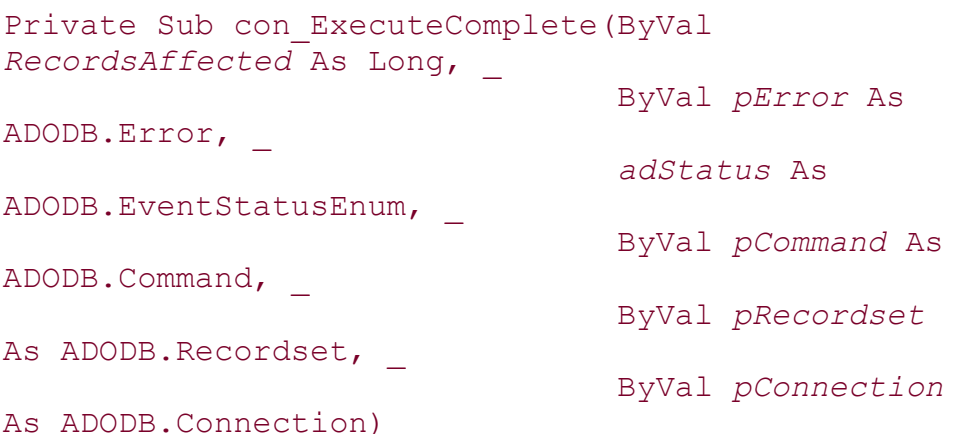

The ExecuteComplete event is called when the execution of a command has completed.

## **Arguments**

#### *RecordsAffected* (Long)

Indicates how many records are affected by the executed command.

*pError* (Error)

Contains details about an error that occurred if the *adStatus* parameter is set to adStatusErrorsOccurred.

```
adStatus (EventStatusEnum)
```
Indicates the status of the current operation. If the *adStatus* parameter is set to adStatusOK, the operation was successful. If the *adStatus* parameter is set to adStatusErrorsOccurred, the operation failed, and the *pError* object contains the details regarding the error. If the *adStatus* parameter is set to adStatusUnwantedEvent, this event will not be called again.

*pCommand*

Represents the Command object that was executed (if there was one).

*pRecordset*

Represents the Recordset object that results from the commands execution. This Recordset object can be empty.

*pConnection*

Represents the Connection object that fired this event.

## **See Also**

Connection.Execute Method, Command.Execute Method, Recordset.NextRecordset Method, Recordset.Open Method, EventStatusEnum Enumeration

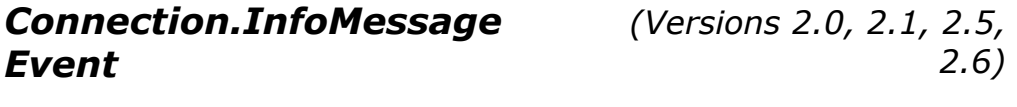

Private Sub InfoMessage(ByVal *pError* As ADODB.Error, *adStatus* As ADODB.EventStatusEnum, \_ ByVal *pConnection* As ADODB.Connection)

The InfoMessage event is called when a warning is produced during a ConnectionEvent operation.

## **Arguments**

#### *pError*

An Error object containing details about an error that occurred if the *adStatus* parameter is set to adStatusErrorsOccurred.

*adStatus*

An EventStatusEnum value indicating the status of the current operation. If the *adStatus* parameter is set to adStatusOK, the operation was successful. If the *adStatus* parameter is set to adStatusErrorsOccurred, the operation failed, and the *pError* object contains the details regarding the error. If the *adStatus* parameter is set to adStatusUnwantedEvent, this event will not be called again.

#### *pRecordset*

The Recordset object that fired this event.

## **See Also**

EventStatusEnum Enumeration

# *Connection.IsolationLevel Property*

*(Versions 2.0, 2.1, 2.5, 2.6)*

*connection*.IsolationLevel = *IsolationLevelEnum*

The IsolationLevel property is used to set the level of isolation used when utilizing transaction management.

## **Datatype**

IsolationLevelEnum (Long)

## **Description**

The IsolationLevel property is both read- and write-enabled. If the value of this property is changed, the effects will not take place until you call the BeginTrans method. If the level of isolation requested couldn't be granted by the data provider, then the next level may be set automatically.

The IsolationLevel property can be set to one of the IsolationLevelEnum enumerations listed in Appendix E.

## **See Also**

Connection.BeginTrans Method, IsolationLevelEnum Enumeration

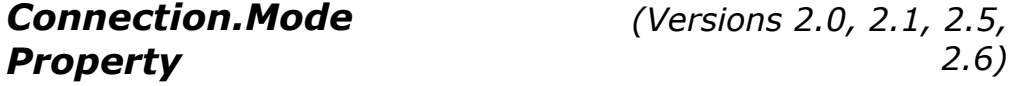

*connection*.Mode = *ConnectModeEnum*

The Mode property identifies the available permissions for modifying data within the specified connection.

# **Datatype**

ConnectModeEnum (Long)

# **Description**

The Mode property is read- and write-enabled while the Connection object is closed, but read-only once it is opened.

The Mode property can be set to one of the ConnectModeEnum enumerations listed in Appendix E.

*Connection.Open Method (Versions 2.0, 2.1, 2.5, 2.6)*

```
connection.Open ConnectionString, UserID, 
Password, Options
```
The Open method for the Connection object opens a connection to a particular data source. The Open method for the Recordset object opens a cursor.

# **Arguments**

#### *ConnectionString* (String)

Optional. Contains the information needed for ADO to connect to the data provider. This property is mapped to the Connection.ConnectionString property.

#### *UserID* (String)

Optional. Contains a username that is used to establish the desired connection.

#### *Password* (String)

Optional. Contains a password that is used to establish the desired connection.

#### *Options* (Long)

Optional. Represents a ConnectOptionEnum enumeration value. Currently, the only defined value for the ConnectOptionEnum enumeration is adAsyncConnect (16) which instructs ADO to connect to the data source asynchronously. The default value is -1 (no options set).

# **Description**

The Open method establishes a connection with a data provider. Once a connection is established, you can issue commands against the data provider and obtain information from the data source.

The connection to a data provider can be established asynchronously by passing the adConnectAsync value to the Options parameter of the Open method. Once the operation has started, the application can call the Connection.Cancel method to cancel the pending asynchronous connection if the application has determined that the connection is taking too long.

The connection to the data provider is defined by the value of the ConnectionString parameter. In addition, the *UserName* and *Password* parameters authenticates the user within the data provider. It is possible to set the *UserName* and *Password* values in both the ConnectionString and as parameters to the Open method. In such a case, the parameters will override those specified in the ConnectionString property.

The ConnectionString parameter overwrites any value previously set to the Connection.ConnectionString property. In most cases, the ConnectionString property contains more detailed information about the connection then you would pass through the ConnectionString parameter of the Open method. You can read the ConnectionString property to see this added detail.

The ConnectionString parameter, like the ConnectionString property, is constructed of a services of *argument=value* statements separated by semicolons. The arguments that are used within the ConnectionString parameter (and property) are completely dependent upon the data provider to which you are connecting.

The Connection.Close method is used to close an opened Connection object once the application is done with it. A Connection object that is closed can be altered and reopened again. To remove the Connection object from memory in Visual Basic, set it to Nothing.

# **See Also**

Connection.Cancel Method, Connection.Close Method, Connection.ConnectionString Property, ConnectModeEnum Enumeration, ConnectOptionEnum Enumeration

# *Connection.OpenSchema (Versions 2.0, 2.1, 2.5, 2.6)*

Set recordset = *connection*.OpenSchema(*Schema, Criteria, SchemaID*)

The OpenSchema method returns a Recordset object containing information about the data source's schema.

## **Arguments**

#### *Schema* (SchemaEnum)

Indicates the type of schema the OpenSchema method will provide in the returned Recordset object.

SchemaEnum contains the enumeration values listed in Table F-1.

```
Criteria (Variant Array)
```
Optional. Indicates which constraint columns to use for the Schema requested. A list of each available constraint column for each schema type is listed in Table G-1.

*SchemaID* (Long)

Optional. Represents a GUID of a provider-specific schema query. If the Schema parameter is set to adSchemaProviderSpecific (-1), then this parameter is mandatory; otherwise, it is not used.

# **Description**

The OpenSchema method is used to obtain information about a data source's structure - its schema.

By setting the *Schema* parameter to a SchemaEnum value, ADO can determine which information the application is requesting. In addition, the *Criteria* parameter can be set to narrow the search. For instance, by passing the adSchemaTables enumeration value, the OpenSchema method will only return the table names.

Some providers may support their own schema query types. To use this feature, set the *Schema* parameter to adSchemaProviderSpecific, and set the *SchemaID* parameter to the GUID of the provider-specific schema query. If the *Schema* parameter is set to the adSchemaProviderSpecific value and the *SchemaID* parameter is not specified, an error will occur.

Not all providers will support all of the schema queries defined in Table G-1. As a matter of fact, only the adSchemaTables, adSchemaColumns, and adSchemaProviderTypes schema queries are supported by all providers. But this still does not guarantee that any of the constraint columns are supported.

# **See Also**

SchemaEnum Enumeration

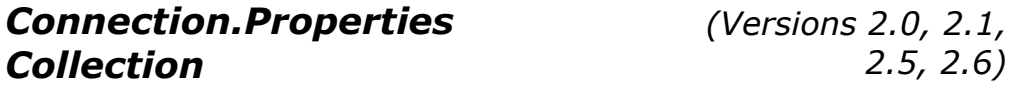

Set *properties* = *connection*.Properties

The Properties collection contains characteristics specific to the Connection object for the currently used provider.

## **Datatype**

Properties (Collection Object)

# **Description**

The Properties collection class contains a Property class instance for each property specific to the Connection object for the data provider.

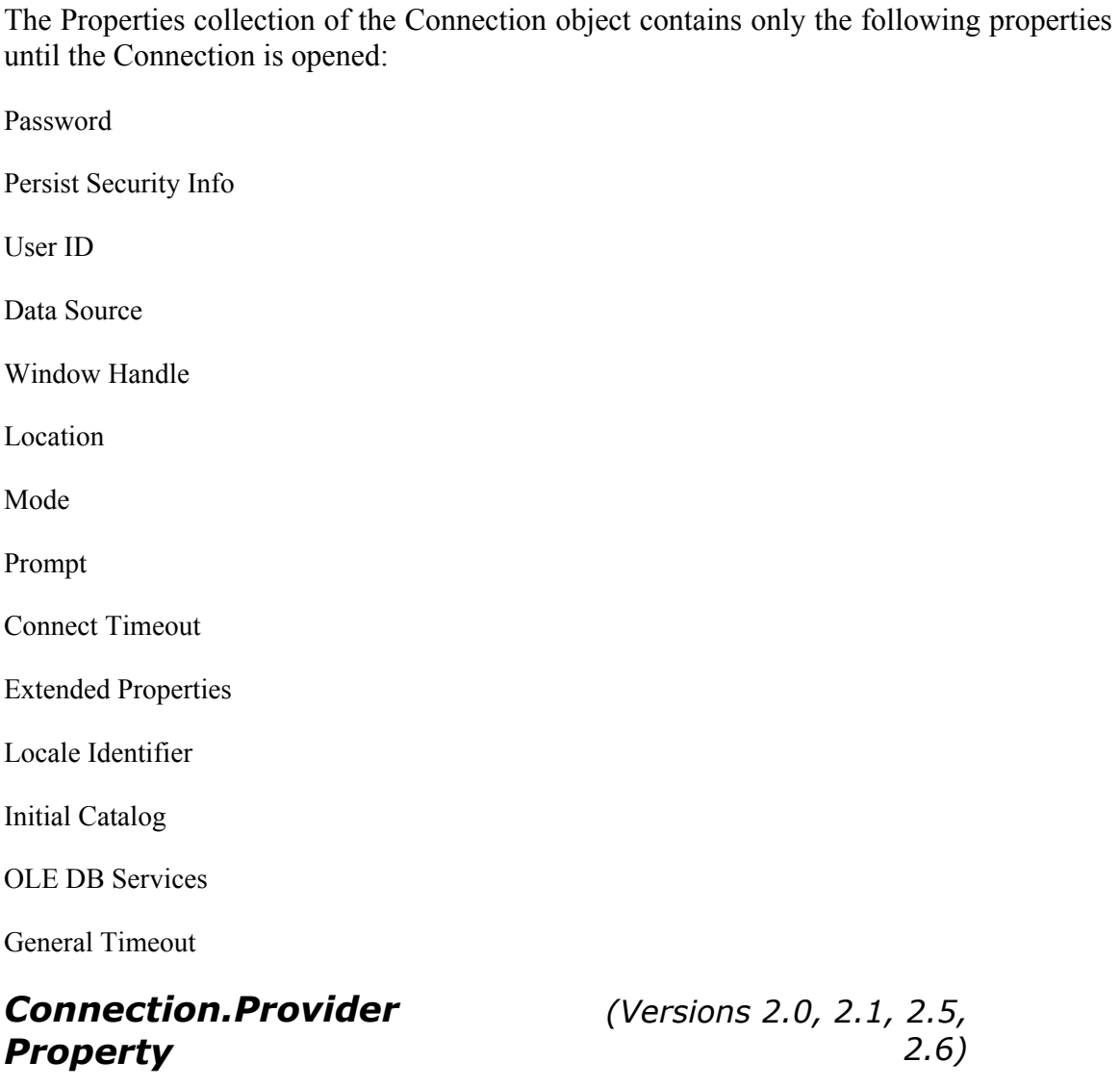

*connection*.Provider = *provider*

The Provider property indicates the name of the data provider for the current Connection object.

# **Datatype**

String

# **Description**

The Provider property sets the provider for the current Connection object. It can also be specified in the ConnectionString property of the Connection object or the ConnectionString argument to the Open method of the Connection object. It is recommended that the provider be specified in only one of these places, however, because the results can be unpredictable.

The Provider property of the Connection object is read- and write-enabled when the associated Connection object is closed, but read-only once it is open.

The Provider property is not used until the Connection object is opened or the Properties collection of the Connection object is used.

If no provider is specified, ADO will default to MSDASQL, the Microsoft ODBC Provider for OLE DB.

## **See Also**

Connection.ConnectionString Property, Connection.Open Method

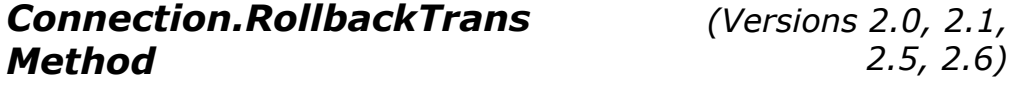

See the Connection.BeginTrans Method.

#### *Connection.RollbackTransComplete Event (Versions 2.0, 2.1, 2.5, 2.6)*

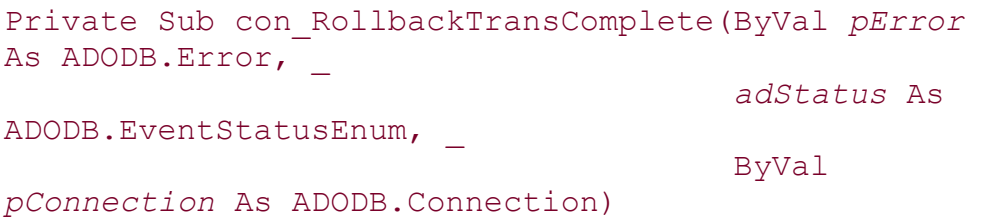

The RollbackTransComplete event is raised after the RollbackTrans method has completed its operation.

# **Arguments**

#### *pError*

An Error object containing details about an error that occurred if the *adStatus* parameter is set to adStatusErrorsOccurred.

*adStatus*

An EventStatusEnum value indicating the status of the current operation. If the *adStatus* parameter is set to adStatusOK, the operation was successful. If the *adStatus* parameter is set to adStatusErrorsOccurred, the operation failed, and the *pError* object contains the details regarding the error. If the *adStatus* parameter is set to adStatusUnwantedEvent, this event will not be called again.

*pConnection*

The Connection object that fired this event.

## **See Also**

Connection.BeginTransComplete Event, Connection.CommitTransComplete Event, Connection.RollbackTrans Method, EventStatusEnum Enumeration

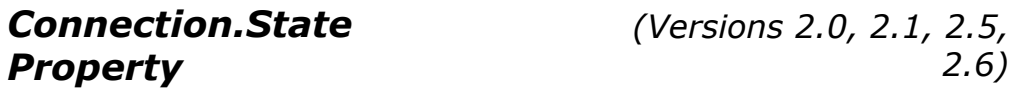

#### *state = connection*.State

The State property indicates the current status of a Command, Connection, Record, Recordset, or Stream object.

## **Datatype**

ObjectStateEnum (Long)

## **Description**

The State property returns a combination of the ObjectStateEnum values, listed in Appendix E, which indicate the current state of an object.

## **See Also**

ObjectStateEnum Enumeration

# *Connection.Version Property*

*(Versions 2.0, 2.1, 2.5, 2.6)*

#### version = *connection*.Version

The Version property indicates the current version of ADO in use.

## **Datatype**

String

# **Description**

The Version property returns the version information for the version of ADO that you are using in your application, in the form of a String.

*(Versions 2.0, 2.1, 2.5,* 

*2.6)*

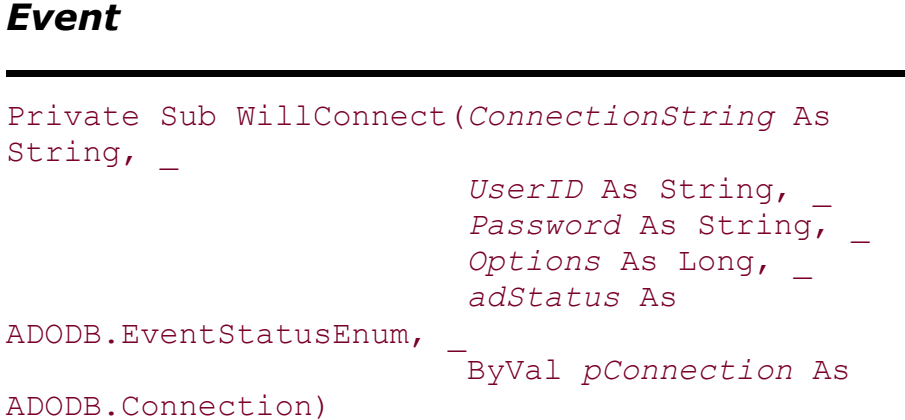

*Connection.WillConnect* 

The WillConnect event is raised before a connection is made.

## **Arguments**

```
ConnectionString (String)
```
Contains the connection information for the awaiting connection operation.

```
UserID (String)
```
Contains the username for the awaiting connection operation.

```
Password (String)
```
Contains the password for the awaiting connection operation.

```
Options (Long)
```
Indicates how the ConnectionString parameter should be evaluated. For this parameter, the only valid value is adAsyncOpen.

*adStatus* (EventStatusEnum)

Indicates the status of the current operation. The *adStatus* parameter is set to adStatusOK if the operation causing this event was successful. If the *adStatus* parameter is set to adStatusCantDeny, the event cannot request that the operation be canceled. If the *adStatus* parameter is set to adStatusUnwantedEvent, this event will not be called again. If the *adStatus* parameter is set to adStatusCancel, a cancelation request will be made for this operation.

*pConnection*

Represents the Connection object that fired this event.

## **Note**

The *ConnectionString*, *UserID*, and *Password* parameters can be changed by the application within this event before the operation finishes execution.

## **See Also**

Connection.ConnectComplete Event, EventStatusEnum Enumeration

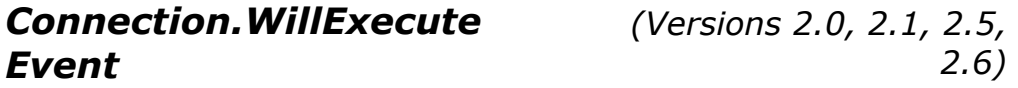

```
Private Sub WillExecute(Source As String, _ 
                           CursorType As 
ADODB.CursorTypeEnum, _ 
                           LockType As 
ADODB.LockTypeEnum, _ 
                           Options As Long, _ 
                           adStatus As 
ADODB.EventStatusEnum, _ 
                           ByVal pCommand As 
ADODB.Command, _ 
                           ByVal pRecordset As 
ADODB.Recordset,
                           ByVal pConnection As 
ADODB.Connection)
```
The WillExecute event is raised before an execution of a command has begun.

## **Arguments**

#### *Source* (String)

Contains the source of the command that is to be executed. This value is usually a SQL statement or a stored procedure name.

*CursorType* (CursorTypeEnum)

Indicates the type of Recordset object that will be opened. This value can be changed within the event to change the type of cursor that gets used when the Recordset.Open method is called. This parameter is ignored for any other method that causes this event.

#### *LockType* (LockTypeEnum)

Indicates the locking scheme that will be used when the Recordset object is opened. This value can be changed within the event to change the locking scheme that gets used when the Recordset.Open method is called. This parameter is ignored for any other method that causes this event.

#### *Options* (Long)

Indicates any other options used to execute the command or open the recordset.

```
adStatus (EventStatusEnum)
```
Indicates the status of the current operation. The *adStatus* parameter is set to adStatusOK if the operation causing this event was successful. If the *adStatus* parameter is set to adStatusCantDeny, the event cannot request that the operation be canceled. If the *adStatus* parameter is set to adStatusUnwantedEvent, this event will not be called again. By setting the *adStatus* parameter to adStatusCancel, a cancelation request will be made for this operation.

*pCommand*

Represents the Command object to which this event applies. Set to Nothing if this event was raised because of a Connection.Execute method or a Recordset.Open method.

#### *pRecordset*

Represents the Recordset object to which this event applies. Set to Nothing if this event was raised because of a Connection.Execute method or a Command.Execute method.

*pConnection*

Represents the Connection object that fired this event.

## **See Also**

Connection.Execute Method, Command.Execute Method, Recordset.Open Method, EventStatusEnum Enumeration, LockTypeEnum Enumeration

# *Error Object*

```
Dim error As ADODB.Error
```
The Error object contains information regarding a particular error or warning that was raised by a data provider during an ADO operation.

#### **Applies To**

#### *Errors*

Contains one or more Error objects that hold information about errors or warnings raised by ADO during an operation.

#### **Properties**

#### *Description*

Describes the error or warning either ADO or the data provider has generated.

#### *HelpContext*

Indicates the topic within a help file for a particular error within an Error object.

#### *HelpFile*

Indicates the name of a help file that contains a topic for a particular error within an Error object.

#### *NativeError*

Returns the error code supplied by the data provider for the current Error object.

#### *Number*

Uniquely identifies the error specified by the current Error object.

#### *Source*

Returns the name of an object or application that generated an error within ADO.

#### *SQLState*

Returns the SQL state of the current Error object.

## **Description**

It is important to remember that these errors are not ADO errors, but rather data-provider errors. ADO errors are reported by the development languages default error-handling mechanism (in Visual Basic, this is the On Error statement and the Err object).

When a data provider reports an error for a single ADO operation, ADO clears the contents of the Errors collection and populates the collection with an Error object for each error or warning. Data providers can generate warnings, but they do not halt the execution of an operation.

Because the Errors collection is cleared by ADO only when a new error or warning is generated, it is a good idea to call the Errors.Clear method (to remove all Error objects from the collection) before calling an ADO member that can cause an error or warning, such as Recordset.CancelBatch, Recordset.Filter, Recordset.Resync, Recordset.UpdateBatch, or Connection.Open.

## **Examples**

Example 13-8 generates an ADO error (reported by VB) and a data-provider error (reported through the Errors collection).

#### **Example 13-8. Error Reporting**

```
Public Sub ErrorExample( ) 
On Error GoTo ErrorHandler 
     Dim con As ADODB.Connection 
     Dim ero As ADODB.Error
```

```
 Dim sMes As String 
     Set con = New ADODB.Connection 
     con.Open "DSN=MissingDSN" 
'' '' '' '' ''
     ' process flow will never get here 
'' '' '' '' ''
Exit Sub 
ErrorHandler: 
     sMes = "Error Number:" & vbTab & Err.Number & vbCr _ 
          & "Source:" & vbTab & vbTab & Err.Source & vbCr _ 
          & "Last DLL Error:" & vbTab & Err.LastDllError & vbCr _ 
          & "Description:" & vbCr & vbCr & Err.Description 
    MsgBox sMes,
            vbCritical + vbMsgBoxHelpButton, _ 
            "VB/ADO Error", _ 
            Err.HelpFile, _ 
            Err.HelpContext 
     For Each ero In con.Errors 
        sMes = "Error Number:" & vbTab & ero.Number & vbCr
              & "Source:" & vbTab & vbTab & ero.Source & vbCr _ 
              & "SQL State:" & vbTab & ero.SQLState & vbCr _ 
              & "Native Error:" & vbTab & ero.NativeError & vbCr _ 
               & "Description:" & vbCr & vbCr & ero.Description & vbCr 
        MsgBox sMes,
                vbCritical + vbMsgBoxHelpButton,
                "Data Provider Error",
                ero.HelpFile,
                 ero.HelpContext 
     Next ero 
     Set con = Nothing 
End Sub 
Error.Description 
Property 
                                          (Versions 2.0, 2.1, 2.5, 
                                                               2.6)
```
*description = error*.Description

The Description property describes the error or warning either ADO or the data provider has generated.

## **Datatype**

String

# **Description**

The Description property of the Error object is read-only. It offers error or warning information in a String form so that you can notify the user of your application that an error or warning has occurred.

The value of the Description property can come from either ADO or the provider.

# *Error.HelpContext Property Error.HelpFile Property*

*(Versions 2.0, 2.1, 2.5, 2.6) (Versions 2.0, 2.1, 2.5, 2.6)*

```
helpcontext = error.HelpContext 
helpfile = error.HelpFile
```
The HelpContext and HelpFile properties indicate the topic and the name, respectively, of a particular error within an Error object.

# **Datatype**

Long (HelpContext Property) String (HelpFile Property)

# **Description**

The HelpFile property contains a fully qualified path to a Windows Help file.

The HelpContext property automatically displays a Help topic from the Windows Help file that is indicated through the HelpFile property.

If no Help topic is relevant to the generated error, the HelpContext property returns zero, and the HelpFile property returns an empty string ("").

# *Error.NativeError Property*

```
(Versions 2.0, 2.1, 2.5, 
                     2.6)
```
#### *nativeerror = error*.NativeError

The NativeError property returns the error code supplied by the data provider for the current Error Object.

## **Datatype**

Long

# **Description**

Use this property to retrieve error codes that pass from the data source to the data provider and then to ADO.

*Error.Number Property (Versions 2.0, 2.1, 2.5, 2.6)*

*number = error*.Number

The Number property is used to uniquely identify the error specified by the current Error object.

## **Datatype**

Long or ErrorValueEnum (Long)

## **Description**

The value of the Number property is a unique number that describes an error that has occurred. The value can be one of the ErrorValueEnum enumeration values shown in Table E-18.

## **See Also**

ErrorValueEnum Enumeration

*Error.Source Property (Versions 2.0, 2.1, 2.5, 2.6)*

#### *source = error*.Source

The Source property returns the name of an object or application that generated an error within ADO.

#### **Datatype**

The Error object returns a String.

## **Description**

For the Errors object, the Source property indicates the name of the object or application that originally generated an error within ADO.

ADO errors will have a source value beginning with the value ADODB. followed by the name of the object that generated the error.

*Error.SQLState Property (Versions 2.0, 2.1, 2.5, 2.6)*

*sqlstate = error*.SQLState

The SQLState property returns the SQL state of the current Error object.

## **Datatype**

String (five characters)

## **Description**

Use this property to retrieve the five-character error code that the data provider returns to ADO when an error occurs processing a SQL statement. These error codes should be ANSI SQL standard, but they may not be, depending on the particular data provider.

*Errors Collection (Versions 2.0, 2.1, 2.5, 2.6)*

Set *errors = connection*.Errors

See the Error Object for more information and examples pertaining to the Errors collection.

## **Objects**

#### *Error*

Contains information regarding a particular error or warning that was raised by ADO during an operation.

#### **Methods**

#### *Clear*

The Clear method erases all errors stored in the Errors collection.

#### *Refresh*

The Refresh method of the Errors collection is an undocumented method of ADO that has been around since Version 2.0.

## **Properties**

#### *Count*

Indicates how many Error objects belong to the associated Errors collection.

#### *Item*

Accesses a particular Error object belonging to the Errors collection.

#### *errors*.Clear

The Clear method erases all errors stored in the Errors collection.

## **Description**

The Clear method clears the current collection of ADO errors. When a new runtime error is generated, the Errors collection is automatically cleared and then populated with the error information.

Use the Clear method when you are going to make calls to a Recordset object that might return multiple warnings. These calls include Delete, Resync, UpdateBatch, and CancelBatch. Once you have made any of these calls, after clearing the Errors collection, you can determine whether any warnings were generated by the call in question.

## **See Also**

Recordset.CancelBatch Method, Recordset.Delete Method, Recordset.Resync Method, Recordset.UpdateBatch Method

*Errors.Count Property (Versions 2.0, 2.1, 2.5, 2.6)*

#### *count = errors*.Count

The Count property indicates how many Error objects belong to the associated Errors collection.

## **Datatype**

Long

## **Description**

If the value of the Count property is zero, there are no Error objects within the associated Errors collection. However, Error objects that do belong to the associated Errors collection are indexed from 0 to one less than the value of the Count property.

*Errors.Item Property (Versions 2.0, 2.1, 2.5, 2.6)*

Set *error = errors*.Item(Index) Set *error = errors* (Index)

The Item property accesses a particular Error object belonging to the Errors collection.

# **Datatype**

Error object

## **Description**

The *Index* placeholder represents a Variant datatype that represents the ordinal position of an Error object within the Errors collection. If the Errors collection does not contain the item requested, an error is generated.

#### **Note**

Some languages do not support the Item property in its first syntax. For these languages, use the second syntax, without the Item method name.

*Errors.Refresh Method (Versions 2.0, 2.1, 2.5, 2.6)*

#### *errors*.Refresh

The Refresh method of the Errors collection is an undocumented method of ADO that has been around since Version 2.0.

## **Description**

The Errors.Refresh method appears to requery for errors within ADO.

*Field Object (Versions 2.0, 2.1, 2.5, 2.6)*

#### Dim *field* As ADODB.Field

The Field object represents an individual column within a Recordset or a Record object's Fields collection. A Field contains metadata properties that define its datatype, size, and precision.

# **Applies To**

#### *Fields*

Contains a group of Field objects that represent the fields of the current record in an open Recordset object.

#### **Collections**

#### *Properties*

Contains characteristics specific to the Field object for the currently used provider.

# **Methods**

#### *AppendChunk*

Appends data to a large data or binary field.

#### *GetChunk*

Returns the specified number of bytes or characters from the specified field.

## **Properties**

#### *ActualSize*

Returns the actual length of a field's value.

#### *Attributes*

Sets or returns specific characteristics about the Field object.

#### *DataFormat*

The DataFormat property for the Field object is not documented at all in the ADO help files - however, the DataFormat property is used in other Microsoft objects outside of ADO.

#### *DefinedSize*

Represents the size, in bytes, of the capacity of a Field object's datatype.

#### *Name*

Specifies the name for the current Field object.

#### *NumericScale*

Indicates the scale of numeric values in the current Field object.

#### *OriginalValue*

Returns the value that belonged to a field before any changes were made to it.

#### *Precision*

Represents the degree of precision of a numeric value within the current Field object.

#### *Status*

Indicates the status of the current Field object.

#### *Type*

Indicates the datatype of the Field's Value property.

#### *UnderlyingValue*

Returns the current value of the Field object's Value property.

#### *Value*

Indicates the value assigned to the current Field object.

## **Description**

A Field object can be used to inspect the value of data within the current row in a Recordset or the row represented by the Record object.

For a Record object, the Fields collection contains two special fields. The first is the URL of the resource that is represented by the Record object, and the second is the default stream for the Record object.

The Fields collection can be used to add or remove fields with the Append and Delete method and can be finalized with the Update method. Attempting to access fields that do not exist causes ADO to append the field to the collection to await a call to Update.

## **Examples**

In this section, we will be looking at three examples that will show us how to:

Examine a Field object's attributes.

Use long datatypes, such as Memo, with the Field object.

Add Field objects to a Recordset object without a data source.

Before we begin looking at the Field examples for this section, we define the following connection string Const value so that the examples will work properly:

```
Private Const DATASOURCE_BIBLIO = "Provider=Microsoft.Jet.OLEDB.4.0; " 
                              & "Data Source=C:\Program Files\" _ 
                              & "Microsoft Visual 
Studio\VB98\Biblio.mdb;"
```
Now that we have this constant defined, we can begin to look at some examples. Example 13-9 displays the information for each of the Field objects in a Fields collection of a Recordset object.

#### **Example 13-9. Examining a Field Object's Attributes**

```
Dim con As ADODB.Connection 
Dim rst As ADODB.Recordset 
Dim fld As ADODB.Field 
Dim sMes As String 
'
' open an external Connection object 
',
Set con = New ADODB.Connection 
con.Open DATASOURCE_BIBLIO 
',
' obtain a recordset with data
```

```
' 
Set rst = con.Execute("SELECT * FROM Authors;")'
' display the names of the fields within the Recordset object 
'',
sMes = ""
For Each fld In rst.Fields 
    sMes = sMes & fld.Name & vbCr 
Next fld 
MsgBox "Field names:" & vbCr & vbCr & sMes 
' 
' display the values of the fields for the first record 
'',
sMes = ""
For Each fld In rst.Fields 
    sMes = sMes & fld.Name & ": " & vbTab & fld.Value & vbCr 
Next fld 
MsgBox "The values for the first record's fields are: "
       & vbCr & vbCr & sMes 
'',
' clean up 
'
rst.Close 
con.Close 
Set rst = Nothing 
Set con = Nothing
```
Example 13-10 illustrates how you can use the Field object's AppendChunk and GetChunk methods to read and write to columns that have a long datatype, such as Memo.

#### **Example 13-10. Using Long Datatypes with the Field Object**

```
Dim con As ADODB.Connection 
Dim rst As ADODB.Recordset 
Dim fld As ADODB.Field 
Dim sMes As String 
Dim sChunk As String 
'
' open an external Connection object 
'
Set con = New ADODB.Connection 
con.Open DATASOURCE_BIBLIO 
' 
' obtain a recordset with data 
'',
Set rst = New ADODB.Recordset 
rst.Open "Publishers", con, adOpenDynamic, adLockPessimistic
```

```
'
' use the AppendChunk method to add to a Long type field 
'
rst.MoveFirst 
rst.Fields.Item("Comments").AppendChunk "This is the first piece." 
rst.Fields.Item("Comments").AppendChunk "This is the second piece." 
rst.Fields.Item("Comments").AppendChunk "This is the third piece." 
rst.Fields.Item("Comments").AppendChunk "This is the fourth piece." 
rst.Fields.Item("Comments").AppendChunk "This is the fifth piece." 
rst.Update 
rst.MoveFirst 
',
' now read the Long type field, one chunk at a time 
'
sMes = rst.Fields.Item("Comments").GetChunk(10) 
MsgBox "The first chunk is: '" & sMes & "'" 
sMes = rst.Fields.Item("Comments").GetChunk(10) 
MsgBox "The second chunk is: '" & sMes & "'" 
sMes = rst.Fields.Item("Comments").GetChunk(10) 
MsgBox "The third chunk is: '" & sMes & "'" 
sChunk = rst.Fields.Item("Comments").GetChunk(10) 
While (sChunk \langle \rangle "")
    sMes = sMes & sChunk
     sChunk = rst.Fields.Item("Comments").GetChunk(10) & "" 
Wend 
sMes = sMes & sChunk
MsgBox "The remaining data is: '" & sMes & "'" 
' 
' clean up 
'
rst.Close 
con.Close 
Set rst = Nothing 
Set con = Nothing
```
**Example 13-11** shows how Field objects can be added to a Recordset object that has been instantiated without a connection to a physical data source. After the Fields are appended, the Recordset object is populated with three rows and then saved to an XML file.

#### **Example 13-11. Adding Field Objects to a Recordset Object**

```
Dim rst As ADODB.Recordset 
Dim fld As ADODB.Field 
',
' create a new Recordset object 
'
```

```
Set rst = New ADODB.Recordset 
MsgBox "There are " & CStr(rst.Fields.Count) & " fields." 
 ',
' add four fields to it dynamically 
 '
rst.Fields.Append "FirstField", adChar, 20 
rst.Fields.Append "SecondField", adBoolean 
rst.Fields.Append "ThirdField", adInteger 
rst.Fields.Append "FourthField", adBinary, 10 
MsgBox "There are " & CStr(rst.Fields.Count) & " fields." 
' 
' remove one of the fields 
 '',
rst.Fields.Delete 3 
MsgBox "There are " & CStr(rst.Fields.Count) & " fields." 
rst.Open 
 '
' add three records 
 '
rst.AddNew 
rst.Fields("FirstField").Value = "Jason T. Roff" 
rst!SecondField = True 
rst.Fields(2) = 27rst.Update 
rst.AddNew 
rst.Fields("FirstField").Value = "Kimberly A. Roff" 
rst!SecondField = True 
rst.Fields(2) = 25rst.Update 
rst.AddNew 
rst.Fields("FirstField").Value = "??? Roff" 
rst!SecondField = True 
rst.Fields(2) = 0rst.Update 
 '
' save the data to an XML file 
 '',
rst.Save "Data.xml", adPersistXML 
' 
' clean up 
 '',
rst.Close 
Set rst = Nothing
```
In the previous example, numerous ways of accessing a Field object from the Recordset object are shown. Example 13-11 produces the following XML file:

```
<xml xmlns:s='uuid:BDC6E3F0-6DA3-11d1-A2A3-00AA00C14882' 
     xmlns:dt='uuid:C2F41010-65B3-11d1-A29F-00AA00C14882' 
     xmlns:rs='urn:schemas-microsoft-com:rowset' 
     xmlns:z='#RowsetSchema'> 
<s:Schema id='RowsetSchema'> 
     <s:ElementType name='row' content='eltOnly' rs:updatable='true'> 
         <s:AttributeType name='FirstField' rs:number='1' 
rs:write='true'> 
             <s:datatype dt:type='string' rs:dbtype='str' 
dt:maxLength='20' rs: 
precision='0' rs:fixedlength='true' rs:maybenull='false'/> 
         </s:AttributeType> 
         <s:AttributeType name='SecondField' rs:number='2' 
rs:write='true'> 
             <s:datatype dt:type='boolean' dt:maxLength='2' 
rs:precision='0' rs: 
fixedlength='true' rs:maybenull='false'/> 
         </s:AttributeType> 
         <s:AttributeType name='ThirdField' rs:number='3' 
rs:write='true'> 
             <s:datatype dt:type='int' dt:maxLength='4' rs:precision='0' 
rs: 
fixedlength='true' rs:maybenull='false'/> 
         </s:AttributeType> 
         <s:extends type='rs:rowbase'/> 
     </s:ElementType> 
\langles:Schema>
<rs:data> 
     <rs:insert> 
         <z:row FirstField='Jason T. Roff ' SecondField='True' 
ThirdField='27'/> 
         <z:row FirstField='Kimberly A. Roff ' SecondField='True' 
ThirdField='25'/> 
         <z:row FirstField='??? Roff ' SecondField='True' 
ThirdField='0'/> 
    \langlers:insert>
\langle /rs:data>
\langle xm1\rangle
```
# *Field.ActualSize Property (Versions 2.0, 2.1, 2.5, 2.6)*

#### *actualsize = field*.ActualSize

The ActualSize property returns the actual length of a field's value.

## **Datatype**

Long

# **Description**

The ActualSize property returns a number indicating how many bytes are stored in the specified field, as opposed to the maximum number of bytes allowed (indicated through the DefinedSize property). If the length of the Field object's value cannot be determined by ADO, adUnknown is returned.

## **See Also**

Field.DefinedSize Property

*Field.AppendChunk (Versions 2.0, 2.1, 2.5, 2.6)*

#### *field*.AppendChunk *Data*

The AppendChunk method is used to append data to a large data or binary field.

## **Arguments**

#### *Data* (Variant)

Contains the large amount of data that you wish to append to the current Field object.

## **Description**

The AppendChunk method appends large amounts of either text or binary data to an existing Field object. This can come in very useful when the current system contains limited system memory with regard to the amount needed for the operation to be performed. With the AppendChunk method, you can add the data to your Field object in increments as you see fit.

You can use the AppendChunk method with a Field object only if the adFldLong bit of the Arguments property of that Field object is set to True.

By calling the AppendChunk method for the first time, you overwrite any data that may already be in that field. With each additional call to the AppendChunk method, the data is appended to the end of the pre-existing data. ADO assumes that you are finished appending to a particular field in a recordset if you then read or write data in another field in the same recordset. What this means is that if you call the AppendChunk method again on the original field, the data is once again cleared, as if it were the first call to the method. Reading or writing data in another Recordset object will not cause this action to occur, unless it is a clone of the original Recordset object.

#### **See Also**

Field.Attributes Property, FieldAttributeEnum Enumeration

*Field.Attributes Property (Versions 2.0, 2.1, 2.5, 2.6)*

*field*.Attributes = *attributes*

The Attributes property sets or returns specific characteristics about the Field object.

## **Datatype**

Long

## **Description**

The Attributes property is read-only; it can be a sum of the values from the FieldAttributesEnum enumeration listed in  $\Delta$ ppendix E indicating the characteristics of the Field object, such as whether it is updatable or represents a row identifier.

## **See Also**

FieldAttributesEnum Enumeration

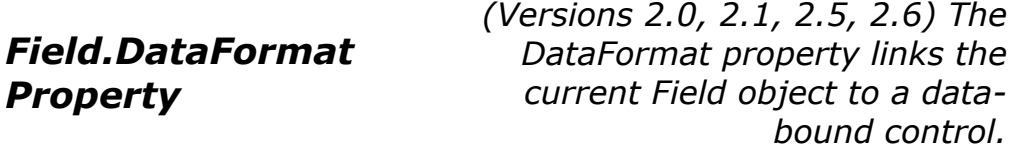

## **Datatype**

**StdDataFormat** 

## **Description**

The DataFormat property is both read- and write-enabled. It accepts and returns a StdDataFormat object that is used to attach a bound object.

> The DataFormat property for the Field object is not documented at all in the ADO help files -- however, the DataFormat property is used in other Microsoft objects outside of ADO.

# *Field.DefinedSize Property*

*(Versions 2.0, 2.1, 2.5, 2.6)*

*definedsize = field*.DefinedSize

The DefinedSize property represents the size, in bytes, of the capacity of a Field object's datatype.

## **Datatype**

Long

# **Description**

The DefinedSize property is used to determine the data capacity of a Field object's Value property, in bytes. This property differs from the ActualSize property, which indicates how many bytes of the defined datatype size are actually being used.

## **See Also**

Field.ActualSize Property

*Field.GetChunk Method (Versions 2.0, 2.1, 2.5, 2.6)*

Set *value = field*.GetChunk(*NumBytes*)

The GetChunk method returns the specified number of bytes or characters from the specified field.

## **Arguments**

#### *NumBytes*

The *NumBytes* parameter is a Long value representing the number of bytes or characters that you want to receive.

#### **Returns**

Variant

# **Description**

The GetChunk method gets pieces of information from a Field object that belongs to a Fields collection of an open Recordset object. If the Arguments property of the Field object is set to adFldLong, you can use the GetChunk method on that field.

The first call to GetChunk retrieves the number of bytes specified in the method call, from the beginning of the field. All subsequent calls to GetChunk will return data starting from where the last call to GetChunk left off. If the amount of bytes or characters in the Field object is fewer than the amount that you requested, only the remainder is returned without padding for the difference.

When you read or write to another field within the same Recordset object (one that is not a clone of that recordset), ADO assumes that you are done retrieving chunks from that particular Field object. The next call to GetChunk will perform as if it were the first, retrieving the first number of bytes or characters that you request.

## **See Also**

Field.Arguments Property

Set *value = field*.GetChunk(NumBytes)

The Name property specifies the name for the current Field object.

## **Datatype**

String

## **Description**

The Name property retrieves a Field object from the Fields collection. Names do not have to be unique within collections.

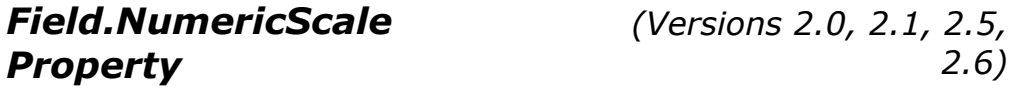

#### *field*.NumericScale = *numericscale*

The NumericScale property indicates the scale of numeric values in the current Field object.

#### **Datatype**

Byte

## **Description**

The read-only NumericScale property identifies how many bytes are used to the right of the decimal point for a Field object containing a numeric value.

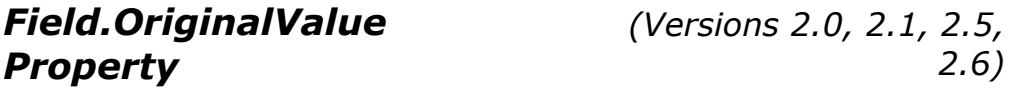

#### *originalvalue = field*.OriginalValue

The OriginalValue property returns the value that belonged to a field before any changes were made to it.

## **Datatype**

Variant

# **Description**

In Immediate mode, the OriginalValue property returns the value of a field in the current record before any changes were made to it. In other words, the OriginalValue property is the value of the field when the last Update method was called. This is the value that is replaced in the Field object when the CancelUpdate method is called.

In Batch Update mode, the OriginalValue property returns the value of a field in the current record before any changes were made to it. In other words, the OriginalValue property is the value of the field when the last UpdateBatch method was called. This is the value that is replaced in the Field object when the CancelBatch method is called.

## **See Also**

Recordset.CancelBatch Method, Recordset.CancelUpdate Method, Recordset.Update Method, Recordset.UpdateBatch Method

*Field.Precision Property (Versions 2.0, 2.1, 2.5, 2.6)*

#### *precision = field*.Precision

The Precision property represents the degree of precision of a numeric value within the current Field object.

#### **Datatype**

Byte

## **Description**

The Precision property is read-only for the Field object. This property returns a Byte value that indicates the total number of digits used to represent a value for a numeric Field object.

# *Field.Properties Collection*

*(Versions 2.0, 2.1, 2.5, 2.6)*

#### Set *properties = field*.Properties

The Properties collection contains characteristics specific to the Field object for the currently used provider.

## **Datatype**

Properties (Collection object)

# **Description**
The Properties collection class contains a Property class instance for each property specific to the Field object for the data provider.

# *Field.Status Property (Versions 2.5, 2.6)*

#### *status = field*.Type

The Status property indicates the status of the current Field object.

## **Datatype**

FieldStatusEnum

## **Description**

The default value for the Status property is adFieldOK.

After a call to the Record or Recordset's Update method if an error has occurred the Status property of each Field object is set to a value from the FieldStatusEnum enumeration, describing the problem.

If you are adding and deleting Field objects to and from the Fields collection, the Status property can tell you whether they have been successfully added or deleted.

The Status property can hold more than one FieldStatusEnum enumeration value at a time.

## **See Also**

FieldStatusEnum Enumeration, Record.Update Method, Recordset.Update Method

# *Field.Type Property (Versions 2.0, 2.1, 2.5, 2.6)*

## *datatype = field*.Type

The Type property indicates the datatype of the Field's Value property.

## **Datatype**

DataTypeEnum

## **Description**

The Type property is read-only unless it is for a new Field object that has been appended to the Fields collection of a Record object, of which it is only read/write after the Value property of the Field object has already been specified and the data provider has added the Field object to the data source (by using the Update method of the Fields collection).

## **See Also**

DataTypeEnum Enumeration, Field.Value Property, Fields.Update Method

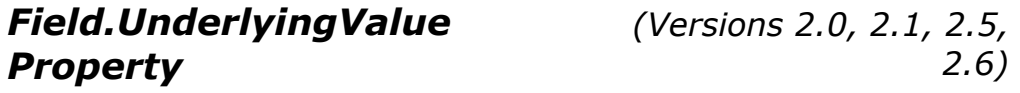

*underlyingvalue = field*.UnderlyingValue

The UnderlyingValue property returns the current value of the Field object's Value property.

## **Datatype**

Variant

## **Description**

The UnderlyingValue property returns the value -- from the current record -- of the associated Field object. This value may differ from the OriginalValue property as it shows the value of a field for the current transaction.

This is the same value that the Resync method uses to replace the value of the Value property.

## **See Also**

Field.OriginalValue, Field.Value Property, Recordset.Resync Method

*Field.Value Property (Versions 2.0, 2.1, 2.5, 2.6)*

*field*.Value = *value*

The Value property indicates the value assigned to the current Field object.

## **Datatype**

Variant

## **Description**

The Value property is used to read and set the value of the associated Field object. The Value property supports long binary data through ADO.

*Fields Collection (Versions 2.0, 2.1, 2.5, 2.6)*

```
Set fields = record.Fields 
Set fields = recordset.Fields
```
See the Field object for more information and examples pertaining to the Fields collection.

# **Applies To**

#### *Recordset*

Offers a particular view of a group of records from the associated connection.

## **Objects**

#### *Field*

Contains information about a single field in the current record of an open Recordset object.

## **Methods**

#### *Append*

Adds a new Field object to the collection.

#### *CancelUpdate*

Cancels any pending changes to the individual Field objects of the Record object's Fields collection.

#### *Delete*

Removes a Field object from the current Fields collection.

#### *Refresh*

Does not perform any visible function according to the Microsoft documentation.

#### *Resync*

Updates the current collection based upon the underlying database.

#### *Update*

Persists any changes made to the current Fields collection of a Record object.

## **Properties**

#### *Count*

Indicates how many Field objects belong to the associated Fields collection.

#### *Item*

Accesses a particular Field object belonging to the Fields collection.

*Fields.Append Method (Versions 2.0, 2.1, 2.5, 2.6)*

```
fields.Append Name, Type, DefinedSize, Attrib, 
FieldValue
```
The Append method adds a new Field object to the collection.

# **Arguments**

*Name* (String)

Represents the name of the field to append to the Fields collection. This name must not already exist within the collection.

```
Type (DataTypeEnum)
```
Specifies the datatype of the Field's Value property. The default value for this parameter is adEmpty.

```
DefinedSize (String)
```
Optional. Dictates the length of the value stored within the Field object. The value of this parameter is derived from the Type property.

```
Attrib (FieldAttributeEnum)
```
Optional. Specifies additional information regarding the new Field object. The default value for this parameter is adFldDefault.

#### *FieldValue* (Variant)

Optional. Gives the new Field object a value. The default for this parameter is Null. This parameter is valid only when adding a Field object to a Record object's Fields collection, not a Recordset object's.

## **Description**

The following datatypes are not supported by ADO and cannot be used when adding new Field objects to the collection class: adIDispatch, adIUnknown, and adVariant.

The following datatypes cannot be added to the Field's collection and will generate an error: adArray, adChapter, adEmpty, adPropVariant, and adUserDefined.

When using the Append method with a Fields collection of a Recordset object, you cannot use the FieldValue parameter. Instead, you must add the Field objects while the Recordset object is closed and then assign them values after it is opened.

When appending Field objects to the Fields collection of a Record object, you must first set the Field.Value property and call the Update method before accessing any other Field properties such as Type.

## **See Also**

DataTypeEnum Enumeration, FieldAttributeEnum Enumeration

# *Fields.CancelUpdate Method (Versions 2.5, 2.6)*

## *record.Fields*.CancelUpdate

The CancelUpdate method cancels any pending changes to the individual Field objects of the Record object's Fields collection.

## **Description**

After calling the CancelUpdate method, all of the Field Objects will have a status of adFieldOK.

## **See Also**

Record Object

*Fields.Count Property (Versions 2.0, 2.1, 2.5, 2.6)*

```
count = fields.Count
```
The Count property indicates how many Field objects belong to the associated Fields collection.

## **Datatype**

Long

## **Description**

If the value of the Count property is zero, there are no Field objects within the associated Fields collection. However, Field objects that do belong to the associated Fields collection are indexed from 0 to one less than the value of the Count property.

*Fields.Delete Method (Versions 2.0, 2.1, 2.5, 2.6)*

## *Fields*.Delete *Field*

The Delete method removes a Field object from the current Fields collection.

# **Arguments**

#### *Field*

Either the name of a valid Field object within the current Field's collection or the ordinal position of a Field object within the collection to be removed.

## **Description**

You can call the Field.Delete method only on a closed Recordset object.

*Fields.Item Property (Versions 2.0, 2.1, 2.5, 2.6)*

```
Set field = fields.Item(Index) 
Set field = fields(Index)
```
The Item property accesses a particular Field object belonging to the Fields collection.

## **Datatype**

Object

## **Description**

The Index placeholder represents a Variant datatype that represents the ordinal position of a Field object within the Fields collection. If the Fields collection does not contain the item requested, an error is generated.

## **Note**

Some languages do not support the Item property in its first syntax. For these languages, use the second syntax, without the Item method name.

*Fields.Refresh Method (Versions 2.0, 2.1, 2.5, 2.6)*

#### *Fields*.Refresh

The Refresh method does not perform any visible function according to the Microsoft documentation.

## **Description**

In order to update the Fields collection with changes from the underlying database, use the Resync method or the MoveFirst method if the Recordset object doesn't support bookmarks.

## **See Also**

Recordset.MoveFirst Method, Recordset.Resync Method

# *Fields.Resync Method (Versions 2.5, 2.6)*

#### *record.Fields*.Resync *ResyncValues*

The Resync method updates the current collection based upon the underlying database.

## **Arguments**

#### *ResyncValues* (ResyncEnum)

Optional. Specifies whether the underlying values within the Fields collection are overwritten. The default value for this parameter is adResyncAllValues.

## **Description**

The Resync method resynchronizes the Field objects of a Record object's Fields collection with those within the underlying database.

The default value for the only parameter to this method, adResyncAllValues synchronizes all of the values within the UnderlyingValue, Value, and OriginalValue properties.

If a Field object within the collection has a Status property equal to either adFieldPendingUnknown or adFieldPendingInsert, then the Resync method is ignored for those Field objects.

## **See Also**

Field.OriginalValue Property, Field.Status Property, Field.UnderlyingValue Property, Field.Value Property, ResyncEnum Enumeration

# *Fields.Update Method (Versions 2.5, 2.6)*

*record.Fields*.Update

## **Description**

The Update method persists any pending changes to the current Fields collection of a Record object.

Dim parameter As ADODB.Parameter

*Parameter Object (Versions 2.0, 2.1, 2.5, 2.6)*

The Parameter object contains information for one variable within a SQL statement or stored procedures. Combined, Parameter objects belong to the Parameters collection of Command objects.

## **Applies To**

#### *Parameters*

This collection contains a group of Parameter objects that describe parameters belonging to the associated Command object.

## **Collections**

#### *Properties*

Returns a Properties collection class that contains characteristics specific to the Parameter object for the currently used provider.

## **Methods**

#### *AppendChunk*

Append data to a large data or binary field within the current Parameter object.

## **Properties**

#### *Attributes*

Sets or returns specific characteristics about the Parameter object.

#### *Direction*

Specifies whether the current parameter is an input parameter, an output parameter, both an input and an output parameter, or a return value from a stored procedure.

#### *Name*

Specifies the name for the current Parameter object.

#### *NumericScale*

Indicates the scale of numeric values in the current Parameter object.

#### *Precision*

Represents the degree of precision of a numeric value within the current Parameter object.

#### *Size*

Returns the maximum size of a Parameter object's value.

#### *Type*

Identifies the current object's datatype.

#### *Value*

Indicates the value assigned to the current Parameter object.

## **Description**

Parameters allow SQL statements or stored procedures to be created that can be "altered" at runtime by plugging in values for specific variables. A Parameter object contains metadata about the variable (datatype, attributes, direction, numeric scale, and size). Parameters can be input, output, or both input and output variables.

When using a Command object with a parameterized query, you can either call the Refresh method of the Parameters collection before specifying values for each parameter, or you can call the CreateParameter method of the Command object for each parameter that belongs to the query.

By calling the CreateParameter method for each parameter, you can potentially save tremendous amounts of time that would otherwise be used by ADO when the Refresh method is called, communicating with the data source to find the parameters and their metadata information for a parameterized query.

## **Examples**

In this section, we will be looking at two examples that will show how to:

Execute a parameterized query without first identifying the parameters.

Execute a parameterized query with explicitly specified parameters.

Before we begin looking at the Parameter examples for this section, please make sure that you have the following connection string Const value defined so that the examples will work properly:

```
Private Const DATASOURCE NWIND = "Provider=Microsoft.Jet.OLEDB.4.0; "
                              & "Data Source=C:\Program Files\" _ 
                              & "Microsoft Visual Studio\VB98\NWind.mdb;"
```
Now that we have this constant defined, we can begin to look at some examples. Example 13- 12 will show you how to execute a parameterized query without specifying the parameters beforehand.

#### **Example 13-12. Executing a Parameterized Query Without First Identifying the Parameters**

```
Dim con As ADODB.Connection 
Dim com As ADODB.Command 
Dim rst As ADODB.Recordset 
Dim vParameters( ) As Variant 
'
```

```
' open the connection 
'
Set con = New ADODB.Connection 
con.Open DATASOURCE_NWIND 
' 
' create a new Command object and assign the stored procedure 
'
Set com = New ADODB.Command 
Set com.ActiveConnection = con 
com.CommandText = "[Employee Sales by Country]" 
com.CommandType = adCmdStoredProc 
''
' there are two parameters for this stored procedure, start and end 
date 
'
ReDim vParameters(1) 
vParameters(0) = "1/1/1995"vParameters(1) = "12/31/1996"'
' execute the command with the parameters 
'',
Set rst = com.Execute(, vParameters) 
'
' the Recordset object now contains the results from the Command's 
query 
'
MsgBox "The first order to ship in the time frame specified was: "
        & CStr(rst.Fields("OrderID").Value) 
'
' clean up 
'
rst.Close 
con.Close 
Set com = Nothing 
Set rst = Nothing 
Set con = Nothing
```
Example  $13-13$  executes the same parameterized query as Example  $13-12$ , but it does so by first explicitly specifying the parameters with the CreateParameter example.

#### **Example 13-13. Executing a Query with Explicitly Specified Parameters**

Dim con As ADODB.Connection Dim com As ADODB.Command Dim par As ADODB.Parameter Dim rst As ADODB.Recordset Dim vParameters( ) As Variant

```
'
' open the connection 
'
Set con = New ADODB.Connection 
con.Open DATASOURCE_NWIND 
' 
' create a new Command object and assign the stored procedure 
''
Set com = New ADODB.Command 
Set com.ActiveConnection = con 
com.CommandText = "[Employee Sales by Country]" 
com.CommandType = adCmdStoredProc 
' 
' now manually create the two parameters and append them to the 
' collection 
''
Set par = com. CreateParameter("Start Date",
                                 adDate, _ 
                                adParamInput, _
, and the contract of the contract of \mathcal{L}1/1/1995")
com.Parameters.Append par 
Set par = com.CreateParameter("End Date", \_ adDate, _ 
                                adParamInput, _
, and the contract of the contract of \mathcal{L}"12/31/1995"com.Parameters.Append par 
' 
' execute the command 
'
Set rst = com.Execute 
'
' the Recordset object now contains the results from the Command's 
query 
''
MsgBox "The first order to ship in the time frame specified was: " _ 
        & CStr(rst.Fields("OrderID").Value) 
' 
' clean up 
'',
rst.Close 
con.Close 
Set com = Nothing 
Set par = Nothing 
Set rst = Nothing 
Set con = Nothing
```
*(Versions 2.0, 2.1, 2.5, 2.6)*

#### *parameter*.AppendChunk *Data*

The AppendChunk method appends data to a large data or binary field within the current Parameter object.

## **Arguments**

#### *Data*

The only parameter, *Data*, is a Variant datatype that contains the large amount of data that you wish to append to the current Parameter object.

## **Description**

The AppendChunk method appends large amounts of either text or binary data to an existing Parameter object. This can be very useful when the current system contains limited system memory in respect to the amount needed for the operation to be performed. With the AppendChunk method, you can add the data to your Field object in increments as you see fit.

The adFldLong bit of the Arguments property belonging to the Parameter object must be set in order for the AppendChunk method of the Parameter object to be called.

By calling the AppendChunk method multiple times on a Parameter object, you append the data to the pre-existing data in the object. The only way to clear the data in a Parameter object is set it to a zero-length string. By passing a Null value to the AppendChunk method of a Parameter object, you generate an error.

## **See Also**

Parameter.Arguments Property

# *Parameter.Attributes Property*

*(Versions 2.0, 2.1, 2.5, 2.6)*

*parameter*.Attributes = *ParameterAttributesEnum*

The Attributes property is used to set or return specific characteristics about the Parameter object.

#### **Datatype**

ParameterAttributesEnum (Long)

# **Description**

The Arguments property is read- and write-enabled. The value of the Arguments property can be set to any sum of the values from the ParameterArgumentsEnum enumeration listed in Appendix E. The default value for the Arguments property is adParamSigned.

## **See Also**

ParameterAttributesEnum Enumeration

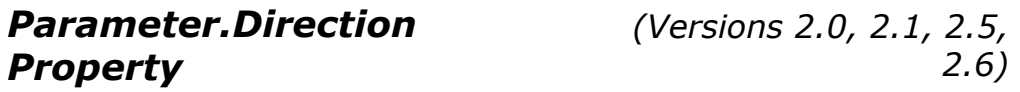

*parameter*.Direction = *ParameterDirectionEnum*

The Direction property specifies whether the current parameter is an input parameter, an output parameter, both an input and an output parameter, or a return value from a stored procedure.

## **Datatype**

ParameterDirectionEnum (Long)

## **Description**

The Direction property is both read- and write-enabled. It is to your advantage to add parameters manually to a Parameters collection so that ADO does not have to make additional calls to the data provider to locate this information itself. In some cases, you must specify the Direction property manually because the particular data provider may not be able to determine this information itself.

The Direction property may be set to one of the ParameterDirectionEnum enumerations listed in Appendix E.

## **Note**

Not all providers can determine the value of the Direction property; therefore, for such providers the application must manually set the value of the Direction property for parameters before they are used.

## **See Also**

ParameterDirectionEnum Enumeration

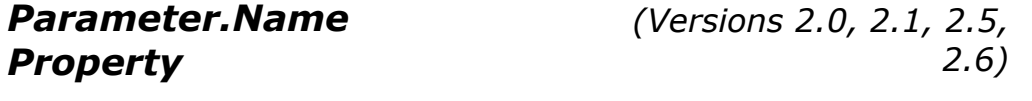

*parameter*.Name = *Name*

The Name property specifies the name for the current Parameter object.

## **Datatype**

String

## **Description**

The Name property is both read- and write-enabled for the Parameter object. You can set the Name property only if the Parameter object is not already appended to a Parameters collection.

The Name property assigns a name to the associated Parameter object or retrieves a Parameter object from the Parameters collection.

Names do not have to be unique within the Parameters collection object.

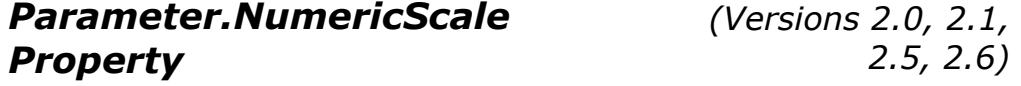

*numberscale = parameter*.NumericScale

The NumericScale property indicates the scale of numeric values in the current Parameter object.

## **Datatype**

Byte

## **Description**

The NumericScale property is both read- and write-enabled for the Parameter object. It is used to identify how many bytes are used to the right of the decimal point for a numeric Parameter object.

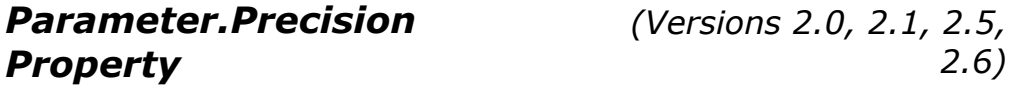

*precision = parameter*.Precision

The Precision property represents the degree of precision of a numeric value within the current Parameter object.

## **Datatype**

Byte

# **Description**

The Precision property is both read- and write-enabled for the Parameter object. This property returns a Byte value that indicates the total number of digits used to represent a value for a numeric Parameter object.

# *Parameter.Properties Collection*

*(Versions 2.0, 2.1, 2.5, 2.6)*

Set *properties = parameter*.Properties

The Properties collection returns a Properties collection class that contains characteristics specific to the Parameter object for the currently used provider.

# **Datatype**

Properties (Collection object)

# **Description**

The Properties collection class contains a Property class instance for each property specific to the Parameter object for the data provider.

```
Parameter.Size Property (Versions 2.0, 2.1, 2.5, 2.6)
```
*parameter*.Size = size

The Size property returns the maximum size of a Parameter object's value.

## **Datatype**

Long

## **Description**

The Size property returns the maximum size of a parameter's value, in bytes. This property is both read- and write-enabled.

If a Parameter object is of variable length datatype, the Size property must be set before it is appended to the Parameters collection, or an error will be generated.

If you attempt to change the datatype of a Parameter object to a variable-length datatype, be sure to set the Size property first so that an error will not be generated.

You should also set the Size property of the Parameter object before calling the Execute method of the Command object, since if you don't and a variable-length datatype exists, ADO may try to allocate memory based on the maximum amount needed, causing an error.

*Parameter.Type Property (Versions 2.0, 2.1, 2.5, 2.6)*

```
parameter.Type = DataTypeEnum
```
The Type property identifies the current object's datatype.

# **Datatype**

DataTypeEnum (Long)

## **Description**

The Type property is both read- and write-enabled for the Parameter object. This property returns a Byte value that indicates the total number of digits used to represent a value for a numeric Parameter object.

## **See Also**

DataTypeEnum Enumeration

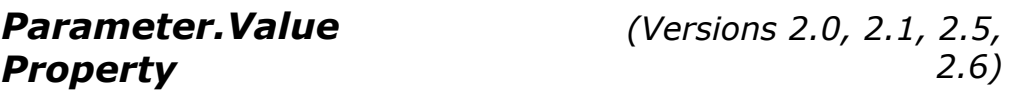

*parameter*.Value = *value*

The Value property indicates the value assigned to the current Parameter object.

## **Datatype**

Variant

## **Description**

The Value property reads and sets the value of the associated Parameter object. The Value property supports long binary data through ADO.

ADO reads Parameter objects' Value property only once. If you execute a command containing a parameter with an empty Value property -- and it creates a recordset -- be sure to close the recordset before you read the Value property.

# *Parameters Collection*

```
Set parameters = command.Parameters 
Set fields = recordset.Fields
```
See the Parameter Object for more information and examples pertaining to the Parameters collection.

## **Objects**

#### *Parameter*

Contains information about a particular parameter belonging to a SQL statement, query, or stored procedure.

## **Methods**

#### *Append*

Appends a new Parameter object to the current Parameters collection class.

#### *Delete*

Removes a Parameter object from the Parameters collection class.

#### *Refresh*

Updates the collection with the parameters of the current stored procedure or parameterized query associated with the Command object to which the Parameters collection belongs.

## **Properties**

#### *Count*

Indicates how many Parameter objects belong to the associated Parameters collection.

#### *Item*

Accesses a particular Parameter object belonging to the Parameters collection.

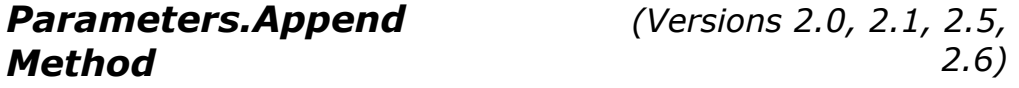

#### *parameters*.Append *Object*

The Append method appends a new Parameter object to the current Parameters collection class.

## **Arguments**

*Object*

The only parameter of the Append method is a Parameter object. The Type property of the Parameter object must be set before the Append method is actually called. In addition, if the datatype of your Parameter is of variable length, you must also set the Size property of the Parameter object to a value greater than zero.

# **Description**

The Append method of the Parameters collection informs ADO of the type of parameters that are included in stored procedures or parameterized queries. You would do this for a couple of reasons: one is that it decreases the time that a stored procedure or parameterized query takes to perform its duty by minimizing the calls to the data provider for this information. Another reason for declaring the parameters in advance -- by adding them to the Parameters collection -- is that not all data providers actually make this information known to ADO. For this reason, unless you populate the Parameters collection yourself, you stand a strong chance of not being able to use these stored procedures or queries at all.

It is my advice (as well as Microsoft's) to always declare the parameters of a stored procedure or parameterized query in advance whenever possible, because you may not always be able to rely on the information being available to ADO (and it can't hurt having the extra speed advantage).

## **See Also**

Command.CreateParameter Method, Parameter.Size Property, Parameter.Type Property

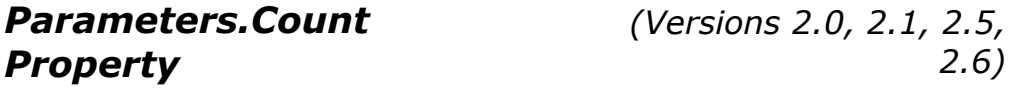

#### *count = parameters*.Count

The Count property indicates how many Parameter objects belong to the associated Parameters collection.

## **Datatype**

Long

## **Description**

If the value of the Count property is zero, there are no Parameter objects within the associated Parameters collection. However, Parameter objects that do belong to the associated Parameters collection are indexed from 0 to one less than the value of the Count property.

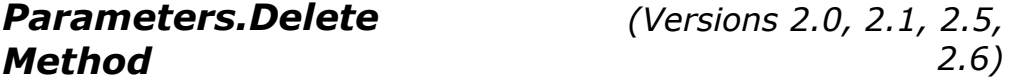

#### *parameters*.Delete *Index*

The Delete method removes a Parameter object from the Parameters collection class.

## **Arguments**

*Index*

The *Index* parameter can be either the name of the Parameter object to be removed or its ordinal position.

## **Description**

The Delete method of the Parameters collection class removes a Parameter object from the collection. By passing either the name of a valid Parameter object within the collection or its ordinal position, the Delete method removes the specified Parameter object from the associated Parameters collection class.

## **See Also**

Parameter.Name Property

# *Parameters.Item Property*

*(Versions 2.0, 2.1, 2.5, 2.6)*

Set *error = errors*.Item(*Index*) Set *error = errors* (*Index*)

The Item property accesses a particular Parameter object belonging to the Parameters collection.

## **Datatype**

**Object** 

## **Description**

The *Index* placeholder is a Variant datatype that represents the ordinal position of a Parameter object within the Parameters collection. If the Parameters collection does not contain the item requested, an error is generated.

## **Note**

Some languages do not support the Item property in its first syntax. For these languages, use the second syntax, without the Item method name.

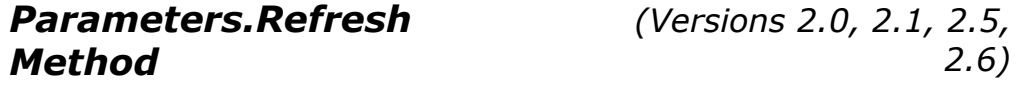

parameters.Refresh

The Refresh method of the Parameters collection class updates the collection with the parameters of the current stored procedure or parameterized query associated with the Command object to which the Parameters collection belongs.

## **Description**

The Refresh method updates the Parameters collection class with the parameters of the associated Command object's stored procedure or parameterized query.

If you attempt to access the Parameters collection class before calling the Refresh method, it is automatically called by ADO.

*Properties Collection (Versions 2.0, 2.1, 2.5, 2.6)*

```
Set properties = connection.Properties 
Set properties = command.Properties 
Set properties = recordset.Properties 
Set properties = field.Properties
```
See the Property Object for more information and examples pertaining to the Properties collection.

## **Objects**

#### *Property*

Contains information about a particular feature supported by the associated data provider.

## **Methods**

#### *Refresh*

Updates the Properties collection with properties that are specific to the data provider.

## **Properties**

#### *Count*

Indicates how many Property objects belong to the associated Properties collection.

#### *Item*

Accesses a particular Property object belonging to the Properties collection.

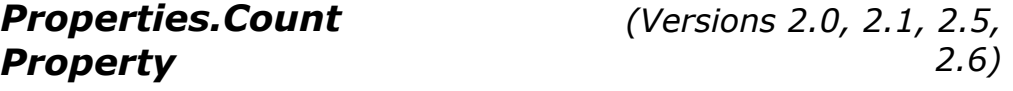

*count = properties*.Count

The Count property indicates how many Property objects belong to the associated Properties collection.

#### **Datatype**

Long

## **Description**

If the value of the Count property is zero, there are no Property objects within the associated Properties collection. However, Property objects that do belong to the associated Properties collection are indexed from 0 to one less than the value of the Count property.

*Properties.Item Property (Versions 2.0, 2.1, 2.5, 2.6)*

Set *property = properties*.Item(*Index*) Set *property = properties*(*Index*)

The Item property accesses a particular Property object belonging to the Properties collection.

#### **Datatype**

Property object

## **Description**

The *Index* placeholder is a Variant datatype that represents the ordinal position of a Property object within the Properties collection. If the Properties collection does not contain the item requested, an error is generated.

#### **Note**

Some languages do not support the Item property in its first syntax. For these languages, use the second syntax, without the Item method name.

# *Properties.Refresh Method (Versions 2.1, 2.5, 2.6)*

#### *properties*.Refresh

The Refresh method updates the Properties collection with properties that are specific to the data provider.

#### Dim *property* As ADODB.Property

The Property object contains information about dynamic properties implemented by the associated data provider.

## **Applies To**

#### *Properties*

This collection contains a group of Property objects that hold information about the functionality of a data provider.

## **Properties**

#### *Attributes*

Sets or returns specific characteristics about the Property object.

#### *Name*

Specifies the name for the current Property object.

#### *Type*

Indicates the datatype of the Property object's value.

#### *Value*

Indicates the value of the current Property object.

## **Description**

Individual Property objects are part of Properties collections for the Connection, Command, Recordset, and Field objects.

An instance of a Property object represents a single Dynamic property for the given data provider. The values of these properties, when changed, can alter the behavior of a data provider to a lower level than with the built-in properties of the given ADO object.

## **Examples**

In this section, we will be looking at two examples that show how to do the following:

Display the dynamic properties of the Connection object.

Modify the value of a dynamic property.

Before we begin looking at the Property examples for this section, define the following connection string Const value so that the examples will work properly:

```
Private Const DATASOURCE NWIND = "Provider=Microsoft.Jet.OLEDB.4.0; "
                              & "Data Source=C:\Program Files\" _ 
                              & "Microsoft Visual Studio\VB98\NWind.mdb;"
```
Now that we have this constant defined, we can begin to look at some examples. Example 13- 14 displays all of the dynamic properties for the Connection object when it connects to the Northwind database with Jet 4.0.

#### **Example 13-14. Displaying the Dynamic Properties of the Connection Object**

```
Dim con As ADODB.Connection 
Dim prp As ADODB.Property 
'
' open the NWind database with Jet 
'',
Set con = New ADODB.Connection 
con.Open DATASOURCE_NWIND 
''
' display each dynamic property of the Connection object 
'
For Each prp In con.Properties 
     Debug.Print Left$(prp.Name & ":" & Space(45), 45) & " " & prp.Value 
Next prp 
' 
' clean up 
''
con.Close
```

```
Set con = Nothing
```
As we can see from the output of this example, there are plenty of properties to play with:

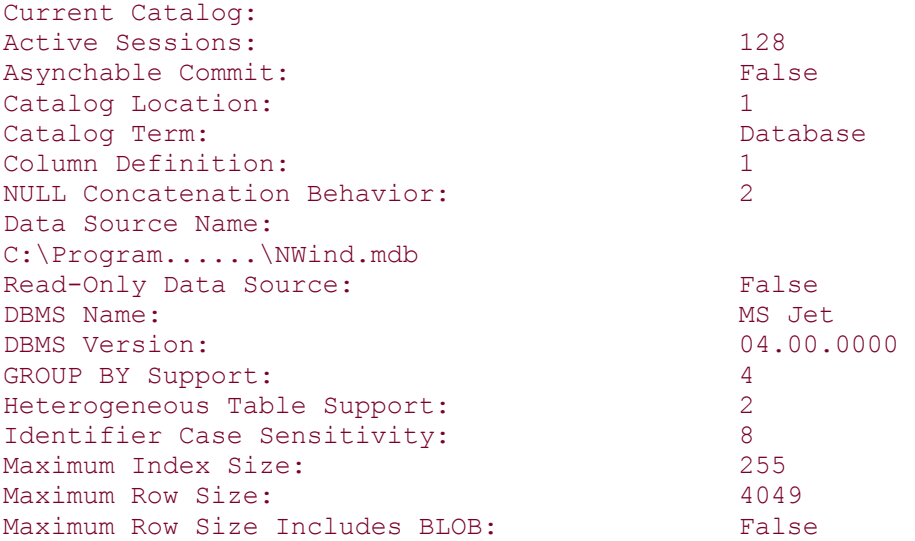

Maximum Tables in SELECT: 0<br>
Multiple Storage Objects: 6<br>
False Multiple Storage Objects: Multi-Table Update: True NULL Collation Order: 4<br>
OLE Object Support: 1 OLE Object Support: ORDER BY Columns in Select List: False Prepare Abort Behavior: 1 Prepare Commit Behavior: 2 Procedure Term: STORED QUERY Provider Name: MSJETOLEDB40.DLL OLE DB Version: 02.10 Provider Version: 04.00.2927 Schema Term: Schema Schema Schema Schema Schema Schema Schema Schema Schema Schema Schema Schema Schema Schema Schema Usage: 0<br>
SOL Support: 512 SQL Support: 51<br>Structured Storage: 612 (9) Structured Storage: Subquery Support: 63 Isolation Levels: 4096 Isolation Retention: 9 Table Term: Table Term: Table Term: Table Term: Table Table Table Table Table Table Table Table Table Table Table Table Table Table Table Table Table Table Table Table Table Table Table Table Table Table Table Table Table User Name: Pass By Ref Accessors: False Transaction DDL: 16 Asynchable Abort: False<br>Data Source Object Threading Model: 1 Data Source Object Threading Model: Output Parameter Availability: 1 Persistent ID Type: 4 Multiple Parameter Sets: True Rowset Conversions on Command: True Multiple Results: 0 Provider Friendly Name: Microsoft......der for Jet Alter Column Support: 36 Open Rowset Support: 2 Cache Authentication: True Encrypt Password: The False Mask Password: The extension of the mask  $F$ alse Password: User ID: Admin Data Source: C:\Program......\NWind.mdb Window Handle: 0 Mode: 16 Prompt: 4 Extended Properties: Locale Identifier: 1033 Jet OLEDB:System database: Jet OLEDB:Registry Path: Jet OLEDB:Database Password: Jet OLEDB:Engine Type: 4 Jet OLEDB: Database Locking Mode: 0 Jet OLEDB: Global Partial Bulk Ops: 2 Jet OLEDB: Global Bulk Transactions: 1 Jet OLEDB:New Database Password: Jet OLEDB:Create System Database: False<br>Jet OLEDB:Encrypt Database: False Jet OLEDB: Encrypt Database: False Jet OLEDB: Don't Copy Locale on Compact: False

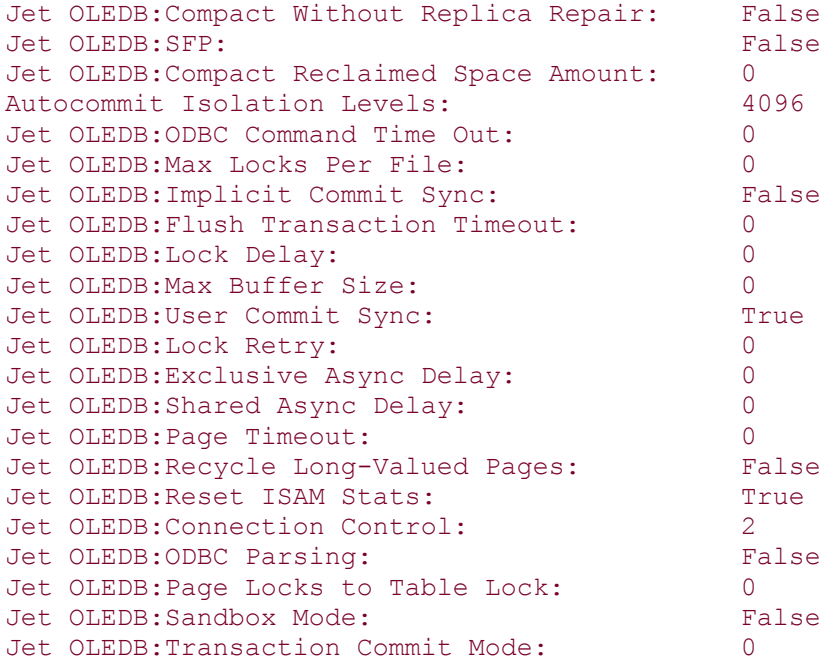

Example 13-15 shows how one of the previous properties can be modified to change the behavior of the data provider, particularly the Prompt dynamic property which allows you to instruct ADO to prompt the user for connection information.

## **Example 13-15. Modifying a Dynamic Property Object**

```
Dim con As ADODB.Connection 
''
' create a new instance of the Connection object 
'
Set con = New ADODB.Connection 
''
' ask to always show the prompt 
' 
con.Properties.Item("Prompt") = ADODB.ConnectPromptEnum.adPromptAlways 
' 
' attempt to open the Connection without any information 
'
con.Open 
'',
' do something here 
'
'',
' clean up 
'
con.Close 
Set con = Nothing
```
*(Versions 2.0, 2.1, 2.5, 2.6)*

#### *property*.Attributes = PropertyArgumentsEnum

The Attributes property sets or returns specific characteristics about the Property object.

## **Datatype**

PropertyArgumentsEnum (Long)

## **Description**

The Attributes property is read-only. The value of the Arguments property can be set to any sum of the values from the PropertyArgumentsEnum enumerations listed in Appendix E.

## **See Also**

PropertyAttributesEnum Enumeration

# *Property.Name Property (Versions 2.0, 2.1, 2.5, 2.6)*

```
property.Name = name
```
The Name property specifies the name for the current Property object.

## **Datatype**

String

## **Description**

The Name property is read-only for the Property object. The Name property retrieves a Property object from the Properties collection. Names do not have to be unique within a Properties collection class.

## *Property.Type Property (Versions 2.0, 2.1, 2.5, 2.6)*

*type = property*.Type

The Type property indicates the datatype of the Property object's value.

## **Datatype**

DataTypeEnum

# **Description**

The Type property is read-only for Property objects.

## **See Also**

DataTypeEnum Enumeration

*Property.Value Property (Versions 2.0, 2.1, 2.5, 2.6)*

*value = property*.Value

The Value property indicates the value of the current Property object.

## **Datatype**

Variant

# **Description**

Sets or returns the value of the current Property object.

*Record Object (Versions 2.5, 2.6)*

## Dim *record* As ADODB.Record

The Record object represents either a single row within a Recordset object or a resource in a semistructured data source, such as a file directory.

## **Collections**

#### *Fields*

Contains individual field objects for the current Record object.

#### *Properties*

Contains characteristics specific to the Record object for the currently used provider.

## **Methods**

#### *Cancel*

Cancels an asynchronous operation for the Record object.

#### *Close*

Closes an opened Record object.

#### *CopyRecord*

Represents a member method of the Recordset object that cancels the currently pending batch update.

#### *DeleteRecord*

Deletes the resource represented by the current Record object, or another if specified.

#### *GetChildren*

Returns the children of a collection Record object in the form of a Recordset object.

#### *MoveRecord*

Moves a resource to another location.

#### *Open*

Opens an individual record in a recordset or a resource within a data source.

## **Properties**

#### *ActiveConnection*

Indicates to which Connection object the current Record object belongs.

#### *Mode*

Indicates the permissions for modifying data within a Record object.

#### *ParentURL*

Indicates the parent record of the current Record object by means of an absolute URL.

## *RecordType*

Indicates the type of the current record.

#### *Source*

Indicates from which object the Record object is created.

#### *State*

Indicates the current state of the Record object.

## **Description**

A Record object contains a collection of Fields, just as a Recordset object does. When a Record object is opened with a Recordset object, the Record object contains all of the fields of the

Recordset object plus two extra (one for the default stream and one for the URL representing the resource identified by the Record object).

If a Record object is created from a Recordset object, the Source property can be used to return to the original Recordset object.

When a Record object is representing a structured data source such as a filesystem, the Record object can be used to represent a leaf node (file) or nonleaf node (directory). In each case, the fields within the Fields collection may mean different things. As a nonleaf node (directory), the Field objects usually represent attributes of the resource. As a leaf node (file), the Field objects contain not only attributes of the resource, but also a default Stream object that contains the binary data for the resource. Although this is usually the case, a nonleaf node may also contain binary data.

A Record object can be opened by a URL that uniquely represents a resource. In such a case, a Connection object is implicitly created within the Record object, unless one is explicitly stated with the ActiveConnection property. In the latter case, the Connection object would dictate the context of the files and directories accessible from the Record object.

The Record object can be used to copy, move, and delete resources within the context of its associated Connection object. These resources can be, but don't necessarily have to be, the resource that is being represented by the current Record object.

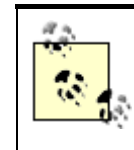

MSDAIPP is needed to browse filesystem data sources; it is the Microsoft OLE DB Provider for Internet Publishing.

## **Examples**

In this section, we will be looking at three examples that show how to do the following:

Open a Record object from a Recordset object.

Work with files using the Record object.

Return the children of a resource with the Record object.

Example 13-16 shows how a Record object can be opened from an already opened Recordset object. This example opens a Recordset object using a URL from the root directory of your localhost. Please note that for this example to work, you must be running a Internet Information Server or an equivalent Web Server.

#### **Example 13-16. Opening a Record Object from a Recordset Object**

```
Dim rst As ADODB.Recordset 
Dim rec As ADODB.Record 
Dim fld As ADODB.Field 
',
' open a Recordset object for the root of the local host
```

```
' 
Set rst = New ADODB.Recordset 
rst.Open "URL=http://localhost" 
',
' open the Record object with the current record of the Recordset 
'
Set rec = New ADODB.Record 
rec.Open rst 
'',
' display the fields for the single record of the Recordset object 
'
For Each fld In rec.Fields 
     Debug.Print Left$(fld.Name & ":" & Space(35), 35) & " " & fld.Value 
Next fld 
'
' clean up 
',
rec.Close 
rst.Close 
Set rec = Nothing 
Set rst = Nothing
```
After running this example, notice that the following information is outputed to the Immediate Window. The Record object had been opened for the first resource in the root directory of the localhost, the Gallery directory (collection):

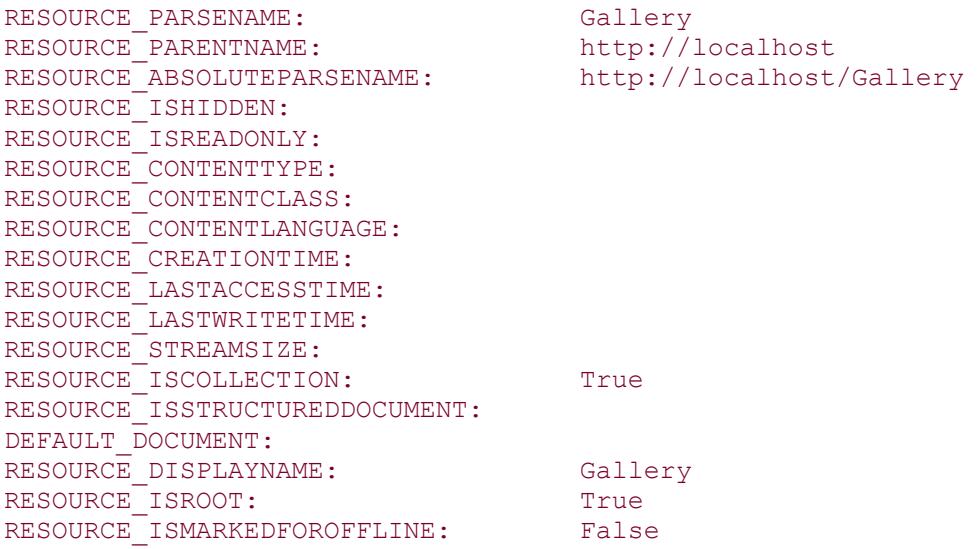

Example 13-17 shows how files can be created, copied, moved, and deleted within the context of the connection -- in this case, the root directory of the localhost machine.

#### **Example 13-17. Working with Files Using the Record Object**

```
Dim rec As ADODB.Record
```

```
' 
' create a new resource on the local host 
'
Set rec = New ADODB.Record 
rec.Open "newfile", _ 
           "URL=http://localhost/",
           adModeReadWrite,
            adCreateOverwrite 
'',
' copy the new resource to another file 
'
rec.CopyRecord , _ 
                   "http://localhost/anotherfile", _ 
                  \prime \; \; \;, and the state of the state \mathcal{L} = \mathcal{L} adCopyOverWrite 
',
' move the file to a new file name 
'
rec.MoveRecord "http://localhost/anotherfile", _ 
                  "http://localhost/movedfile", _
                  \epsilon, \mathcal{L} , \mathcal{L} , \mathcal{L} , \mathcal{L} , \mathcal{L} adMoveOverWrite 
' 
' delete the moved file 
'
rec.DeleteRecord "http://localhost/movedfile" 
' 
' clean up 
'
rec.Close 
Set rec = Nothing
```
Example 13-18 shows how the Record object can return children for a given resource. In this example, the Record object is opened for the root directory (a collection resource) of the localhost machine. Calling the GetChildren method returns a Recordset object containing multiple records, each representing a single resource that is considered a child of the root directory resource.

#### **Example 13-18. Returning the Children of a Resource Using the Record Object**

Dim rec As ADODB.Record Dim rst As ADODB.Recordset Dim fld As ADODB.Field Set rec = New ADODB.Record

```
rec.Open "Gallery", "URL=http://localhost" 
Set rst = rec.GetChildren 
If (Not (rst.BOF And rst.EOF)) Then rst.MoveFirst 
While (Not rst.EOF) 
     Debug.Print rst.Fields.Item("RESOURCE_ABSOLUTEPARSENAME").Value 
     rst.MoveNext 
Wend 
'',
' clean up 
'
rst.Close 
rec.Close 
Set rst = Nothing 
Set rec = Nothing
```
Running the previous example outputs the following data to the Immediate Window:

```
http://localhost/Gallery/survey 
http://localhost/Gallery/guestbk 
http://localhost/Gallery/usernote 
http://localhost/Gallery/timeline 
http://localhost/Gallery/themes 
http://localhost/Gallery/shopcart 
http://localhost/Gallery/randomad 
http://localhost/Gallery/quote 
http://localhost/Gallery/query 
http://localhost/Gallery/prefer 
http://localhost/Gallery/mmedia 
http://localhost/Gallery/ie4 
http://localhost/Gallery/grid 
http://localhost/Gallery/dentry 
http://localhost/Gallery/counter 
http://localhost/Gallery/controls 
http://localhost/Gallery/applet 
http://localhost/Gallery/images 
http://localhost/Gallery/_private 
http://localhost/Gallery/VIEWSRC.ASP
http://localhost/Gallery/USERNTB.HTM 
http://localhost/Gallery/USERNTA.HTM 
http://localhost/Gallery/TIMELNB.HTM 
http://localhost/Gallery/TIMELNA.HTM 
http://localhost/Gallery/THEMEB.HTM 
http://localhost/Gallery/THEMEA.HTM 
http://localhost/Gallery/SURVEYB.HTM 
http://localhost/Gallery/SURVEYA.HTM 
http://localhost/Gallery/SHOPCRTB.HTM 
http://localhost/Gallery/SHOPCRTA.HTM 
http://localhost/Gallery/SAMPTOC.HTM 
http://localhost/Gallery/SAMPLE.ASP 
http://localhost/Gallery/SAMPINTR.HTM 
http://localhost/Gallery/SAMPHDR.ASP 
http://localhost/Gallery/RANDADB.HTM 
http://localhost/Gallery/RANDADA.HTM
```

```
http://localhost/Gallery/QUOTEB.HTM 
http://localhost/Gallery/QUOTEA.HTM 
http://localhost/Gallery/QUERYB.HTM 
http://localhost/Gallery/QUERYA.HTM 
http://localhost/Gallery/PREFB.HTM 
http://localhost/Gallery/PREFA.HTM 
http://localhost/Gallery/MMEDIAB.HTM 
http://localhost/Gallery/MMEDIAA.HTM 
http://localhost/Gallery/LEGEND.ASP 
http://localhost/Gallery/IE4B.HTM 
http://localhost/Gallery/IE4A.HTM 
http://localhost/Gallery/GUESTBKB.HTM 
http://localhost/Gallery/GUESTBKA.HTM 
http://localhost/Gallery/GRIDB.HTM 
http://localhost/Gallery/GRIDA.HTM 
http://localhost/Gallery/Global.asa 
http://localhost/Gallery/DENTRYB.HTM 
http://localhost/Gallery/DENTRYA.HTM 
http://localhost/Gallery/DEFAULT.HTM 
http://localhost/Gallery/COUNTERB.HTM 
http://localhost/Gallery/COUNTERA.HTM 
http://localhost/Gallery/CONTROLB.HTM 
http://localhost/Gallery/CONTROLA.HTM 
http://localhost/Gallery/CODE.ASP 
http://localhost/Gallery/APPLETB.HTM 
http://localhost/Gallery/APPLETA.HTM
```
# *Record.ActiveConnection Property*

*(Versions 2.5, 2.6)*

*Record*.ActiveConnection = *ConnectionString* Set *Record*.ActiveConnection = *ConnectionObject*

The ActiveConnection property indicates to which Connection object the current Record object belongs.

## **Datatype**

String or Variant (containing the current Connection object)

## **Description**

The ActiveConnection property of the Record object is both read- and write-enabled while the Record object is closed and read-only once it is opened. This property can be set to either a connection string or a Connection object and returns a Connection object when it is read.

If the Record object was opened from an existing Record object or a Recordset object, then the Record object gains its Connection object from this object. If the Record object is opened by using a URL, a Connection object is automatically created for the Record object and is accessible from the ActiveConnection property.

## **See Also**

Record.Open Method

# *Record.Cancel Method (Versions 2.5, 2.6)*

#### record.Cancel

The Cancel method cancels an asynchronous operation for the Record object.

## **Description**

The Cancel method can be called to cancel an asynchronous operation of the Record object invoked by the CopyRecord, DeleteRecord, MoveRecord, and Open methods.

## **See Also**

Record.CopyRecord Method, Record.DeleteRecord Method, Record.MoveRecord Method, Record.Open Method

# *Record.Close Method (Versions 2.5, 2.6)*

#### record.Close

The Close method closes an opened Record object.

## **Description**

The Close method can be called only on an open Record object. After calling the Close method, the Open method can be called again to reopen the Record object. Calling the Close method releases any resources allocated to the Record object.

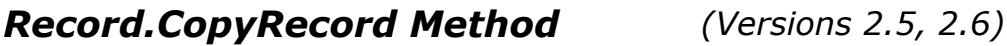

```
record.CopyRecord (Source, _ 
                      Destination, _ 
                     UserName, _ 
                     Password, _ 
                     Options, _ 
                      Async) As String
```
The CancelBatch is a member method of the Recordset object that cancels the currently pending batch update.

# **Arguments**

```
Source (String)
```
Optional. Indicates the URL of a resource to be copied. If this argument is omitted, then the resource represented by the current Record object is copied.

```
Destination (String)
```
Optional. Represents a URL value that indicates where the resource will be copied to.

*UserName* (String)

Optional. Indicates, if necessary, the username that will be used to access the resource indicated by the *Destination* argument.

```
Password (String)
```
Optional. Indicates, if necessary, the password to verify the *UserName* argument.

```
Options (CopyRecordOptionsEnum)
```
Optional. Indicates the behavior of the copy operation. The default value for this argument is adCopyUnspecified.

#### *Async* (Boolean)

Optional. Indicates whether this operation should be executed asynchronously.

## **Returns**

String

## **Description**

By default, the CopyRecord method will not overwrite a resource that already exists. To force the replacement of the destination resource, use the adCopyOverWrite option.

By default, the CopyRecord method will copy all subdirectories and files beneath the source resource unless the adCopyNonRecursive option is specified.

If the source and the destination resources are identical, an error will occur. If the destination resource is a child of the source resource, the operation will never complete.

The return value, although provider-specific, is usually the name of the destination resource.

## **See Also**

CopyRecordOptionsEnum Enumeration

# *Record.DeleteRecord Method (Versions 2.5, 2.6)*

#### record.DeleteRecord *Source, Async*

The DeleteRecord method deletes the resource represented by the current Record object, or another if specified.

#### **Arguments**

#### *Source* (String)

Optional. Specifies which resource to delete. If this argument is omitted, the resource represented by the current Record object will be deleted.

#### *Async* (Boolean)

Optional. Indicates whether this operation should be executed asynchronously.

## **Description**

The DeleteRecord method deletes all children resources of the current resource as well.

The Record object should be closed immediately after calling the DeleteRecord method because its behavior would be unpredictable. At the very least, an error will occur when trying to work with a Record object that represents a deleted resource.

If the Record object was created from a Recordset object, you should either close and reopen the Recordset object or call Resync or Requery for the resource to be removed from it.

#### **See Also**

Recordset.Open Method, Recordset.Requery Method, Recordset.Resync Method

# *Record.Fields Collection (Versions 2.5, 2.6)*

#### record.Fields

The Fields collection contains individual Field objects for the current Record object.

#### **Datatype**

Fields (Collection object)

#### **Description**

The Fields collection contains multiple Field objects for the current Record object. There are two special Field objects, adDefaultStream and adRecordURL,that can be accessed by specifying
the FieldEnum enumeration. One returns the default string for the current Record object, and the other returns the URL.

Field objects can be added to the collection either by calling the Field.Append method or by referencing a Field by name that is not already part of the collection. Calling the Field.Update method will add the field to the collection, if possible, within the data source. Until this moment, the Field.Status property will return adFieldPendingInsert.

### **See Also**

Field.Append Method, Field.Update Method, FieldEnum Enumeration

# *Record.GetChildren Method (Versions 2.5, 2.6)*

Set *recordset* = record.GetChildrean

The GetChildren method returns the children of a collection Record object in the form of a Recordset object.

### **Returns**

Recordset object

## **Description**

The GetChildren method returns a Recordset object containing children of the current Record object. Each record within the returned Recordset object represents a single resource that is a child of the resource represented by the associated Record object.

# *Record.Mode Property (Versions 2.5, 2.6)*

```
record.Mode = ConnectModeEnum
```
The Mode property indicates the permissions for modifying data within a Record object.

### **Datatype**

ConnectModeEnum

### **Description**

The default value for the Mode property of a Record object is adModeRead. The Mode property is read- and write-enabled while the Record object is closed, but read-only once it is opened.

### **See Also**

ConnectModeEnum Enumeration

# *Record.MoveRecord Method (Versions 2.5, 2.6)*

```
record.MoveRecord (Source, _ 
                       Destination, _ 
                      UserName, _ 
                      Password, _ 
                      Options, _ 
                      Async) As String
```
The MoveRecord method moves a resource to another location.

### **Arguments**

#### *Source* (String)

Optional. Indicates the URL of a resource to be moved. If this argument is omitted, then the resource represented by the current Record object is moved.

```
Destination (String)
```
Optional. Represents a URL value that indicates where the resource will be moved.

```
UserName (String)
```
Optional. Indicates, if necessary, the username that will be used to access the resource indicated by the *Destination* argument.

```
Password (String)
```
Optional. Indicates, if necessary, the password to verify the *UserName* argument.

```
Options (CopyRecordOptionsEnum)
```
Optional. Indicates the behavior of the move operation. The default value for this argument is adMoveUnspecified.

*Async* (Boolean)

Optional. Indicates whether this operation should be executed asynchronously.

### **Returns**

**String** 

### **Description**

By default, the MoveRecord method does not overwrite a resource that already exists. To force the replacement of the destination resource, use the adCopyOverWrite option. All hypertext links in the file are automatically updated unless otherwise specified in the *Options* argument.

If the source and the destination resources are identical, an error will occur.

If the Record object was created from a Recordset object, you should close and reopen the Recordset object or call Resync or Requery for the resource to be removed from the recordset.

Not all properties of the Record object will be automatically repopulated -- to do this, close and reopen the Record object.

The return value, although provider-specific, is usually the name of the destination resource.

### **See Also**

MoveRecordOptionsEnum Enumeration, Record.Close Method, Record.Open Method, Recordset.Open Method, Recordset.Requery Method, Recordset.Resync Method

# *Record.Open Method (Versions 2.5, 2.6)*

```
record.Open (Source, _ 
                 ActiveConnection, _ 
                 Mode, _ 
                 CreateOptions, _ 
                 Options, _ 
                 UserName, _ 
                 Password)
```
The Open method opens an individual record in a recordset or a resource within a data source.

### **Arguments**

*Source* (Variant)

Optional. Indicates the source of the resource to open. This can be a URL, a Command object returning a single row, an open Recordset object, or a String containing a SQL statement or a table name.

*ActiveConnection* (Variant)

Optional. Indicates the connection to the data source by either a connection string or an open Connection object.

*Mode* (ConnectModeEnum)

Optional. Indicates the access permissions to open the Record object with. The default value is adModeUnknown.

```
CreateOptions (CreateModeEnum)
```
Optional. This argument is used only when the Source argument represents a URL. This argument can be used to indicate whether to open an existing resource or to create a new one. The default value for this argument is adFailIfNotExist.

*Options* (RecordOpenOptionsEnum)

Optional. Can contain multiple RecordOpenOptionsEnum enumeration values that indicate special options for opening the Record object. The default value for this method is adOpenRecordUnspecified.

*UserName* (String)

Optional. Indicates, if necessary, the username that will be used to access the resource indicated by the source argument.

*Password* (String)

Optional. Indicates, if necessary, the password to verify the *UserName* argument.

### **Description**

If the Record object represents a resource that cannot be represented by a URL, then the ParentURL property and the adRecordURL default field both return Null.

### **See Also**

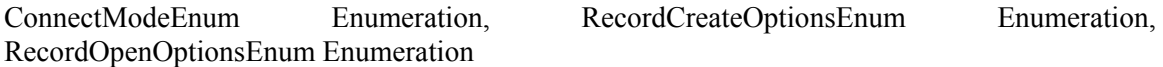

*Record.ParentURL Property (Versions 2.5, 2.6)*

*record*.ParentURL = *ParentURL*

The ParentURL is used to indicate the parent record of the current Record object by means of an absolute URL.

### **Datatype**

String

### **Description**

The ParentURL property indicates the parent resource of the current resource represented by the Record object. This property is read-only.

The ParentURL can be Null if there is no parent for the current resource represented by the Record object or if the resource cannot be expressed in terms of a URL.

# *Record.Properties Collection (Versions 2.5, 2.6)*

#### record.Properties

The Properties collection contains characteristics specific to the Record object for the currently used provider.

### **Datatype**

Properties (Collection object)

### **Description**

The Properties collection class contains a Property class instance for each property specific to the Record object for the data provider.

*Record.RecordType Property (Versions 2.5, 2.6)*

*record*.RecordType = *RecordTypeEnum*

The RecordType property indicates the type of the current record.

### **Datatype**

RecordTypeEnum

### **Description**

The RecordType property is read-only; it indicates the type of the current Record object.

### **See Also**

RecordTypeEnum Enumeration

## *Record.Source Property (Versions 2.5, 2.6)*

#### Set *record*.Source = *object*

The Source property indicates from which object the Record object is created.

### **Datatype**

Variant

### **Description**

The Source property is read-only when the Record object is open, but read- and write-enabled while it is closed.

The Source property can be set to a Recordset or Command object. If the Source property is set to a Recordset object, the Record object will be opened based upon the current record of the Recordset object. If the Source property is set to a Command object, the Command object must return a single row.

If the ActiveConnection property is also set, then the Source property must be set to an object that is within the connection's scope.

The Source property returns the Source argument of the Record.Open method.

### **See Also**

Record.ActiveConnection Property, Record.Open Method

### *Record.State Property (Versions 2.5, 2.6)*

#### *state* = record.State

The State property indicates the current state of the Record object.

### **Datatype**

Long (ObjectStateEnum)

### **Description**

The read-only State property returns a Long value that can be evaluated as an ObjectStateEnum enumeration value. The default value for the Record object is closed (adStateClosed).

For the Record object, the State property can return multiple values when the object is executing an operation asynchronously (i.e., adStateOpen and adStateExecuting).

### **See Also**

ObjectStateEnum Enumeration

*Recordset Object (Versions 2.0, 2.1, 2.5, 2.6)*

#### Dim *recordset* As ADODB.Recordset

The Recordset object represents a complete group of rows within a table or a group of records that have been returned from an executed command.

# **Collections**

### *Fields*

Contains multiple Field objects for the current Recordset object, one for each column in the Recordset object.

#### *Properties*

Contains characteristics specific to the Recordset object for the currently used provider.

## **Methods**

### *AddNew*

Creates a new record within the current Recordset object and sets it to the specified value.

#### *Cancel*

Cancels an asynchronous operation for the Recordset object.

#### *CancelBatch*

Cancels the currently pending batch update for the current Recordset object.

#### *CancelUpdate*

Cancels any changes to the current batch update made since the last AddNew or Update method calls.

#### *Clone*

Returns a clone of the current recordset.

#### *Close*

Closes a recordset and releases any resources used by it.

#### *CompareBookmarks*

Determines the position of two bookmarks in a recordset in relationship to one another.

#### *Delete*

*D*eletes specified records within the recordset.

#### *Find*

Moves the record pointer to a row within the current recordset that matches the single-column search criteria specified.

#### *GetRows*

Returns multiple records from an open Recordset object in the form of an array.

#### *GetString*

Returns the entire Recordset object as a String value.

#### *Move*

Moves the position of the record pointer within the desired Recordset object.

# *MoveFirst*

Moves the record pointer to the first record in a recordset.

#### *MoveLast*

Moves the record pointer to the last record in a recordset.

#### *MoveNext*

Moves the record pointer to the next record in a recordset.

#### *MovePrevious*

Moves the record pointer to the previous record in a recordset.

#### *NextRecordset*

Returns the next recordset by advancing through a series of commands.

#### *Open*

Opens a cursor within a Recordset object.

#### *Requery*

Re-executes the command that created the recordset in the first place, in order to cause a refresh of the recordset.

#### *Resync*

Refreshes the data in the recordset from the underlying data source.

#### *Save*

Saves the current Recordset object to a file or to a Stream object.

#### *Seek*

Quickly changes the record pointer to the record in the Recordset object that matches the index provided.

#### *Supports*

Determines whether the current data provider supports specified functionality.

#### *Update*

Saves the changes made to fields within the current record when one or more fields have been changed or a call to AddNew was made.

#### *UpdateBatch*

Writes all pending batch updates to disk when called.

### **Properties**

#### *AbsolutePage*

Returns or sets a value that indicates the current page in the recordset.

#### *AbsolutePosition*

Returns or sets a value that indicates the current record position within the recordset.

#### *ActiveCommand*

Returns the Command object that was used to populate a Recordset object.

#### *ActiveConnection*

Specifies the Connection object for the current Recordset object.

#### *BOF*

Indicates that the record pointer is located before the first record in the recordset.

#### *Bookmark*

Returns a unique identifier for the current record within a recordset. By setting the Bookmark property to a previously read value, the record pointer can be repositioned to the original record.

#### *CacheSize*

Indicates the number or records that are cached by ADO locally in system memory.

#### *CursorLocation*

Indicates the location of the cursor service.

#### *CursorType*

Indicates the type of cursor being used for the current recordset.

#### *DataMember*

Indicates the object, within the data source specified by the DataSource property, with which the Recordset object should be created.

#### *DataSource*

Indicates the source with which the Recordset object should be created.

#### *EditMode*

Indicates the current editing status for a given record.

#### *EOF*

Indicates that the record pointer is located directly after the last record in the recordset.

#### *Filter*

Filters a selection of records within the current Recordset object.

### *Index*

Sets the current index for a given recordset.

#### *LockType*

Indicates the type of locks that are set on records when they are being edited.

#### *MarshalOptions*

Indicates which records are to be marshaled back to the server.

### *MaxRecords*

Indicates the maximum number of records to be returned to a recordset from a query.

#### *PageCount*

Returns the number of logical pages that are in the current Recordset object.

#### *PageSize*

Indicates how many records belong to a logical page.

#### *RecordCount*

Returns the number of records in the current Recordset object.

#### *Sort*

Sorts a recordset on one or more field names.

#### *Source*

Returns the source for the data in a Recordset object.

#### *State*

Indicates the current state of the Recordset object.

#### *Status*

Indicates the status of the current record in relation to bulk operations.

#### *StayInSync*

Indicates whether the references to chapter recordsets change when the record pointer moves to a different parent row for hierarchical recordsets.

### **Events**

#### *EndOfRecordset*

Called when an attempt to move the record pointer past the end of the recordset has occurred.

#### *FetchComplete*

Called when a long asynchronous operation (fetch) has completed and all of the records have been returned.

#### *FetchProgress*

Called during a long asynchronous operation (fetch) to report the progress of the fetch.

*FieldChangeComplete*

Called after an operation changes one or more Field object values.

*MoveComplete*

Called after an operation changes the position of the record pointer within the Recordset object. *RecordChangeComplete*

Called after an operation changes one or more records in the Recordset object.

*RecordsetChangeComplete*

Called after an operation changes the Recordset object.

*WillChangeField*

Called before an operation changes one or more Field object values.

*WillChangeRecord*

Called before an operation changes one or more records in the Recordset object.

#### *WillChangeRecordset*

Called before an operation changes the Recordset object.

#### *WillMove*

Called before an operation changes the position of the record pointer within the Recordset object.

### **Description**

The Recordset object needs a connection to a data source through the ActiveConnection property or the ActiveConnection argument of the Open method. Either can be set to an open Connection object or a valid connection string. If used with a connection string, the Recordset object implicitly creates its own Connection object behind the scenes. When using multiple Recordset objects for the same data source, create a Connection object, and use it with the ActiveConnection property or argument. By passing a connection string to each Recordset object, multiple connections to the data source are maintained, even if the connection string is identical.

Before opening a Recordset object, you can set the type of cursor that is used to view the data. There are four types of cursors available: Dynamic, Keyset, Static, and Forward Only. (See Chapter 5, for more information on these cursor types.) The Forward Only cursor is the default.

The Dynamic cursor allows the application to see all changes including additions, deletions, and modifications to records. You can move in any direction within a Dynamic cursor, even if the data provider being used doesn't support bookmarks.

The Keyset cursor is very similar to the Dynamic cursor, except that it doesn't allow you to see newly added rows or to access rows that have been deleted by other users. Changes to existing rows can still be seen by the application. Because the Keyset cursor supports bookmarks, you can move in any direction.

The Static cursor takes a snapshot of the data within a data source and therefore doesn't allow the application to see additions, changes, or deletions by other users. The Static cursor also supports bookmarks and allows full movement within it. The Static cursor is the only cursor that can be chosen when using a client-side Recordset object (the CursorLocation property is equal to adUseClient).

The Forward Only cursor is the default cursor and does not allow backwards movement through a Recordset object. It also does not support viewing changes by other users. This cursor is very popular because of its speed when a single pass through the Recordset object is needed.

You can navigate through a Recordset object with the MoveFirst, MoveNext, MovePrevious, MoveLast, and Move methods in conjunction with the BOF and EOF properties, which indicate the beginning and the end of the recordset, respectively. If the current Recordset object is empty, then both the BOF and EOF properties will be set to True.

The Filter property can be set to specify which records are visible within the Recordset object. You can search for a particular record by using the Find and Seek methods.

A Recordset object can be used to modify data by means of updating. There are two types of updating supported by the Recordset object, Immediate and Batch.

Immediate updating is done by calling the Update method. Batch updating is done with the UpdateBatch method. Batch updating can be used to persist multiple record changes at one time to the data source.

### **Examples**

In this section, we will be looking at three examples that show how to do the following:

Open and navigate a Recordset object.

Add new records to a Recordset object.

Find and filter data in a Recordset object.

Before we take a look at any examples of the Recordset object, let's first add some code to our application to show us when our Recordset events are fired. With this code, we can see how events are reported as we look at the upcoming examples in this section.

Add a new Class to your current project, declare the Recordset object With Events as shown, and add the necessary ConnectionString Const for the examples:

```
Private WithEvents rst As ADODB.Recordset 
Private Const DATASOURCE NWIND = "Provider=Microsoft.Jet.OLEDB.4.0; "
                              & "Data Source=C:\Program Files\" _ 
                              & "Microsoft Visual Studio\VB98\NWind.mdb;"
```
Now you should be able to see the  $rst$  variable in the first combo list box over your code. After selecting this object, you will be given a choice of eleven events that can be fired for your Recordset object. For each event, we are going to add code to output the parameters passed to that event to the Immediate Window.

Add the code from Example 13-19 for the 11 events<sup>[1]</sup> to the new Class.

 $<sup>[1]</sup>$  Available for download from the book's web site, http://www.oreilly.com/catalog/ado.</sup>

#### **Example 13-19. The 11 Events to the New Class**

```
Private Sub rst EndOfRecordset(fMoreData As Boolean,
                                adStatus As ADODB.EventStatusEnum, _ 
                                ByVal pRecordset As ADODB.Recordset) 
     Debug.Print "Event: EndOfRecordset" 
     Debug.Print " More Data: " & fMoreData 
     Debug.Print " Status: " & GetStatusString(adStatus) 
     Debug.Print " Recordset: " & pRecordset.Source 
     Debug.Print 
End Sub 
Private Sub rst FetchComplete(ByVal pError As ADODB.Error,
                               adStatus As ADODB.EventStatusEnum, _ 
                               ByVal pRecordset As ADODB.Recordset) 
     Debug.Print "Event: FetchComplete" 
 Debug.Print " Error: " & pError.Description 
 Debug.Print " Status: " & GetStatusString(adStatus) 
     Debug.Print " Recordset: " & pRecordset.Source 
     Debug.Print 
End Sub 
Private Sub rst FetchProgress(ByVal Progress As Long,
                               ByVal MaxProgress As Long, _ 
                                adStatus As ADODB.EventStatusEnum, _ 
                               ByVal pRecordset As ADODB.Recordset) 
     Debug.Print "Event: FetchProgress" 
     Debug.Print " Progress: " & Progress 
     Debug.Print " Maximum: " & MaxProgress 
     Debug.Print " Status: " & GetStatusString(adStatus) 
     Debug.Print " Recordset: " & pRecordset.Source 
     Debug.Print 
End Sub
```

```
Private Sub rst FieldChangeComplete(ByVal cFields As Long,
                                       ByVal Fields As Variant, _ 
                                       ByVal pError As ADODB.Error, _ 
                                       adStatus As ADODB.EventStatusEnum, 
                                       ByVal pRecordset As ADODB.Recordset) 
     Debug.Print "Event: FieldChangeComplete" 
     Debug.Print " Changed: " & cFields 
     If (Not (pError Is Nothing)) Then 
        Debug.Print " Error: " & pError.Description
     End If 
     Debug.Print " Status: " & GetStatusString(adStatus) 
     Debug.Print " Recordset: " & pRecordset.Source 
     Debug.Print 
End Sub 
Private Sub rst MoveComplete(ByVal adReason As ADODB.EventReasonEnum,
                               ByVal pError As ADODB.Error, _ 
                                adStatus As ADODB.EventStatusEnum, _ 
                               ByVal pRecordset As ADODB.Recordset) 
     Debug.Print "Event: MoveComplete" 
    Debug.Print " Reason: " & GetReasonString(adReason)
     If (Not (pError Is Nothing)) Then 
       Debug.Print " Error: " & pError.Description
     End If 
     Debug.Print " Status: " & GetStatusString(adStatus) 
     Debug.Print " Recordset: " & pRecordset.Source 
     Debug.Print 
End Sub 
Private Sub rst_RecordChangeComplete( _ 
                              ByVal adReason As ADODB. EventReasonEnum,
                               ByVal cRecords As Long, _ 
                               ByVal pError As ADODB.Error, _ 
                                adStatus As ADODB.EventStatusEnum, _ 
                               ByVal pRecordset As ADODB.Recordset) 
     Debug.Print "Event: RecordChangeComplete" 
    Debug.Print " Reason: " & GetReasonString(adReason)<br>Debug.Print " Changed: " & cRecords
    Debug.Print " Changed:
     If (Not (pError Is Nothing)) Then 
        Debug.Print " Error: " & pError.Description
     End If 
     Debug.Print " Status: " & GetStatusString(adStatus) 
     Debug.Print " Recordset: " & pRecordset.Source 
     Debug.Print 
End Sub 
Private Sub rst RecordsetChangeComplete(
                                 ByVal adReason As ADODB.EventReasonEnum, 
\mathbb{Z}^{\mathbb{Z}} ByVal pError As ADODB.Error, _
```

```
 adStatus As ADODB.EventStatusEnum, _ 
                               ByVal pRecordset As ADODB.Recordset) 
     Debug.Print "Event: RecordsetChangeComplete" 
    Debug.Print " Reason: " & GetReasonString(adReason)
     If (Not (pError Is Nothing)) Then 
       Debug.Print " Error: " & pError.Description
    End If 
     Debug.Print " Status: " & GetStatusString(adStatus) 
     Debug.Print " Recordset: " & pRecordset.Source 
     Debug.Print 
End Sub 
Private Sub rst WillChangeField(ByVal cFields As Long, _
                                 ByVal Fields As Variant, _ 
                                 adStatus As ADODB.EventStatusEnum, _ 
                                 ByVal pRecordset As ADODB.Recordset) 
     Debug.Print "Event: WillChangeField" 
     Debug.Print " Changed: " & cFields 
     Debug.Print " Status: " & GetStatusString(adStatus) 
     Debug.Print " Recordset: " & pRecordset.Source 
     Debug.Print 
End Sub 
Private Sub rst WillChangeRecord(
                           ByVal adReason As ADODB.EventReasonEnum, _ 
                           ByVal cRecords As Long, _ 
                           adStatus As ADODB.EventStatusEnum, _ 
                           ByVal pRecordset As ADODB.Recordset) 
     Debug.Print "Event: WillChangeRecord" 
    Debug.Print " Reason: " & GetReasonString(adReason)
 Debug.Print " Changed: " & cRecords 
 Debug.Print " Status: " & GetStatusString(adStatus) 
     Debug.Print " Recordset: " & pRecordset.Source 
     Debug.Print 
End Sub 
Private Sub rst_WillChangeRecordset( _
                             ByVal adReason As ADODB.EventReasonEnum, _ 
                             adStatus As ADODB.EventStatusEnum, _ 
                             ByVal pRecordset As ADODB.Recordset) 
     Debug.Print "Event: WillChangeRecordset" 
 Debug.Print " Reason: " & GetReasonString(adReason) 
 Debug.Print " Status: " & GetStatusString(adStatus) 
     Debug.Print " Recordset: " & pRecordset.Source 
     Debug.Print 
End Sub 
Private Sub rst WillMove(ByVal adReason As ADODB.EventReasonEnum,
                         adStatus As ADODB.EventStatusEnum,
```

```
 ByVal pRecordset As ADODB.Recordset) 
    Debug.Print "Event: WillMove" 
 Debug.Print " Reason: " & GetReasonString(adReason) 
 Debug.Print " Status: " & GetStatusString(adStatus) 
    Debug.Print " Recordset: " & pRecordset.Source 
    Debug.Print
```
End Sub

The only other code that you need for the following examples is the code for the GetStatusString and GetReasonString functions, which accept an enumeration value and returns a String describing the value:

```
Private Function GetStatusString(adStatus As ADODB.EventStatusEnum) As 
String 
     Select Case (adStatus) 
         Case ADODB.EventStatusEnum.adStatusCancel: 
             GetStatusString = "Cancel" 
         Case ADODB.EventStatusEnum.adStatusCantDeny: 
             GetStatusString = "Can't Deny" 
         Case ADODB.EventStatusEnum.adStatusErrorsOccurred 
             GetStatusString = "Errors Occurred" 
         Case ADODB.EventStatusEnum.adStatusOK: 
             GetStatusString = "Status Okay" 
         Case ADODB.EventStatusEnum.adStatusUnwantedEvent: 
             GetStatusString = "Unwanted Event" 
     End Select 
End Function 
Private Function GetReasonString(adReason As ADODB.EventReasonEnum) As 
String 
     Select Case (adReason) 
         Case ADODB.EventReasonEnum.adRsnAddNew 
             GetReasonString = "Add New" 
         Case ADODB.EventReasonEnum.adRsnClose 
             GetReasonString = "Close" 
         Case ADODB.EventReasonEnum.adRsnDelete 
             GetReasonString = "Delete" 
         Case ADODB.EventReasonEnum.adRsnFirstChange 
             GetReasonString = "First Change" 
         Case ADODB.EventReasonEnum.adRsnMove
```

```
 GetReasonString = "Move"
```

```
 Case ADODB.EventReasonEnum.adRsnMoveFirst 
         GetReasonString = "Move First" 
     Case ADODB.EventReasonEnum.adRsnMoveLast 
         GetReasonString = "Move Last" 
     Case ADODB.EventReasonEnum.adRsnMoveNext 
         GetReasonString = "Move Next" 
     Case ADODB.EventReasonEnum.adRsnMovePrevious 
         GetReasonString = "Move Previous" 
     Case ADODB.EventReasonEnum.adRsnRequery 
         GetReasonString = "Requery" 
     Case ADODB.EventReasonEnum.adRsnResynch 
         GetReasonString = "Resynch" 
     Case ADODB.EventReasonEnum.adRsnUndoAddNew 
         GetReasonString = "Undo Add New" 
     Case ADODB.EventReasonEnum.adRsnUndoDelete 
         GetReasonString = "Undo Delete" 
     Case ADODB.EventReasonEnum.adRsnUndoUpdate 
         GetReasonString = "Undo Update" 
     Case ADODB.EventReasonEnum.adRsnUpdate 
         GetReasonString = "Update" 
 End Select
```

```
End Function
```
Example 13-20 illustrates how to open a Recordset object with an existing Connection object and how to navigate the newly opened object with the Move methods and bookmarks.

#### **Example 13-20. Opening and Navigating a Recordset Object**

```
Dim con As ADODB.Connection 
Dim vBookmark1 As Variant 
Dim vBookmark2 As Variant 
'
' instantiate and open a new Connection object 
'',
Set con = New ADODB.Connection 
con.Open DATASOURCE_NWIND 
''
' instantiate and open a new Recordset object with: 
'
' currently opened connection 
  Suppliers table
```

```
' Server side cursor 
' Dynamic cursor<br>' Pead-enly leck
   Read-only locking
'
Set rst = New ADODB.Recordset 
rst.ActiveConnection = con 
rst.Source = "Suppliers" 
rst.CursorLocation = adUseServer 
rst.CursorType = adOpenKeyset 
rst.LockType = adLockReadOnly 
rst.Open , , , , adCmdTable 
' 
' move to the first record in the recordset 
'
If (Not (rst.BOF And rst.EOF)) Then rst.MoveFirst 
' 
' begin to move around 
'
rst.MoveLast 
rst.MovePrevious 
'',
' save the first bookmark 
' 
vBookmark1 = rst.Bookmark 
MsgBox "Bookmark 1 is at position " & CStr(rst.AbsolutePosition) 
'
' move around a little 
'
rst.MoveFirst 
rst.MoveNext 
'
' save the second bookmark 
'',
vBookmark2 = rst.Bookmark 
MsgBox "Bookmark 2 is at position " & CStr(rst.AbsolutePosition) 
',
' compare the two bookmarks 
'
If (rst.CompareBookmarks(vBookmark1, _ 
 vBookmark2) = adCompareLessThan) Then 
     MsgBox "Bookmark 1 comes before Bookmark 2." 
Else 
    MsgBox "Bookmark 2 comes before Bookmark 1." 
End If 
'',
' set the record pointer to a prevously saved bookmark 
' 
rst.Bookmark = vBookmark1
```

```
MsgBox "Now located at position " & CStr(rst.AbsolutePosition) 
MsgBox "Now located at page " & CStr(rst.AbsolutePage) 
'
' clean up 
'',
rst.Close 
con.Close 
Set rst = Nothing 
Set con = Nothing
```
Remember not to declare the rst variable in a member function. It is already declared at a module level, allowing the events that are triggered for it to be displayed in the Immediate Window, as shown for the output from the previous example:

```
Event: WillMove 
  Reason: Move 
  Status: Can't Deny 
  Recordset: select * from Suppliers 
Event: MoveComplete 
 Reason: Move 
 Status: Status Okay 
  Recordset: select * from Suppliers 
Event: WillMove 
  Reason: Move 
  Status: Status Okay 
  Recordset: select * from Suppliers 
Event: MoveComplete 
  Reason: Move 
  Status: Status Okay 
  Recordset: select * from Suppliers 
Event: WillMove 
 Reason: Move First 
 Status: Status Okay 
  Recordset: select * from Suppliers 
Event: MoveComplete 
 Reason: Move First 
 Status: Status Okay 
  Recordset: select * from Suppliers 
Event: WillMove 
 Reason: Move Last 
 Status: Status Okay 
  Recordset: select * from Suppliers 
Event: MoveComplete 
  Reason: Move Last 
  Status: Status Okay 
  Recordset: select * from Suppliers 
Event: WillMove
```
 Reason: Move Previous Status: Status Okay Recordset: select \* from Suppliers Event: MoveComplete Reason: Move Previous Status: Status Okay Recordset: select \* from Suppliers Event: WillMove Reason: Move First Status: Status Okay Recordset: select \* from Suppliers Event: MoveComplete Reason: Move First Status: Status Okay Recordset: select \* from Suppliers Event: WillMove Reason: Move Next Status: Status Okay Recordset: select \* from Suppliers Event: MoveComplete Reason: Move Next Status: Status Okay Recordset: select \* from Suppliers Event: WillMove Reason: Move Status: Status Okay Recordset: select \* from Suppliers Event: MoveComplete Reason: Move Status: Status Okay Recordset: select \* from Suppliers Event: RecordsetChangeComplete Reason: Close Status: Status Okay Recordset: select \* from Suppliers

Example 13-21 shows how records can be added to a Recordset object in immediate update mode, the default.

#### **Example 13-21. Adding Records to a Recordset Object**

```
'
' instantiate and open a Recordset on the Suppliers table 
',
Set rst = New ADODB.Recordset 
rst.Open "Suppliers", _ 
         DATASOURCE NWIND,
```

```
 adOpenKeyset, _ 
          adLockOptimistic, _ 
          adCmdTable 
',
' add a new record to the Suppliers table 
'
rst.AddNew 
rst.Fields("CompanyName").Value = "Roff's Supplies" 
rst.Fields("ContactName").Value = "Roff, Jason T." 
rst.Update 
' 
' add another record to the Suppliers table 
',
rst.AddNew 
rst.Fields("CompanyName").Value = "Kimberly's Supplies" 
rst.Fields("ContactName").Value = "Roff, Kimberly A." 
rst.Update 
' 
' clean up 
'
rst.Close 
Set rst = Nothing
```
When running Example 13-21, the following output is displayed in the Immediate Window:

```
Event: WillMove 
  Reason: Move 
  Status: Can't Deny 
  Recordset: select * from Suppliers 
Event: MoveComplete 
 Reason: Move 
 Status: Status Okay 
  Recordset: select * from Suppliers 
Event: WillMove 
 Reason: Move 
 Status: Status Okay 
  Recordset: select * from Suppliers 
Event: MoveComplete 
  Reason: Move 
  Status: Status Okay 
  Recordset: select * from Suppliers 
Event: WillMove 
  Reason: Move 
  Status: Status Okay 
  Recordset: select * from Suppliers 
Event: WillChangeRecord 
  Reason: Add New 
  Changed: 1
```
 Status: Status Okay Recordset: select \* from Suppliers Event: RecordChangeComplete Reason: Add New Changed: 1 Status: Status Okay Recordset: select \* from Suppliers Event: MoveComplete Reason: Move Status: Status Okay Recordset: select \* from Suppliers Event: WillChangeField Changed: 1 Status: Status Okay Recordset: select \* from Suppliers Event: FieldChangeComplete Changed: 1 Status: Status Okay Recordset: select \* from Suppliers Event: WillChangeField Changed: 1 Status: Status Okay Recordset: select \* from Suppliers Event: FieldChangeComplete Changed: 1 Status: Status Okay Recordset: select \* from Suppliers Event: WillChangeRecord Reason: Update Changed: 1 Status: Status Okay Recordset: select \* from Suppliers Event: RecordChangeComplete Reason: Update Changed: 1 Status: Status Okay Recordset: select \* from Suppliers Event: WillMove Reason: Move Status: Status Okay Recordset: select \* from Suppliers Event: WillChangeRecord Reason: Add New Changed: 1 Status: Status Okay Recordset: select \* from Suppliers

Event: RecordChangeComplete Reason: Add New Changed: 1 Status: Status Okay Recordset: select \* from Suppliers Event: MoveComplete Reason: Move Status: Status Okay Recordset: select \* from Suppliers Event: WillChangeField Changed: 1 Status: Status Okay Recordset: select \* from Suppliers Event: FieldChangeComplete Changed: 1 Status: Status Okay Recordset: select \* from Suppliers Event: WillChangeField Changed: 1 Status: Status Okay Recordset: select \* from Suppliers Event: FieldChangeComplete Changed: 1 Status: Status Okay Recordset: select \* from Suppliers Event: WillChangeRecord Reason: Update Changed: 1 Status: Status Okay Recordset: select \* from Suppliers Event: RecordChangeComplete Reason: Update Changed: 1 Status: Status Okay Recordset: select \* from Suppliers Event: RecordsetChangeComplete Reason: Close Status: Status Okay Recordset: select \* from Suppliers

Example 13-22, our final example for the Recordset object, illustrates how data can be found and filtered very easily.

#### **Example 13-22. Filtering and Finding Data**

```
Dim sInfo As String
```

```
'
```

```
' instantiate and open a Recordset on the Suppliers table 
' using Batch locking 
'
Set rst = New ADODB.Recordset 
rst.Open "Suppliers", _ 
         DATASOURCE NWIND,
          adOpenKeyset 
If (Not (rst.BOF And rst.EOF)) Then rst.MoveFirst 
'
' find the first record with the contact, Jason T. Roff 
'
rst.Find "ContactName = 'Roff, Jason T.'", _ 
         0, adSearchForward 
MsgBox "Jason's company: " & rst.Fields("CompanyName") 
' 
' display some information about the current Recordset objet 
'
sInfo = sInfo & "Page size: " & vbTab & rst.PageSize & vbCr 
sInfo = sInfo & "Page count: " & vbTab & rst.PageCount & vbCr
sInfo = sInfo & "Cache size: " & vbTab & rst.CacheSize & vbCr 
sInfo = sInfo & "Recordcount: " & vbTab & rst.RecordCount 
MsgBox sInfo 
'',
' filter records for just the Managers 
'
rst.Filter = "ContactTitle Like '*Manager*'" 
MsgBox "There are " & CStr(rst.RecordCount) & " managers as contacts." 
' 
' clean up 
'
rst.Close 
Set rst = Nothing
```
The Immediate Window is populated with the following event-debug information:

```
Event: WillMove 
 Reason: Move 
 Status: Can't Deny 
  Recordset: Suppliers 
Event: MoveComplete 
  Reason: Move 
  Status: Status Okay 
  Recordset: Suppliers 
Event: WillMove 
  Reason: Move 
  Status: Status Okay
```
 Recordset: Suppliers Event: MoveComplete Reason: Move Status: Status Okay Recordset: Suppliers Event: WillMove Reason: Move First Status: Status Okay Recordset: Suppliers Event: MoveComplete Reason: Move First Status: Status Okay Recordset: Suppliers Event: WillMove Reason: Move Last Status: Status Okay Recordset: Suppliers Event: MoveComplete Reason: Move Last Status: Status Okay Recordset: Suppliers Event: WillMove Reason: Requery Status: Status Okay Recordset: Suppliers Event: MoveComplete Reason: Requery Status: Status Okay Recordset: Suppliers Event: RecordsetChangeComplete Reason: Close Status: Status Okay Recordset: Suppliers *Recordset.AbsolutePage Property (Versions 2.0, 2.1, 2.5, 2.6)*

*absolutepage* = *recordset*.AbsolutePage

The AbsolutePage property returns or sets a value that indicates the current page in the recordset.

### **Datatype**

Long

# **Description**

By setting the AbsolutePage property, you are instructing ADO to move the record pointer to the first record within the page that you specified. The AbsolutePage property can be set from 1 to the number returned by the PageCount property, which is the total number of logical pages. The size of each page is determined by the PageSize property.

By reading the AbsolutePage property, you can determine in which logical page the record pointer is located. The AbsolutePage property can return a Long value indicating the current page or a PositionEnum value.

If when reading the AbsolutePage property, the record pointer is pointing to the BOF marker, then the value  $adPoseBOF$  (-2) is returned. If the record pointer is at the EOF marker, then the adPosEOF (-3) value is returned. If the recordset is empty, if the record pointer's position is unknown or if the data provider does not support the AbsolutePage property, then the value adPosUnknown (-1) is returned.

The AbsolutePage property is 1-based, meaning that a value of 1 indicates the first page in the recordset.

### **Note**

Not all providers support the AbsolutePage property.

### **See Also**

CursorOptionEnum Enumeration, PositionEnum Enumeration, Recordset.Count Property, Recordset.Filter Property, Recordset.PageSize Property, Recordset.Supports Method

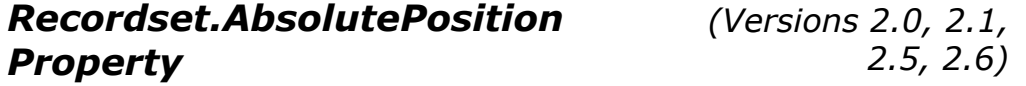

absoluteposition = recordset.AbsolutePosition

The AbsolutePosition property returns or sets a value that indicates the current record position within the recordset.

### **Datatype**

Long

### **Description**

By setting the AbsolutePosition property, you are instructing ADO to move to the record with the ordinal position that you specified. The AbsolutePosition property can be set from 1 to the number returned by the RecordCount property, which is the total number of records in the recordset.

When you set the AbsolutePosition property, ADO reloads the cache with a new set of records, the first one of which is the record that you specify. The number of records that are loaded in the cache is determined by the CacheSize property.

By reading the AbsolutePosition property, you can determine at which ordinal position the record pointer is located by the Long or the PositionEnum value.

If, when reading the AbsolutePosition property, the record pointer is pointing to the BOF marker, then the value  $adPoseBOF$  (-2) is returned. If the record pointer is at the EOF marker, then the adPosEOF (-3) value is returned. If the recordset is empty, if the record pointer's position is unknown, or if the data provider does not support the AbsolutePosition property, then the value adPosUnknown (-1) is returned.

It is important to note that the AbsolutePosition can change in the event that a previous record is deleted or even if the recordset is required. I recommend using bookmarks to keep track of records by position.

The AbsolutePosition property is 1-based, meaning that the value 1 indicates the first record in the recordset.

### **Note**

Not all providers support the AbsolutePosition property.

### **See Also**

CursorOptionEnum Enumeration, PositionEnum Enumeration, Recordset.CacheSize Property, Recordset.RecordCount Property, Recordset.Supports Method

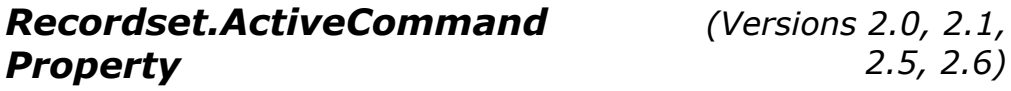

*activecommand = recordset*.ActiveCommand

The ActiveCommand property returns the Command object that was used to populate a Recordset object.

### **Datatype**

Variant (containing a Command object)

### **Description**

The read-only ActiveCommand property is used to return the Command object that was used to populate a Recordset object.

If a Command object was not used to populate a Recordset object, a reference to a Null object is returned.

*(Versions 2.0, 2.1, 2.5, 2.6)*

```
Set recordset.ActiveConnection = connection
recordset.ActiveConnection = connenctionstring
```
The ActiveConnection property specifies the Connection object for the current Recordset object.

### **Datatype**

String or a Variant (containing the current Connection object)

### **Description**

The ActiveConnection property can be read to return either a String or a reference to a Connection object. The ActiveConnection property cannot be read if the Recordset object is open or if the Recordset object was created with a Command object (its Source property set to a Command object). At any other time, the ActiveConnection property can be set to either a String or a reference to a Connection object. If a String value is used, then it should be a valid connection string that could be passed to the ConnectionString property of a Connection object. You must set the ActiveConnection property before you attempt to open a Recordset object. Before it is set, the default value for the ActiveConnection property is a Null object reference.

If you specify the ActiveConnection as a parameter to the Open method of the Recordset object, the ActiveConnection property will access the same value. If you opened a Recordset object with a Command object as the Source property value, the Recordset object's ActiveConnection property will access the Command object's ActiveConnection property value.

### **See Also**

Conection.ConnectionString Property, Recordset.Open Method, Recordset.Source Property

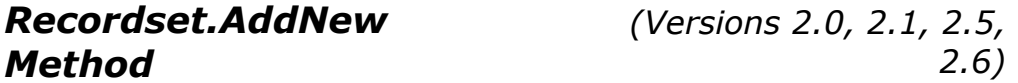

#### *recordset*.AddNew *Fields, Values*

The AddNew method creates a new record within the current Recordset object that is set to the value that you specify.

### **Arguments**

*Fields*

As the optional first parameter to the AddNew method, supply either a Variant or a Variant array. This object represents the name of the field or an array of fields, respectively, for which you wish to initialize values. If this parameter is a Variant array, then the next parameter, *Values*, must also be a Variant array of the same dimension.

#### *Values*

The optional second parameter works in correspondence with the first parameter, *Fields*. This parameter is also either a Variant or a Variant array that specifies the values of the fields that you included in your first parameter. It is important to remember that if this parameter contains a Variant array, then the Fields parameter must also be an array of the same dimension. In addition, each ordinal position of both arrays must match the proper fields to the correct values.

### **Description**

The AddNew method is a member method of the Recordset object. Its purpose is to add a new record to the recordset specified by the Recordset object. With the AddNew method, you may choose to include either a single field name and initialization value or a list of fields, in the form of a Variant array, along with a corresponding Variant array of values, which match these fields.

After calling the AddNew method, you can call either the Update method or the AddNew method again to add the current record to the Recordset object. If you call the AddNew method before calling the Update method, then ADO automatically calls the Update method and proceeds with the AddNew method call. Simply adding the record to the Recordset object does not guarantee that your new record is in your data source. This case depends on the updating mode of your Recordset object.

If the Recordset object is set for immediate update mode and you do not include parameters with the AddNew call, then your changes are made immediately after the following Update or AddNew method call. If you call AddNew with parameters, the values are cached locally until the next Update is called. During the period between the AddNew and Update method calls, the EditMode property is set to adEditAdd and is not reset to adEditNone until the update is completed, either by calling the Update method or AddNew once again.

If the Recordset object is set for batch update mode, your changes are made only when the UpdateBatch method of the Recordset object is called. In this mode, the changes are cached locally if the AddNew method does not include parameters. This also sets the EditMode property to adEditAdd. The changes are sent to the provider -- but still not posted to the data source - when the Update method is called, in turn setting the EditMode property to adEditNone. On the other hand, if you call the AddNew method with parameters, the changes are immediately sent to the provider to be posted with the next UpdateBatch method call.

If your Recordset object supports bookmarks, your new record will be added to the end of your recordset and can be accessed at any time. If your Recordset object does not support bookmarks, there is a good chance that you may not be able to access the record once you move away from it, so never rely on it being there. Instead, use the Requery method of the Recordset object to enable your application to find the field.

### **See Also**

EditModeEnum Enumeration, Recordset.EditMode Property, Recordset.Requery Method, Recordset.Update Method, Recordset.UpdateBatch Method

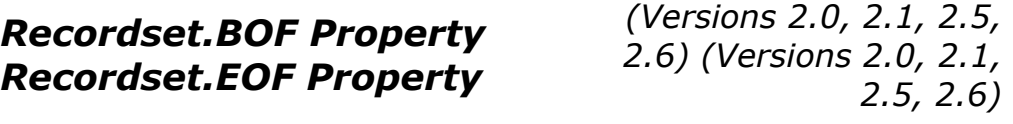

*Boolean = recordset*.BOF *Boolean = recordset*.EOF

The BOF property indicates that the record pointer is located before the first record in the recordset. The EOF property indicates that the record pointer is located directly after the last record in the recordset.

### **Datatype**

Boolean

### **Description**

The BOF and EOF properties are both read-only.

If both the BOF and EOF properties are True, then the current recordset is empty. Using any Move method (Move, MovePrevious, MoveFirst, MoveNext, or MovePrevious) generates an error.

If both the BOF and EOF properties are False, then the record pointer can be pointing to any record within the recordset. If this is the case, you can use any of the Move methods without generating an error.

If the BOF property is  $\text{True}$  and the EOF property is  $\text{False}$ , then the record pointer is pointing to the position directly before the first record within the recordset. When this happens, you cannot use the MovePrevious method or the Move method with a negative number without generating an error.

If the EOF property is  $True$  and the BOF property is  $False$ , then the record pointer is pointing to the position directly after the last record within the recordset. When this happens, you cannot use the MoveFirst method or the Move method with a positive number without generating an error.

If you delete the last record in the recordset, the BOF and EOF properties will remain set to False until you move the record pointer.

If either a call to MoveFirst or a call to MoveLast results in not being able to find a record, both the EOF and BOF properties will be set to True.

If MovePrevious or Move -- with a value of less than zero -- cannot find a record, the BOF property is set to True.

If MoveNext or Move -- with a value of greater than zero -- cannot find a record, the EOF property is set to True.

### **See Also**

Recordset.Move Method, Recordset.MoveFirst Method, Recordset.MoveLast Method, Recordset.MoveNext Method, Recordset.MovePrevious Method, Recordset.Open Method

# *Recordset.Bookmark Property*

*(Versions 2.0, 2.1, 2.5, 2.6)*

*bookmark = recordset*.Bookmark

The Bookmark property returns a unique identifier for the current record within a recordset. By setting the Bookmark property to a previously read value, the record pointer can be repositioned to the original record.

### **Datatype**

Variant

### **Description**

The Bookmark property is available only through recordsets that support bookmarks. Bookmarks are used to record the position of the current record and later to set the current record back to the specified bookmark.

Bookmarks can be used interchangeably within Recordset objects that are clones of each other, but not with other Recordset objects, even if they were created from the same source.

The return value of the Bookmark property is not readable and shouldn't be used in comparisons because two bookmarks of the same record may not be the same.

### **Note**

Not all recordsets support the Bookmark property.

### **See Also**

CursorOptionEnum Enumeration, Recordset.Supports Method

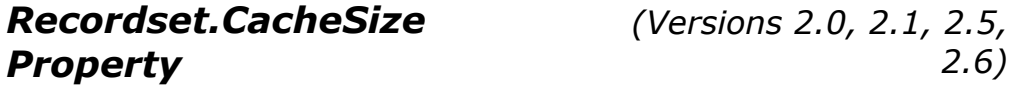

*recordset*.CacheSize = *cachesize*

The CacheSize property indicates the number or records that are cached by ADO locally in system memory.

## **Datatype**

Long

### **Description**

The CacheSize property sets or reads the number of records that are kept in local memory at one time by ADO. The value of CacheSize must be at least 1, otherwise an error will occur. The default value of the CacheSize property is 1.

When a recordset is first opened, the number of records specified by the CacheSize property is gathered. After the record pointer moves beyond this number, another set of records is returned, the first being the next record in the recordset. If fewer records are available, the CacheSize requests only those records that are gathered.

The CacheSize property can be changed throughout the life of a recordset; however, the number of records retrieved into the cache does not change until the record pointer is moved outside the current cache.

The values within the cache do not reflect changes made by other users. To accomplish this, use the Resync method.

## **See Also**

Recordset.Resync Method

# *Recordset.Cancel Method (Versions 2.0, 2.1, 2.5, 2.6)*

#### recordset.Cancel

The Cancel method cancels an asynchronous operation for the Recordset object.

### **Description**

The Cancel method can be called to cancel an asynchronous operation of the Recordset object invoked by the Open method.

### **See Also**

Recordset.Open Method

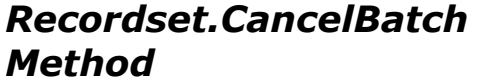

*(Versions 2.0, 2.1, 2.5, 2.6)* *recordset*.CancelBatch *AffectRecords*

The CancelBatch method cancels the currently pending batch update for the current Recordset object.

### **Arguments**

#### *AffectRecords* (AffectEnum)

Optional. Enumerator with the value of adAffectCurrent, adAffectGroup, or adAffectAll.

If the value of *AffectRecords* is adAffectCurrent, the CancelBatch method call affects only the pending updates for the current record of the recordset.

If the value of *AffectRecords* is adAffectGroup, the CancelBatch method call affects only the pending records that are dictated through the Filter property of the current Recordset object. This property must be already set for the CancelBatch method to be called with the *adAffectGroup* parameter.

If the value of *AffectRecords* is adAffectAll, all records pending updates within the current Recordset object (including those hidden by the Filter property) are affected by the CancelBatch method.

### **Description**

With the CancelBatch method, you can cancel any or all pending updates in the current Recordset object from batch update mode; however, in immediate update mode, calling this method will generate an error.

The CancelUpdate method is called when the CancelBatch method is called, thus removing any updates or new records that were added within the batch. For this reason, the current record position may be invalid, and it is suggested that you move to a reliable record position, either by a valid bookmark or by using a method such as MoveFirst.

If a runtime error occurs during the call to the CancelBatch method, then there are conflicts with all of the records that were requested from the current recordset. In addition, if only one or a few records are in conflict, then the Errors collection is populated, but a runtime error does not occur.

### **Note**

Not all providers support the CancelBatch property.

### **See Also**

CursorOptionEnum Enumeration, Recordset.CancelUpdate Method, Recordset.Filter Property, AffectEnum Enumeration, Recordset.Supports Method

*(Versions 2.0, 2.1, 2.5, 2.6)*

#### *recordset*.CancelUpdate

The CancelUpdate method cancels any changes to the current batch update made since the last AddNew or Update method calls.

### **Description**

The CancelUpdate method of the Recordset object cancels any changes that were made to a record since a call to the Update method of that Recordset. In addition, the CancelUpdate method cancels the creation of a new record by the AddNew method.

The CancelUpdate method must be called before the Update method for the current record. The only other way to cancel the changes to a record is by using transaction management through the BeginTrans and RollbackTrans methods of the Recordset object.

### **See Also**

Recordset.AddNew Method, Recordset.Update Method

*Recordset.Clone Method (Versions 2.0, 2.1, 2.5, 2.6)*

#### Set *cloned\_recordset = original\_recordset*.Clone

The Clone method of the Recordset object returns a clone of the current Recordset.

### **Returns**

Recordset object

### **Description**

The Clone method of the Recordset object creates an exact multiple copy of the original Recordset object. Use this method when you want to access more than one record at a time within the same recordset. This is more efficient than creating another new Recordset object for the same recordset.

When a clone is created, the clone's record position will be set to the first record in the recordset.

Only recordsets that support bookmarks can be cloned. Bookmarks from one recordset are valid for clones of that recordset, and vice versa. Closing a clone does not close the original recordset, and vice versa.

### **See Also**

LockTypeEnum Enumeration

# *Recordset.Close Method (Versions 2.0, 2.1, 2.5, 2.6)*

*recordset*.Close

The Close method closes a Recordset object.

# **Description**

The Close method closes either a Connection or a Recordset object. When you invoke this method on either object, all dependant objects of your connection or recordset are also closed. You would use the Close method to free system resources although the resource still remains in memory. After closing a Connection or Recordset object, you can still open it again. To completely remove the object from memory, set it to Nothing.

When calling the Close method of the Connection object, all associated Recordset objects will be closed, but the associated Command object will persist, thus setting the ActiveConnection property to Nothing and clearning the Parameters collection of the Command object. You can still use the Open method to connect to a data source.

If you close a Connection object that has any associated open Recordset objects, any pending changes of the Recordset objects will be rolled back. By calling the Close method of the Connection object while a transaction is in progress, you generate an error. If a Connection object falls out of scope while a transaction is in progress, the transaction is automatically rolled back.

When you use the Close method on the Recordset object, that object releases any exclusive access you may have to the data and releases any associated data. You can still use the Open method of that Recordset object later, after the Close method.

If your data source is in immediate update mode and the Close method is called while editing, an error occurs. To avoid this error, call either the Update method or the CancelUpdate method. If you are in batch update mode, the data since the last UpdateBatch will be lost.

If you have cloned a Recordset object whose Close method you called, the cloned Recordset object will not be closed, and vice versa.

## **See Also**

Recordset.ActiveConnection Property, Recordset.CancelUpdate Method, Recordset.Open Method, Recordset.Update Method

# *Recordset.CompareBookmarks Method*

*(Versions 2.0, 2.1, 2.5, 2.6)*

```
result = recordset.CopmareBookmarks (Bookmark1, 
Bookmark2)
```
The CompareBookmarks method determines the position of two bookmarks in a recordset relative to one another.

### **Arguments**

```
Bookmark1 (Variant)
```
A bookmark of the first row to be compared.

*Bookmark2* (Variant)

A bookmark of the second row to be compared.

### **Returns**

CompareEnum

### **Description**

The CompareBookmark method returns a value that indicates which of the two passed bookmarks come first in ordinal position. Bookmarks are unique to rows within the same Recordset and clones of a Recordset object. Comparing bookmarks from two different Recordsets (not created by cloning another) will not return reliable results.

Obtain the current row's bookmark by reading the Bookmark property.

### **See Also**

CompareEnum Enumeration, Recordset.Bookmark Property, Recordset.Clone Method

*Recordset.CursorLocation Property* 

*(Versions 2.0, 2.1, 2.5, 2.6)*

*recordset*.CursorLocation = *cursorlocation*

The CursorLocation property indicates the location of the cursor service.

### **Datatype**

CursorLocationEnum (Long)

### **Description**
The value of the CursorLocation property can be set to one of the valid CursorLocationEnum values listed in Appendix E.

The value of the CursorLocation property is read- and write-enabled for closed Recordset objects and read-only for open Recordset objects.

A recordset returned from an Execute method inherits the value for the CursorLocation from the original object. Recordset objects automatically inherit this value from the Connection object that established it.

## **See Also**

Command.Object Method, Connection.Execute Method, CursorLocationEnum Enumeration, Recordset.Open Method

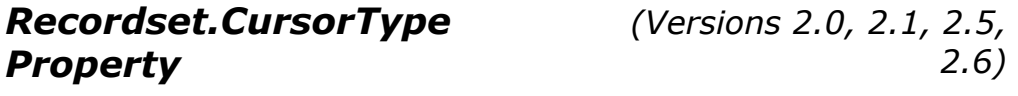

*recordset*.CursorLocation = *cursorlocation*

The CursorType property indicates the type of cursor to be used for the current recordset.

## **Datatype**

CursorTypeEnum (Long)

## **Description**

The CursorType property indicates the type of cursor that should be used when the Recordset object is opened. The value of this property is read- and write-enabled when the Recordset object is closed and read-only when it is opened. The value of the CursorType property can be one of the CursorType enumerations listed in Appendix E.

If the current data provider does not support the selected cursor type, the value of the CursorType property changes when the Recordset object is opened. This value can be read by the application if need be. In this case, once the Recordset object is closed, the original selected value will be returned to the CursorType property.

You can use the Supports method of the Recordset object to see what functionality is supported by the chosen cursor type. (See Chapter 5 for more information on cursor types.)

The Dynamic cursor supports the adMovePrevious functionality as described by the Supports method. The Forward Only cursor does not support any of the functionality that the Supports method indicates. The Keyset cursor and the Static cursor support adBookmark, adHoldRecords, adMovePrevious, and adResync functionality as described by the Supports method.

The Forward Only cursor type does not support bookmarks, because you do not have the functionality to move back to a bookmarked record. The Keyset and Static cursor records support bookmarks through ADO, and the Dynamic cursor supports bookmarks through the data provider (if it supports them).

#### **Note**

If the CursorLocation property has been set to adUseClient, only the adOpenStatic CursorType value can be used.

#### **See Also**

Connection.CursorLocation Property, CursorTypeEnum Enumeration, Recordset.CursorLocation Property, Recordset.Open Method, Recordset.Supports Method

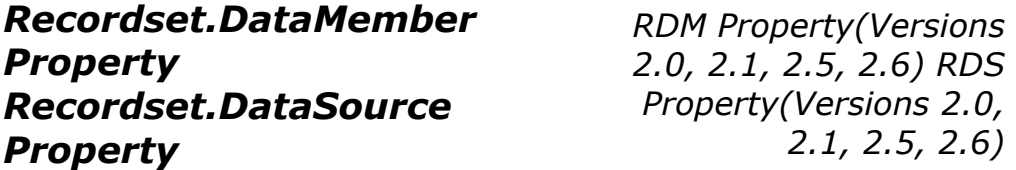

*recordset*.DataMember = *datamember recordset*.DataSource = *datasource*

The DataMember property indicates the object, within the data source specified by the Data Source property, that the Recordset object should be created with.

## **Datatype**

String (DataMember property) DataSource (DataSource property)

## **Description**

The DataMember and DataSource properties are always used together.

The DataSource property indicates the data source in which the object specified by DataMember resides.

The DataMember property indicates which object within the data source should be used to create the Recordset object.

The Recordset must be closed when the DataMember property is being set. In addition, an error will be raised if the DataSource property is set before the DataMember property.

*Recordset.Delete Method (Versions 2.0, 2.1, 2.5, 2.6)*

```
recordset.Delete AffectRecords
```
The Delete method deletes specified records within the recordset.

## **Arguments**

#### *AffectRecords* (Affect Enum)

Optional. Indicates either the value of adAffectCurrent or adAffectGroup.

If the value of *AffectRecords* is adAffectCurrent, the CancelBatch method call affects only the pending updates for the current record of the recordset.

If the value of AffectRecords is adAffectGroup, the CancelBatch method call affects only the pending records that are dictated through the Filter property of the current Recordset object. This property must be already set for the CancelBatch method to be called with the *adAffectGroup* parameter.

## **Description**

The Delete method removes a record or a group of records when used with the Recordset object. The Delete method removes a specified Parameter object from the Parameters collection when used with it.

When using the Delete method with the Recordset object, records that are to be deleted are actually marked for deletion. If the particular recordset does not allow deletion, an error occurs. In immediate update mode, the deletion occurs immediately. However, in batch update mode, the records are marked deleted and are cached until the UpdateBatch method is called. You can view the deleted records by using the Filter property.

After you delete a record, the current record position is still on that record. Once you move from that record position, the records are no longer accessible, and attempting to read a deleted record results in an error. If you are using transaction management with BeginTrans, you can cancel the deletion of records with the RollbackTrans method. In addition, in batch update mode, you can cancel deletion by using the CancelBatch method.

If you attempt to delete a record that has already been deleted by another user, a runtime error does not occur; instead, the Errors collection is populated with warnings. A runtime error occurs only if all of the requested records to be deleted have a conflict for some reason. You can use the Filter property with the adFilterAffectedRecords value and the Status property to locate any records with conflicts.

The Delete method is valid only for the Parameters collection of the Command object. Specify the name of the parameter to be deleted from the collection in the form of a String.

## **Note**

Not all providers support the Delete method.

## **See Also**

AffectEnum Enumeration, Connection.RollbackTrans Method, CursorOptionEnum Enumeration, Recordset.CancelBatch Method, Recordset.Filter Property, Recordset.Status Property, Recordset.Supports Method

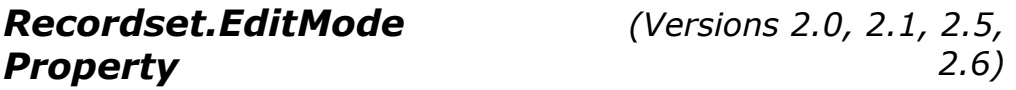

*recordset*.EditMode = *editmode*

The EditMode property indicates the current editing status for a given record.

#### **Datatype**

EditModeEnum (Long)

#### **Description**

Use the EditMode property to determine whether the current record is being edited when an editing process has been interrupted. With this information, you can determine whether you need to call the Update method or the CancelUpdate method.

The value of the EditMode property can be one of the EditModeEnum enumerations listed in Appendix E.

#### **See Also**

EditModeEnum Enumeration, Recordset.AddNew Method, Recordset.CancelUpdate Method, Recordset.Update Method

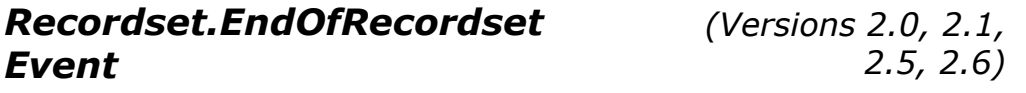

```
EndOfRecordset(fMoreData As Boolean, _ 
                     adStatus As ADODB.EventStatusEnum, 
\mathbb{Z}^{\mathbb{Z}}
```
 ByVal *pRecordset* As ADODB.Recordset)

The EndOfRecordset event is called when an attempt to move the record pointer past the end of the recordset has occurred.

#### **Arguments**

*fMoreData*

A VARIANT BOOL value that can be set to  $True$  if more data was added by the application to invalidate the current event. In other words, when this event is fired, it is an indication that the record pointer has gone outside the recordset. At this time, you can append more records to the recordset and set this *fMoreData* parameter to True, so that the operation can be attempted again.

*adStatus*

An EventStatusEnum value indicating the status of the current operation. The *adStatus* parameter is set to adStatusOK if the operation causing this event was successful. If the *adStatus* parameter is set to adStatusCantDeny, the event cannot request that the operation be canceled. If the *adStatus* parameter is set to adStatusUnwantedEvent, this event will not be called again.

*pRecordset*

The Recordset object that fired this event.

#### **See Also**

EventStatusEnum Enumeration, Recordset.MoveNext Method

*Recordset.EOF Property (Versions 2.0, 2.1, 2.5, 2.6)*

See Recordset.BOF Property.

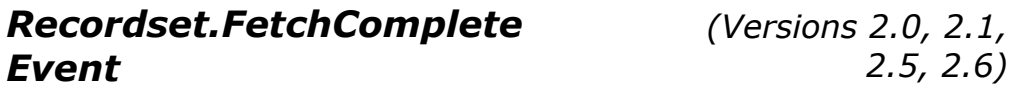

FetchComplete(ByVal *pError* As ADODB.Error, \_ *adStatus* As ADODB.EventStatusEnum, \_ ByVal *pRecordset* As ADODB.Recordset)

The FetchComplete event is called when a long asynchronous operation (fetch) has completed and all of the records have been returned.

#### **Arguments**

*pError*

An Error object containing details about an error that occurred if the *adStatus* parameter is set to adStatusErrorsOccurred.

*adStatus*

An EventStatusEnum value indicating the status of the current operation. If the *adStatus* parameter is set to adStatusOK the operation was successful. If the *adStatus* parameter is set to adStatusErrorsOccurred, the operation failed and the *pError* object contains the details regarding the error. By setting the *adStatus* parameter to adStatusUnwantedEvent, this event will not be called again.

*pRecordset*

The Recordset object that fired this event.

**See Also** 

EventStatusEnum Enumeration

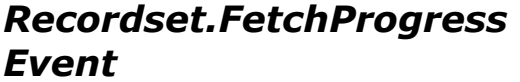

*(Versions 2.0, 2.1, 2.5, 2.6)*

FetchProgress(ByVal *Progress* As Long, \_ ByVal *MaxProgress* As Long, \_ *adStatus* As ADODB.EventStatusEnum, \_ ByVal *pRecordset* As ADODB.Recordset)

The FetchProgress event is called during a long asynchronous operation (fetch) to report the progress of the fetch.

## **Arguments**

#### *Progress*

A Long value that indicates the number of records that have been retrieved so far by the operation.

*MaxProgress*

A Long value that indicates the maximum number of records that are expected to be retrieved.

*adStatus*

An EventStatusEnum value indicating the status of the current operation. The *adStatus* parameter is set to adStatusOK if the operation causing this event was successful. If the *adStatus* parameter is set to adStatusCantDeny, the event cannot request that the operation be canceled. If the *adStatus* parameter is set to adStatusUnwantedEvent, this event will not be called again.

#### *pRecordset*

The Recordset object that fired this event.

## **See Also**

EventStatusEnum Enumeration, Recordset.FetchProgress Event

*(Versions 2.5, 2.6)*

```
FieldChangeComplete(ByVal cFields As Long, _ 
                       ByVal Fields As Variant, _ 
                       ByVal pError As ADODB.Error, _ 
                       adStatus As 
ADODB.EventStatusEnum, _ 
                       ByVal pRecordset As 
ADODB.Recordset)
```
The FetchChangeComplete event is called after an operation changes one or more Field object values.

## **Arguments**

```
cFields (Long)
```
Indicates the number of Field objects within the Fields parameter.

```
Fields (Variant array)
```
Contains the Field objects that are waiting to be changed.

```
pError (Error)
```
Contains details about an error that occurred if the *adStatus* parameter is set to adStatusErrorsOccurred.

```
adStatus (EventStatusEnum)
```
Indicates the status of the current operation. If the *adStatus* parameter is set to adStatusOK, the operation was successful. If the *adStatus* parameter is set to adStatusErrorsOccurred, the operation failed, and the *pError* object contains the details regarding the error. If the *adStatus* parameter is set to adStatusCancel, then the operation has been canceled before completion by the application. If the *adStatus* parameter is set to adStatusUnwantedEvent, this event will not be called again.

#### *pRecordset*

Represents the Recordset object that fired this event.

## **See Also**

EventStatusEnum Enumeration, Recordset.WillChangeField Event, Recordset.Value, Recordset.Update

*Recordset.Fields (Versions 2.0, 2.1, 2.5, 2.6)*

# *Collection*

#### record.Fields

The Field collection contains multiple Field objects for the current Recordset object, one for each column in the Recordset object.

#### **Datatype**

Fields (Collection object)

## **Description**

The Fields collection of a Recordset object can be populated before opening a Recordset object by calling the Refresh method of the Fields collection.

Field objects can be added to the collection either by calling the Field.Append method or by referencing by name a Field object that is not already part of the collection. Calling the Field.Update method will add the field to the collection, if possible, within the data source. Until this moment, the Field.Status property will return adFieldPendingInsert.

#### **See Also**

Field.Append Method, Field.Refresh Method, Field.Update Method

## *Recordset.Filter Property (Versions 2.0, 2.1, 2.5, 2.6)*

#### recordset.CancelBatch AffectRecords

The Filter property filters a selection of records within the current Recordset object.

#### **Datatype**

Variant

## **Description**

When you set the Filter property, the cursor type is changed to the current filtered recordset. In this case, the AbsolutePosition, AbsolutePage, RecordCount, and PageCount properties are affected, since the current record is changed to the first record that meets the requirements dictated by the Filter property.

The Filter property can have one of three types of values:

A set of clauses that are connected with the AND or OR keywords.

An array of bookmark values.

A FilterGroupEnum enumeration value.

Clauses are similar to WHERE clauses in SQL statements. They consist of a field name, an operator, and a value. Multiple clauses can be grouped and joined together with the AND and OR keywords. The field name in a clause has to be a valid field name within the current recordset and if it contains spaces, it has to be placed in brackets ([First Name]). The operator within a clause can be any of the following:  $\langle \rangle, \langle \rangle, \langle \rangle, \langle \rangle, \langle \rangle$ , or LIKE. The value within a clause is similar to the data within the field specified. Numbers can use decimal points, dollar signs, and scientific notation. Dates are surrounded by pound signs  $(\#)(\#06/20/1973\#)$  and strings are surrounded by single quotes ('Jason T. Roff').

If you are using the LIKE keyword as an operator, only the asterisk  $(*)$  and percent sign  $(*)$  can be used as wildcards, as long as one of the two is at the end of the value (Jason\* or \*as\*).

When setting the Filter property to an array of bookmarks, the bookmarks must be unique -pointing to different records -- within the associated recordset.

When setting the Filter to a FilterGroupEnum enumeration value, choose from one of the constants listed in Table E-25.

The Filter property can fail because of a record that has been deleted by another user. In this case, a runtime error does not occur. Instead, the Errors collection is populated with warnings. A runtime error occurs only if all of the requested records to be filtered have a conflict for some reason. You can use the Status property to locate any records with conflicts.

## **See Also**

AffectEnum Enumeration, FilterGroupEnum Enumeration, Recordset.AbsolutePage Property, Recordset.AbsolutePosition Property, Recordset.CancelBatch Method, Recordset.Delete Property, Recordset.PageCount Property, Recordset.RecordCount Property, Recordset.Resync Method, Recordset.UpdateBatch Method

*Recordset.Find Method (Versions 2.0, 2.1, 2.5, 2.6)*

```
recordset.Find (Criteria, SkipRows, 
SearchDirections, Start)
```
The Find method moves the record pointer to a row within the current recordset that matches the single-column search criteria specified.

## **Arguments**

#### *Criteria* (String)

Specifies a single-column search criteria in the form of 'Column Operator Value'. The Column portion is a name of a column in the Recordset object. The Operator can be >, <, =, >=,  $\langle \leq, \leq \rangle$ , or LIKE. The value can be written as a string, floating point number, or date. Strings are deliminated with single strings or number signs (#) and dates are deliminated with number signs  $(*)$ . When using the LIKE operator, asterisks  $(*)$  can be used at the end or both the beginning and the end of the value  $({}^{\prime}$ \*jr\*', 'jr\*'). If the asterisks is used at the beginning only, an error will occur.

*SkipRows* (Long)

Optional. Indicates how many rows to skip before searching the recordset for a match to the *Criteria* argument. The default is 0, meaning the search will begin on the current row.

*SearchDirection* (SearchDirectionEnum)

Optional. Indicates whether to search forward or backward through the recordset. If a match is not found and a forward search is being done, the record pointer will point to the EOF marker. If a backward search is done and a match is not found, the record pointer will point to the BOF marker. By default, a forward search is done.

```
Start (Variant)
```
Optional. Specifies a starting position for the search in the form of a bookmark. The default value for this argument is the current row.

## **Description**

If a current record is not set prior to calling the Find method, an error will occur. It is good practice to call the MoveFirst method prior to the Find method.

The Find method works only with single-column search critierias.

Not all providers support Bookmarks and, therefore, cannot search backwards. Use the Supports method to determine whether your current data provider can support the Find operation that you want to use.

## **See Also**

CursorOptionEnum Enumeration, Recordset.MoveFirst Method, Recordset.Supports Method, SearchDirectionEnum Enumeration

# *Recordset.GetRows Method*

*(Versions 2.0, 2.1, 2.5, 2.6)*

Set *record\_array = recordset*.GetRows(*Rows, Start, Fields*)

The GetRows method of the Recordset object returns multiple records from an open Recordset object in the form of an array.

## **Arguments**

*Rows* (Long)

Optional. Indicates the number of records to retrieve. The default value for this argument is adGetRowsRest (value of -1).

*Start* (String or Variant)

Optional. Evaluates to a bookmark where the GetRows method should begin.

*Fields* (Variant)

Optional. Specifies which fields should be returned for each record by the GetRows method. Represents a single field name, a single field-ordinal number, an array of field names, or an array of field-ordinal numbers.

#### **Returns**

Variant (two-dimensional array)

## **Description**

The GetRows method of the Recordset object returns multiple records from the same Recordset object into a two-dimensional array. The records are returned in the form of a Variant array that is automatically dimensioned by ADO. The first subscript is the field; the second is the record number. The data returned is read-only.

You can specify the number of records to be returned through the first argument. If this value is larger than the number of records, only the remaining records are returned.

If the selected Recordset object supports bookmarks, you can specify the starting location by passing the value of the record's Bookmark property.

After the call to GetRows, the record pointer is set to the next unread record, unless there is no more records, in which case the EOF property is set to True.

The last argument, *Fields*, can represent a single field or a group of fields to be returned by the GetRows method. This is done with a field name, a field-ordinal position, an array of field names, or an array of field-ordinal positions.

#### **Note**

Not all providers support the Find method.

## **See Also**

BookmarkEnum Enumeration, CursorOptionEnum Enumeration, GetRowsOptionEnum Enumeration, Recordset.Bookmark Property, Recordset.EOF Property, Recordset.Supports Method

# *Recordset.GetString (Versions 2.0, 2.1, 2.5,*

```
Set Variant = recordset.GetString(StringFormat, 
NumRows, ColumnDelimiter, _
```
*NullExpr*)

The GetString method returns the entire Recordset object as a String value.

## **Arguments**

#### *StringFormat* (StringFormatEnum)

Indicates the format of the returned Recordset in String form.

#### *NumRows*

Optional. Indicates the number of rows to be converted to a String. If the value of this parameter is either missing or greater than the total number of records in the Recordset object, then all of the records are converted.

*ColumnDelimeter*

Optional. Used only when the *StringFormat* parameter is set to adClipString. Indicates the delimeter used between columns. The tab character is the default character.

#### *RowDelimeter*

Optional. Used only when the *StringFormat* parameter is set to adClipString. Indicates the delimeter used between rows. The carriage return character is the default character.

#### *NullExpr*

Optional. Used only when the *StringFormat* parameter is set to adClipString. Indicates the String used to replace Null characters. The default for this parameter is the empty String.

#### **Returns**

Variant

## **Description**

The GetString method converts the contents of the Recordset object to a String value.

## **See Also**

StringFormatEnum Enumeration

# *Recordset.Index Property (Versions 2.1, 2.5, 2.6)*

*RowDelimiter,* 

#### recordset.Index = index

The Index property sets the current index for a given recordset.

## **Datatype**

String

## **Description**

The Index property is both read- and write-enabled. However, it cannot be set within a WillRecordsetChange or RecordsetChangeComplete event or during an asynchronous execution.

The Index property is used in conjunction with the Seek method to take advantage of the underlying table's indexed structure (as compared to the Find method, which operates sequentially).

The position of the record pointer may change when the Index is set (changing the AbsolutePosition property value). In addition, the following events occur: WillRecordsetChange, RecordsetChangeComplete, WillMove, and MoveComplete.

If the LockType property is set to adLockPessimistic or adLockOptimistic, then the UpdateBatch method is called releasing any filter that may be applied. In addition, the record pointer is moved to the first record in the indexed recordset.

## **Note**

Not all providers support indexes; therefore, they do not all support the Index property.

## **See Also**

CursorOptionEnum Enumeration, Recordset.MoveComplete Event, Recordset.RecordsetChangeComplete Event, Recordset.Seek Method, Recordset.UpdateBatch Method, Recordset.WillMove Event, Recordset.WillRecordsetChange Event, Recordset.Supports Method

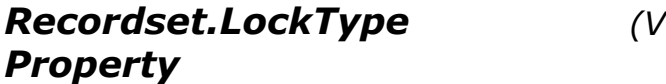

*(Versions 2.0, 2.1, 2.5, 2.6)*

#### *locktype = recordset*.LockType

The LockType property indicates the type of locks that are set on records when they are being edited.

## **Datatype**

LockTypeEnum (Long)

## **Description**

The LockType property is read- and write-enabled when the Recordset object is closed, but readonly once it is opened. The LockType property may be any one of the values in Table E-29.

#### **Note**

Not all data providers support every type of record locking. In this case, the data provider may automatically select a different type of lock type. Check the available functionality of a data provider with the Supports property.

## **See Also**

LockTypeEnum Enumeration, Recordset.Open Method, Recordset.Supports Method, Recordset.Update Method

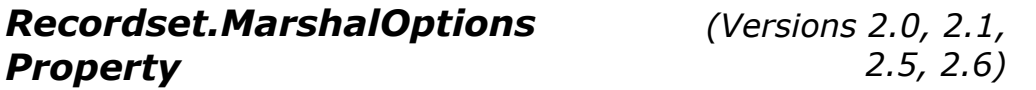

*recordset*.MarshalOptions = *marshaloptions*

The MarshalOptions property indicates which records are to be marshaled back to the server.

#### **Datatype**

MarshalOptionsEnum (Long)

## **Description**

The MarshalOptions property can be one of the MarshalOptionsEnum enumeration values listed in Appendix E.

#### **See Also**

MarshalOptionsEnum Enumeration

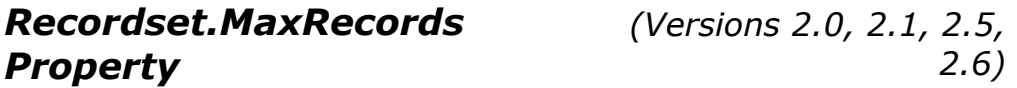

#### *recordset*.MaxRecords = *maxrecords*

The MaxRecords property indicates the maximum number of records to be returned to a recordset from a query.

## **Datatype**

Long

## **Description**

The MaxRecords property is read- and write-enabled when the Recordset object is open, but readonly when it is closed. A value of 0 (default) indicates that all of the valid records will be returned from a query.

*Recordset.Move Method (Versions 2.0, 2.1, 2.5, 2.6)*

```
recordset.Move NumRecords, Start
```
The Move method of the Recordset object moves the position of the record pointer within the specified Recordset object.

## **Arguments**

```
NumRecords (Long)
```
Specifies the number of records you want the record pointer to move.

*Start* (String or Variant)

Optional. Represents the bookmark from which you want the record pointer to move.

## **Description**

The Move method of the Recordset object moves the record pointer a specified number of records. If the *NumRecords* argument is less than zero, the pointer is moved forward the desired number. If the *NumRecords* argument is greater than zero, the record pointer is moved forward the desired number of records.

If the current Recordset object supports bookmarks, then you can indicate a beginning position to start moving from with the Start argument. The Start argument should be set to a valid bookmark within the current Recordset object, and the record pointer will be moved the desired number of records from that point. If no bookmark is used, the record pointer will move from the current record.

Attempting to move to a point before the first record will result in moving to the record before the first record, which is a BOF. Attempting to move past the last record will result in the record pointer moving to the record after the last record, which is the EOF. In either case, if the Move method is used to attempt to move past the BOF or EOF, an error is generated.

If the CacheSize property is set to cache records locally from the data provider and you pass a NumRecords that ventures outside of the cache, ADO is forced to retrieve a new group of records from the data provider. The number of records received is dependent upon the CacheSize

property. This also happens if you are using a local cache and use the Start argument. The first record to be received, in this case, would be the desired destination record.

Even if the Recordset object is forward-only, you can still pass a NumRecords value that is less than zero, as long as the destination record is within the current cache. If it is before the current cache, an error is generated.

#### **Note**

Not all providers support the Move method.

## **See Also**

BookmarkEnum Enumeration, Recordset.Bookmark Property, Recordset.CacheSize Property

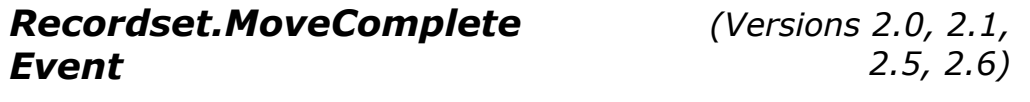

```
MoveComplete(ByVal adReason As 
ADODB.EventReasonEnum, _ 
               ByVal pError As ADODB.Error, _ 
               adStatus As ADODB.EventStatusEnum, _ 
               ByVal pRecordset As ADODB.Recordset)
```
The MoveComplete event is called after an operation changes the position of the record pointer within the Recordset object.

## **Arguments**

#### *adReason* (EventReasonEnum)

Indicates the reason for this event. Proper values for the *adReason* parameter are: adRsnMoveFirst, adRsnMoveLast, adRsnMoveNext, adRsnMovePrevious, adRsnMove, and adRsnRequery.

#### *pError* (Error)

Contains details about an error that occurred if the *adStatus* parameter is set to adStatusErrorsOccurred.

#### *adStatus* (EventStatusEnum)

Indicates the status of the current operation. If the *adStatus* parameter is set to adStatusOK, the operation was successful. If the *adStatus* parameter is set to adStatusErrorsOccurred, the operation failed, and the *pError* object contains the details regarding the error. If the *adStatus* parameter is set to adStatusCancel, the operation has been canceled before completion by the application. If the *adStatus* parameter is set to adStatusUnwantedEvent, this event will not be called again.

#### *pRecordset*

Represents the Recordset object that fired this event.

#### **See Also**

EventReasonEnum Enumeration, EventStatusEnum Enumeration, Recordset.AbsolutePage Property, Recordset.AbsolutePosition Property, Recordset.AddNew Method, Recordset.Bookmark Method, Recordset.Filter Property, Recordset.Index Property, Recordset.Open Method, Recordset.Move Method, Recordset.MoveFirst Method, Recordset.MoveLast Method, Recordset.MoveNext Method, Recordset.MovePrevious Method, Recordset.Requery Method, Recordset.WillMove Event

*Recordset.MoveFirst Method Recordset.MoveLast Method Recordset.MoveNext Method Recordset.MovePrevious Method* 

*RMF Method(Versions 2.0, 2.1, 2.5, 2.6) RML Method(Versions 2.0, 2.1, 2.5, 2.6) RMN Method(Versions 2.0, 2.1, 2.5, 2.6) RMP Method(Versions 2.0, 2.1, 2.5, 2.6)*

*recordset*.MoveFirst *recordset*.MoveLast *recordset*.MoveNext *recordset*.MovePrevious

The MoveFirst, MoveLast, MoveNext, and MovePrevious methods of the Recordset object move the record pointer to the first, last, next, and previous records, respectively, and make that record the current record.

## **Description**

The MoveFirst, MoveLast, MoveNext, and MovePrevious methods of the Recordset object allow you to move freely throughout the specified open Recordset object.

The MoveFirst method moves to the first record in the recordset, making it the current record.

The MoveLast method moves to the last record in the recordset, making it the current record. This method requires the Recordset object to support bookmarks. If it does not, an error is generated when attempting to use the MoveLast method.

The MoveNext method moves to the next record in the recordset, making it the current record. If the current record is the last record in the recordset before the call to MoveNext, then the record pointer is moved to the record after the last in the recordset and sets the EOF property to True. Attempting to move past the EOF results in an error.

The MovePrevious method moves to the record directly before the current record in the recordset. This record is then set to the current record. This method requires that the recordset support either bookmarks or backward cursor movement; otherwise, an error is generated. If the current record - - before calling the MovePrevious method -- is the first record in the recordset, the record pointer is set to the record directly before the first record, and the BOF property is set to True. Attempting to move before the beginning of the recordset results in an error.

#### **Note**

Not all providers support the MoveFirst and MovePrevious methods.

#### **See Also**

CursorOptionEnum Enumeration, Recordset.BOF Property, Recordset.EOF Property, Recordset.Supports Method

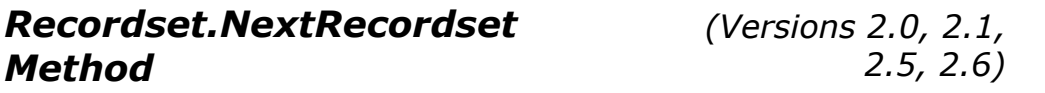

```
Set resulting_recordset = 
recordset.NextRecordset(RecordsAffected)
```
The NextRecordset method of the Recordset object returns the next recordset by advancing through a series of commands:

recordset.MoveFirst

#### **Arguments**

```
RecordsAffected (Long)
```
Set to the number of records that the current operation affected. The data provider does this.

## **Description**

Use the NextRecordset method of the Recordset object to obtain the next recordset in a compound command statement or a stored procedure that returns multiple results. An example of a compound command statement is:

```
SELECT * FROM upstairs; SELECT * FROM downstairs
```
The recordset that is originally created with either the Execute or Open methods returns a Recordset object based only on the first SQL statement in this compound statement. You must call NextRecordset to obtain each additional recordset. If the Recordset object is closed and there are remaining statements, those statements will never be executed.

The NextRecordset method continues to return recordsets as long as there are more in the list. If a row-returning statement successfully executes, and the result is zero records, then the Recordset object's EOF and BOF properties are both be set to True. If a non-row-returning statement

successfully executes, then the Recordset object should not be set to Nothing, but the EOF property should be True.

If there are no more statements in the compound command statement, the returned Recordset object is set to Nothing.

You must call the Update or the CancelUpdate methods before requesting the next recordset if you are in immediate update mode and editing. Otherwise, an error will be generated.

Parameters for compound command statements are passed like those of regular statements; all parameters must be filled in the Parameters collection in the proper order across statements. In addition, you must read all the results of a recordset before reading output parameter values.

#### **See Also**

Recordset.Update Method, Recordset.CancelUpdate Method, Recordset.BOF Property, Recordset.EOF Property

*Recordset.Open Method (Versions 2.0, 2.1, 2.5, 2.6)*

```
recordset.Open Source, ActiveConnection, 
CursorType, LockType, Options
```
The Open method opens a cursor within a Recordset object.

## **Arguments**

#### *Source* (Variant)

Optional. Indicates the actual data that is used to open the Recordset object. This can be a Command object, a SQL statement, a table name, a stored procedure, a URL, a filename, or a Stream object that contains a previously persisted Recordset object.

*ActiveConnection* (Variant)

Optional. Specifies either an open Connection object or a connection string to be used when the Recordset object creates its own Connection object.

*CursorType* (CursorTypeEnum)

Optional. Indicates the type of cursor that is to be used when opening the Recordset object. By default this value is adLockReadOnly.

*LockType* (LockTypeEnum)

Optional. Specifies the locking to be used on the opened Recordset object. The adLockReadOnly enumeration value is the default value for this argument.

*Options* (Long -- CommandTypeEnum and ExecuteOptionEnum)

Optional. Specifies the type of data that is to be specified by the Source argument; additionally, can indicate that the Recordset object is to be opened asynchronously. The default value for the Options argument if a Command object is not the source of the Recordset object is adCmdFile.

## **Description**

The Source, ActiveConnection, CursorType, and LockType arguments have matching properties within the Recordset object. If the arguments are omitted in the Open method call, the individual values are obtained from the corresponding properties. If a value is specified for a given argument, however, it will overwrite the previous value stored in the property value.

The source of a Recordset object can be one of the following:

Command object

SQL statement

Stored procedure

Table name

URL

Filename

Stream object (with the contents of a previously persisted Recordset object)

If anything other than a Command object is used to open a Recordset, specify the data source by using the Options argument. If you do not, ADO must call the data provider repeatedly to determine the type of data that it is opening.

When specifying a file as a Recordset object's source, you can do so with a full pathname, a relative pathname, or even a URL value (http://www.domain.com).

The ActiveConnection argument is used only if you do not specify a Command object. In fact, it is read-only if a valid Command object is set to the Source property.

The ActiveConnection argument can be either an already opened Connection object or a connection string, which will be used to open a new Connection object for the Recordset object.

It is possible to change the value of the ActiveConnection property after a Recordset object is opened, in order to send the updates to the recordset to another data source. However, the remaining arguments and their corresponding properties become read-only once the Recordset object is opened.

You can also open a Recordset asynchronously by adding the adAsyncFetch enumeration value (from the ExecuteOptionEnum enumeration).

Once the Recordset is opened if it is empty, both the BOF and the EOF properties will be set True. Close the Recordset object by calling the Close method. This doesn't remove the Recordset object from memory because you can reopen a Recordset object. To remove the Recordset from memory, set the object to Nothing.

When opening a Recordset object with a Stream object, the Recordset will automatically be opened synchronously regardless of the ExecuteOptionEnum values specified. In addition, you should not specify any other arguments to the Open method when opening a Recordset object from a Stream object.

## **See Also**

CommandTypeEnum Enumeration, CursorTypeEnum Enumeration, ExecuteOptionEnum, LockTypeEnum Enumeration, Recordset.ActiveConnection Property, Recordset.BOF Property, Recordset.Close Method, Recordset.CursorType Property, Recordset.EOF Property, Recordset.LockType Property, Recordset.Source Property

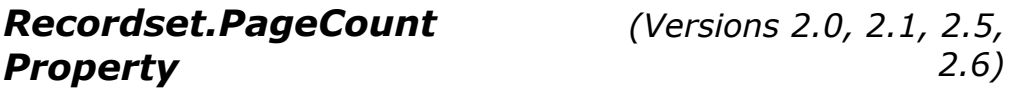

*pagecount = recordset*.PageCount

The PageCount property returns the number of logical pages that are in the current Recordset object.

## **Datatype**

Long

## **Description**

The PageCount property returns a value indicating how many logical pages of data are contained within the recordset. A page is determined by the number of records in the recordset divided by the number of records per page (determined by the PageSize property).

If the last page does not contain the number of records in the PageSize property, that page is still counted as a page in the PageCount property.

## **Returns**

If the Recordset object does not support the PageCount property, the return value is -1. This indicates that the number of pages could not be determined.

## **See Also**

Recordset.AbsolutePage Property, Recordset.PageSize Property

*Recordset.PageSize (Versions 2.0, 2.1, 2.5, 2.6)*

# *Property*

*pagesize = recordset*.PageSize

The PageSize property indicates the number of records in a logical page.

#### **Datatype**

Long

## **Description**

The PageSize property determines how many records belong to a logical page within your recordset. The default value is 10. This property can be set at any time and is used with the AbsolutePage property to move to the first record within a specified page.

#### **See Also**

Recordset.AbsolutePage Property, Recordset.PageCount Property

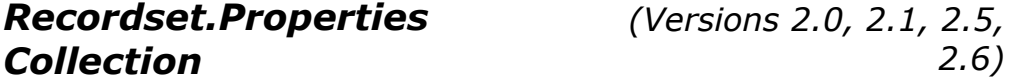

Set *properties = recordset*.Properties

The Properties collection contains characteristics specific to the Recordset object for the currently used provider.

## **Datatype**

Properties (Collection object)

## **Description**

The Properties collection class contains a Property class instance for each property specific to the Recordset object for the data provider.

The Properties collection of the Command object is not populated until the ActiveConnection property of the Command object has been set to an open Connection object or a valid connection string value.

## **See Also**

Command.ActiveConnection Property

*(Versions 2.0, 2.1, 2.5, 2.6)*

```
RecordChangeComplete(ByVal adReason As 
ADODB.EventReasonEnum, _ 
                           ByVal cRecords As Long, _ 
                           ByVal pError As ADODB.Error, 
\mathbb{Z}^{\mathbb{Z}} adStatus As 
ADODB.EventStatusEnum, _ 
                           ByVal pRecordset As 
ADODB.Recordset)
```
The RecordChangeComplete event is called after an operation changes one or more records in the Recordset object.

## **Arguments**

#### *adReason* (EventReasonEnum)

Indicates the reason for this event. Proper values for the *adReason* parameter are: adRsnAddNew, adRsnDelete, adRsnUpdate, adRsnUndoUpdate, adRsnUndoAddNew, adRsnUndoDelete, and adRsnFirstChange.

#### *cRecords* (Long)

Indicates how many records are affected by the operation causing this event.

#### *pError* (Error)

Contains details about an error that occurred if the *adStatus* parameter is set to adStatusErrorsOccurred.

#### *adStatus*(EventStatusEnum)

Indicates the status of the current operation. If the *adStatus* parameter is set to adStatusOK, the operation was successful. If the *adStatus* parameter is set to adStatusErrorsOccurred, the operation failed, and the *pError* object contains the details regarding the error. If the *adStatus* parameter is set to adStatusCancel, the operation has been canceled before completion by the application. If the *adStatus* parameter is set to adStatusUnwantedEvent, this event will not be called again.

#### *pRecordset*

Represents the Recordset object that fired this event.

#### **See Also**

EventReasonEnum Enumeration, EventStatusEnum Enumeration, Recordset.AddNew Method, Recordset.CancelBatch Method, Recordset.CancelUpdate Method, Recordset.Delete Method, Recordset.WillChangeRecord Event, Recordset.Update Method, Recordset.UpdateBatch Method

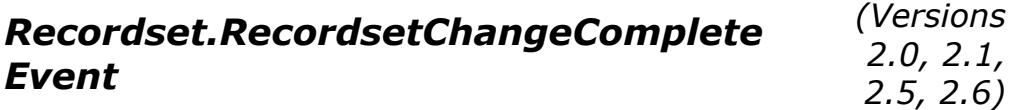

RecordsetChangeComplete(ByVal *adReason* As ADODB.EventReasonEnum, \_ ByVal *pError* As ADODB.Error, \_ *adStatus* As ADODB.EventStatusEnum, \_ ByVal *pRecordset* As ADODB.Recordset)

The RecordsetChangeComplete event is called after an operation changes the Recordset object.

## **Arguments**

#### *adReason* (EventReasonEnum)

Indicates the reason for this event. Proper values for the *adReason* parameter are: adRsnReQuery, adRsnReSynch, adRsnClose, and adRsnOpen.

#### *pError* (Error)

Contains details about an error that occurred if the *adStatus* parameter is set to adStatusErrorsOccurred.

#### *adStatus* (EventReasonEnum)

Indicates the status of the current operation. If the *adStatus* parameter is set to adStatusOK, the operation was successful. If the *adStatus* parameter is set to adStatusErrorsOccurred, the operation failed, and the *pError* object contains the details regarding the error. If the *adStatus* parameter is set to adStatusCancel, the operation has been canceled before completion by the application. If the *adStatus* parameter is set to adStatusUnwantedEvent, this event will not be called again.

#### *pRecordset*

Represents the Recordset object that fired this event.

#### **See Also**

EventReasonEnum Enumeration, EventStatusEnum Enumeration, Recordset.Open Method, Recordset.Requery Method, Recordset.WillChangeRecordset Event

*(Versions 2.0, 2.1, 2.5, 2.6)*

#### *recordcount = recordset*.RecordCount

The RecordCount property returns the number of records in the current Recordset object.

#### **Datatype**

Long

## **Description**

If the provider or the cursor does not support the RecordCount property, or if the number of records cannot be determined by ADO, -1 is returned.

The actual number of records is always returned by the RecordCount property for Keyset or Static cursors, but -1 is always returned for a Forward Only cursor. Dynamic cursors can return either -1 or the actual number of records, depending upon the data source.

The RecordCount efficiently reports the number of records in a recordset only if the current Recordset object supports approximate positioning (Supports -- adApproxPosition) or bookmarks (Supports -- adBookmark); otherwise, this property uses a lot of resources because ADO must load all of the records to count them.

## *Recordset.Requery Method*

*(Versions 2.0, 2.1, 2.5, 2.6)*

#### *recordset*.Requery

## **Description**

The Requery method of the Recordset object re-executes the command that created the recordset in the first place in order to cause a refresh of the recordset. This method has the same effect as calling the Close method followed by the Open method.

If you are adding a new record or editing an existing one, when you call the Requery method, an error is generated.

If you wish to change properties that are read-only while a Recordset object is open (CursorType, LockType, etc.), you must manually close and reopen the Recordset object by calling the Close method, editing the properties, and calling the Open method.

## **See Also**

ExecuteOptionEnum

# *Recordset.Resync Method (Versions 2.0, 2.1, 2.5, 2.6)*

#### *recordset*.Resync *AffectRecords*

The Resync method of the Recordset object refreshes the data in the recordset from the underlying data source.

## **Arguments**

#### *AffectRecords* (AffectEnum)

Optional. An enumerator of type AffectEnum having the value of  $\alpha$ dAffectCurrent (1), adAffectGroup (2), or adAffectAll (3, the default).

If the value of *AffectRecords* is adAffectCurrent, the Resync method call affects only the pending updates for the current record of the recordset.

If the value of *AffectRecords* is adAffectGroup, the Resync method call affects only the pending records that are dictated through the Filter property of the current Recordset object. This property must be already set for the Resync method to be called with the adAffectGroup parameter.

If the value of *AffectRecords* is adAffectAll, all records pending updates within the current Recordset object (including those hidden by the Filter property) are affected by the Resync method.

## **Description**

The Resync method of the Recordset object is used to resynchronize the records in the current recordset with those found in the underlying data source. This is very useful when you have either a Static or a Forward Only cursor and you want to check whether anyone else has altered the records in the data source.

The Resync method does not show you records that have been added to the data source; rather, it simply updates the ones that you already have. Therefore, the Resync method does not re-execute the underlying command that created the recordset in the first place.

If the Resync method attempts to read a record that has been deleted by another user, a runtime error does not occur. Instead, the Errors collection is populated with warnings. A runtime error occurs only if all of the requested records to be updated have a conflict for some reason. You can use the Filter property with the adFilterAffectedRecords value and the Status property to locate any records with conflicts.

#### **Note**

Not all providers support the Resync method.

## **See Also**

ADCPROP\_UPDATERESYNC\_ENUM Enumeration, AffectEnum Enumeration, CursorOptionEnum Enumeration, Recordset.Supports Method, ResyncEnum Enumeration

*Recordset.Save Method (Versions 2.0, 2.1, 2.5, 2.6)*

recordset.Save *Destination, PersistFormat*

The Save method saves the current Recordset object to a file or to a Stream object.

## **Arguments**

#### *Destination* (Variant)

Optional. Can be either a name of a file to create or a Stream object that is to accept the saved Recordset object.

*PersistFormat* (PersistFormatEnum)

Optional. Indicates the format of the Recordset object when it is saved. The default is ADTG, but XML can also be used.

#### **Description**

The Save method must be invoked on an Open Recordset object. The first time Save is called, you can specify the Destination argument, but subsequent calls should be made omitting this argument. If the same destination name is used on the same Recordset object, an error will occur, but if two different names are used, both files will remain open until the Close method is called. Omitting the Destination name on the initial call to Save causes a file to be created with the name of the Source to the Recordset object.

When saving a Recordset object with a Filter, only visible records are saved. When saving a hierarchical recordset, the current child Recordset, its children, and the parent Recordset are all saved. When saving a child Recordset, only the child and its children are saved.

If the Save method is called while an asynchronous operation is in effect for the Recordset object, the Save method waits until that operation is complete before attempting to persist the Recordset object. After the Recordset object is persisted, the record pointer points to the first record in the Recordset.

You should obtain better results by setting the CursorLocation property to the client. If the data provider does not support the functionality necessary to save the Recordset object, then the cursor service will. When using the server as the cursor location, you can typically only insert, delete, or update a single table. In addition, the Resync method is not available.

Microsoft warns that when persisting hierarchical recordsets in XML format, you cannot save the Recordset if it contains pending updates or is a parameterized hierarchical Recordset object.

## **See Also**

PersistFormatEnum Enumeration, Recordset.Close Method, Recordset.CursorLocation Property, Recordset.Filter Property, Recordset.Source Property

## *Recordset.Seek Method (Versions 2.1, 2.5, 2.6)*

*recordset*.Seek *KeyValues, SeekOptions*

The Seek method quickly changes the record pointer to the record in the Recordset object that matches the index provided.

## **Arguments**

#### *KeyValues* (Variant)

Indicates the values that are used in conjunction with the Recordset.Index value to locate a record.

*SeekOptions* (SeekEnum)

Indicates the type of comparison used when seeking a record.

## **Description**

The Seek method is used with the Index property of the Recordset object. If the current Recordset supports indexes, you can use the Seek method. Check the value of the Recordset.Supports (adSeek) method call to determine whether the current Recordset object will support this method.

The Index property indicates which Index is used with the Seek method. The Seek method's first parameter, an array of Variant values, should contain one value for each column within the currently used Index.

If the record cannot be found, the record pointer is placed at the EOF marker.

#### **Notes**

The Seek method can be used only on server-side clients, which are opened with the CommandTypeEnum enumeration value, *adCmdTableDirect*.

Not all providers support the Seek method.

#### **See Also**

CommandTypeEnum Enumeration, CursorOptionEnum Enumeration, Recordset.EOF Property, Recordset.Index Property, SeekEnum Enumeration, Recordset.Supports Method

*Recordset.Sort Property (Versions 2.0, 2.1, 2.5, 2.6)*

*recordset*.Sort = *sortstring*

The Sort property sorts a recordset on one or more field names.

## **Datatype**

String

## **Description**

The Sort property can be set to sort a recordset based upon one or more fields in either ascending or descending order. The Sort property accepts a String value identical to a sort clause of a SQL statement. Fields are separated by commas with either the ASC or DESC keywords following each field name. If the ASC or DESC keyword is absent, ASC is inferred.

Setting the Sort property to an empty String value ("") removes the sort from the recordset and returns the order to the default.

For instance, the following value for the Sort property, "Company ASC, Contact DESC," would sort the recordset by the company in ascending order and then by the contact in descending order.

The Sort property does not rearrange data within the recordset; instead, it creates a temporary index for each field that does not already have an index if the CursorLocation property is set to adUseClient.

#### **Note**

Not all providers support the Sort property.

## **See Also**

Recordset.CursorLocation Property

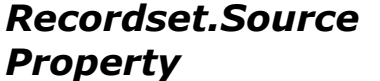

*(Versions 2.0, 2.1, 2.5, 2.6)*

#### *recordset*.Source = *source*

The Source property returns the source for the data in a Recordset object.

#### **Datatype**

String (Let, Get) Command (Set)

## **Description**

For a Recordset object, the Source property specifies from where a recordset's data comes. The Source property for the Recordset object is read- and write-enabled while the Recordset object is closed, but read-only once it is opened.

The value of the Source property for the Recordset object can contain one of the following:

Command object variable

SQL statement

Stored procedure name

Table name

File or URL.

If the Source property is set to a Command object, the ActiveConnection property of the Recordset object gets its value from the ActiveConnection property of the Command object, but reading the Source property does not return a Command object. Instead, it returns the CommandText property of the associated Command object from which you set the Source property.

If the Source property is set to a SQL statement, a stored procedure name, or a table name, you would be better off specifying it in the Options argument of the Open method, in order for the Recordset object to optimize performance.

## **See Also**

Recordset.Open Method

## *Recordset.State Property (Versions 2.0, 2.1, 2.5, 2.6)*

*state = recordset*.State

The State property indicates the current state of the Recordset object.

## **Datatype**

ObjectStateEnum

## **Description**

The read-only State property indicates whether the current Recordset object is opened or closed.

## **See Also**

ObjectStateEnum Enumeration

*(Versions 2.0, 2.1, 2.5,* 

*2.6)*

#### *status = recordset*.Status

The Status property indicates the status of the current record in relation to bulk operations.

#### **Datatype**

RecordStatusEnum

## **Description**

The Status property can be set to one or more of the RecordStatusEnum enumeration values listed in Appendix E.

The Status property indicates changes still pending for records that have been updated during a batch operation.

In addition, the Status property indicates why the following functions have failed: Resync, UpdateBatch, CancelBatch, and Filter (setting equal to an array of bookmarks).

#### **See Also**

Recordset.CancelBatch Method, Recordset.Filter Property, Recordset.Resync Method, Recordset.UpdateBatch Method, RecordStatusEnum Enumeration

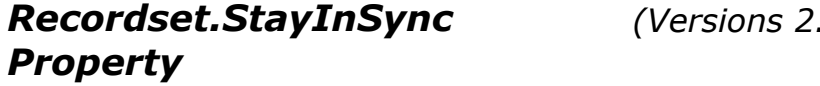

# *recordset*.Resync *AffectRecords*

The StayInSync property indicates when the references to chapter recordsets change if the record pointer moves to a different parent row for hierarchical recordsets.

## **Datatype**

Boolean

## **Description**

The StayInSync property is both read- and write-enabled. The default value for this property is True.

If the value of the StayInSync property is set to True, the references of chapter recordsets change when the parent recordset is changed.

If the value of the StayInSync property is set to False, the references of chapter recordsets point to the previous parent recordset when moving the record pointer within a hierarchical recordset changes the parent recordset.

## *Recordset.Supports Method*

*(Versions 2.0, 2.1, 2.5, 2.6)*

Set *boolean = recordset*.Supports(*CursorOptions*)

The Supports method determines whether the current data provider supports specified functionality.

#### **Arguments**

#### *CursorOptions* (Long)

Represents the type functionality that you are testing for. This value can be one or more of the CursorOptionEnum values listed in Appendix E.

#### **Returns**

Boolean

#### **Description**

The Supports method of the Recordset object tests whether the Recordset object supports individual types of functionality.

If the values of the CursorOptionEnum values are added and passed as the sole argument to the Supports function, a return value indicates whether all of the questioned functionality is supported.

#### **See Also**

CursorOptionEnum Enumeration

## *Recordset.Update Method (Versions 2.0, 2.1, 2.5, 2.6)*

#### *recordset*.Update *Fields, Values*

The Update method of the Recordset object saves the changes made to fields within the current record since a call to AddNew changes the contents of a field or array of fields.

#### **Arguments**

#### *Fields* (Variant or Variant array)

This argument can hold the field, ordinal position, array of fields, or an array of ordinal positions that you wish to update in the current record. The *Fields* argument must be of the same type and dimension as that of the *Values* argument.

*Values* (Variant or Variant array)

Optional. This argument can hold the value or values of the fields specified in the *Fields* argument. The *Values* argument must be of the same type and dimension as that of the *Fields* argument.

## **Description**

The current record remains the current record after the call to the Update method.

If you specify an array of field names for the *Fields* argument to the Update method, the *Values* argument must have the same dimensional array passed to it, containing the corresponding values for each field listed in the Fields array. Otherwise, an error will be generated.

If you move to another record while editing a record, that record will be saved -- by an automatic call to the Update method -- before the record position is changed. In addition, if you are editing the current record and you call the UpdateBatch method, the Update method will again - automatically be called.

Conversely, the CancelUpdate method cancels any changes made to the current record.

#### **Note**

Not all providers support the Update method.

## **See Also**

CursorOptionEnum Enumeration, Recordset.Supports Method

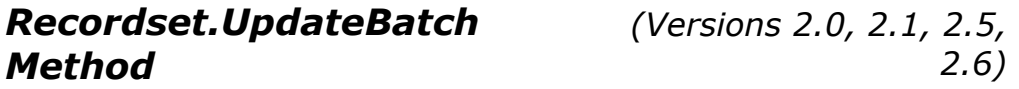

#### *recordset*.UpdateBatch *AffectRecords*

The UpdateBatch method of the Recordset object writes all pending batch updates to disk when called.

## **Arguments**

*AffectRecords* (AffectEnum)

The optional parameter to the UpdateBatch method is an enumerator of type AffectEnum having the value of adAffectCurrent (1), adAffectGroup (2), or adAffectAll (3, the default).

If the value of *AffectRecords* is adAffectCurrent, the UpdateBatch method call affects only the pending updates for the current record of the recordset.

If the value of *AffectRecords* is adAffectGroup, the UpdateBatch method call affects only the pending records that are dictated through the Filter property of the current Recordset object. This property must be already set for the UpdateBatch method to be called with the adAffectGroup parameter.

If the value of *AffectRecords* is adAffectAll, all records pending updates within the current Recordset object (including those hidden by the Filter property) are affected by the UpdateBatch method.

## **Description**

The UpdateBatch method transmits all pending batch updates to the data source. This method is for use only when in batch update mode, which should be used only with a Keyset or Static cursor.

It is possible to update cached field values multiple times before committing the changes of the pending batch updates. The Update method is automatically called if the UpdateBatch method is called while in edit mode.

If you attempt to update a record that has already been deleted by another user, a runtime error does not occur; instead, the Errors collection is populated with warnings. A runtime error occurs only if all of the requested records to be updated have a conflict for some reason. You can use the Filter property with the adFilterAffectedRecords value and the Status property to locate any records with conflicts.

Conversely, the CancelBatch method cancels all pending batch updates,

## **Note**

Not all providers support the UpdateBatch method.

## **See Also**

AffectEnum Enumeration, Recordset.Supports Method, CursorOptionEnum Enumeration

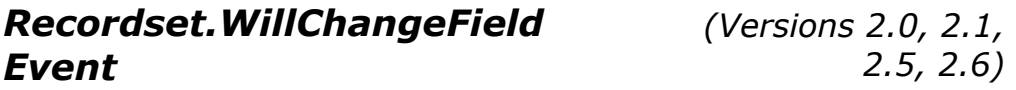

```
WillChangeField(ByVal cFields As Long, _ 
                  ByVal Fields As Variant, _ 
                  adStatus As ADODB.EventStatusEnum,
```
 $\mathbb{Z}^{\mathbb{Z}}$ 

```
 ByVal pRecordset As
```

```
ADODB.Recordset)
```
The WillChangeField event is called before an operation changes one or more Field object values.

## **Arguments**

```
cFields (Recordset object)
```
Represents the actual recordset that you wish to refresh.

```
Fields (Variant array)
```
Contains the Field objects that are waiting to be changed.

```
adStatus (EventStatusEnum)
```
Indicates the status of the current operation. The *adStatus* parameter is set to adStatusOK if the operation causing this event was successful. If the *adStatus* parameter is set to adStatusCantDeny, the event cannot request that the operation be canceled. If the *adStatus* parameter is set to adStatusUnwantedEvent, this event will not be called again. If the *adStatus* parameter is set to adStatusCancel, a cancellation request will be made for this operation.

*pRecordset*

Represents the Recordset object that fired this event.

#### **See Also**

EventStatusEnum Enumeration, Recordset.FieldChangeComplete Event, Recordset.Update Method, Recordset.Value Property

```
Recordset.WillChangeRecord 
Event
```
*(Versions 2.0, 2.1, 2.5, 2.6)*

```
WillChangeRecord(ByVal adReason As 
ADODB.EventReasonEnum, _ 
                   ByVal cRecords As Long, _ 
                   adStatus As 
ADODB.EventStatusEnum, _ 
                   ByVal pRecordset As 
ADODB.Recordset)
```
The WillChangeRecord event is called before an operation changes one or more records in the Recordset object.

## **Arguments**

#### *adReason* (EventStatusEnum)

Indicates the reason for this event. Proper values for the *adReason* parameter are: adRsnAddNew, adRsnDelete, adRsnUpdate, adRsnUndoUpdate, adRsnUndoAddNew, adRsnUndoDelete, and adRsnFirstChange. *cRecords* (Long)

Indicates how many records are affected by the operation causing this event.

*adStatus* (EventStatusEnum)

Indicates the status of the current operation. The *adStatus* parameter is set to adStatusOK if the operation causing this event was successful. If the *adStatus* parameter is set to adStatusCantDeny, the event cannot request that the operation be canceled. If the *adStatus* parameter to adStatusUnwantedEvent, this event will not be called again. If the *adStatus* parameter is set to adStatusCancel, a cancellation request will be made for this operation.

*pRecordset*

Represents the Recordset object that fired this event.

#### **See Also**

EventReasonEnum Enumeration, EventStatusEnum Enumeration, Recordset.AddNew Method, Recordset.CancelBatch Method, Recordset.CancelUpdate Method, Recordset.Delete Method, Recordset.RecordChangeComplete Event, Recordset.Update Method, Recordset.UpdateBatch Method

## *Recordset.WillChangeRecordset Event*

*(Versions 2.0, 2.1, 2.5, 2.6)*

```
WillChangeRecordset(ByVal adReason As 
ADODB.EventReasonEnum, _ 
                       adStatus As 
ADODB.EventStatusEnum, _ 
                       ByVal pRecordset As 
ADODB.Recordset)
```
The WillChangeRecordset event is called before an operation changes the Recordset object.

## **Arguments**

#### *adReason* (EventReasonEnum)

Indicates the reason for this event. Values for the *adReason* parameter are: adRsnReQuery, adRsnReSynch, adRsnClose, and adRsnOpen.

```
adStatus (EventReasonEnum)
```
Indicates the status of the current operation. The *adStatus* parameter is set to adStatusOK if the operation causing this event was successful. If the *adStatus* parameter is set to adStatusCantDeny, the event cannot request that the operation be canceled. If the *adStatus* parameter is set to adStatusUnwantedEvent, this event will not be called again. If the *adStatus* parameter is set to adStatusCancel, a cancellation request will be made for this operation.

#### *pRecordset*

Represents the Recordset object that fired this event.

## **See Also**

EventReasonEnum Enumeration, EventStatusEnum Enumeration, RecordsetChangeComplete Event, Recordset.Requery, Recordset.Open

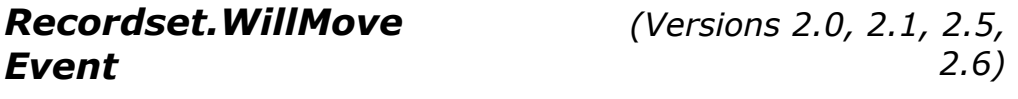

WillMove(ByVal *adReason* As ADODB.EventReasonEnum,

 $\mathbb{Z}^{\mathbb{Z}}$ 

 *adStatus* As ADODB.EventStatusEnum, \_ ByVal *pRecordset* As ADODB.Recordset)

The WillMove event is called before an operation changes the position of the record pointer within the Recordset object.

# **Arguments**

#### *adReason* (EventReasonEnum)

Indicates the reason for this event. Values for the *adReason* parameter are: adRsnMoveFirst, adRsnMoveLast, adRsnMoveNext, adRsnMovePrevious, adRsnMove, adRsnRequery.

#### *adStatus*

Holds an EventStatusEnum value indicating the status of the current operation. The *adStatus* parameter is set to adStatusOK if the operation causing this event was successful. If the *adStatus* parameter is set to adStatusCantDeny, the event cannot request that the operation be canceled. If the *adStatus* parameter is set to adStatusUnwantedEvent, this event will not be called again. If the *adStatus* parameter is set to adStatusCancel, a cancellation request will be made for this operation.

#### *pRecordset*

Represents the Recordset object that fired this event.

### **See Also**

EventReasonEnum Enumeration, EventStatusEnum Enumeration, Recordset.AbsolutePage Property, Recordset.AbsolutePosition Property, Recordset.AddNew Method, Recordset.Bookmark Method, Recordset.Filter Property, Recordset.Index Property, Recordset.Move Method, Recordset.MoveFirst Method, Recordset.MoveLast Method, Recordset.MoveNext Method, Recordset.MovePrevious Method, Recordset.Open Method, Recordset.Requery Method, Recordset.WillMove Event

# *Stream Object (Versions 2.5, 2.6)*

#### Dim *stream* As ADODB.Stream

A Stream object represents a stream of data that is obtained from a URL, a Record object, or nothing at all.

# **Methods**

### *Cancel*

Cancels an asynchronous operation for the Stream object.

#### *Close*

Closes an opened Stream object.

#### *CopyTo*

Copies data from one stream to another.

#### *Flush*

Ensures that all changes made to a Stream object have been persisted to the resource that the Stream object represents.

#### *LoadFromFile*

Loads a file's contents into an already open Stream object.

#### *Open*

Opens a Stream object from a URL, an opened Record object, or without a source at all, in memory.

#### *Read*

Reads a number of bytes from a binary stream.

### *ReadText*

Reads a number of characters from a binary stream.

#### *SaveToFile*

Persists the data of a binary stream to a local file.

#### *SetEOS*

Changes the EOS within a given Stream object and to truncate any data that lies past the new EOS pointer.

#### *SkipLine*

Skips entire lines when reading text streams.

#### *Write*

Writes a number of bytes to a binary stream.

#### *WriteText*

Writes a number of bytes to a binary stream.

# **Properties**

#### *CharSet*

Indicates the character set to which the contents of a text Stream should be translated.

#### *EOS*

Indicates that the stream pointer is currently at the end of the stream.

#### *LineSeparator*

Indicates the character (or characters) that are used to indicate the end of a line in text streams.

#### *Mode*

Indicates the permissions for modifying data within a Stream object.

#### *Position*

Indicates the position of the stream pointer within the Stream object.

#### *Size*

Represents the number of bytes in a Stream object.

### *State*

Indicates the current state of the Stream object.

#### *Type*

Indicates how a Stream object's data should be analyzed.

# **Description**

A Stream object created with no source can be instantiated in memory without a data provider.

A Stream object can contain binary or textual data. It can be persisted to a file, retrieved from a file, or copied to a file or another Stream object in memory.

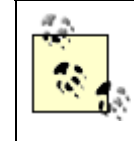

MSDAIPP is needed to browse filesystem data sources; it is the Microsoft OLE DB Provider for Internet Publishing.

# **Examples**

In this section, we will be looking at three examples that show how to do the following:

Open a Stream object with a URL.

Open a Stream object with a Record object.

Open a Stream object without a physical data source.

The examples for the Stream object require you to create a test text file placed at the root directory of your web server. For these examples, our text file is named *text.txt* and contains the following information:

```
This is the first line of the file. 
This is the second line of the file. 
abcdefghijklmnopqrstuvwxyz 
1234567890 
This is the sixth line of the file. 
This is the last line of the file.
```
Example 13-23 opens the *test.txt* file with a URL, which means that you must have Internet Information Server running (or equivalent). Once the file is opened, it is sent to the Immediate Window with the ReadText method. After this is done, we write to and read from the file a little bit more, displaying its size as we go along.

### **Example 13-23. Opening a Stream Object with a URL**

```
Dim sText As String 
Dim str As ADODB.Stream 
'',
' instantiate and open the Stream object for a resource 
'
Set str = New ADODB.Stream 
str.Open "URL=http://localhost/test.txt",
          adModeReadWrite 
'
' set the characterset and data type of the stream 
'',
str.Charset = "iso-8859-1"str.Type = adTypeText
```

```
' output the entire resource 
'
Debug.Print str.ReadText 
' 
' add a line of data 
'
str.Position = 0 
str.WriteText "<some added data>", adWriteLine 
'
' output the entire resource and display the size 
'
str.Position = 0 
Debug.Print 
Debug.Print str.ReadText 
MsgBox "The size of the stream is: " & CStr(str.Size) 
' 
' write a piece of text to the resource and set a new EOS 
'
str.Position = 10 
str.WriteText "New text" 
str.SetEOS 
' 
' output the entire resource and display the size 
'',
str.Position = 0 
Debug.Print 
Debug.Print str.ReadText 
MsgBox "The size of the stream is: " & CStr(str.Size) 
'
' clean up 
',
str.Close 
Set str = Nothing
```
The following is sent as output to the Immediate Window once the example has executed:

This is the first line of the file. This is the second line of the file. abcdefghijklmnopqrstuvwxyz 1234567890 This is the sixth line of the file. This is the last line of the file. <some added data> ine of the file. This is the second line of the file. abcdefghijklmnopqrstuvwxyz 1234567890

'

```
This is the sixth line of the file. 
This is the last line of the file.
```
<some addeNew text

Example 13-24 illustrates how a Stream object can be opened from a Record object in two different ways. The first method passes the Record object to the Open method of the Stream object, while the second method requests the default Stream object from the Record object's Fields collection.

#### **Example 13-24. Opening a Stream Object from a Record Object**

```
Dim rec As ADODB.Record 
Dim str As ADODB.Stream 
'
' open a stream from a Record object 
',
Set rec = New ADODB.Record 
rec.Open "test.txt", _ 
          "URL=http://localhost/" 
Set str = New ADODB.Stream 
str.Open rec, _
, \mathcal{L} = \mathcal{L} adOpenStreamFromRecord 
'',
' do something 
'
str.Close 
Set str = Nothing 
'
' open a stream from the default stream for a Record object 
',
Set str = rec.Fields.Item(ADODB.FieldEnum.adDefaultStream).Value 
\mathbf T' do something 
',
str.Close 
Set str = Nothing 
Set str = New ADODB.Stream 
str.Open 
str.LoadFromFile "C:\autoexec.bat" 
'
' clean up 
' 
str.Close 
rec.Close
```
Set str = Nothing Set rec = Nothing

Example 13-25 illustrates how a stream can be created without a physical data source (resource) associated with it; instead, the stream is created from memory. After opening the Stream object without a resource, data is written to it and saved to a local file on the local machine.

#### **Example 13-25. Creating a Stream Object Without a Physical Data Source**

```
Dim str As ADODB.Stream 
'',
' instantiate and open a Stream object in memory 
'
Set str = New ADODB.Stream 
str.Open 
'
' add some data to the Stream object 
'
str.WriteText "This is a test.", adWriteLine 
str.WriteText "Just want to see something...", adWriteChar 
str.WriteText "hopefully this will work...", adWriteLine 
str.WriteText "(I bet it does)", adWriteLine 
'',
' save the Stream object to a file 
' 
str.SaveToFile "C:\newfile.txt",
                adSaveCreateOverWrite 
'
' clean up 
'
str.Close 
Set str = Nothing
```
The following text represents the contents of the file created after running Example 13-25:

```
This is a test. 
Just want to see something...hopefully this will work...
(I bet it does)
```
# *Stream.Cancel Method (Versions 2.5, 2.6)*

#### record.Cancel

The Cancel method cancels an asynchronous operation for the Stream object.

## **Description**

The Cancel method cancels an asynchronous operation of the Record object invoked by the Open method.

# **See Also**

Stream.Open Method

# *Stream.CharSet Property (Versions 2.5, 2.6)*

stream.CharSet = *characterset*

The CharSet property indicates the character set to whioch the contents of a text Stream should be translated.

# **Datatype**

String

# **Description**

The CharSet property can be set to a valid character set only if the Position property of the Stream object is set to 0. Valid character sets for a system are defined in the HKEY CLASSES ROOT\MIME\Database\CharSet subkeys.

The default value for the CharSet property is "unicode". If the character set is changed on the fly, the data is translated as it is read from the stream and passed to the application. When writing data, the information is translated before being saved to the data source.

This property is only valid for text streams, which are Stream objects having a value of adTypeText for their Type property value.

# **See Also**

Stream.Type Property

# *Stream.Close Method (Versions 2.5, 2.6)*

#### record.Close

The Close method closes an opened Stream object.

# **Description**

The Close method can be called only on an open Stream object. After calling the Close method, the Open method can be called again to reopen the Stream object. Calling the Close method releases any resources allocated to the Stream object.

*stream*.CopyTo *DestStream, NumChars*

The CopyTo method copies data from one stream to another.

# **Arguments**

```
DestStream (Stream Object)
```
Must be set to a valid open Stream object, otherwise a runtime error occurs.

*NumChars* (Integer)

Optional. Specifies the number of characters to copy from the source to the destination Stream object. The default value is -1, which indicates that all remaining data should be copied.

# **Description**

The CopyTo method copies data from the source Stream object starting at the current stream pointer position (indicated by the Stream.Position property). The number of characters copied is either the number indicated by the *NumChars* argument or the rest of the source stream if the *NumChars* argument is greater than the number of remaining characters in the source stream or the *NumChars* argument value is -1.

The stream pointer position of the destination Stream object is automatically set to the next byte available in the Stream object. The CopyTo method will not remove excess data from the destination Stream object past the copy. To do this, call the SetEOS method.

You can copy data from a textual Stream to a binary Stream object, but not from a binary Stream to a textual Stream object.

# **See Also**

Stream.Position Property, Stream.SetEOS Method

# *Stream.EOS Property (Versions 2.5, 2.6)*

*Boolean = stream*.EOS

The EOS property indicates that the stream pointer is currently at the end of the stream.

# **Datatype**

Boolean

# **Description**

The EOS property is True when the stream pointer is located directly after the last piece of information within the stream and is now pointing to the End-Of-Stream pointer.

# *Stream.Flush Method (Versions 2.5, 2.6)*

### stream.Flush

The Flush method ensures that all changes made to a Stream object have been persisted to the resource that the Stream object represents.

# **Description**

The Flush method persists any outstanding changes of the Stream object to the resource that is represented by the Stream object. Microsoft claims that this is very rarely necessary, as ADO calls this method internally in the background whenever possible. In addition, when closing a Stream object, the stream is first flushed to the data source.

# *Stream.LineSeparator Property (Versions 2.5, 2.6)*

#### *stream*.LineSeparator = *lineseparator*

The LineSeparator indicates the character (or characters) that are used to indicate the end of a line in text streams.

# **Datatype**

LineSeparatorEnum

# **Description**

The default value for the LineSeparator property is adCRLF, which indicates both a carriage return and a line feed.

This property is valid only for text streams, which are Stream objects having a value of adTypeText for their Type property value.

# **See Also**

LineSeparatorEnum Enumeration, Stream.SkipLine Method

# *Stream.LoadFromFile Method (Versions 2.5, 2.6)*

stream.LoadFromFile *FileName*

The LoadFromFile method loads a file contents into an already open Stream object.

### **Arguments**

#### *FileName* (String)

Must contain a name of a valid file to be loaded into the currently opened Stream object. If the file specified by this argument cannot be found, a runtime error occurs.

### **Description**

The LoadFromFile method works only with an already opened Stream object, replacing the contents of the object with the contents of the file specified within the LoadFromFile argument, *FileName*. All pre-existing data is overwritten, and any extra data is truncated. However, the Stream object does not lose its relationship to the resource with which it was originally opened.

The LoadFromFile method can be used to upload a file to a server from a client.

# *Stream.Mode Property (Versions 2.5, 2.6)*

#### *stream*.Mode = ConnectModeEnum

The Mode property indicates the permissions for modifying data within a Stream object.

#### **Datatype**

ConnectModeEnum

#### **Description**

The default value for the Mode property of a Stream object that is associated with an underlying source is adModeRead. Stream objects that are instantiated in memory have a default value of adModeUnknown for the Mode property.

The Mode property is read- and write-enabled while the Stream object is closed, but read-only once it is opened.

If the Mode property is not specified for a Stream object, it is inherited from the source used to open the object, such as a Record object.

# **See Also**

ConnectModeEnum Enumeration, Stream.Open Method

stream.Open *Source, Mode, OpenOptions, UserName, Password*

The Open method opens a Stream object from a URL, an opened Record object, or without a source at all, in memory.

# **Arguments**

*Source* (Variant)

Optional. Indicates the source of the resource to open. This can be a URL or an open Record object. Omitting this argument instructs ADO to open the Stream object in memory only.

*Mode* (ConnectModeEnum)

Optional. Indicates the access permissions with which to open the Stream object. The default value is adModeUnknown; if the Stream object is opened with a Record object, the Mode value is taken from that object, ignoring this argument.

*OpenOptions* (StreamOpenOptions)

Optional. Can be one or more StreamOpenOptions enumeration values, which indicate whether the Stream object should be opened asynchronously or if it is being opened from a Record object, but the default value is adOpenStreamUnspecified.

#### *UserName* (String)

Optional. Indicates, if necessary, the username that will be used to access the resource indicated by the source argument. If the Stream object is being opened with a Record object, this value is ignored because access is already available for the resource.

#### *Password* (String)

Optional. Indicates, if necessary, the password to verify the *UserName* argument. If the Stream object is being opened with a Record object, this value is ignored because access is already available for the resource.

## **Description**

The Open method of the Stream object can be invoked with a URL source, an already opened Record object, or without a source at all, indicating that the Stream object is opened in memory. If this last method is used, you can read and write to the Stream object just as you can any other way, but you can persist and retrieve data only by using the SaveToFile or LoadFromFile methods.

When opening a Stream object from an already opened Record object, the Mode value is taken from the Record object, and the *UserName* and *Password* properties, if specified, are ignored because access has to be already granted to the Record object if it is open. If opening a Stream

from a Record object, specify the adOpenStreamFromRecord enumeration value as the OpenOptions argument, and ADO will use the Record's default stream to populate the Stream object.

If you are opening the Stream object with a URL, you must use the URL keyword (URL=scheme://server/folder).

## **See Also**

ConnectModeEnum Enumeration, Stream.LoadFromFile Method, Stream.Mode Property, Stream.SaveToFile Method, StreamOpenOptionsEnum Enumeration

# *Stream.Position Property (Versions 2.5, 2.6)*

```
stream.Position = number
```
The Position property indicates the position of the stream pointer within the Stream object.

# **Datatype**

Long

# **Description**

The Position property can be set to any positive number or 0. It can also be set to a value greater than the size of the current Stream object. In doing so, for streams with write permissions you may increase the size of a Stream object by automatically adding Null values. You can, although you are not advised to, do the same for read-only streams, but the size is not altered.

The Position property indicates the number of bytes the stream pointer is located away from the first byte in the stream. If your character set contains multiple bytes for each character, you must multiply this number by the position desired to get the actual character position. For example, when using Unicode, 0 represents the first character, and 2 represents the second.

# *Stream.Read Method (Versions 2.5, 2.6)*

bytes = stream.Read (*NumBytes*)

The Read method reads a number of bytes from a binary stream.

# **Arguments**

#### *NumBytes* (Long or StreamReadEnum)

Optional. Specifies the number of bytes to read from the binary stream. The default value is adReadAll, which returns all the remaining bytes in the stream.

# **Returns**

Variant (array)

# **Description**

The Read method is used to read binary streams (Stream.Type property is equal to adTypeBinary), while the ReadText method is used to read textual streams (Stream.Type property is equal to adTypeText).

The return value is a Variant array of bytes, which will equal the number of bytes requested or the number of remaining bytes in the stream if the number of remaining bytes is less than the requested number of bytes. If there is no data to return, a Null Variant value is returned.

# **See Also**

Stream.ReadText Method, Stream.Type Property, StreamReadEnum Enumeration

# *Stream.ReadText Method (Versions 2.5, 2.6)*

string = stream.ReadText (*NumChars*)

The ReadText method reads a number of characters from a binary stream.

# **Arguments**

#### *NumChars* (Long or StreamReadEnum)

Optional. Specifies the number of characters to read from the text stream. The default value is adReadAll, which returns all the remaining characters in the stream. You can also specify to return the next line of data with the adReadLine enumeration value.

# **Returns**

String

## **Description**

The ReadText method reads textual streams (Stream.Type property is equal to  $\alpha dTyperText$ ), while the Read method is used to read binary streams (Stream.Type property is equal to adTypeBinary).

The return value is a String of values, which equals the number of characters requested or the number of remaining characters in the stream if the number of remaining characters is less than the requested number of characters. If there is no data to return, a Null Variant value is returned.

# **See Also**

Stream.Read Method, Stream.Type Property, StreamReadEnum Enumeration

# *Stream.SaveToFile Method (Versions 2.5, 2.6)*

```
stream.SaveToFile (FileName, SaveOptions)
```
The SaveToFile method persists the data of a binary stream to a local file.

# **Arguments**

### *FileName* (String)

Indicates where the contents of the current Stream object are to be persisted.

```
SaveOptions (SaveOptionsEnum)
```
Specifies whether a file is to be created if one doesn't exist, if an existing file should be overwritten, or, if a file already exists, whether an error should occur.

# **Description**

The SaveToFile method completely overwrites an existing file if the adSaveCreateOverwrite enumeration value is used in the SaveOptions argument.

Using this method does not change the contents of the Stream object nor its association to the original resource with which the Stream object was opened. The only difference from the Stream object is that the Position property is set to the beginning of the stream (0).

# **See Also**

SaveOptionsEnum Enumeration, Stream.Position Property

# *Stream.SetEOS Method (Versions 2.5, 2.6)*

#### stream.SetEOS

The SetEOS method changes the EOS within a given Stream object and truncates any data that lies past the new EOS pointer.

# **Description**

The SetEOS method can shorten a Stream object's length when using the Write, WriteText, and CopyTo methods, which cannot truncate the stream themselves.

# **See Also**

Stream.CopyTo Method, Stream.Write Method, Stream.WriteText Method

# *Stream.Size Property (Versions 2.5, 2.6)*

#### *size = stream*.Size

The Size property represents the number of bytes in a Stream object.

# **Datatype**

Long

# **Description**

Because the Stream object's size is only restricted by resources, a Long value may not correctly contain the size of a Stream if it exceeds the largest possible number a Long value can contain.

If the size of a stream is unknown, -1 is returned.

# *Stream.SkipLine Method (Versions 2.5, 2.6)*

### stream.SkipLine

The SkipLine method skips entire lines when reading text streams.

# **Description**

The SkipLine method skips an entire line in a textual stream (Stream.Type is equal to adTypeText). This is done by searching for the next occurrence of a line separator (indicated by the LineSeparator property which is, by default, set to adCRLF) or the EOS pointer.

# **See Also**

LineSeparatorEnum Enumeration, Stream.LineSeparator Property, Stream.Type Property

# *Stream.State Property (Versions 2.5, 2.6)*

#### *state* = record.State

The State property indicates the current state of the Stream object.

# **Datatype**

Long (ObjectStateEnum)

# **Description**

The State property is read-only; returning a Long value that can be evaluated as an ObjectStateEnum enumeration value. The default value for the Stream object is closed.

For the Stream object, the State property can return multiple values when the object is executing an operation asynchronously (i.e., adStateOpen and adStateExecuting).

# **See Also**

ObjectStateEnum Enumeration

# *Stream.Type Property (Versions 2.5, 2.6)*

*streamtype = stream*.Type

The Type property indicates how a Stream object's data should be analyzed.

# **Datatype**

StreamTypeEnum Enumeration

# **Description**

The default value for a Stream object is  $\alpha$ dTypeText, but if binary data is written to a new Stream object, the Type property will automatically be changed to adTypeBinary.

The Type property is read- and write-enabled while the stream pointer is at zero (Position property equals 0) and read-only at any other position.

If the Type property is set to adTypeText, you should use the ReadText and WriteText methods for data manipulation and retrieval. If the Type property is set to  $\alpha d \text{TypeBinary},$  you should use the Read and Write methods for data manipulation and retrieval.

# **See Also**

Stream.Read Method, Stream.ReadText Method, Stream.Write Method, Stream.WriteText method, StreamTypeEnum Enumeration

# *Stream.Write Method (Versions 2.5, 2.6)*

#### stream.Write *Buffer*

The Write method writes a number of bytes to a binary stream.

# **Arguments**

#### *Buffer* (Variant)

Contains an array of Byte values to be written to the current binary stream.

## **Description**

After writing the specified bytes to the Stream object, the Position property is set to the next byte following the last byte written. If there is existing data past the end of what has been written, it is not truncated. If you want to truncate this data, call the SetEOS method.

If the written data exceeds the length of the Stream object, the new data is appended to the Stream object, the length of the stream is increased, and the EOS pointer is moved to the new end of the stream.

The Write method is used to write to binary streams (Stream.Type property is equal to adTypeBinary), while the WriteText method is used to write textual streams (Stream.Type property is equal to adTypeText).

## **See Also**

Stream.EOS Property, Stream.SetEOS Method, Stream.Type Property, Stream.WriteText Method, StreamWriteEnum Enumeration

# *Stream.WriteText Method (Versions 2.5, 2.6)*

stream.WriteText *Data, Options*

The WriteText method writes a number of bytes to a binary stream.

## **Arguments**

#### *Data* (String)

Represents the String data to be written to the Stream object.

```
Options (StreamWriteEnum)
```
Optional. Indicates whether just the data is written to the Stream object or if the data and a line separator (indicated by the LineSeparator property) are added to the Stream object. The default is not to add the line separator.

# **Description**

After writing the specified string to the Stream object, the Position property is set to the next character following the last character written. If there is existing data past the end of what has been written, it is not truncated. If you want to truncate this data, call the SetEOS method.

If the written data exceeds the length of the Stream object, the new data is appended to the Stream object, the length of the stream is increased, and the EOS pointer is moved to the new end of the stream.

The WriteText method is used to write to text streams (Stream.Type property is equal to adTypeText), while the Write method is used to write binary streams (Stream.Type property is equal to adTypeBinary).

# **See Also**

Stream.EOS Property, Stream.SetEOS Method, Stream.Type Property, Stream.WriteText Method, StreamWriteEnum Enumeration

Part III: Appendixes

# **Appendix A. Introduction to SQL**

The SQL, or Structured Query Language, specification has many varieties. All are used for either data selection, data manipulation, or database modification. Through this language we can gracefully create queries, store procedures, filter recordsets, create tables -- you name it. Just about everything that you can do with a database, you can do with SQL.

In this appendix, you will learn the Microsoft Jet Engine SQL language. This form of SQL is very similar to the ANSI SQL specification. Differences exist between these two specifications in a number of places, the most important difference being *datatypes*. ANSI SQL and Microsoft use different names for datatypes. The SQL language described in this appendix uses the Microsoft datatypes, for obvious reasons.

Other differences arise when ANSI SQL conflicts with Microsoft standards. In addition, some functions have been removed from the ANSI standard by Microsoft because there are already ways to accomplish these functions through ADO. Also, some statements (listed next) are unique to Microsoft, including TRANSFORM, PARAMETERS, STDEV, and STDEVP. We will be taking a look at these statements and functions shortly.

# **A.1 Record Selection**

The most basic SQL statements are constructed through *selection statements*. Selection statements return a group of records whose values can be filtered, grouped, ordered, or altered. To jump into the basics of SQL, you must first learn how to create a simple selection query.

# **A.1.1 Selection Statements**

Statements that select records all begin with the keyword SELECT. The syntax for a simple select statement is as follows:

```
SELECT [predicate] {* | 
                    field name1 [AS alias name1]
                    [field name2 [AS alias name2]] [, ...]]}
FROM table expression
 [IN external_database]
```
This syntax declaration might be slightly intimidating if you have never seen SQL before, but rest assured, you will know this like the back of your hand before long.

Let's begin by taking a look at the simplest of all select statements, one without any predicate (or secondary keyword), the SELECT statement.

## **A.1.1.1 SELECT**

The SELECT statement is used to return selected fields from all records, in one or more tables, located in the current database or an external database. Let's image that we have a table named *Employees* in our current database. The *Employees* table has the following field names: FirstName, LastName, and EmployeeID. The *Employees* table is populated as in Table A-1.

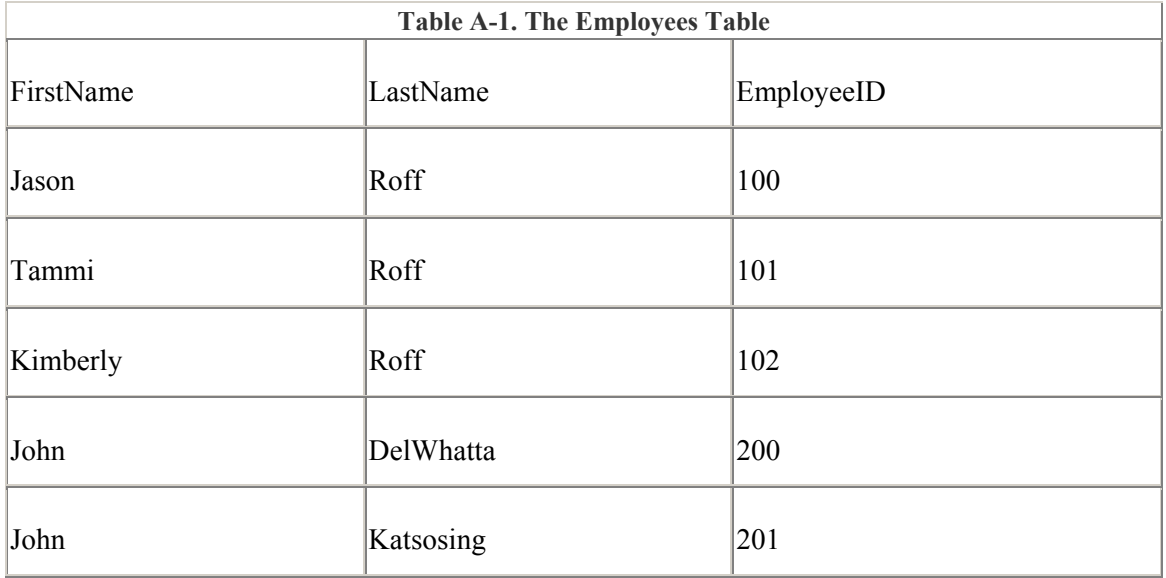

By using a simple SELECT statement, we can list all of the employees and their IDs:

```
SELECT * 
FROM Employees;
```
The asterisk  $(*)$  in the preceding SQL statement indicates that you want all of the fields that belong to the chosen record to be returned. The FROM portion of this statement indicates that you want to select the fields from the *Employees* table. Results of this statement look like this:

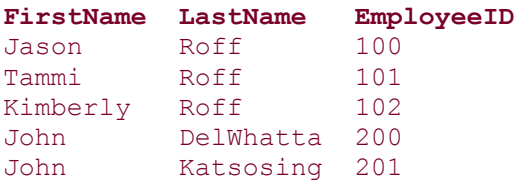

The first line of the preceding output should be the field names as the SQL statement returned them. Now let's suppose that we want to return partial data on the given table. Let's face it: we are not always going to need every field in a particular table, and by requesting them all, we waste resources. Take a look at this statement:

```
SELECT LastName AS Name, 
        EmployeeID AS Number 
FROM Employees;
```
This time, we have added a new keyword, AS, to the statement. The AS keyword alters the field name in the resulting recordset to the new name. The results of this query are:

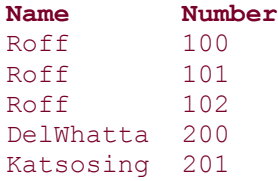

Notice how the field names on the first line of the result set have changed to the names indicated in the SQL statement.

### **A.1.1.2 SELECT ALL**

In the Microsoft Jet Engine SQL Language, SELECT ALL has the same effects as the SELECT statement. You can use them interchangeably; the predicate ALL is the default for the SELECT statement. In other words, if you leave out the predicate altogether, the Jet Engine inserts the ALL keyword.

### **A.1.1.3 SELECT DISTINCT**

The SELECT DISTINCT phrase is very commonly used in SQL. The purpose of the DISTINCT keyword is to filter the selected records down to those that have unique values. Take a look at the following statement and its results:

```
SELECT DISTINCT LastName 
FROM Employees;
```
**LastName** Roff Ann DelWhatta Katsosing

Notice how one two of the Roffs were left out because we used the DISTINCT predicate within the SQL statement. Now take a look at this SQL statement and result combination:

SELECT DISTINCT FirstName, LastName FROM Employees;

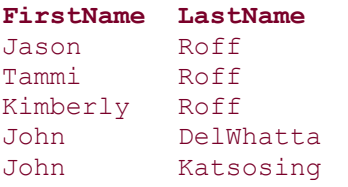

The Roff records are still in the result set. This is because the DISTINCT predicate returns distinct rows based on the sum of its fields. In this example, Jason Roff and Tammi Roff are two unique records and should both be included.

#### **A.1.1.4 SELECT DISTINCTROW**

The DISTINCTROW predicate is used with joins within your SQL statement. This concept is explained later under "Joining Tables."

#### **A.1.1.5 SELECT TOP**

The TOP predicate is used to return only the first number of fields specified, based on records or on a percentage of the records in the table. The TOP predicate works with the ORDER BY clause and is discussed under Section A.1.4 later in this appendix.

# **A.1.2 Aggregate Functions**

Aggregate functions are a very powerful feature of any SQL language. They report numeric statistics on a field for the entire record set that is a product of a SQL statement.

### **A.1.2.1 AVG**

The AVG function returns a value that is the average of all of the records selected, for a particular field. Let's suppose that we have the table *Sales* as shown in Table A-2.

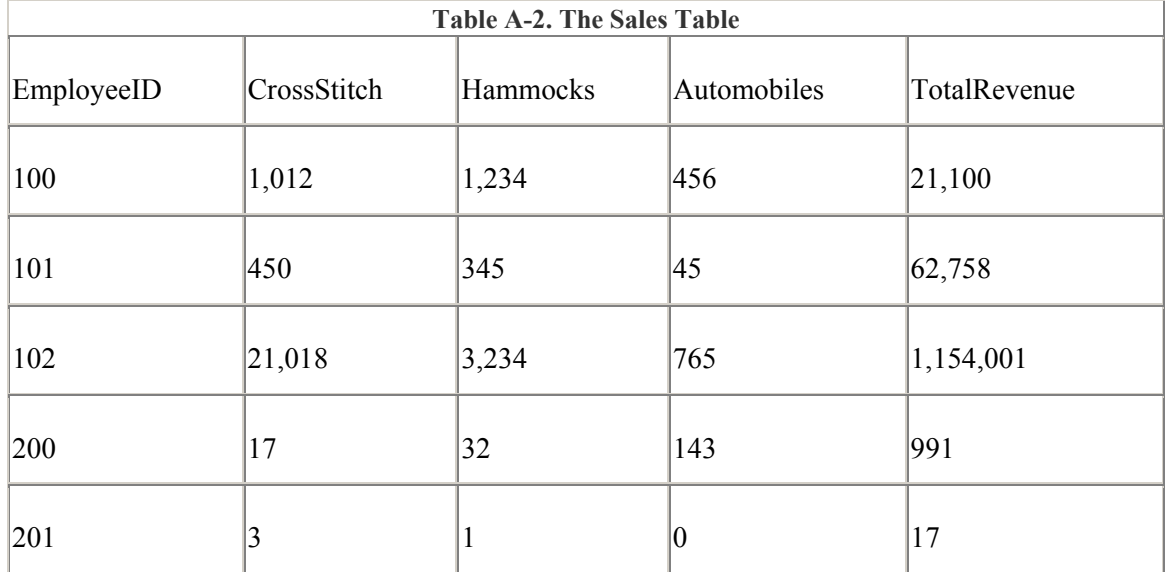

By using the AVG function, we can obtain important statistics from our *Sales* table:

```
SELECT AVG(CrossStitch) AS Average 
FROM Sales;
```
#### **Average**

#### 4500

Notice that the SQL statement returns a single record. You can also create AVG functions for other fields in the SQL statement.

#### **A.1.2.2 COUNT**

The COUNT function displays a count of the number of records selected from a recordset. The COUNT function takes as an argument a string expression that evaluates to one or more field names. It accepts the asterisk (\*), which specifies all fields to be included. If a string is used, only records that have no NULL values in the fields indicated are counted. If the asterisk is used, all records are counted as long as at least one field in each record has a non-NULL value. This is the fastest method of using the COUNT function. Following is an example of using COUNT:

SELECT COUNT(\*) AS CountOfPeople FROM Employees;

#### **CountOfPeople**

#### **A.1.2.3 MIN and MAX**

The MIN and MAX functions return the minimum and the maximum value, respectively, within a chosen recordset. Take a look at an example of both the MIN and MAX functions:

```
SELECT MIN(CrossStitch) AS Minimum, 
       MAX(Hammocks) AS Maximum 
FROM Sales; 
Minimum Maximum
3 3234
```
### **A.1.2.4 STDEV and STDEVP**

The STDEV and STDEVP functions are not part of the ANSI SQL specification. These functions are used to report the standard deviation of a sample (STDEV) and the standard deviation of a population (STDEVP). The following is an example of both these functions:

```
SELECT STDEV(CrossStitch) AS Sample, 
        STDEVP(Hammocks) AS Population 
FROM Sales;
```
Sample Population 9243.01447039871 1216.94854451616

#### **A.1.2.5 SUM**

The SUM function returns a sum of a field in a selection statement:

```
SELECT SUM(CrossStitch) AS CrossStitchSum, 
        SUM(CrossStictch + Hammocks) AS Both 
FROM Sales;
```
**CrossStitchSum Both** 22500 27346

In this example, a sum was taken from a single field and from the sum of two fields.

#### **A.1.2.6 VAR and VARP**

The VAR and VARP functions return the variance of a sample and the variance of a population, respectively:

```
SELECT VAR(CrossStitch) AS Sample, 
        VARP(Hammocks) AS Population 
FROM Sales;
```
**Sample Population** 85433316.5 88855543.76

If you can find a reason to use this . . . go for it.

## **A.1.3 Setting Conditions**

Conditions can be set in a number of places to specify which records the SQL statement returns. The most common place for these conditions is in the WHERE clause.

#### **A.1.3.1 WHERE**

The WHERE clause can contain expressions that limit the amount of records returned. In the following example, I filter the records with ordinary comparison operators:

```
SELECT EmployeeID, 
        CrossStitch, 
        Hammocks 
FROM Sales 
WHERE ((CrossStitch >= 450)
      AND (Hammocks < 2000));
```
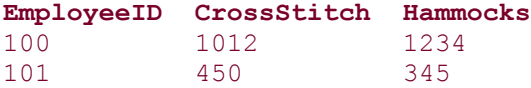

In the next example, I limit the records returned with the IN keyword:

```
SELECT FirstName 
FROM Employees 
WHERE LastName NOT IN (Roff, Katsosing);
```
#### **FirstName**

John

In this example, I limit the records returned with the LIKE keyword:

```
SELECT FirstName 
FROM Employees 
WHERE ((FirstName LIKE "[A-M]*") 
        AND (LastName LIKE "RO*"));
```
#### **FirstName**

Jason Kimberly

## **A.1.3.2 WHERE**

Another useful clause is the BETWEEN...AND... clause. The following two statements are equivalent:

```
SELECT... 
WHERE ((Field >= 100)
       AND (Field \leq 200))
```
SELECT... WHERE Field BETWEEN 100 AND 200

Take a look at the BETWEEN...AND... clause in action with the optional NOT keyword:

```
SELECT EmployeeID,
```

```
 TotalRevenue 
WHERE TotalRevenue NOT Between 10000 AND 100000;
```

```
EmployeeID TotalRevenue
1154001
```
991 17

# **A.1.4 Grouping and Ordering**

With other SQL clauses, you can group records in your recordset or order them according to a particular field or group of fields. You can also perform conditional statements on the groups that you have formed or limit the amount of records that are returned to your recordset with the TOP predicate of the SELECT statement. Table A-3 contains the *Automobile* table, which will serve as our recordset for the following sections.

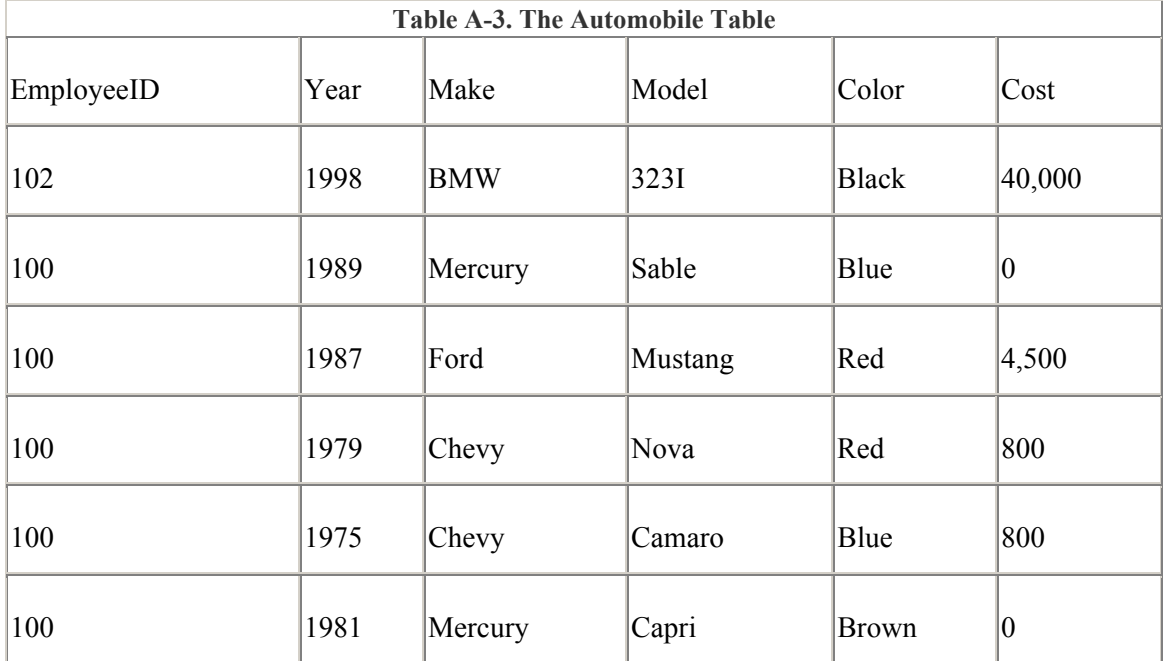

### **A.1.4.1 GROUP BY**

The GROUP BY clause of a selection statement combines records based on the fields that you specify. The following combination of SQL statement and result uses the GROUP BY clause:

```
SELECT Make, 
        COUNT(Make) AS NumOfMake 
FROM Automobile 
GROUP BY Make;
```

```
Make NumOfMake
BMW 1 
Mercury 2
Ford 1
Chevy 2
```
Notice how the Make field was unique, while the NumOfMake field contained the number of records for each Make in the recordset.

#### **A.1.4.2 HAVING**

The HAVING clause works with the GROUP BY clause to set one or more conditions on the groups created by the SQL statement. In this example, the HAVING clause restricts the outputed records to those that represent more than one car for the same Make value:

```
SELECT Make 
FROM Automobile 
GROUP BY Make 
HAVING (COUNT(Make) < 1);
```
**Make NumOfMake** Mercury 2 Chevy 2

#### **A.1.4.3 ORDER BY**

The ORDER BY clause sets the order of the resulting records of a SQL statement. The syntax for an ORDER BY clause of a SQL statement is as follows:

```
SELECT field name1 [, field name2 ...]
FROM table expression
ORDER BY field name1 [ASC | DESC] [, field name2 [ASC | DESC]...]
```
The ASC and DESC keywords tell the SQL statement to order the records, by the specified field, in either ascending or descending order. Both of these are optional; however, if you do not specify one, ascending order is the default. Here are some examples:

```
SELECT DISTINCT Make 
FROM Automobile 
ORDER BY Make; 
Make
BMW 
Chevy 
Ford 
Mercury 
SELECT Make, Model, Color 
FROM Automobile 
ORDER BY Color DESC, Make ASC; 
Make Model Color
Chevy Nova Red 
Ford Mustang Red 
Mercury Capri Brown 
Chevy Camaro Blue 
Mercury Sable Blue
```
BMW 323I Black

In this last example, the ORDER BY clause sorts first by the Color field in descending order and then sorts multiple Color records by the Make field in ascending order.

#### **A.1.4.4 SELECT TOP**

The TOP predicate returns a subset of fields -- it returns the first *x* fields from the recordset, or the first *y* percentage of fields from the recordset. The TOP predicate works in conjunction with the ORDER BY clause. The syntax for the TOP predicate of the SELECT statement is as follows:

```
SELECT TOP number [PERCENT] field_name1 [, field_name2 ...] 
FROM table_expression
ORDER BY field_name1 [ASC | DESC] [, field_name2 [ASC | DESC]...]
```
The first form of the SELECT TOP clause is illustrated here:

SELECT TOP 2 Model,  $C_0$ st FROM Automobile ORDER BY Cost DESC;

```
Model Cost
323I 40,000 
Mustang 4,500
```
As you can see, the number 2 is placed after the TOP predicate to indicate that you want only the top two records based on the ORDER BY clause, which specifies that the records should be sorted in descending order based on the Cost field.

In the next example, we see the second form of the SELECT TOP clause, with the use of the PERCENT keyword:

```
SELECT TOP 50 PERCENT Model, 
                     Cost 
FROM Automobile 
ORDER BY Cost ASC; 
Model Cost 
Sable 0
Capri 0 
Nova 800
```
Here, the SQL statement returns the top 50 percent of the records, based on the ORDER BY clause. This example highlights a very useful piece of information about the TOP predicate: even if there are more than the specified number or percentage of records available, only the amount requested is returned. In this last example, you could argue that the Camaro also had a Cost value of 800, as did the Nova. The thing to remember is that no matter what, the TOP predicate will return the number or percentage of records *from the top of the recordset*. In this case 50 percent meant 3 records.

# **A.1.5 Joining Tables**

*Joins* are used to include multiple tables in the same result set from a SQL statement. Technically, there is no limit to the number of tables that you can join together in a single query, but practically speaking, it is greatly limited by the abilities of your data provider. There are two major types of joins.

#### **A.1.5.1 INNER JOIN**

The first type of join is the *inner join*, which joins two tables that have one or more matching fields. One record is chosen from each table when all of the conditions are met in the ON clause.

The following example uses the INNER JOIN clause:

```
SELECT Employees.FirstName, 
        Employees.LastName, 
        Sales.TotalRevenue 
FROM Employees 
INNER JOIN Sales 
ON (Employees.EmployeeID = Sales.EmployeeID);
```

```
FirstName LastName TotalRevenue
Jason Roff 21,100
Tammi Roff 62,758
Kimberly Roff 1,154,001
John DelWhatta 991 
John Katsosing 17
```
As you can see, by using the INNER JOIN clause, you can greatly expand the number of tricks in your bag.

#### **A.1.5.2 LEFT JOIN and RIGHT JOIN**

The second type of join is the *outer join*. An outer join can be categorized as either a *left outer join* or a *right outer join*. A left outer join includes all the records from the first table, even if there is not a matching record, based on the ON clauses in the second table. A right outer join includes all the records in the second table, regardless of whether they are present in the first.

The following query represents the use of the LEFT JOIN clause:

```
SELECT Employees.FirstName, 
       Employees.LastName, 
       Automobile.Make 
FROM Employees 
LEFT JOIN Automobile 
ON (Employees.EmployeeID = Automobile.EmployeeID); 
FirstName LastName Make
Jason Roff Mercury 
Jason Roff Ford 
Jason Roff Chevy 
Jason Roff Chevy 
Jason Roff Mercury 
Tammi Roff 
Kimberly Roff BMW<br>John DelWhatta
        DelWhatta
```
John Katsosing

Notice how in this query, Jason Roff comes up five times, and other people don't have a car associated to them. The outer join gathers all data from one table, regardless of whether there is a matching record in the second table.

#### **A.1.5.3 SELECT DISTINCTROW**

The DISTINCTROW predicate is used with joins in your SQL statement to weed out distinct rows within a recordset of two or more tables. Look back at the previous example. If the LEFT JOIN had been an INNER JOIN, people without a car would not have been included. Now, if we include the DISTINCTROW predicate of the SELECT statement, we also weed out duplicate rows:

```
SELECT Employees.FirstName, 
        Employees.LastName, 
        Automobile.Make 
FROM Employees 
LEFT JOIN Automobile 
ON (Employees.EmployeeID = Automobile.EmployeeID); 
FirstName LastName Make
```
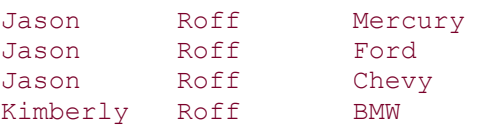

The DISTINCTROW predicate operates just as the DISTINCT predicate does, but it spans across tables when they are joined. Remember, a record's uniqueness is determined by the sum of all of its displayed fields.

# **A.1.6 Subqueries**

*Subqueries* are very useful statements. They are actually one or more nested SQL statements. Subqueries are frequently very resource-intensive, especially in large databases, because the data provider must gather a lot of information in memory to determine which fields the SQL statement returns.

The following is an example of a subquery:

```
SELECT FirstName, 
       LastName 
FROM Employees 
WHERE EmployeeID IN 
  (SELECT EmployeeID 
   FROM Sales 
   WHERE (TotalRevenues > 10,000));
```

```
FirstName LastName
```

```
Jason Roff 
Tammi Roff 
Kimberly Roff
```
# **A.1.7 Unions**

*Unions* are used to produce the combination of one or more queries into one resultset of a SQL statement.

## **A.1.7.1 UNION**

Use the UNION keyword with the following syntax:

```
[TABLE] query_expression1 UNION [ALL]
```

```
[TABLE] query_expression2
[UNION [ALL] [TABLE] query_expression3 [...]]
```
Does this look a little overwhelming? Well, let's take a look at a typical UNION query:

```
(SELECT EmployeeID, 
         TotalRevenue 
 FROM Employees 
 WHERE (TotalRevenue < 1000)) 
 UNION 
(SELECT EmployeeID, 
        TotalRevenue 
 FROM Employees 
WHERE (TotalRevenue > 100000));
```
#### **EmployeeID TotalRevenue** 1154001 991

```
17
```
Notice that the two queries report the same field names. This output looks like one query. You can also use the UNION keyword with the TABLE and ALL keywords, as in this senseless query:

```
TABLE Employees 
UNION ALL 
(SELECT * 
 FROM Employees 
WHERE (TotalRevenue < 20));
```
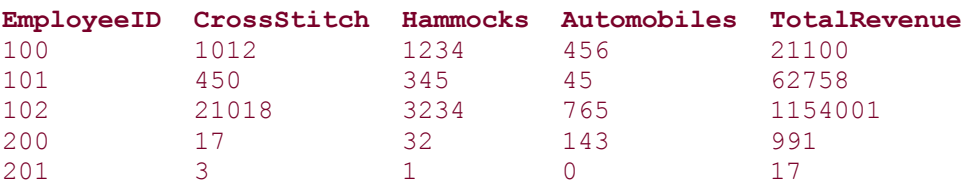

I called this query "senseless" because no matter what records the second query returns, the resulting recordset contains all of the records of the *Employees* table. In real-world applications, use two different tables with the same structure when using the TABLE...UNION ALL clause.

When using the UNION clause, only distinct records (unique based on the sum of all the fields) are returned.

# **A.1.8 Other Options**

There are additional capabilities for selection statements that I have not yet covered. These include parameter capabilities, the creation of stored procedures, and an option that allows the user of a query to have the same access privileges as its owner.

### **A.1.8.1 PARAMETERS**

The PARAMETERS clause is used to insert variables into your SQL statement so that it can be used under different conditions. Here is an example of the PARAMETERS clause in action:

PARAMETERS

```
[First Name Parameter] AS STRING, 
[Last Name Parameter] AS STRING; 
SELECT FirstName, 
        LastName 
FROM Employees 
WHERE ((FirstName LIKE [First Name Parameter]) 
        AND (LastName LIKE [Last Name Parameter]); 
[First Name Parameter] = "*" 
[Last Name Parameter] = "Roff"
```
#### **FirstName LastName**

Jason Roff Tammi Kimberly Roff

As you can see, the PARAMETERS clause can be very helpful when creating complex queries within a large database application.

#### **A.1.8.2 PROCEDURE**

The PROCEDURE clause creates and names stored procedures from a SQL statement. The PROCEDURE clause can also accept parameters, much like the PARAMETERS clause:

```
PROCEDURE ReturnEmployeeID 
[First Name Parameter] AS STRING, 
[Last Name Parameter] AS STRING; 
SELECT FirstName, 
       LastName, 
       EmployeeID 
FROM Employees 
WHERE ((FirstName LIKE [First Name Parameter]) 
        AND (LastName LIKE [Last Name Parameter]); 
[First Name Parameter] = "Jason" 
[Last Name Parameter] = "Roff" 
FirstName LastName EmployeeID
```

```
Jason Roff 100
```
#### **A.1.8.3 WITH OWNERACCESS OPTION**

The WITH OWNERACCESS OPTION is used at the end of any SQL statement to allow the user of the query to access information for which she otherwise would not have the proper permissions. Of course, this is all dependent on the owner of the query having the proper permissions to access the information.

The WITH OWNERACCESS OPTION appears in a SQL statement as shown here:

```
PROCEDURE GetFinancialInformation 
[First Name Parameter] AS STRING, 
[Last Name Parameter] AS STRING; 
SELECT Employees.FirstName, 
        Employees.LastName, 
        Sales.TotalRevenue
```

```
FROM Employees 
INNER JOIN Sales 
ON (Employees.EmployeeID = Sales.EmployeeID) 
WHERE ((Employees.FirstName = [First Name Parameter]) 
        AND (Employees.LastName = [Last Name Parameter])) 
WITH OWNERACCESS OPTION; 
[First Name Property] = "Kimberly" 
[Last Name Property] = "Roff" 
FirstName LastName TotalRevenue
```
Kimberly Roff 1154001

# **A.2 Data Manipulation**

SQL is much more than just a data-retrieving language. It is also manipulates data within a given data source. The three types of data manipulation are the addition of data, the modification of data, and the removal of data.

# **A.2.1 Adding Records**

Adding records in SQL is very easy. It is done through an *append query*. This type of query can add one or more records to an existing table through the INSERT...INTO clause.

## **A.2.1.1 INSERT . . . INTO**

The INSERT...INTO clause syntax for appending a single record is as follows:

```
INSERT INTO target_table
[IN external_database] 
             [(field_name1 [, field_name2 [, ...]])] 
SELECT [source_table].field_name1 [, field_name2 [, ...] 
FROM source table
```
The following example inserts multiple records into the *Automobile* table, based on cost, from an additional table, *NewAutomobiles*:

```
INSERT INTO Automobile 
SELECT * 
FROM NewAutomobiles 
WHERE (Cost \ge 100000);
```
The INSERT...INTO clause syntax for appending multiple records is as follows:

```
INSERT INTO target_table
             [(field_name1 [, field_name2 [, ...]])] 
VALUES (value1 [, value2 [, ...]])
```
The following SQL statement adds a new record to the *Automobile* table:

```
INSERT INTO Automobile 
               (EmployeeID, 
                Year, 
                Make, 
                Model,
```

```
 Color, 
               Cost) 
VALUES (100, 
               1997, 
               Chevy 
                Cavalier, 
                Teal, 
                14000);
```
# **A.2.2 Modifying Records**

To modify values of a field in an existing table, use an *update query*.

#### **A.2.2.1 UPDATE**

The UPDATE clause syntax is:

```
UPDATE table_name
SET new_value_of_field
WHERE criteria_for_update
```
The following example increments the value of the TotalRevenue field of the *Sales* table based on the amount of hammocks sold:

```
UPDATE Sales 
SET (TotalRevenue = TotalRevenue + (Hammocks * 1.25))
WHERE (Hammocks \geq 1000);
```
This example makes changes to the indicated records:

```
Hammocks TotalRevenue TotalRevenue 
           (Before) (After)
21100 (22642.5)<br>3234 11540
         3234 1154001 11548043.5
```
The UPDATE clause can also update multiple fields within the qualifying records (based upon the WHERE clause) with the same SQL statement, as demonstrated in the following example:

```
UPDATE Sales 
SET (TotalRevenue = TotalRevenue + (Hammocks * 1.25)),
     (UnitsSold = UnitsSold + 1) 
WHERE (Hammocks \geq 1000);
```
# **A.2.3 Deleting Records**

The DELETE method deletes one or more records of a specified table with optional conditions.

## **A.2.3.1 DELETE**

The DELETE clause syntax is:

```
DELETE [table_name.*] 
FROM table_name
WHERE criteria_for_delete
```
The following examples delete all records from the *Automobile* table:

```
DELETE 
FROM Automobile; 
DELETE * 
FROM Automobile; 
DELETE Automobile.*
```
FROM Automobile;

The following example deletes blue cars from the *Automobile* table:

```
DELETE Automobile.* 
FROM Automobile 
WHERE (Automobile.Color = "Blue");
```
# **A.3 Database Modification**

The last part of the functionality of SQL is *database modification*. With SQL, you can dynamically change the structure of a database by adding, modifying, and deleting tables. When you perform database modification on tables, either by adding or modifying them, you can add or modify indexes and constraints.

# **A.3.1 CREATE TABLE**

The CREATE TABLE statement creates a new table in the current data source. This statement has the following syntax:

```
CREATE TABLE table_expression
                (field_name1 data_type [(size)] [NOT NULL] 
               [i, field \text{ name2 data type} [size)] [NOT \text{ NULL}] [f, ...]]
```
The following CREATE TABLE statement creates the *Automobile* table:

```
CREATE TABLE Automobile 
               (Year LONG NOT NULL, 
               Make TEXT (12) NOT NULL, 
               Model TEXT (15) NOT NULL, 
               Color TEXT (10) NOT NULL, 
                Cost LONG);
```
The NOT NULL keywords in the preceding example tell the data provider to create the particular field so that it does not accept NULLs as legal values for that field.

## **A.3.2 ALTER TABLE**

The ALTER TABLE clause alters an existing table in your current data source. The syntax for the ALTER TABLE clause is:

```
ALTER TABLE table_expression
   [ADD COLUMN field_name1 data_type [(size)] [NOT NULL] 
               [CONSTRAINT index_name1 | CONSTRAINT 
multifield_index_name]] | 
   [DROP {COLUMN field_name1 | CONSTRAINT index_name1}]
```
The ALTER TABLE statement is very powerful. You can add or delete a particular field in a table or add or delete a CONSTRAINT within a table. The following example illustrates adding a field to the *Automobile* table:

```
ALTER TABLE Automobile 
   ADD COLUMN MotorSize TEXT(5);
```
The following example shows you how to remove that field from the *Automobile* table:

```
ALTER TABLE Automobile 
    DROP COLUMN MotorSize;
```
The following example illustrates how to add a CONSTRAINT to the *Automobile* table:

```
ALTER TABLE Employees 
   ADD CONSTRAINT EmployeeIDConst REFERENCES Automobile (EmployeeID);
```
The following example shows you how to remove this last CONSTRAINT from the *Automobile* table:

```
ALTER TABLE Automobile 
    DROP CONSTRAINT Automobile;
```
## **A.3.3 CONSTRAINT**

The CONSTRAINT clause can be used with either the CREATE TABLE statement or the ALTER TABLE statement. The CONSTRANT clause can be used to create both single-field constraints and multiple-field constraints. The syntax for the single-field CONSTRAINT clause is as follows:

```
CONSTRAINT constraint_name
   {PRIMARY KEY | 
    UNIQUE | 
    NOT NULL | 
    REFERENCES foreign_table [(foreign_field1, foreignfield2)]}
```
An example of a CONSTRAINT is shown in this SQL statement, which adds the EmployeeID field to the *Sales* table:

```
ALTER TABLE Sales 
  ADD COLUMN EmployeeID LONG NOT NULL 
      CONSTRAINT EmployeeIDConst 
       REFERENCES Employees (EmployeeID);
```
The syntax for a multiple-field constraint is as follows:

```
CONSTRAINT constraint_name
   {PRIMARY KEY (primary1 [, primary2 [, ...]]) | 
    UNIQUE (unique1 [, unique2, [, ...]]) | 
   NOT NULL (not_null1, [, not_null2 [, ...]]) | 
    FOREIGN KEY (ref1 [, ref2 [, ...]]) | 
    REFERENCES foreign_table [(foreign_field1, foreignfield2)]}
```
## **A.3.4 CREATE INDEX**

The CREATE INDEX statement creates an index within the current data source with the information that you provide. The syntax for the CREATE INDEX statement is as follows:
```
CREATE [UNIQUE] INDEX index_name
   ON table_name (field_name1 [ASC | DESC] [,field_name2 [ASC | DESC] 
\left[ \begin{matrix} 1 & \cdots \end{matrix} \right] [WITH {PRIMARY | 
            DISALLOW NULL | 
            IGNORE NULL}]
```
The following two examples show you how to use the CREATE INDEX statement within your SQL statements:

```
CREATE UNIQUE INDEX EmployeeIDIndex 
ON Employees (EmployeeID ASC) 
WITH PRIMARY;
```
CREATE INDEX CarType ON Automobile (Make ASC, Model ASC)'

# **A.3.5 DROP**

The DROP statement removes either a table from the associated data source or an index from the indicated table. The following statement removes the *Automobile* table from our data source:

DROP TABLE Automobile;

This example removes the CarTypeIndex from the *Automobile* table:

```
DROP TABLE CarTypeIndex 
ON Automobile;
```
# **Appendix B. The Properties Collection**

The Properties collection exists within the Connection, Command, Recordset, and Field objects. This collection provides dynamic property information about its corresponding ADO object directly from the underlying data provider.

The Properties collection is not very complicated. Because the capabilities with the Properties collection is limited, so are the number of properties and methods. In fact, there is only one property, Count, which returns the number of Property objects within the Properties collection. Only two methods belong to the Properties collection: Item and Refresh. Item, as its name implies, accesses an individual Property object within the Properties collection. The Refresh method repopulates the corresponding ADO object with the dynamic Property objects that describe the characteristics of the underlying data provider.

Each Property object within the Properties collection represents a single attribute of the underlying data provider that pertains to the associated ADO object, whether it is the Connection, Command, Recordset, or Field object.

An individual Property object does not have any methods, but it does have four properties of its own:

### *Name*

Returns a string value representing the name of the property.

### *Type*

Returns a valid DataTypeEnum value indicating the datatype of the property's value.

### *Value*

Sets or returns a variant value representing the value of the datatype.

### *Attributes*

Returns a valid PropertyAttributesEnum value that indicates the attributes associated with the given Property object. The Attributes property can contain a sum of any of the valid PropertyAttributesEnum values shown in Table B-1.

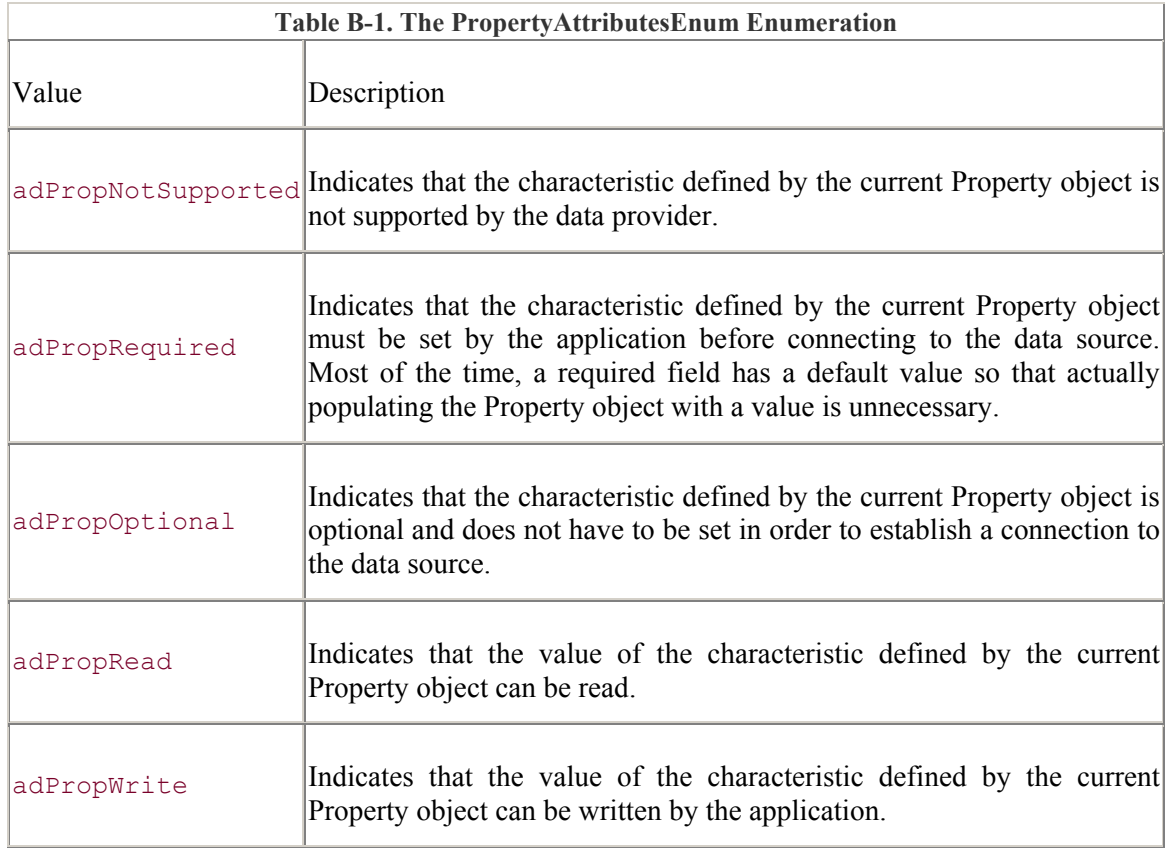

Now that we understand Property objects and the Properties collection, let's take a look at a neat example that allows you to view the contents of different ADO objects' Properties collections.

# **B.1 The Property Example**

The Property Example is a simple application that utilizes the Properties collection and the Property object to report in a user-friendly manner the dynamic characteristics that are exposed by a data provider for any of the given ADO objects that support the Properties collection. Figure B-1 shows the Property Example main dialog box when the program is executing.

### **Figure B-1. The Property Example**

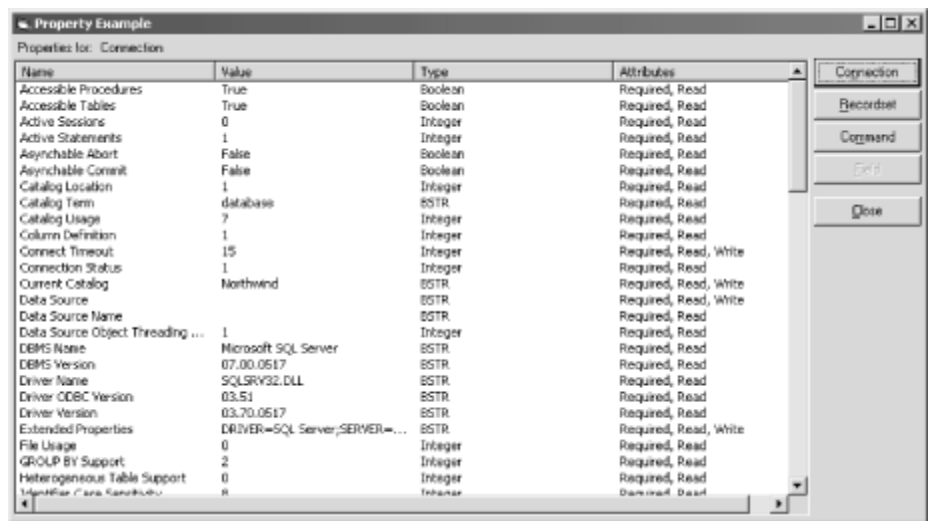

To begin, create a new Visual Basic project, select the Standard EXE project type, name the default form frmPropertyExample, and change its Caption property to "Property Example". Next, add two labels, a List View control, and five command buttons. For each of these controls, set the values of the properties shown in Table B-2.

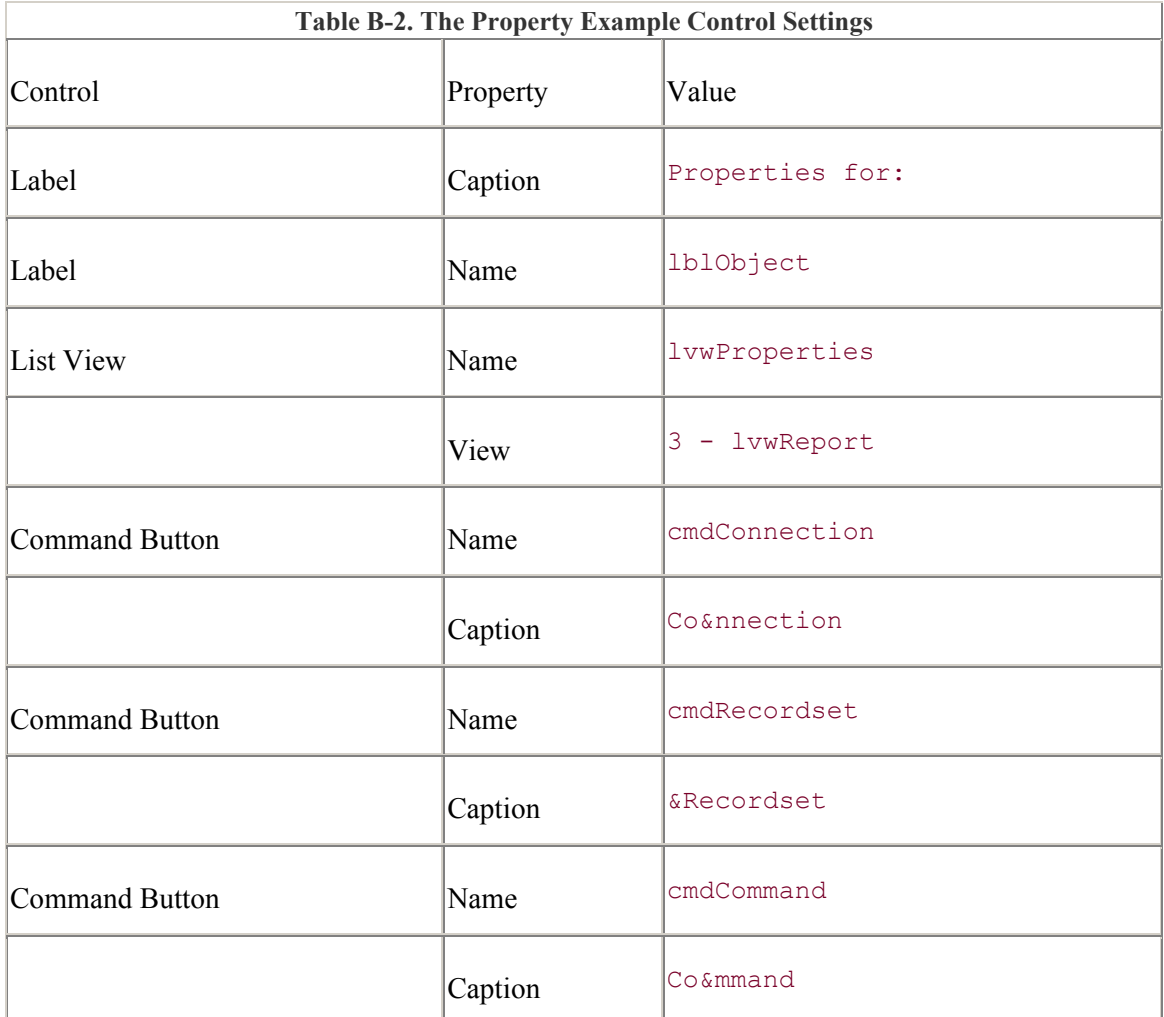

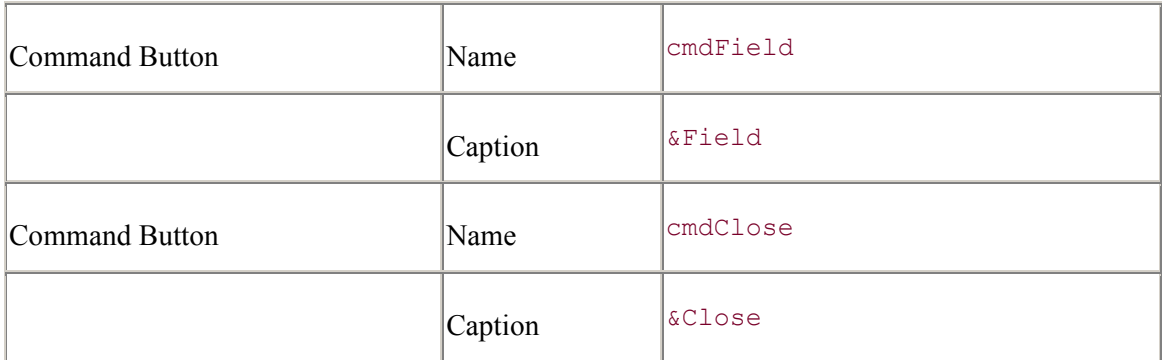

Next, you need to add the four column headers through the Custom property in the property dialog box in the Visual Basic IDE for the List View. The four columns that you need to create are:

Name

Value

Type

Attributes

Now we are ready for the code.<sup>[A]</sup> In the General Declarations section of the form, declare the four variables shown in the following code, one for each of the ADO objects that contains the Properties collection. Remember to include the ADO runtime DLL within the References dialog box of your Visual Basic project, or you will have some trouble when it comes time to compile:

 $[<sup>A</sup>]$  This and all other code examples from this book are available for download from the book's web site, http://www.oreilly.com/catalog/ado/.

```
Option Explicit 
Private m_oCon As Connection 
Private m_oCom As Command 
Private m_oRst As Recordset 
Private m_oFld As Field
```
Make sure that all of the objects are set to Nothing when the application exits by adding the following code to the cmdClose Click event:

```
Private Sub cmdClose Click( )
     Set m_oCon = Nothing 
     Set m_oRst = Nothing 
     Set m_oCom = Nothing 
     Unload Me 
End Sub
```
Now enter the following code for the emdConnection Click event, which is used to establish a connection with a data source. The form frmConnnection is used to gather the ConnectionString and CursorLocation information for the Connection object. We will enter the frmConnection code later. After the connection is established, the DisplayProperties method is called with the Connection object as a parameter. We will soon see that the DisplayProperties method is used to populate the List View control with the Properties collection of the ADO object that is passed to it:

```
Private Sub cmdConnection Click( )
     frmConnection.Show vbModal 
     If (frmConnection.Canceled) Then Exit Sub 
   Set m oCon = New Connection
    m_oCon.ConnectionString = frmConnection.ConnectionString 
    m_oCon.CursorLocation = frmConnection.CursorLocation 
    Unload frmConnection 
    m_oCon.Open 
    cmdRecordset.Enabled = True 
     cmdCommand.Enabled = True 
     cmdField.Enabled = False 
    Set m_oRst = Nothing 
    DisplayProperties m oCon, "Connection"
```
End Sub

The code for the cmdRecordset Click event is very similar to that for the cmdConnection\_Click event. To open a Recordset object, the application uses the form frmRecordset to gather the CursorType, LockType, and Source property values. Once the Recordset object is opened, the DisplayProperties method is called to populate the List View control:

```
Private Sub cmdRecordset Click( )
     frmRecordset.Show vbModal 
     If (frmRecordset.Canceled) Then Exit Sub 
   Set m_oRst = New ADODB.Recordset
    m_oRst.ActiveConnection = m_oCon 
    m_oRst.CursorType = frmRecordset.CursorType 
    m_oRst.LockType = frmRecordset.LockType 
    m_oRst.Source = frmRecordset.Source 
    Unload frmRecordset 
    m_oRst.Open 
    cmdField.Enabled = True 
   DisplayProperties m oRst, "Recordset"
```

```
End Sub
```
The cmdCommand Click event uses the frmCommand form to gather the CommandText to open a Command object:

```
Private Sub cmdCommand_Click( )
```

```
 frmCommand.Show vbModal 
 If (frmCommand.Canceled) Then Exit Sub 
Set m_oCom = New ADODB.Command
Set m oRst = New ADODB.Recordset
 m_oCom.ActiveConnection = m_oCon 
 m_oCom.CommandText = frmCommand.CommandText 
 Unload frmCommand 
 Set m_oRst = m_oCom.Execute 
 cmdField.Enabled = True 
DisplayProperties m oCom, "Command"
```
#### End Sub

Finally, enter the code for the emdField Click event, which displays the frmField form so that the user can select a field from the currently opened Recordset or Command object to display its Properties collection:

```
Private Sub cmdField Click( )
    Set frmField.Recordset = m_oRst 
     frmField.Show vbModal 
    If (frmField.Canceled) Then Exit Sub 
   Set m_oFld = m_oRst.Fields(frmField.Field)
    Unload frmField 
     DisplayProperties m_oFld, "Field"
```
#### End Sub

Now enter the following code for the *DisplayProperties* method. The following code sets the width of the columns within the List View control then loops through each of the Property objects in the Properties collection of the ADO object that has been passed to the method. For each property, a ListItem is added to the List View control. The ListItem contains all of the Property object's properties: Name, Value, Type, and Attributes. Because the values returned from the Type and Attributes properties are numeric, the GetPropertyType and GetAttributes methods are used to return a string value that is easy for the user to understand:

```
Private Sub DisplayProperties(oObject As Object, _
                                 sUsing As String) 
     Dim lColumnCount As Long 
     Dim lColumnWidth As Long 
     Dim oProperty As Property 
     Dim oListItem As ListItem 
     lblObject.Caption = sUsing 
     lColumnWidth = lvwProperties.Width / 4 
     For lColumnCount = 1 To 4
```

```
 lvwProperties.ColumnHeaders.Add 
     lvwProperties.ColumnHeaders(lColumnCount).Width = lColumnWidth 
 Next lColumnCount 
 lvwProperties.ListItems.Clear 
 For Each oProperty In oObject.Properties 
     Set oListItem = lvwProperties.ListItems.Add( ) 
     oListItem.Text = oProperty.Name 
     oListItem.SubItems(1) = oProperty.Value & "" 
     oListItem.SubItems(2) = GetPropertyType(oProperty.Type) 
     oListItem.SubItems(3) = GetAttributes(oProperty.Attributes) 
 Next oProperty
```

```
End Sub
```
The code for the GetAttributes method is as follows:

```
Private Function GetAttributes(lAttributes As Long) As String 
     If (lAttributes And adPropNotSupported) Then _ 
         GetAttributes = "Not Supported, " 
     If (lAttributes And adPropRequired) Then _ 
        GetAttributes = GetAttributes & "Required, "
     If (lAttributes And adPropOptional) Then _ 
         GetAttributes = GetAttributes & "Optional, " 
     If (lAttributes And adPropRead) Then _ 
        GetAttributes = GetAttributes & "Read, "
     If (lAttributes And adPropWrite) Then _ 
        GetAttributes = GetAttributes & "Write, "
    If (Right$(GetAttributes, 2) = ", ") Then
         GetAttributes = Left$(GetAttributes, Len(GetAttributes) - 2)
```
#### End Function

Because the value within the Attributes property of a Property object can be the sum of any of the PropertyAttributesEnum values, the Attributes value is logically Anded with each enumeration constant to see whether that particular flag is set. For each flag that is set, a string value is appended to the description of the attributes.

The code for the GetPropertyType method is as follows. This code also returns a string value to describe the enumeration value that is passed to it:

```
Private Function GetPropertyType(lType As Long) As String 
    Select Case (lType) 
       Case adBigInt: GetPropertyType = "BigInt"
       Case adBinary: GetPropertyType = "Binary"
       Case adBoolean: GetPropertyType = "Boolean"
       Case adBSTR: GetPropertyType = "BSTR"<br>Case adChar: GetPropertyType = "Char"
       Case adChar: GetPropertyType = "Char"<br>
Case adCurrency: GetPropertyType = "Curre
                               Cast and Currency Teachers and Currency"
       Case adDate: GetPropertyType = "Date"
```

```
Case adDBDate: GetPropertyType = "DBDate"
Case adDBTime: G = G \cup G GetPropertyType = "DBTime"
 Case adDBTimeStamp: GetPropertyType = "DBTimeStamp" 
Case adDecimal: GetPropertyType = "Decimal"
 Case adDouble: GetPropertyType = "Double" 
 Case adEmpty: GetPropertyType = "Empty" 
 Case adError: GetPropertyType = "Error" 
Case adGUID: GetPropertyType = "GUID"
Case adIDispatch: GetPropertyType = "IDispatch"
Case adInteger: GetPropertyType = "Integer"
 Case adIUnknown: GetPropertyType = "IUnknown" 
 Case adLongVarBinary: GetPropertyType = "LongVarBinary" 
 Case adLongVarChar: GetPropertyType = "LongVarChar" 
 Case adLongVarWChar: GetPropertyType = "LongVarWChar" 
Case adNumeric: GetPropertyType = "Numeric"
Case adSingle: GetPropertyType = "Single"
 Case adSmallInt: GetPropertyType = "SmallInt" 
 Case adTinyInt: GetPropertyType = "TinyInt" 
 Case adUnsignedBigInt: GetPropertyType = "UnsignedBigInt" 
Case adUnsignedInt: GetPropertyType = "UnsignedInt"
 Case adUnsignedSmallInt: GetPropertyType = 
"UnsignedSmallInt" 
 Case adUnsignedTinyInt: GetPropertyType = "UnsignedTinyInt" 
 Case adUserDefined: GetPropertyType = "UserDefined" 
 Case adVarBinary: GetPropertyType = "VarBinary" 
 Case adVarChar: GetPropertyType = "VarChar" 
Case adVariant: GetPropertyType = "Variant"
 Case adVarWChar: GetPropertyType = "VarWChar" 
 Case adWChar: GetPropertyType = "WChar" 
 Case Else: GetPropertyType = "Unknown" 
   End Select 
End Function
```
Finally, enter the code for the Form\_Load event, which sets the Enabled property of the command buttons:

```
Private Sub Form_Load( ) 
    cmdConnection.Enabled = True
     cmdRecordset.Enabled = False 
     cmdCommand.Enabled = False 
     cmdField.Enabled = False 
End Sub
```
Now that the main form, frmPropertiesExample, is complete, add another form to your project, name it frmConnection, and change its Caption property to "Connection Information". This form gathers the ConnectionString and CursorLocation property values from the user so that the frmPropertiesExample form can open a Connection object. Figure B-2 shows the frmConnection form at runtime.

### **Figure B-2. The Connection Information dialog box**

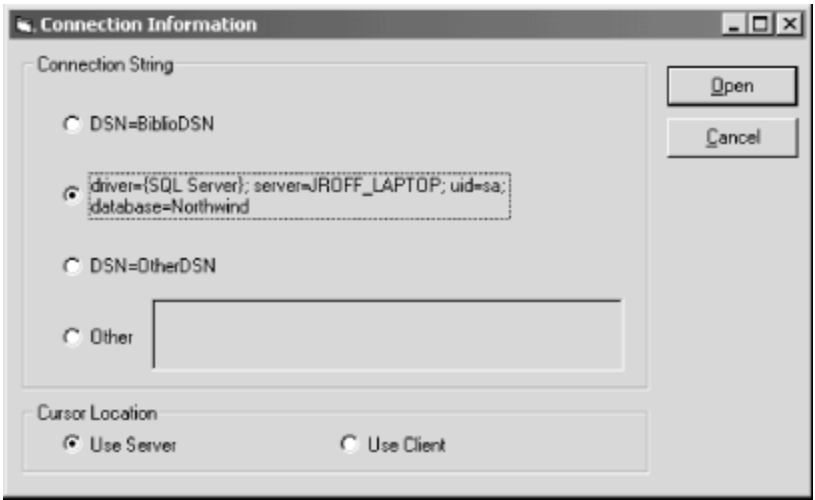

Add two frames to your new form. Within the first frame, add a control array of four option buttons. Within this frame, create a text box next to the last option button in the control array. Within the second frame, add a control array of two option buttons. Add two command buttons in the area outside of the frames, and then set the properties of all the controls as shown in Table B-3.

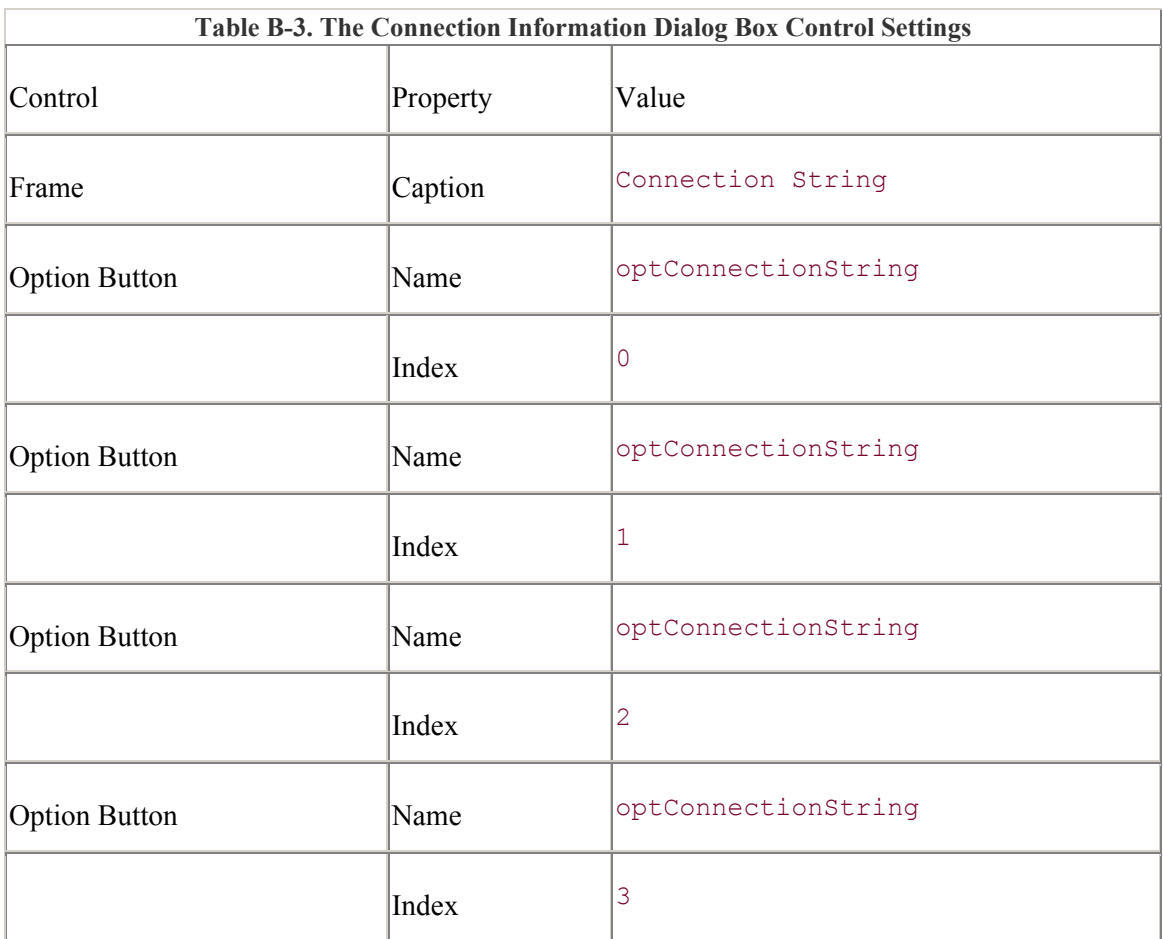

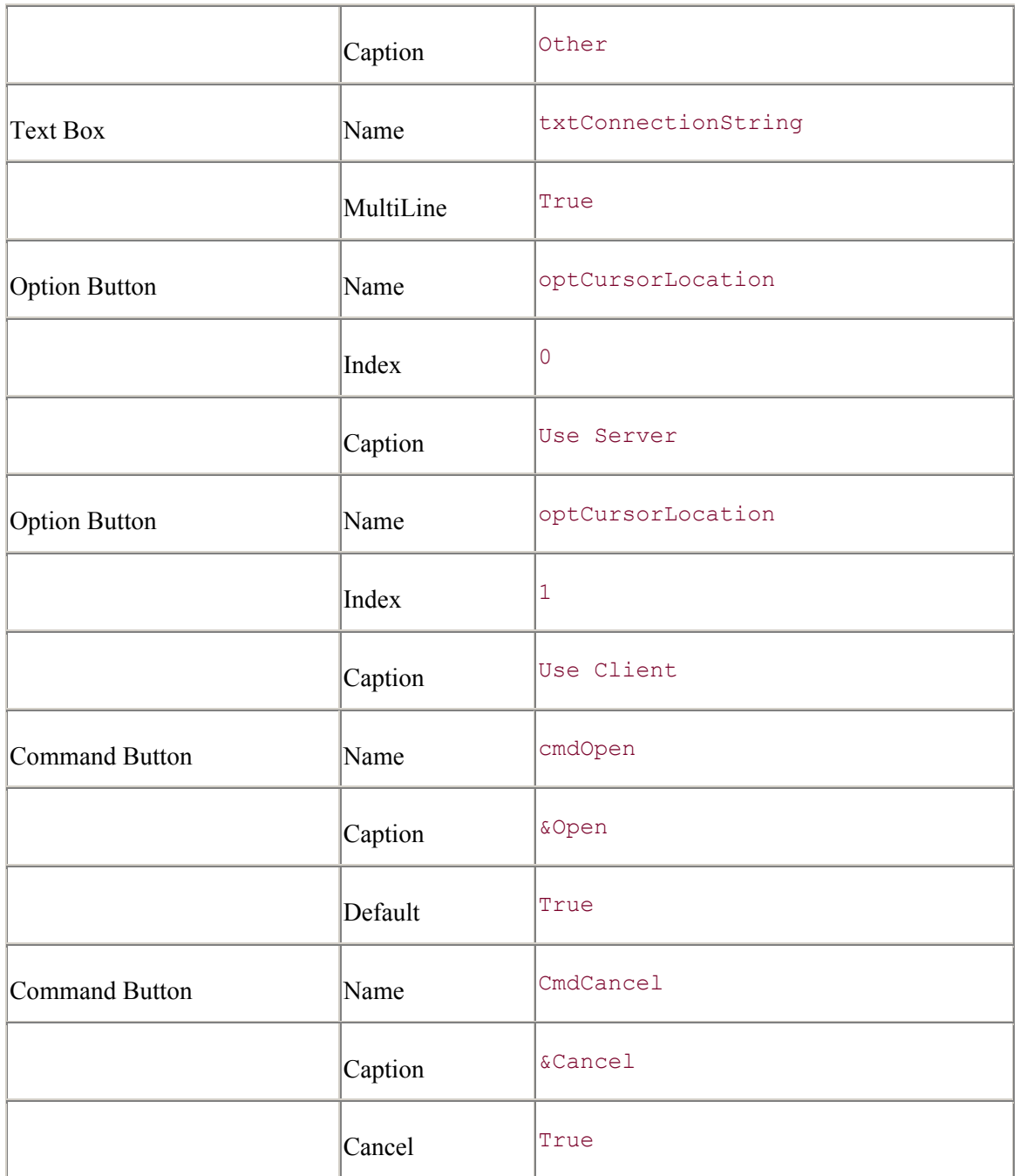

Once all of the properties are set for the controls, enter the following code to handle the command button's Click events and the Cancel property. When the user clicks the Cancel command button, the Canceled property will be set to True, but it will be set to False when the user clicks Open:

```
Option Explicit 
Private m_bCanceled As Boolean 
Private Sub cmdCancel Click( )
   m bCanceled = True
    Me.Hide
```

```
End Sub 
Private Sub cmdOpen_Click( ) 
    m bCanceled = False
     Me.Hide 
End Sub 
Public Property Get Canceled( ) As Boolean 
     Canceled = m_bCanceled 
End Property
```
The code for the Form\_Load event, shown next, populates the ConnectionString option button array with different connection strings. In addition, the User Server CursorLocation value is chosen as the default for startup:

```
Private Sub Form_Load( ) 
     optConnectionString(0).Caption = "DSN=BiblioDSN" 
    optConnectionString(1).Caption = "driver={SQL Server}; "
                                     & "server=JROFF_LAPTOP; " _ 
                                    & "uid=sa; "
                                     & "database=Northwind" 
     optConnectionString(2).Caption = "DSN=OtherDSN" 
     optConnectionString(0).Value = True 
     optCursorLocation(0).Value = True
```
End Sub

When the fourth option button is pressed (indicated by an *Index* value of 3), the Connection String text box has to be enabled. The Connection String text box allows users to enter their own connection string rather than picking one of the "hard-coded" choices. The following code takes care of this:

```
Private Sub optConnectionString_Click(Index As Integer) 
     If (Index = 3) Then 
         txtConnectionString.Enabled = True 
         txtConnectionString.BackColor = vbWhite 
     Else 
         txtConnectionString.Enabled = False 
         txtConnectionString.BackColor = &H8000000F ' light grey 
     End If 
End Sub
```
Next, enter the code for the CursorLocation property, which returns a valid CursorLocationEnum enumeration value based upon which option button the user has selected:

```
Public Property Get CursorLocation( ) As ADODB.CursorLocationEnum 
     If (optCursorLocation(0).Value = True) Then 
         CursorLocation = adUseServer 
     Else 
         CursorLocation = adUseClient 
    End If 
End Property
```
The code for the ConnectionString property returns a connection string based upon the option button selected by the user or the connection string entered into the Connection text box next to the last option button:

```
Public Property Get ConnectionString( ) As String 
     If (optConnectionString(0).Value = True) Then _ 
        ConnectionString = optConnectionString(0). \overline{C}aption
    If (optConnectionString(1).Value = True) Then
        ConnectionString = optConnectionString(1). Caption
    If (optConnectionString(2).Value = True) Then
        ConnectionString = optConnectionString(2). \overline{C}aption
     If (optConnectionString(3).Value = True) Then _ 
         ConnectionString = txtConnectionString.Text
```
### End Property

That's it for the frmConnection form.

Now move onto the frmRecordset form, which allows the user to select the Source, CursorType, and LockType property values prior to opening a new Recordset object. The frmRecordset form is shown in Figure B-3.

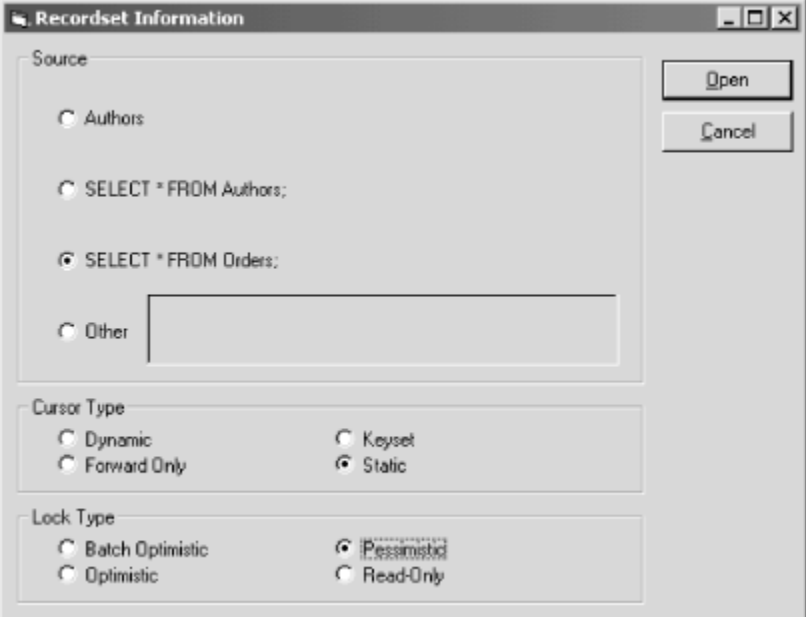

**Figure B-3. The Recordset Information dialog box** 

To begin, add a new form to your project, name it frmRecordset, and change its Caption property to "Recordset Information". Now add the three frames and the three control arrays of option buttons. Add the text-box control and two command buttons, and enter the properties for each of these controls as shown in Table B-4.

**Table B-4. The Recordset Information Dialog Box Control Settings** 

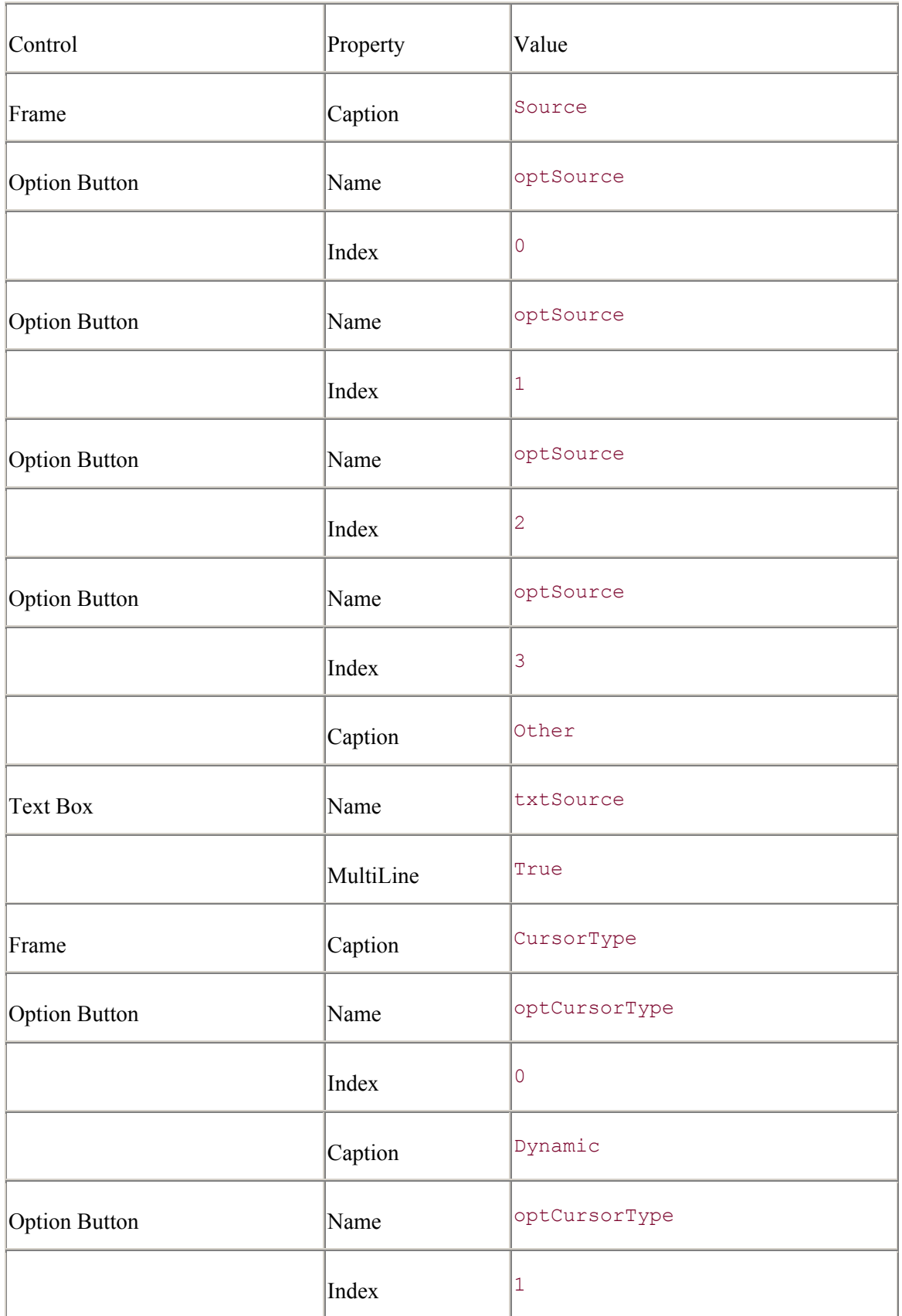

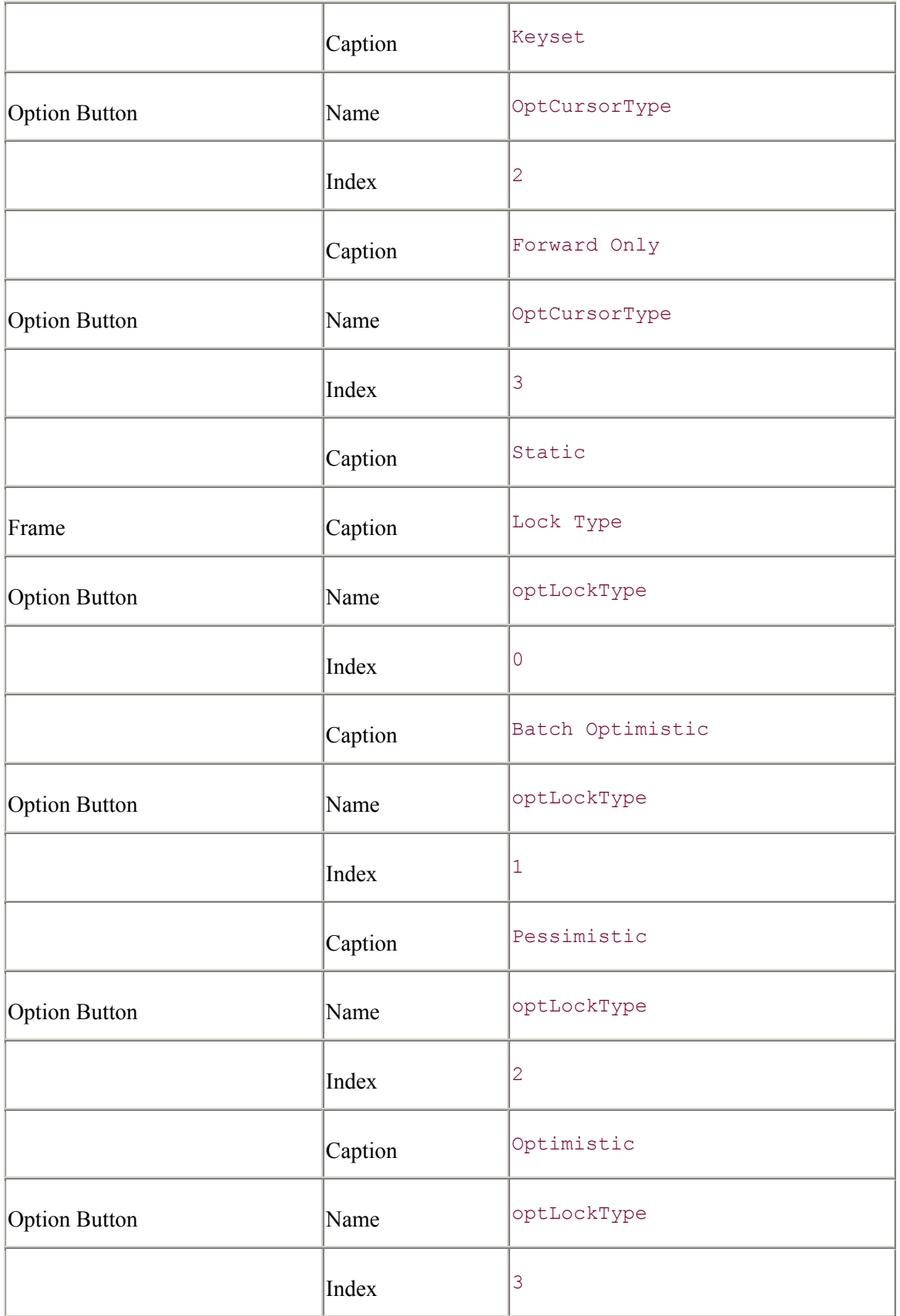

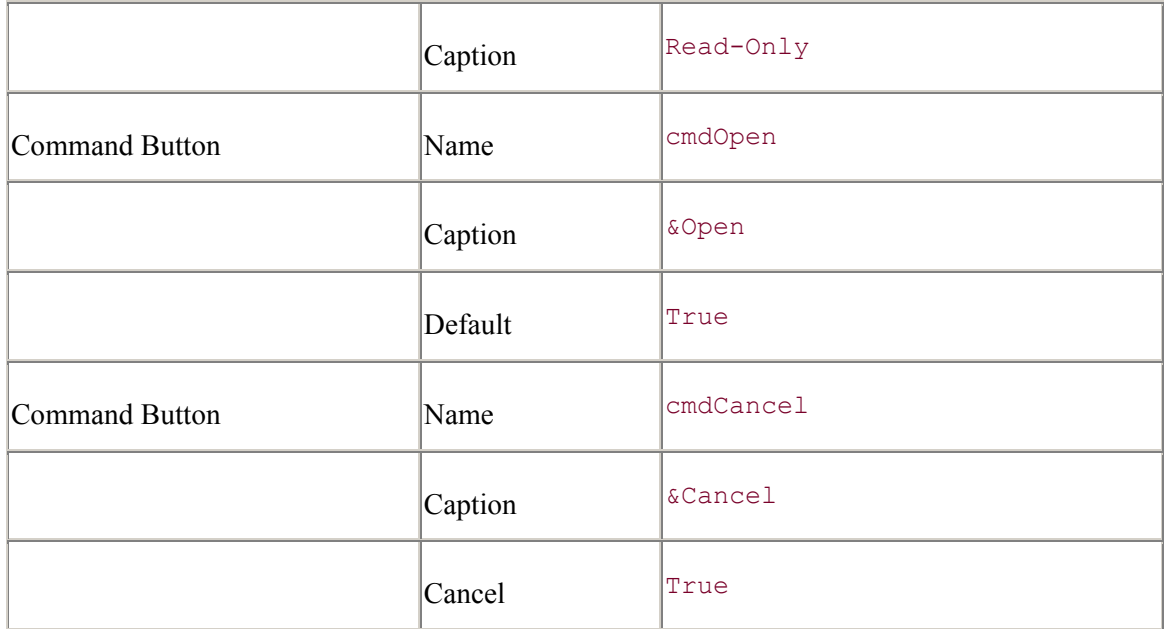

Begin the frmRecordset code by entering in the command-button Click-event code and the Cancel property support just as you did for the frmConnection form:

```
Option Explicit
```

```
Private m_bCanceled As Boolean 
Private Sub cmdCancel Click( )
     m_bCanceled = True 
     Me.Hide 
End Sub 
Private Sub cmdOpen_Click( ) 
    m bCanceled = F\overline{a}lse
     Me.Hide 
End Sub 
Public Property Get Canceled( ) As Boolean 
     Canceled = m_bCanceled 
End Property
```
Use the Form\_Load event to populate the Source option buttons with source-string values that can be used to open recordsets:

```
Private Sub Form_Load( ) 
     optSource(0).Caption = "Authors" 
     optSource(1).Caption = "SELECT * FROM Authors;" 
     optSource(2).Caption = "SELECT * FROM Orders;" 
     optSource(0).Value = True 
     optCursorType(0).Value = True 
     optLockType(0).Value = True
```
End Sub

To enable the text box when the user selects the last option button in the Source control array, enter the following code:

```
Private Sub optSource_Click(Index As Integer) 
    If (Index = 3) Then
         txtSource.Enabled = True 
         txtSource.BackColor = vbWhite 
     Else 
         txtSource.Enabled = False 
         txtSource.BackColor = &H8000000F ' light grey 
     End If 
End Sub
```
Now enter the code that returns a valid CursorTypeEnum enumeration value for the CursorType property based upon the option button that is selected by the user:

```
Public Property Get CursorType( ) As ADODB.CursorTypeEnum 
     If (optCursorType(0).Value = True) Then CursorType = adOpenDynamic 
     If (optCursorType(1).Value = True) Then CursorType = adOpenKeyset 
    If (optCursorType(2).Value = True) Then CursorType =
adOpenForwardOnly 
   If (optCursorType(3).Value = True) Then CursorType = adOpenStatic
End Property
```
Do the same for the LockType property so that a valid LockTypeEnum value is returned:

```
Public Property Get LockType( ) As ADODB.LockTypeEnum 
     If (optLockType(0).Value = True) Then LockType = 
adLockBatchOptimistic 
     If (optLockType(1).Value = True) Then LockType = adLockPessimistic 
     If (optLockType(2).Value = True) Then LockType = adLockOptimistic 
     If (optLockType(3).Value = True) Then LockType = adLockReadOnly 
End Property
```
Finish by entering the code for the Source property, which returns the Caption of a chosen option button unless the last one is selected, in which case the value of the Source text box is returned:

```
Public Property Get Source( ) As String 
    If (optSource(0).Value = True) Then
         Source = optSource(0).Caption 
    If (optSource(1).Value = True) Then \overline{\phantom{a}} Source = optSource(1).Caption 
    If (optSource(2).Value = True) Then
         Source = optSource(2).Caption 
     If (optSource(3).Value = True) Then _ 
         Source = txtSource.Text 
End Property
```
Now that you are done with the frmRecordset form, begin the frmCommand form, which is very similar. The frmCommand form, shown in Figure B-4, is used to allow the user to select the CommandText property used when opening a new Command object.

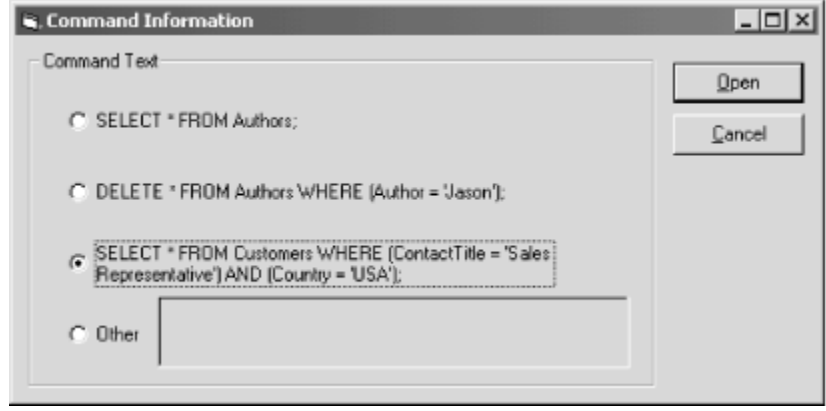

**Figure B-4. The Command Information dialog box** 

Add a new form to your project, name it frmCommand, and set its Caption property to "Command Information". This form only has one frame and control array, as compared to the last two forms, which had at least two. Add the two command buttons, and then set all of the properties shown in Table B-5 to the values specified.

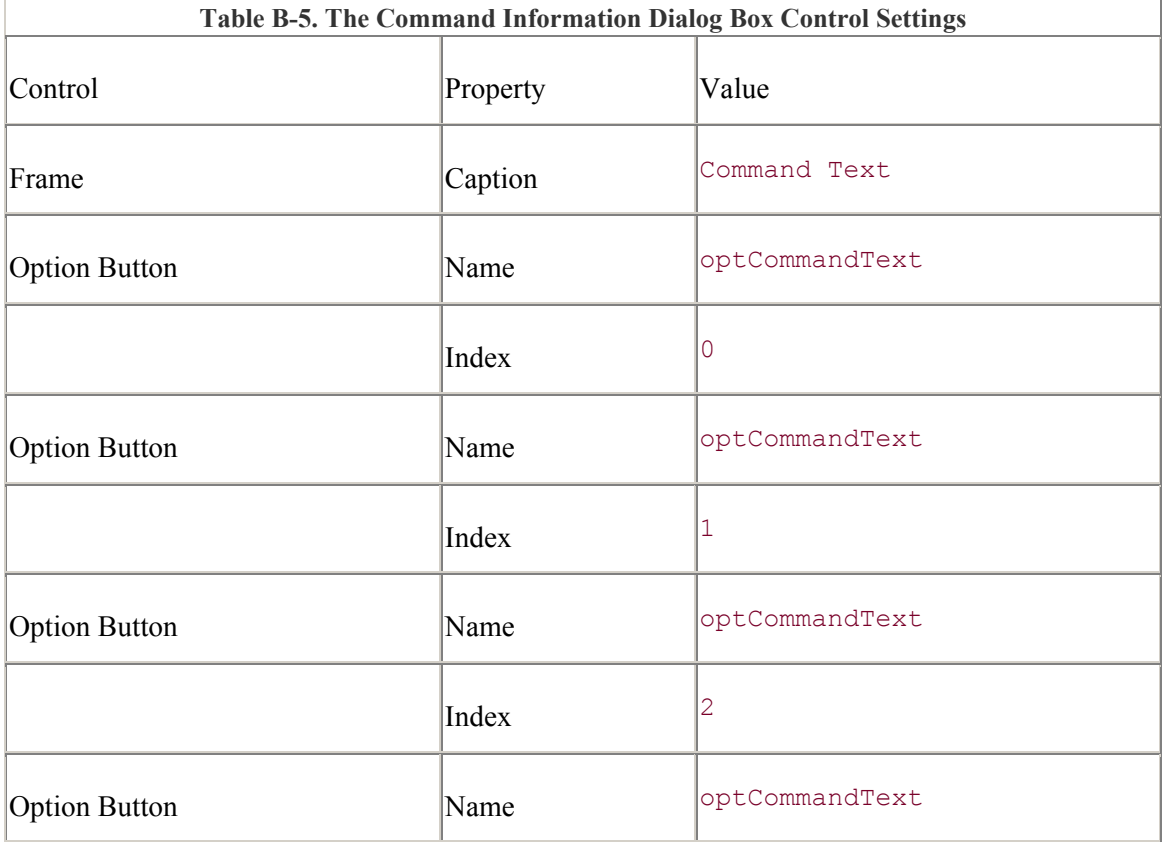

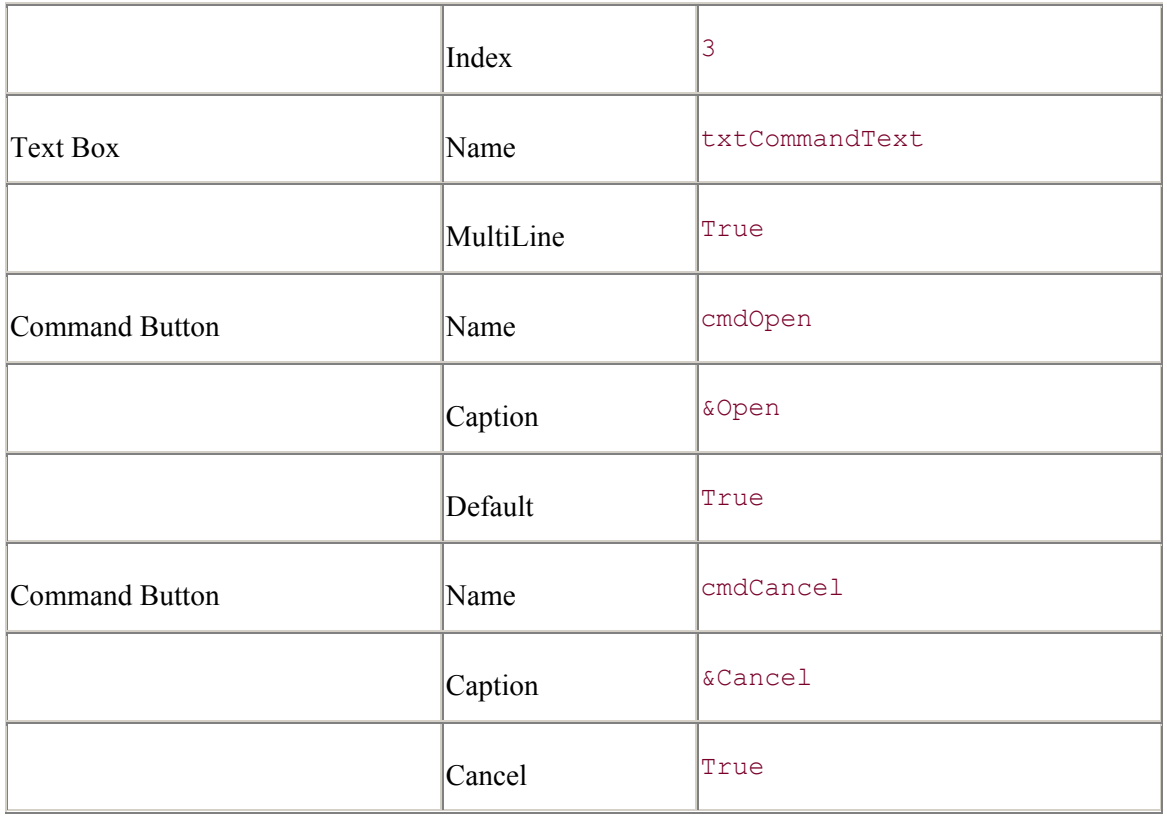

Enter the usual code for the command buttons and the Cancel property:

```
Option Explicit 
Private m_bCanceled As Boolean 
Private Sub cmdCancel Click( )
    m_{\text{bCanceled}} = \text{True} Me.Hide 
End Sub 
Private Sub cmdOpen_Click( ) 
     m_bCanceled = False 
     Me.Hide 
End Sub 
Public Property Get Canceled( ) As Boolean 
     Canceled = m_bCanceled 
End Property
```
Now enter the Form\_Load event procedure, which contains the code to populate the CommandText properties on the frmCommand form:

```
Private Sub Form_Load( ) 
    optCommandText(0).Caption = "SELECT * FROM Authors;" 
   optCommandText(1) .Caption = "DELETE * FROM AuthorsWHERE (Author = 'Jason');"
```

```
optCommandText(2) .caption = "SELECT * " & "FROM Customers " _ 
                  & "WHERE (ContactTitle = 'Sales Representative') " 
                 \& "AND (Country = 'USA'); "
 optCommandText(0).Value = True
```
End Sub

The following code enables the CommandText text box when the user selects the last option button in the control array:

```
Private Sub optCommandText_Click(Index As Integer) 
    If (Index = 3) Then
         txtCommandText.Enabled = True 
         txtCommandText.BackColor = vbWhite 
     Else 
         txtCommandText.Enabled = False 
         txtCommandText.BackColor = &H8000000F ' light grey 
     End If 
End Sub
```
When the CommandText property is read, a CommandText string value is passed from either the selected option button or the text box containing a user-entered CommandText value:

```
Public Property Get CommandText( ) As String 
   If (optCommandText(0).Value = True) Then
       CommandText = optCommandText(0) .captionIf (optCommandText(1).Value = True) Then
       CommandText = optCommandText(1). Caption
   If (optCommandText(2).Value = True) Then
       CommandText = optCommandText(2). Caption
   If (optCommandText(3).Value = True) Then
        CommandText = txtCommandText.Text
```
End Property

Now that the frmCommand form is complete, you can move on to the last form, the frmField form. This form allows the user to select a Field object from the currently open Recordset or Command object. The Field form is shown in Figure B-5. Begin by adding the form to your project, changing its Name property to frmField and changing its Caption property to "Field Information."

### **Figure B-5. The Field Information dialog box**

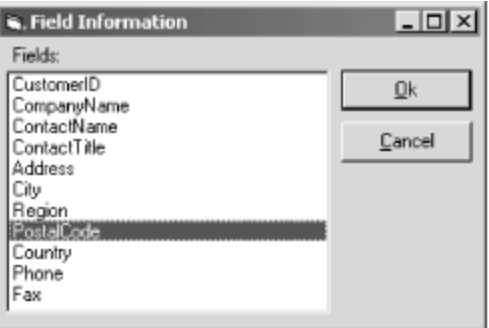

The frmField form consists of a Label, a List View control, and two command buttons. After placing these controls onto the form, set the properties shown in Table B-6 to the values specified.

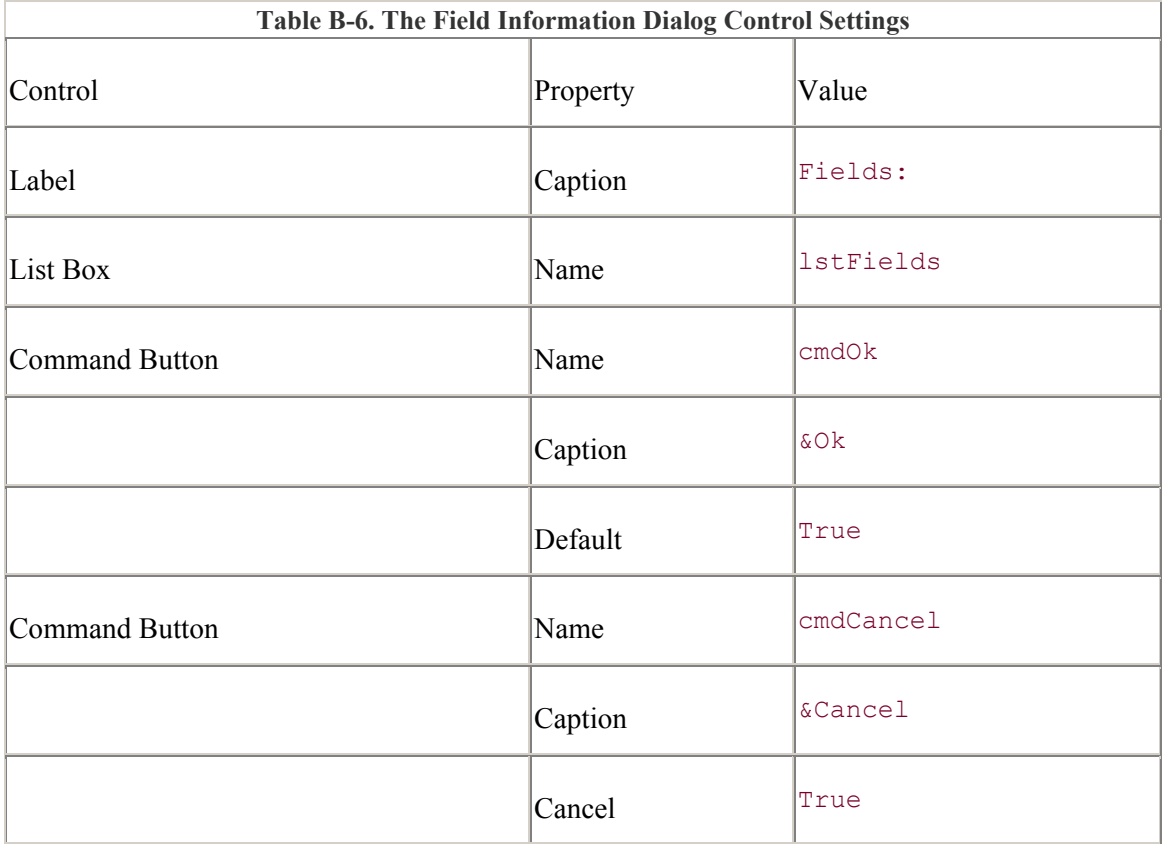

Enter the usual command-button and Cancel-property code -- this should be familiar by now:

```
Option Explicit 
Private m_bCanceled As Boolean 
Private Sub cmdCancel Click( )
   m bCanceled = True
    Me.Hide 
End Sub 
Private Sub cmdOk_Click( )
```

```
 m_bCanceled = False 
     Me.Hide 
End Sub 
Public Property Get Canceled( ) As Boolean 
     Canceled = m_bCanceled 
End Property
```
Enter the following code to enable the cmdOK command button only when a valid Field object is selected from the List View control:

```
Private Sub Form_Load( ) 
   cmdOR.Fnabled = FalseEnd Sub 
Private Sub lstFields_Click( ) 
   cmdOk.Fnabled = TrueEnd Sub
```
The following code populates the List View control with a Recordset object that has been passed to it:

```
Public Property Set Recordset(rec As Recordset) 
     Dim fld As Field 
     For Each fld In rec.Fields 
         lstFields.AddItem fld.Name 
    Next fld
```
End Property

Finally, the Field property returns the name of the field that was chosen by the user from the list:

```
Public Property Get Field( ) As String 
     Field = lstFields.List(lstFields.ListIndex) 
End Property
```
# **Appendix C. ADO Errors**

Errors are commonplace to any application. Usually, the development environment has a default exception-handling mechanism. In Visual Basic, this mechanism is the On Error statement.

All Visual Basic errors can be trapped using this mechanism, but sometimes errors occur outside of Visual Basic. In these cases, the Visual Basic exception-handling mechanism does little if any good. This is especially true with ADO where errors can occur after execution has left your Visual Basic application and has gone to the data providers.

ADO allows your Visual Basic application to deal with data-provider errors through a special object: the Error object.

# **C.1 Working with Errors in ADO**

Two types of errors are of interest to us when using ActiveX Data Objects. The first of these types are those ADO errors that can be trapped within the development environment by using the default exception-handling mechanism. In Visual Basic, this mechanism is accessed using the On Error statement.

The second type of error are those that are reported by a data provider and that can't be trapped within the development environment. These errors are reported within the Errors collection of the Connection object. Within this collection, one or more Error objects are used to represent the individual errors that are reported by the data provider.

## **C.1.1 ADO Trappable Errors**

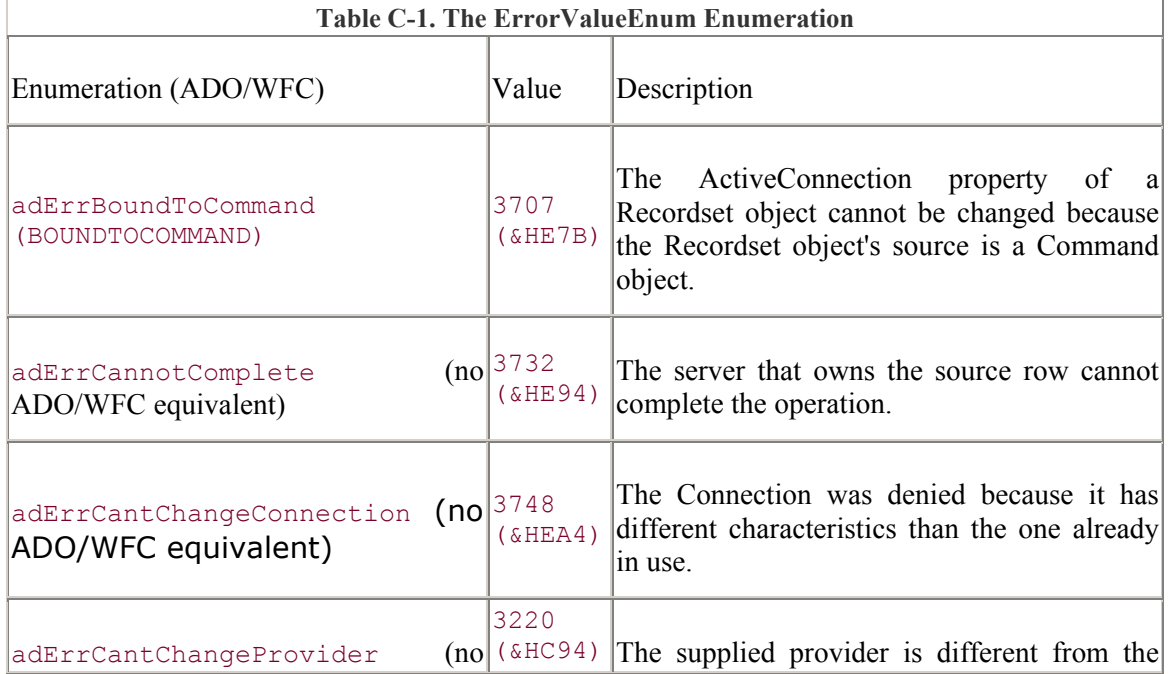

Table C-1 lists the trappable errors related to ADO.

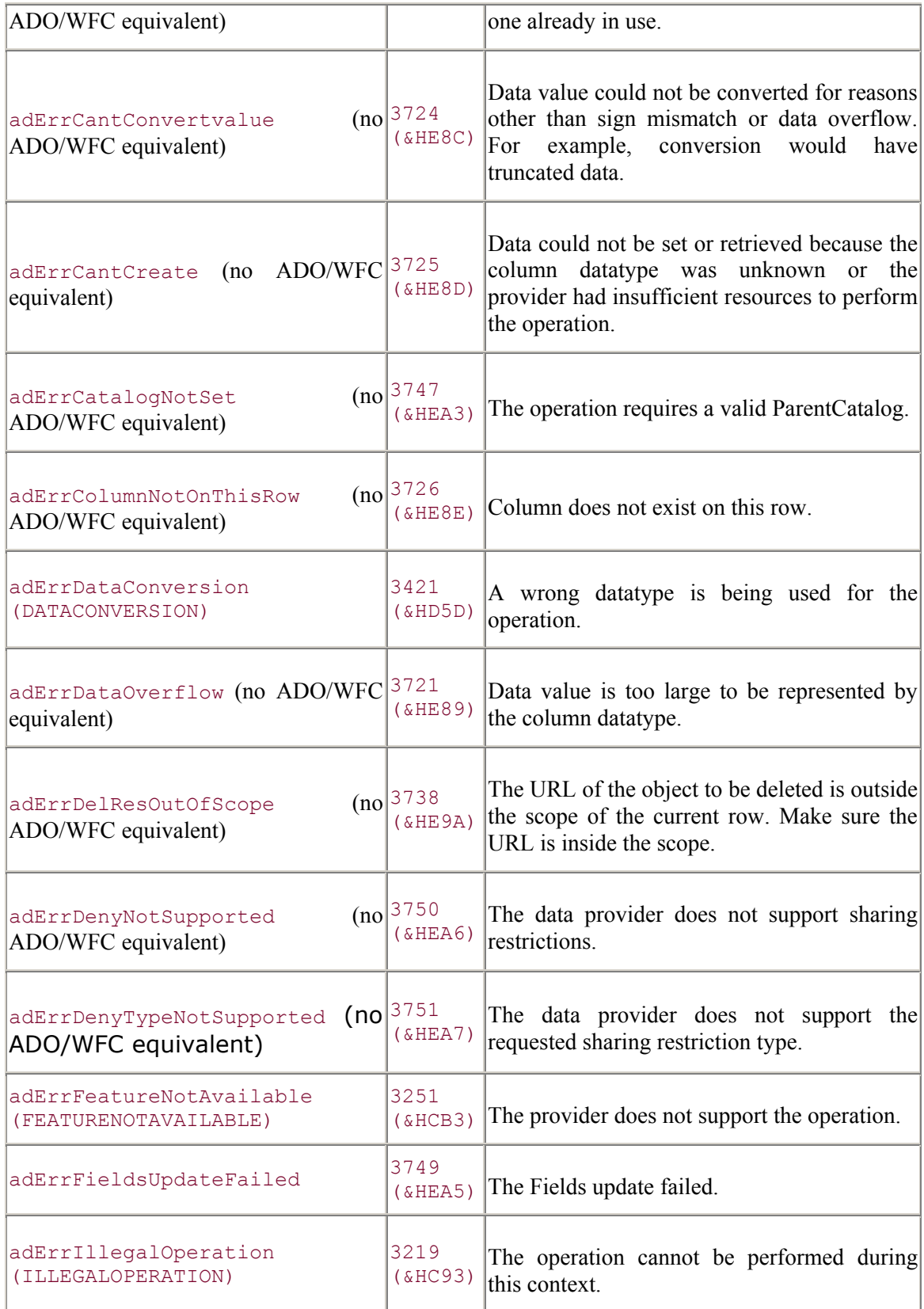

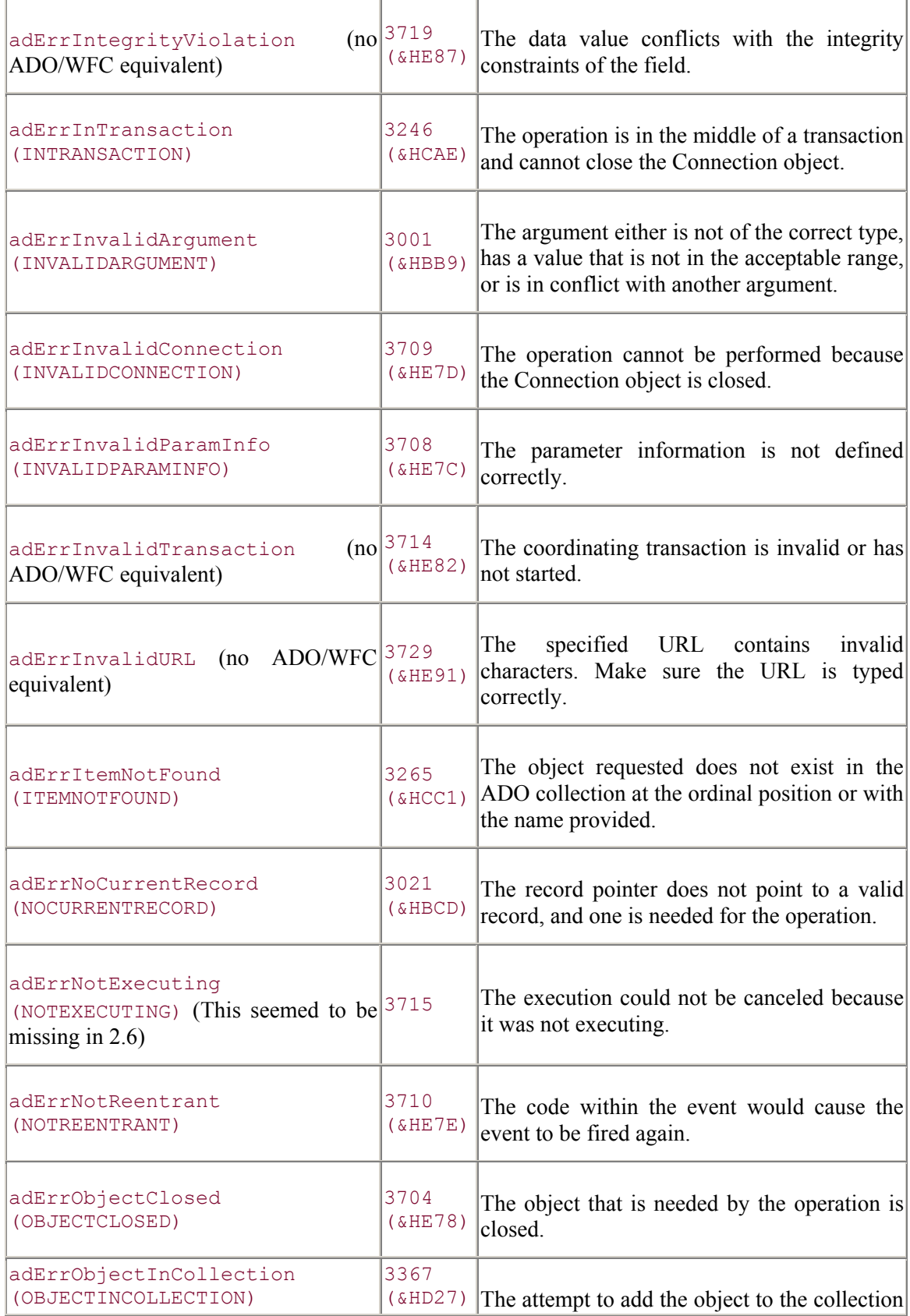

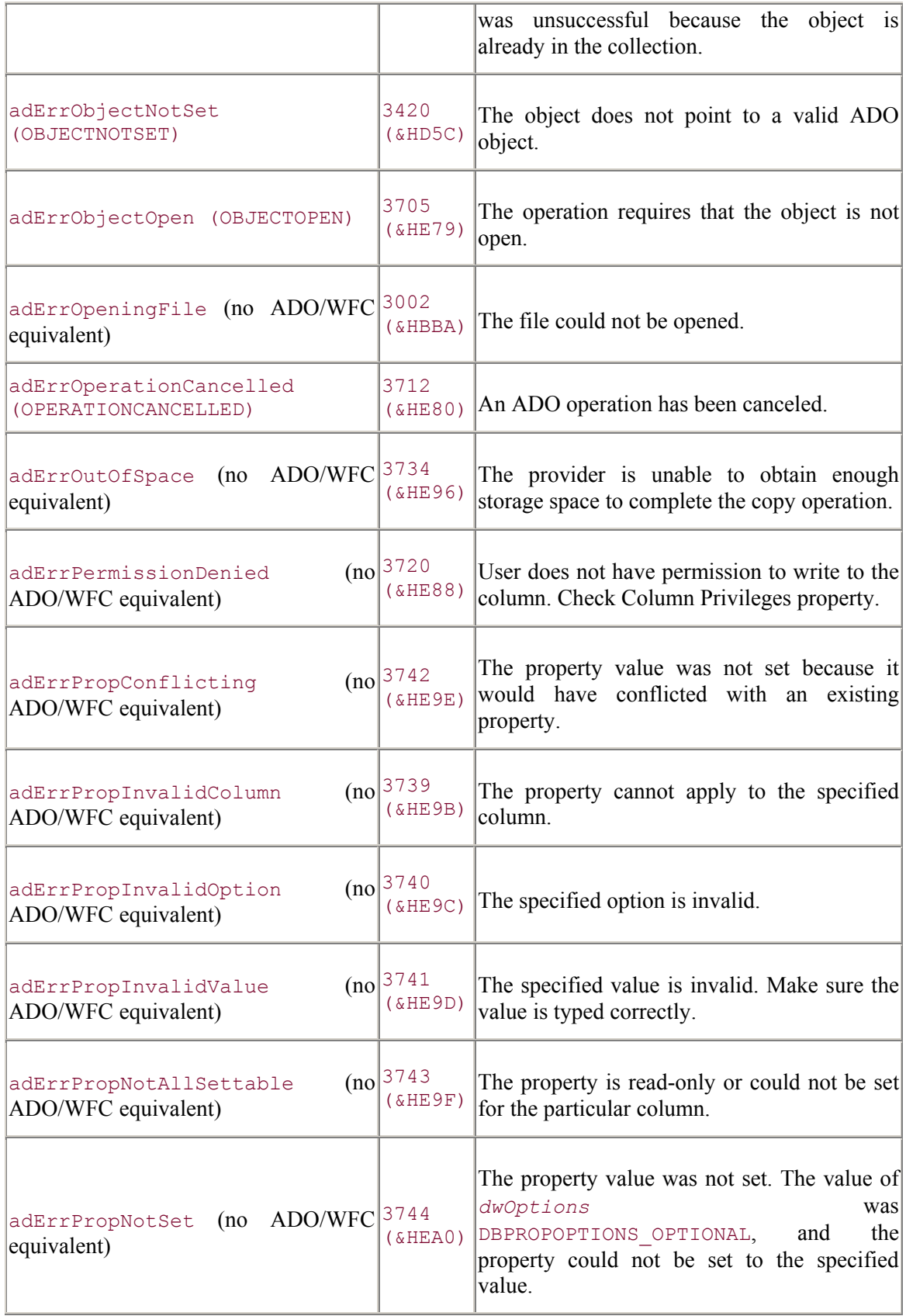

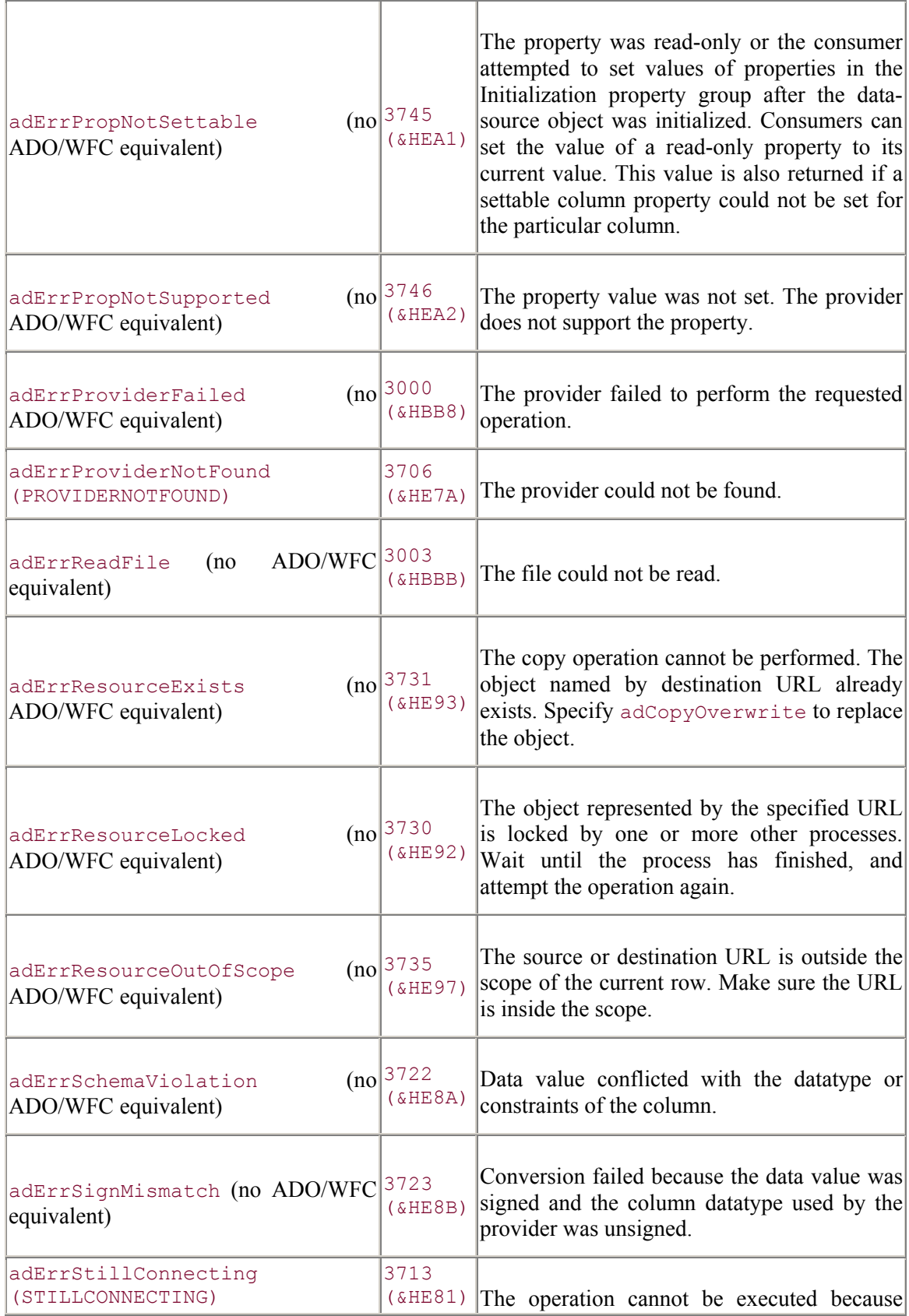

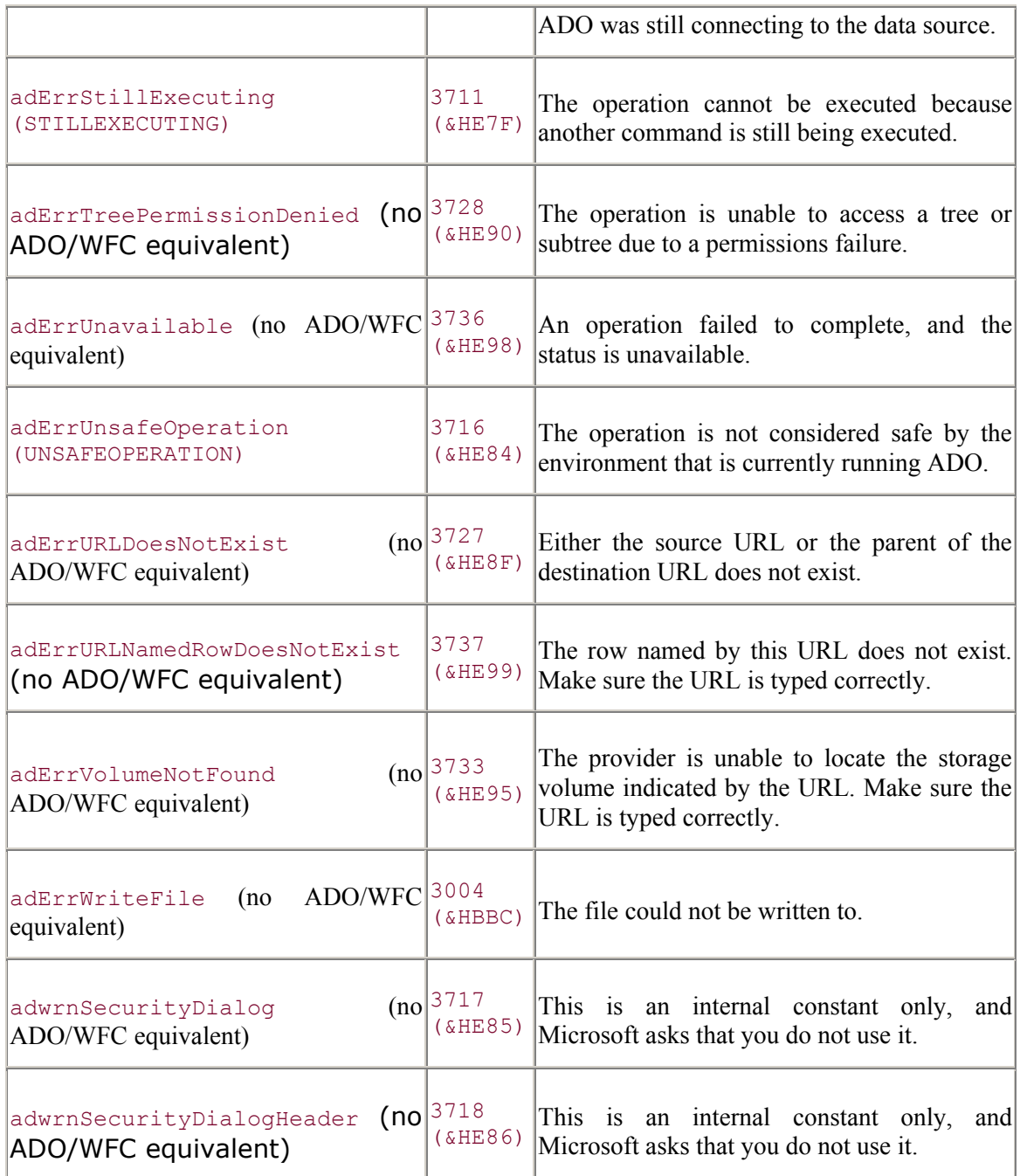

The errors listed in **Table C-1** are generated by using ADO itself rather than from an underlying problem occurring within the data provider. These are errors that are caused by using ADO improperly.

## **C.1.2 Data-Provider Errors**

Errors that occur within the data provider are not easily trappable within the traditional runtime exception-handling mechanism of a development environment like those generated by ADO itself.

These errors, generated by the data provider, are visible through the Error objects within the Errors collection of the Connection object. Every time an ADO operation causes a data-provider error, the Errors collection is populated within one or more errors (and in some cases, warnings) through individual Error objects.

The Errors collection is not cleared until a new ADO operation causes a data provider error or the user manually clears the Errors collection with the Clear method. Warnings do not clear the Errors object, so it is a good idea to clear the Errors collection manually with the Clear method before calling any ADO operation that can generate warnings in order to determine whether a warning has been reported.

The Resync, UpdateBatch, and CancelBatch methods, as well as the Filter property, of the Recordset object can generate warnings. In addition, the Open method of a Connection object can also generate data-provider warnings.

Each Error object within the Errors collection can be accessed through the use of the default property of the Errors collection (Item), and the number of Error objects within the Errors collection can be obtained by using the Count property.

Each Error object has properties that access the details about the error or warning generated by a data provider:

### *Number*

Returns a Long value representing the constant value of the error or warning.

### *Description*

Returns a String value representing the textual description of the error or warning.

### *Source*

Returns a String value representing the object or the application that raised the error or warning. This value can be the object's class name or programmatic identification.

### *SQL State*

Returns a String value five characters long. This value represents the ANSI SQL standard for error codes generated by SQL data sources.

### *NativeError*

Returns a Long value representing the native error code from the data provider. This number does not have any meaning to ADO itself, but it can be used in conjunction with the data provider to gather more information about the error or warning.

### *HelpFile*

Returns a String value representing the name of a file, if any, that contains more information about the particular error or warning.

### *HelpContext*

Returns a Long value representing context identification within the help file named by the HelpFile property, which contains more information about the particular error or warning.

The most common and useful properties that are used to determine a data-provider error are the first three described previously -- the Number, Description, and Source properties of the Error object.

# **C.2 The Errors Example**

To better understand how the Errors collection of the Connection object works, I have come up with an example application conveniently named the Errors Collection Example.

This example allows you to execute an operation within ADO that will (hopefully) generate an error. In addition, you can add more error-generating code to the example to further investigate the usage of error handling within ADO.

The first form within the Errors Collection Example asks the user what type of error he would like to generate, as shown in **Figure C-1**.

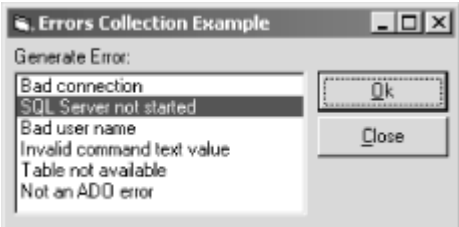

**Figure C-1. The Errors Collection Example form** 

After the user selects an error from the list and presses the Ok button, the operation that generates the error or errors is attempted, and with any luck, the ADO Error(s) form is displayed detailing each error, as shown in Figure C-2.

**Figure C-2. The ADO Error(s) form** 

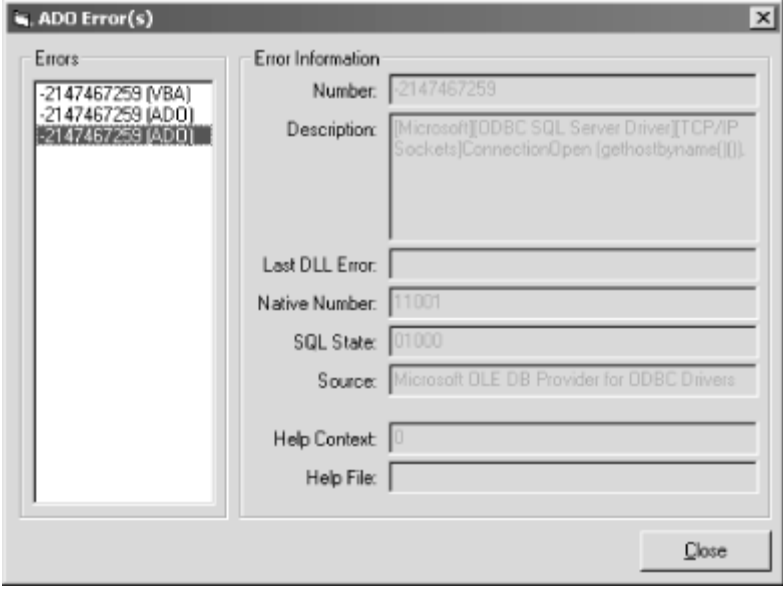

To begin this example, create a new project within Visual Basic, and be sure to set a reference to the Microsoft ActiveX Data Objects *xx* Library, where *xx* represents the version of ADO that you have on your machine (1.0, 1.5, 2.0, 2.1). Name the project ErrorsCollectionExample.

# **C.2.1 The Main Form**

Once your new project is created, change the name of Form1 to frmErrorsCollectionExample, and add a label, a list box, and two command buttons, as shown in Figure C-3.

**Figure C-3. The Errors Collection Example form in Design mode** 

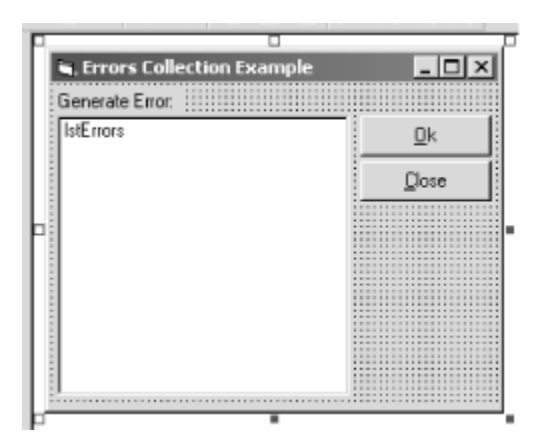

Once the controls have been placed on the form, set the values of the properties listed in Table  $C-2$ .

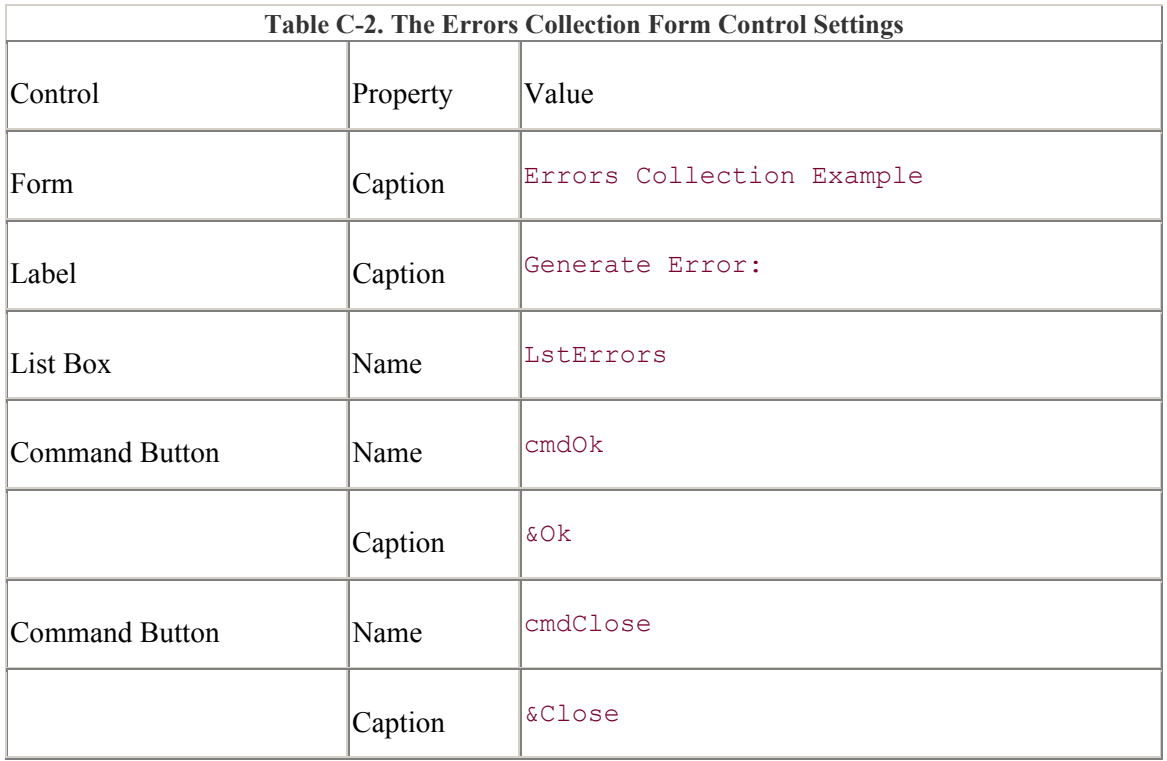

Begin entering the following code. This is a list of constant values that represent each error the user can generate. If you want to add additional errors to the list, create a new constant for it here:

```
Option Explicit
```

```
Private Const BAD CONNECTION ERROR = 1
Private Const SQL_SERVER_NOT_STARTED_ERROR = 2 
Private Const BAD_USER_NAME_ERROR = \overline{3}Private Const INVALID COMMANDTEXT VALUE ERROR = 4
Private Const TABLE NOT AVAILABLE ERROR = 5
Private Const NOT AN ADO ERROR = 6
```
Now add the code for the Command buttons. The Close button unloads the form, but the Ok button calls the GenerateError method with the constant representing the error selected. You will see later that each item in the list box has its ItemData property to set the constant value of its corresponding error:

```
Private Sub cmdClose Click( )
    Unload Me 
End Sub 
Private Sub cmdOk Click( )
     GenerateError lstErrors.ItemData(lstErrors.ListIndex) 
End Sub
```
Enter the following code to populate the list box with the errors that have been predefined. As you can see, the Form\_Load event calls the PopulateErrors method, which in turn calls the AddToErrorList method for each possible error that can be generated. A description of the error and the constant representing the error is used for each item within the list box.

If you want to add additional errors to the list, enter another call to the AddToErrorList method within the PopulateErrors method for each:

```
Private Sub Form_Load( ) 
    PopulateErrors 
End Sub 
Private Sub PopulateErrors( ) 
    AddToErrorList "Bad connection", BAD_CONNECTION_ERROR 
    AddToErrorList "SQL Server not started", 
SQL_SERVER_NOT_STARTED_ERROR
     AddToErrorList "Bad user name", BAD_USER_NAME_ERROR 
    AddToErrorList "Invalid command text value", 
INVALID_COMMANDTEXT_VALUE_ERROR 
    AddToErrorList "Table not available", TABLE_NOT_AVAILABLE_ERROR 
    AddToErrorList "Not an ADO error", NOT_AN_ADO_ERROR 
    lstErrors.ListIndex = 0 
End Sub 
Private Sub AddToErrorList(sError As String,
                            lErrorIndex As Long) 
     lstErrors.AddItem sError 
     lstErrors.ItemData(lstErrors.ListCount - 1) = lErrorIndex
```
End Sub

The GenerateError method generates the error that was chosen by the user. Again, if you have added additional errors to the list, add another Case statement to generate the error that you want:

```
Private Sub GenerateError(lErrorIndex As Long) 
On Error GoTo ERR GenerateError:
     Dim con As ADODB.Connection 
     Set con = New ADODB.Connection 
     Select Case (lErrorIndex) 
        Case BAD CONNECTION ERROR:
              con.Open "Bad Connection" 
        Case SQL SERVER NOT STARTED ERROR:
             MsgBox "Make sure that the SQL Server service is not 
started.", _
                     vbInformation + vbOKOnly, _ 
                     "Information" 
              con.Open "DSN=NorthwindDSN" 
        Case BAD_USER_NAME_ERROR:
              MsgBox "Make sure that the SQL Server service is started.", 
\mathcal{L}(\mathcal{L}) vbInformation + vbOKOnly, _ 
                     "Information" 
              con.Open "DSN=NorthwindDSN", "INVALID USER" 
        Case INVALID COMMANDTEXT VALUE ERROR:
              con.Open "DSN=BiblioDSN" 
              con.Execute "INVALID COMMANDTEXT VALUE" 
        Case TABLE NOT AVAILABLE ERROR:
              con.Open "DSN=BiblioDSN" 
              con.Execute "MISSINGTABLE", _ 
, and the state of the state \mathcal{L} = \mathcal{L} adCmdTable 
        Case NOT AN ADO ERROR:
              con.Execute "SELECT * FROM Authors;" 
     End Select 
     Set con = Nothing 
Exit Sub 
ERR_GenerateError: 
     If (Not frmDisplayADOError.IsAnADORelatedError(Err, con.Errors)) 
Then 
        MsgBox Err.Number & ": " & Err.Description,
                 vbExclamation + vbOKOnly, _
```

```
 "General Error" 
     Else 
          Resume Next 
     End If 
End Sub
```
Notice that in the previous GenerateError method, the Visual Basic exception handling mechanism, On Error, is used to trap a Visual Basic runtime error. If one is generated, the method IsAnADORelatedError of the frmDisplayADOError form is called with the Visual Basic runtimeerror information to determine whether it is an ADO-related error.

You will soon see that if it is in fact an ADO-related error, the error is handled through the frmDisplayADOError form, but if it is not, the value FALSE is returned so that the GenerateError method can display its own error message.

## **C.2.2 The ADO Error(s) Form**

Begin creating the ADO Error(s) form as shown in **Figure C-4**. Create a list box control within one frame and a number of controls within another. This second frame should contain eight labels and eight text boxes. In addition, add a Command button to the bottom of the form as shown in order to unload the form from memory.

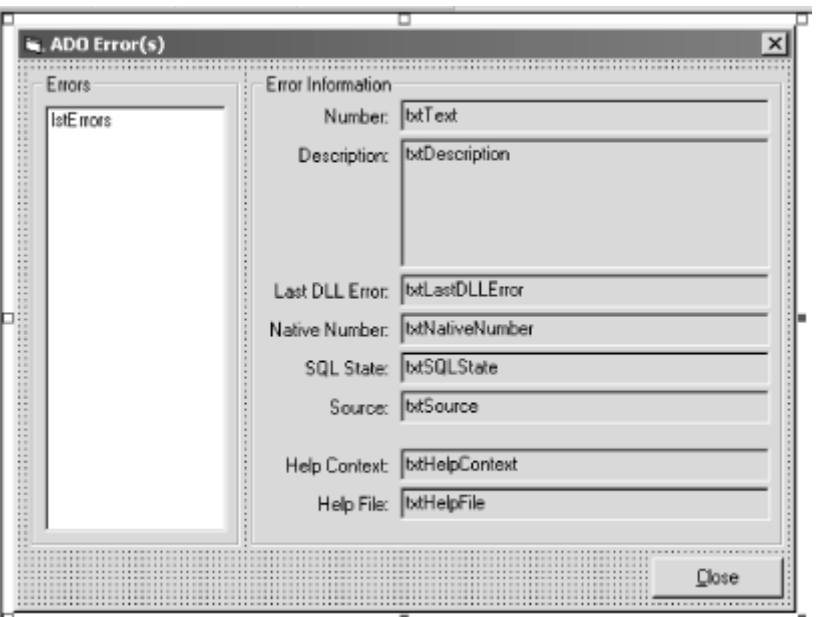

**Figure C-4. The ADO Error(s) form in Design mode** 

Once you have placed all of the controls on the form, you can enter the values for the properties shown in Table C-3.

### **Table C-3. The ADO Error(s) Form Control Settings**

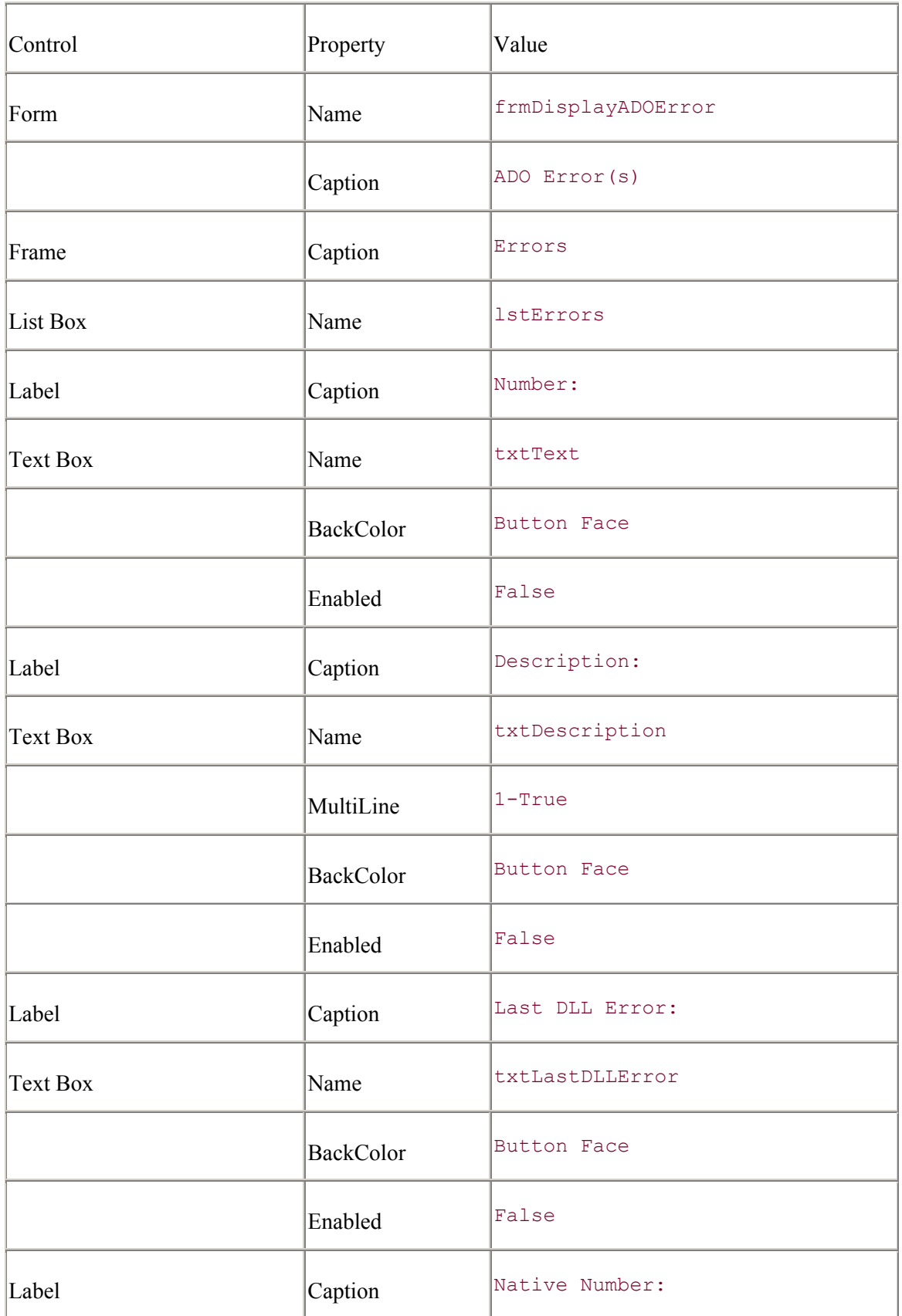

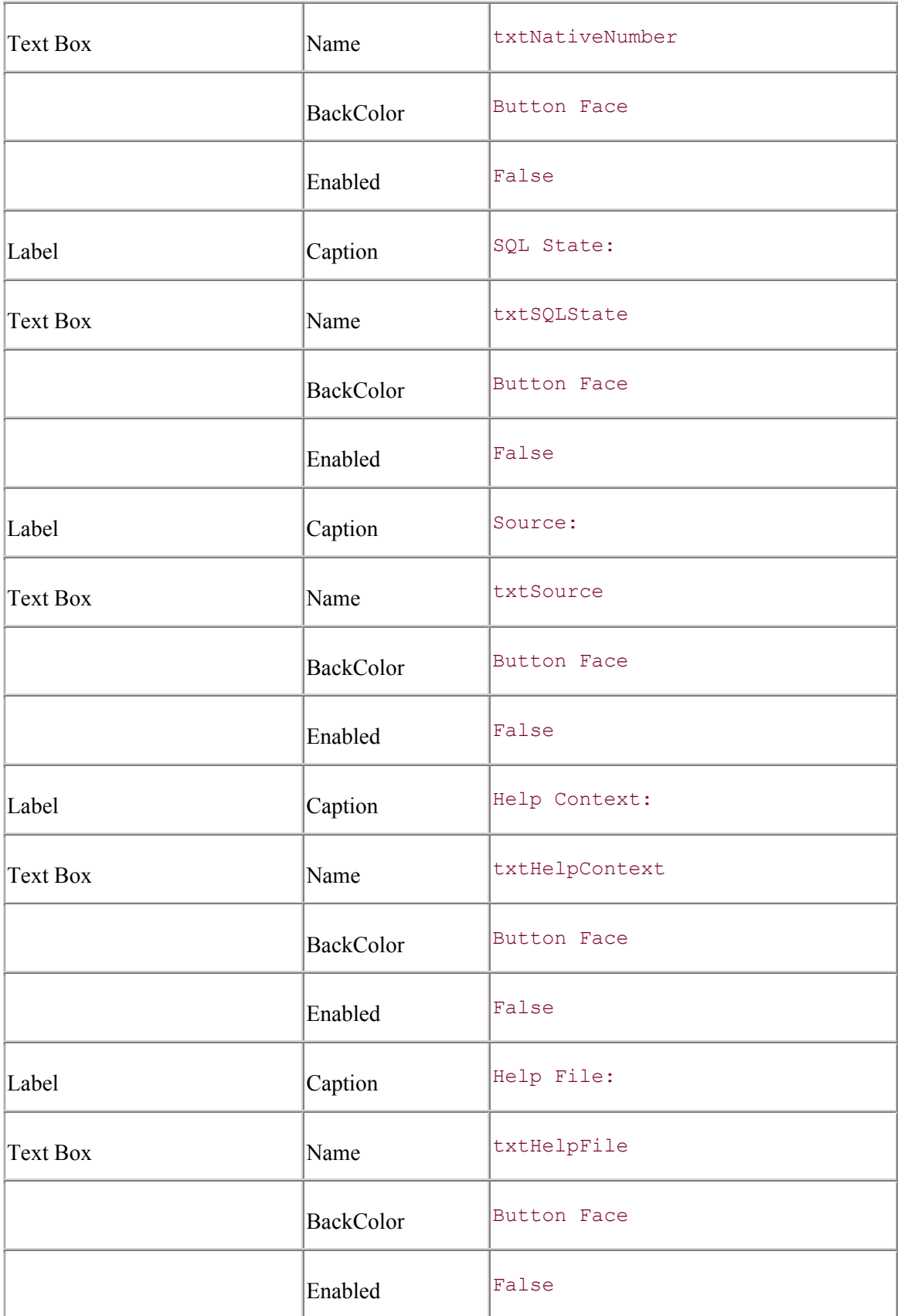

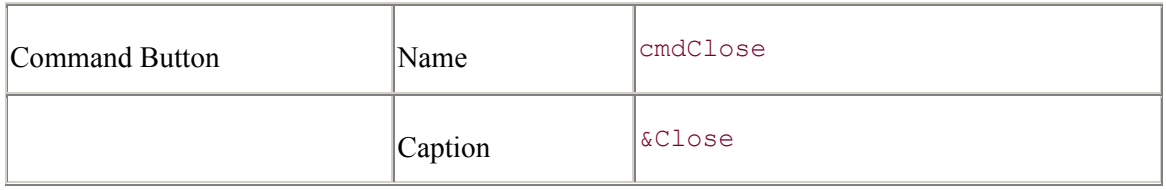

Begin by entering the following code into the General Declarations section of the frmDisplayADOError form. The type TVBAError, shown next, is used to hold the information from a Visual Basic runtime error as you will soon see:

```
Option Explicit 
Private Type TVBAError 
     Number As Long 
     Description As String 
     LastDllError As Long 
     Source As String 
     HelpContext As Long 
     HelpFile As String 
End Type 
Private m_oVBAError As TVBAError 
Private m_oADOErrors As ADODB.Errors 
Private Const VBA_ERROR = 1 
Private Const ADO_ERROR = 2
```
Add the following code to close the form:

```
Private Sub cmdClose Click()
    Unload Me 
End Sub
```
The following function, AddErrorToList, adds a single error -- either a Visual Basic runtime error or an ADO data-provider error -- to the list box shown on the form:

```
Private Function AddErrorToList(lErrorNumber As Long, _
                                  lErrorType As Long) 
     Dim sErrorType As String 
     Select Case (lErrorType) 
        Case VBA ERROR: sErrorType = "(VBA)"
        Case ADO ERROR: sErrorType = "(ADO)"
     End Select 
     lstErrors.AddItem CStr(lErrorNumber) & " " & sErrorType 
     lstErrors.ItemData(lstErrors.ListCount - 1) = lErrorType
```
End Function

The following method, IsAnADORelatedError, is the method that was called by the frmErrorsCollectionExample form to display the errors if they related to an ADO operation or return False if they didn't. In the conditional shown later, if the ADO Errors collection passed to the method has any Error objects in it, then the errors are ADO-related.
With the Else portion of the conditional, the Visual Basic runtime error that was trapped in the frmErrorsCollectionExample is copied into the TVBAError type that was declared earlier. It is important to note whether this information has to be copied, because the ErrObject object can be cleared without warning by Visual Basic itself.

Once the Visual Basic error is copied, it is added to the list via the AddErrorToList method call. The same is done for each Error object within the Errors collection passed to the method:

```
Public Function IsAnADORelatedError(oVBAError As VBA.ErrObject,
                                      oADOErrors As ADODB.Errors) As 
Boolean
```
 Dim oADOError As ADODB.Error If (oADOErrors.Count = 0) Then IsAnADORelatedError = False Unload Me

Else

```
 m_oVBAError.Number = oVBAError.Number 
     m_oVBAError.Description = oVBAError.Description 
     m_oVBAError.LastDllError = oVBAError.LastDllError 
     m_oVBAError.Source = oVBAError.Source 
     m_oVBAError.HelpContext = oVBAError.HelpContext 
     m_oVBAError.HelpFile = oVBAError.HelpFile 
     AddErrorToList m_oVBAError.Number, VBA_ERROR 
    Set m_oADOErrors = oADOErrors
     For Each oADOError In m_oADOErrors 
         AddErrorToList oADOError.Number, ADO_ERROR 
     Next oADOError 
     lstErrors.ListIndex = 0 
     IsAnADORelatedError = True 
     Me.Show 
 End If
```
End Function

When a new error is selected from the list box on the form, the lstErrors Click event is raised. Enter the code for this event as shown in the next code. Notice that for each type of error, there is different information. The Visual Basic error does not have a NativeNumber or SQLState property, but it does have a LastDLLError property that the ADO Error object does not:

```
Private Sub lstErrors Click( )
     Dim lIndex As Long 
     lIndex = lstErrors.ListIndex
```

```
Select Case (lstErrors.ItemData(lIndex))
     Case VBA_ERROR: 
         With m_oVBAError 
             txtNumber.Text = .Number 
             txtDescription.Text = .Description 
             txtLastDLLError = .LastDllError 
              txtNativeNumber = "" 
              txtSQLState = "" 
              txtSource = .Source 
              txtHelpContext.Text = .HelpContext 
              txtHelpFile.Text = .HelpFile & "" 
         End With 
     Case ADO_ERROR: 
        With m_oADOErrors(lIndex - 1)
             txtNumber.Text = .Number 
             txtDescription.Text = .Description 
             txtLastDLLError = "" 
              txtNativeNumber = .NativeError 
              txtSQLState = .SQLState 
              txtSource = .Source 
             txtHelpContext.Text = .HelpContext 
              txtHelpFile.Text = .HelpFile & "" 
         End With 
 End Select
```
#### End Sub

Once you have entered all of the code, your Errors Collection Example is ready to go. Simply run it, and generate all the errors you want.

# **Appendix D. The ADO Data Control**

The ADO Data Control is the third in a line of controls that are used to easily create a connection to a database. The first of these three was the intrinsic Data Control that utilized DAO technology. The next in line was the Remote Data Control that used the RDO technology. What would a dataaccess technology be without the familiar VCR button-style interface that was called the data control?

The ADO Data Control allows for an easy way to connect to a data source. Once that connection is made, it can be easily bound to data-aware controls such as the DBList and DBCombo controls found in the Microsoft Data Bound List Controls component.

# **D.1 The ADO Data Control Property Pages**

The ADO Data Control is very easy to configure by means of its Property Pages, which are accessible through the Custom property shown in the controls property list.

The first page of the ADO Data Control Property Pages allows you to select a source of connection in one of three ways. This tab is shown in Figure D-1.

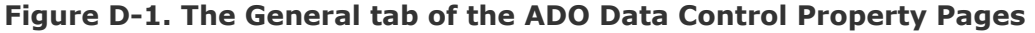

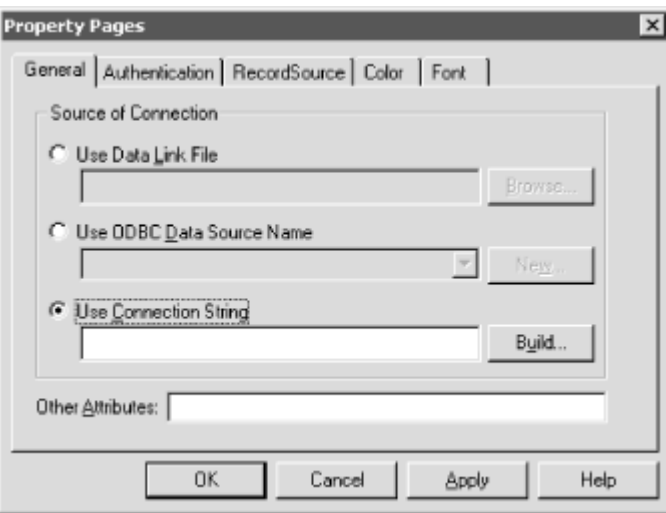

The first way to specify a source of connection is by specifying a Data Link File. A Data Link file is a file that contains the Connection-string information used to establish a connection to a data source. We will look into how to create Data Link Files in the next section of this chapter.

The second way to select a source of the database connection is by specifying a Data Source Name. To create a new DSN you can use the ODBC Data Source Administrator, which can be found in the Control Box or by pressing the New button located to the right of the Combo Box.

The third way to select a source of the database connection is to specify a Connection-string value. If you would like to, you can create a connection string by using the Build button. Creating connection-string values is also covered in the next section of this chapter.

Once you have specified the correct connection information for a data source, you can use the next tab of the Property Pages dialog box, the Authentication tab, to enter a username and password. This is shown in Figure D-2.

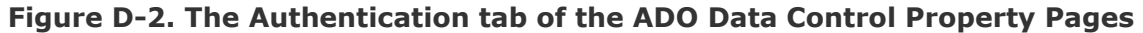

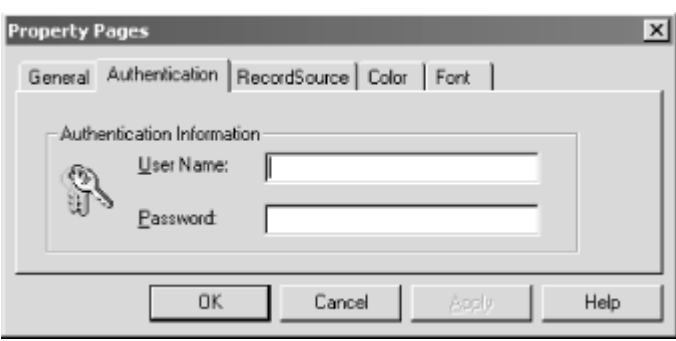

The third tab, the RecordSource tab, allows you to specify the information necessary to create a recordset from the data source specified. This tab is shown in Figure D-3.

**Figure D-3. The RecordSource tab of the ADO Data Control Property Pages** 

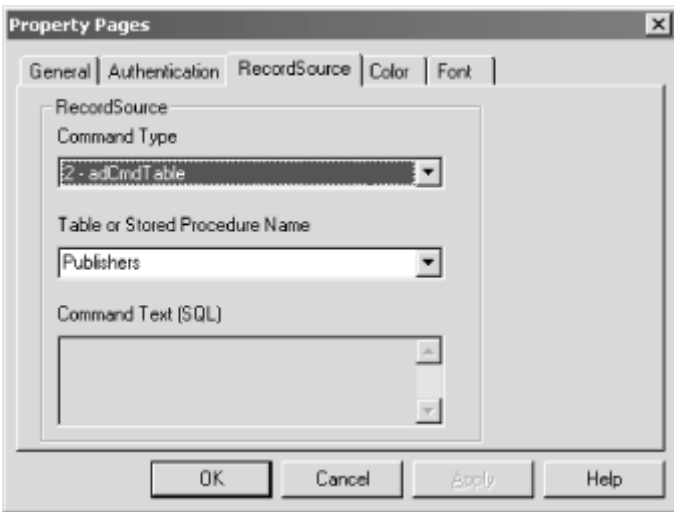

The RecordSource tab of the Property Pages dialog box allows you to specify the CommandType property of the recordset that is going to be created internally by the ADO Data Control.

If you specify that the CommandType is either adCmdTable or adCmdStoredProc, then you can select a Table or Stored Procedure Name from the drop-down list provided. If you specify that the CommandType is either adCmdUnknown or adCmdText, you can enter in a CommandText value in the section provided.

The last two tabs of the ADO Data Control's Property Pages dialog box are used for setting the physical characteristics of the data control, the Color and Font.

# **D.2 Creating Connection Strings with the ADO Data Control**

One of the best features of the ADO Data Control is its ability to create connection strings. From the beginning of ADO (somewhere around Version 1.5), connection strings have been a daunting and tedious task. The ADO Data Control has given us a wizard to guide us through these rough waters.

# **D.2.1 Data Link Properties Dialog Box**

The Data Link Properties dialog box is a wizard that allows you to create ADO connection strings. To access the Data Link Properties dialog box, press the Build button for the Connection-string property in either the first tab of the Property Pages dialog box (Figure D-1) or the Property Pages dialog box that is shown when you go into the Connection String property dialog box (Figure D-4). Incidentally, the first tab of the Property Pages dialog box is identical to the property dialog box of the Connection String dialog box.

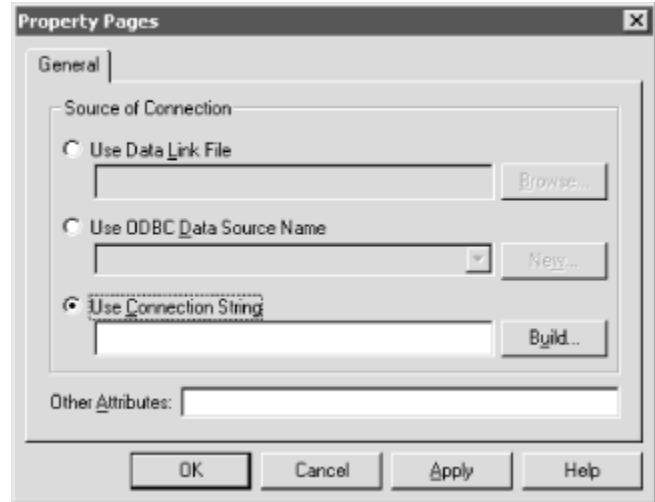

**Figure D-4. The Connection String Property dialog box** 

### **D.2.1.1 Entering provider information**

Afteryou press the Build button, the Data Link Properties dialog box will appear as shown in Figure D-5.

### **Figure D-5. The Provider tab of the Data Link Properties dialog box**

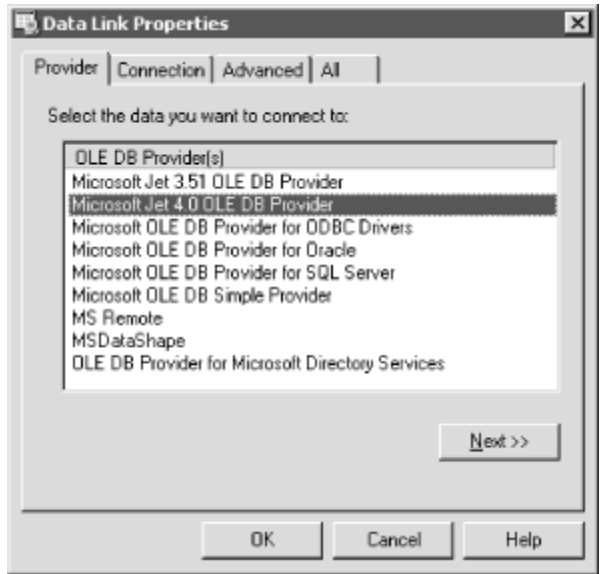

The first tab of the Data Link Properties dialog box is the Provider tab, which allows the user to select an installed Data Provider from a list of available data providers.

### **D.2.1.2 Entering connection information**

The second tab in the Data Link Properties is dependent upon the provider chosen in the first tab. Currently, there are four types of data providers included with the Microsoft Data Access Components:

Jet

ODBC

SQL Server

**Oracle** 

For each of the providers shown here, there is a specific Connection tab with unique property combinations that are used by that provider. For all other providers not included in the Microsoft Data Access Components, a generic Connection tab is used.

### **D.2.1.2.1 The Jet providers**

The Connection tab of the Data Link Properties dialog box for Jet connections is shown in **Figure** D-6.

### **Figure D-6. The Connection tab of the Data Link Properties dialog box for Jet providers**

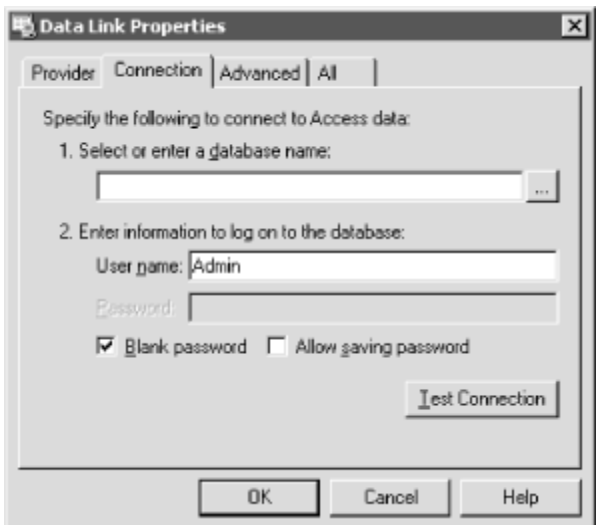

Within this dialog box you can select an Access database, the username and password and a few settings regarding the password itself.

The first option, Blank Password, will place a blank password in the connection string. The second option, Allow saving password, will place the password in the connection string unmasked and unencrypted.

To test the connection after you have made the proper settings, click the Test Connection button. If the connection was made successfully, you should see the message box shown in Figure D-7.

**Figure D-7. The Test Connection Succeeded message box** 

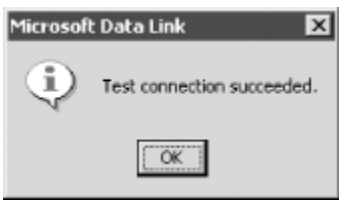

If you don't see the Test Connection Succeeded dialog box, check the properties that you have entered for an error.

### **D.2.1.2.2 The ODBC provider**

The Connection tab of the Data Link Properties dialog box for ODBC connections is shown in Figure D-8.

### **Figure D-8. The Connection tab of the Data Link Properties dialog box for the ODBC provider**

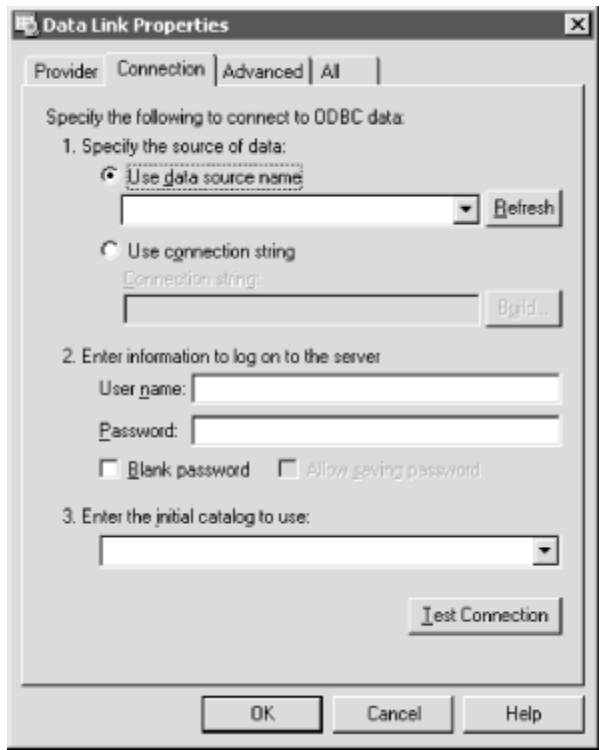

The first step in specifying the connection information for ODBC connections is to enter either a data source name (DSN) or an ODBC connection string. If you want to build an ODBC connection string, you can click the Build button for the Connection-string property. This will allow you to create either a File DSN (DSN-less connection string) or a Machine DSN (DSNbased connection string).

The second step allows you to enter a username and password. You can also indicate if the password should be blank in the connection string (the Blank password option) or if the password should be saved in the connection string (the Allow saving password option), which will neither mask or encrypt the password.

Finally, you can choose which database to use for the connection under the Initial Catalog property.

Once you have completed this information, test the connection with the Test Connection button.

### **D.2.1.2.3 The SQL Server providers**

The Connection tab of the Data Link Properties dialog box for SQL Server connections is shown in Figure D-9.

### **Figure D-9. The Connection tab of the Data Link Properties dialog box for SQL Server providers**

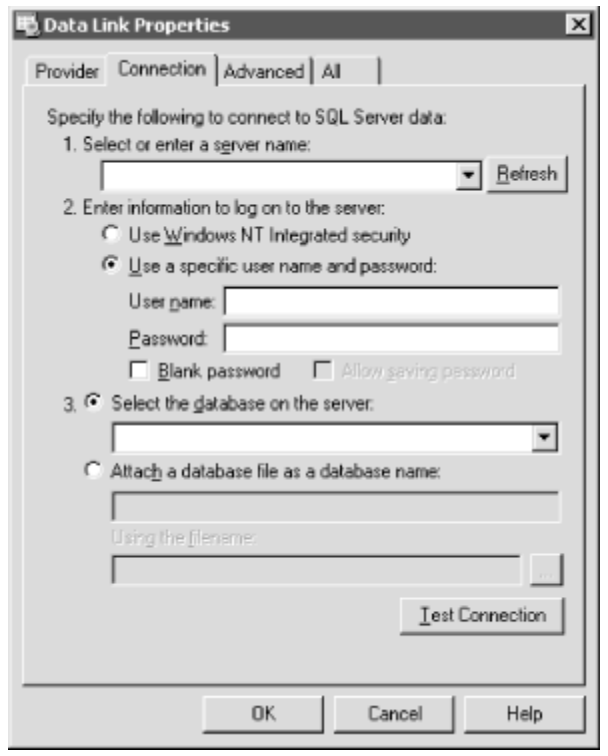

The first step in specifying the connection information for SQL Server connections is entering the server name from which the database resides.

Next, you can choose to use the Windows NT integrated-security option if your OLE DB provider supports an authentication service and you have permission in the data source to use that authentication service. If you choose not to use the Windows NT integrated security, you can enter a username and password manually. In addition, you can specify that the password is blank in the connection string or the password is saved in the connection string (although it is not masked or encrypted).

Finally, select the database to use that is on the server specified. You can either select a database from a list, or if you have SQL Server 7.0, you can attach a SQL-database file as a database name and enter the name of the single-file database file.

Once you are done setting up the connection specifications, you can test the connection with the Test Connection button.

### **D.2.1.2.4 The Oracle providers**

The Connection tab of the Data Link Properties dialog box for Oracle connections is shown in Figure D-10.

### **Figure D-10. The Connection tab of the Data Link Properties dialog box for Oracle providers**

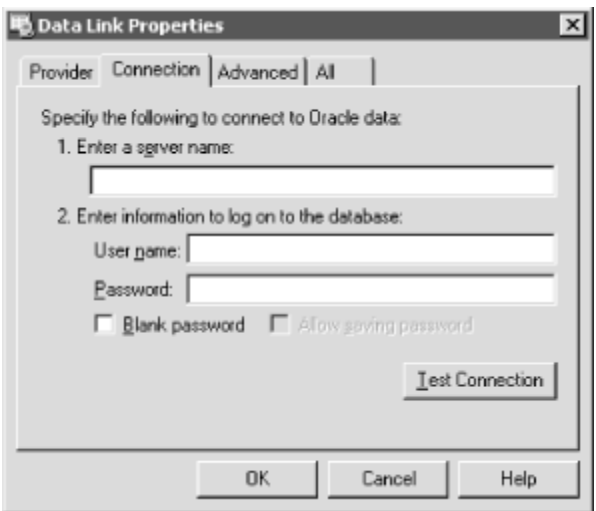

When specifying Oracle connection information, first enter the name of the server on which the Oracle database resides.

Next, enter the username and password to be used when establishing the connection. In addition, you can specify to include a blank password in the connection string or to save the password in the connection string unmasked and unencrypted.

Once you have specified all of the Oracle connection information, you can test the connection with the Test Connection button on the bottom of this tab.

### **D.2.1.2.5 Other OLE DB providers**

The Connection tab of the Data Link Properties dialog box for all other connections is shown in Figure D-11.

### **Figure D-11. The Connection tab of the Data Link Properties dialog box for other providers**

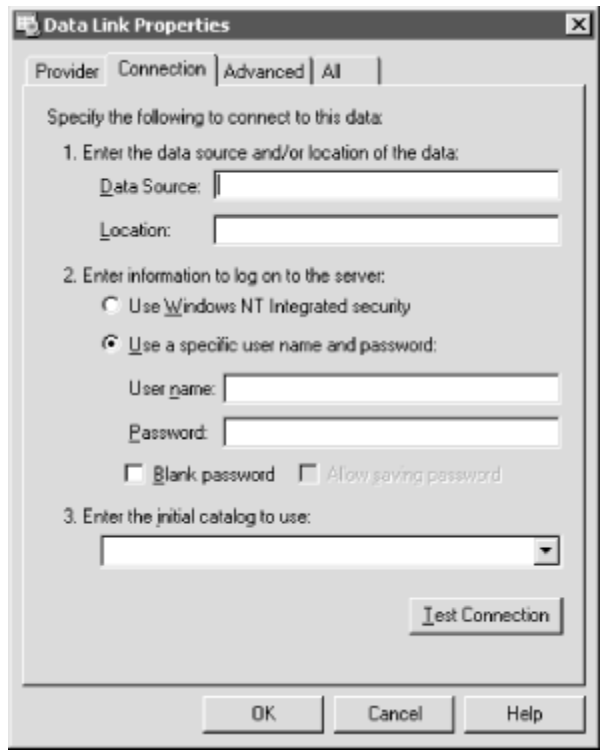

When connecting with any other type of OLE DB provider, the first step is to specify the data source and its location. The data source would usually be a server name, and the location would be a database name.

Next, choose to use either Windows NT integrated security or to enter a username and password manually.

If you choose to use the Windows NT integrated-security option, you must be sure that the OLE DB provider that you are using supports an authentication service, and you must have permission to use that authentication service in the data source that you are choosing.

If you choose to enter a username and password manually, you can also specify to have a blank password entered in the connection string or, if you have a password, have it saved to the connection string although it will be done so unmasked and unencrypted.

The final step on this tab would be to identify the initial catalog that the connection will use. This means that you need to enter the database that you want to access.

Once you are done with all of this information, you can test the connection by using the Test Connection button.

### **D.2.1.3 Entering advanced information**

The third tab of the Data Link Properties dialog box is shown in  $Figure D-12$ . This tab is used to set the advanced properties of a data-source connection: the impersonation level, the protection level, the connection timeout, and the access permissions.

### **Figure D-12. The Advanced tab of the Data Link Properties dialog box**

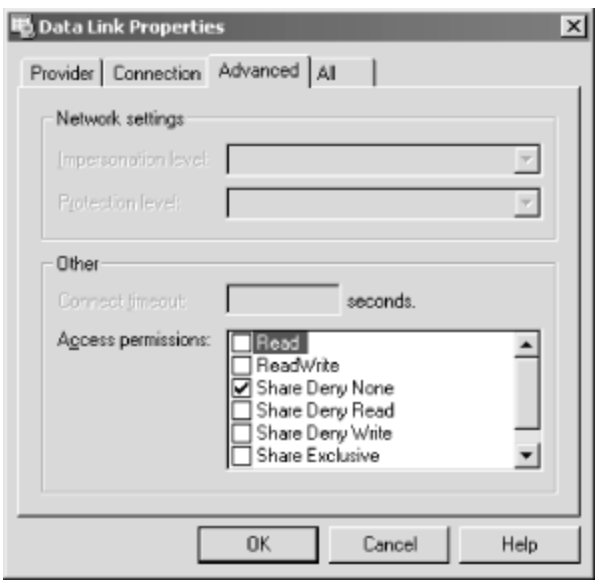

### **D.2.1.3.1 Impersonation level**

The impersonation level only applies to network connections that are not RPC (Remote Procedure Call) connections. This property indicates what level of impersonation the server can use when it is impersonating the client. The value of the impersonation-level property can be set to any of the values shown in Table D-1.

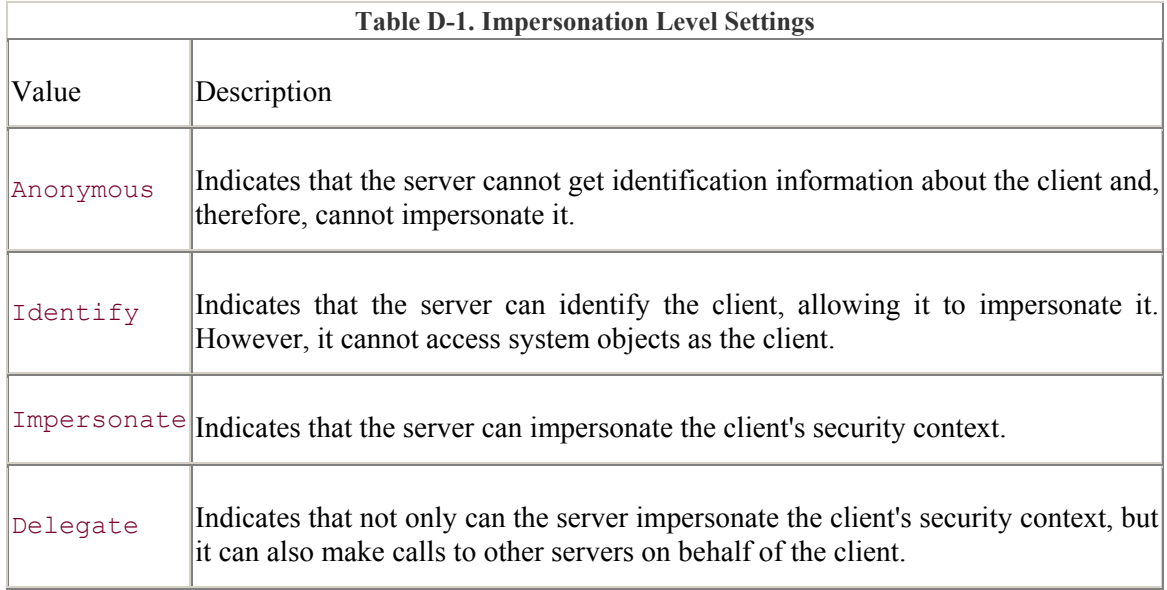

### **D.2.1.3.2 Protection level**

The protection level also only applies to network connections that are not RPC connections. This property represents the level of protection of the data that is sent across the network, between the client and the server. The value of the protection-level property can be set to any of the values shown in Table D-2.

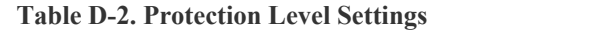

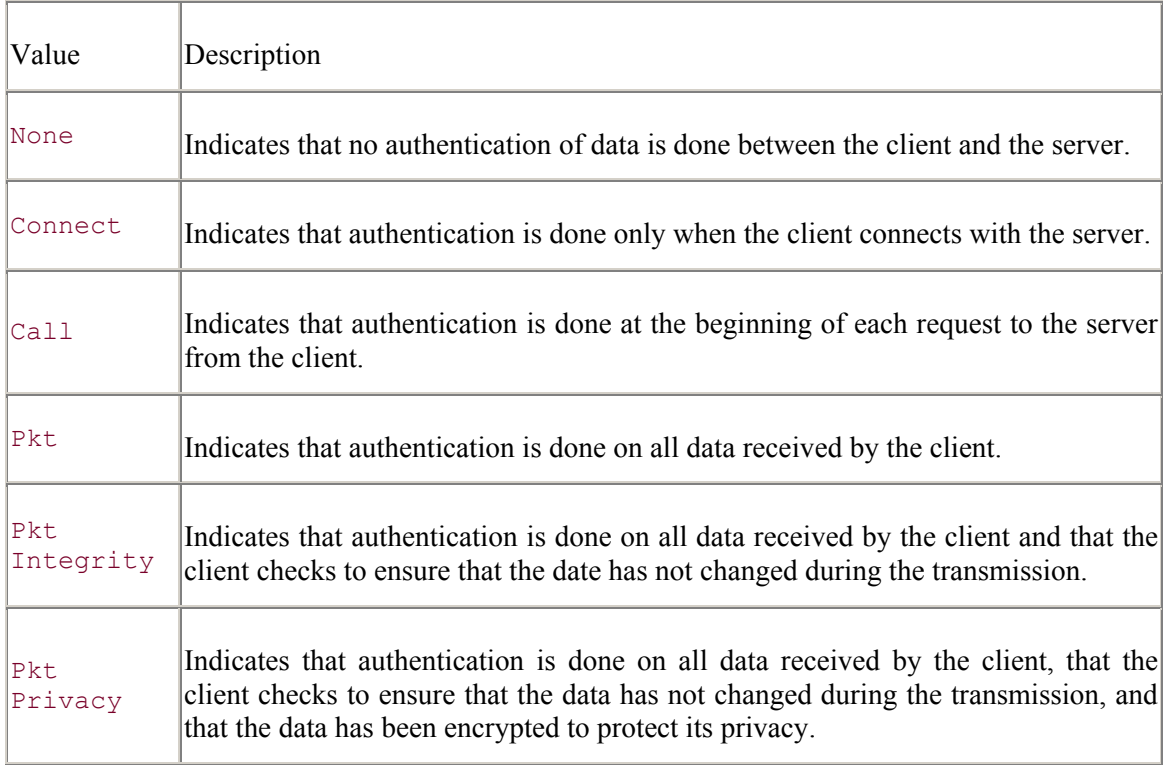

### **D.2.1.3.3 Connection timeout**

The connection-timeout property indicates, in seconds, the time that the OLD DB provider is to wait for initialization of the connection to complete.

If the connection-timeout value causes the connection to actually timeout, an error is raised, and the attempt to create a connection is canceled.

### **D.2.1.3.4 Access permissions**

The access permissions of a connection can be one or more of the values shown in Table D-3.

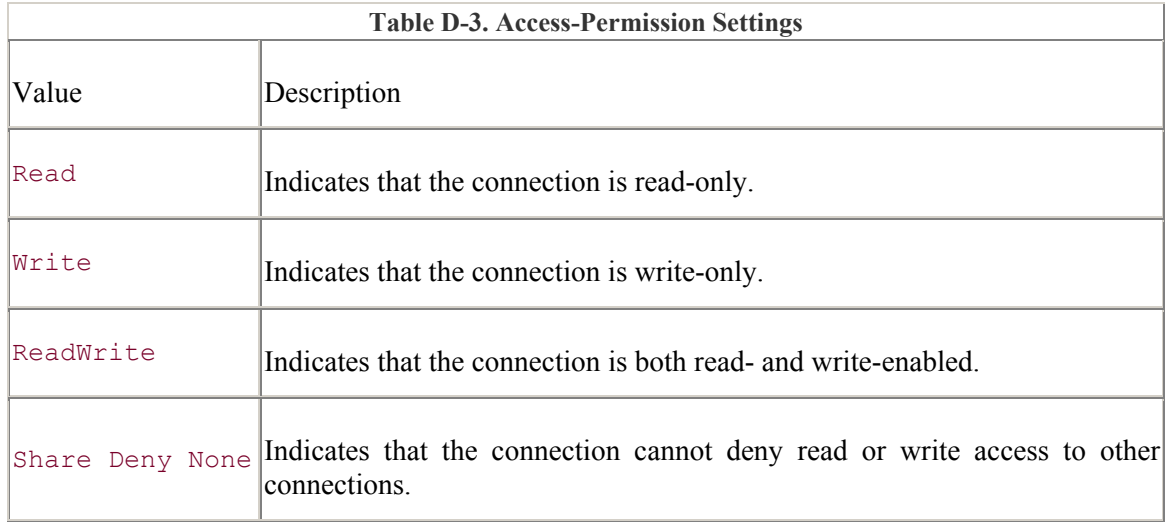

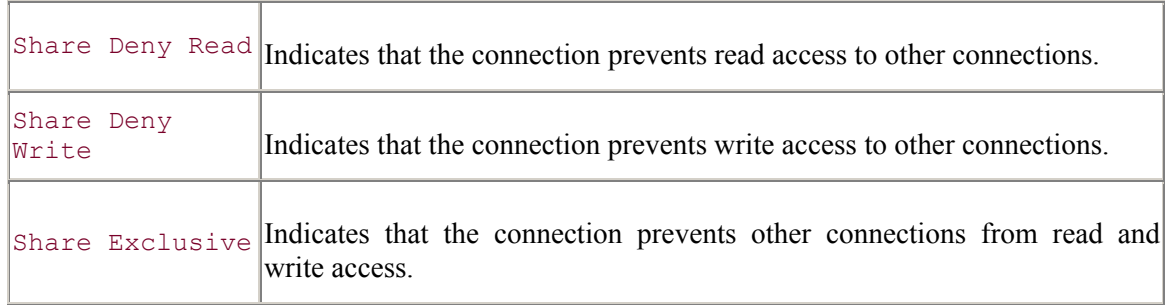

### **D.2.1.4 Reviewing all of the Data Link information**

The last tab of the Data Link Properties dialog box is the All tab, which shows all of the providers' initialization properties and their set values. Figure D-13 shows the All tab of the Data Link Properties dialog box.

**Figure D-13. The All tab of the Data Link Properties dialog box** 

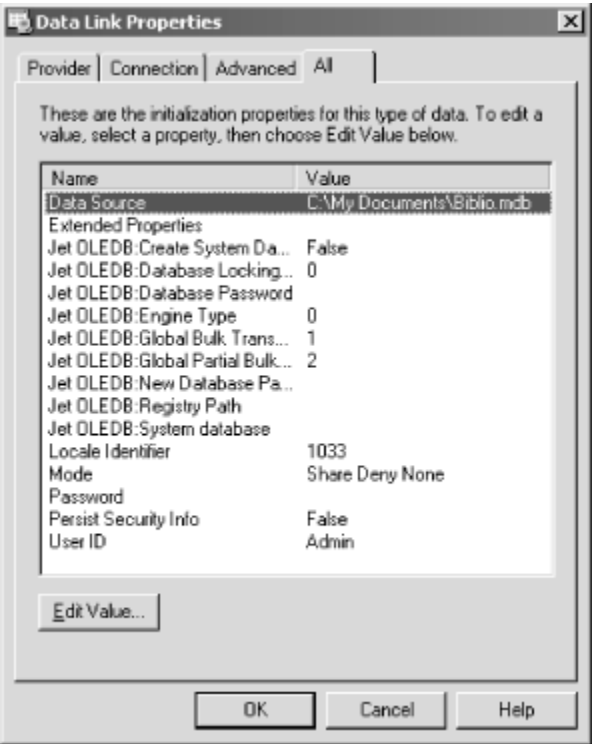

The properties shown in this tab will vary from provider to provider. You can alter individual values by selecting a property in the list and by clicking on the Edit Value button.

Once you are done setting these properties, simply click the OK button to finish. Depending on where you invoked the Data Link Properties dialog box, you should see a created connection string. If you are not using the ADO Data Control and you are coding by hand, you can cut this connection string and paste it into your application.

# **D.2.2 Data Link Files**

Microsoft allows you to save connection string information into a file called a Data Link File. This file has the .UDL extension.

To create a Data Link File, first press the Browse button for the Data Link File property in either the first tab of the Property Pages dialog box (Figure D-1) or the Property Pages dialog box that is shown when you go into the Connection String property dialog box ( $Figure D-4$ ). Once you have pressed the Browse button on one of these dialog boxes, you are presented with Select Data Link File dialog box as shown in Figure D-14.

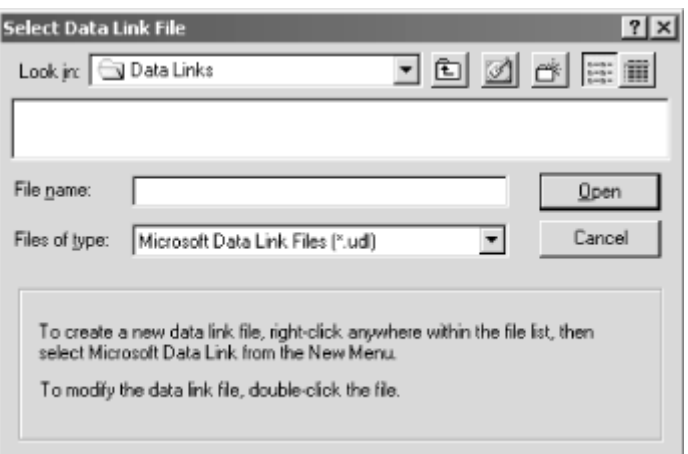

**Figure D-14. Selecting a Data Link File** 

This dialog box will direct you to the *Program Files\Common Files\System\OLE DB\Data Links* directory, which will contain a list of the currently installed Data Link Files on your computer. Chances are if you are reading this section, the list will be empty.

The dialog box also instructs you on how to create a new Data Link File by clicking the right mouse button anywhere within the file list of the dialog box.

Once you perform the right-click on the mouse and select New from the pop-up menu, you should be presented with a menu that looks like that shown in Figure D-15. Choose the Microsoft Data Link from this cascading pop-up menu.

### **Figure D-15. The Microsoft Data Link menu**

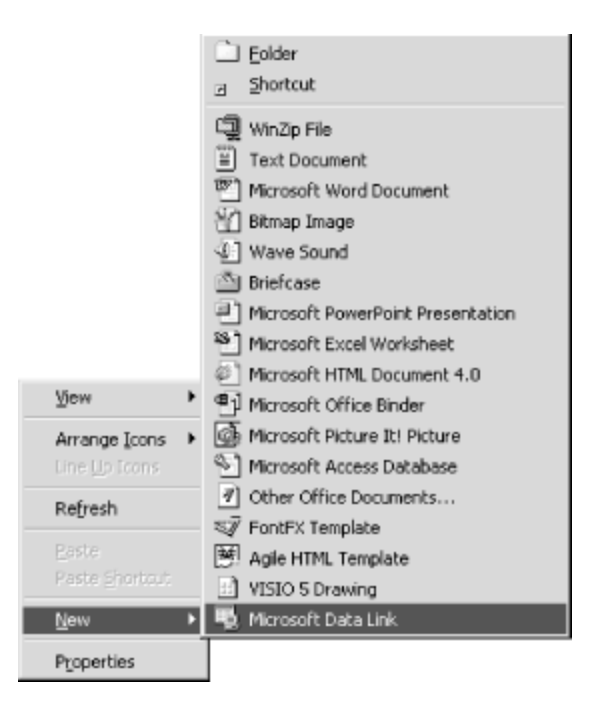

This will add a new file to the current directory shown in the dialog box with the name "New Microsoft Data Link.UDL". You can rename this file if you like.

Double click on the file, as the dialog box instructs, or right click on the file and chose Properties from the menu to modify its contents. Once you have double-clicked on this file, you should see the now familiar Data Link Properties dialog box shown in Figure D-5. Begin creating your connection string. It will be saved to your Data Link File when you close this dialog box.

# **D.3 The ADO Data Control Example**

Lets take a look at the ADO Data Control with an example. We will be using the ADO Data Control to bind text-box controls to the Publishers table of the *Biblio.mdb* Access database file. Figure D-16 shows the ADO Data Control Example during runtime.

### **Figure D-16. The ADO Data Control Example**

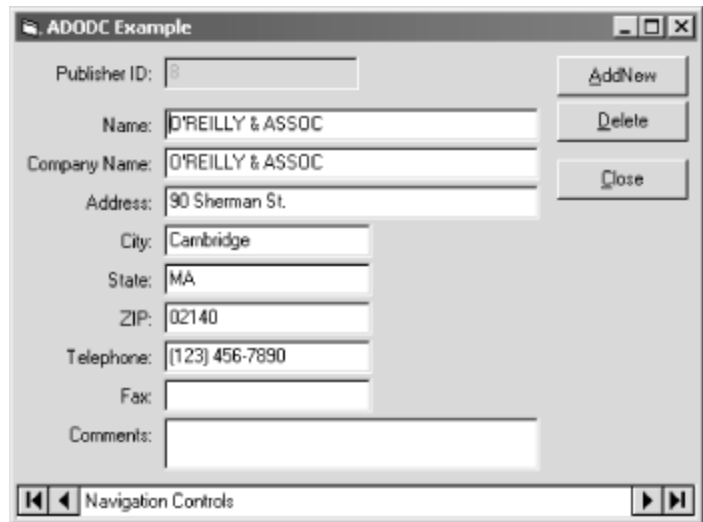

To begin, place the controls shown in **Figure D-17** onto a form. This includes an ADO Data Control, ten labels, ten text boxes, and three command buttons.

Begin by setting the properties for the ADO Data Control. You can use the steps outlined earlier to create a Data Link File that points to the *Biblio.mdb* database file. After you have created a Data Link File, you can use the Custom property of the ADO Data Control to point to that Data Link File through the first tab of the dialog box, the General tab (shown in Figure D-1). Then switch to the RecordSource tab (shown in Figure D-3) to set the CommandType property to adCmdTable and the Table property to Publishers.

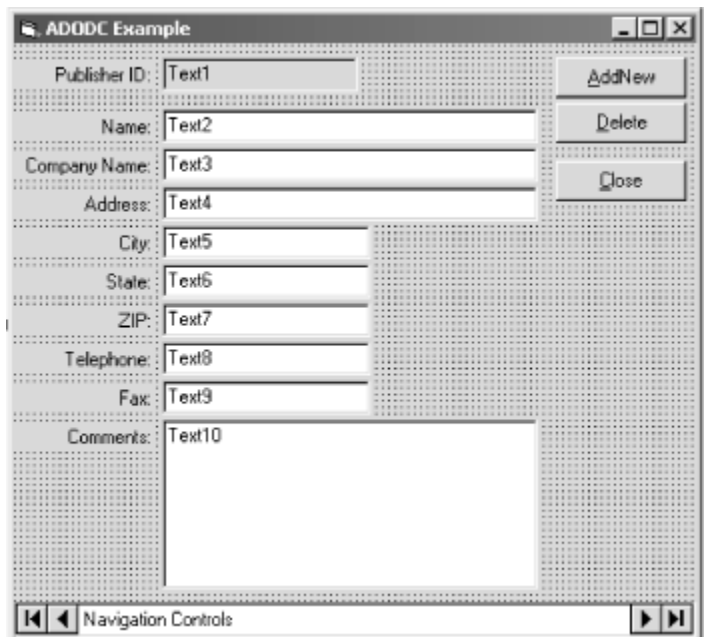

**Figure D-17. The ADO Data Control Example in Design mode** 

Now you are ready to set the rest of the properties as specified in Table D-4.

Notice that the two properties that are being selected for all of the text boxes are DataField and DataSource. First choose the DataSource property for the text box from the drop-down list. There should only be one valid ADO Data Control listed since it is the only one on your form. Because all of the ten text boxes should have the same value for the DataSource property, you can set them all at once by multiselecting all of the text boxes before setting the DataSource property.

Once the DataSource property is set for a given text box, the list box for the DataField property will contain all of the valid Field names within the Recordset specified by the ADO Data Control. Choose the appropriate Field name for the text box you are setting.

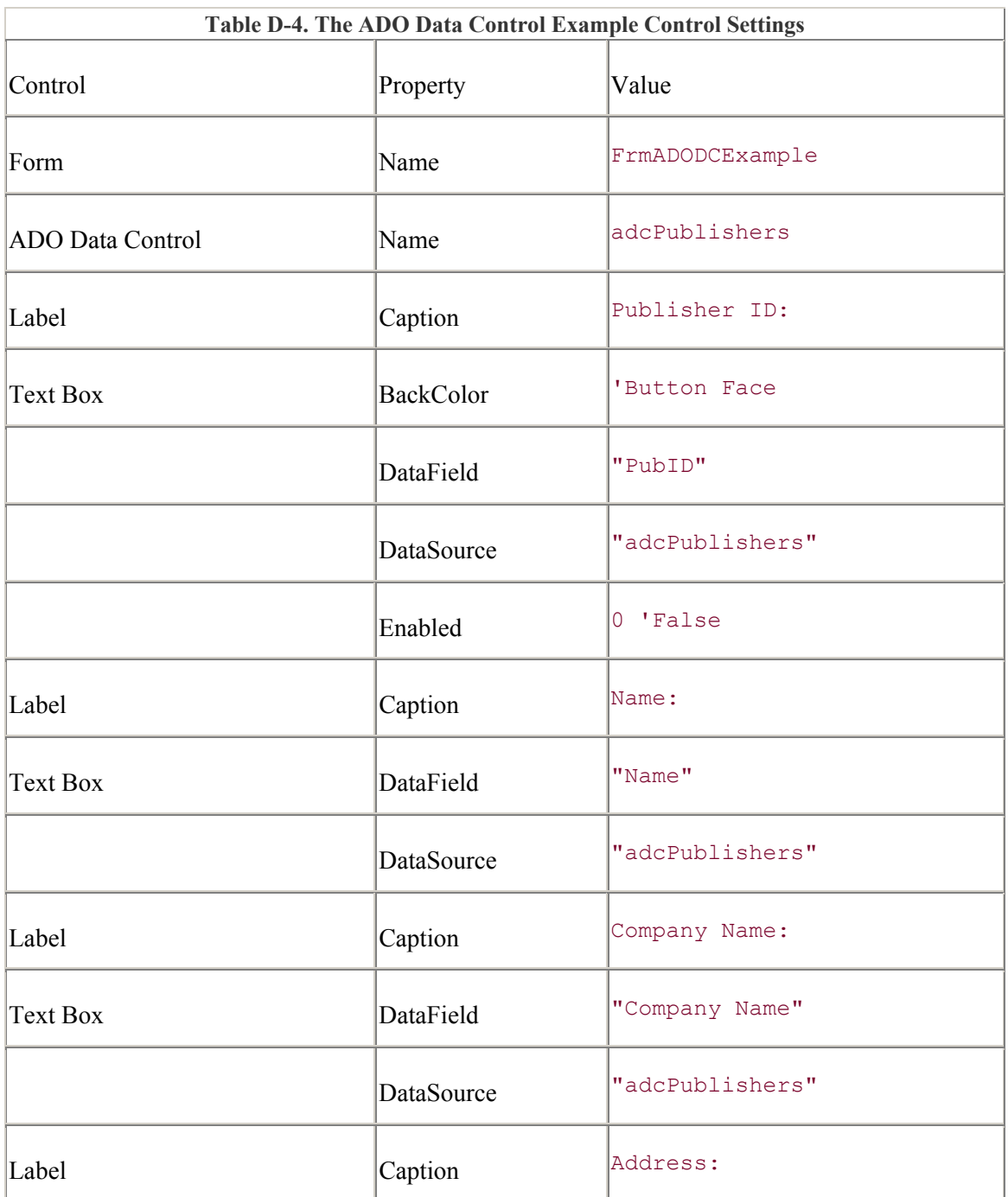

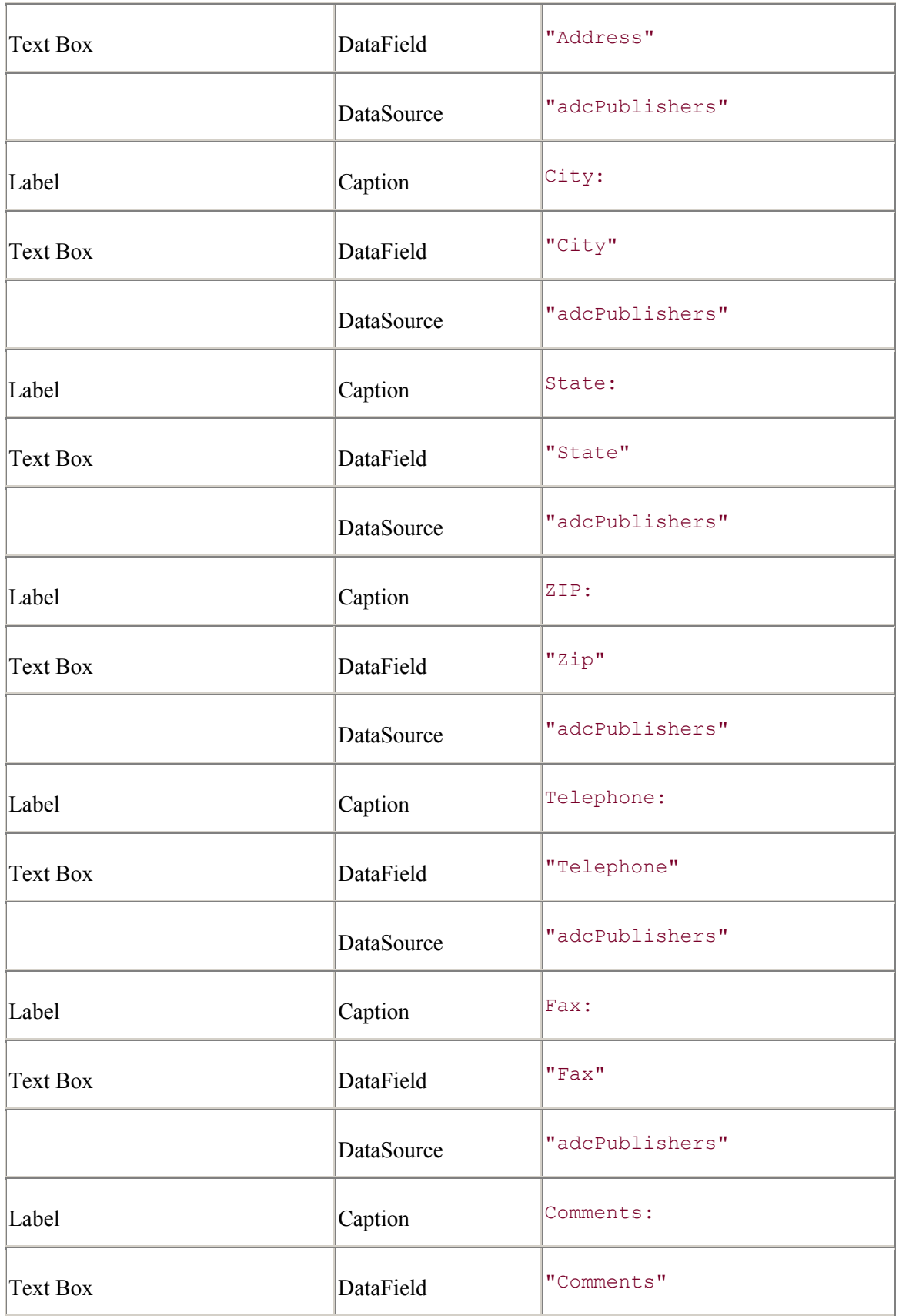

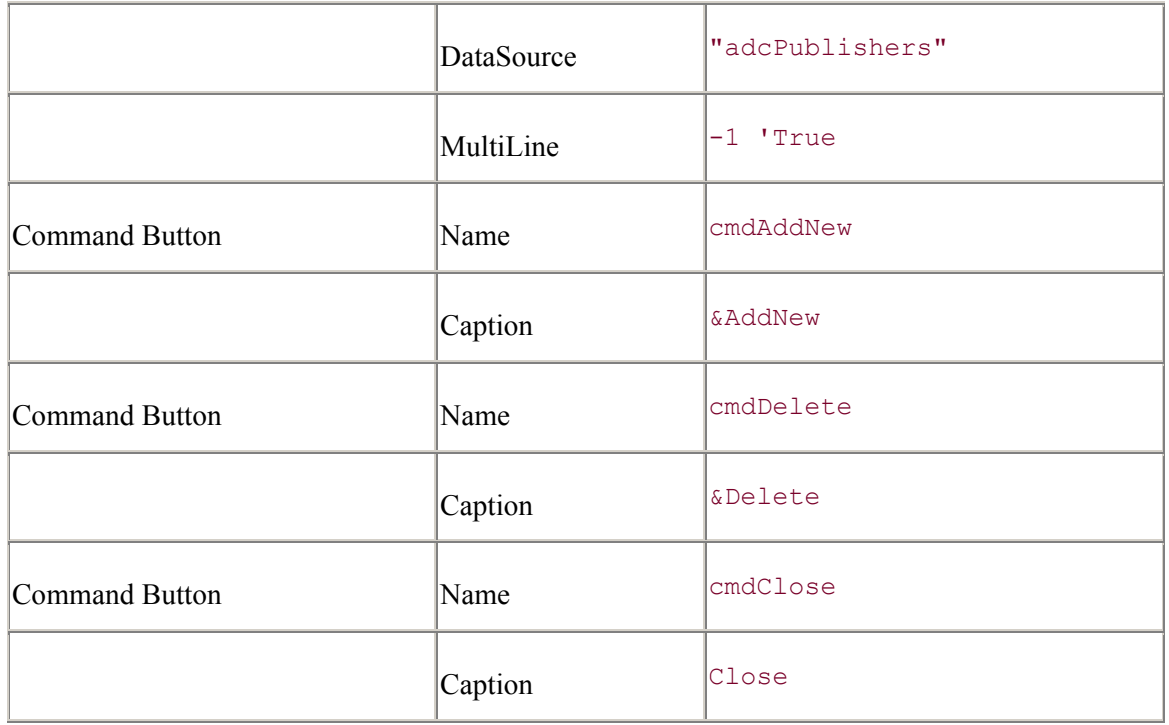

The point of the ADO Data Control is minimal coding. When the application is run as it is right now, the recordset will be created by the ADO Data Control, and the text boxes will be populated with the information bound to the data control. When the navigation buttons on the ADO Data Control are used, the record displayed through the ten text boxes will change.

To make things a little more interesting, we are going to add the ability to add and delete records from the recordset in a neat and efficient manner, but first, let's get the closing code out of the way:

```
Private Sub cmdClose Click( )
     Unload Me 
End Sub
```
The easiest of the two new methods is adding a new record. Accessing the Recordset object of the ADO Data Control directly, as shown in the following code, can do this:

```
Private Sub cmdAddNew Click( )
     adcPublishers.Recordset.AddNew 
     txtName.SetFocus 
End Sub
```
After entering this code, try running the application. When you press the AddNew button, the record is cleared, and the cursor is placed in the Name text box waiting for you to add the record information. As you know with the AddNew method, the record is not saved until the record pointer changes location or the Update method is called. In this example, we are relying on the user to change the record pointer by using one of the navigation controls of the ADO Data Control.

To code the functionality to delete a record, enter the cmdDelete\_Click event shown in the following code:

```
Private Sub cmdDelete Click( )
On Error GoTo ERR cmdDelete Click:
     adcPublishers.Recordset.Delete 
     adcPublishers.Recordset.MovePrevious 
     If (adcPublishers.Recordset.BOF) Then _ 
         adcPublishers.Recordset.MoveFirst 
Exit Sub 
ERR cmdDelete Click:
     Select Case (Err.Number) 
        Case -2147217842: ' canceled by user
         Case Else: 
             MsgBox "Error #" & Err.Number & ": " & Err.Description, _ 
                     vbExclamation + vbOKOnly, _ 
                     "Error" 
     End Select 
End Sub
```
For a moment, ignore the code labeled by ERR\_cmdDelete\_Click.

When the user clicks the Delete button on our example form, this method calls the Delete method of the Recordset object belonging to the ADO Data Control. As with the AddNew method, the change does not take place until the record pointer is moved. This is then done with the call to MovePrevious (and the call to MoveFirst if the MovePrevious call moved the record pointer before the first record -- this will occur if the user deletes the first record in the recordset).

Too often users delete things they don't mean to. Even more often users expect to be asked if they are sure they want to go ahead with their instructions. Our example should cater to this.

Because the ADO Data Control exposes the Recordset object, it also exposes the Recordset's events. Of interest to us is the WillChangeRecord event, which we can use to trap the deletion of the current record, as shown in the following code:

```
Private Sub adcPublishers_WillChangeRecord( _ 
                                       ByVal adReason As 
ADODB.EventReasonEnum, _ 
                                       ByVal cRecords As Long, _ 
                                       adStatus As ADODB.EventStatusEnum, _ 
                                       ByVal pRecordset As ADODB.Recordset) 
     Dim lResponse As Long 
     If (adReason = adRsnDelete) Then 
         lResponse = MsgBox("Are you sure that you want to delete " _ 
                              & "the current record?", _ 
                              vbQuestion + vbYesNo, _ 
                              "Delete") 
         If (lResponse = vbNo) Then adStatus = adStatusCancel 
     End If 
End Sub
```
In the adcPublishers WillChangeRecord event shown previously, if the record is being deleted (adReason is equal to adRsnDelete), then the user is asked if they are sure they want to proceed with this action. If the user responds No, then the adStatus flag is set to adStatusCancel.

At this point, we are referred back to the code in the cmdDelete Click event:

```
ERR_cmdDelete_Click:
     Select Case (Err.Number) 
         Case -2147217842: ' canceled by user 
         Case Else: 
            MsgBox "Error #" & Err. Number & ": " & Err. Description,
                    vbExclamation + vbOKOnly, _ 
                     "Error" 
     End Select 
End Sub
```
Once ADO attempts to move the record pointer, directly after the Delete method call, the WillChangeRecord event is fired. When the user answers No to cancel the deletion, an error is raised in the calling method (cmdDelete Click) and is trapped in the code shown previously.

If the error number is equal to -2147217842, it is an indication that the user canceled the method (by changing the adStatus flag to adStatusCancel in the WillChangeRecord event), as well as an indicator to continue without stopping.

As an added safety measure, since we are trapping errors, we added the Case Else: statement to display any other errors that may have occurred in this method. If we hadn't added this statement, errors could go unnoticed.

Although this is an extremely basic example of how you can use the ADO Data Control, it proves that using the ADO Data Control is extremely basic to implement. In addition, it should be noted that additional code would still need to be implemented in order to perform other "basic" requirements of any application, such as validation of field data and additional error handling.

# **Appendix E. Enumeration Tables**

This appendix contains an alphabetical list of the Enumerations used by the members of ADO objects and collections.

Next to each enumeration name is a list of the versions of ADO that contained the particular enumeration. For each enumeration, there is a description, a table, and in some cases a "See Also" section with a list of related ADO objects, collections, methods, properties, events, and enumerations.

In each enumeration table, the first column, "Enumeration (ADO/WFC)," contains the enumeration constant for both ADO and WFC (Java). The middle column displays the numeric value for the enumeration constant, and the last column contains the description.

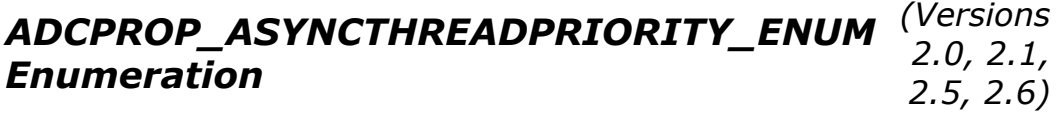

The ADCPROP ASYNCTHREADPRIORITY ENUM enumeration sets the execution priority of an asynchronous thread receiving data. This enumeration value is used within the Recordset dynamic property, Background Thread Priority.

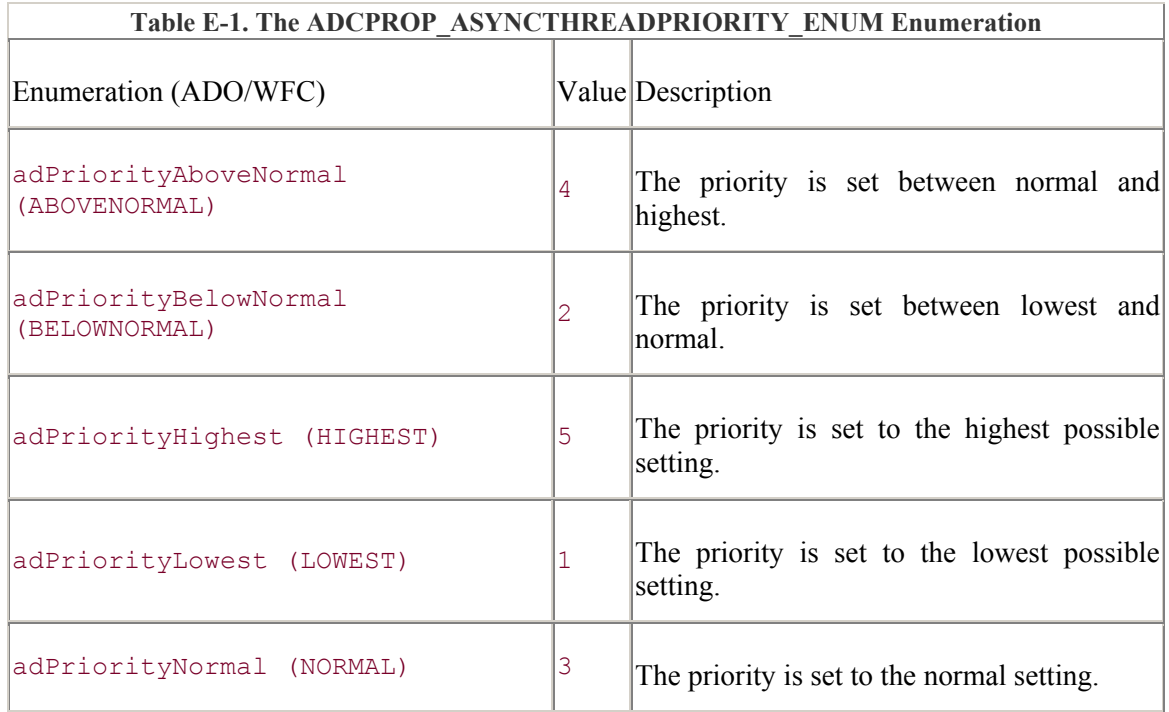

# **ADO/WFC**

The ADCPROP\_ASYNCTHREADPRIORITY\_ENUM enumeration is part of the com.ms.wfc.data package, and the constant values are preceded with AdoEnums.AdcPropAsyncThreadPriority.

#### *ADCPROP\_AUTORECALC\_ENUM Enumeration (Versions 2.1, 2.5, 2.6)*

The ADCPROP AUTORECALC ENUM enumeration dictates whether, within a hierarchical recordset, the MSDataShape provider recalculates the aggregate and calculated columns. This enumeration value is used within the Recordset dynamic property, Auto Recalc.

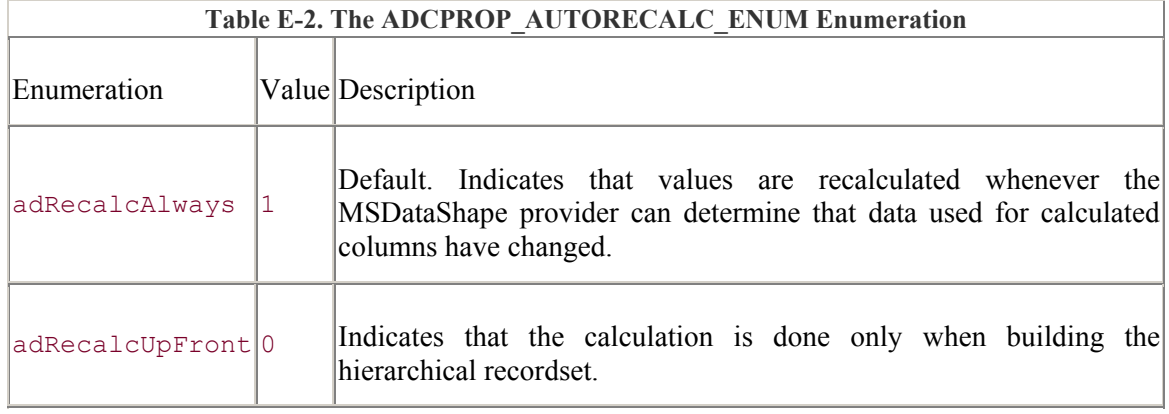

# **ADO/WFC**

The ADCPROP\_AUTORECALC\_ENUM enumeration does not have ADO/WFC constants.

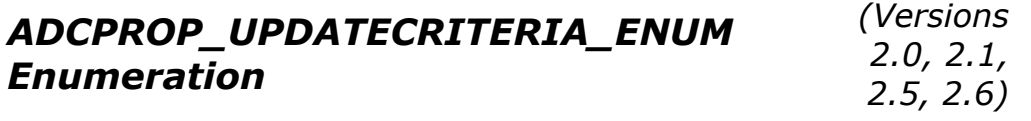

The ADCPROP UPDATECRITERIA ENUM enumeration indicates which fields dictate conflicts during optimistic updates. This enumeration value is used within the Recordset dynamic property, Update Criteria.

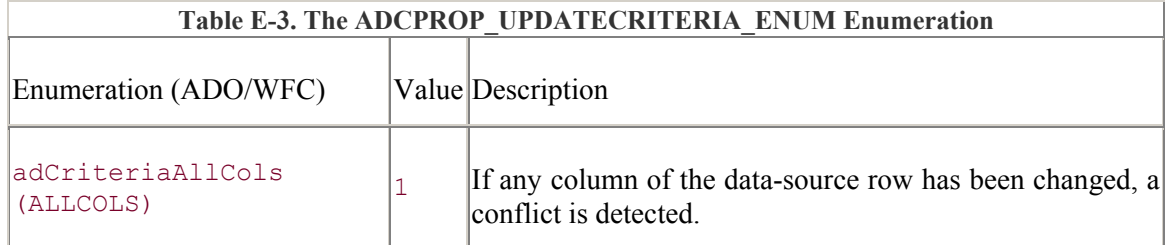

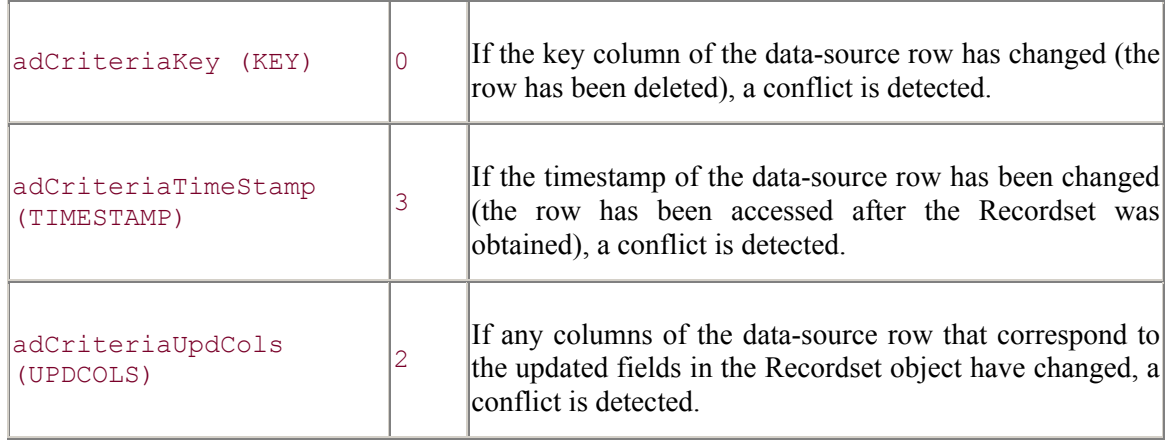

# **ADO/WFC**

The ADCPROP UPDATECRITERIA ENUM enumeration is part of the com.ms.wfc.data package and the constant values are preceded with AdoEnums.AdcPropUpdateCriteria.

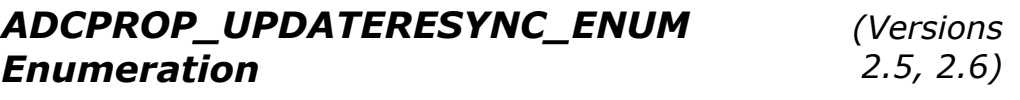

The ADCPROP UPDATERESYNC ENUM enumeration specifies whether calling the UpdateBatch method automatically calls the Resync method afterwards -- including some additional options. This enumeration value is used within the Recordset dynamic property, Update Resync.

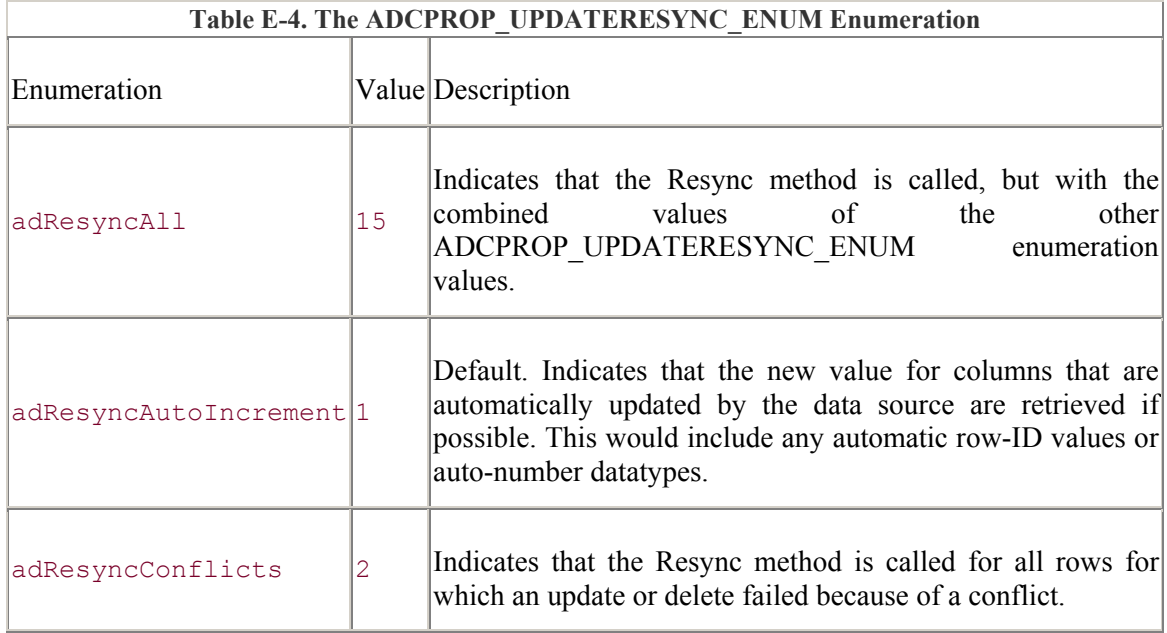

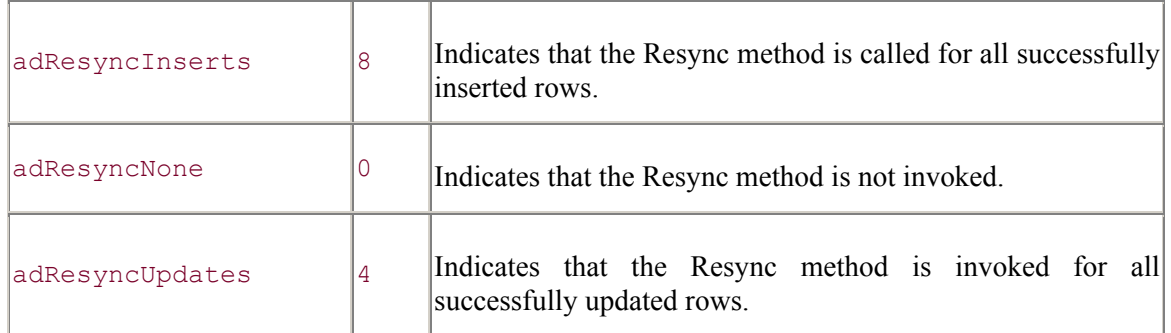

# **ADO/WFC**

The ADCPROP\_UPDATERESYNC\_ENUM enumeration does not have ADO/WFC constants.

# **See Also**

Recordset.Resync Method

# *AffectEnum Enumeration (Versions 2.0, 2.1, 2.5, 2.6)*

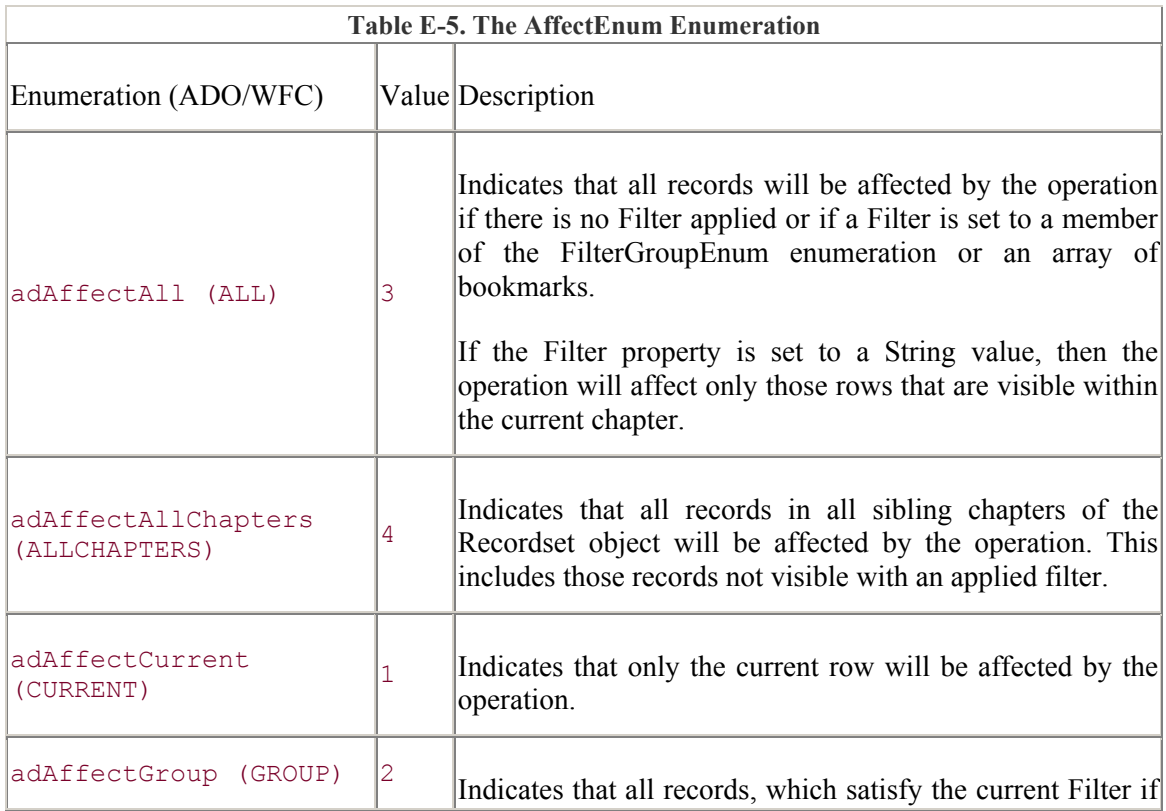

The AffectEnum enumeration indicates which records are affected by an invoked operation.

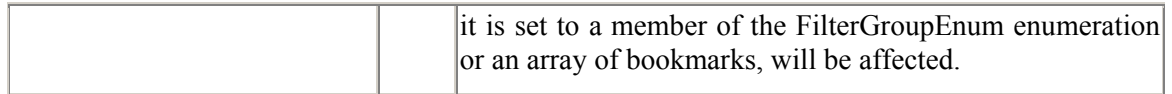

### **Note**

The adAffectAll enumeration value does not appear in the Object Browser.

# **ADO/WFC**

The AffectEnum enumeration is part of the com.ms.wfc.data package, and the constant values are preceded with AdoEnums.Affect.

### **See Also**

FilterGroupEnum Enumeration, Recordset.CancelBatch Method, Recordset.Delete Method, Recordset.Resync Method, Recordset.UpdateBatch Method, Recordset.Filter Property, FilterGroupEnum Enumeration

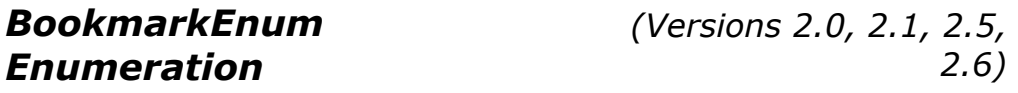

The BookmarkEnum enumeration specifies a bookmark that indicates where an operation is to begin.

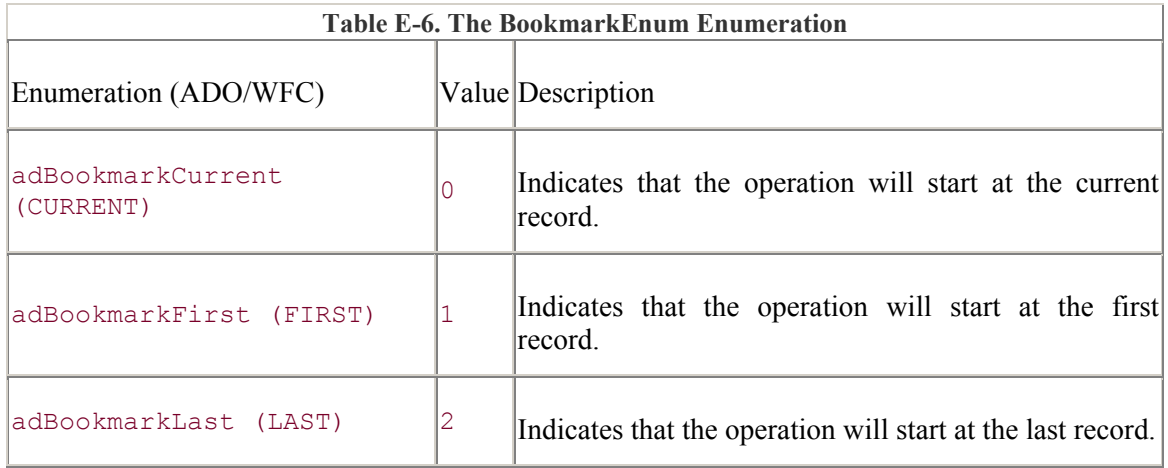

# **ADO/WFC**

The BookmarkEnum enumeration is part of the com.ms.wfc.data package, and the constant values are preceded with AdoEnums.Bookmark.

### **See Also**

# *CommandTypeEnum Enumeration*

*(Versions 2.0, 2.1, 2.5, 2.6)*

The CommandTypeEnum enumeration indicates how a command argument should be interpreted.

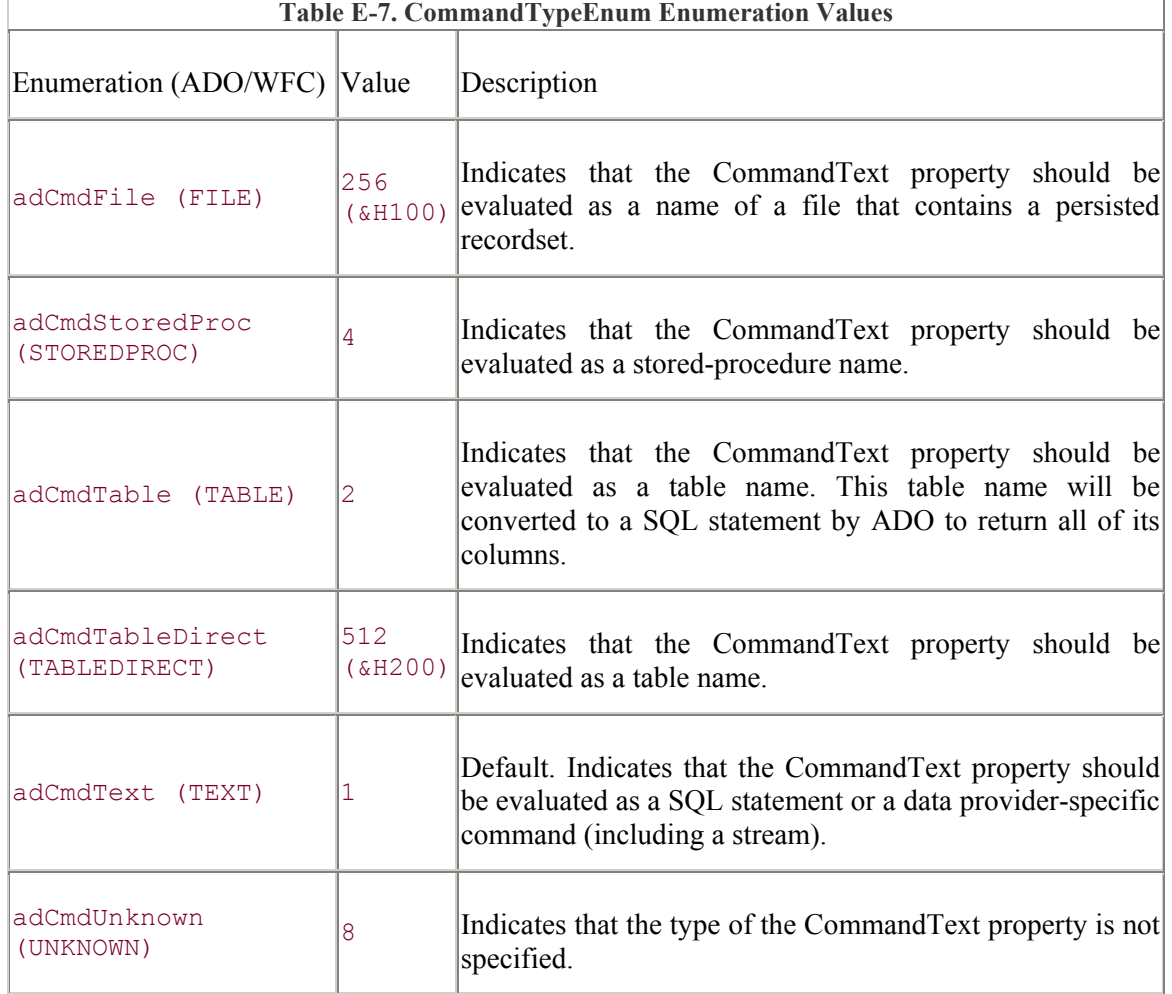

### **ADO/WFC**

The CommandTypeEnum enumeration is part of the com.ms.wfc.data package, and the constant values are preceded with AdoEnums.CommandType.

# **See Also**

Command.CommandStream Property, Command.CommandType Property, Command.Execute Method, Connection.Execute Method, Recordset.Open Method, Recordset.Seek Method

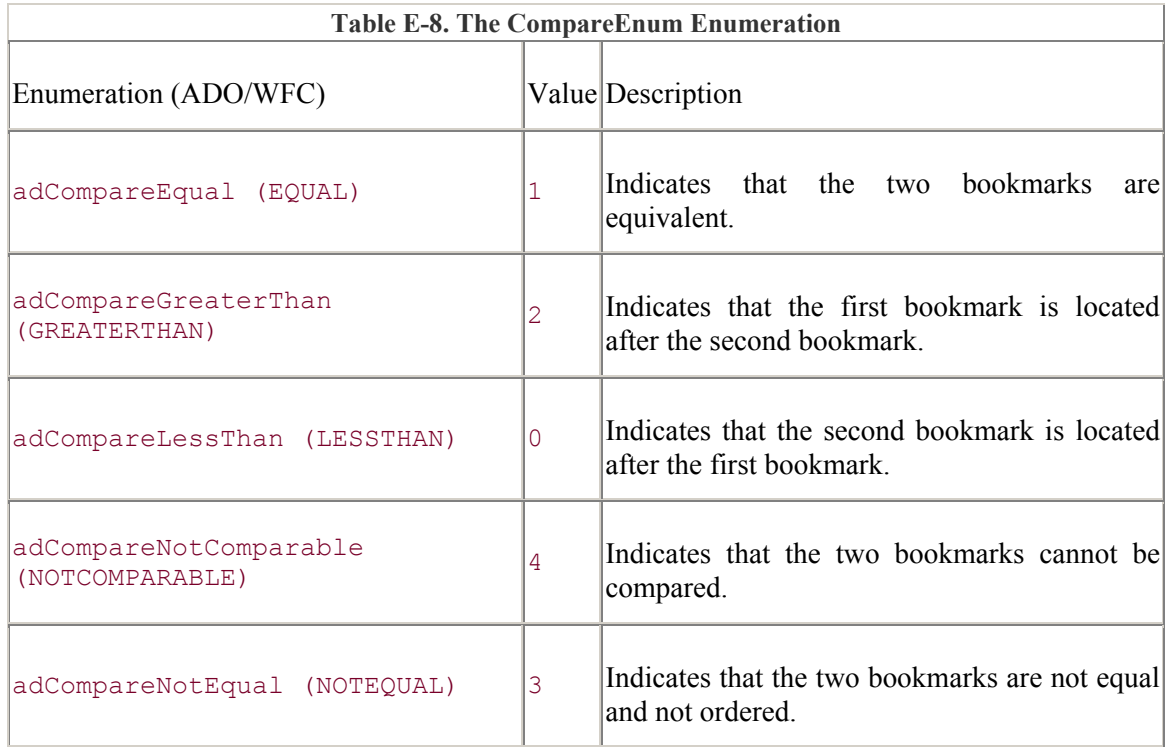

The CompareEnum enumeration indicates how two bookmarks compare.

# **ADO/WFC**

The CompareEnum enumeration is part of the com.ms.wfc.data package, and the constant values are preceded with AdoEnums.Compare.

# **See Also**

Recordset.CompareBookmarks Method

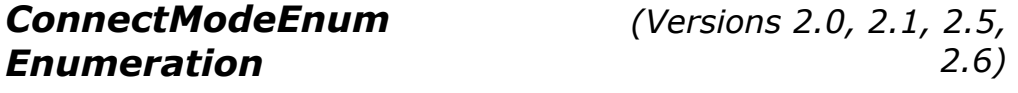

The ConnectModeEnum enumeration indicates the available permissions for modifying data in a Connection object, opening data in a Record object, or specifying values within a Record or Stream object.

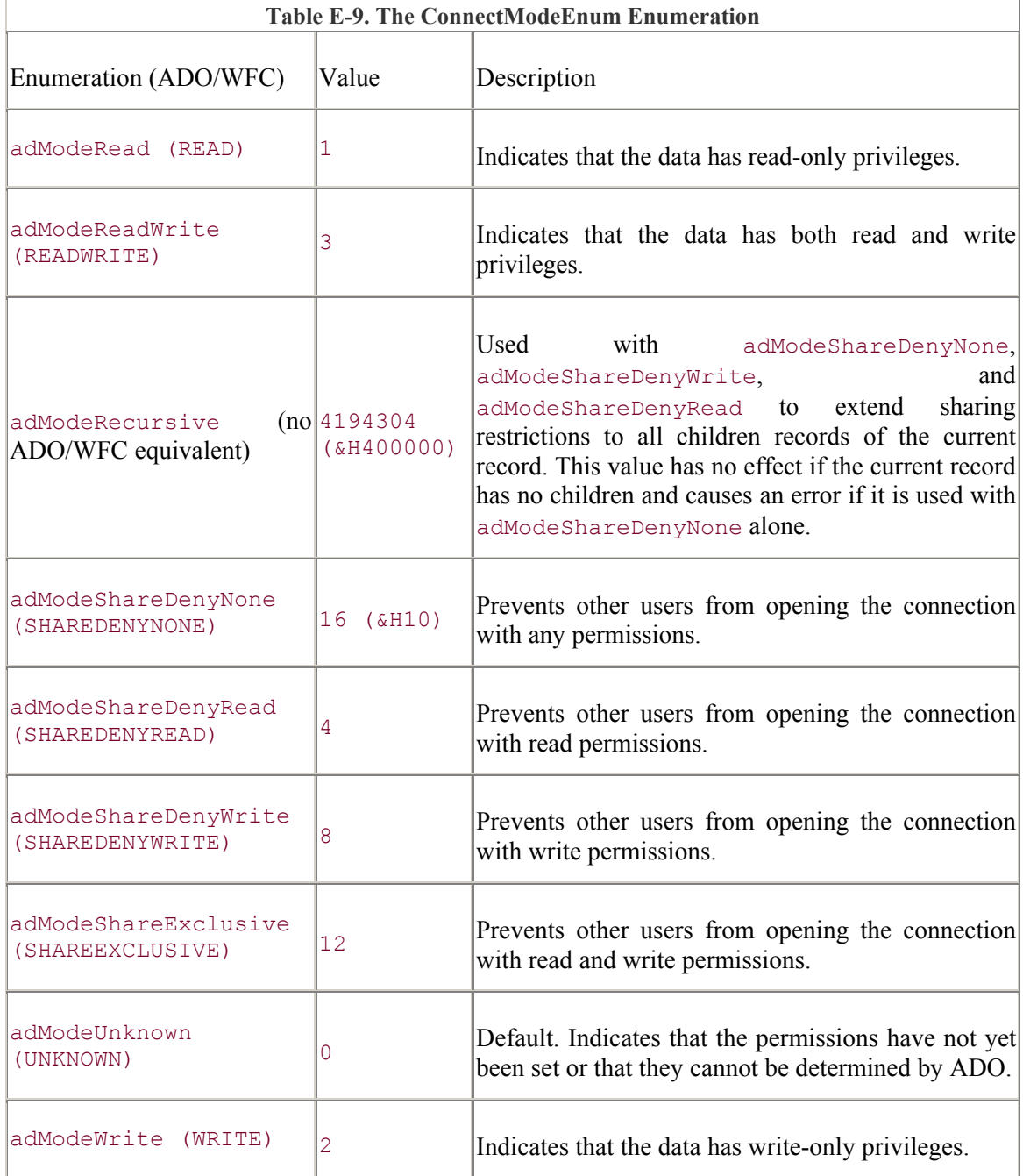

# **ADO/WFC**

The ConnectModeEnum enumeration is part of the com.ms.wfc.data package, and the constant values are preceded with AdoEnums.ConnectMode.

# **See Also**

Connection.Open Method, Record.Mode Property, Record.Open Method, Stream.Mode Property, Stream.Open Method

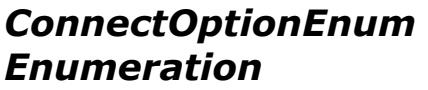

*(Versions 2.0, 2.1, 2.5, 2.6)*

The ConnectOptionEnum enumeration specifies whether a connection to a data source is opened synchronously or asynchronously.

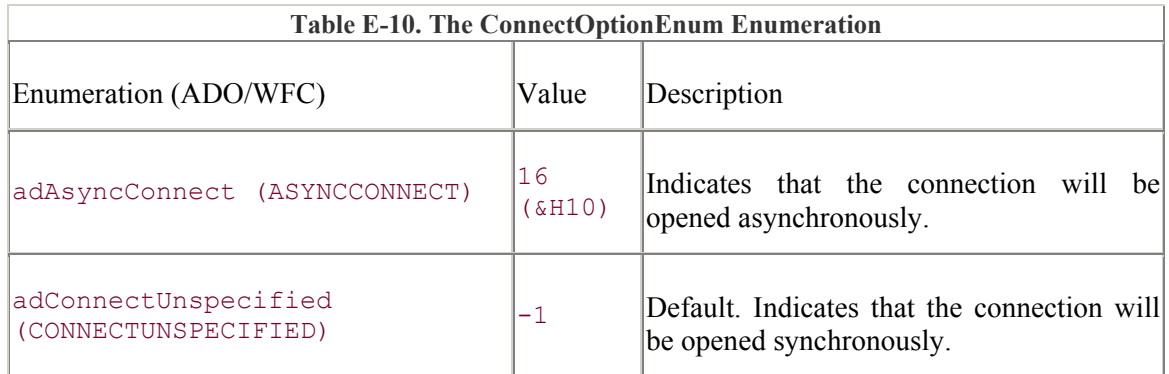

# **ADO/WFC**

The ConnectOptionEnum enumeration is part of the com.ms.wfc.data package, and the constant values are preceded with AdoEnums.ConnectOption.

# **See Also**

Connection.ConnectComplete Event, Connection.Open Method

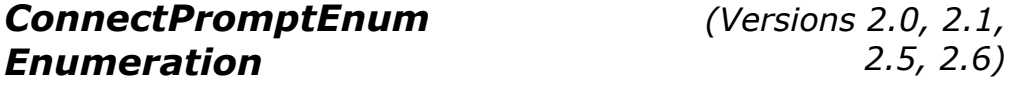

The ConnectPromptEnum enumeration indicates whether the user is prompted to enter missing parameters when opening connection. This enumeration value is used within the Connection dynamic property, Prompt.

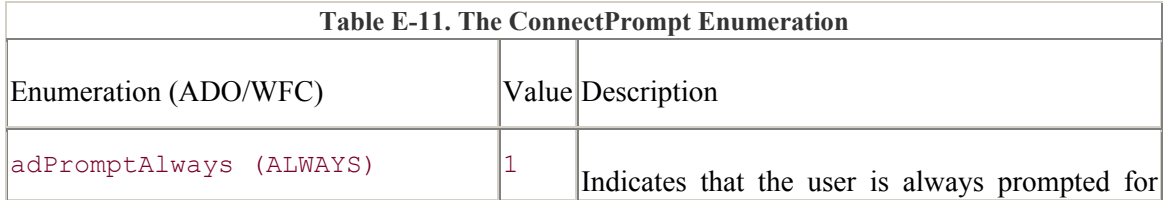

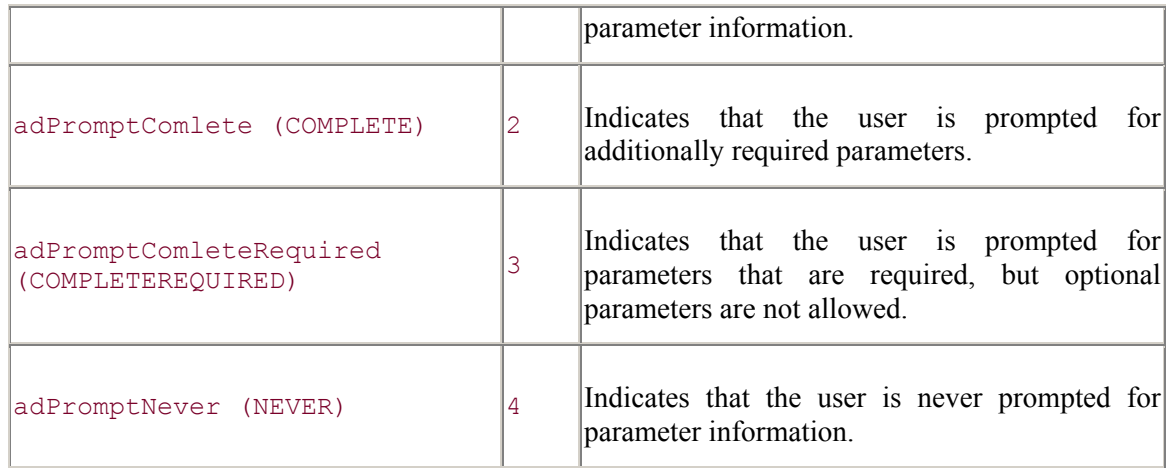

# **ADO/WFC**

The ConnectPromptEnum enumeration is part of the com.ms.wfc.data package, and the constant values are preceded with AdoEnums.ConnectPrompt.

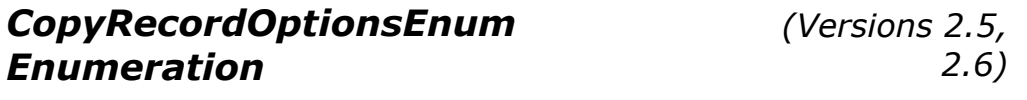

The CopyRecordOptionsEnum enumeration indicates the behavior of the CopyRecord method.

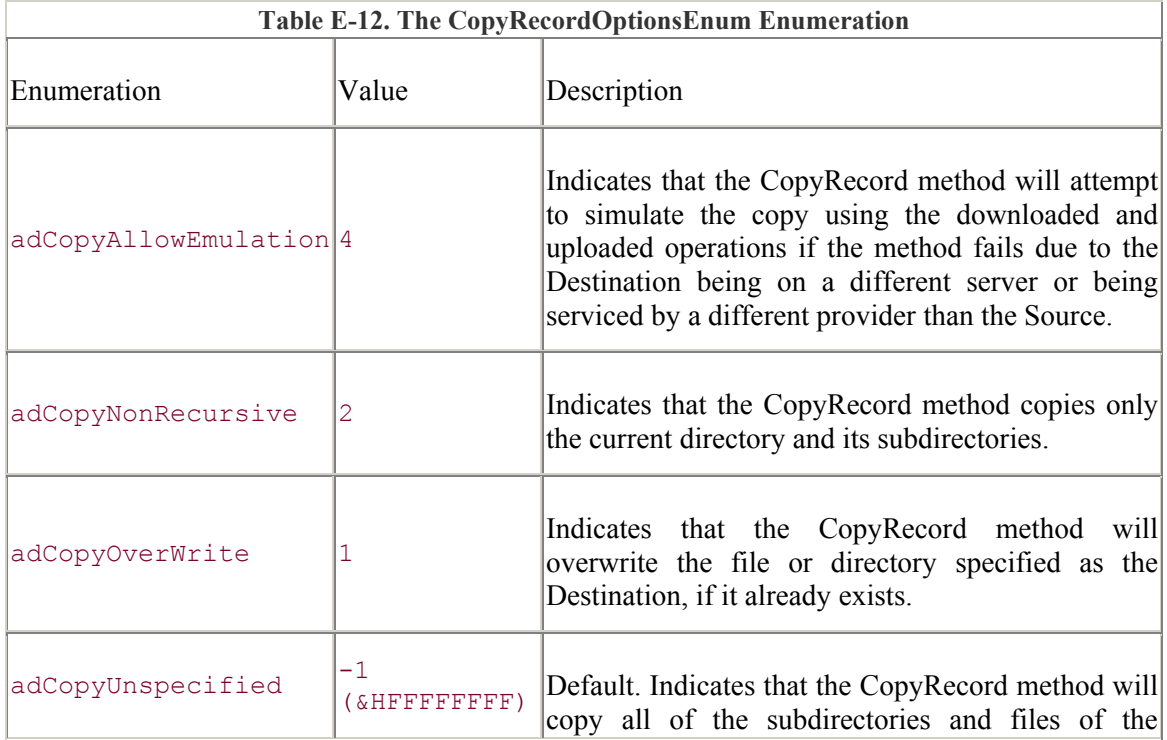

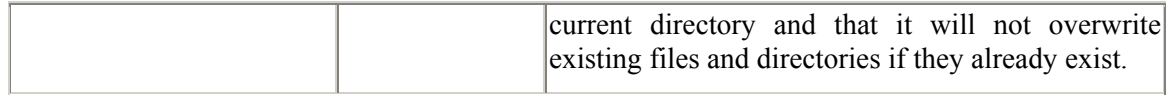

# **ADO/WFC**

The ADCPROP\_UPDATERESYNC\_ENUM enumeration does not have ADO/WFC constants.

### **See Also**

Record.CopyRecord Method

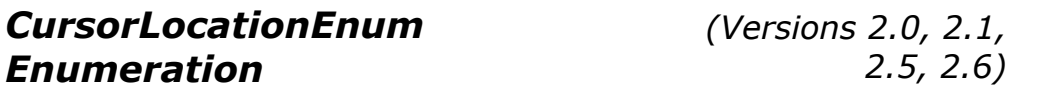

The CursorLocationEnum enumeration specifies the location of the cursor service.

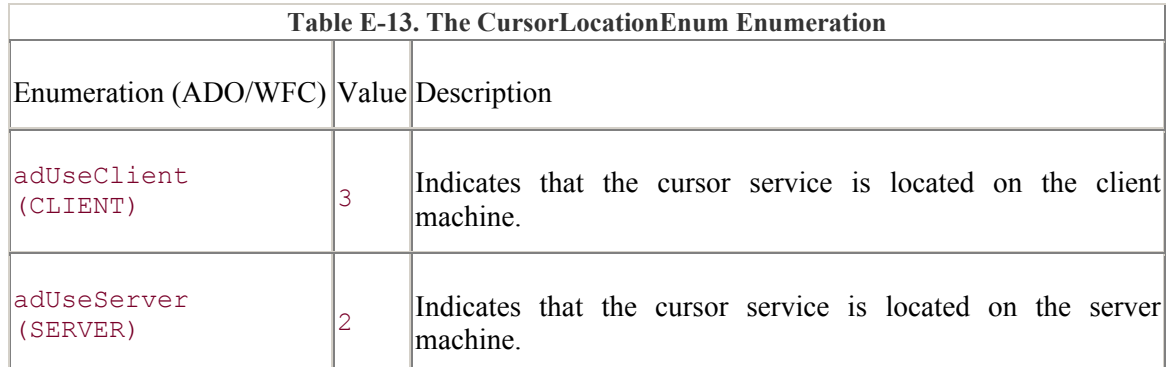

# **ADO/WFC**

The CursorLocationEnum enumeration is part of the com.ms.wfc.data package, and the constant values are preceded with AdoEnums.CursorLocation.

# **See Also**

Connection.CursorLocation Property, Recordset.CursorLocation Property

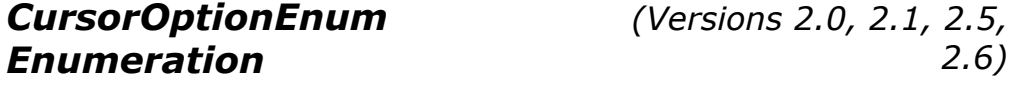

The CursorOptionEnum enumeration indicates for which functionality the Supports method is testing.

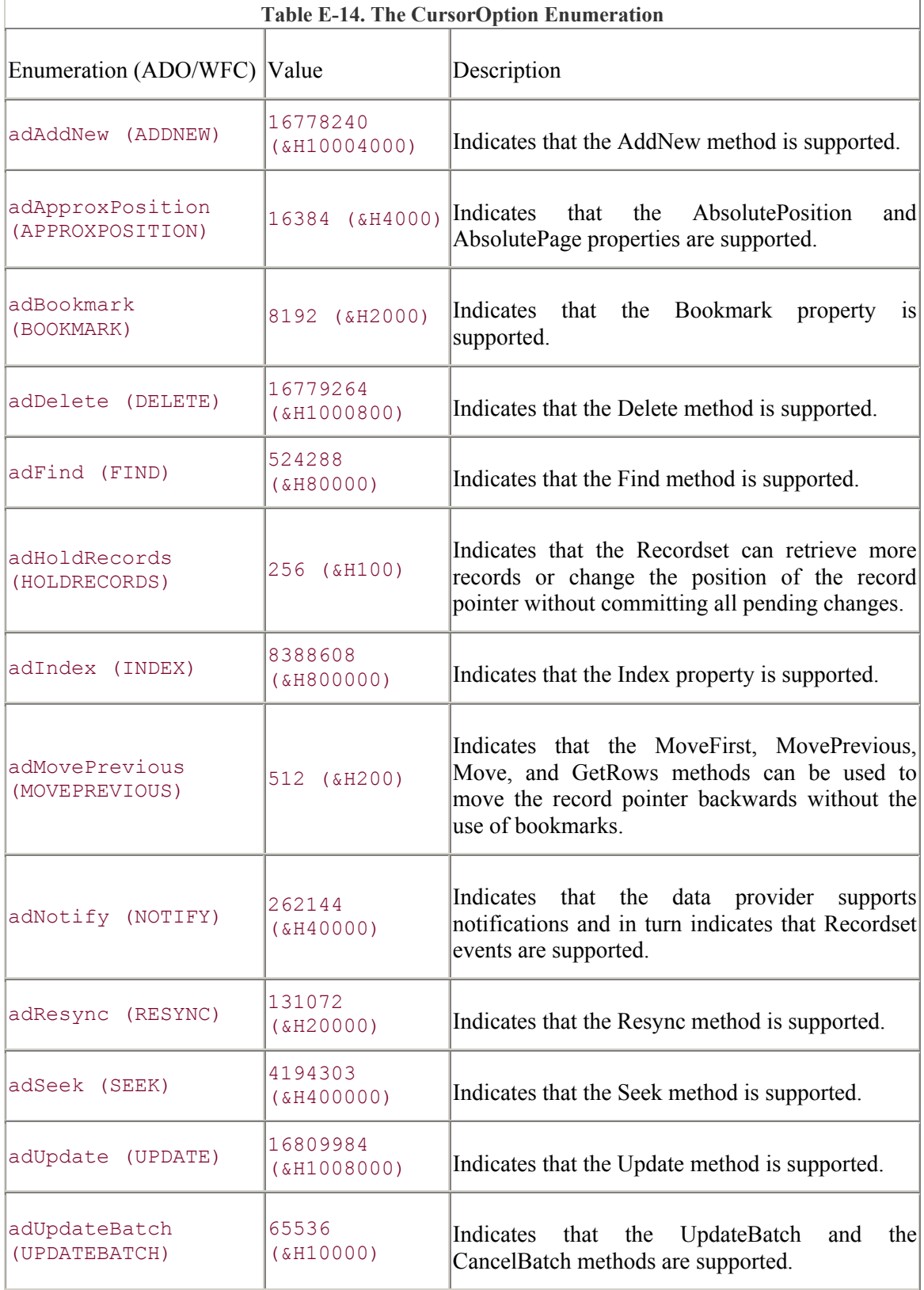

# **ADO/WFC**

The CursorOptionEnum enumeration is part of the com.ms.wfc.data package, and the constant values are preceded with AdoEnums.CursorOption.

### **See Also**

Recordset.AbsolutePage Property, Recordset.AbsolutePosition Property, Recordset.AddNew Method, Recordset.Bookmark Property, Recordset.CancelBatch Method, Recordset.Delete Method, Recordset.Find Method, Recordset GetRows Method, Recordset.Index Property, Recordset.Move Method, Recordset.MoveFirst Method, Recordset.MovePrevious Method, Recrodset.Seek Method, Recordset.Supports Method, Recordset.Update Method, Recordset.UpdateBatch Method

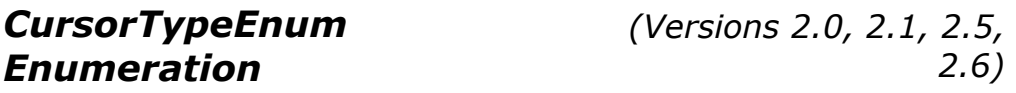

The CursorTypeEnum enumeration indicates the type of cursor to be used with the Recordset object.

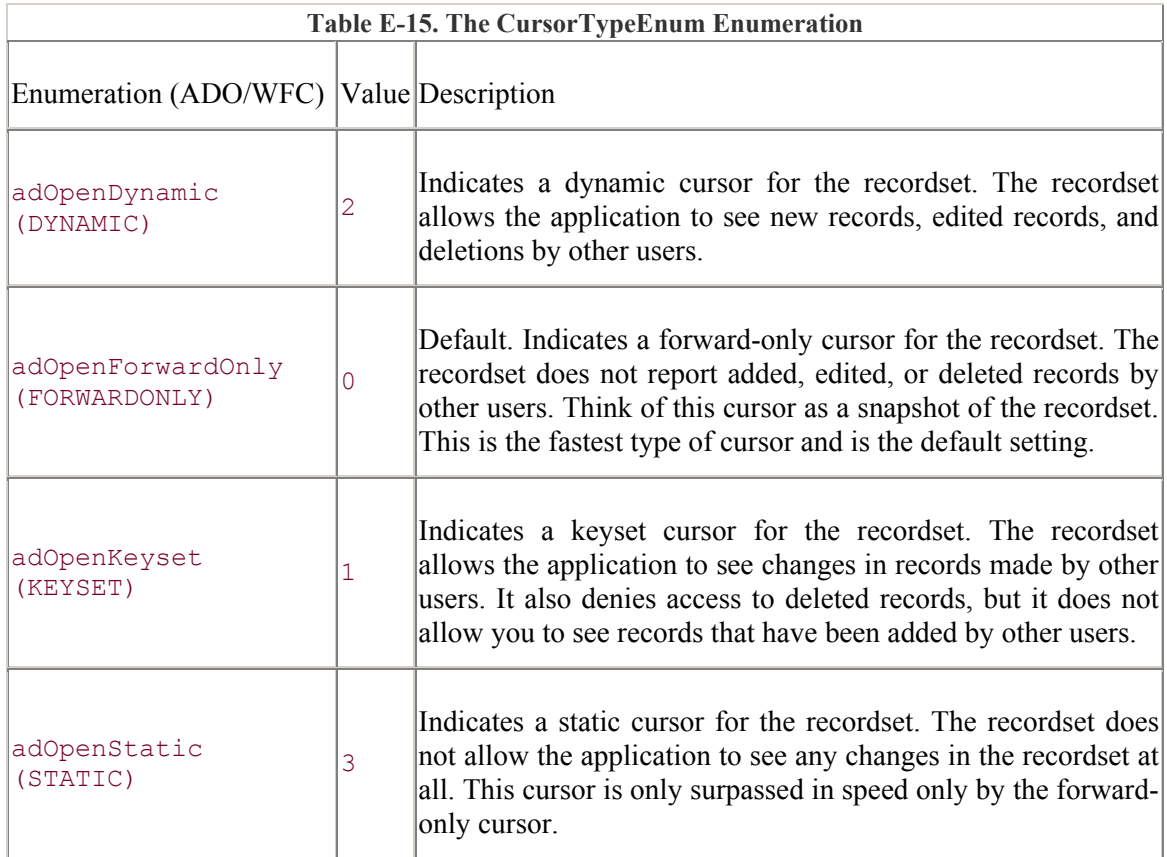

# **ADO/WFC**

The CursorTypeEnum enumeration is part of the com.ms.wfc.data package, and the constant values are preceded with AdoEnums.CursorType.

### **See Also**

Recordset.CursorType Property, Recordset.Open Method

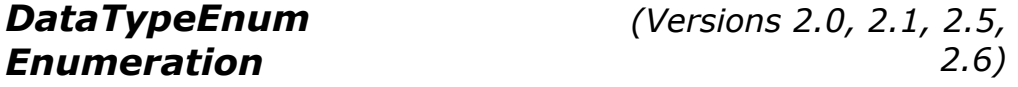

The DataTypeEnum enumeration indicates the datatype of the particular parameter, field, or property.

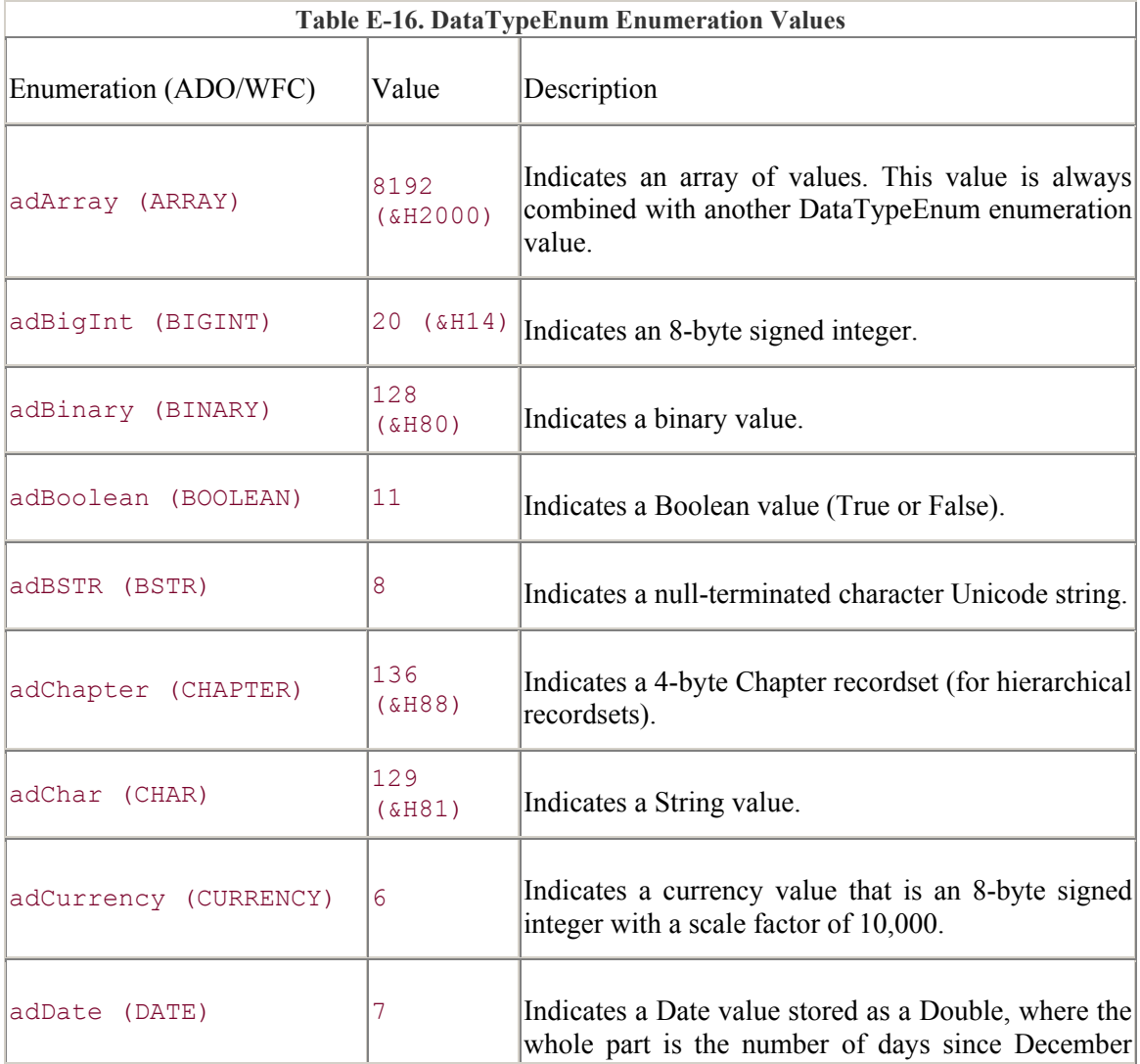
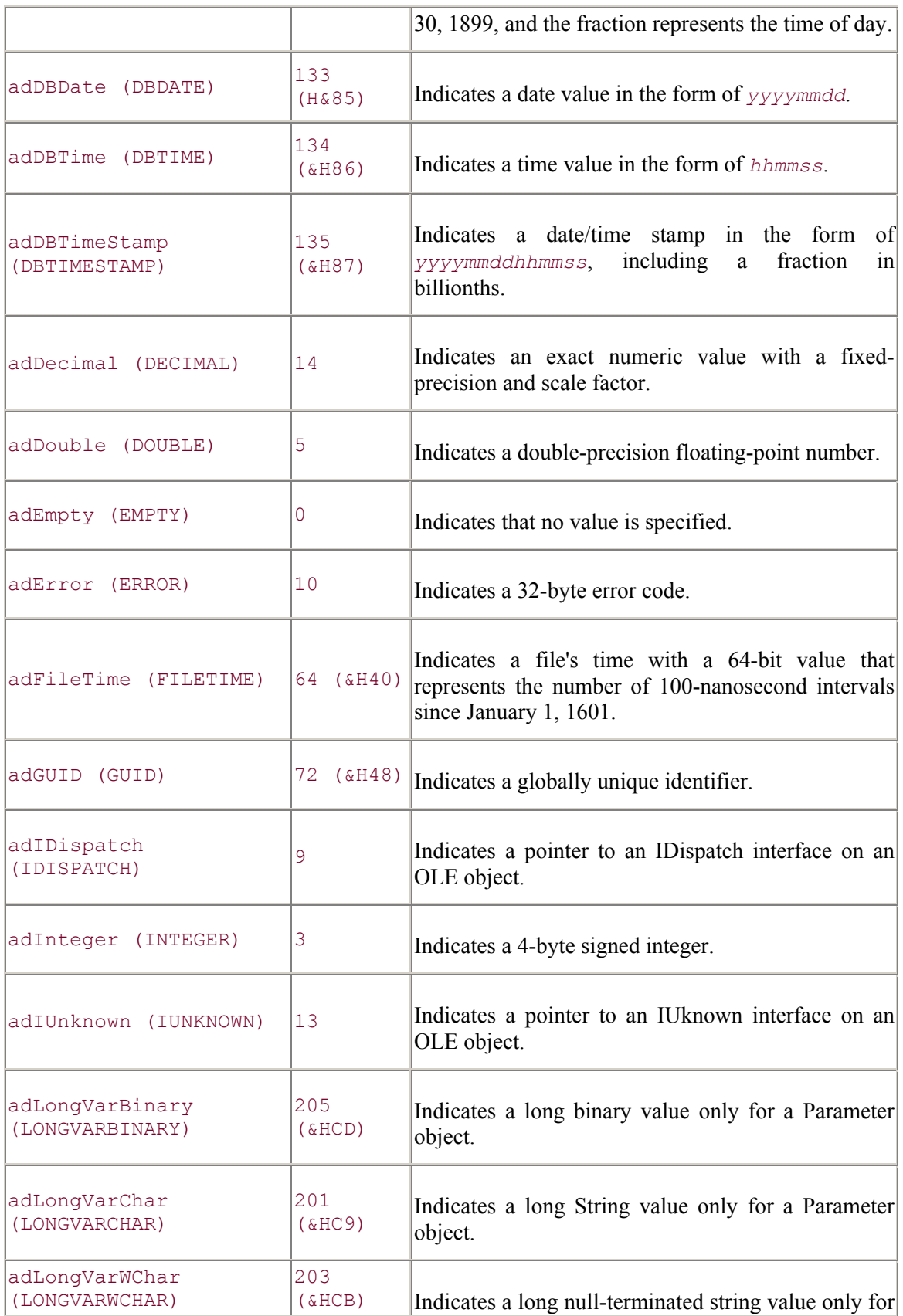

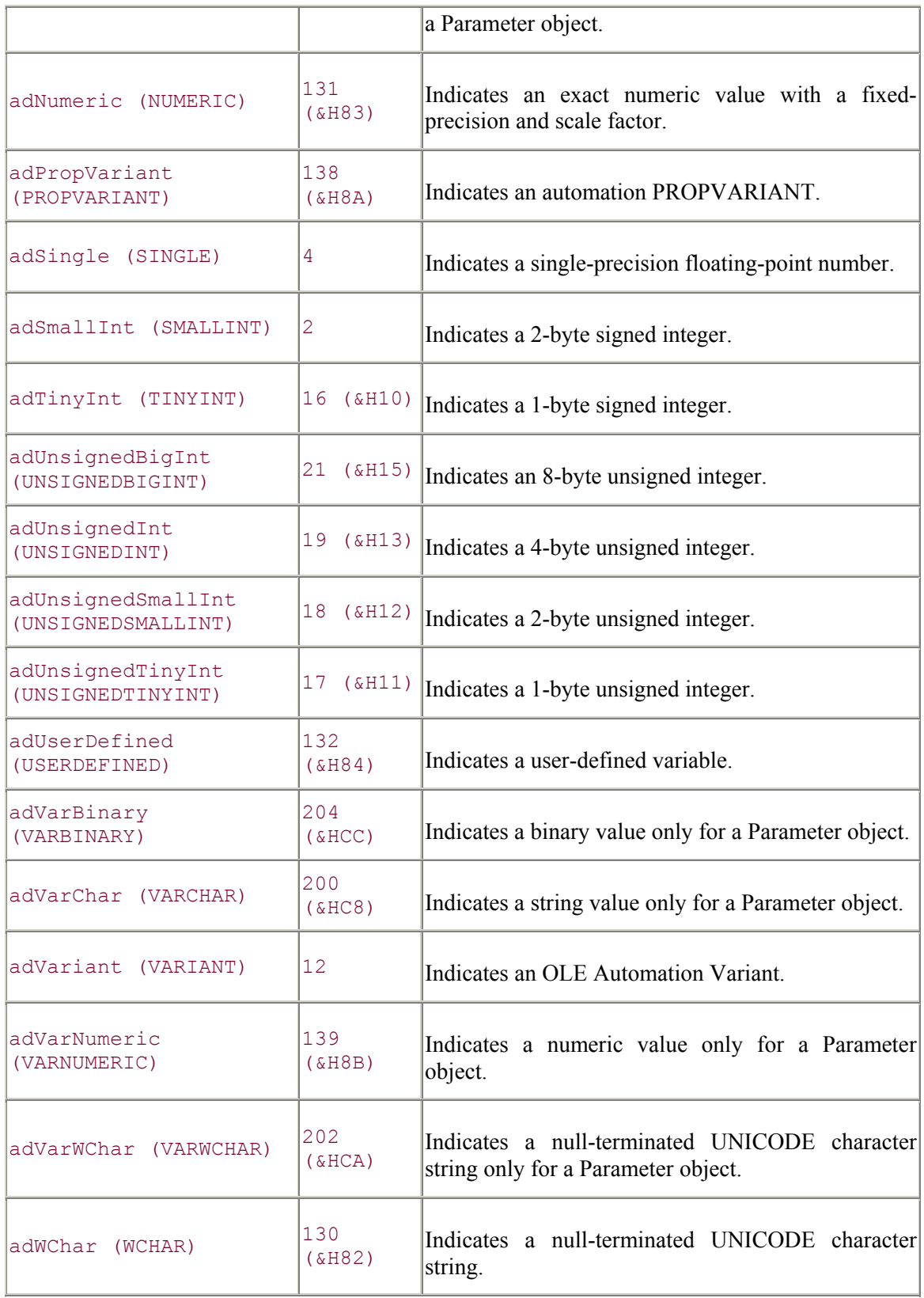

The DataTypeEnum enumeration is part of the com.ms.wfc.data package, and the constant values are preceded with AdoEnums.DataType.

#### **See Also**

Command.CreateParameter Method, Field.Type Property, Fields.Append Method, Parameter.Type Property, Property.Type Property

*EditModeEnum Enumeration* 

*(Versions 2.0, 2.1, 2.5, 2.6)*

The EditModeEnum enumeration indicates the current edit status of a record.

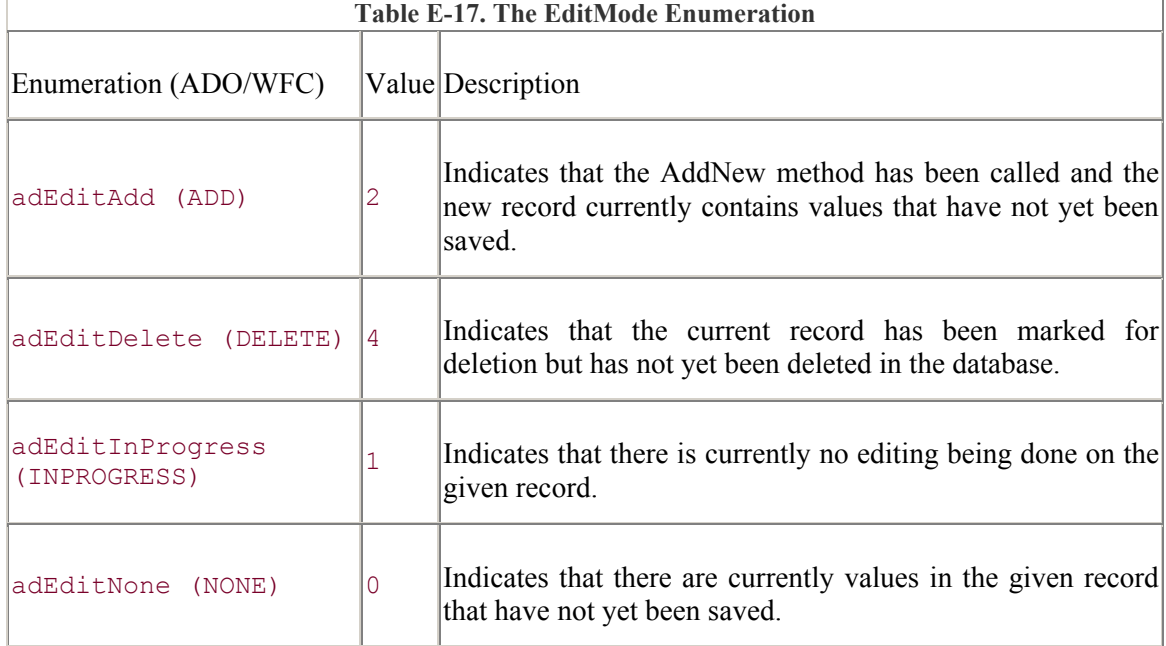

### **ADO/WFC**

The EditModeEnum enumeration is part of the com.ms.wfc.data package, and the constant values are preceded with AdoEnums.EditMode.

#### **See Also**

Recordset.AddNew Method, Recordset.EditMode Property

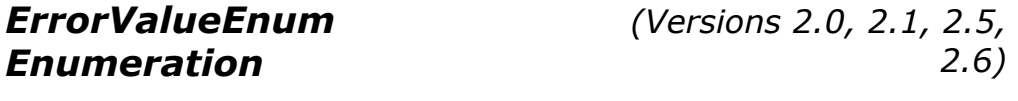

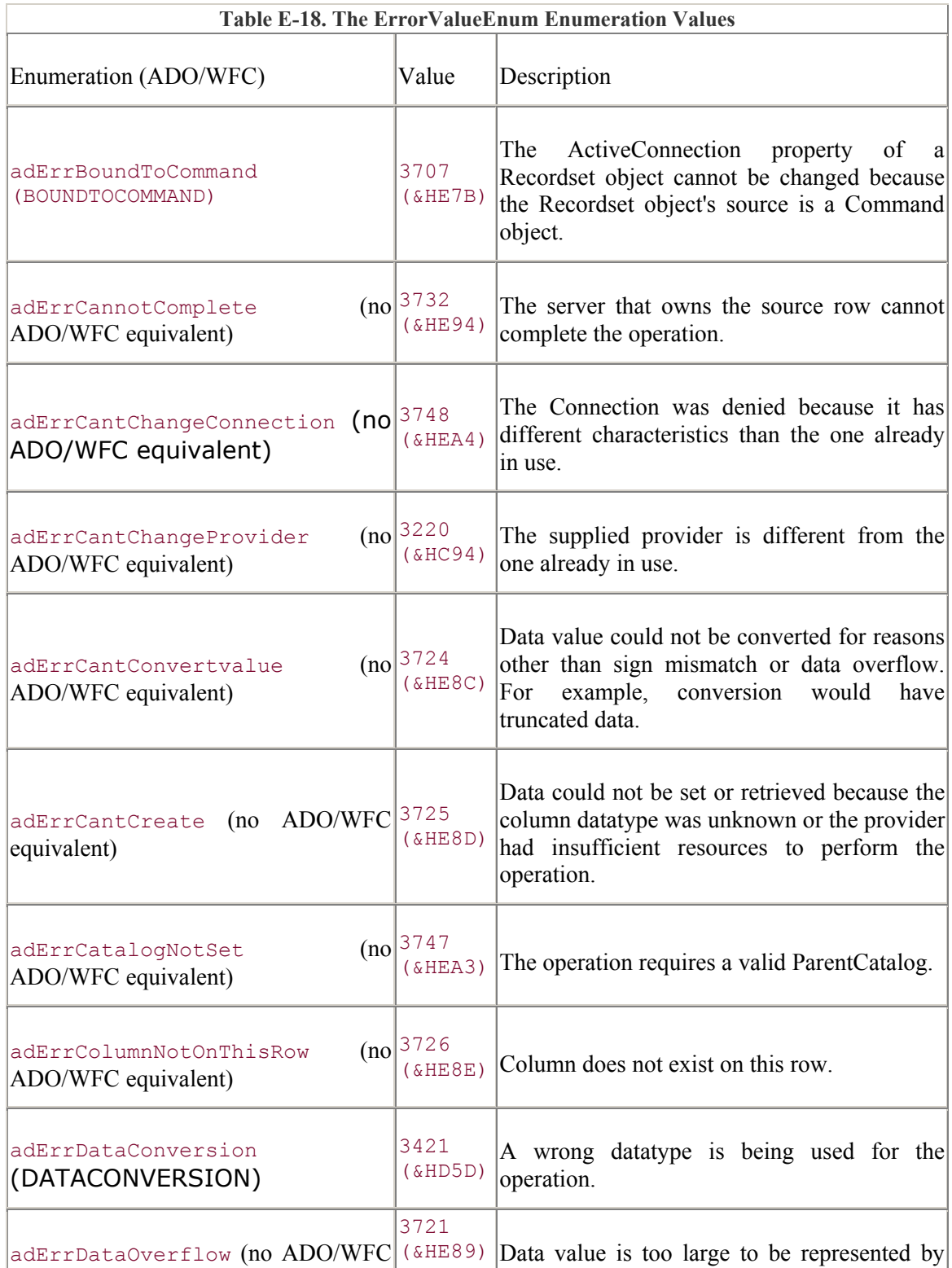

The ErrorValueEnum enumeration contains the constants for ADO runtime errors.

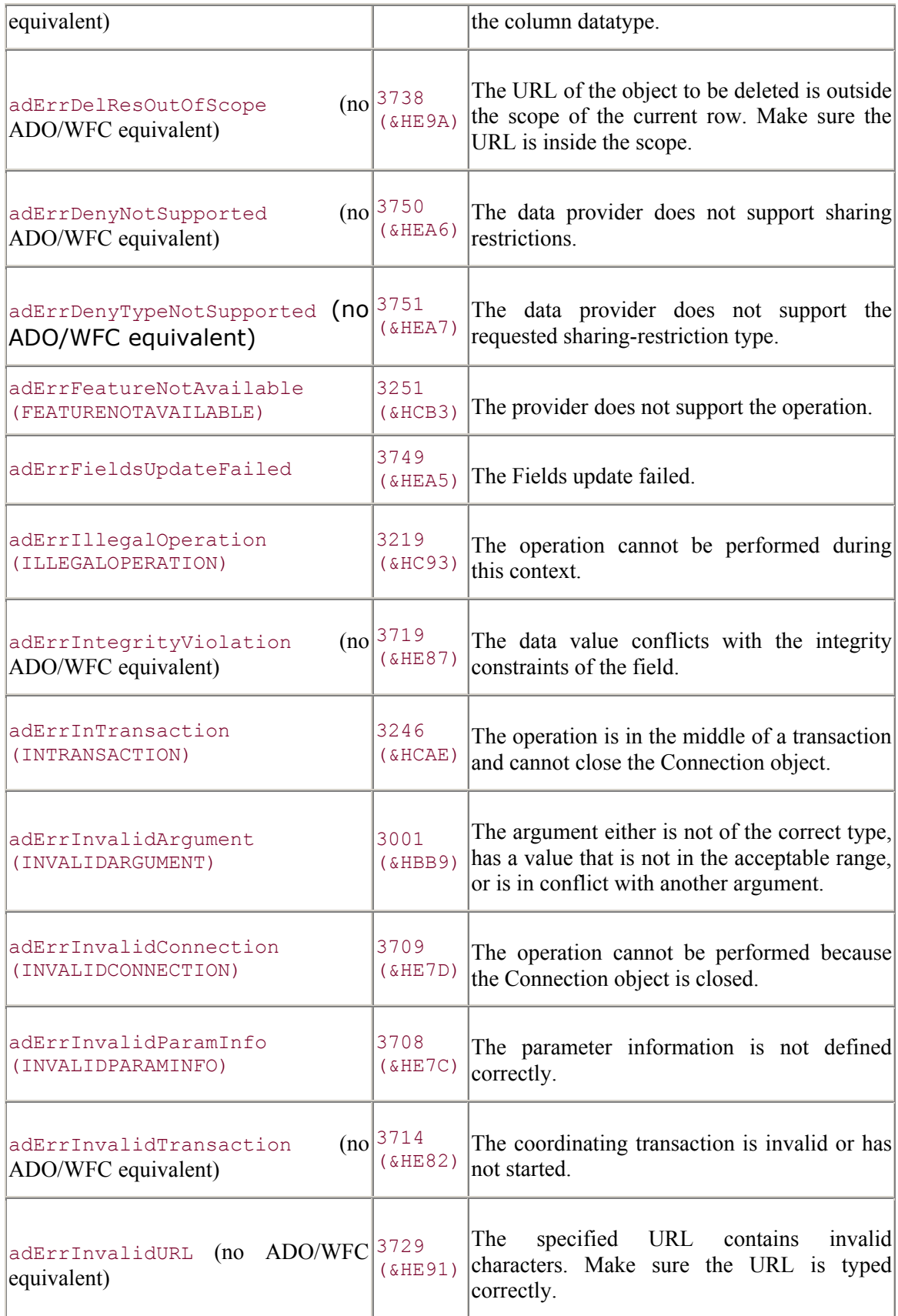

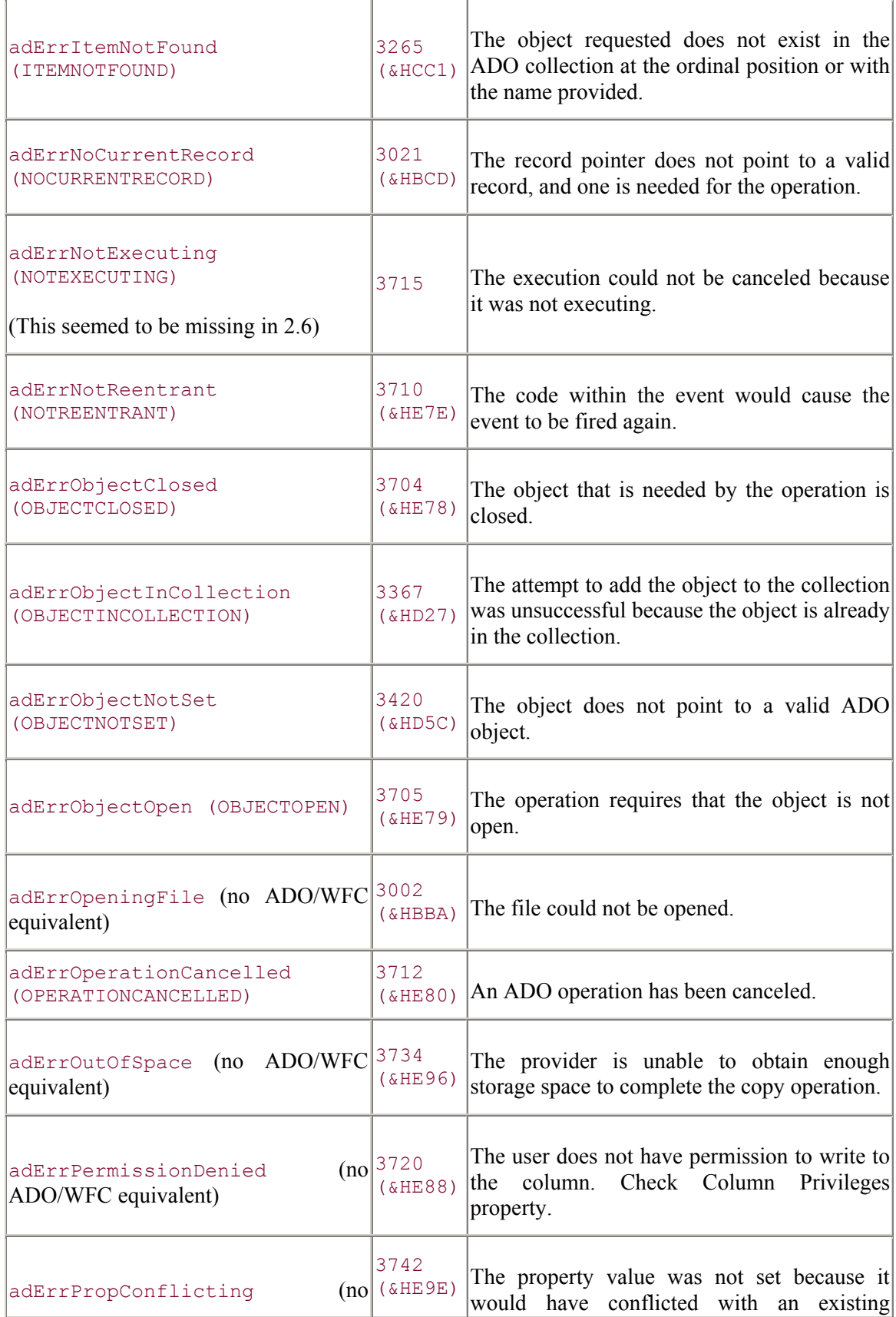

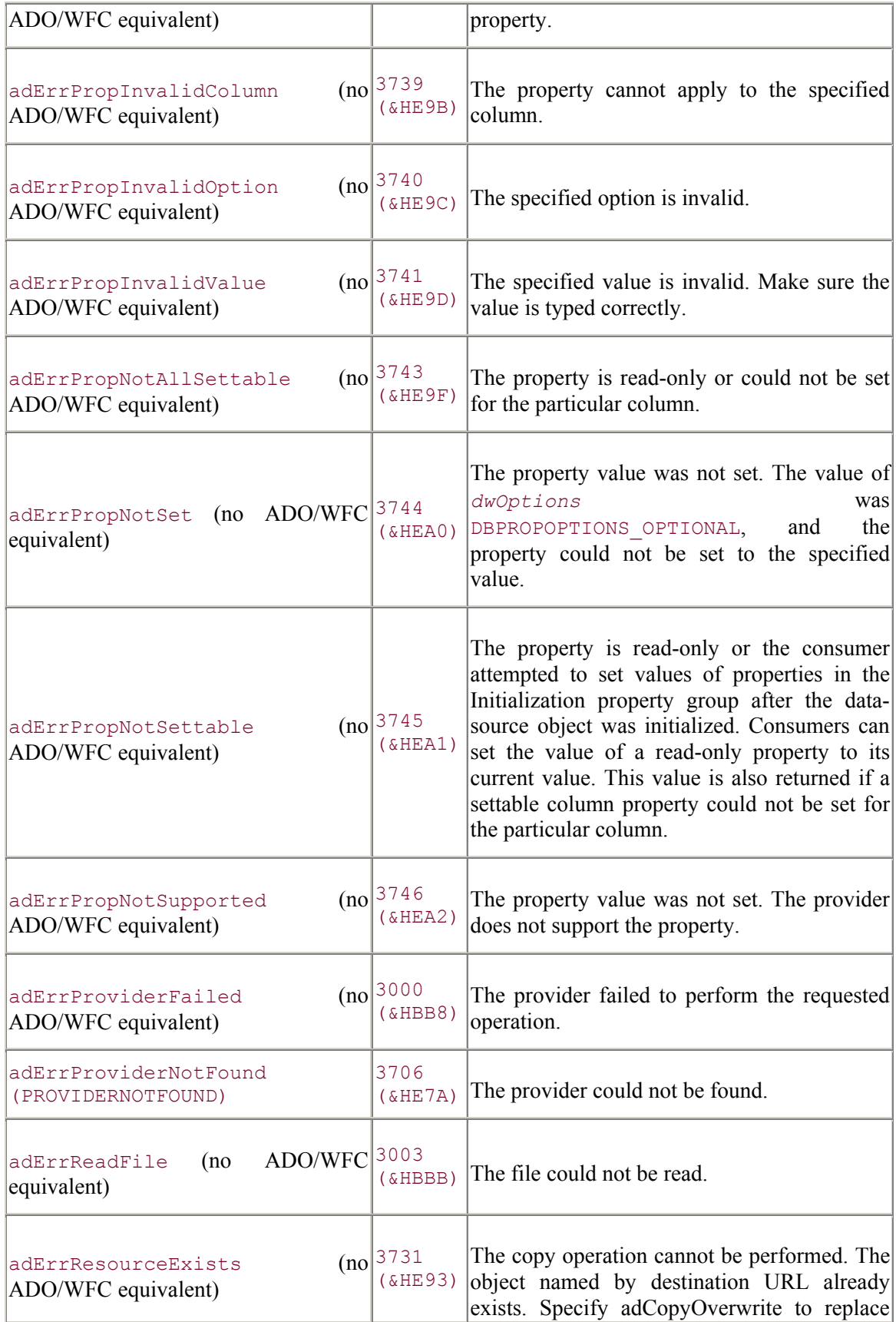

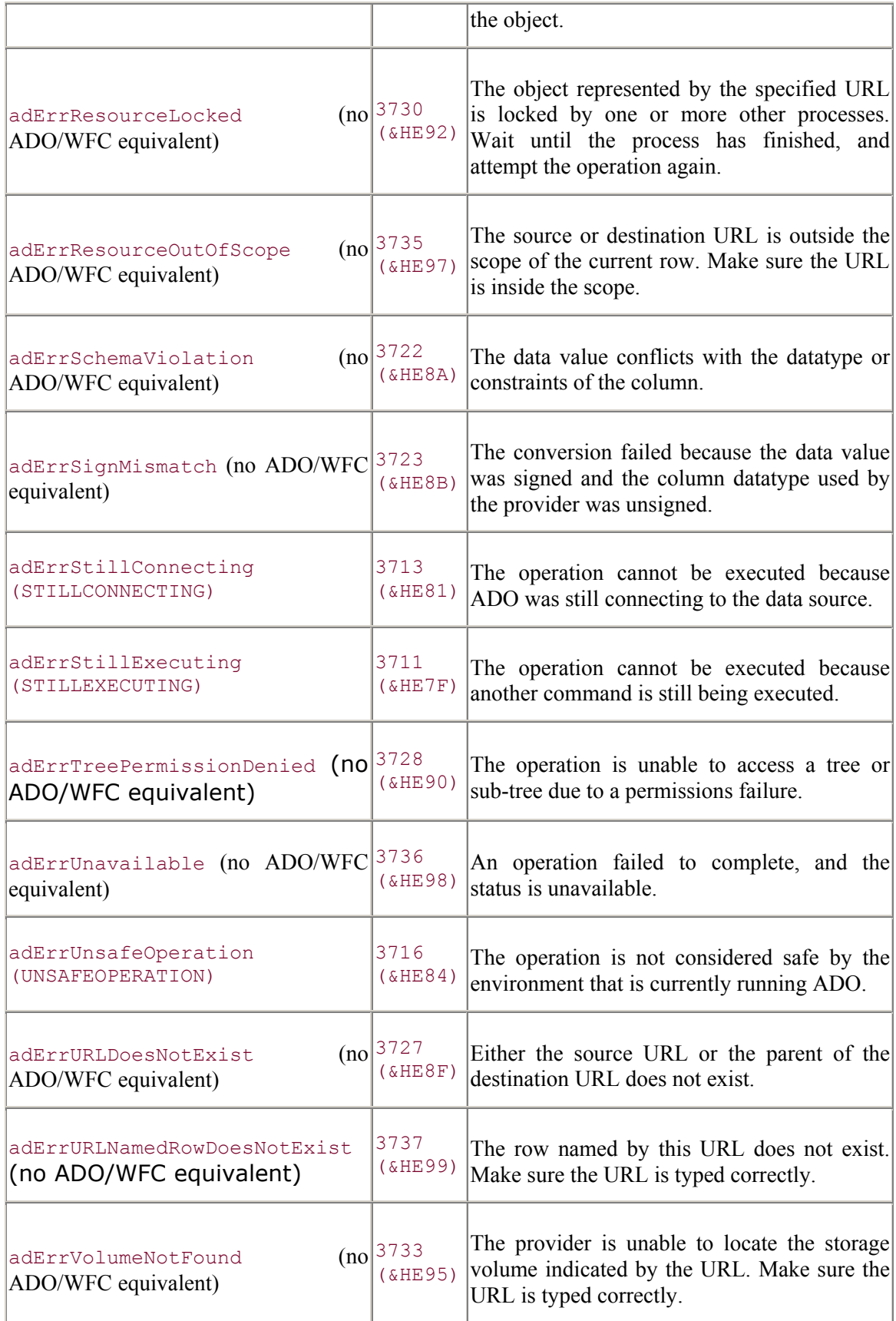

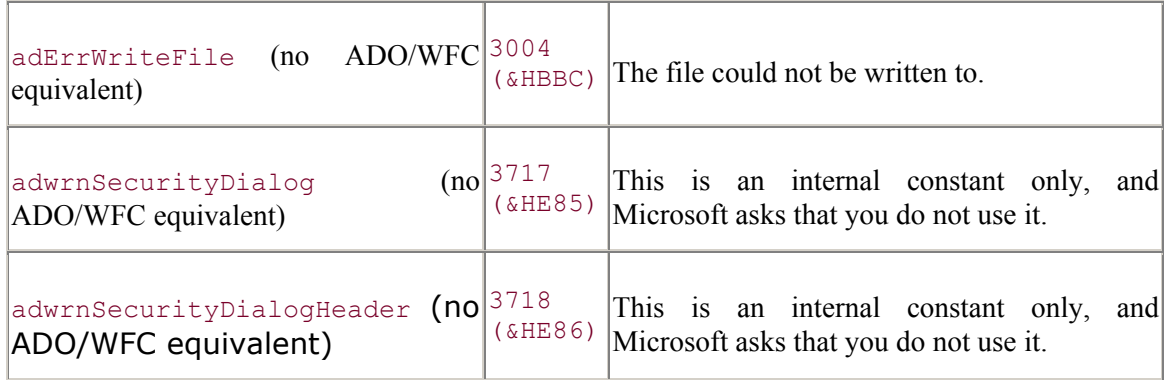

The ErrorValueEnum enumeration is part of the com.ms.wfc.data package, and the constant values are preceded with AdoEnums.ErrorValue.

#### **See Also**

Error.Number Property

*EventReasonEnum (Versions 2.0, 2.1, 2.5, 2.6)*

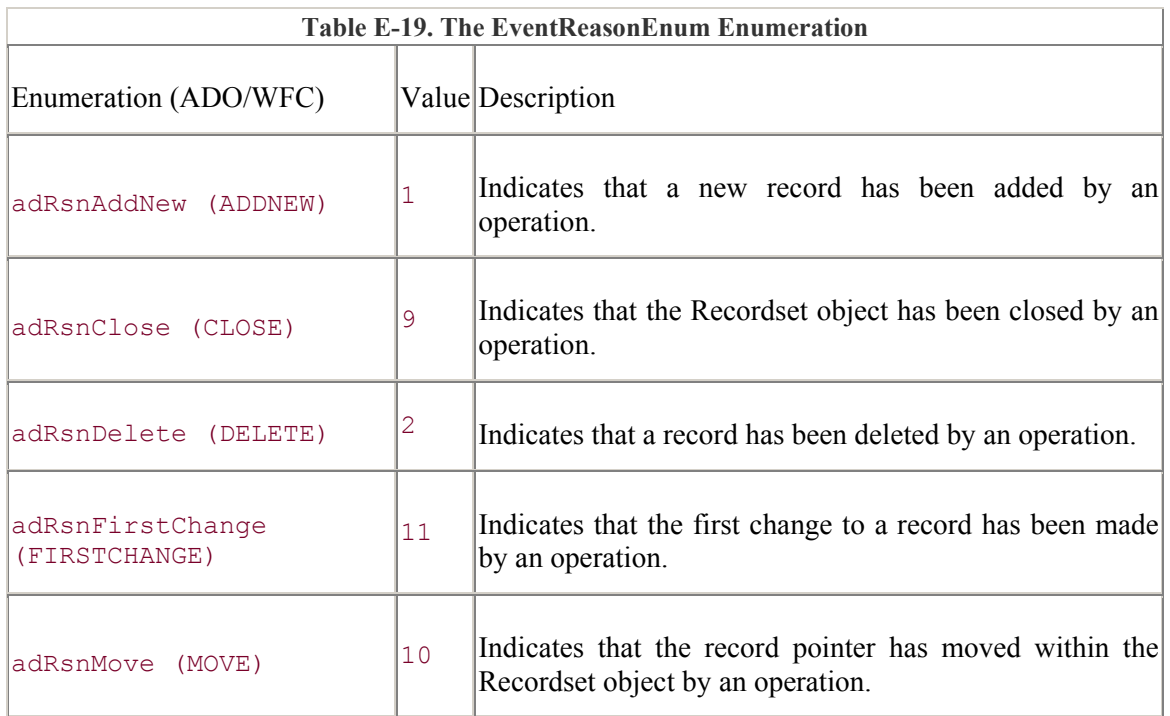

The EventReasonEnum enumeration indicates why a given event was fired.

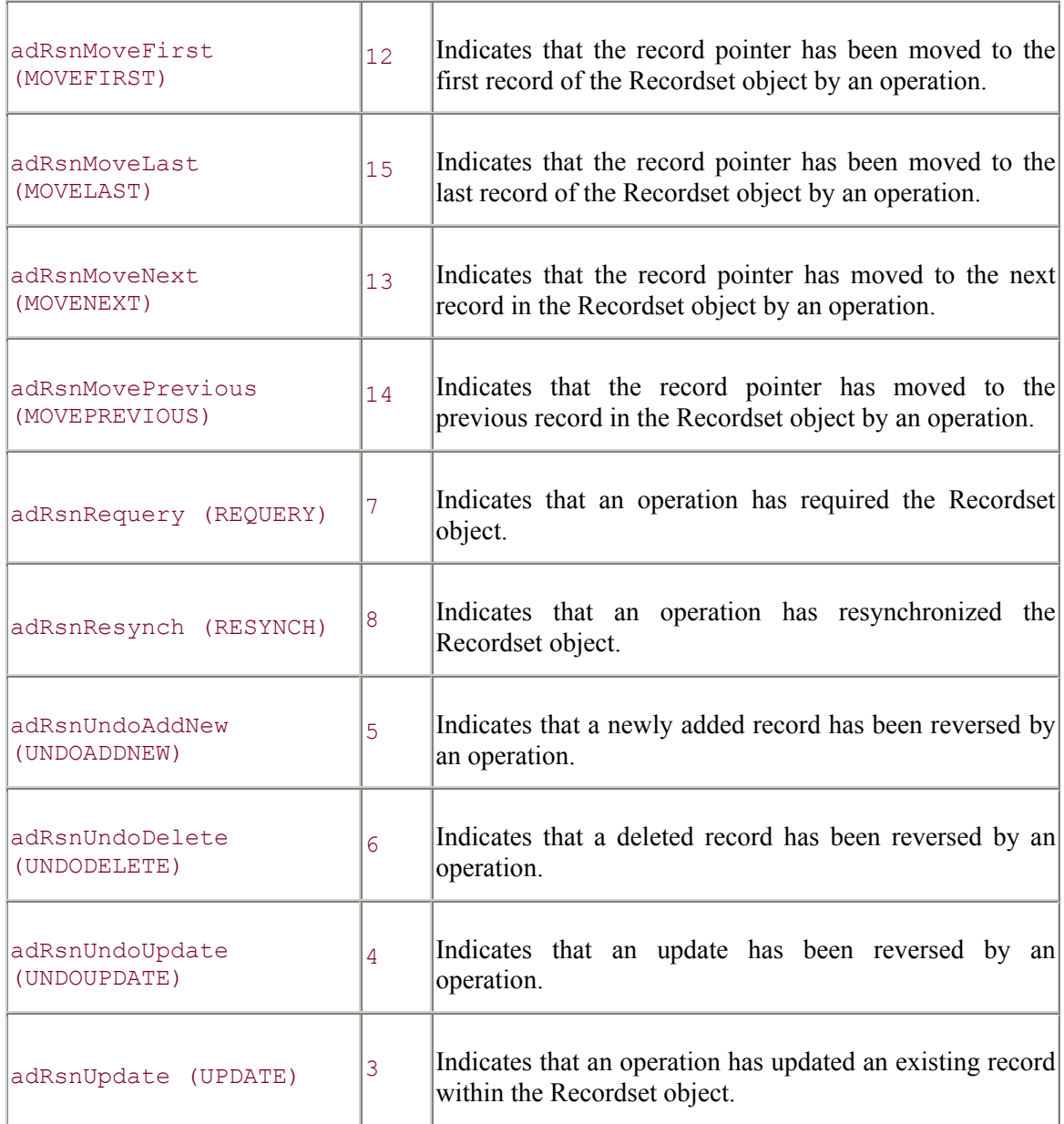

The EventReasonEnum enumeration is part of the com.ms.wfc.data package, and the constant values are preceded with AdoEnums.EventReason.

#### **See Also**

Recordset.MoveComplete Event, Recordset.RecordChangeComplete Event, Recordset.RecordsetChangeComplete Event, Recordset.WillChangeRecord Event, Recordset WillChangeRecordset Event, Recordset.WillMove Event

## *EventStatusEnum (Versions 2.0, 2.1, 2.5,*

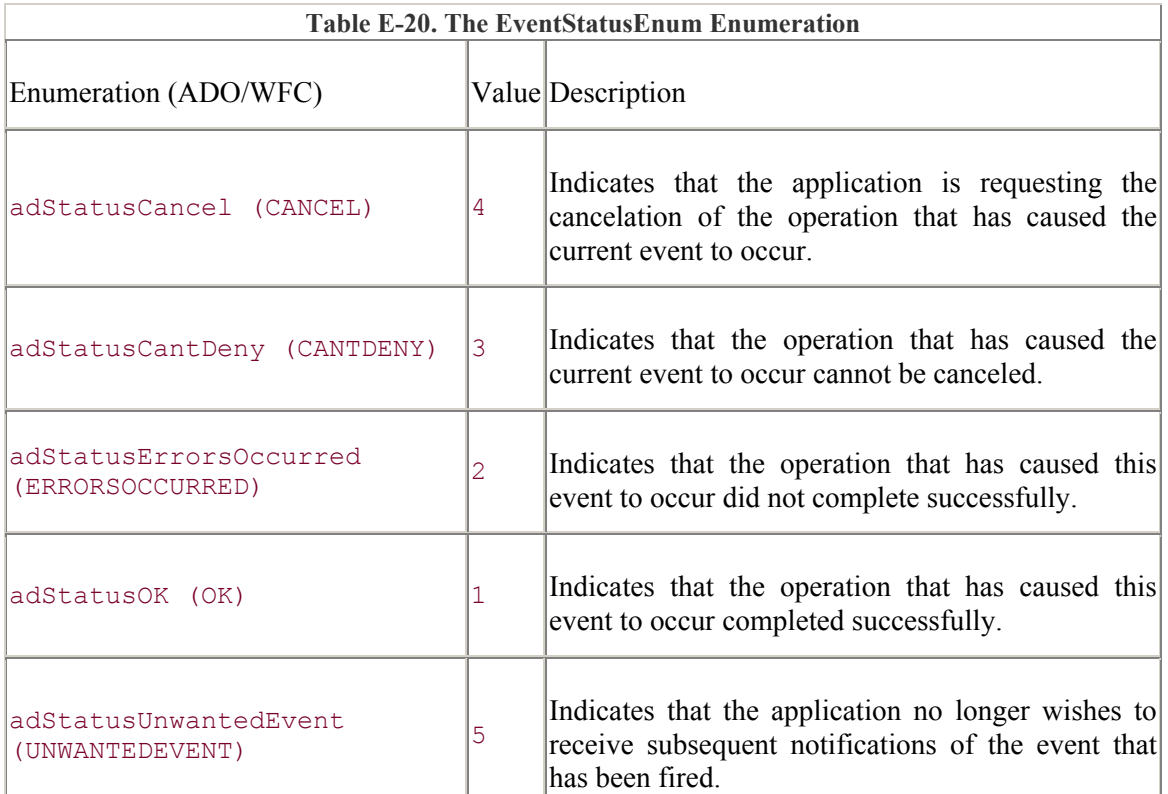

The EventStatusEnum enumeration specifies the current status of an executed event.

### **ADO/WFC**

The EventStatusEnum enumeration is part of the com.ms.wfc.data package, and the constant values are preceded with AdoEnums.EventStatus.

#### **See Also**

Connection.BeginTransComplete Event, Connection.CommitTransComplete Event, Connection.ConnectComplete Event, Connection.Disconnect Event, Connection.ExecuteComplete Event, Connection.InfoMessage Event, Connection.RollbackTransComplete Event, Connection.WillConnect Event, Connection.WillExecute Event, Recordset.EndOfRecordset Event, Recordset.FetchComplete Event, Recordset.FetchProgress Event, Recordset.FieldChangeComplete Event, Recordset.MoveComplete Event, Recordset.RecordChangeComplete Event, Recordset.RecordsetChangeComplete Event, Recordset.WillChangeField Event, Recordset.WillChangeRecord Event, Recordset.WillChangeRecordset Event, Recordset.WillMove Event

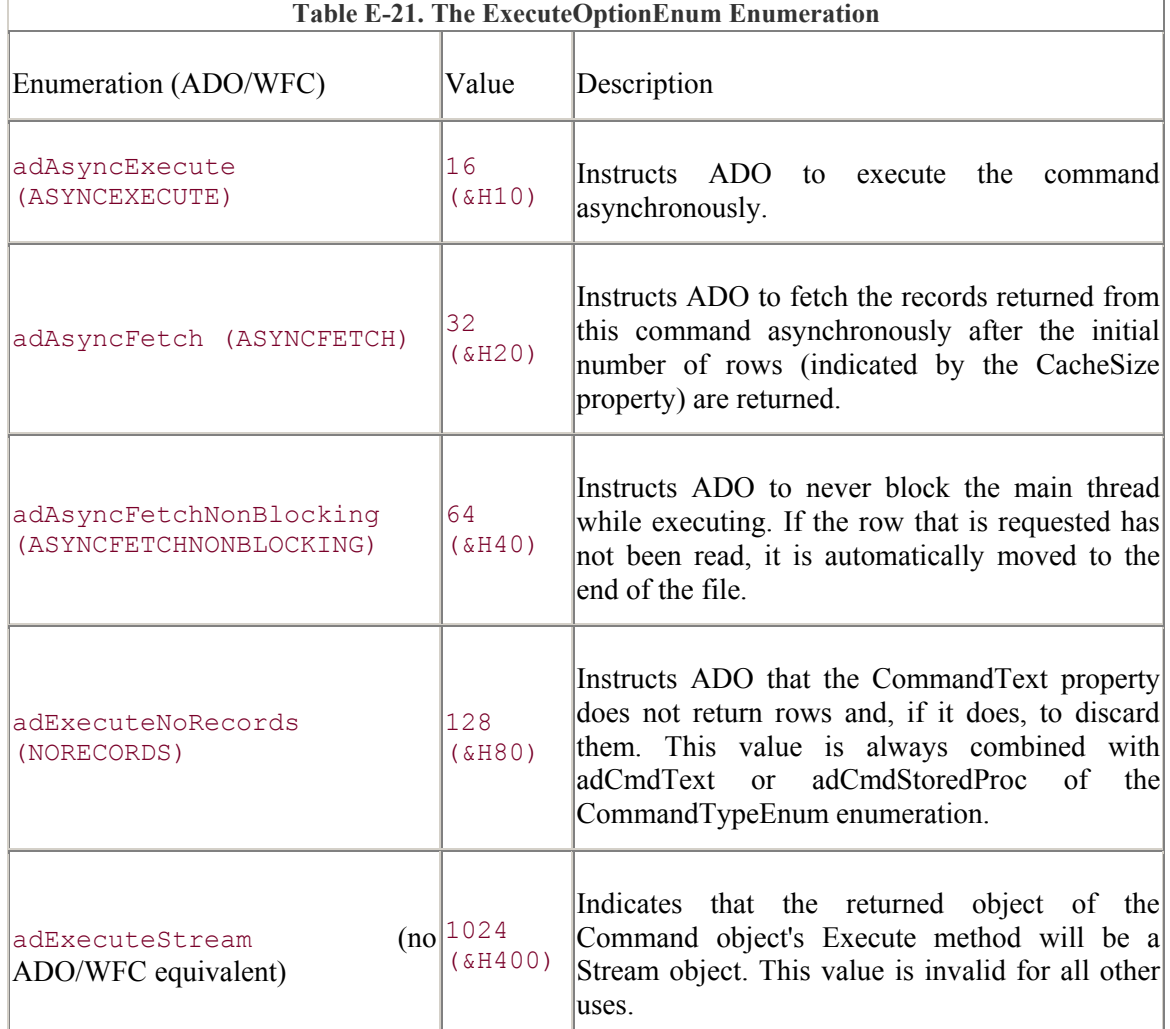

The ExecuteOptionEnum enumeration indicates how a data provider should execute a command.

### **ADO/WFC**

The ExecuteOptionEnum enumeration is part of the com.ms.wfc.data package, and the constant values are preceded with AdoEnums.ExecuteOption.

#### **See Also**

Command.Execute Method, Connection.Execute Method, Recordset.Open Method, Recordset.Requery Method

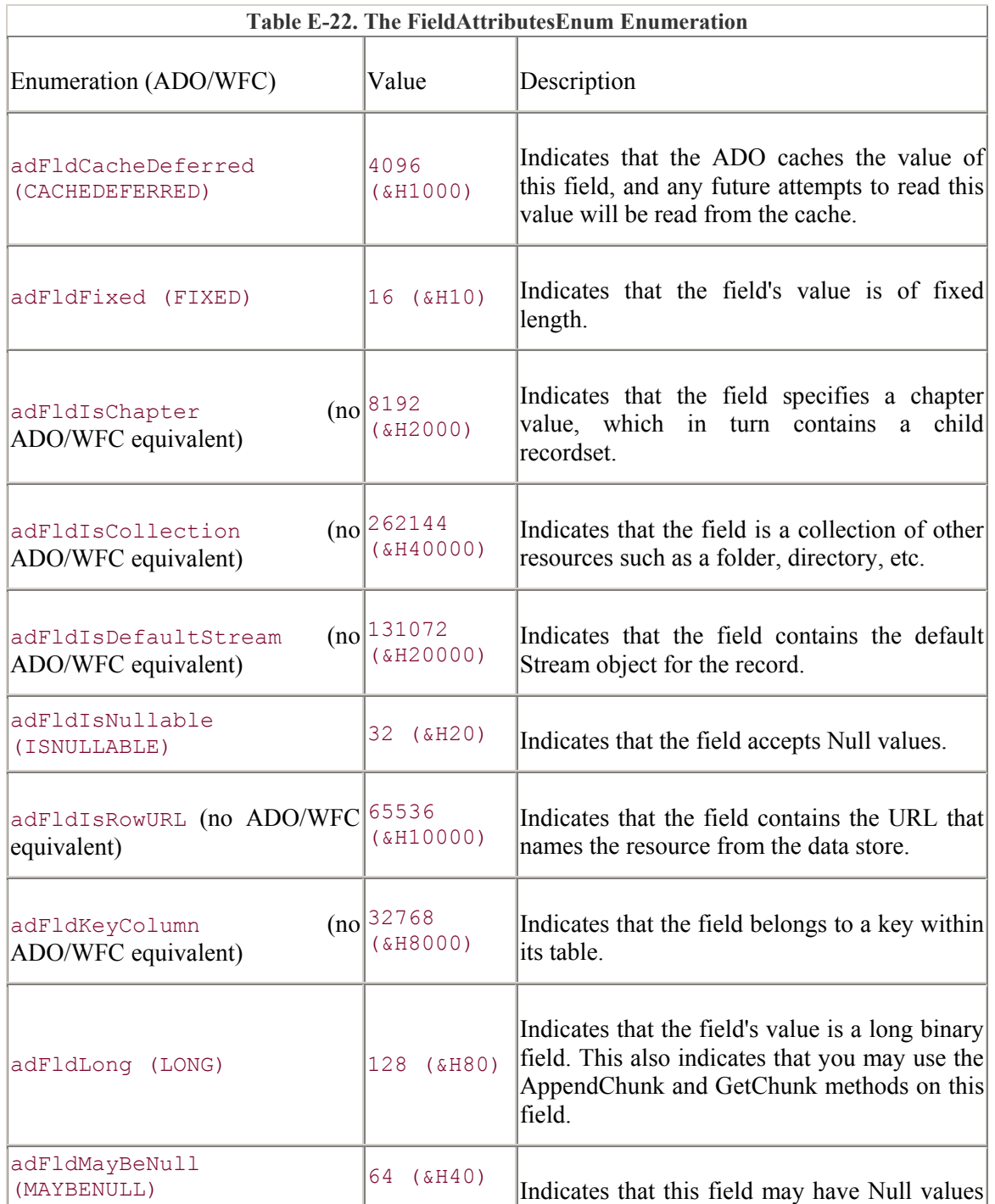

The FieldAttributesEnum enumeration indicates attributes of a field.

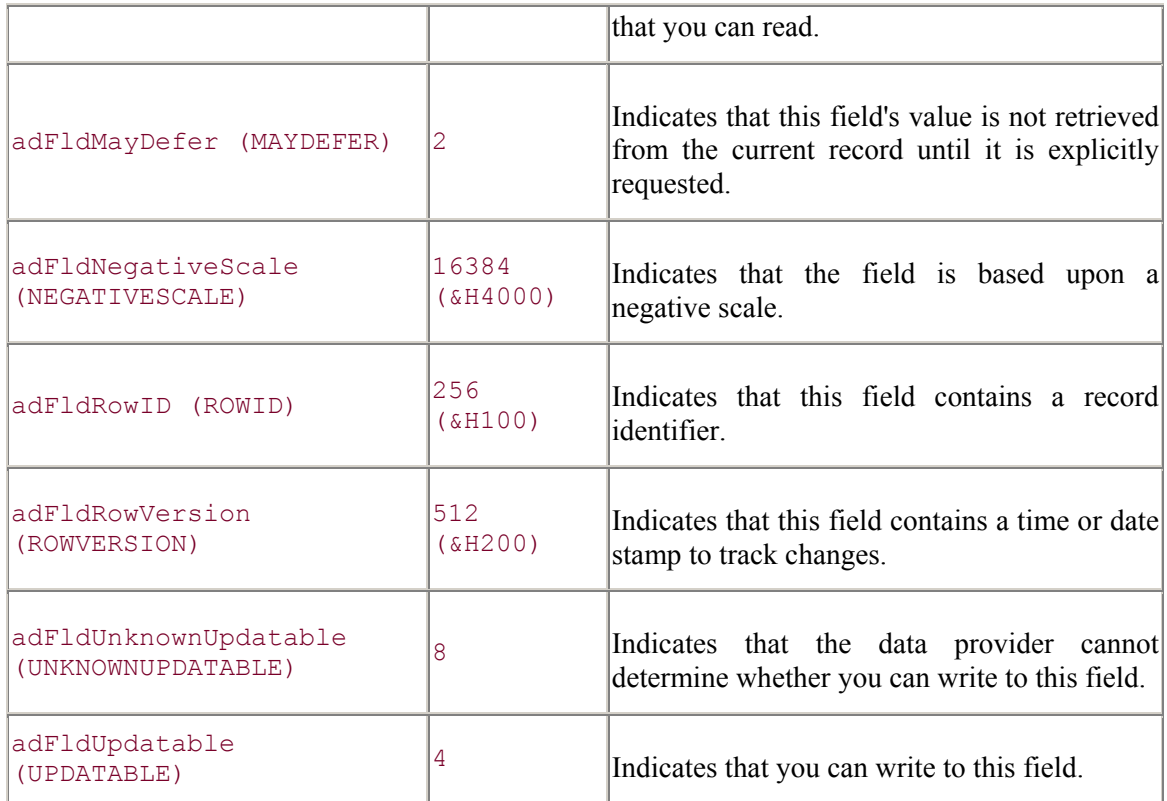

The FieldAttributeEnum enumeration is part of the com.ms.wfc.data package, and the constant values are preceded with AdoEnums.FieldAttribute.

#### **See Also**

Fields.Append Method, Field.Attributes Property

## *FieldEnum Enumeration (Versions 2.5, 2.6)*

The FieldEnum enumeration indicates the special fields referenced in a Record object's Fields collection.

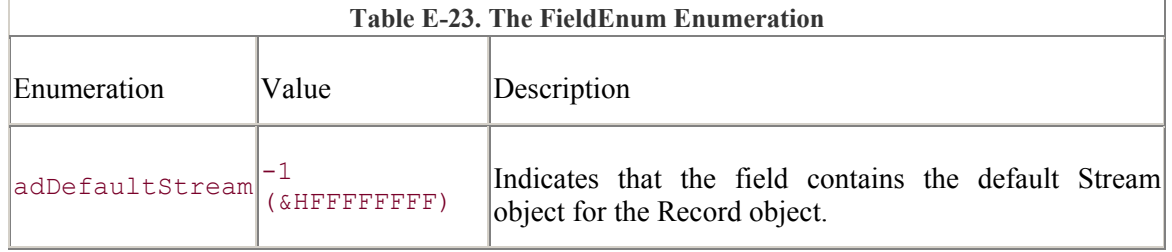

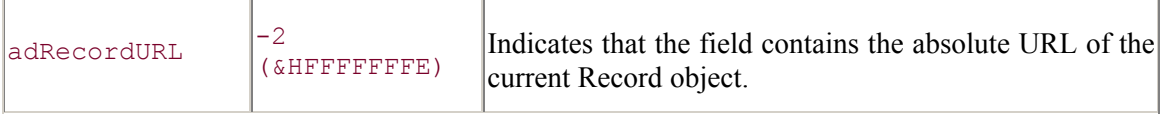

The FieldEnum enumeration does not have ADO/WFC constants.

## *FieldStatusEnum Enumeration (Versions 2.5, 2.6)*

The FieldStatusEnum specifies the status of the current field.

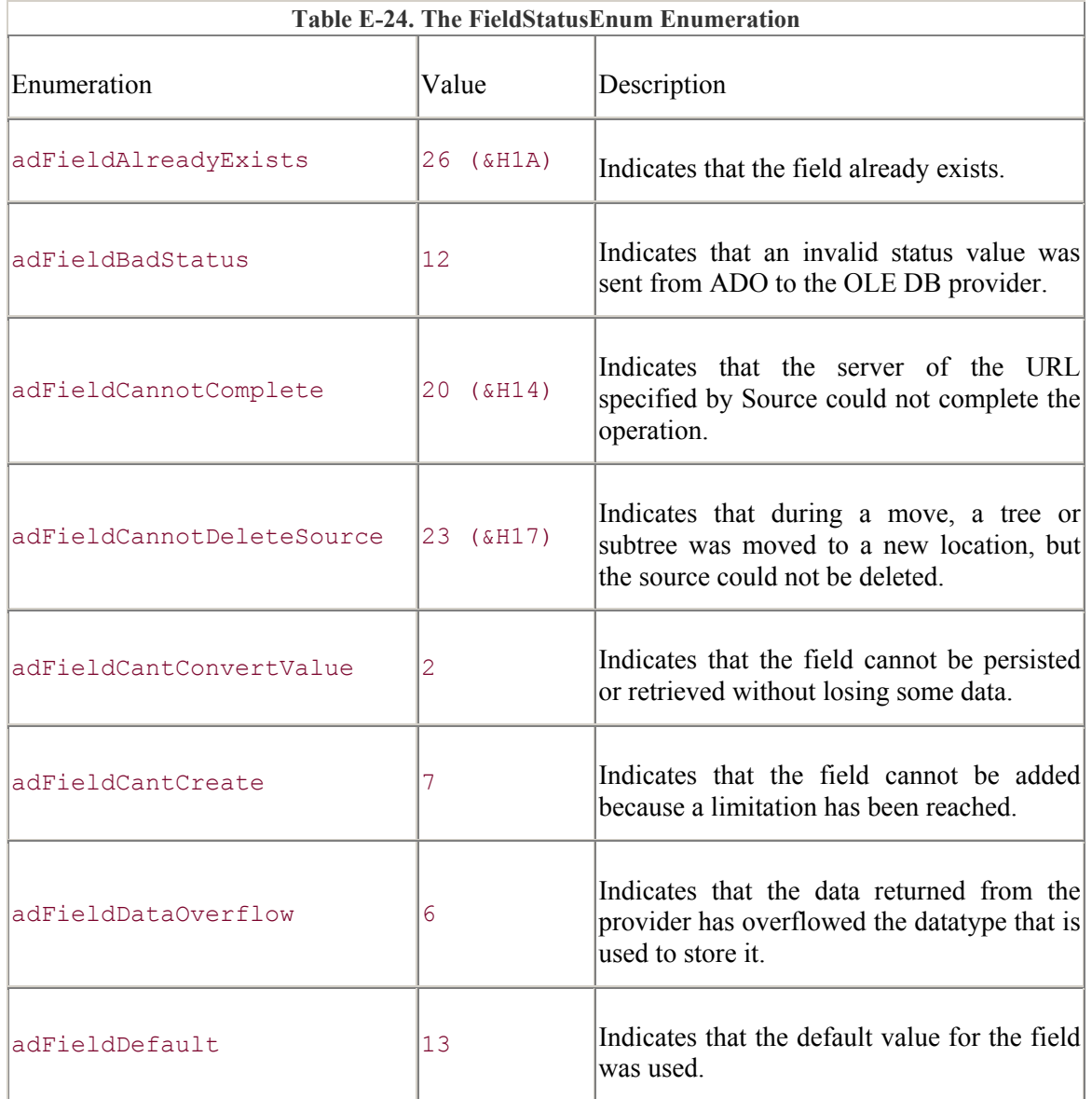

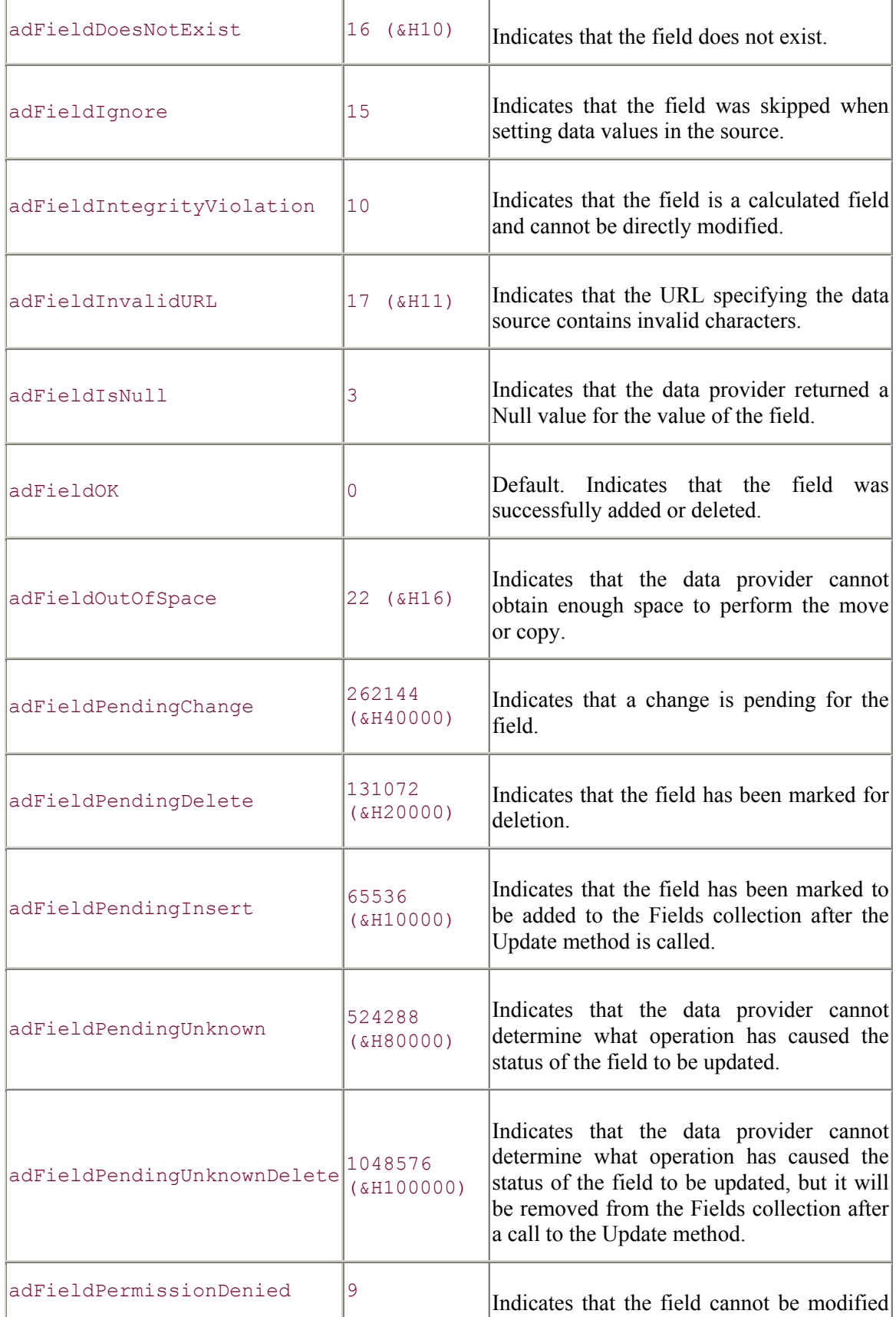

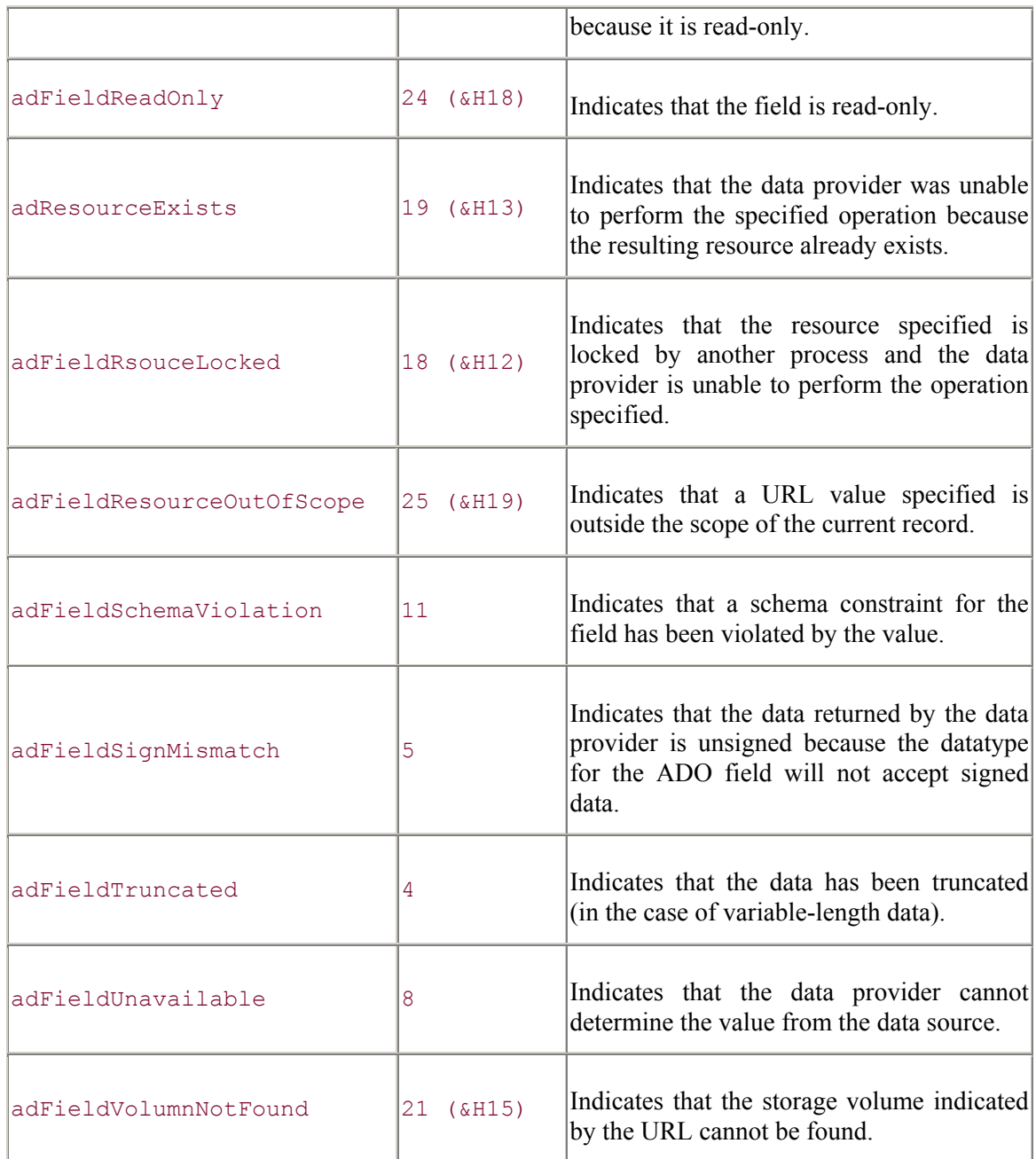

The FieldStatusEnum enumeration does not have ADO/WFC constants.

### **See Also**

Field.Status Property

```
FilterGroupEnum (Versions 2.0, 2.1, 2.5, 
2.6)
```
## *Enumeration*

The FilterGroupEnum enumeration specifies which groups of records are to be filtered out of the Recordset object.

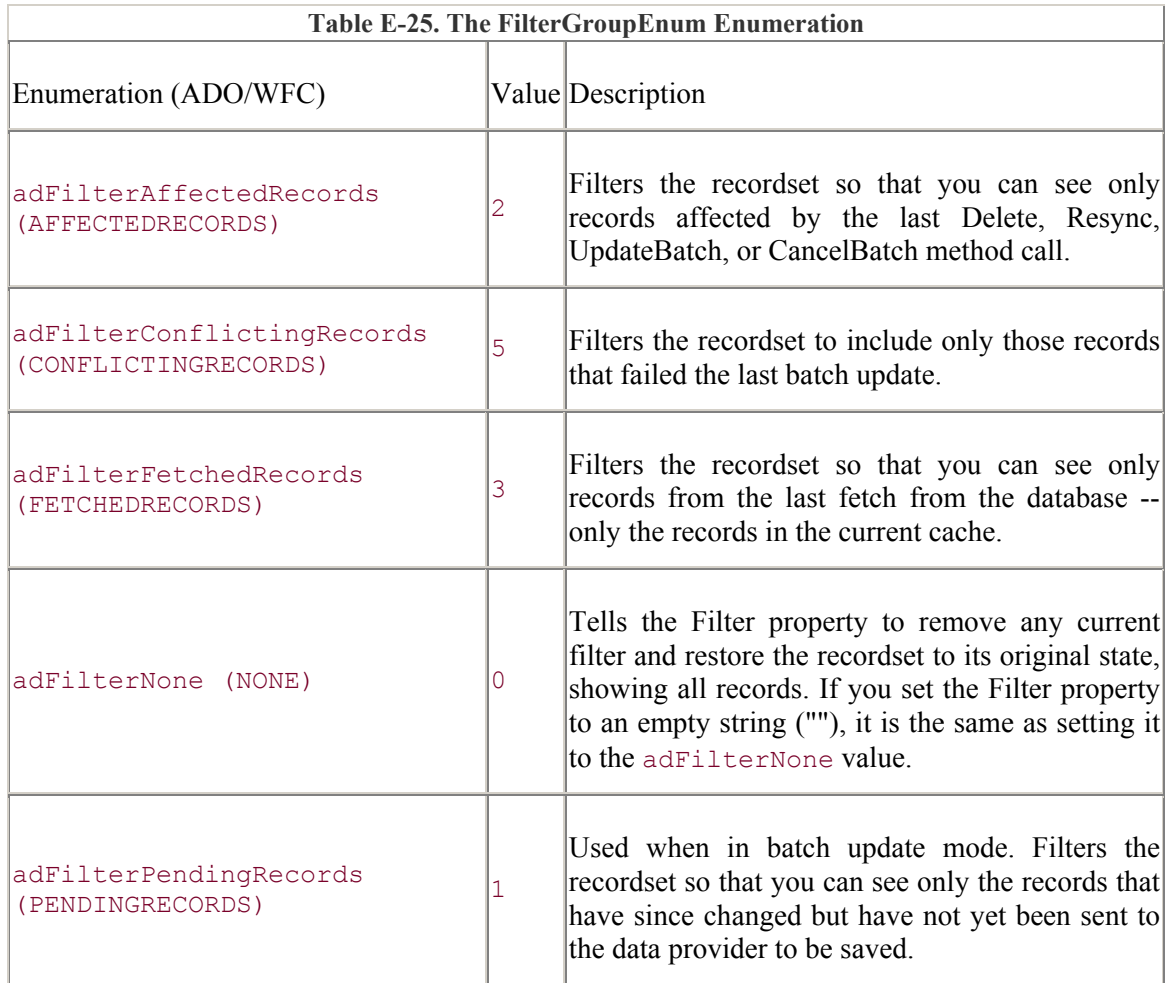

#### **ADO/WFC**

The FilterGroupEnum enumeration is part of the com.ms.wfc.data package, and the constant values are preceded with AdoEnums.FilterGroup.

#### **See Also**

AffectEnum Enumeration, Recordset.Filter Property

# *GetRowsOptionEnum (Versions 2.0, 2.1,*

*2.5, 2.6)*

## *Enumeration*

The GetRowsOptionEnum enumeration indicates how many records are to be retrieved from the Recordset object.

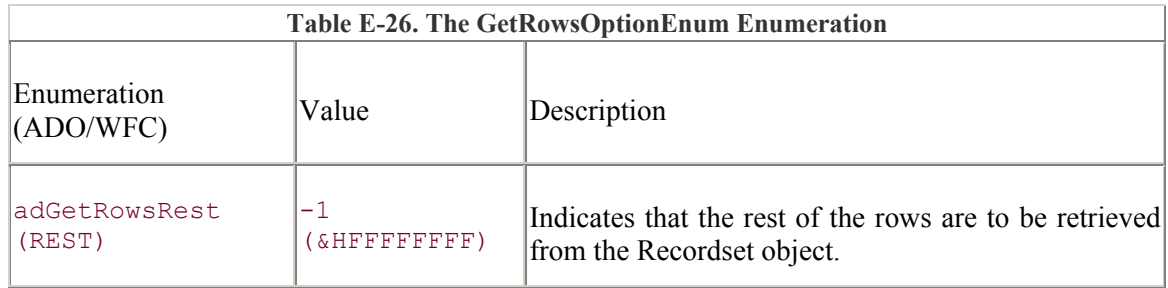

#### **ADO/WFC**

The GetRowsOptionEnum enumeration is part of the com.ms.wfc.data package, and the constant values are preceded with AdoEnums.GetRowsOption.

#### **See Also**

Recordset.GetRows Method

## *IsolationLevelEnum Enumeration*

*(Versions 2.0, 2.1, 2.5, 2.6)*

The IsolationLevelEnum enumeration indicates the level of transaction isolation for the Connection object.

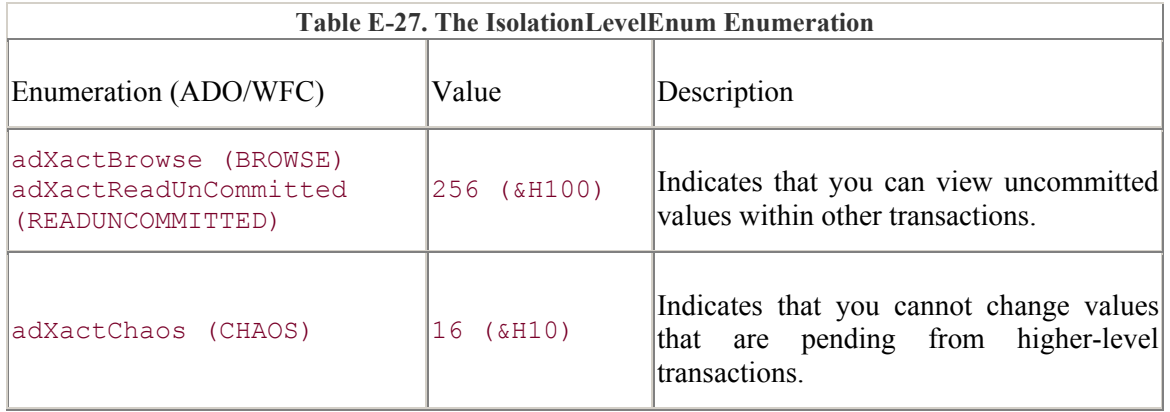

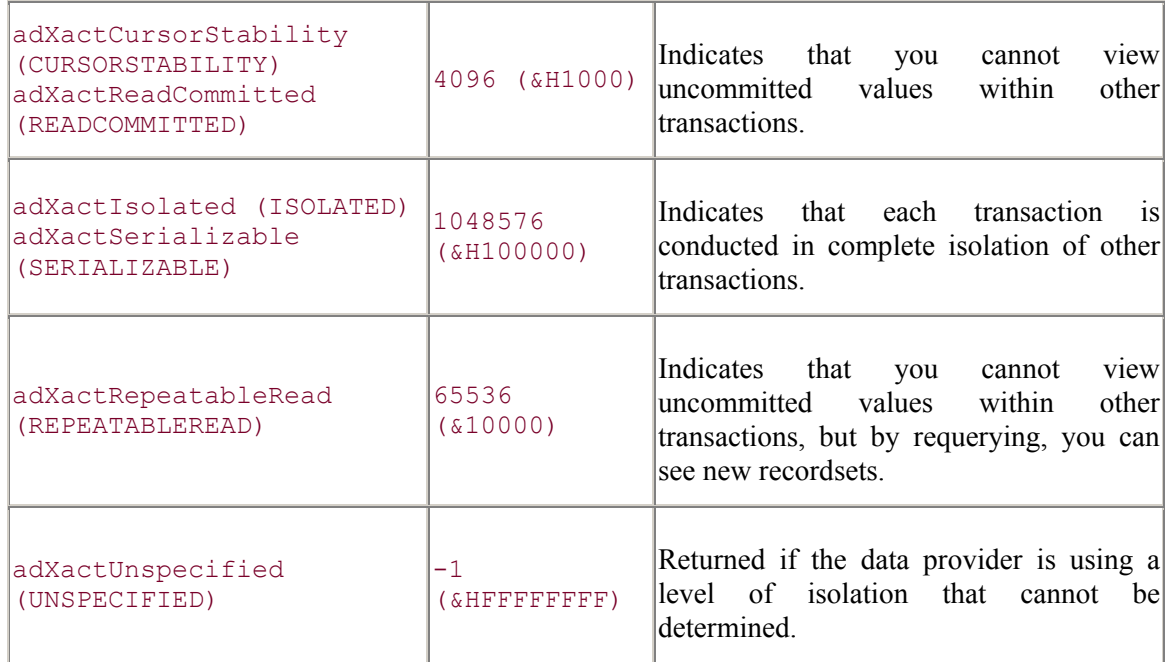

The IsolationLevelEnum enumeration is part of the com.ms.wfc.data package, and the constant values are preceded with AdoEnums.IsolationLevel.

#### **See Also**

Connection.IsolationLevel Property

## *LineSeparatorEnum Enumeration (Versions 2.5, 2.6)*

The LineSeparatorEnum enumeration indicates the character(s) used as line separators for text in Stream objects.

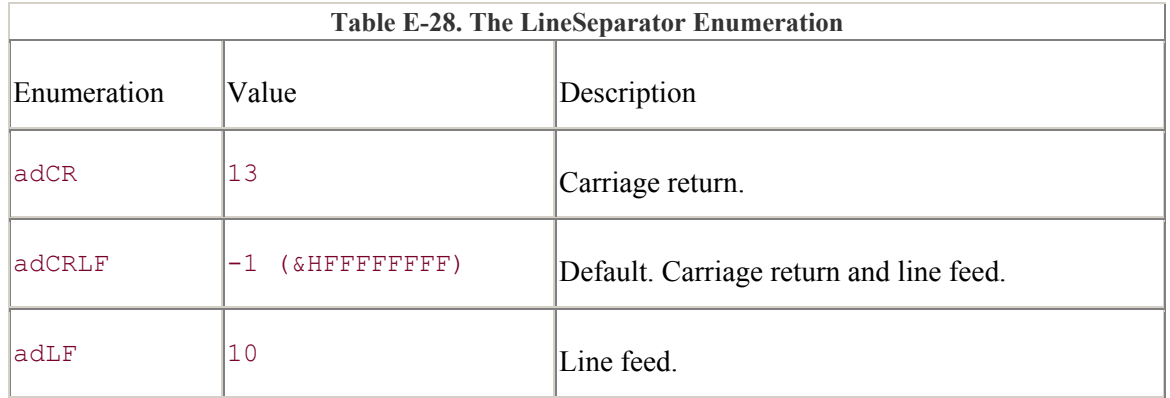

The LineSeparatorEnum enumeration does not have ADO/WFC constants.

#### **See Also**

Stream.LineSeparator Property, Stream.SkipLine Method

#### *LockTypeEnum Enumeration (Versions 2.0, 2.1, 2.5, 2.6)*

The LockTypeEnum enumeration specifies the lock to use on records while they are being edited.

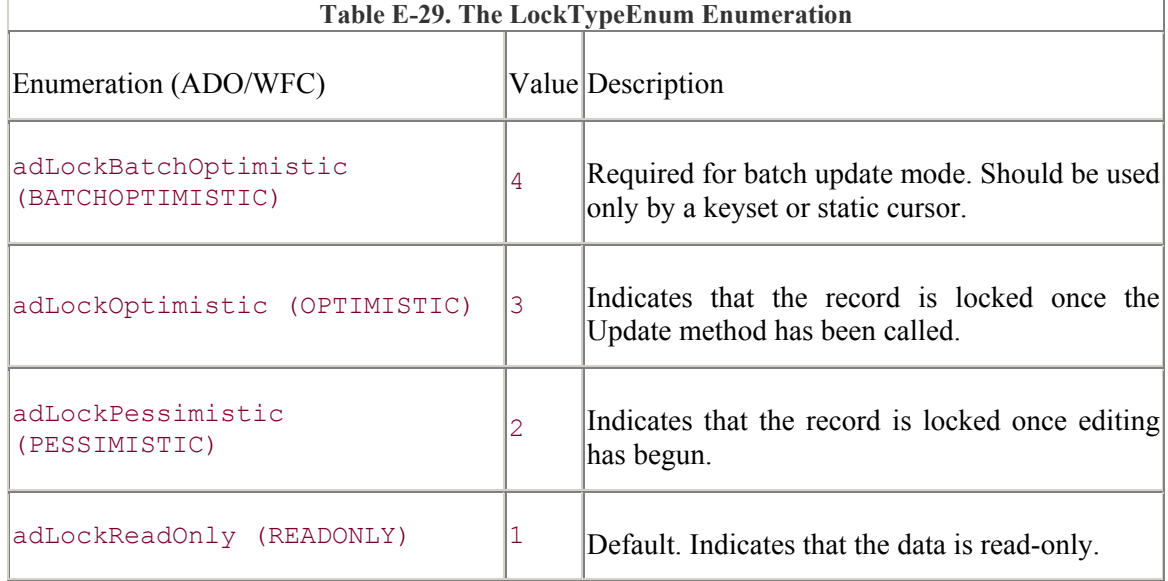

### **ADO/WFC**

The LockTypeEnum enumeration is part of the com.ms.wfc.data package, and the constant values are preceded with AdoEnums.IsolationLevel.

#### **See Also**

Connection.WillExecute Event, Recordset.Clone Method, Recordset.LockType Property, Recordset.Open Method

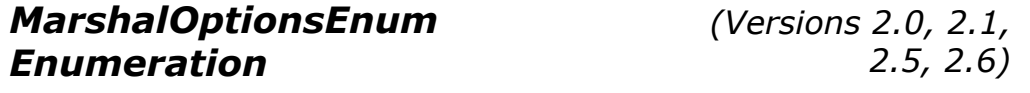

The MarshalOptionsEnum enumeration indicates which records should be returned to the server.

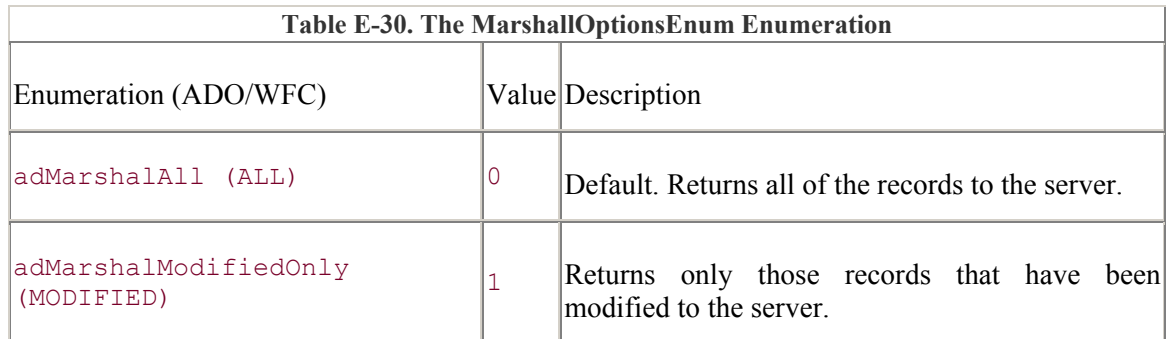

### **ADO/WFC**

The MarshalOptionsEnum enumeration is part of the com.ms.wfc.data package, and the constant values are preceded with AdoEnums.MarshallOptions.

#### **See Also**

Recordset.MarshalOptions Property

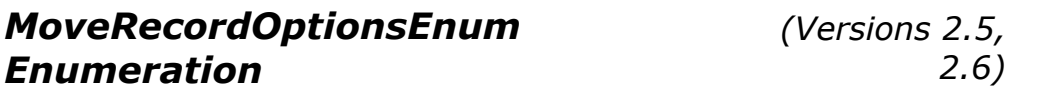

The MoveRecordOptionsEnum enumeration indicates the behavior of the MoveRecord method.

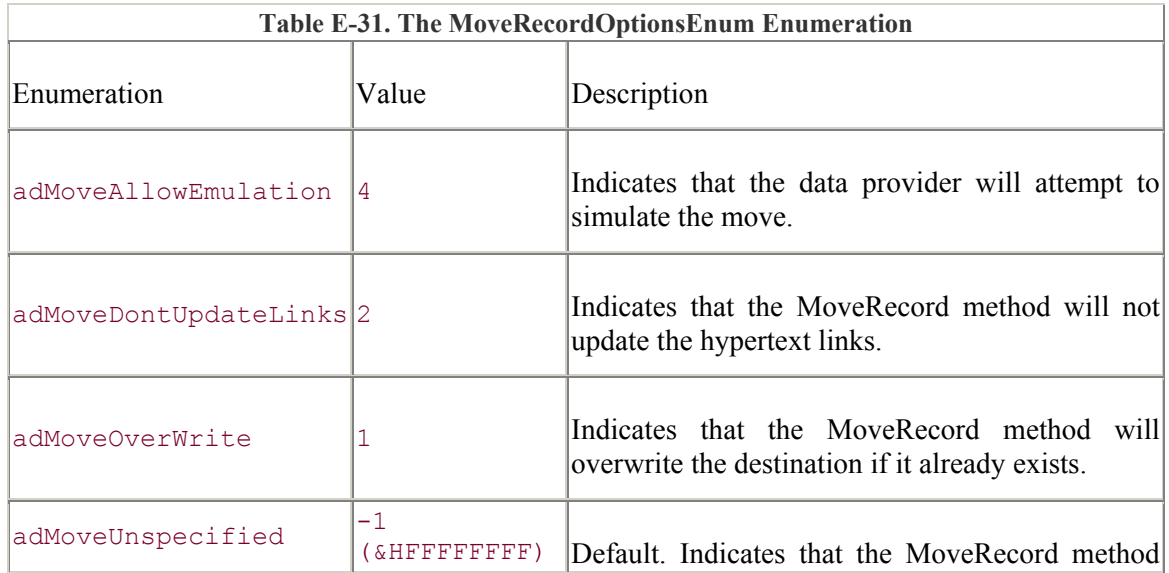

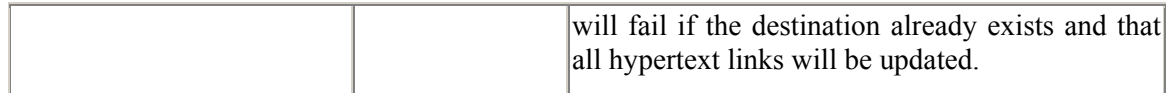

The MoveRecordOptionsEnum enumeration does not have ADO/WFC constants.

#### **See Also**

Record.MoveRecord Method

## *ObjectStateEnum Enumeration*

*(Versions 2.0, 2.1, 2.5, 2.6)*

The ObjectStateEnum enumeration provides a status of the current object.

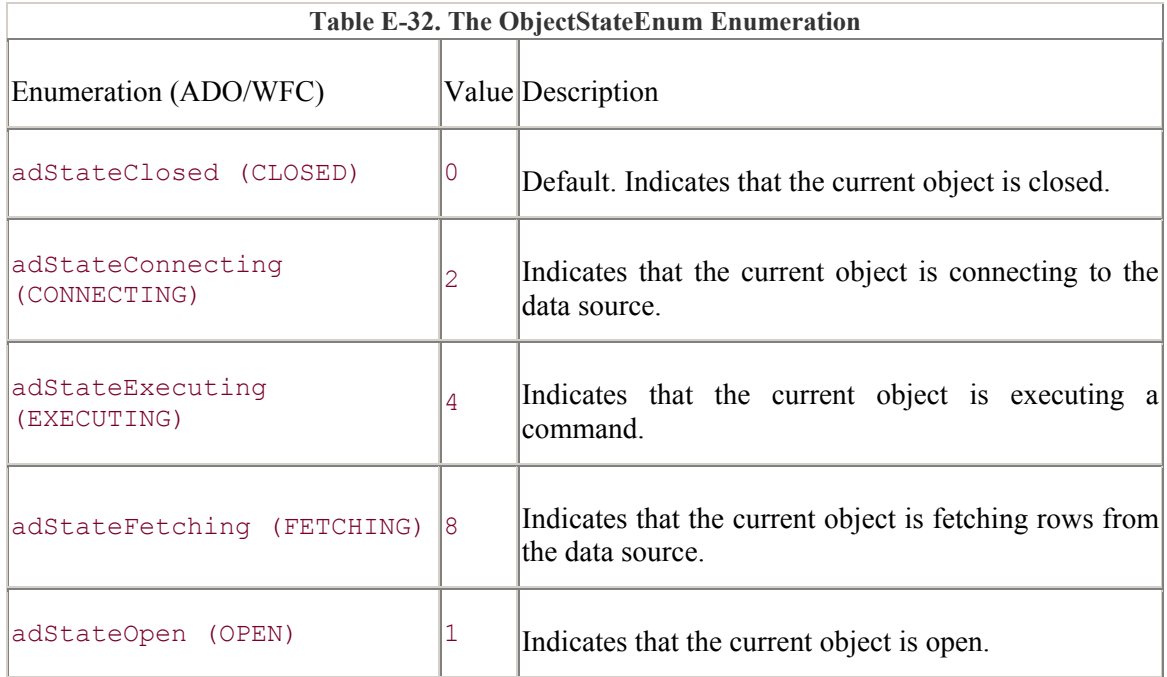

#### **ADO/WFC**

The ObjectStateEnum enumeration is part of the com.ms.wfc.data package, and the constant values are preceded with AdoEnums.ObjectState.

#### **See Also**

Command.State Property, Connection.State Property, Record.State Property, Recordset.State Property, Stream.State Property

## *ParameterAttributesEnum Enumeration*

*(Versions 2.0, 2.1, 2.5, 2.6)*

The ParameterAttributesEnum enumeration specifies the attributes of a Parameter object.

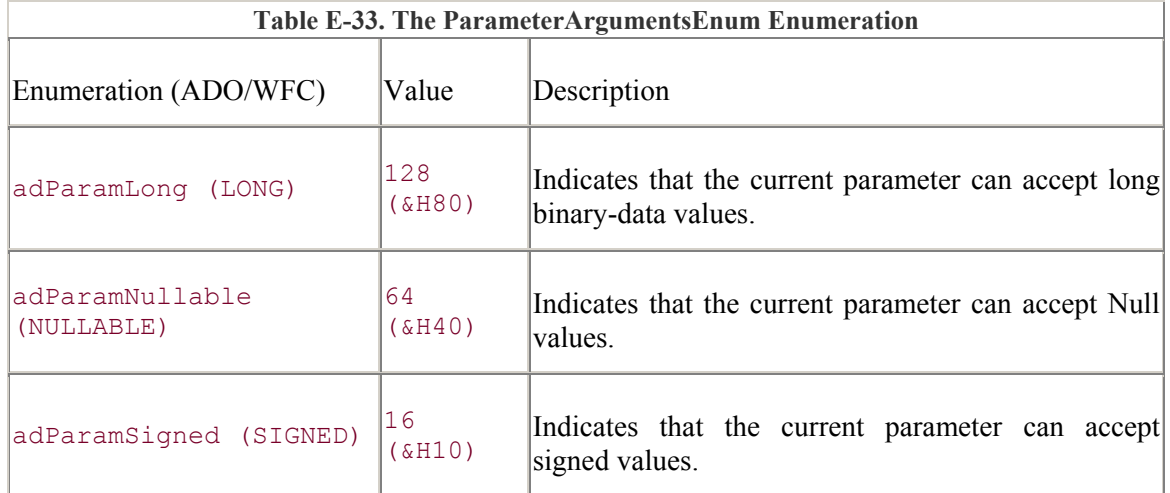

#### **ADO/WFC**

The ParameterAttributesEnum enumeration is part of the com.ms.wfc.data package, and the constant values are preceded with AdoEnums.ParameterAttributes.

#### **See Also**

Parameter.Attributes Property

## *ParameterDirectionEnum Enumeration*

*(Versions 2.0, 2.1, 2.5, 2.6)*

The ParameterDirectionEnum enumeration indicates whether the parameter receives information, returns information, both receives and returns information, or if it is a return value of a stored procedure.

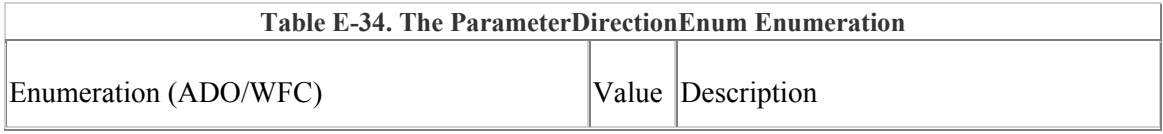

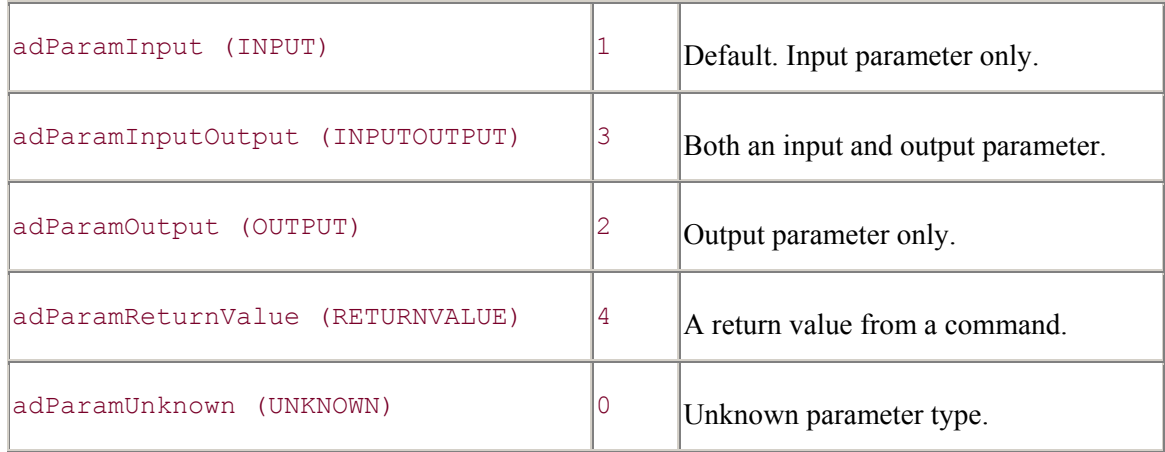

The ParameterDirectionEnum enumeration is part of the com.ms.wfc.data package, and the constant values are preceded with AdoEnums.ParameterDirection.

#### **See Also**

Command.CreateParameter Method, Parameter.Direction Property

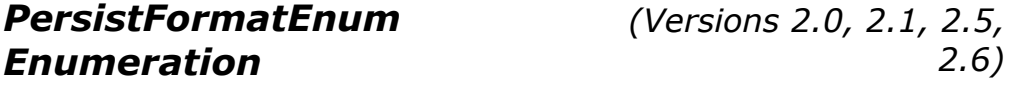

The PersistFormatEnum enumeration indicates in which format a Recordset object will be persisted.

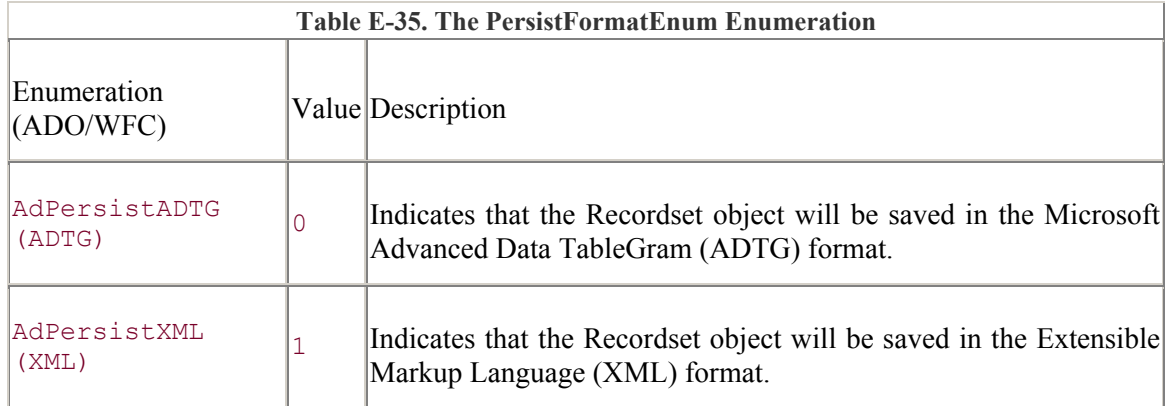

### **ADO/WFC**

The PersistFormatEnum enumeration is part of the com.ms.wfc.data package, and the constant values are preceded with AdoEnums.PersistFormat.

#### **See Also**

Recordset.Save Method

## *PositionEnum Enumeration*

*(Versions 2.0, 2.1, 2.5, 2.6)*

The PositionEnum enumeration specifies the current position of the record pointer within a Recordset object.

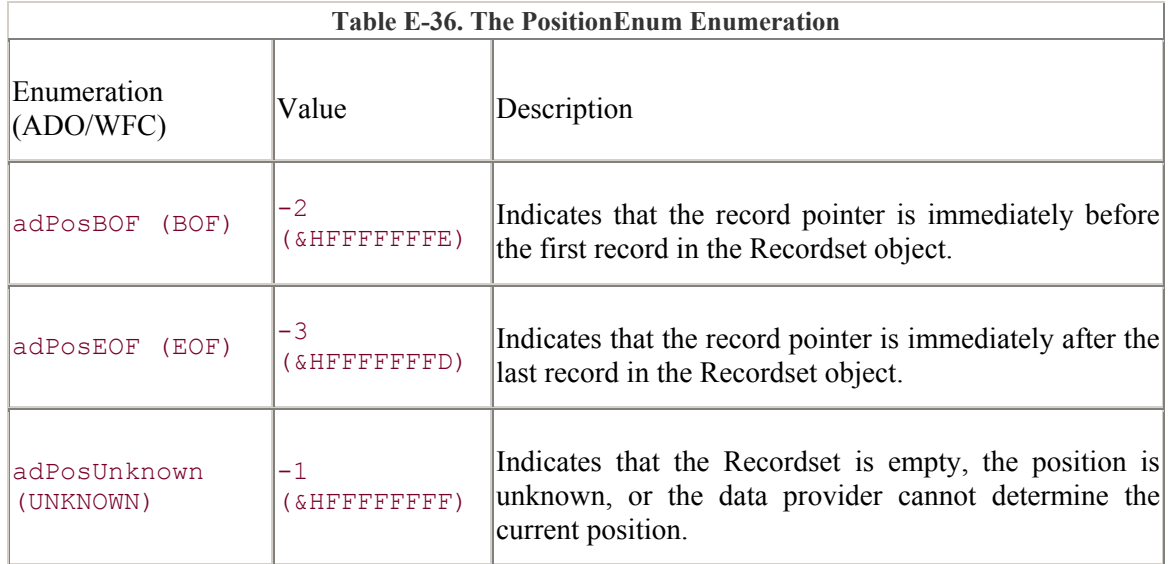

#### **ADO/WFC**

The PositionEnum enumeration is part of the com.ms.wfc.data package, and the constant values are preceded with AdoEnums.Position.

#### **See Also**

Recordset.AbsolutePage Property, Recordset.AbsolutePosition Property

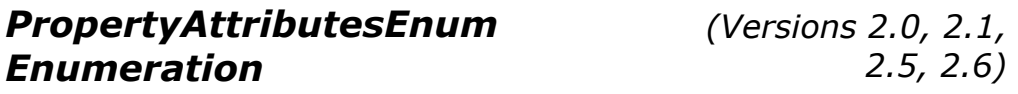

The PropertyAttributesEnum enumeration specifies the attributes of a Property object.

**Table E-37. The PropertyAttributesEnum Enumeration** 

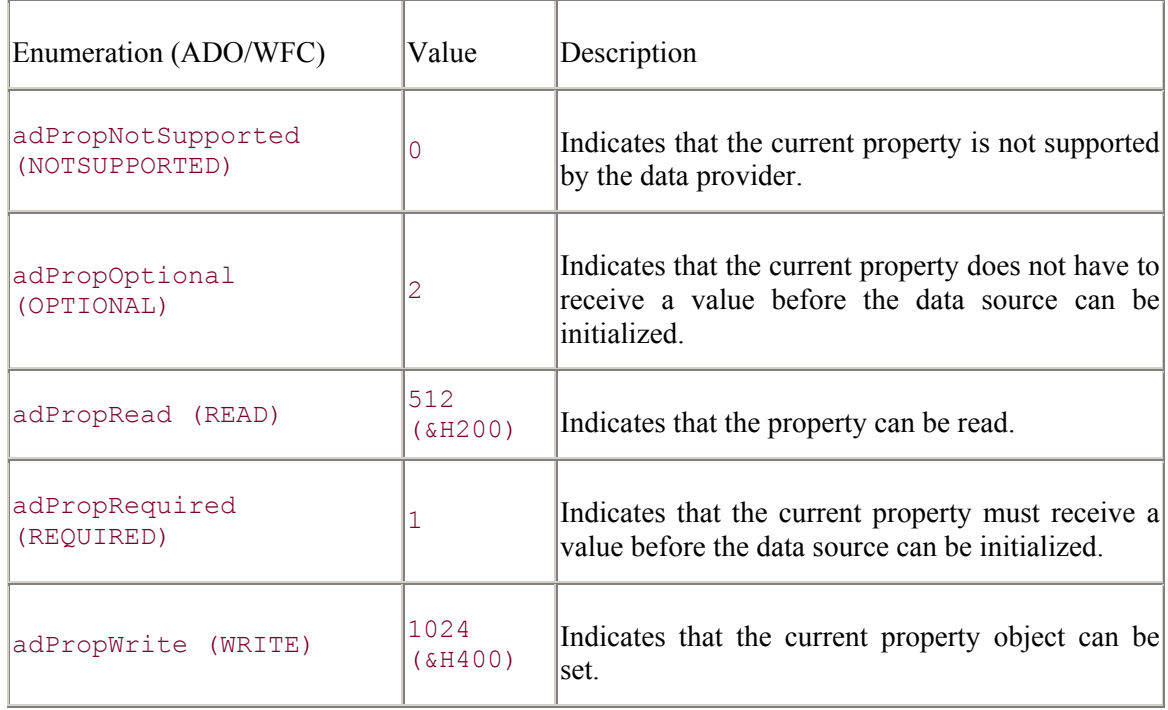

The PropertyAttributesEnum enumeration is part of the com.ms.wfc.data package, and the constant values are preceded with AdoEnums.PropertyAttributes.

#### **See Also**

Property.Attributes Property

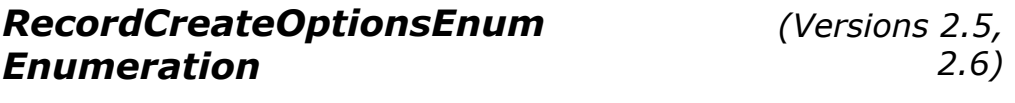

The RecordCreateOptionsEnum enumeration indicates whether the new record should be created or an existing record should be opened when using the Open method of the Record object.

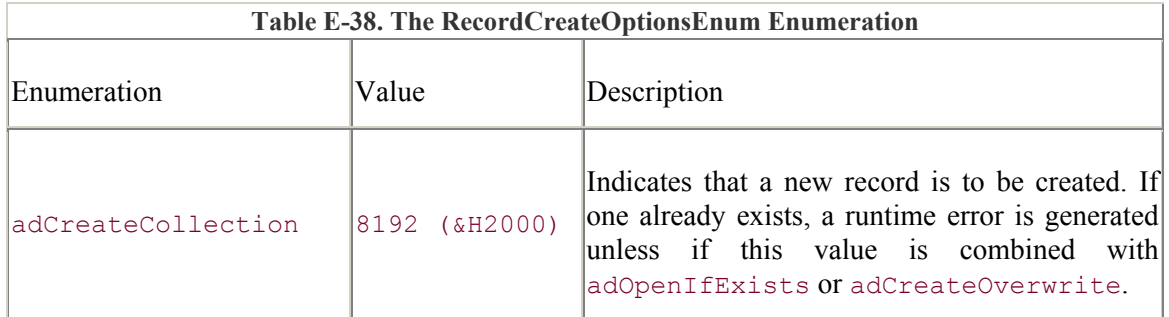

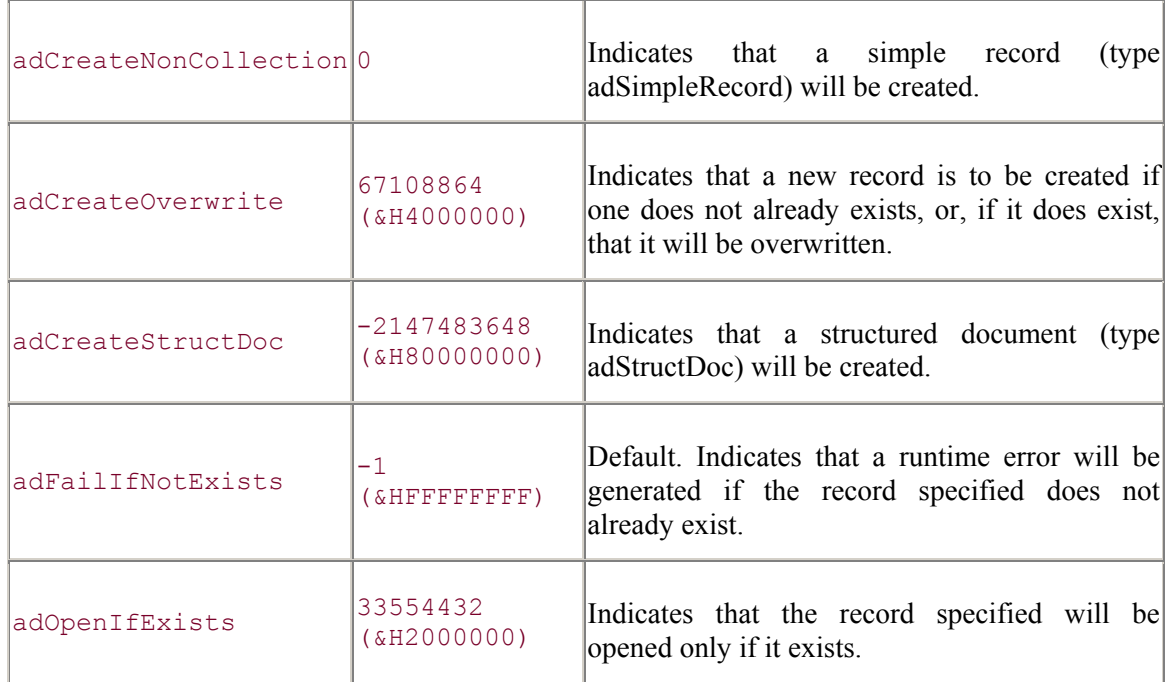

The RecordCreateOptionsEnum enumeration does not have ADO/WFC constants.

## **See Also**

Record.Open Method

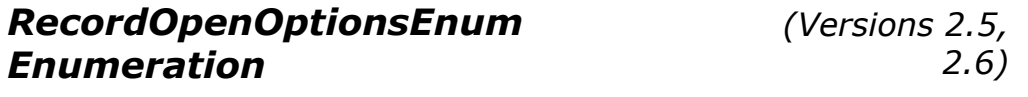

The RecordOpenOptionsEnum enumeration indicates options for opening a Record object.

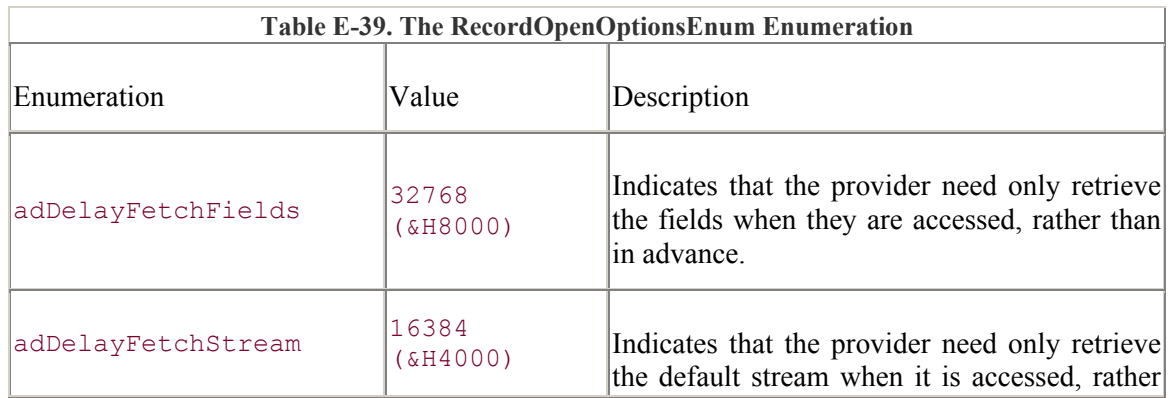

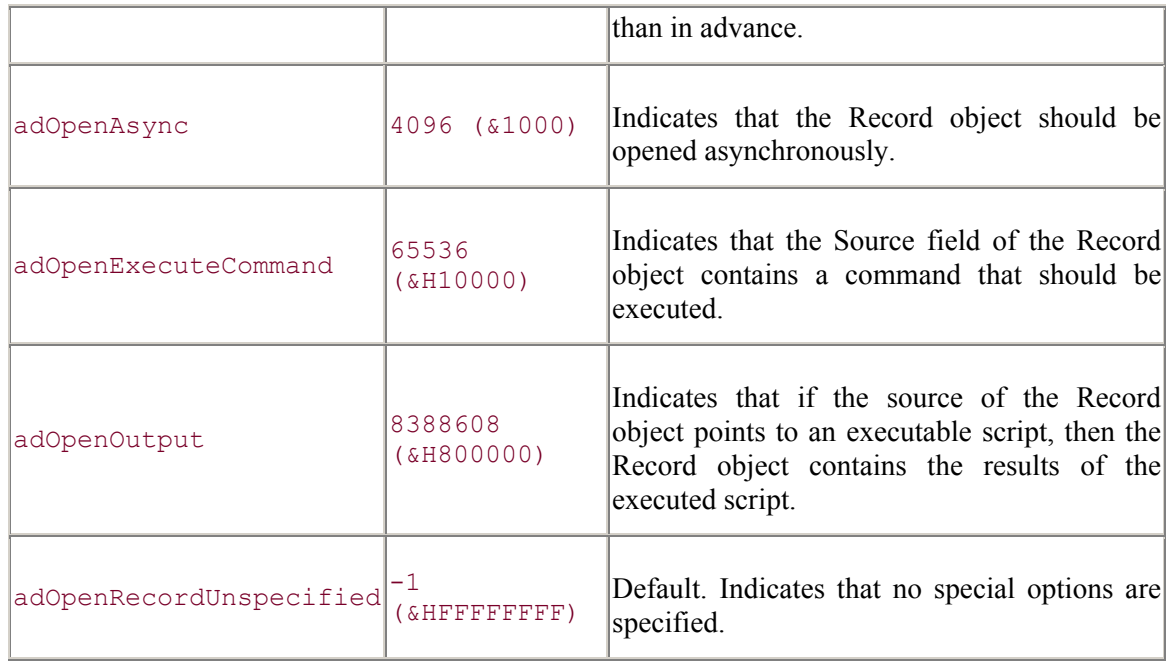

The RecordOpenOptionsEnum enumeration does not have ADO/WFC constants.

#### **See Also**

Record.Open Method

## *RecordStatusEnum Enumeration*

*(Versions 2.0, 2.1, 2.6, 2.6)*

The RecordStatusEnum enumeration indicates the status of a record within a Recordset object with regards to bulk operations such as batch updates.

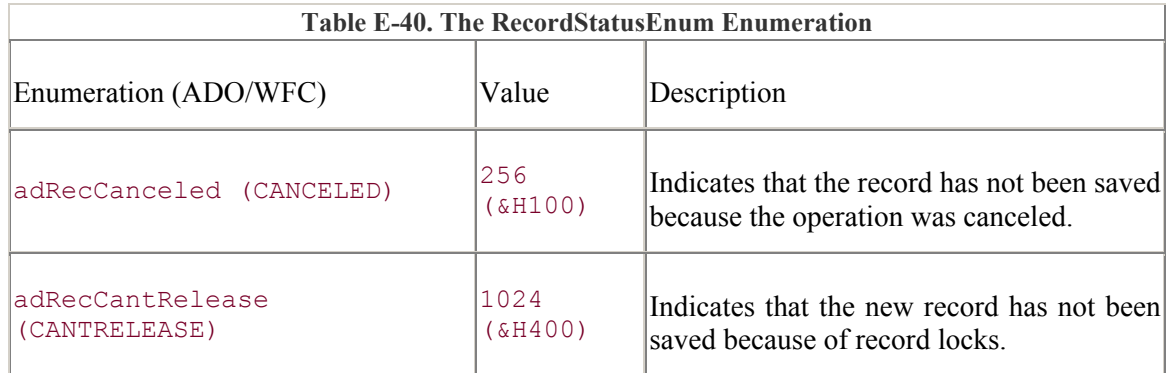

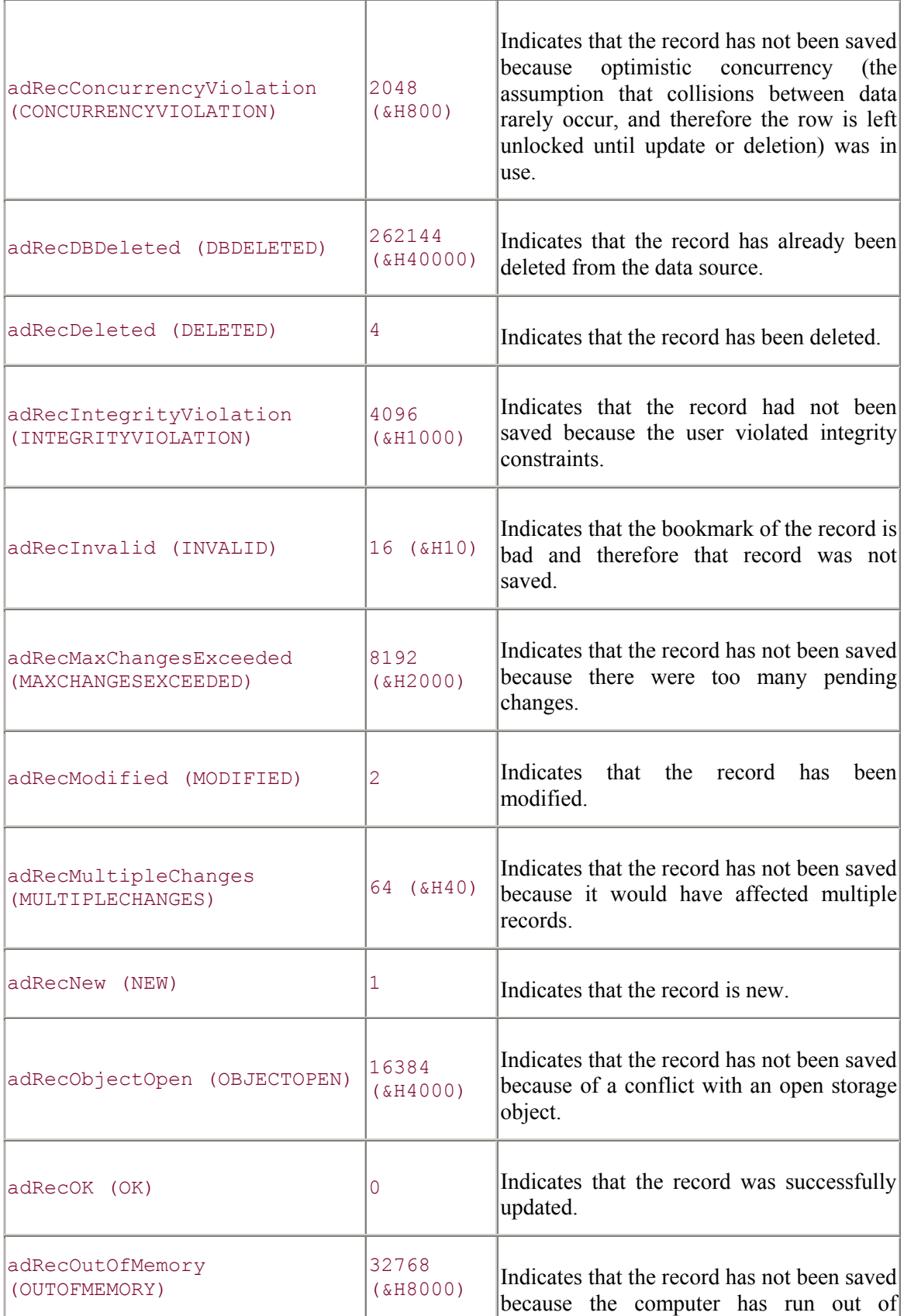

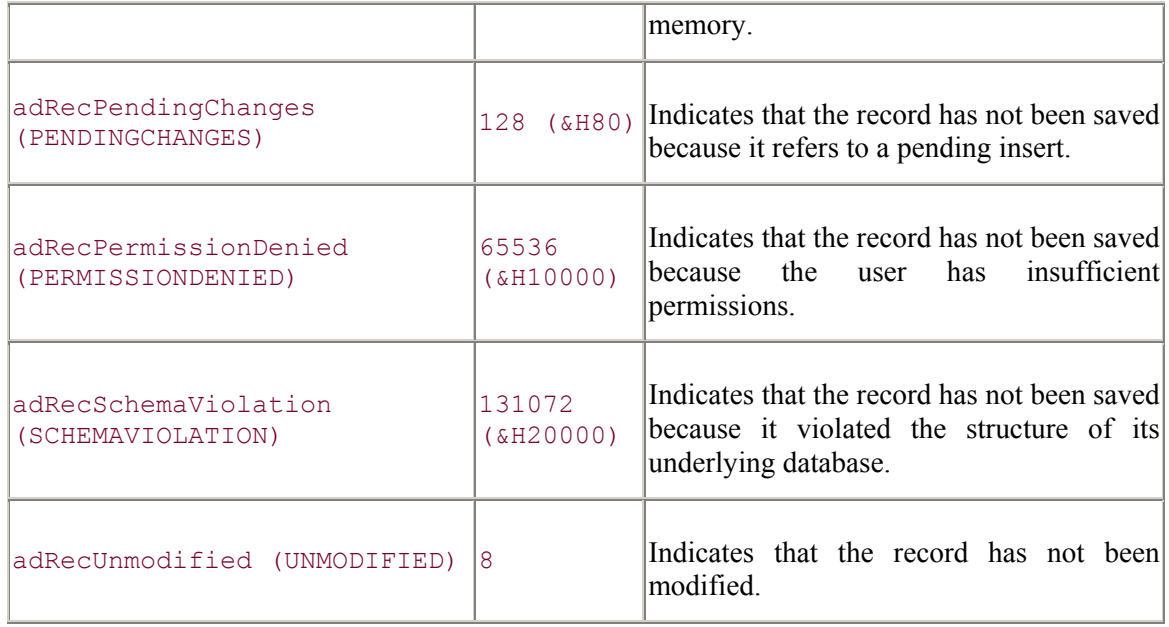

The RecordStatusEnum enumeration is part of the com.ms.wfc.data package, and the constant values are preceded with AdoEnums.RecordStatus.

#### **See Also**

Recordset.Status Property

## *RecordTypeEnum Enumeration (Versions 2.5, 2.6)*

The RecordTypeEnum enumeration indicates the type of the current Record object.

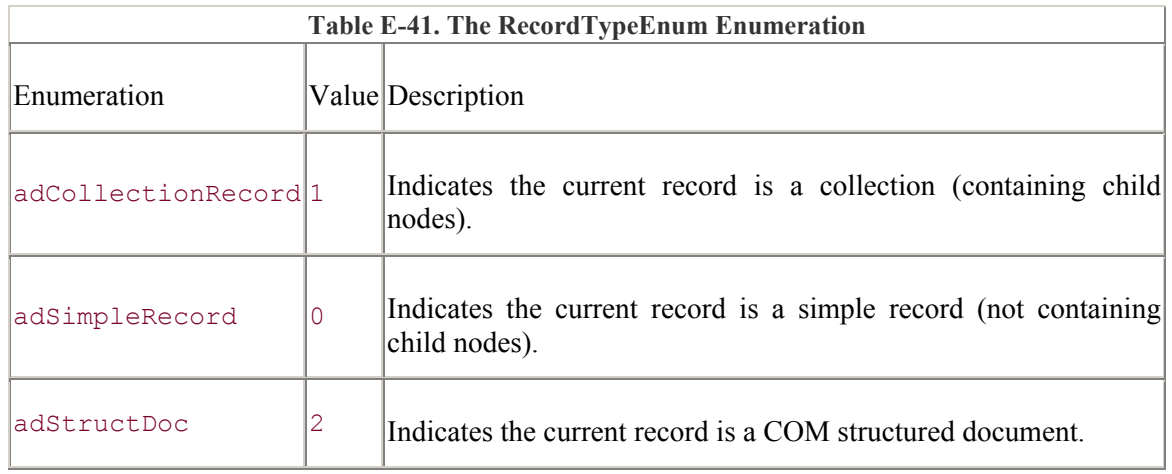

The RecordTypeEnum enumeration does not have ADO/WFC constants.

#### **See Also**

Record.RecordType Property

#### *ResyncEnum Enumeration*

*(Versions 2.0, 2.1, 2.5, 2.6)*

The ResyncEnum enumeration indicates whether underlying data is overwritten and if pending updates are lost when the Resync method is called.

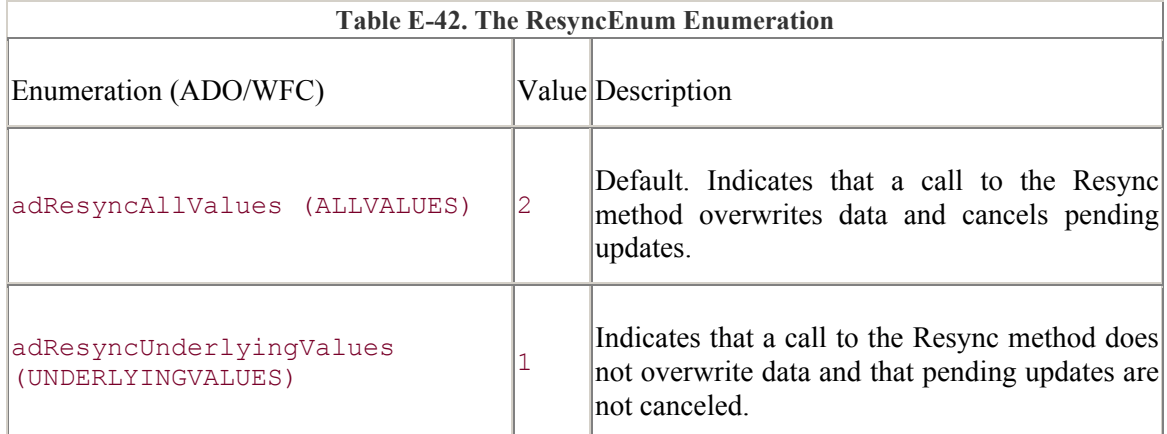

### **ADO/WFC**

The ResyncEnum enumeration is part of the com.ms.wfc.data package, and the constant values are preceded with AdoEnums.Resync.

#### **See Also**

Recordset.Resync Method, Fields.Resync Method

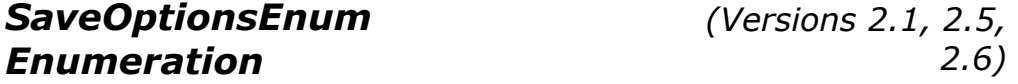

The SaveOptionsEnum enumeration indicates whether a file should be created or overwritten when saving a Stream object.

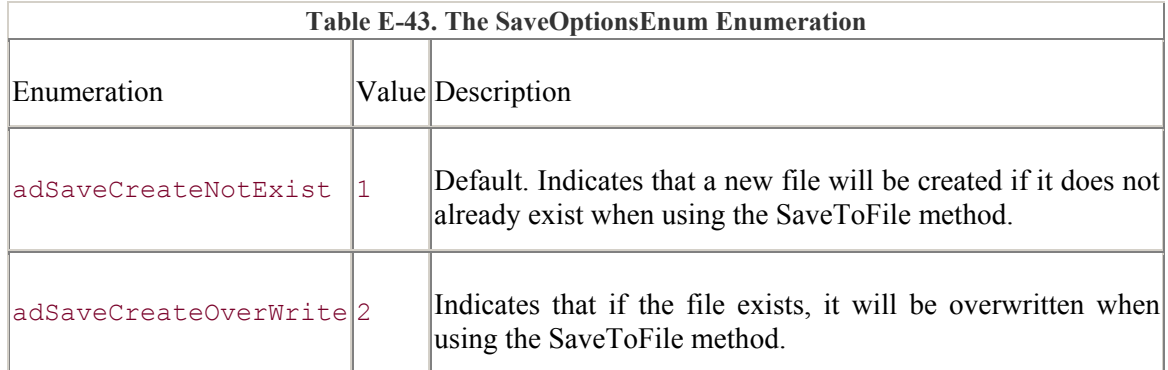

The SaveOptionsEnum enumeration does not have ADO/WFC constants.

#### **See Also**

Stream.SaveToFile Method

*SchemaEnum Enumeration* 

*(Versions 2.0, 2.1, 2.5, 2.6)*

The SchemaEnum enumeration indicates the type of schema information that is returned from the OpenSchema method of the Connection object.

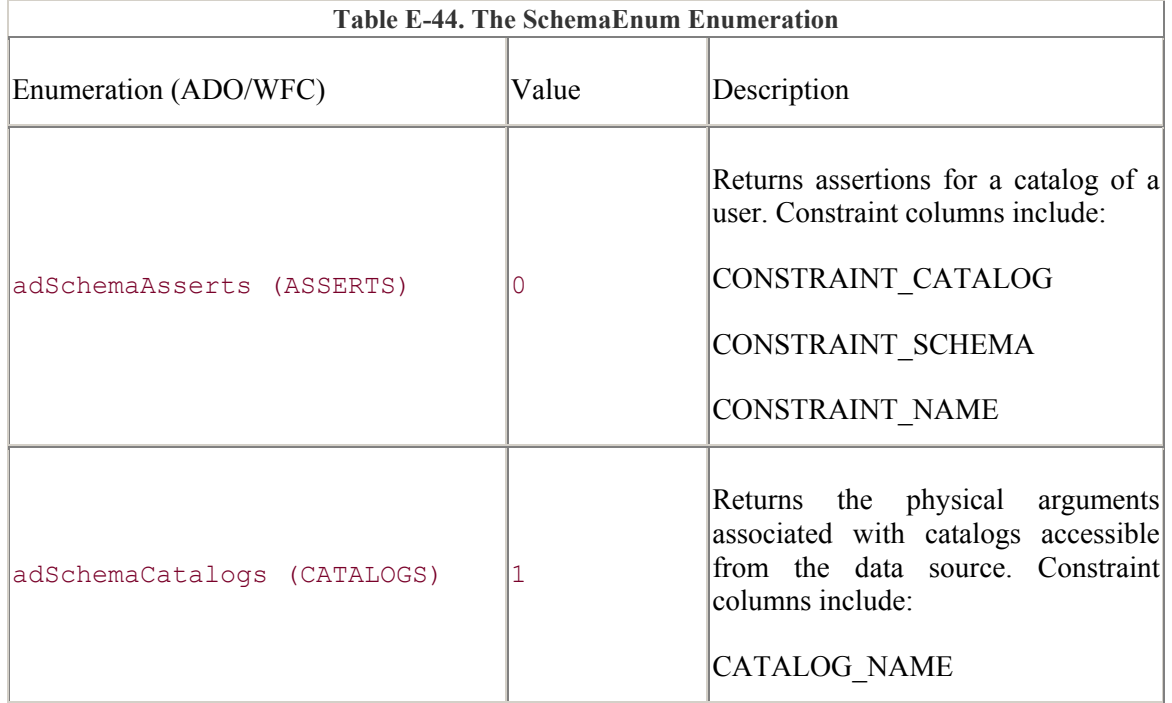

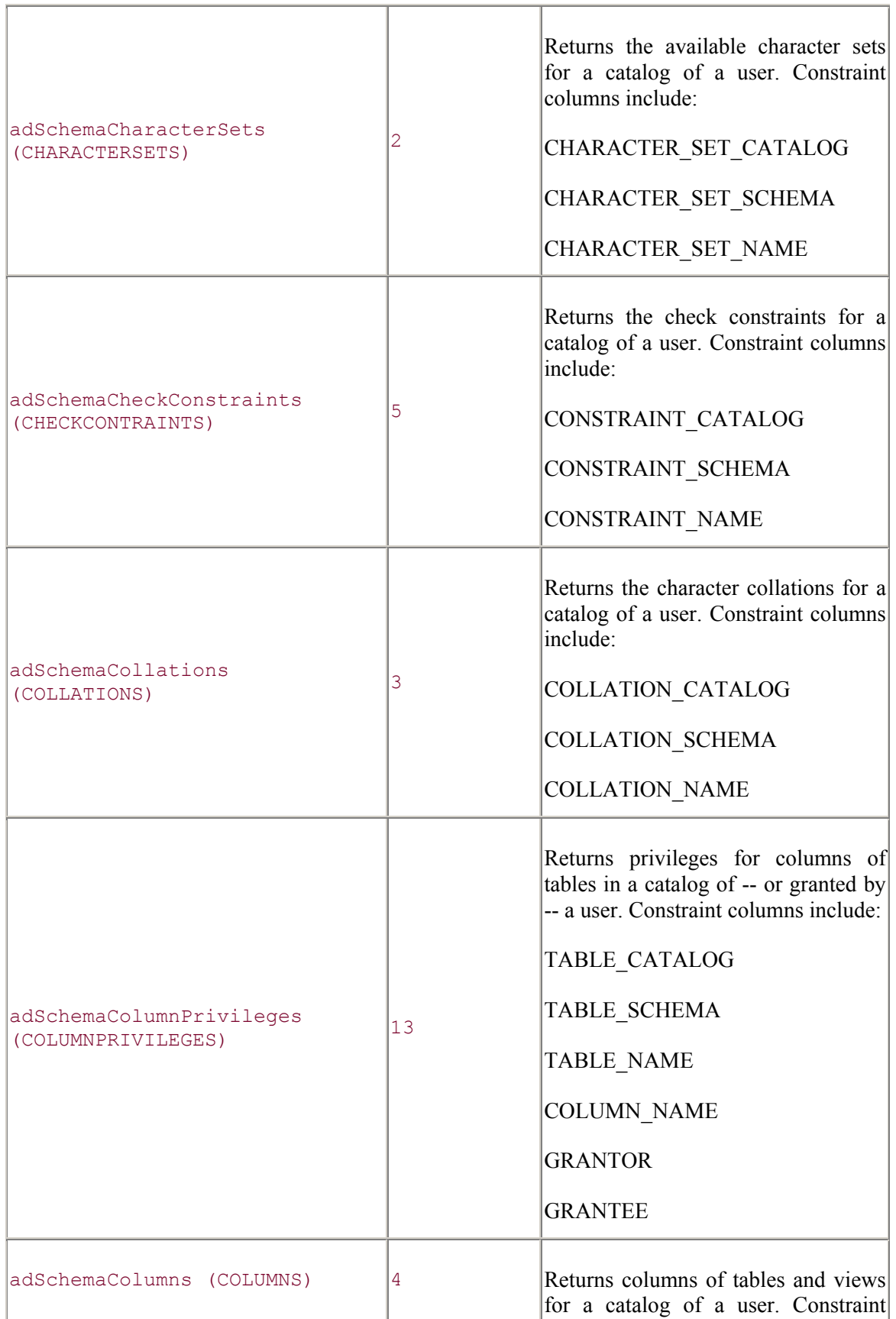

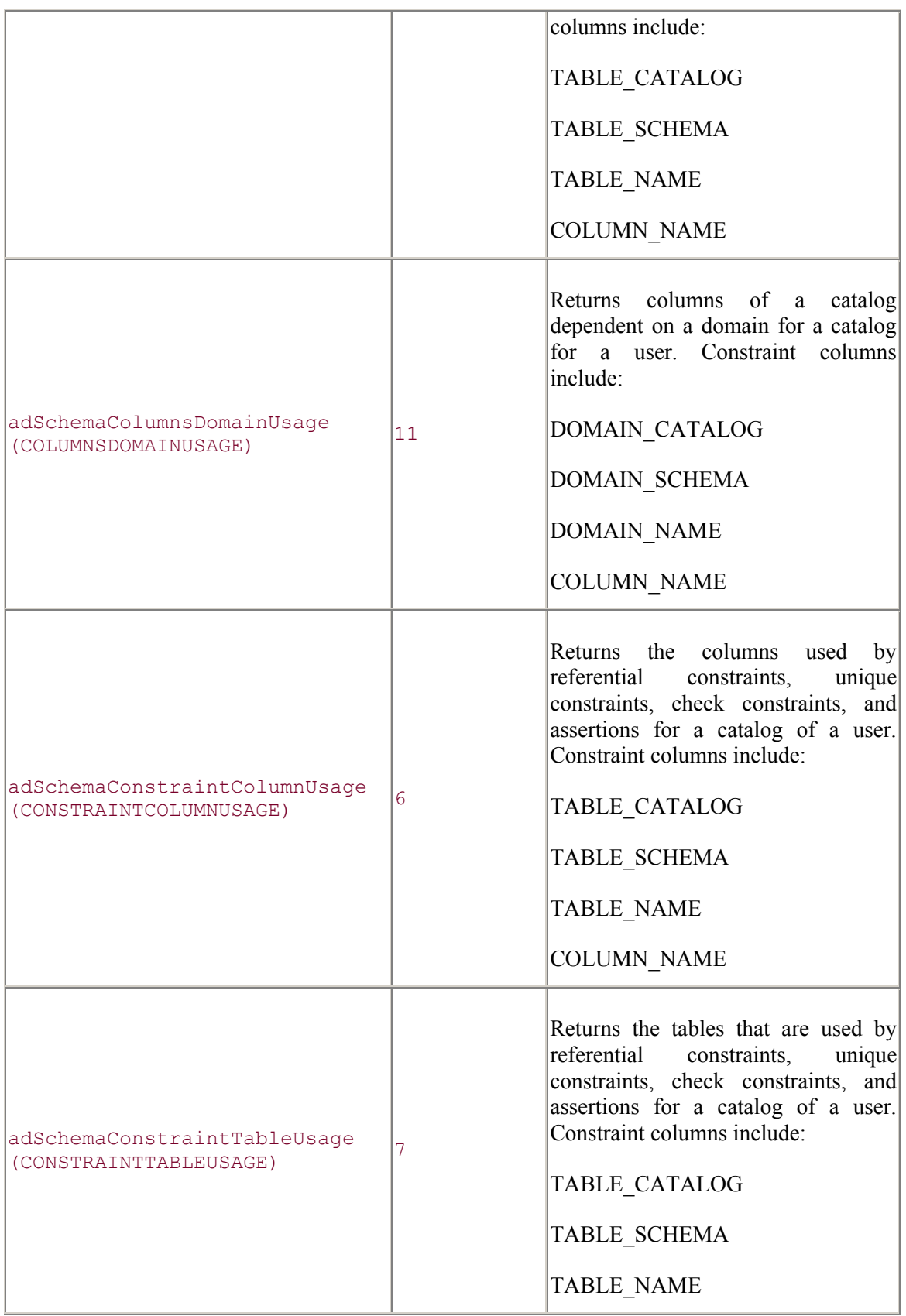

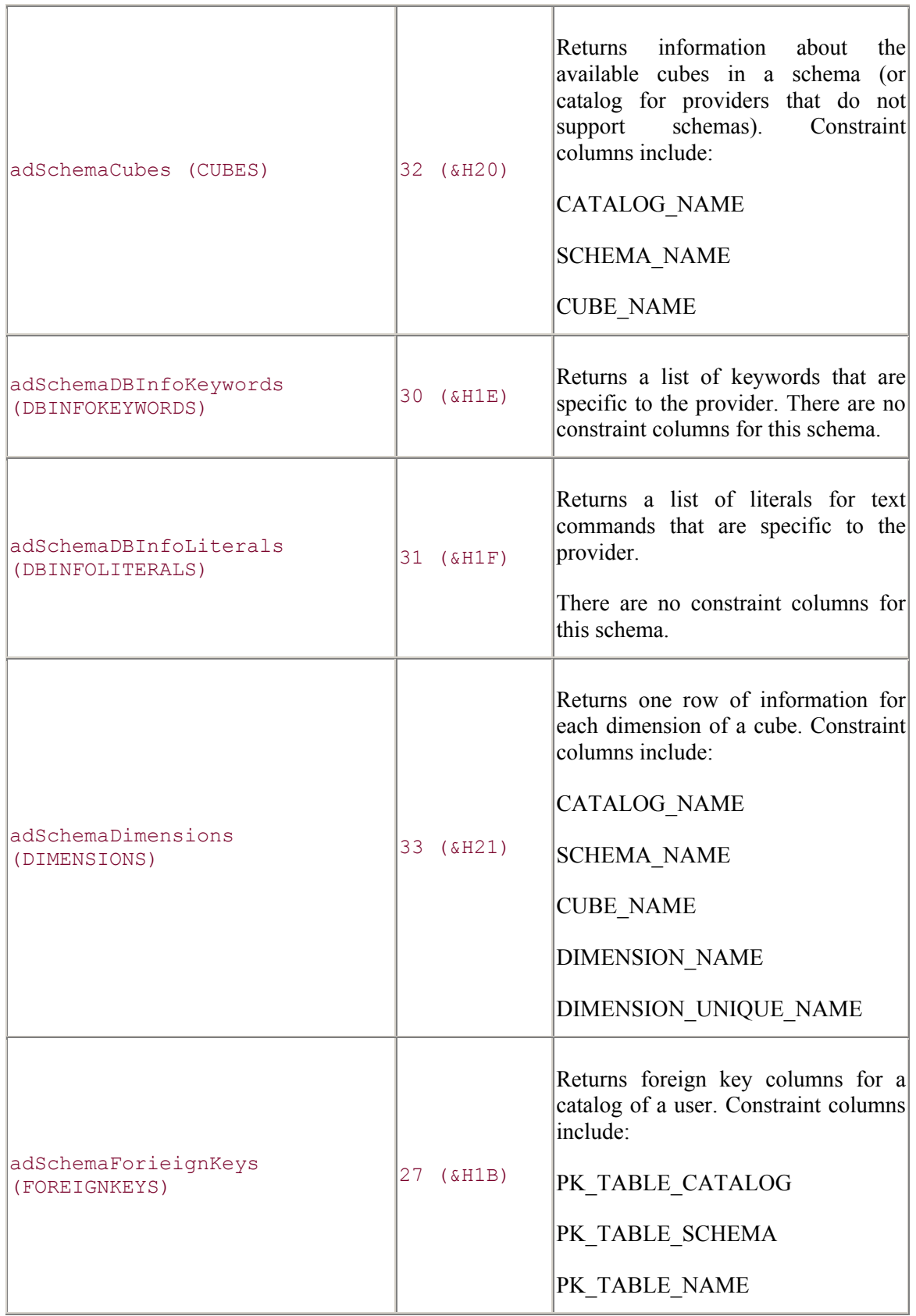
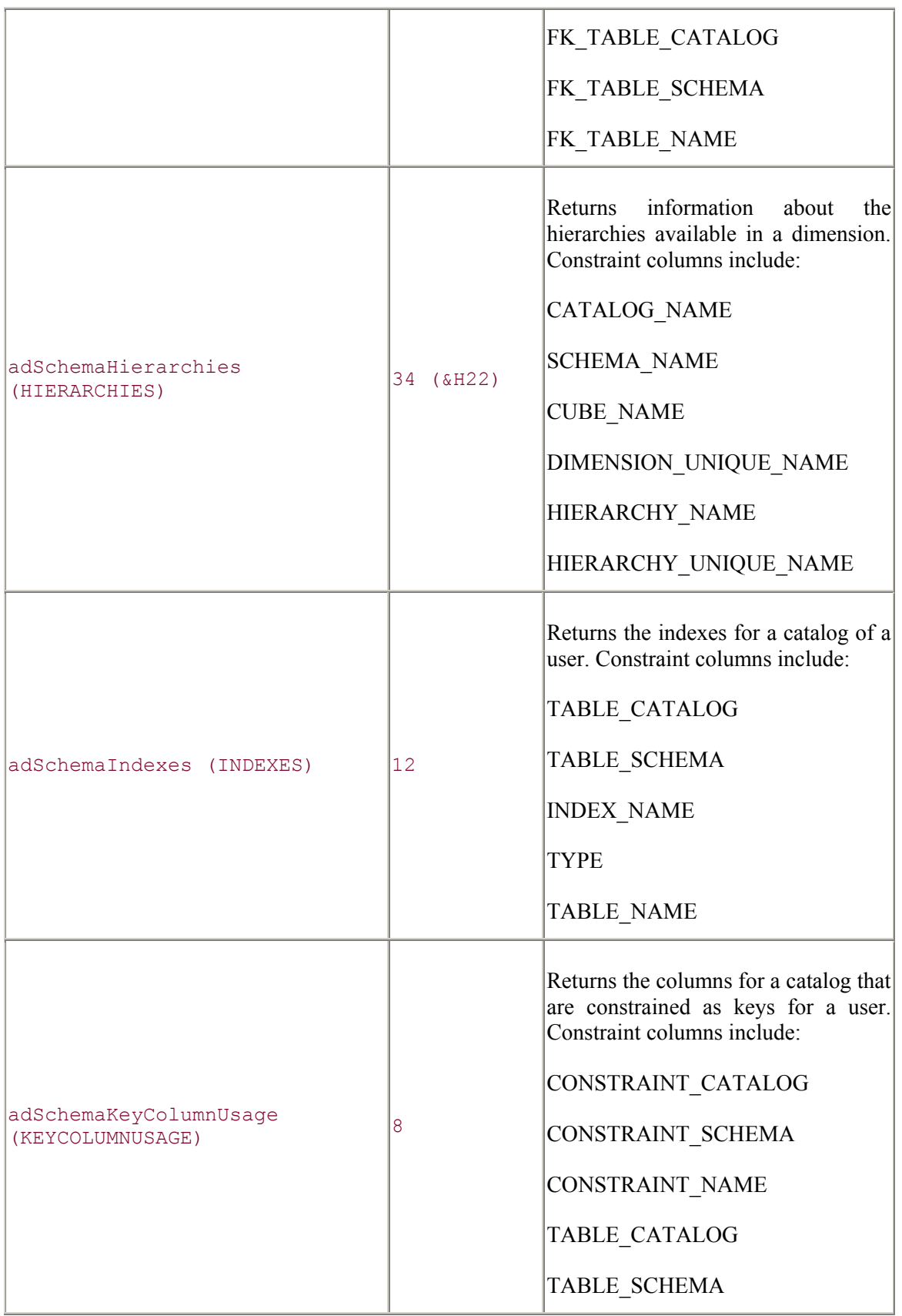

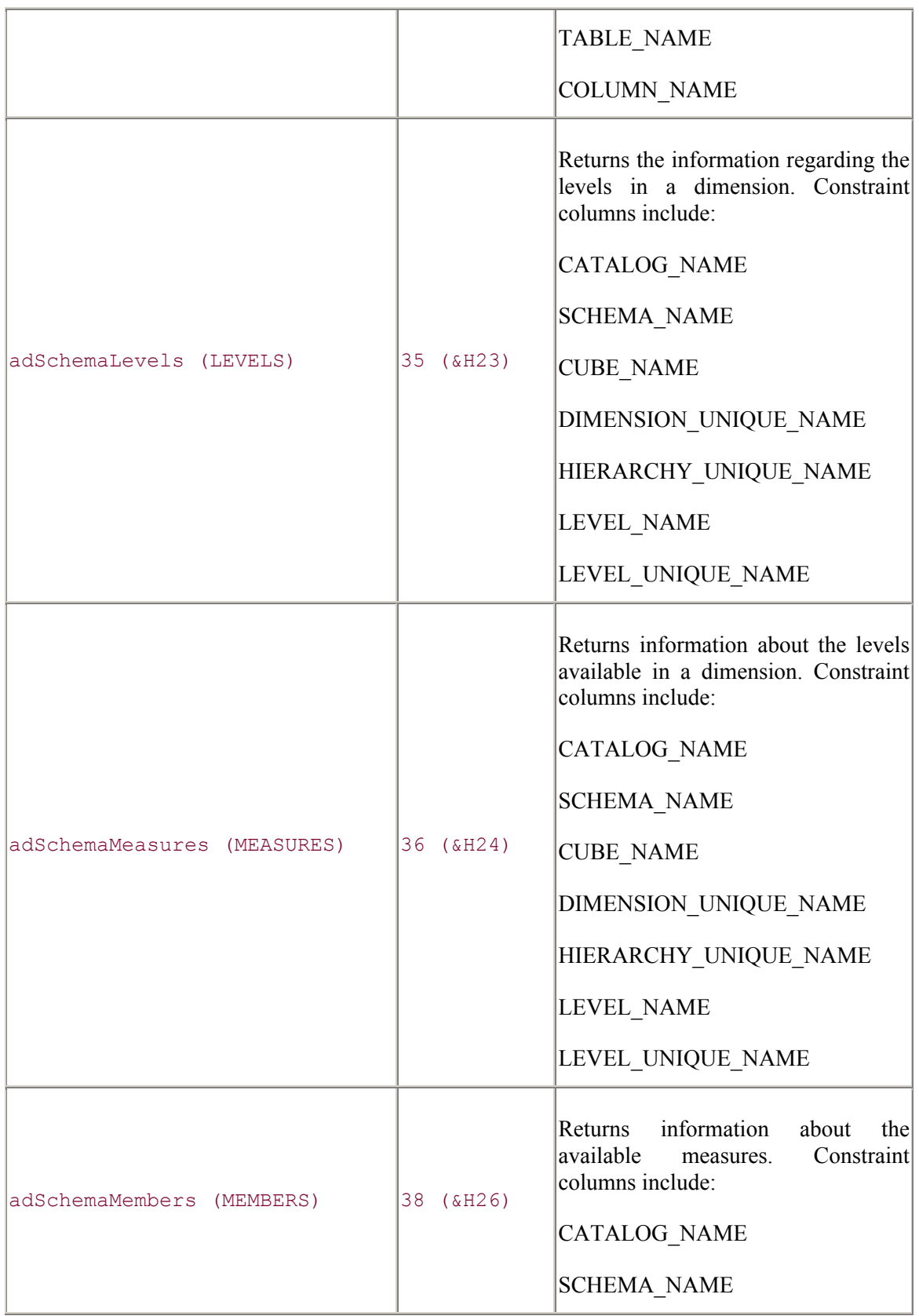

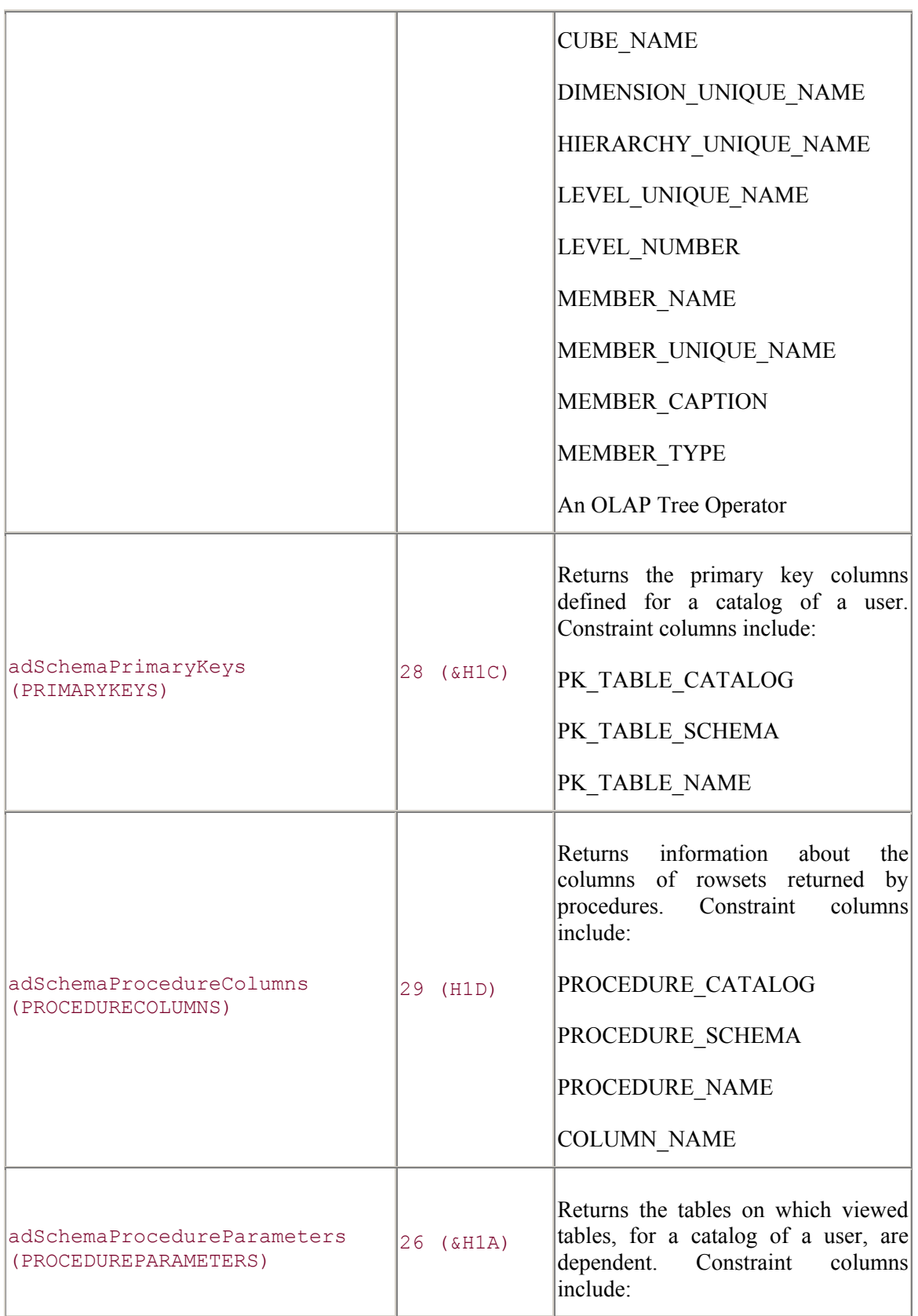

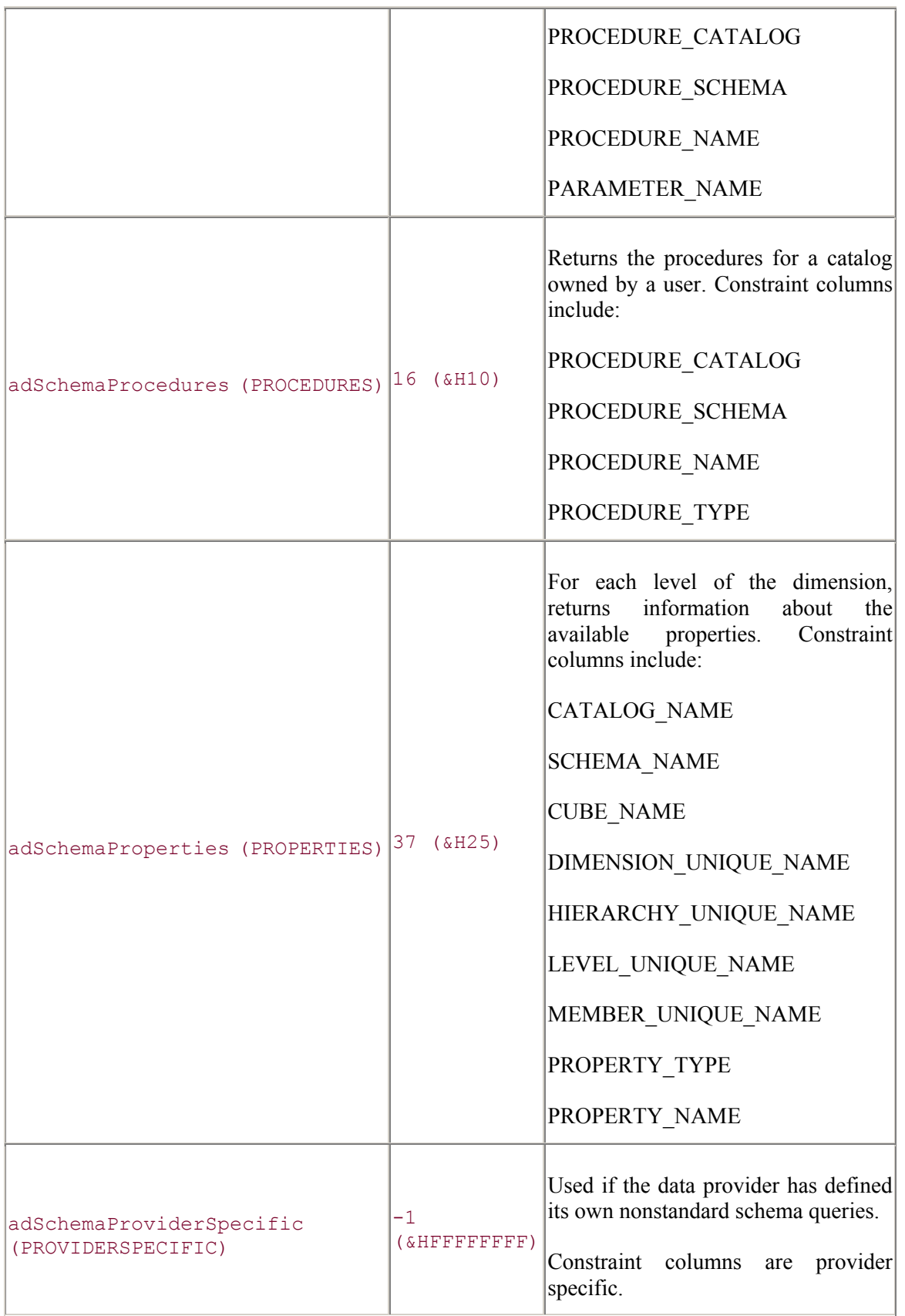

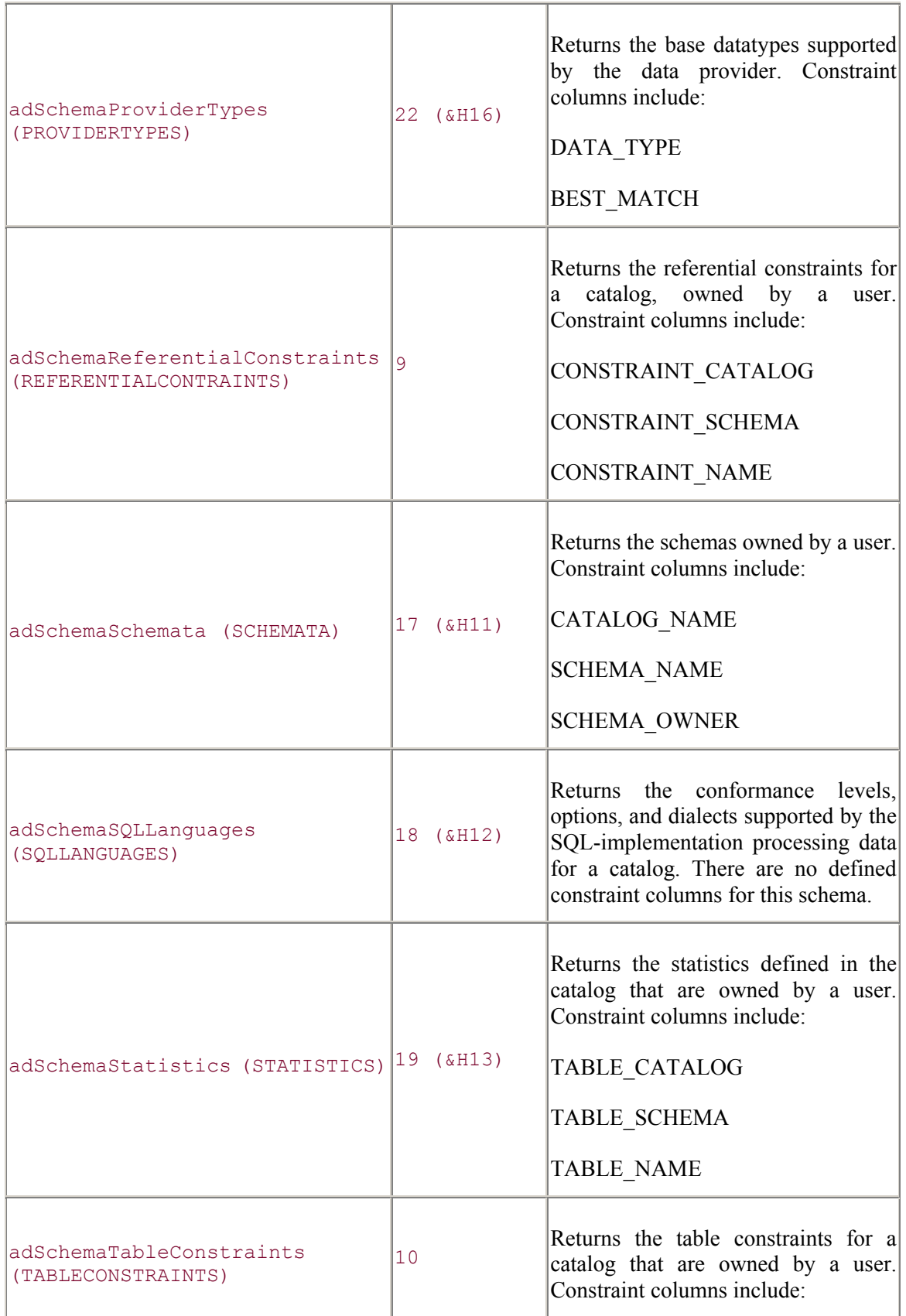

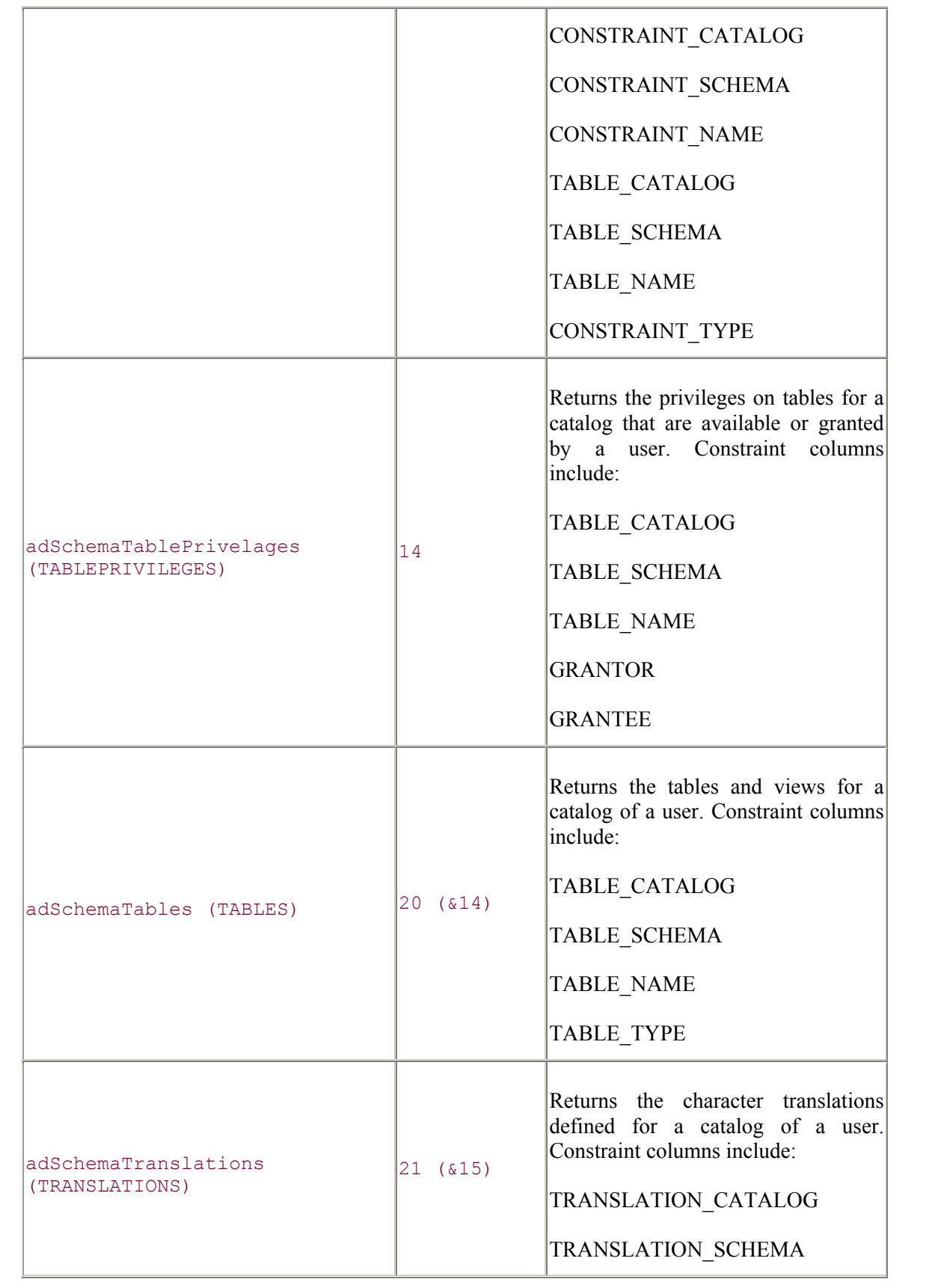

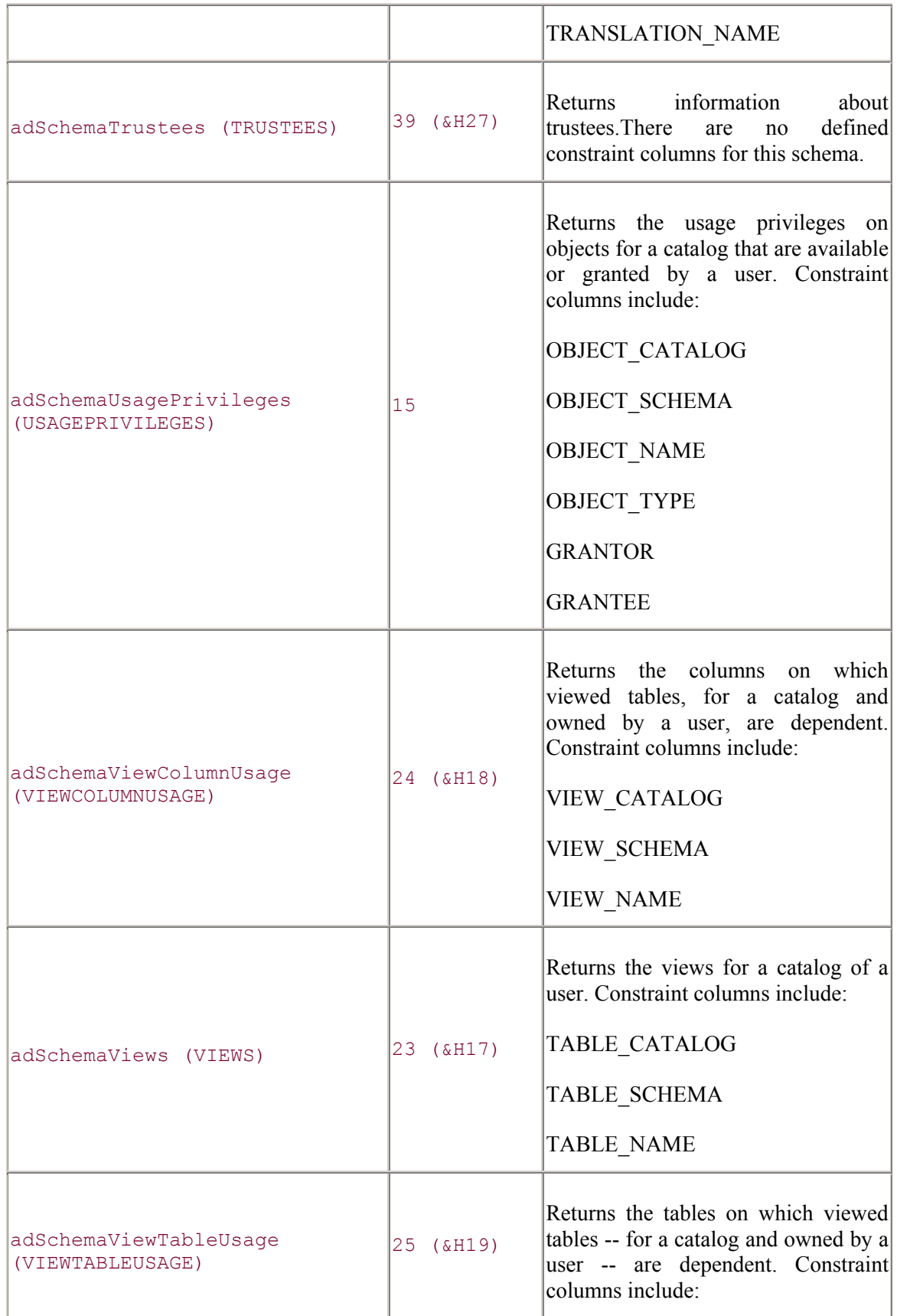

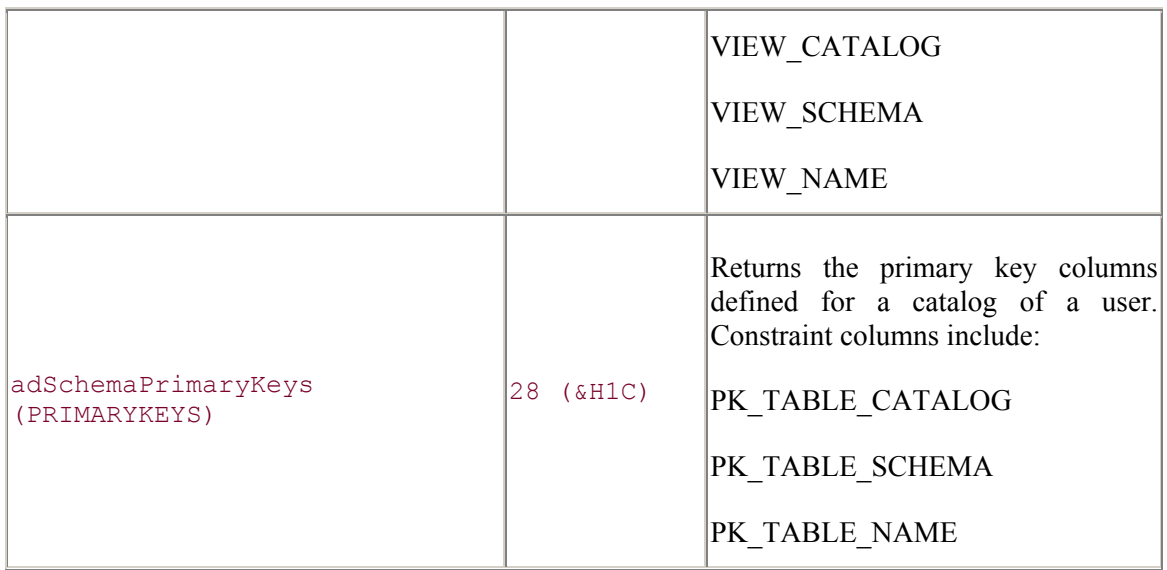

The SchemaEnum enumeration is part of the com.ms.wfc.data package, and the constant values are preceded with AdoEnums.Schema.

### **See Also**

Connection.OpenSchema Method

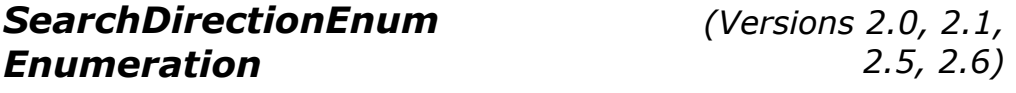

The SearchDirectionEnum enumeration indicates in which direction the Find method of the Recordset object is to look.

*2.5, 2.6)*

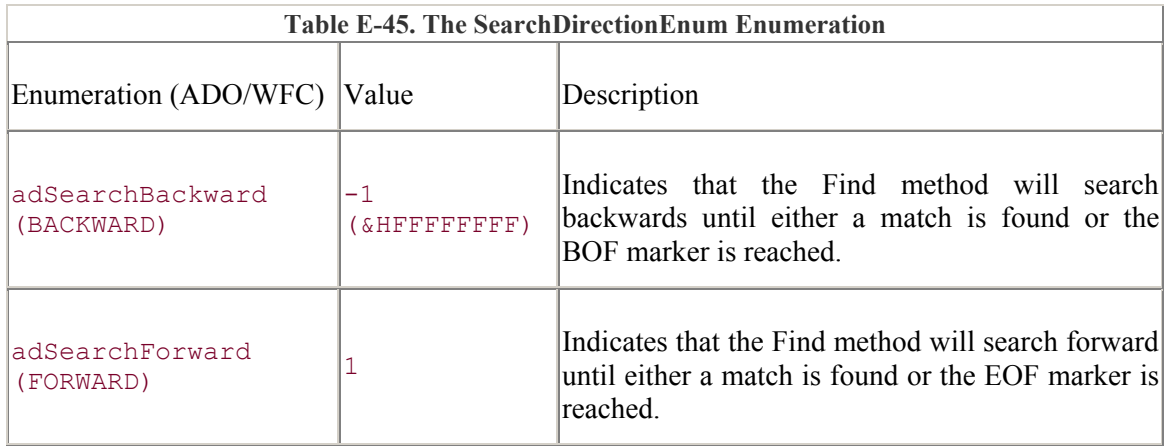

The SearchDirectionEnum enumeration is part of the com.ms.wfc.data package, and the constant values are preceded with AdoEnums.SearchDirection.

### **See Also**

Recordset.Find Method

# *SeekEnum Enumeration (Versions 2.1, 2.5, 2.6)*

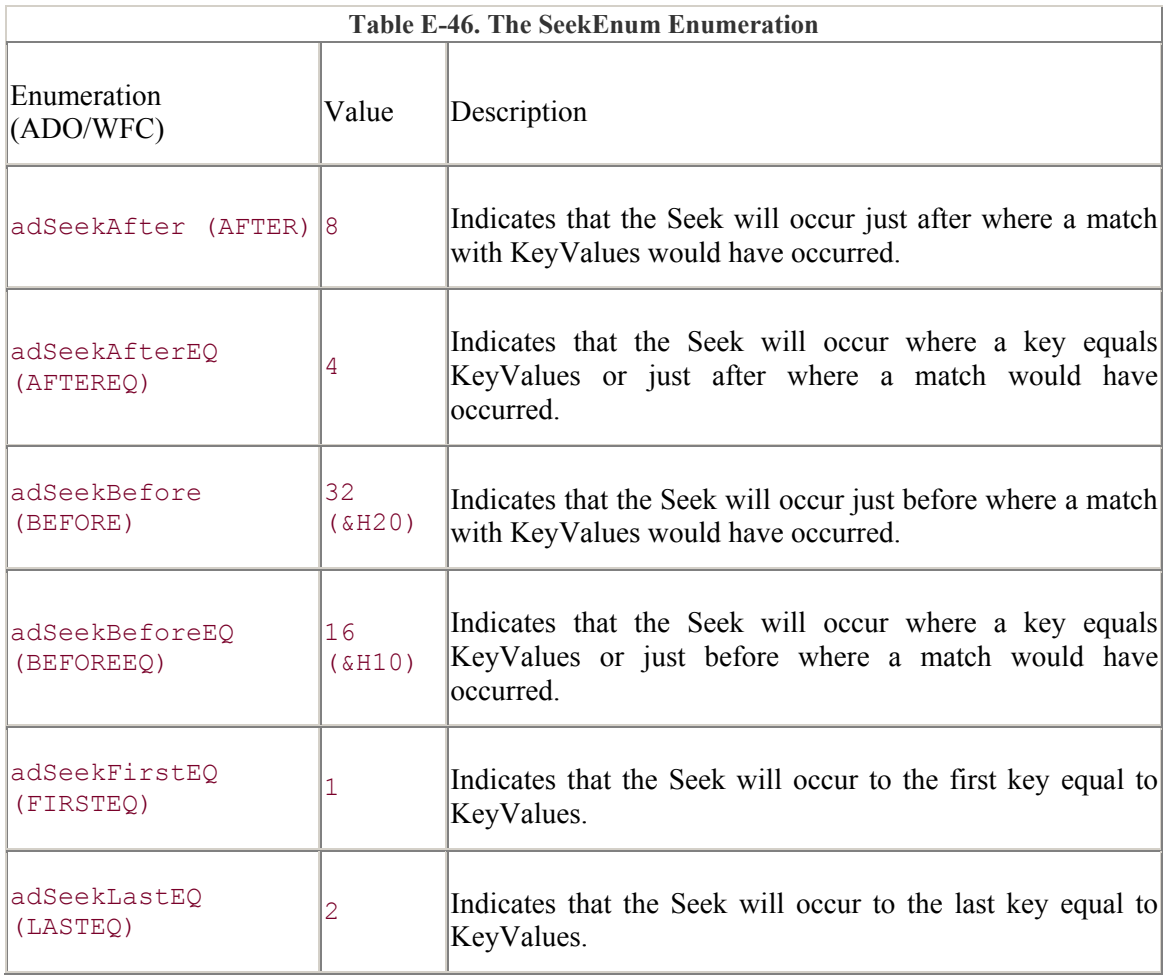

The SeekEnum enumeration indicates the type of Seek to perform.

### **ADO/WFC**

The SeekEnum enumeration is part of the com.ms.wfc.data package, and the constant values are preceded with AdoEnums.Seek.

### **See Also**

Recordset.Seek Method

# *StreamOpenOptionsEnum Enumeration*

*(Versions 2.5, 2.6)*

The StreamOpenOptionsEnum enumeration specifies options for opening a Stream object.

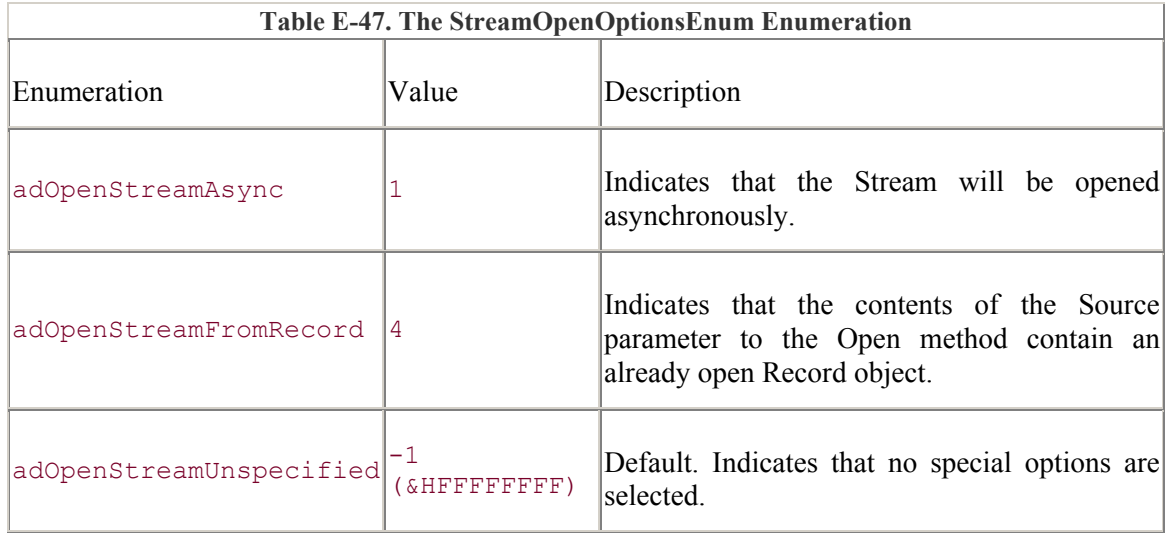

### **ADO/WFC**

The StreamOpenOptionsEnum enumeration does not have ADO/WFC constants.

### **See Also**

Stream.Open Method

# *StreamReadEnum Enumeration (Versions 2.5, 2.6)*

The StreamReadEnum enumeration indicates whether one line or the entire Stream should be read.

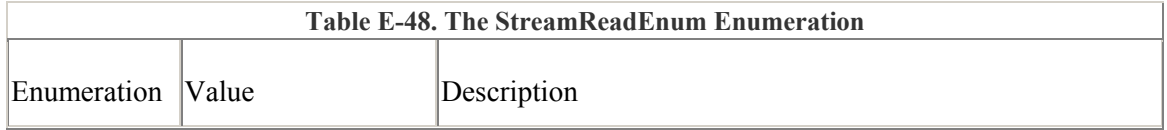

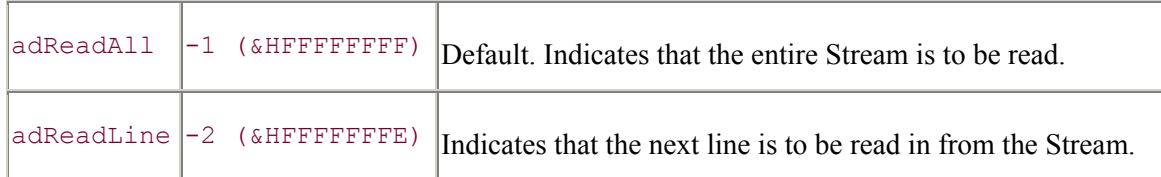

The StreamReadEnum enumeration does not have ADO/WFC constants.

#### **See Also**

Stream.Read Method, Stream.ReadText Method

# *StreamTypeEnum Enumeration (Versions 2.5, 2.6)*

The StreamTypeEnum enumeration indicates what type of data is stored in a Stream object.

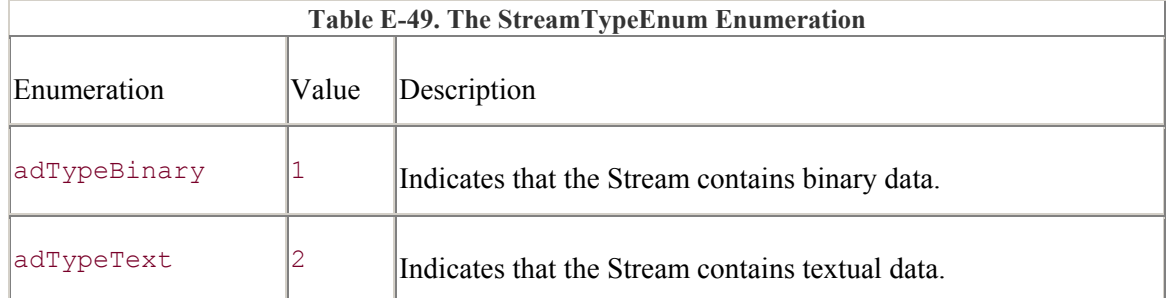

### **ADO/WFC**

The StreamTypeEnum enumeration does not have ADO/WFC constants.

#### **See Also**

Stream.Type Property

*StreamWriteEnum Enumeration (Versions 2.5, 2.6)*

The StreamWriteEnum enumeration indicates whether a line separator is appending to a String written to a Stream object.

**Table E-50. The StreamWriteEnum Enumeration** 

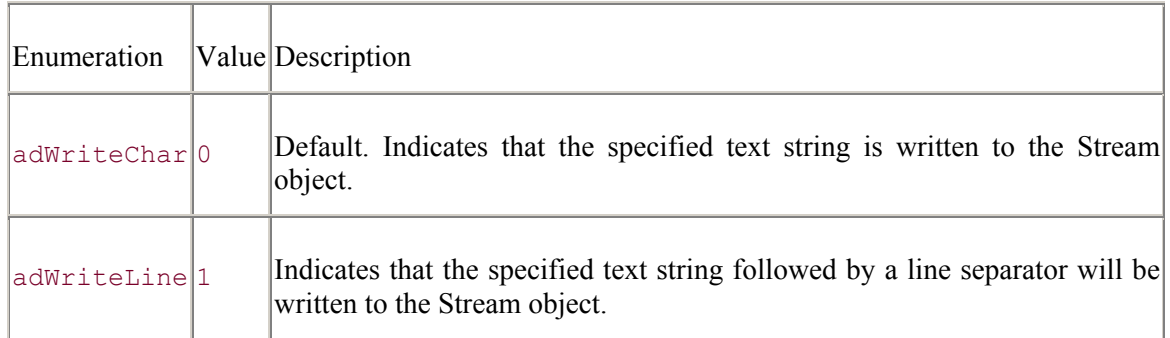

The StreamWriteEnum enumeration does not have ADO/WFC constants.

### **See Also**

Stream.WriteText Method

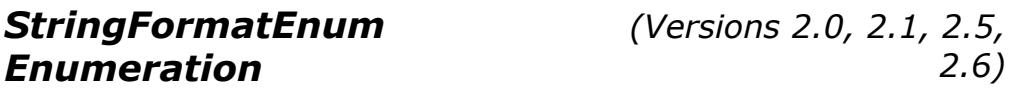

The StringFormatEnum enumeration indicates the format of a recordset when retrieving it as a string value.

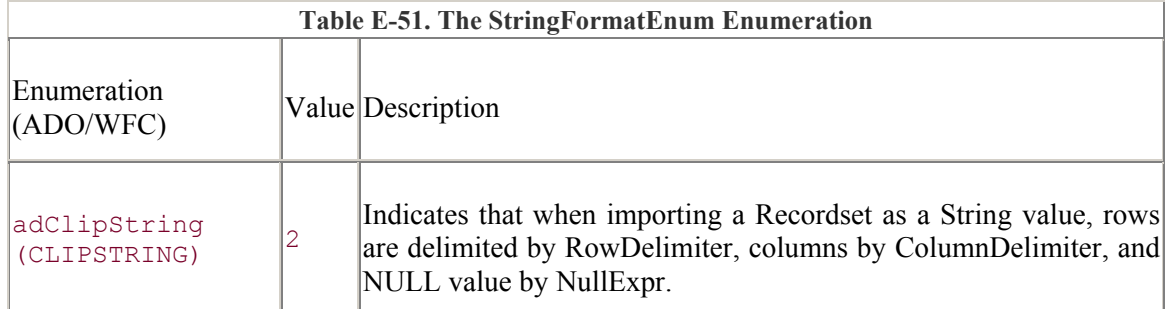

### **ADO/WFC**

The StringFormatEnum enumeration is part of the com.ms.wfc.data package, and the constant values are preceded with AdoEnums.StringFormat.

#### **See Also**

Recordset.GetString Method

# *XactAttributeEnum (Versions 2.0, 2.1, 2.5,*

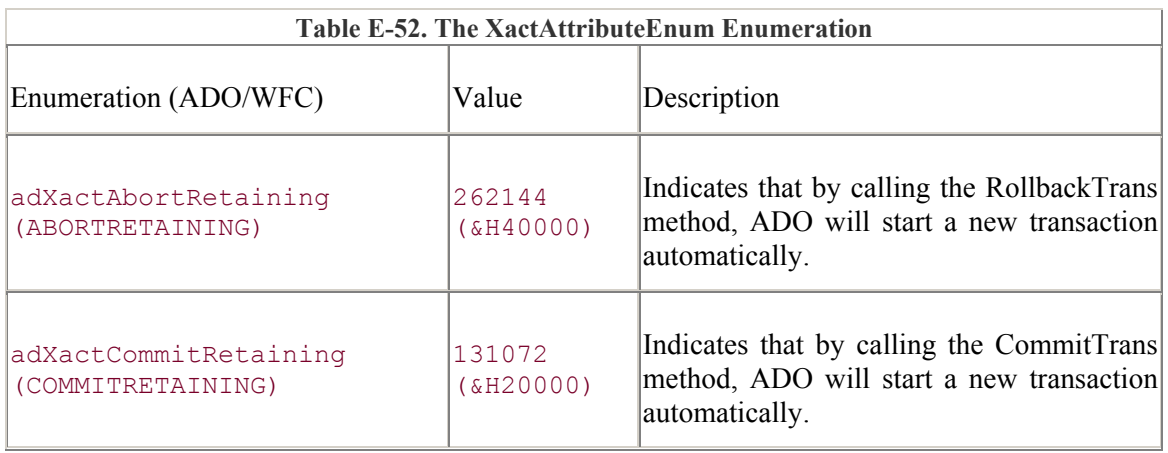

The XactAttributeEnum enumeration indicates the transaction attributes of a Connection object.

### **ADO/WFC**

The XactAttributeEnum enumeration is part of the com.ms.wfc.data package, and the constant values are preceded with AdoEnums.IsolationLevel.

### **See Also**

Connection.Attributes Property

# **Colophon**

Our look is the result of reader comments, our own experimentation, and feedback from distribution channels. Distinctive covers complement our distinctive approach to technical topics, breathing personality and life into potentially dry subjects.

The bird on the cover of *ADO: ActiveX Data Objects* is an ivory-billed woodpecker (*Campephilus principalis* ). Considered extinct by many naturalists and ornithologists (the last confirmed sighting was in the 1950s), the "ivory-bill" was never abundant in its habitat, the southeastern United States and Cuba. With glossy black plumage, white markings, and a red tufted crest (males only), the ivory-bill looks extremely similar to the pileated woodpecker, with whom it also shared its habitat. The similarities between the two birds has been the cause of much trouble, as eager amateurs add to unconfirmed sighting reports of the ivory-bill when they have probably spotted the pileated woodpecker. This is especially troublesome for naturalists who hold out hope that the ivory-bill may still exist in the far reaches of Louisiana forests or in Cuba. In the early 1990s, many nature and birding groups spent considerable amounts of money mounting search efforts for the ivory-bill.

As do all woodpeckers, the ivory-bill has a chisel-like bill and a long, hard-tipped, sticky tongue; the first for drilling and scaling bark, the latter for retrieving beetles and grubs on which to feed. Retrieving food in this manner, however, is not what creates the drumming sound that many associate with woodpeckers. Rather, woodpeckers drum when reinforcing their claim to a territory, creating the loudest drum possible by striking the tops of dead, hollow trees.

Important differences between the closely linked ivory-billed and pileated woodpeckers include their bills (the ivory-bill's was, well, ivory, while the pileated woodpecker's bill is gray), their sizes (the ivory-bill was the largest of all North American woodpeckers), and their calls (the ivory-bill's was a "toot"; the pileated's is a "kuk"). In 1987, Dr. Jerome A. Jackson of Florida Gulf University caught the ivory-bill's distinctive call on eighteen minutes of tape in Louisiana, adding to the excitement created by various unconfirmed sightings. The most recent and credulous sighting occurred in 1999, when graduate student David Kulivan sighted a pair of what were supposedly ivory-bills in southeastern Louisiana.

While The Nature Conservancy declared the ivory-bill extinct in 1994, the U.S. Fish and Wildlife Service has not yet added it to its extinction list. The reason for its near or possible extinction: logging of the old-growth forests in which it lived.

Jeffrey Holcomb and Sarah Jane Shangraw were the production editors for *ADO: ActiveX Data Objects*. Jeffrey Holcomb copyedited the text. Linley Dolby, Matt Hutchinson, and Claire Cloutier provided quality control. Pamela Murray, Sarah Jane Shangraw, and Joe Wizda wrote the index. Sarah Jane Shangraw did page composition.

Hanna Dyer designed the cover of this book, based on a series design by Edie Freedman. The cover image is a 19th-century engraving from the Dover Pictorial Archive. Erica Corwell produced the cover layout with Quark XPress 4.1 using Adobe's ITC Garamond font.

Melanie Wang designed the interior layout based on a series design by Nancy Priest. Anne-Marie Vaduva converted the files from Microsoft Word to FrameMaker 5.5.6 using tools created by Mike Sierra. The text and heading fonts are ITC Garamond Light and Garamond Book; the code font is Constant Willison. The illustrations that appear in the book were produced by Robert Romano and Jessamyn Read using Macromedia FreeHand 9 and Adobe Photoshop 6. This colophon was written by Jeffrey Holcomb.